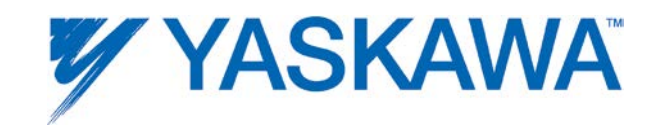

## **MotionWorks IEC**

# **PLCopenPlus Function Blocks for Motion Control - 2013-04-12**

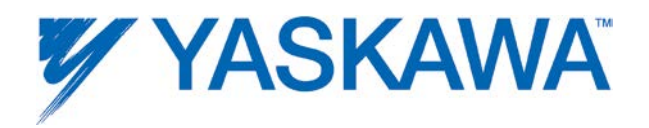

### **Table Of Contents**

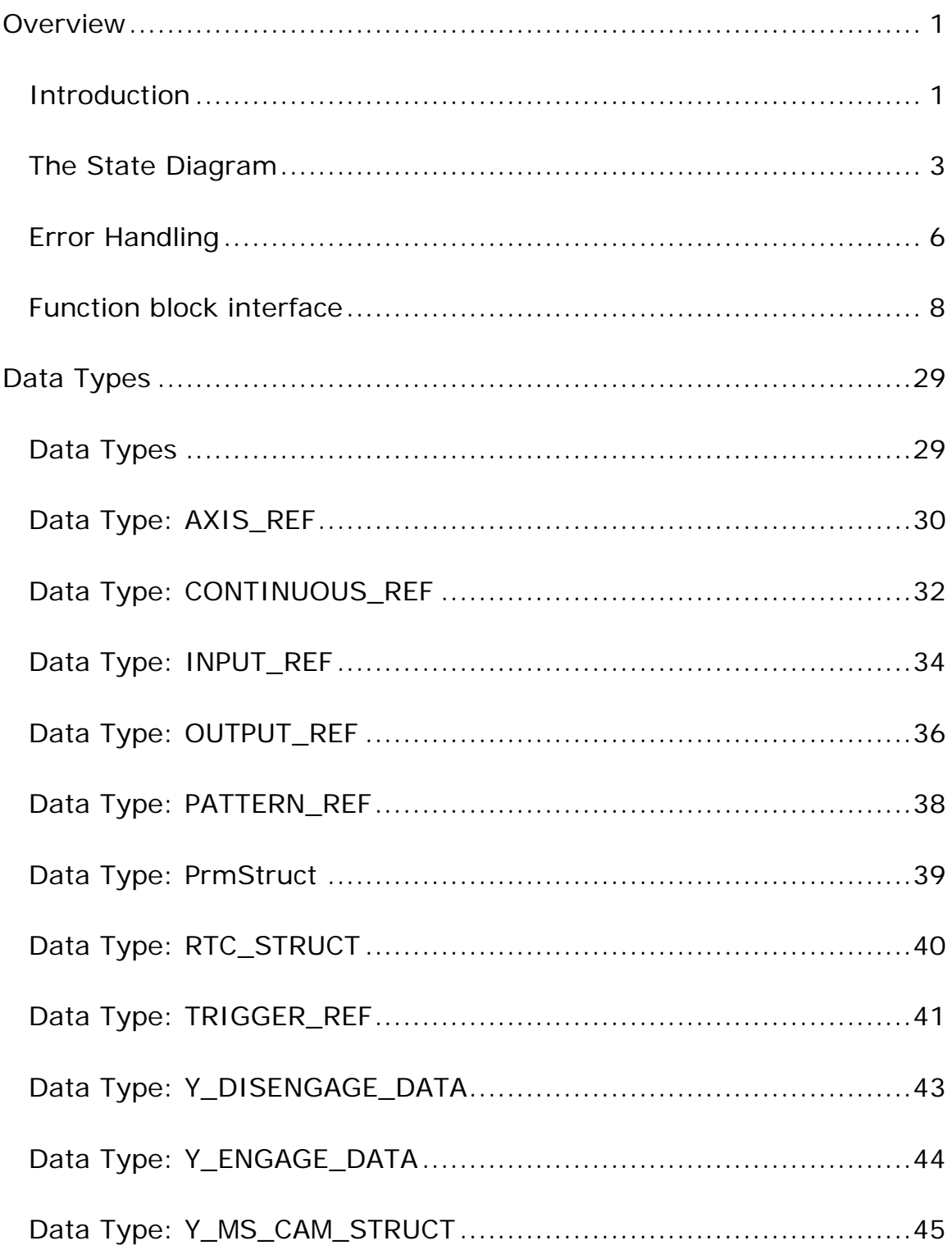

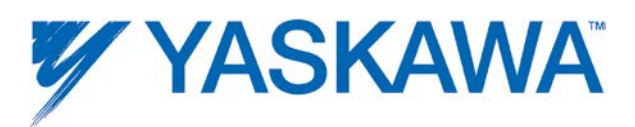

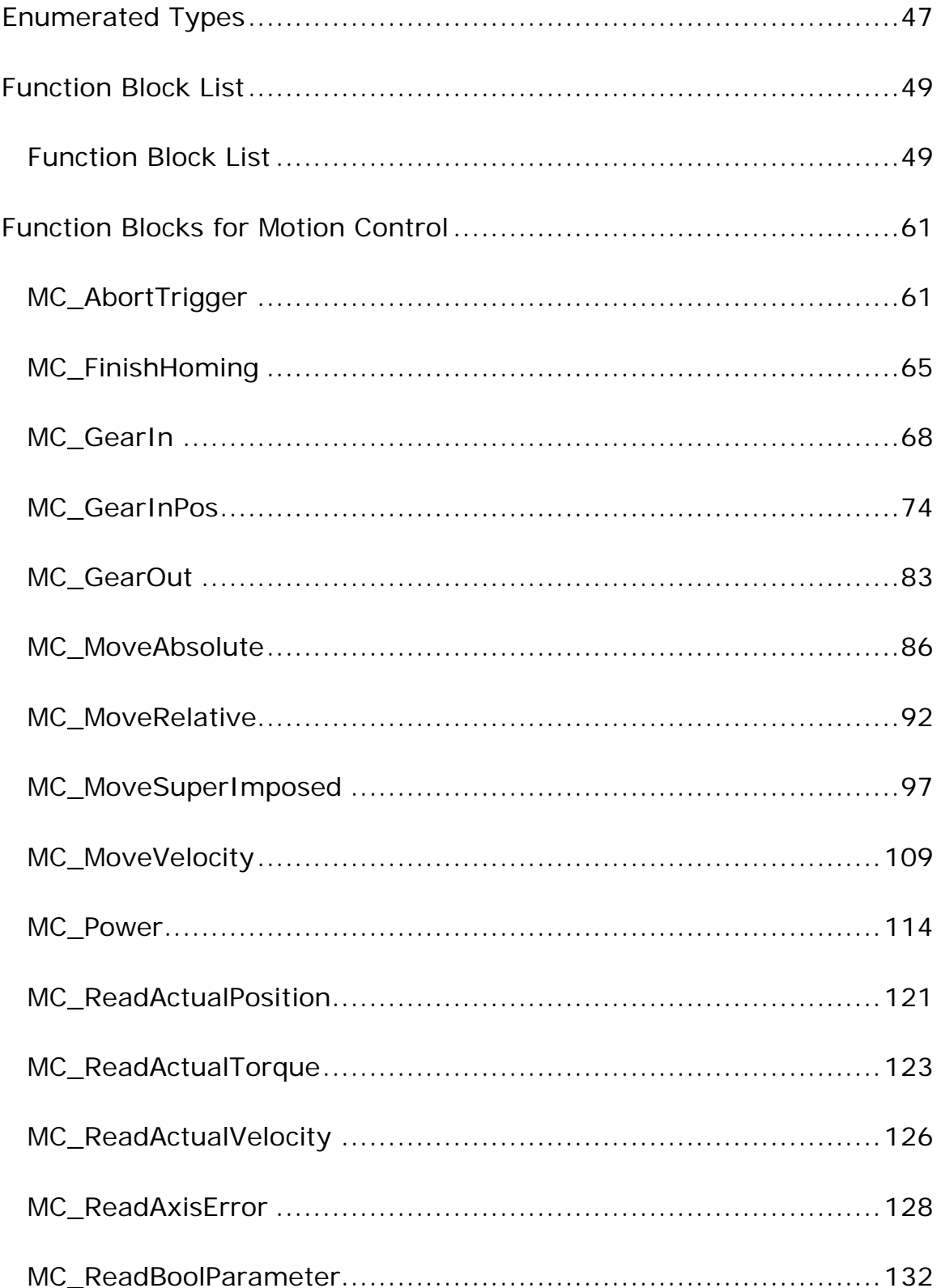

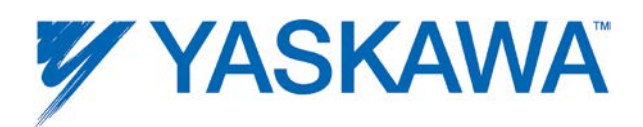

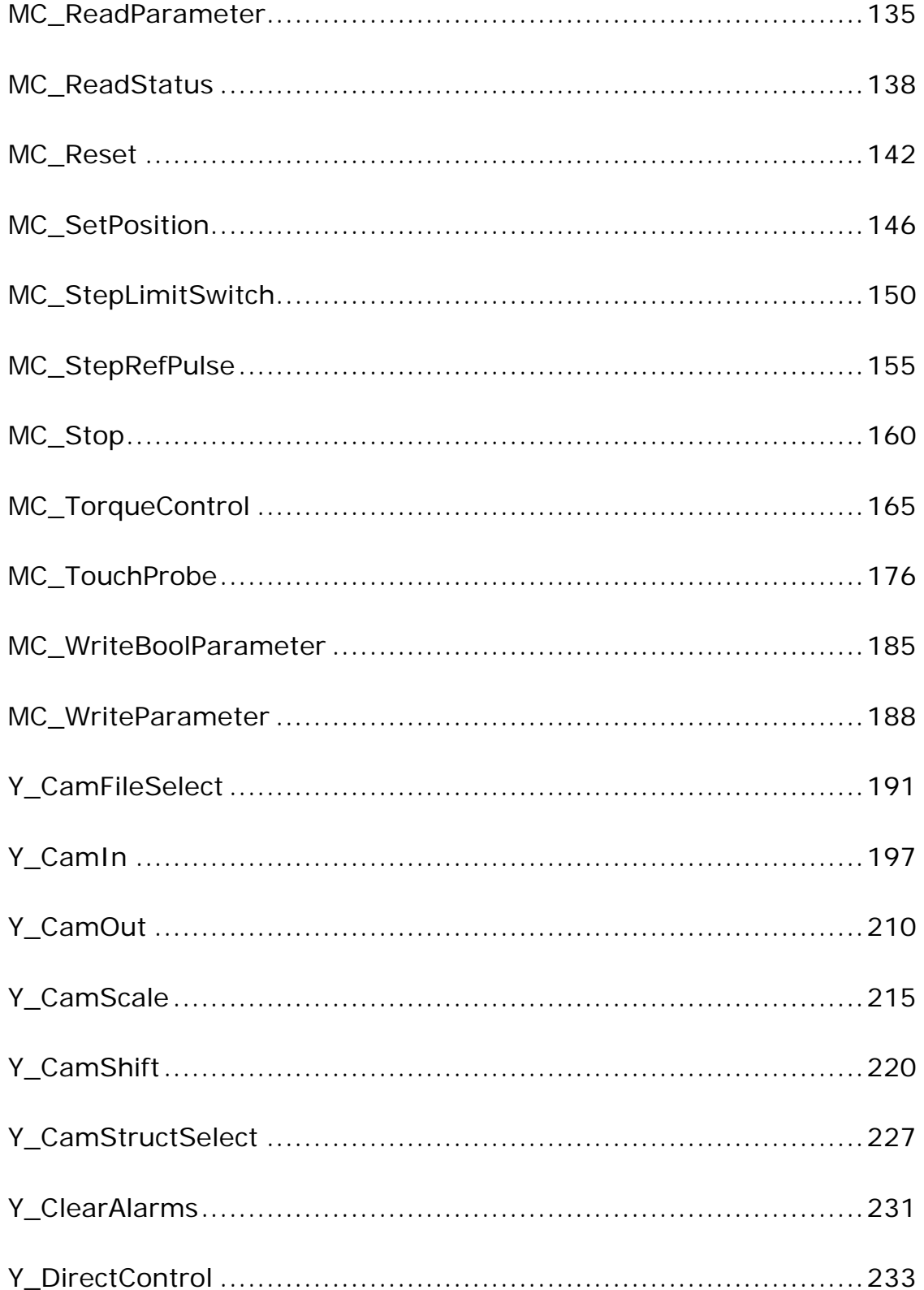

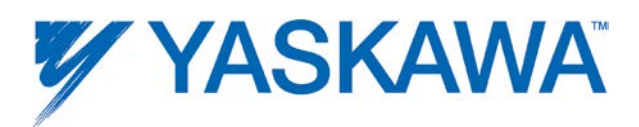

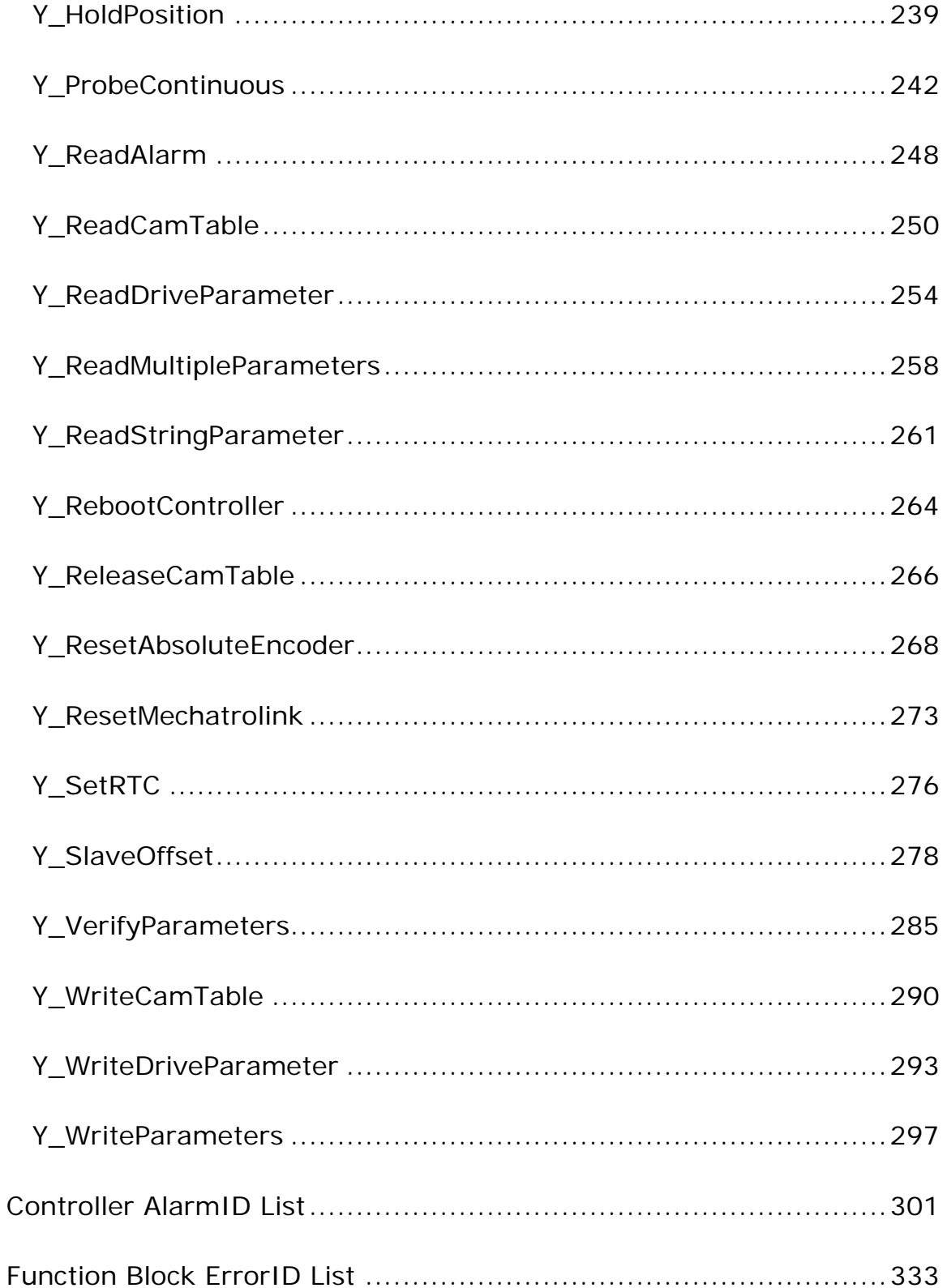

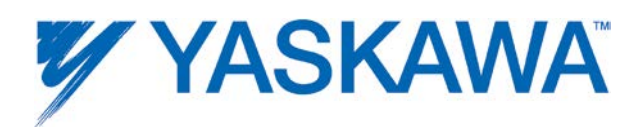

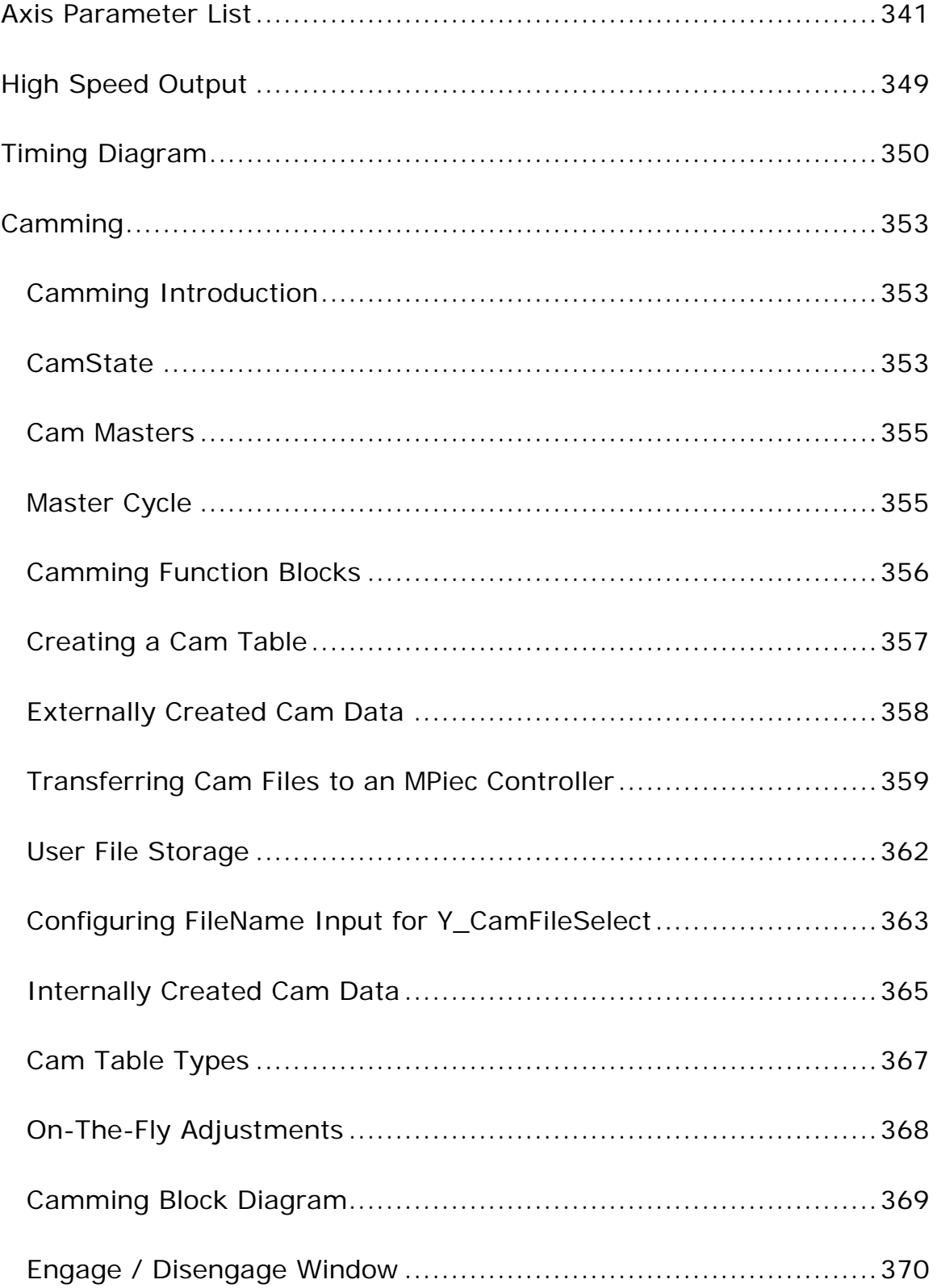

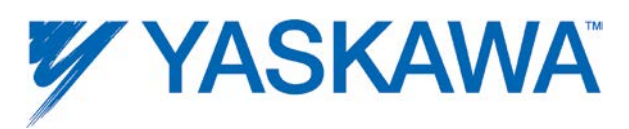

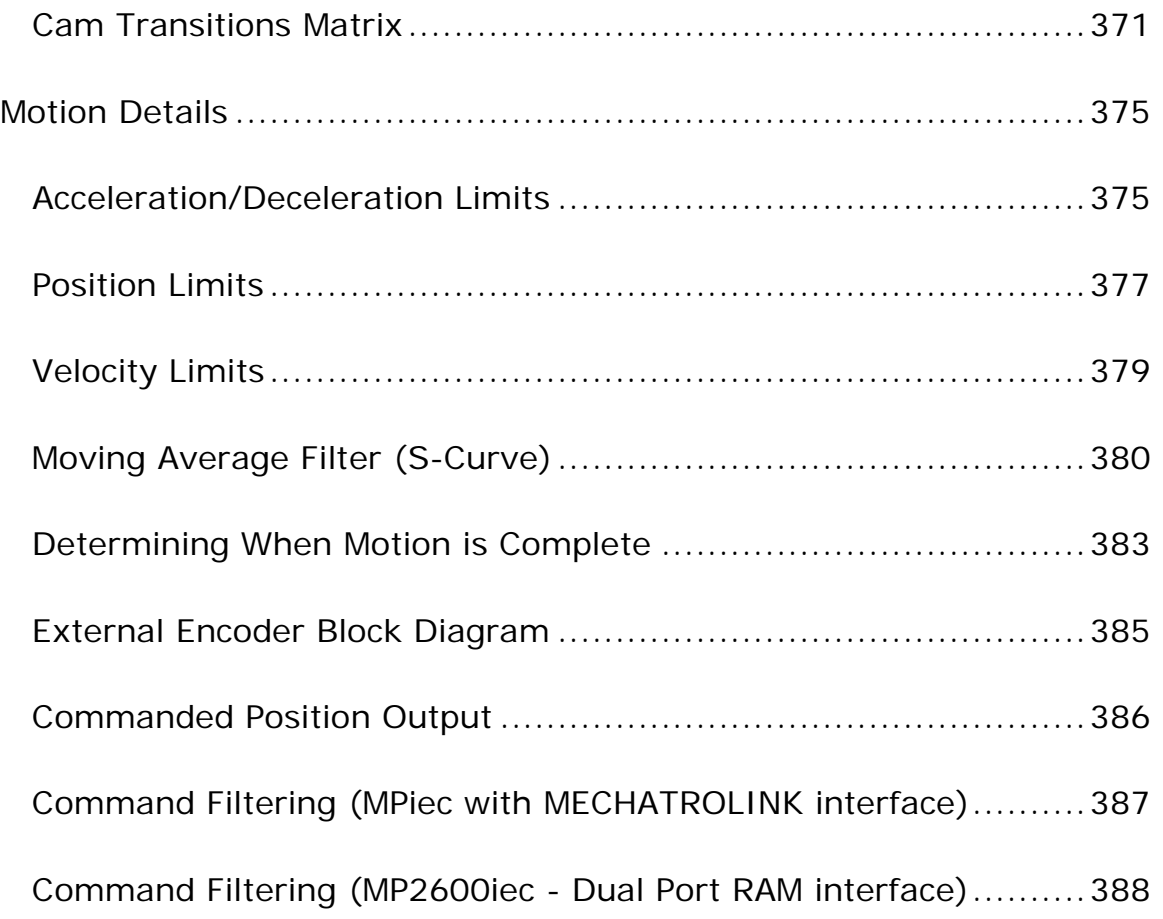

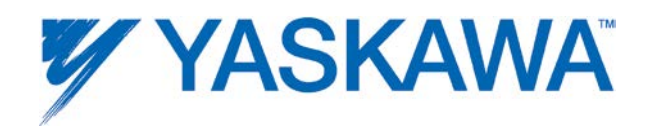

### <span id="page-8-0"></span>**Overview**

This document contains instructions for using the PLCopenPlus and YMotion firmware library function blocks integrated in the MPiec Series Controllers.

### <span id="page-8-1"></span>**Introduction**

This manual is adopted from the PLCopen for motion control specification at [www.plcopen.org,](http://www.plcopen.org/) and includes additional information for functionality with Yaskawa and other components.

Each function block is listed in alphabetical order, and is also linked to the feature or function from the software environment. A comprehensive list of axis parameters and error codes is at the back of the manual. A subset of specific errors that each function block may generate is included under each function block description.

The other main concepts covered in this manual are the Motion State Diagram, and documentation concerning the Data Types supplied with the PLCopenPlus Firmware Library.

The Firmware Library is the set of all PLCopen function blocks, plus Yaskawa specific functions. The firmware library is called PLCopen Plus, and is automatically loaded when a new project is created.

### **Model**

The PLCopenPlus Function Block (FB) library is designed for the purpose of controlling axes via the language elements consistent with those defined in the IEC 61131-3 standard. It provides a set of command oriented function

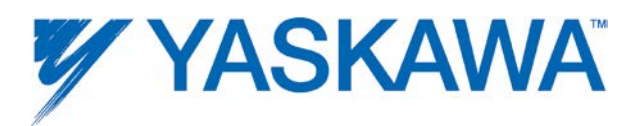

<span id="page-9-0"></span>blocks that have a reference to the axis, e.g. the abstract data type 'Axis', which offers flexibility, ease of use and reusability.

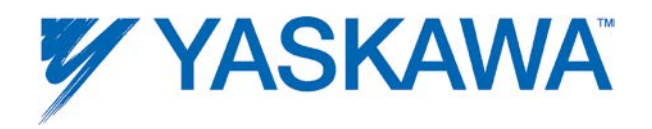

### **The State Diagram**

The state diagram shown defines the behavior of the axis at a high level when motion control function blocks are "simultaneously" activated. This combination of motion profiles is useful in building a more complicated profile or to treat exceptions within a program.

The basic rule is that motion commands are always taken sequentially. These commands act on the axis' state diagram. The axis is always in one of the following defined states:

- Standstill (no movement)
- **Homing (movement to reference position)**
- Discrete Motion (movement towards target position)
- Continuous Motion (jogging)
- Synchronized Motion (synchronized movement of master and slave)
- Stopping (axis is stopped)
- ErrorStop (axis error occurred)

Any motion command is a transition that changes the state of the axis and, as a consequence, modifies the way the current motion is computed. A normal procedure would start in Standstill. In this state, the power can be switched on per axis (via the Power command). Also, one can access the Homing state (via the issue of the Home command per axis), which after normal completion returns to Standstill. From here, one can transfer an axis to either Discrete Motion or Continuous Motion. Via the Stopping state, one can return to Standstill. ErrorStop is a state to which the axis transfers in case of an error. Via a Reset command, one can return to Standstill, from which the machine can be moved to an operational state again. Please note that the states define the functionality of the Function Blocks.

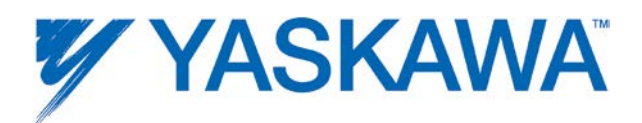

The diagram is focused on the states of a single axis. The multiple axis function blocks such as MC\_CamIn and MC\_GearIn change the state whereas these axis can have specific states.

Connecting a slave axis to a master axis has no influence on the master axis.

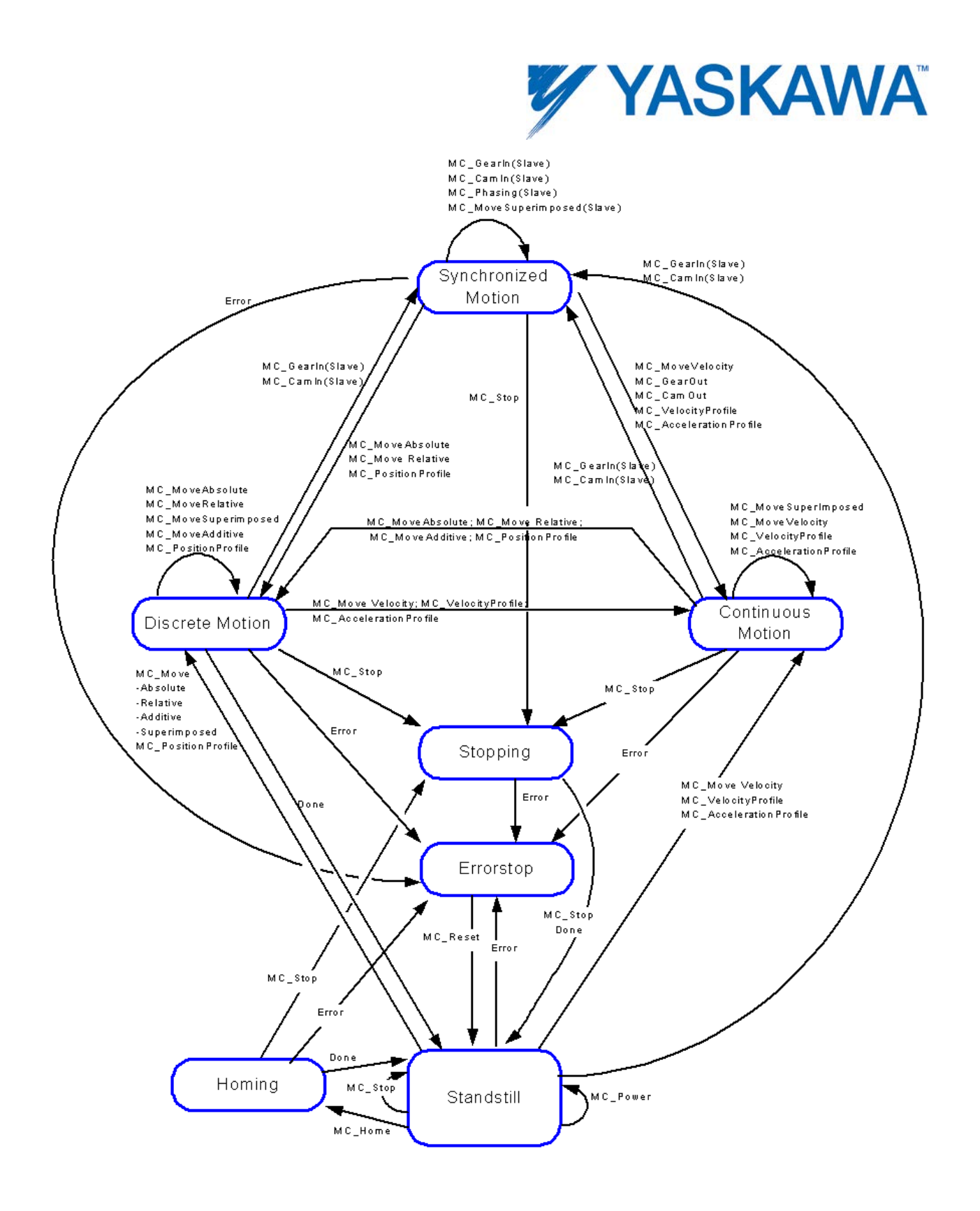

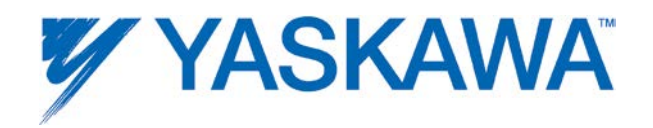

### <span id="page-13-0"></span>**Error Handling**

All access to the drive/motion control is via Function Blocks. Internally these Function Blocks provide basic error checking on the input data.

If the device itself has an error, it can be read using the [MC\\_ReadAxisError](#page-135-0) block.

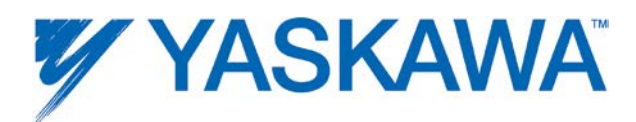

#### Function Blocks with centralized error handling

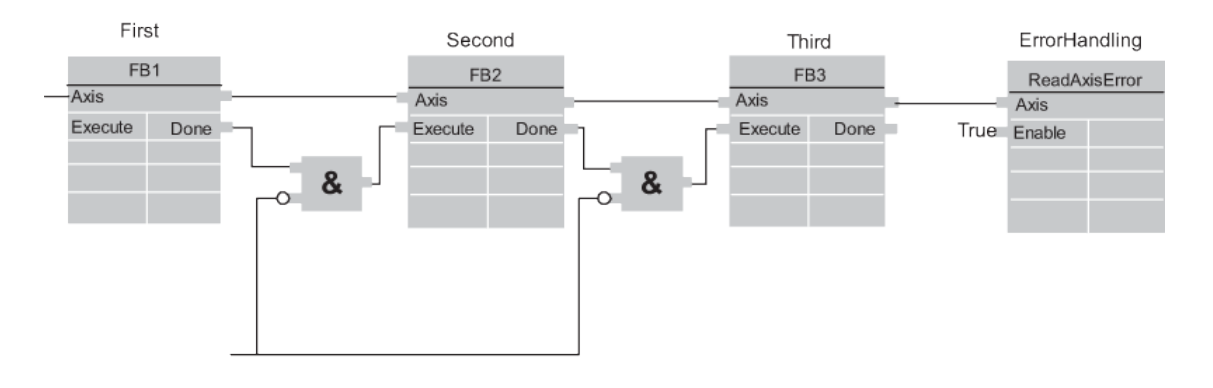

Function blocks with decentralized error handling

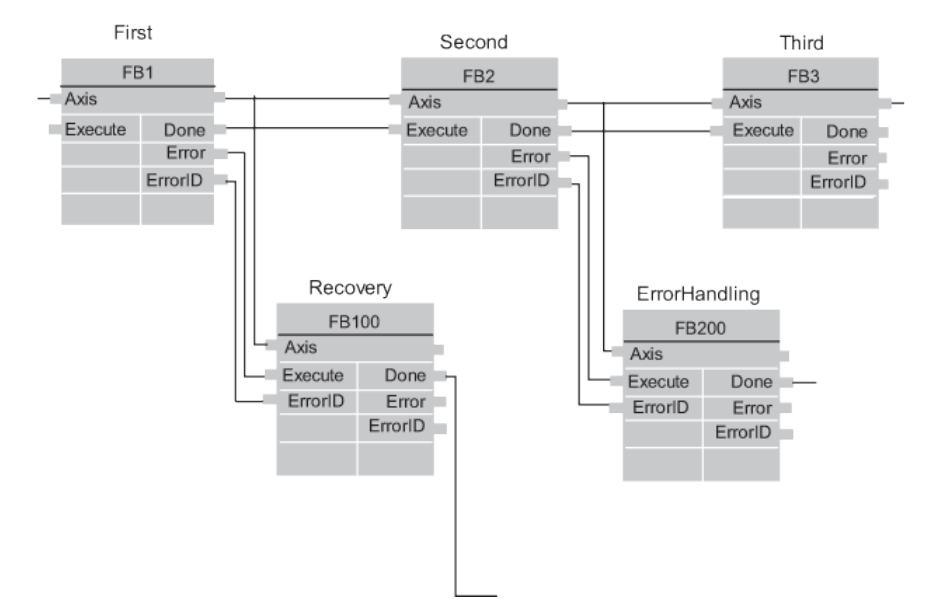

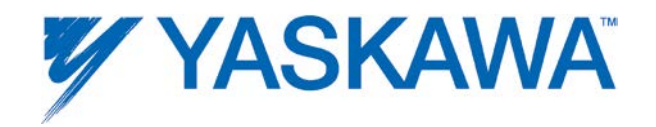

### <span id="page-15-0"></span>**Function block interface**

### **General rules**

The following table provides general rules about the interface of the Motion Control function blocks.

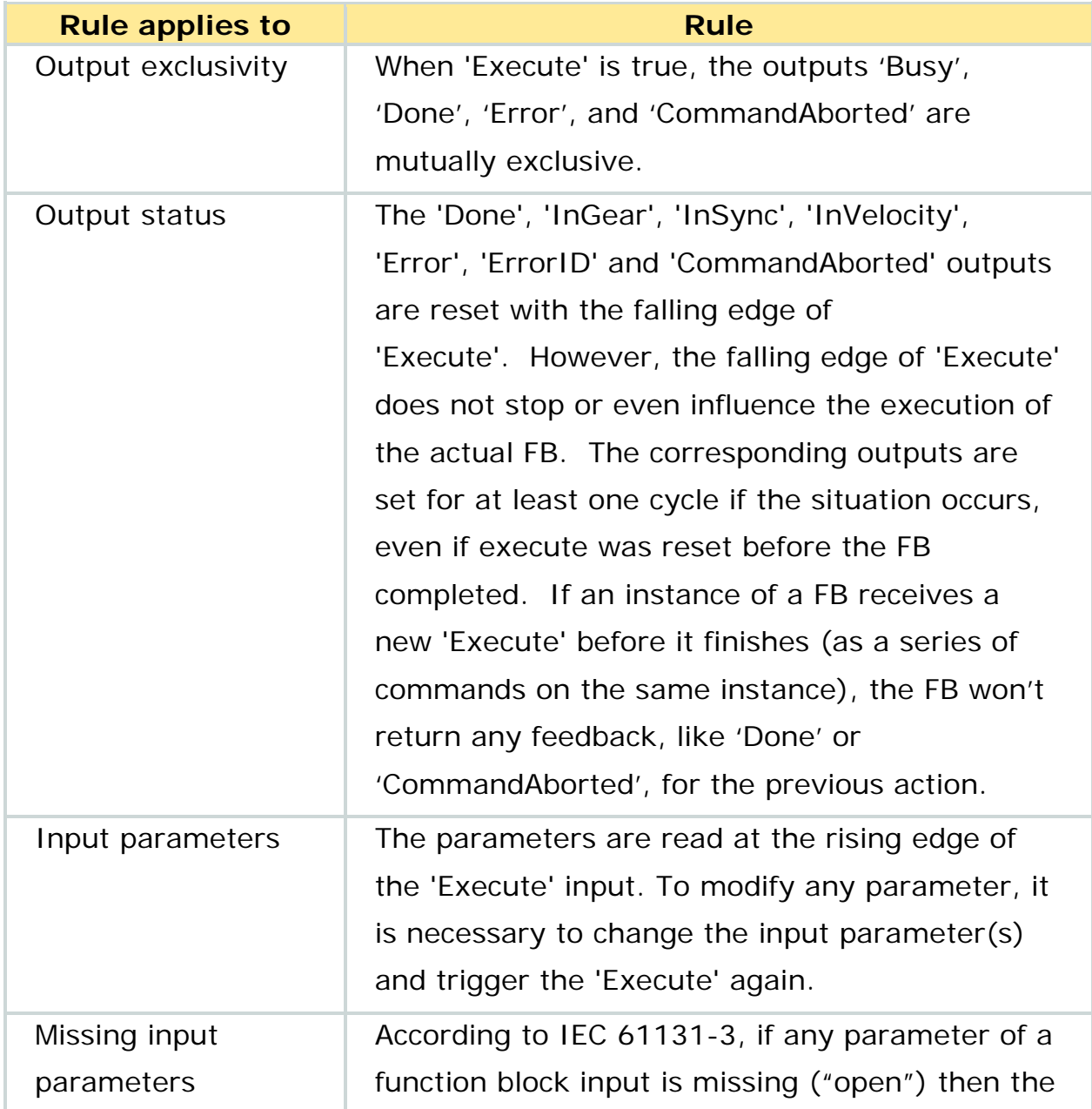

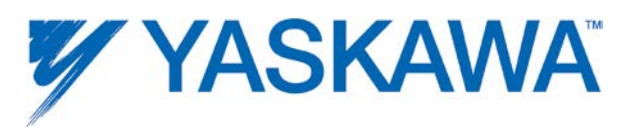

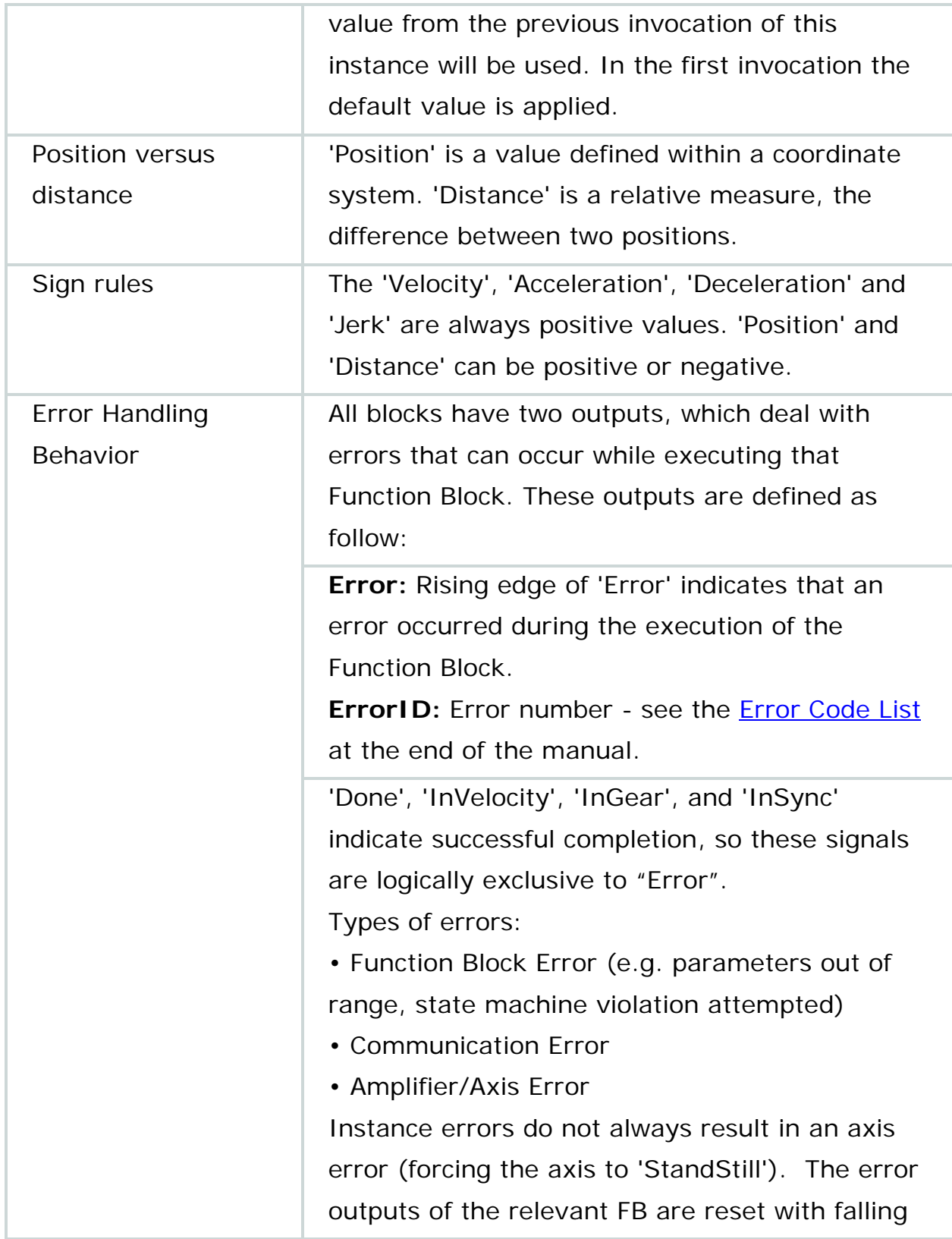

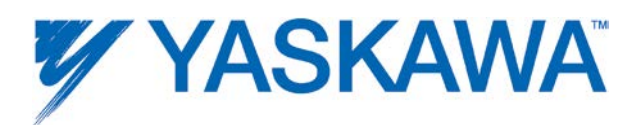

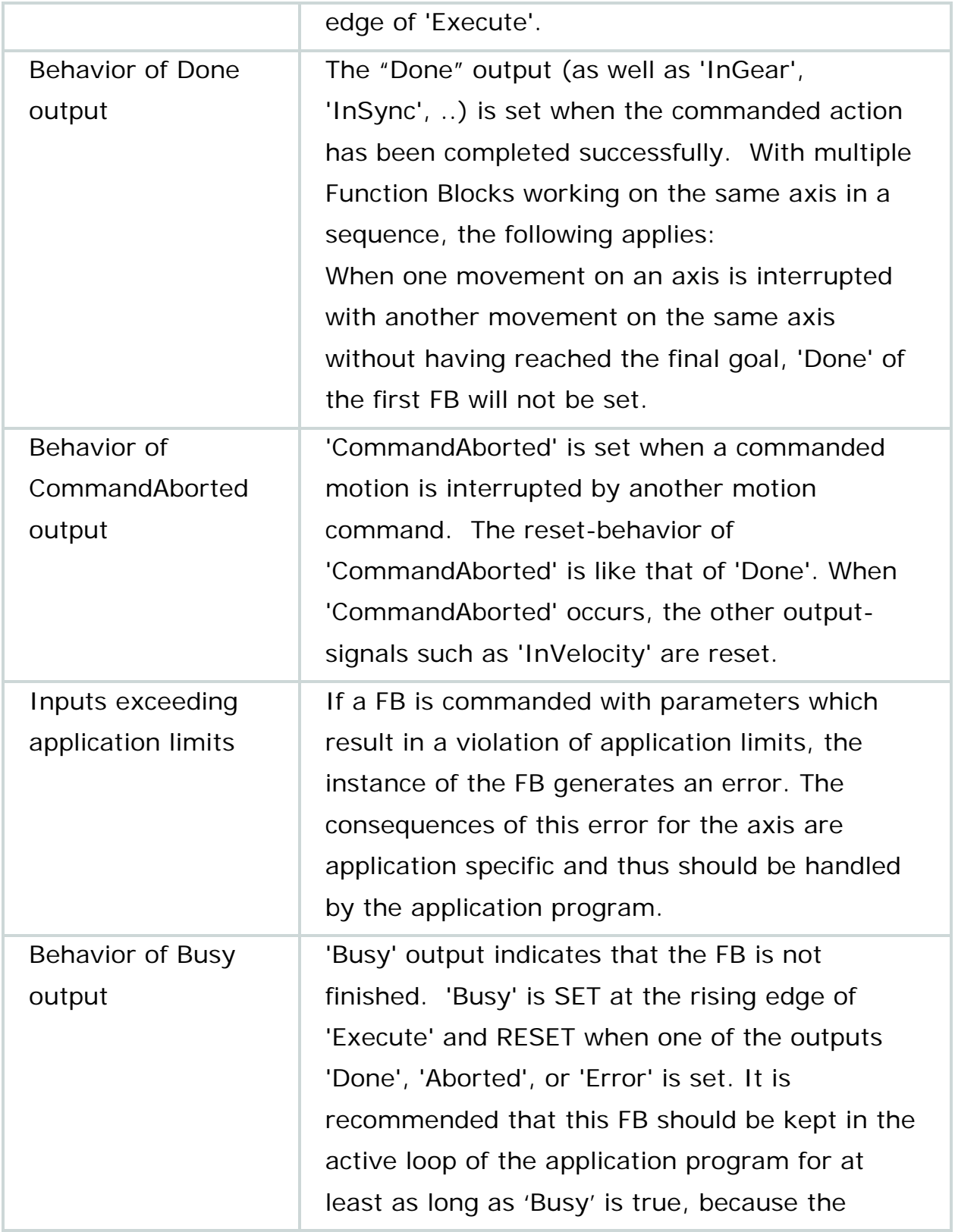

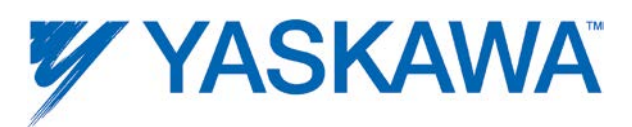

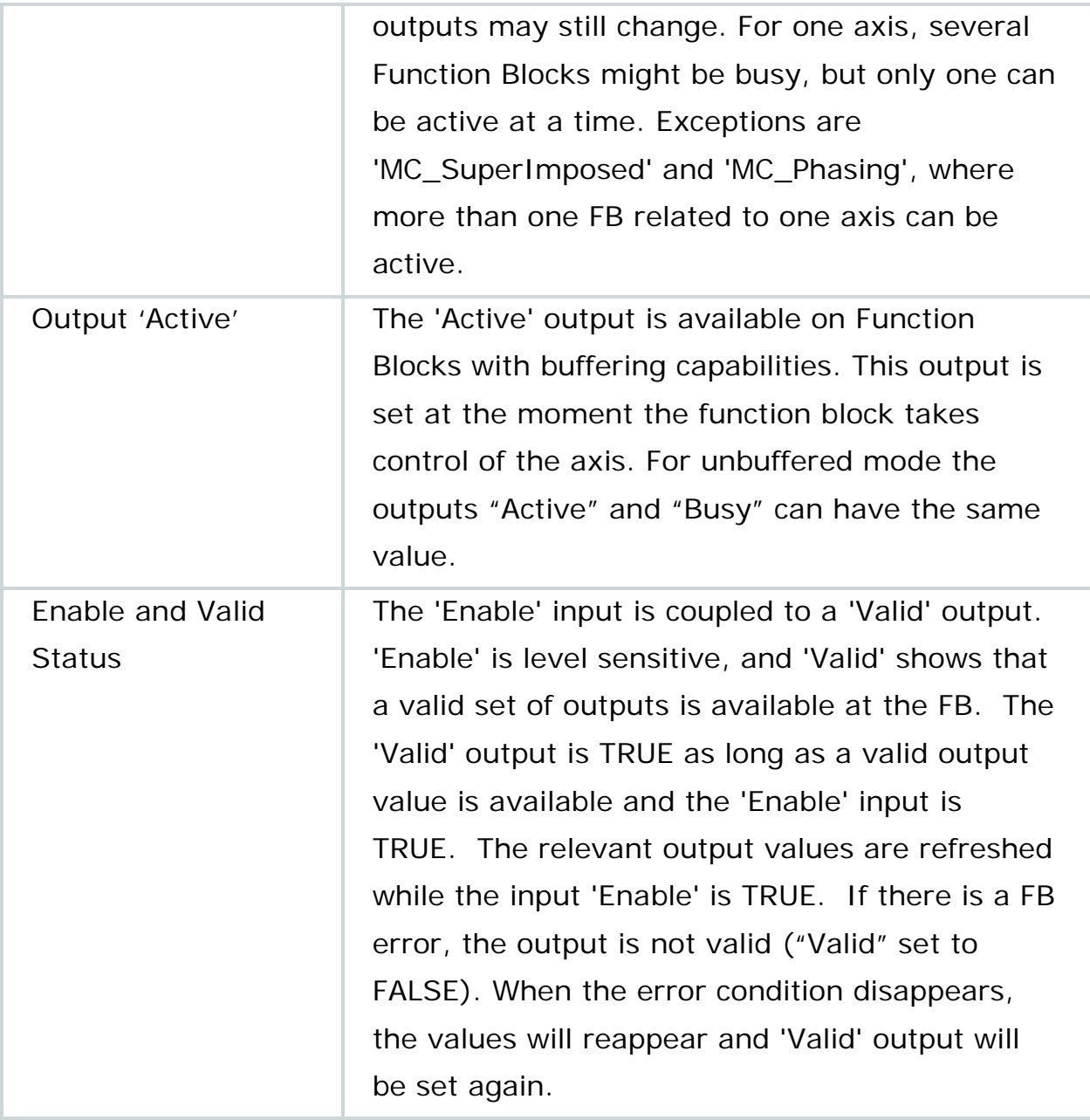

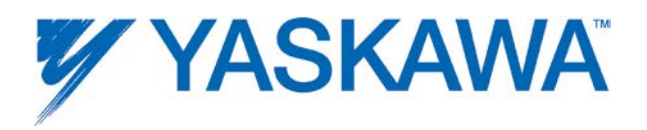

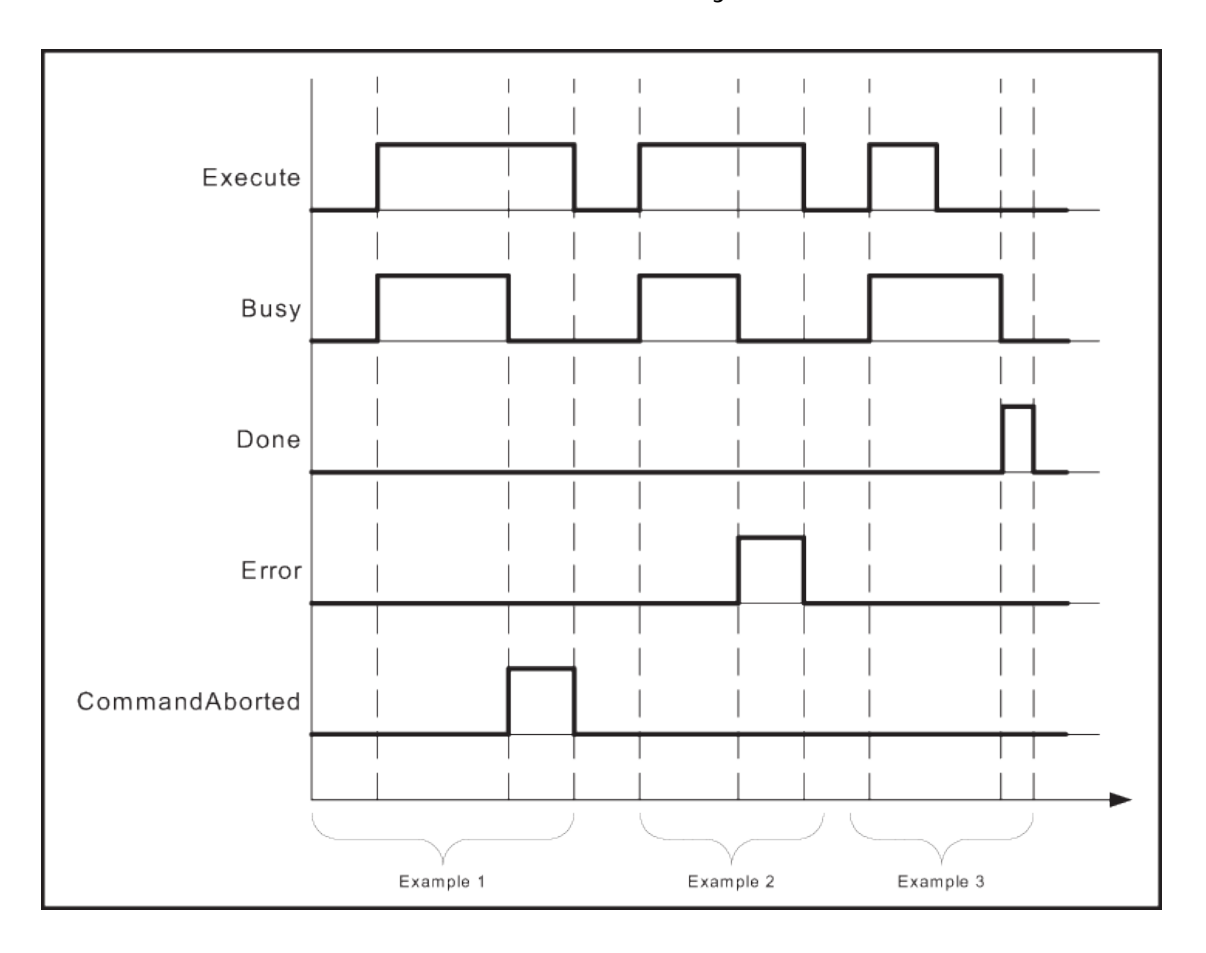

The behavior of the "Execute" / "Done" style FBs is as follows:

### **Why the command input is edge sensitive**

The "Execute" input always triggers the function with its rising edge. New input values may be commanded during execution of a previous command because the inputs are only read once. The 'Done' output can be used to trigger the next part of the movement. The example given below is intended to explain the behavior of the Function Block execution.

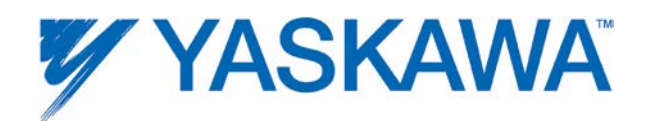

The figure illustrates the sequence of three Function Blocks, 'First', 'Second' and 'Third', controlling the same axis. These three Function Blocks could be for instance various absolute or relative move commands. When "First" has completed, the output 'First.Done' triggers 'Second.Execute'. The output 'Second.Done' AND "In13" trigger 'Third.Execute'.

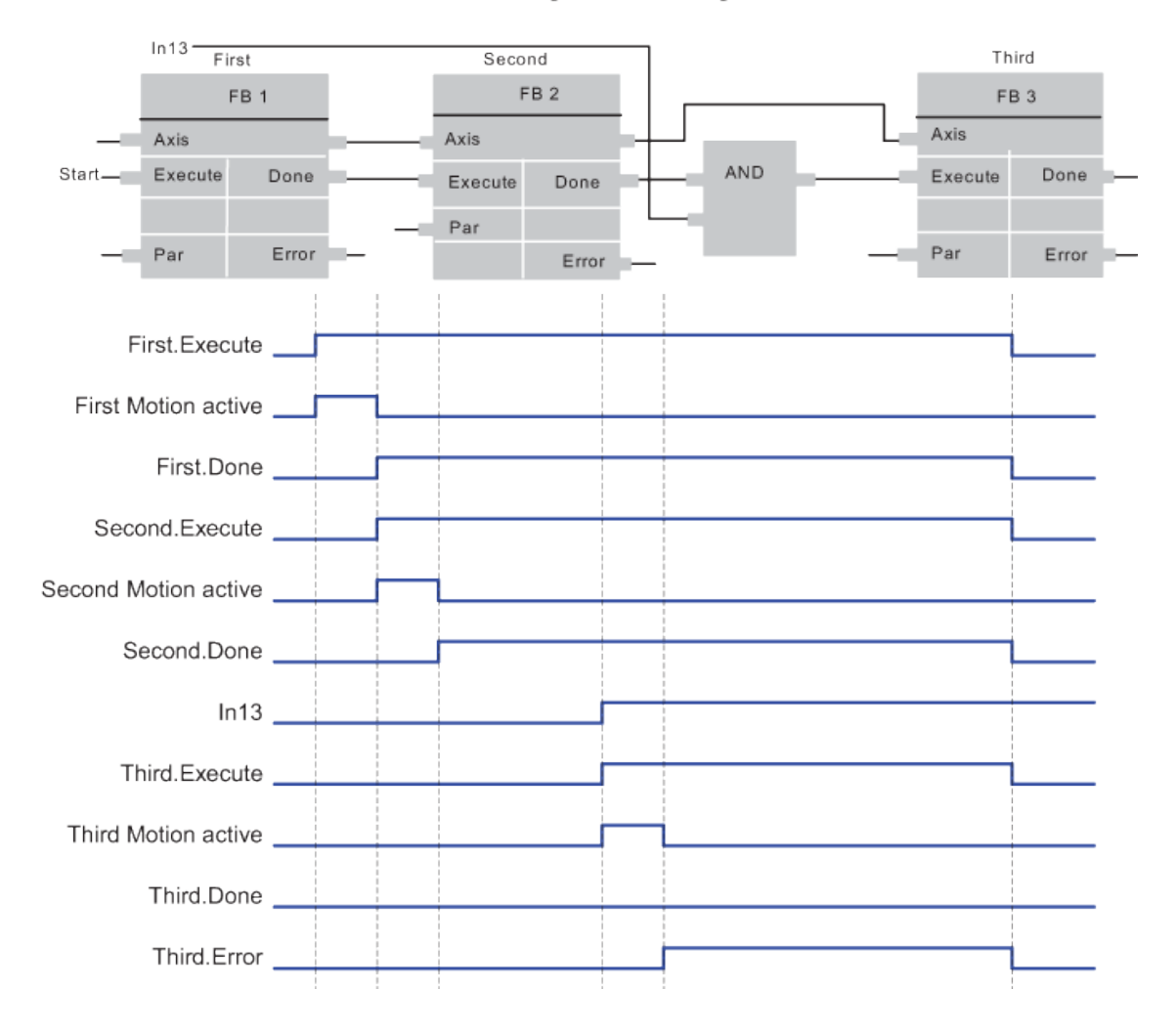

#### Function blocks to perform a complex movement

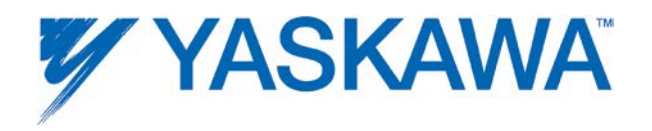

### **Example 1: Same Function Block instance controls different motions of an axis**

The figure below shows an example where the Function Block FB1 is used to control "AxisX" with three different values of Velocity. In a Sequential Function Chart (SFC) the velocity 10, 20, and 0 is assigned to V. To trigger the Execute input with a rising edge the variable E is stepwise set and reset.

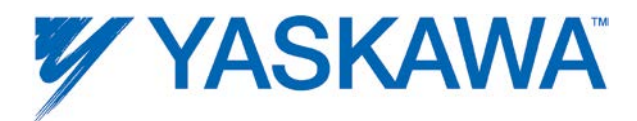

Single FB usage with a SFC

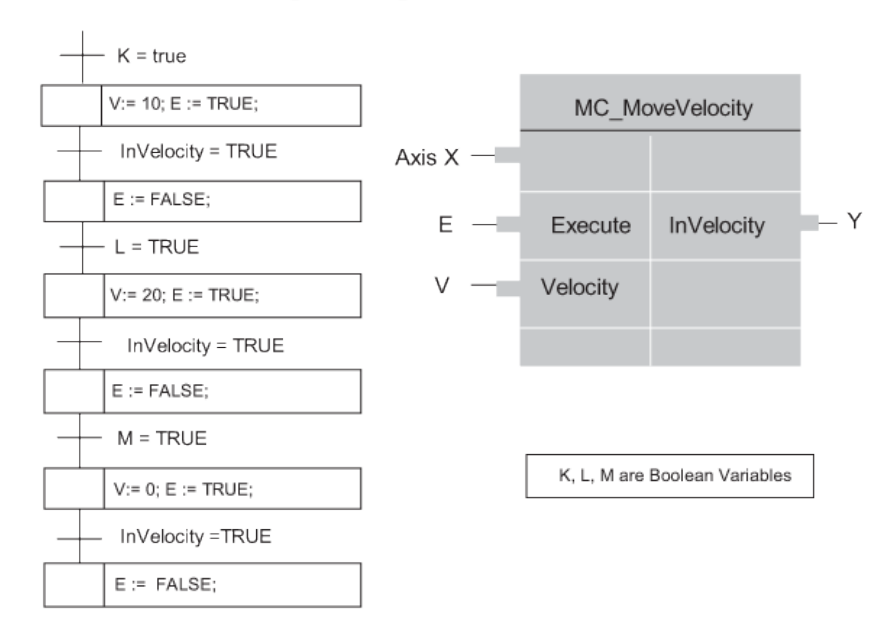

The following timing diagram explains how it works.

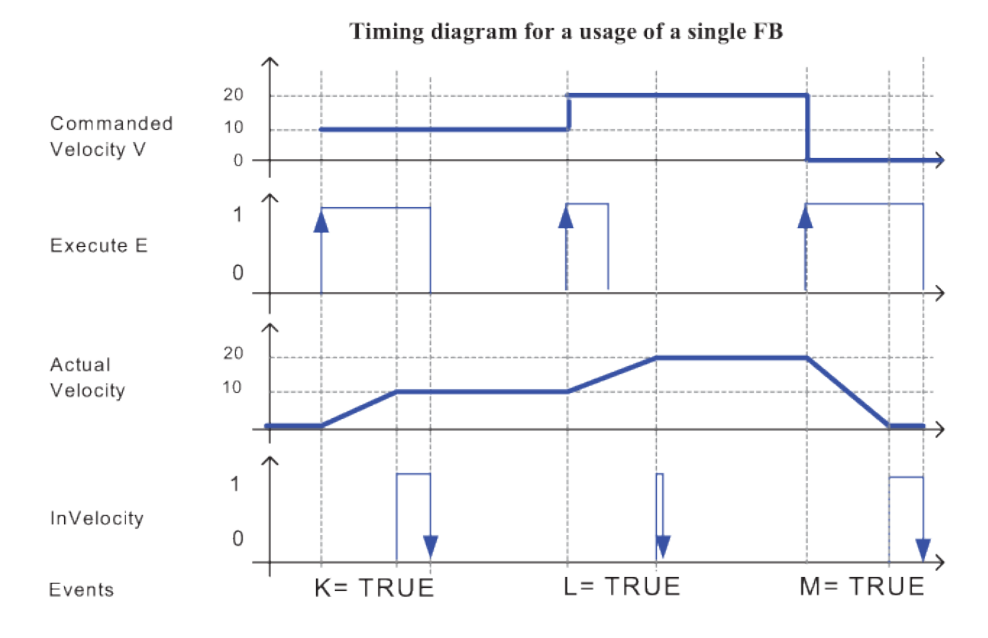

Note: The second InVelocity is set for only one cycle because the Execute has gone low before the Actual Velocity equals Commanded Velocity.

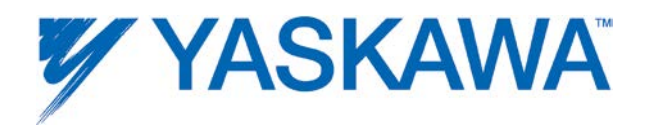

### **Example 2: Different FB instances control the motions of an axis**

Different instances related to the same axis can control the motions on an axis. Each instance will then be responsible for one part of the global profile.

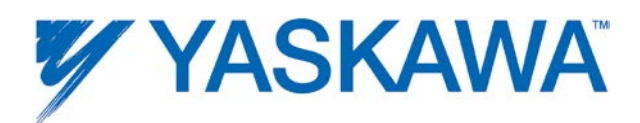

#### **Cascaded Function Blocks**

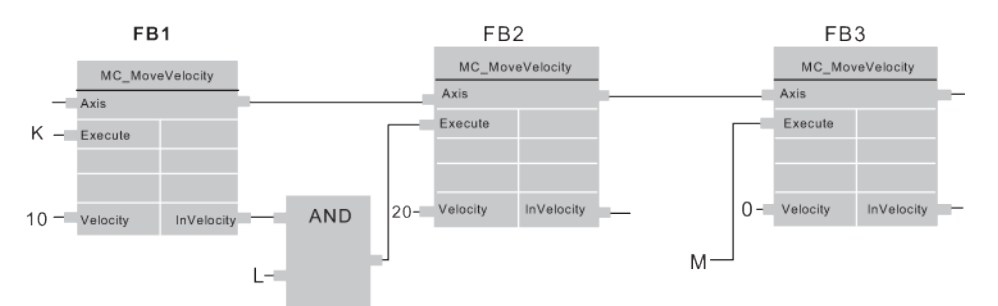

#### The timing diagram:

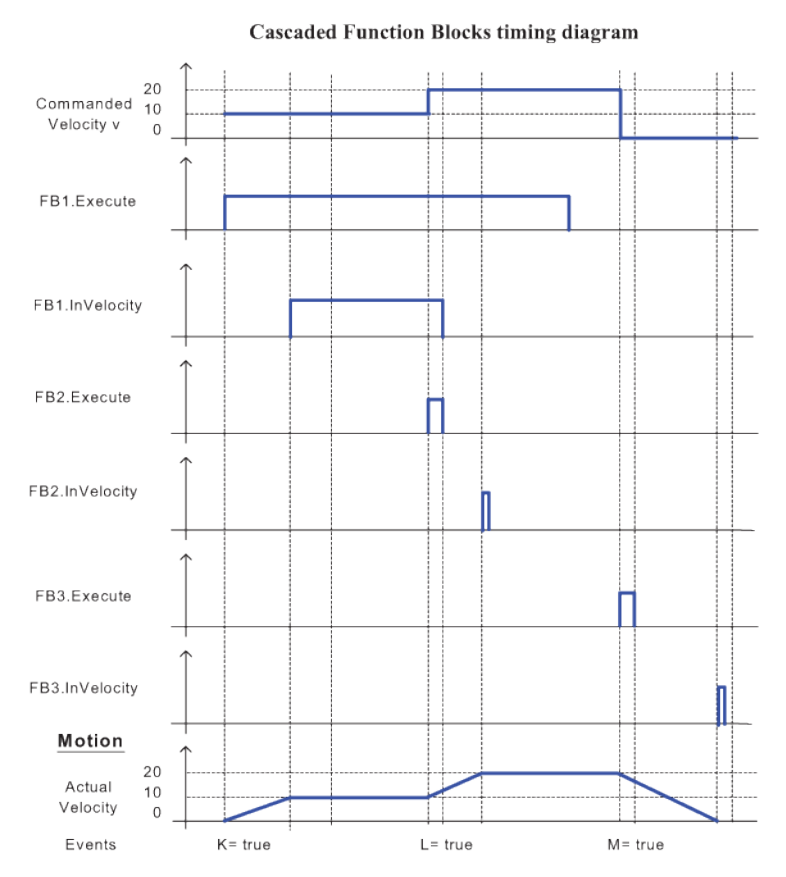

A corresponding solution written in LD looks like:

**Cascaded Function Blocks with LD** 

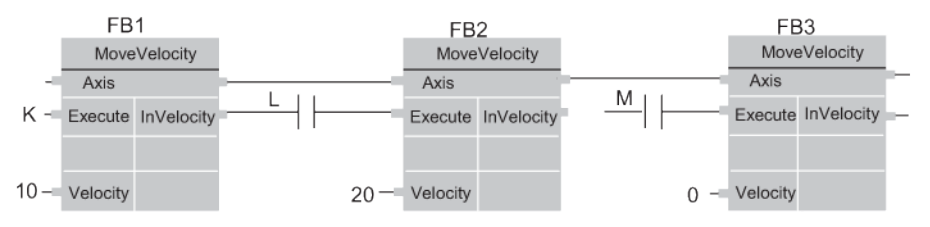

PLCopenPlus Function Blocks for Motion Control 2013-04-13 17

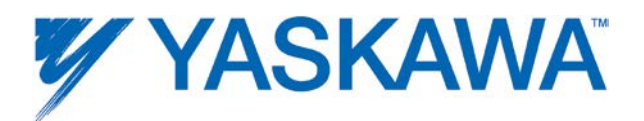

### **Aborting Versus Buffered Modes: Input BufferMode**

Some of the FBs provide the input 'BufferMode'. By setting this input, the FB can either be run in "non-buffered mode" (default behavior) or in buffered mode. The transition behavior (blending) between two motions can be set by defining when the FB starts its action. The difference between these two modes is as follows:

- A Function Block in **non-buffered mode** is applied immediately, even when this interrupts a motion which is currently executed.
- A Function Block in **buffered mode** is not executed until the current FB has finished the motion it is currently executing and indicates this by setting the corresponding output (Done or InPosition or InVelocity see table below).
- Up to 16 motion blocks can be buffered before error 4369 would be generated. Axis Parameter 1600 indicates the number of buffered motion blocks.

### **Possible options for the buffered mode**

The input BufferMode must be connected with a INT data type which can have the following values:

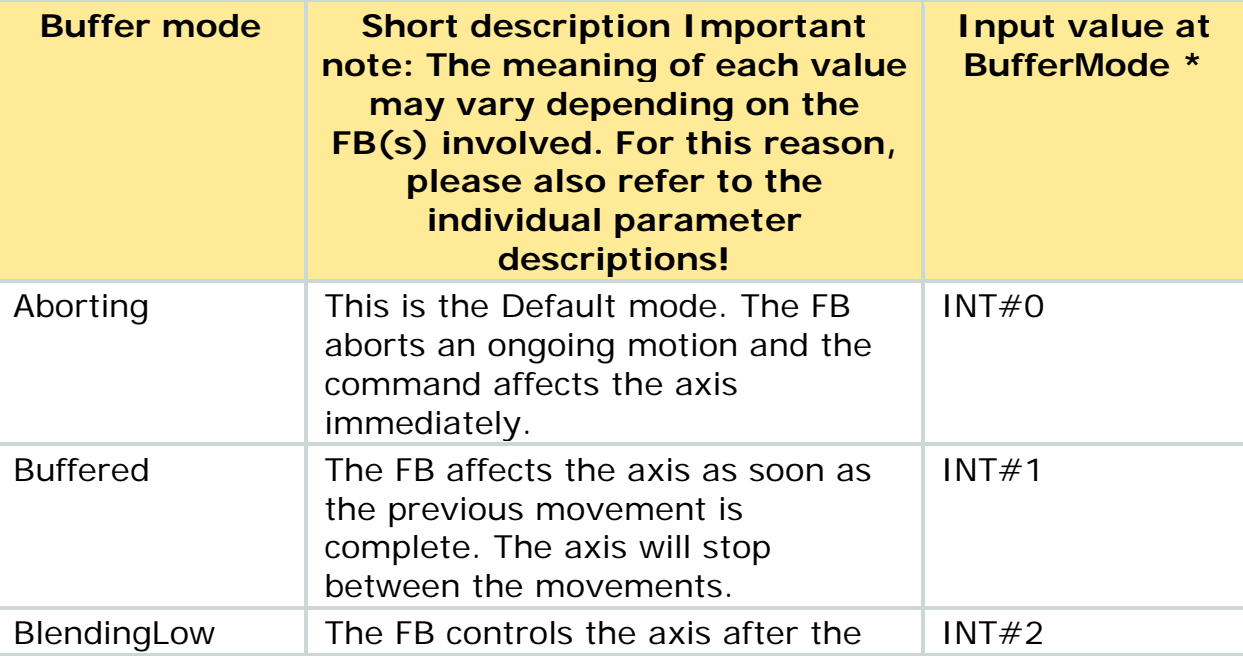

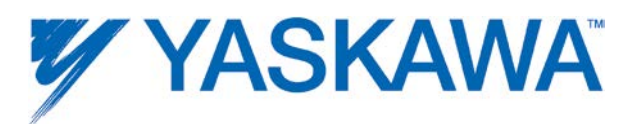

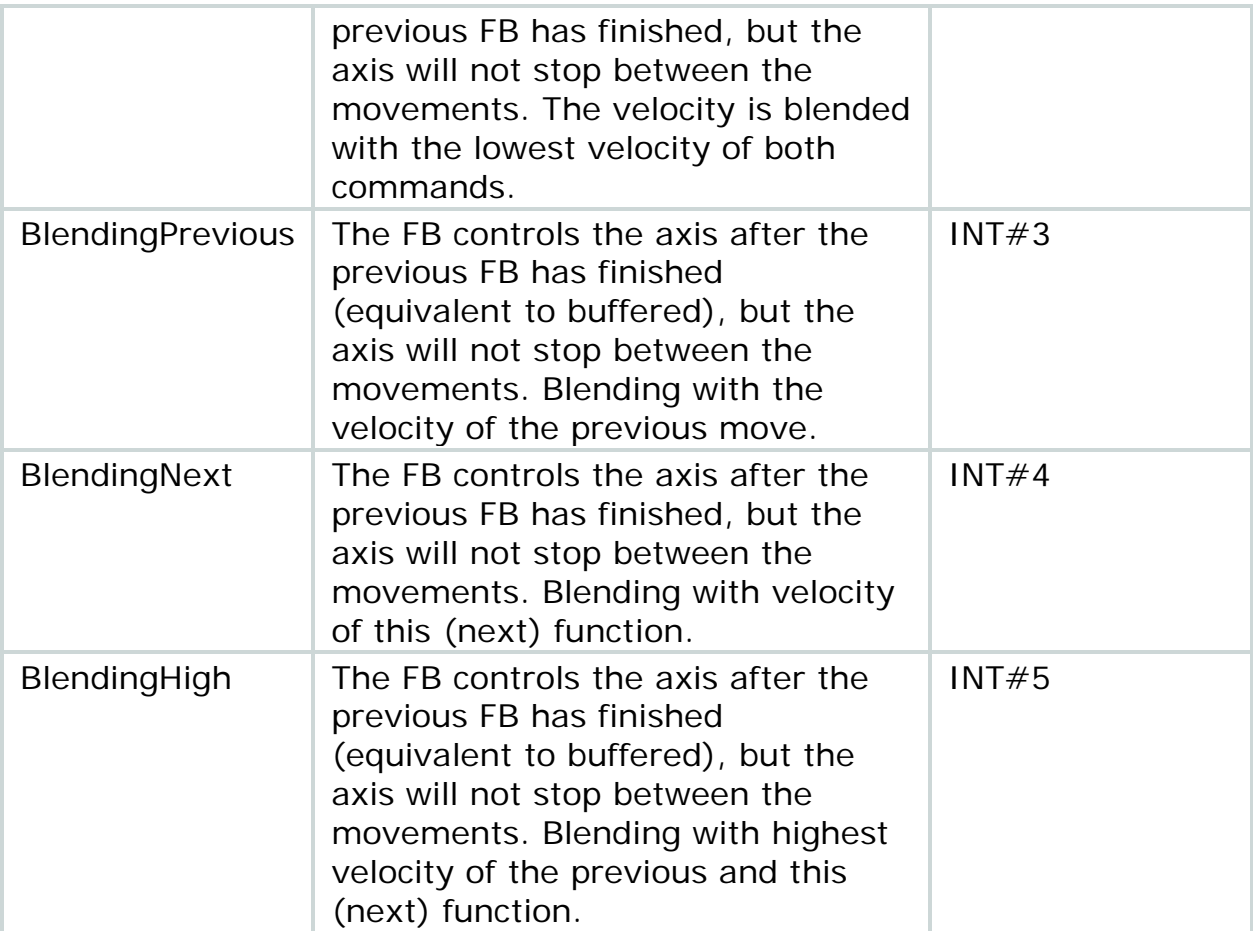

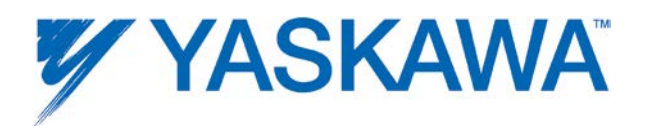

### **Example 1: Standard behavior of 2 following absolute movements**

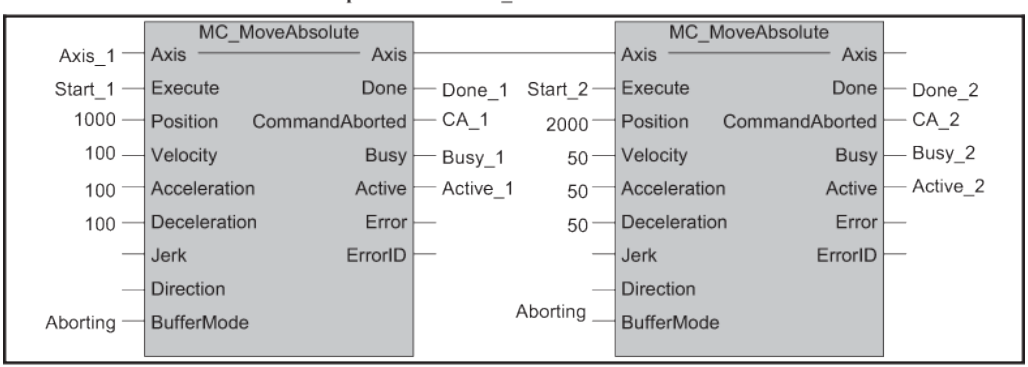

#### Basic example with two MC\_MoveAbsolute on same axis

Timing diagram for example above without interference between FB1 and FB2 (Aborting Mode)

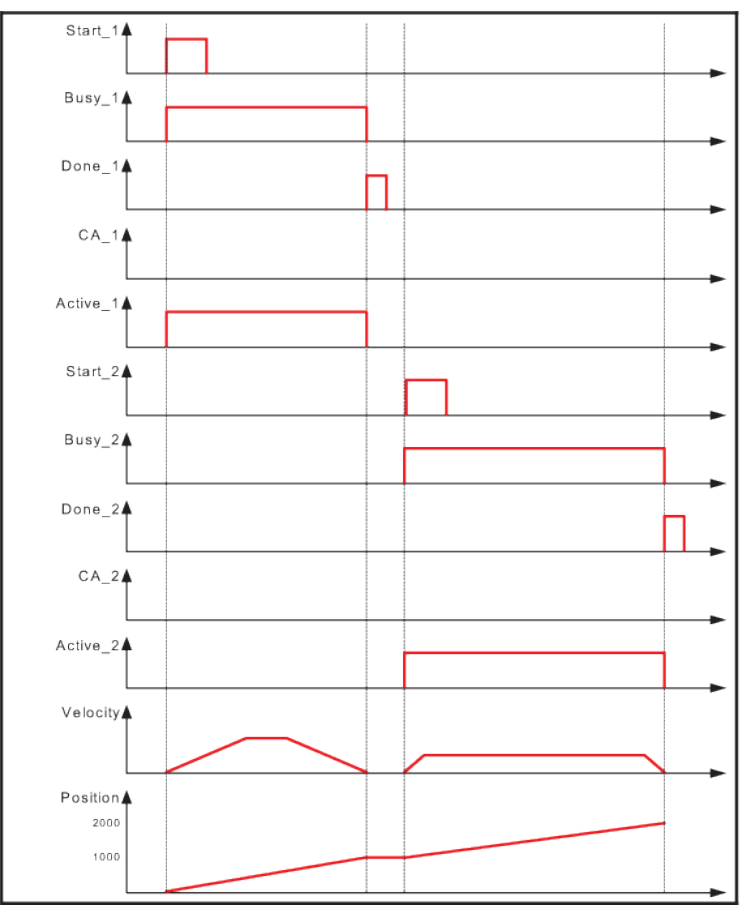

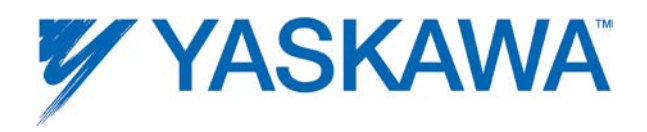

### **Example 2: Aborting motion**

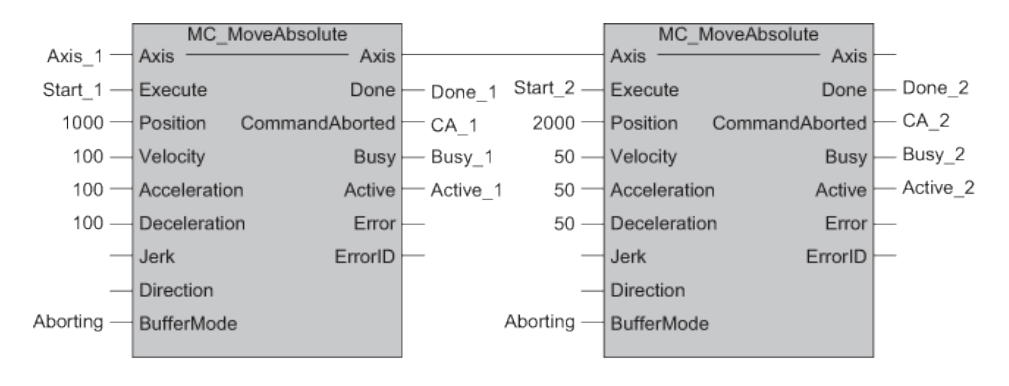

Timing diagram for example above with FB2 interrupting FB1 (Aborting Mode)

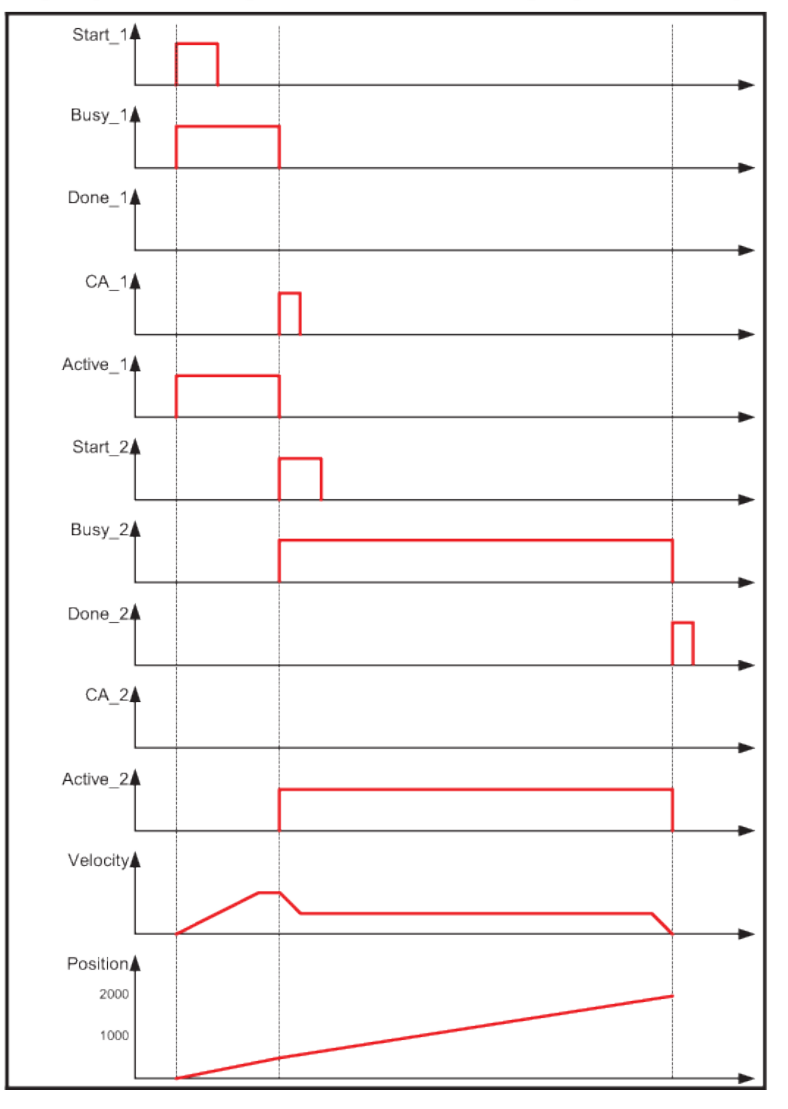

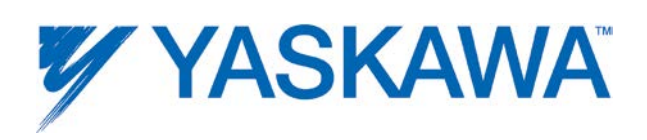

### **Example 3: Buffered motion**

| Axis_1   | MC_MoveAbsolute            |                   | MC MoveAbsolute                           |
|----------|----------------------------|-------------------|-------------------------------------------|
| Start_1  | Axis<br>Axis               |                   | Axis<br>Axis                              |
| 1000     | Execute<br>Done            | Start_2<br>Done_1 | Done 2<br>Execute<br>Donel                |
| 100      | CommandAborted<br>Position | $CA_1$<br>2000    | $CA_2$<br>CommandAborted<br>Position      |
| 100      | Velocity<br>Busy           | Busy_1<br>50      | Busy_2<br>Velocity<br><b>Busy</b>         |
| 100      | Active<br>Acceleration     | Active 1<br>50    | Active 2<br><b>Active</b><br>Acceleration |
|          | Error<br>Deceleration      | 50                | Error<br>Deceleration                     |
|          | ErrorID<br>Jerk            |                   | ErrorID<br>+ Jerk                         |
|          | <b>Direction</b>           |                   | Direction                                 |
| Aborting | <b>BufferMode</b>          | <b>Buffered</b>   | <b>BufferMode</b>                         |
|          |                            |                   |                                           |

Timing diagram for example above in Buffered Mode

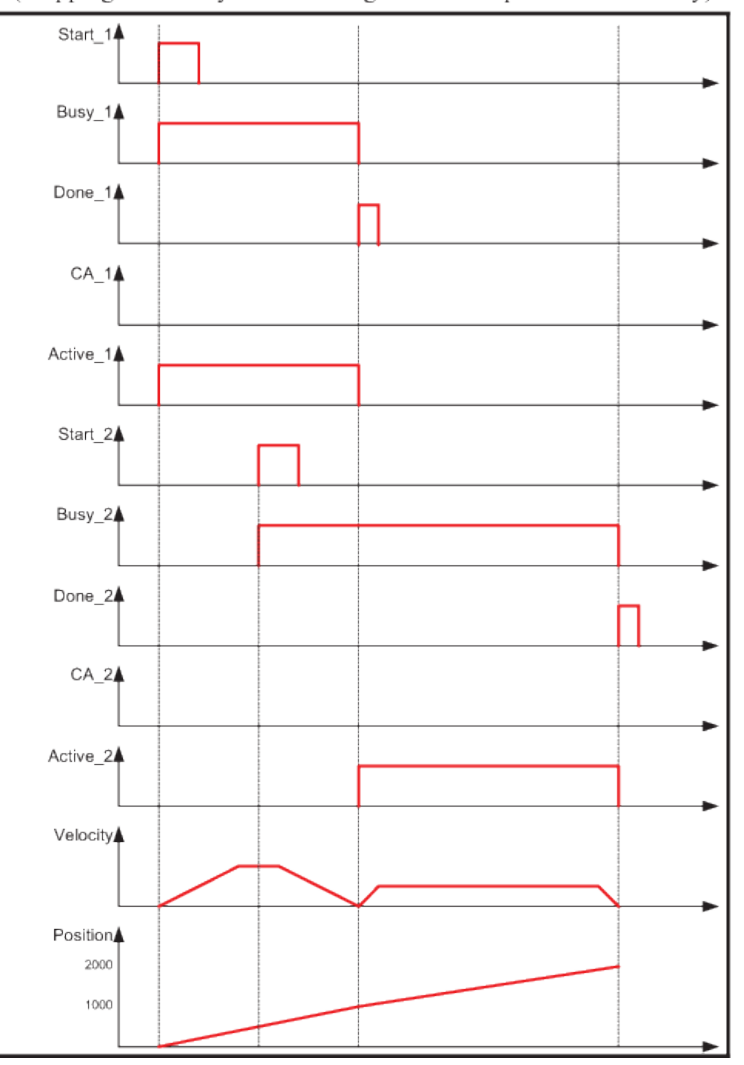

(Stopping to velocity 0 and starting FB2 at that point without delay)

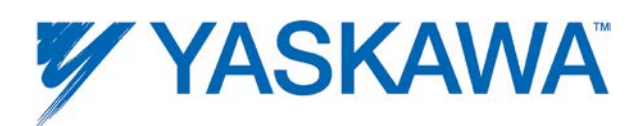

### **Example 4: BlendingLow motion**

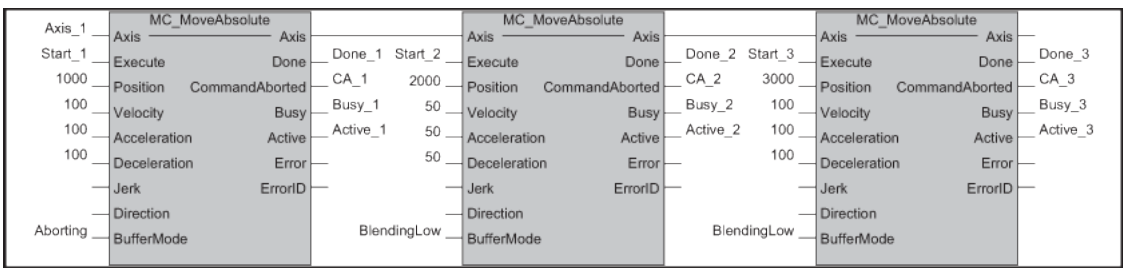

#### Timing diagram for example above with mode BlendingLow

(Using lowest velocity (=velocity 2) from final position of FB1 until final position of FB2)

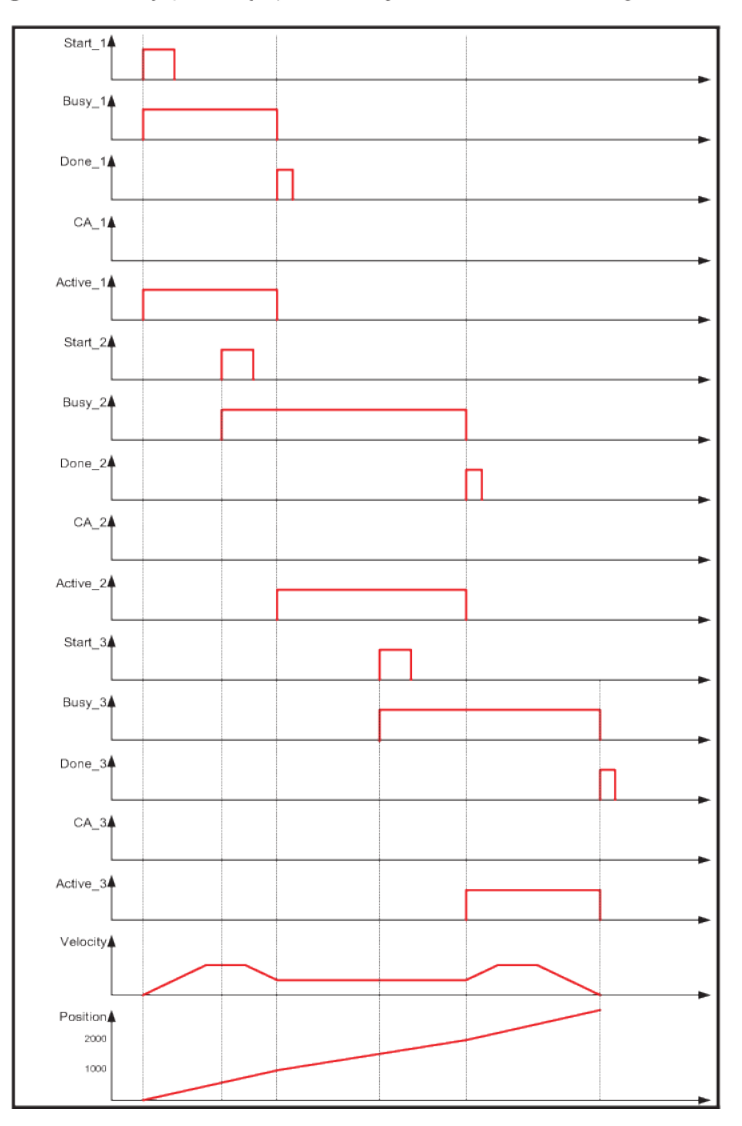

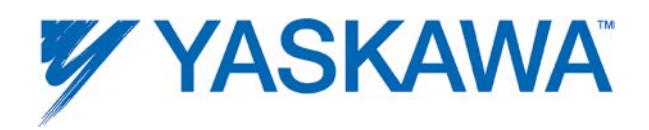

### **Example 5: BlendingPrevious motion**

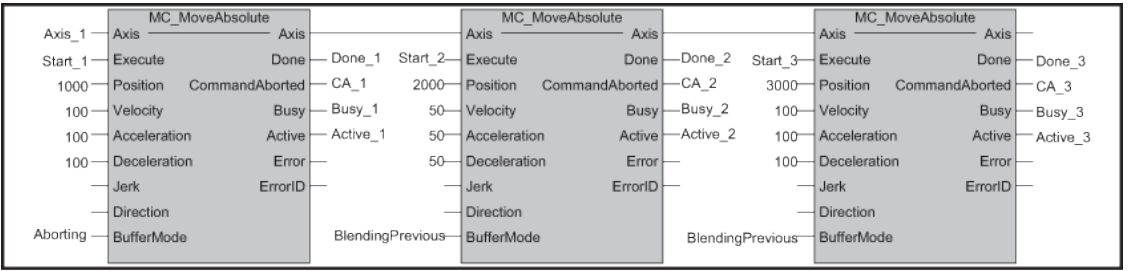

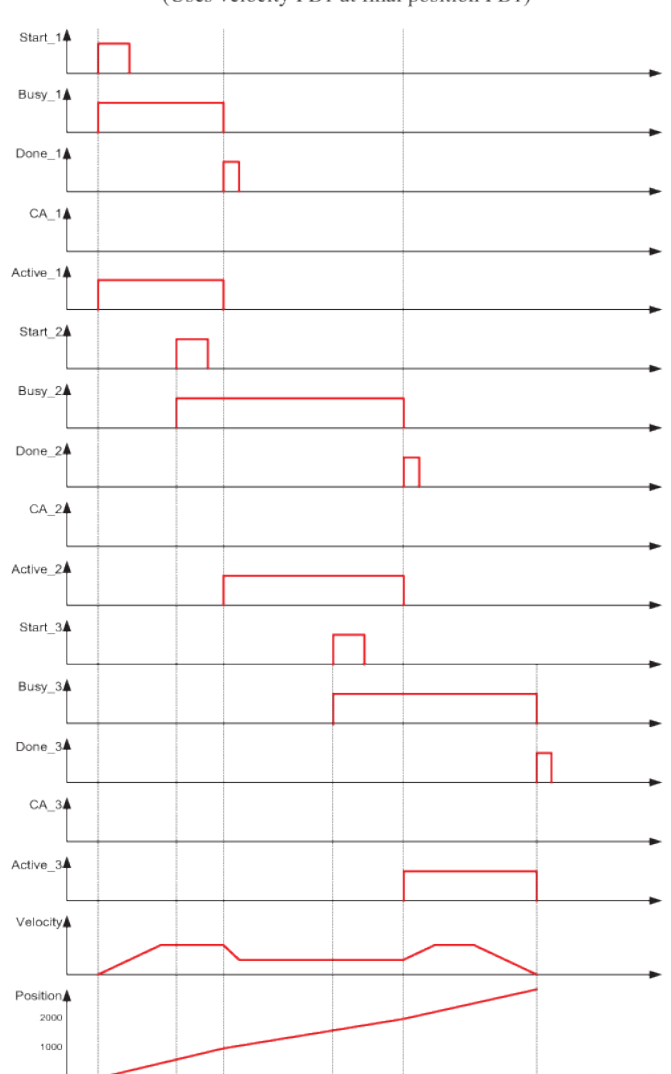

Timing diagram for example above with mode Merging1 (Uses velocity FB1 at final position FB1)

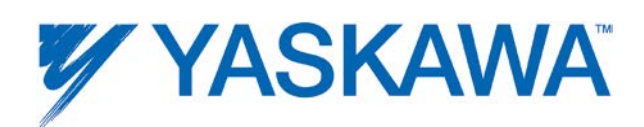

### **Example 6: BlendingNext motion**

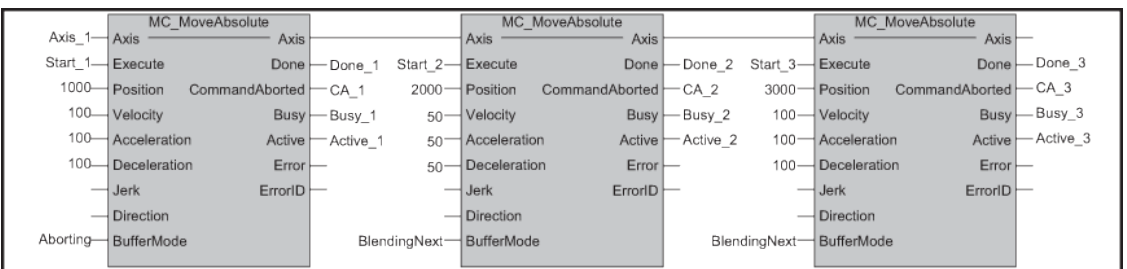

Timing diagram for example above with mode BlendingNextMotion

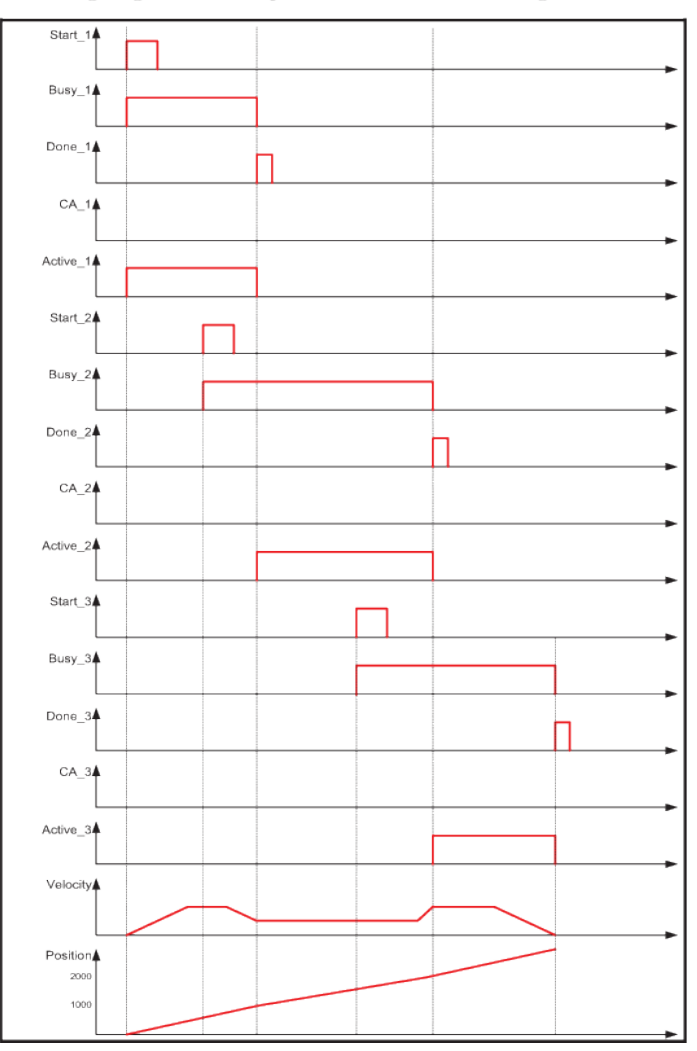

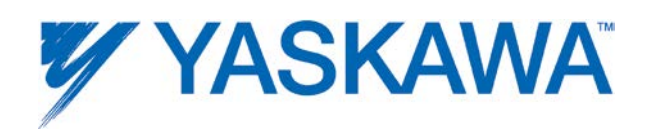

### **Example 7: BlendingHigh motion**

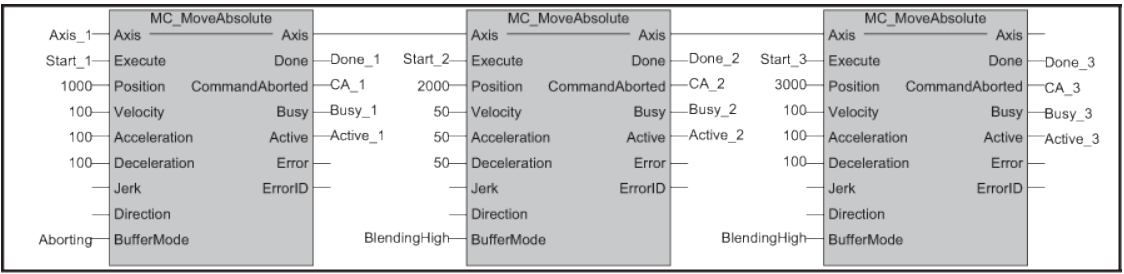

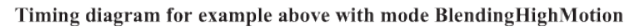

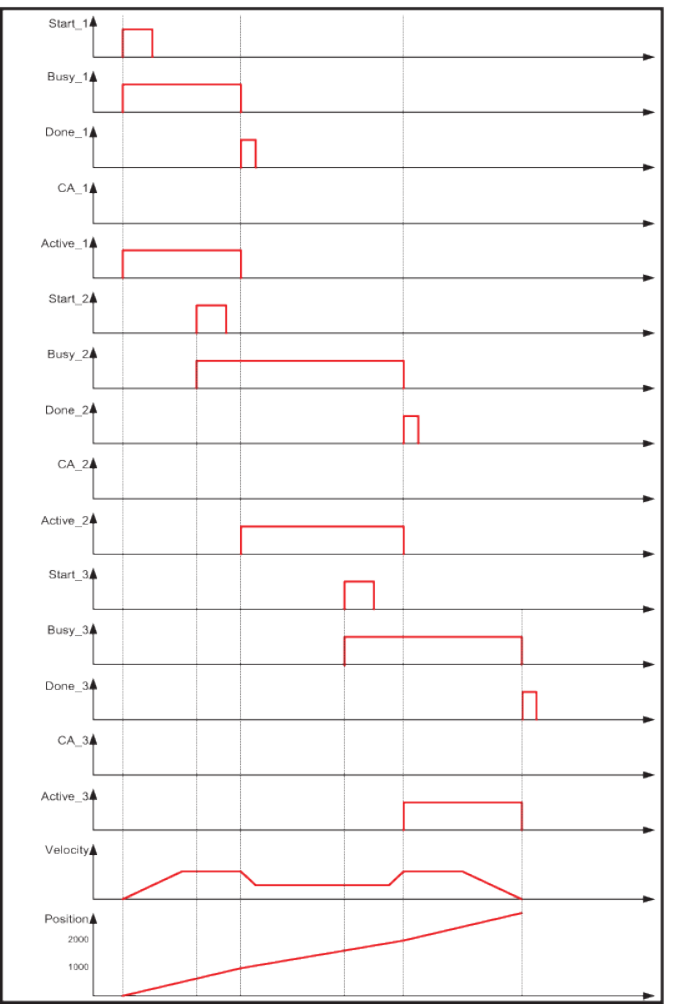

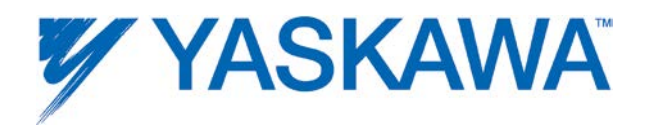

### **Rules for the definition of Motion Control function blocks according to PLCopen**

The input/output variables of the function blocks mandatory according to the PLCopen Standard are marked with the letter '**B**' in the defined tables in the definition of the function blocks.

Input/output variables marked with the letter '**E**' are optional, i.e. they can be implemented but are not mandatory.

Vendor specific input / output variables, i.e. added by the vendor, are marked with the letter '**V**'.

According to the IEC 61131-3 specification, the input variables may be unconnected or not parameterized by the user. In this case, the function block will use the value from the previous invocation of the function block instance, or in case of the first invocation, the initial value will be used.
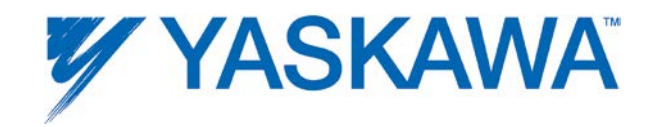

# **Data Types**

## **Data Types**

A data type can be any simple or complex set of data consisting of multiple data types.

The following data types are supplied by Yaskawa as part of the PLCopenPlus firmware library and will appear in the project tree when a new project is created. The DataType file is named below.

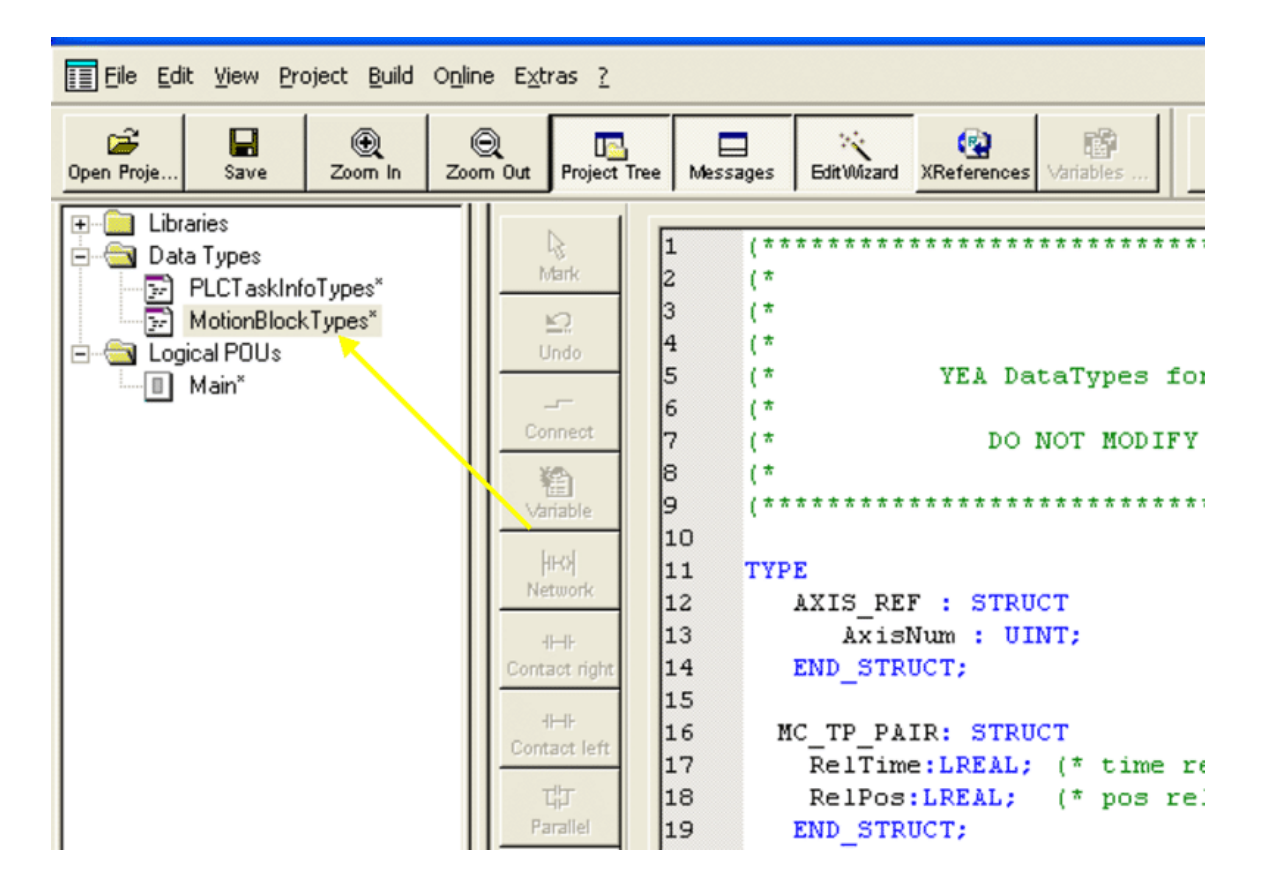

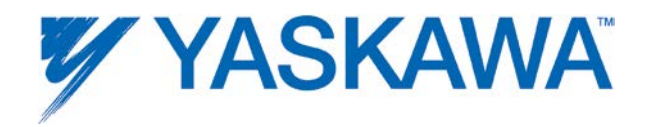

## <span id="page-37-0"></span>**Data Type: AXIS\_REF**

The AXIS\_REF data type identifies an axis and thus provides the interface to the hardware or virtual axes. AXIS\_REF is used as VAR\_IN\_OUT in all Motion Control Function Blocks described in this Online help. It is represented as an input and an output connected by a horizontal line in the graphical representation of a function block.

The value of AxisNum is determined by the logical axis number assigned in the Hardware Configuration. See the Configuration tab under each axis.

## **Data Type Declaration**

TYPE

AXIS\_REF:STRUCT

AxisNum:UINT;

END\_STRUCT;

END\_TYPE

## **Variable Declaration Example**

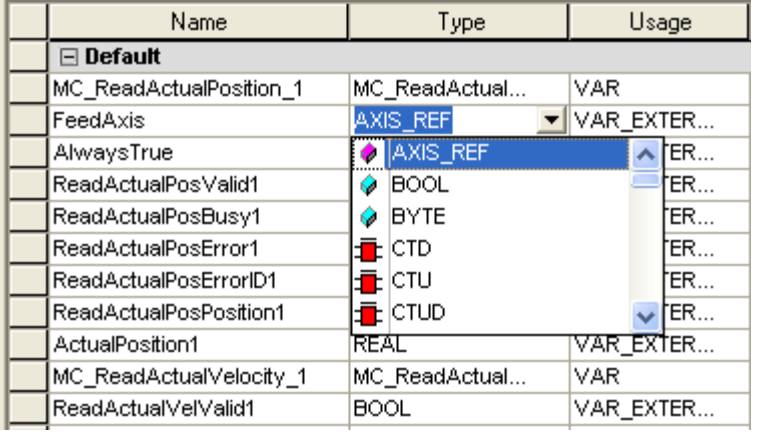

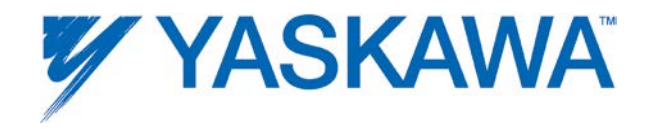

#### **Code Example**

AxisX.Number:=UINT#0; MCMoveAbsoluteX(Axis:=AxisX, Execute:=FALSE); AxisX:=MCMoveAbsolutX.Axis; AxisY.Number:=UINT#0; MCMoveAbsoluteY(Axis:=AxisY, Execute:=FALSE); AxisX:=MCMoveAbsolutY.Axis;

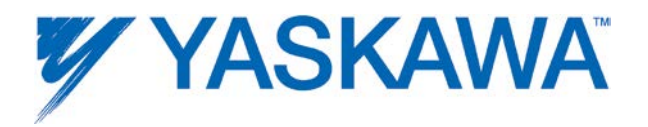

## **Data Type: CONTINUOUS\_REF**

This datatype is for use with the [Y\\_ProbeContinuous](#page-249-0) function block

## **Data Type Declaration**

```
CONTINUOUS_LATCH_RECORD : STRUCT
  ValueCyclic : LREAL; (* Cyclic latch value (rotary 
  modulus)*)
  ValueNonCyclic : LREAL; (* Non-cyclic latch value *)
  InputID : INT; (* Input signal ID corresponding 
  to the latch data
                                 Indicates C-Channel, EXT1, 
  EXT2, EXT3 *)
  PatternIndex : UINT; (*) Signal pattern array index *)
  PatternCount : UINT; (*) Signal pattern repeat count
  *)
  Reserved : UINT;
END STRUCT;
LATCH_BUFFER_TYP : ARRAY(0..127) OF CONTINUOUS_LATCH_RECORD
CONTINUOUS_REF : STRUCT
  BufferSize : UINT; (* Maximum number of 
  registration marks that will be
                                 tracked by the application at 
  any one time *)
  BufferLevel : UINT; (* Number of registration marks 
  in the buffer and 
                                 not yet processed by the 
  application *)
```
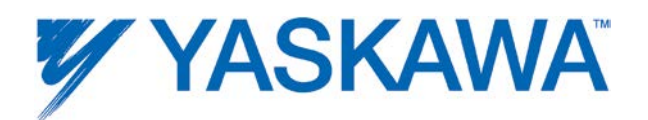

StorePointer : UINT; (\* Array index of the LATCH\_BUFFER\_TYP last stored by

Y\_ProbeContinuous \*)

UsePointer : UINT; (\* Array index of the next LATCH\_BUFFER\_TYP to be

used by the application \*)

data \*) END STRUCT;

Buffer : LATCH\_BUFFER\_TYP; (\* Array of continuous latch

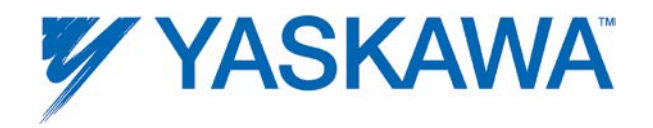

#### **Data Type: INPUT\_REF**

This datatype is for use with the MC\_ReadDigitalInput function block

# **Data Type Declaration**

TYPE

(\* Inputs and outputs are referenced via a variable of the type INPUT\_REF or OUTPUT\_REF \*)

INPUT\_REF: STRUCT

ID: UINT; (\* Mapping may be required for drive inputs and C-pulse. These inputs must not been neglected \*)

END\_STRUCT;

END\_TYPE

#### **Variable Declaration Example**

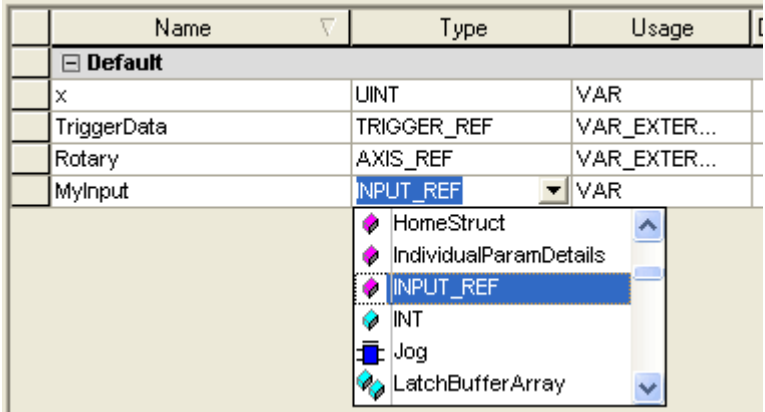

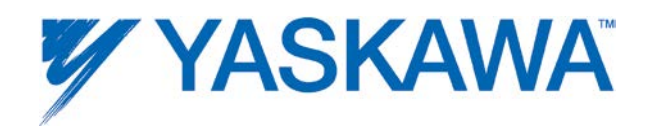

# **Code Example**

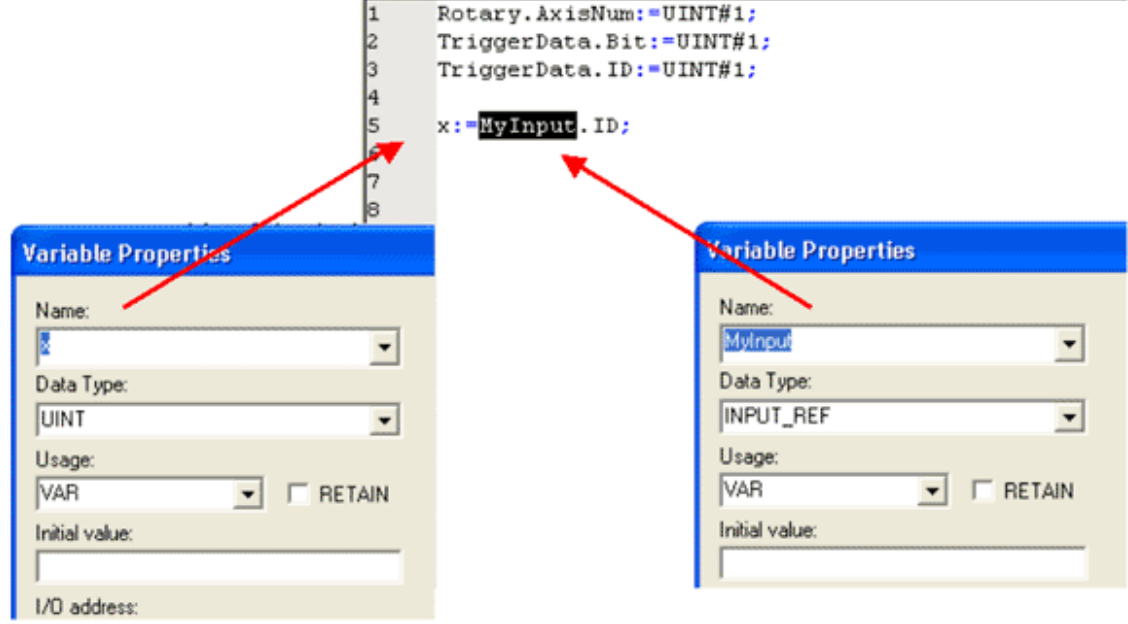

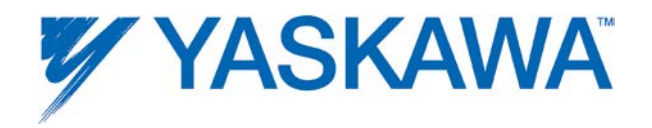

## **Data Type: OUTPUT\_REF**

This data type is for use with the MC\_WriteDigitalOutput function block.

#### **Data Type Declaration**

TYPE

```
(* Inputs and outputs are referenced via a variable of the 
type INPUT_REF or OUTPUT_REF *)
```
OUTPUT\_REF: STRUCT

ID: UINT; (\* The user may output to memory or hardware. \*)

END\_STRUCT;

END\_TYPE

#### **Variable Declaration Example**

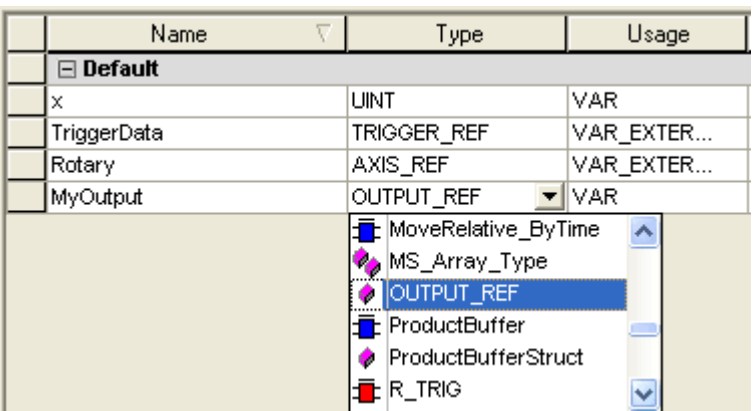

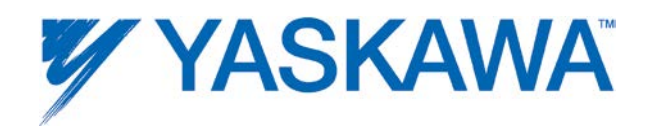

# **Code Example**

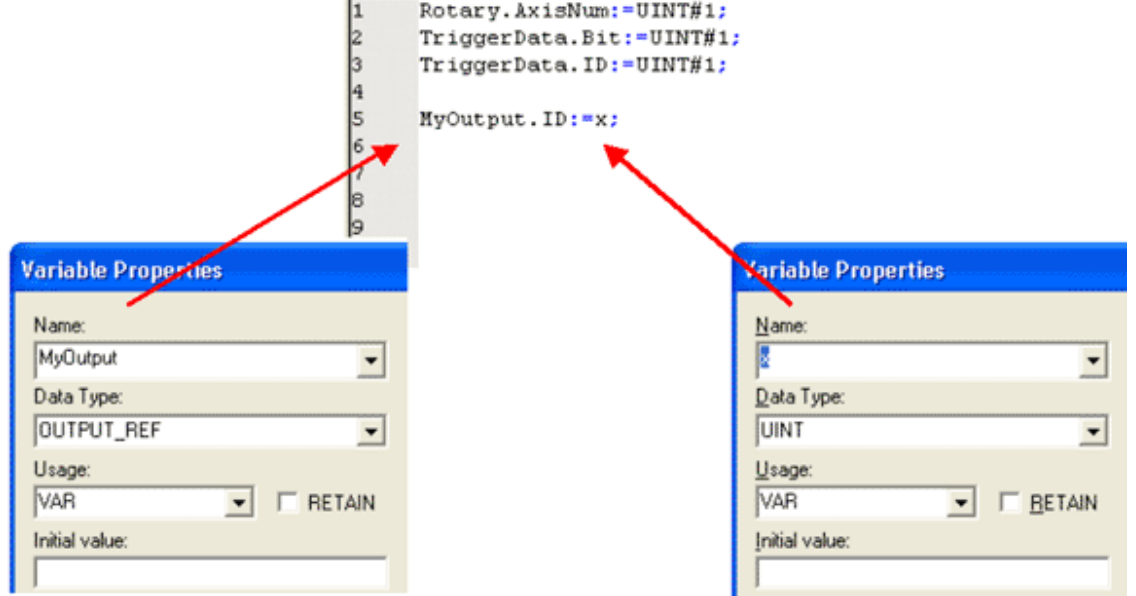

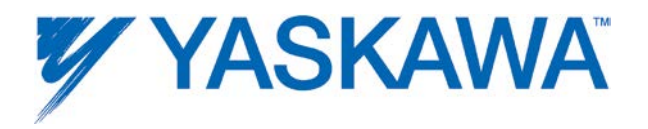

## **Data Type: PATTERN\_REF**

This datatype is for use with the **Y\_ProbeContinuous** function block

#### **Data Type Declaration**

```
PATTERN_ARRAY_TYP : ARRAY(0..7) OF UINT;
PATTERN REF : STRUCT
  PatternSize : UINT; (* Number of sensors that will 
  operate in a repeating
                               pattern. Sent to Sigma-5 Pn850 
  *)
  PatternCount : UINT; (* Number of times the pattern
  repeats until the FB
                               will be done. UINT#0 = 
  infinite. Sent to Sigma-5
                               Pn 851 *)
  PatternArray : PATTERN_ARRAY_TYPE;
                            (* Array of signal ID pattern, 
  indicating C Channel, 
                               EXT1, EXT2, EXT3. Sent to Sigma-
  5 Pn853 and Pn854 *)
END STRUCT;
```
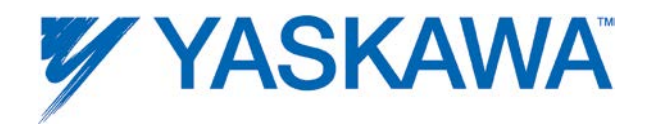

#### **Data Type: PrmStruct**

This datatype is for use with the [Y\\_ReadMultipleParameters](#page-265-0) function block

## **Data Type Declaration**

Params : STRUCT Number : UINT;  $(*$  The parameter number to read \*) Reserved : UDINT; Value : LREAL;  $(*$  The value of the parameter  $*)$ END STRUCT; ParamList : ARRAY[0..99] OF Params; PrmStruct : STRUCT LastParam : INT;  $(*)$  Indicates the last parameter in the list \*) Reserved : UDINT; ParamData : ParamList; (\* The array of parameter numbers and values \*)

END STRUCT;

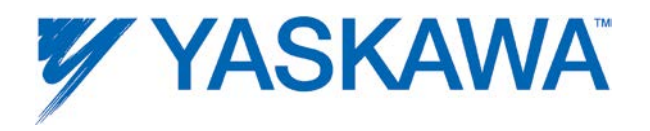

# **Data Type: RTC\_STRUCT**

This datatype is for use with the  $Y$  SetRTC function block

# **Data Type Declaration**

RTC\_Struct:STRUCT Year:INT; Month:INT; Day:INT; Hour:INT; Minute:INT; Second:INT; Millisecond:INT;

END\_STRUCT;

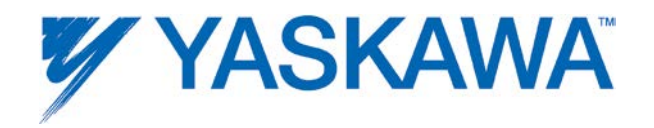

## <span id="page-48-0"></span>**Data Type: TRIGGER\_REF**

This data type is for use with the [MC\\_TouchProbe](#page-183-0) and [MC\\_AbortTrigger](#page-68-0) function blocks.

## **Data Type Declaration**

TYPE

```
(* MC_TouchProbe requires a trigger referenced via a variable 
of the type TRIGGER REF *)
```

```
Detection_Pattern:(Rising_Edge, Falling_Edge); (* Not 
used *)
```
TRIGGER\_REF: STRUCT

Input: INPUT\_REF;

Bit: UINT;

Pattern: [DETECTION\\_PATTERN;](#page-54-0)

ID: UINT; (\* Unique identification of the trigger; used for MC\_AbortTrigger \*)

END STRUCT;

END\_TYPE

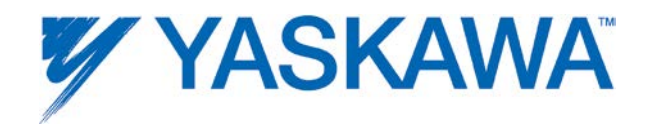

# **Variable Declaration Example**

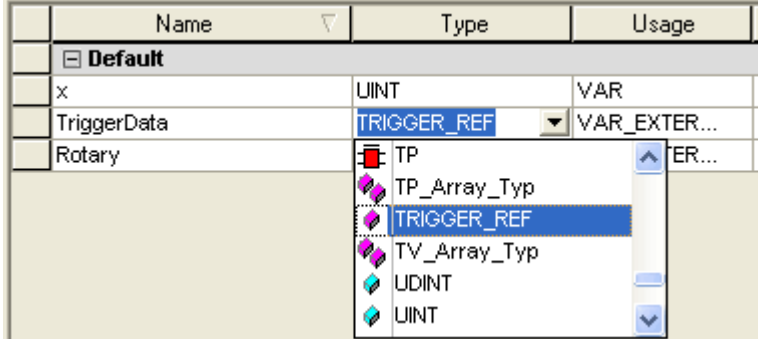

The following chart details the correct values for the TRIGGER\_REF structure based on the hardware latch to be detected.

#### **Code Example**

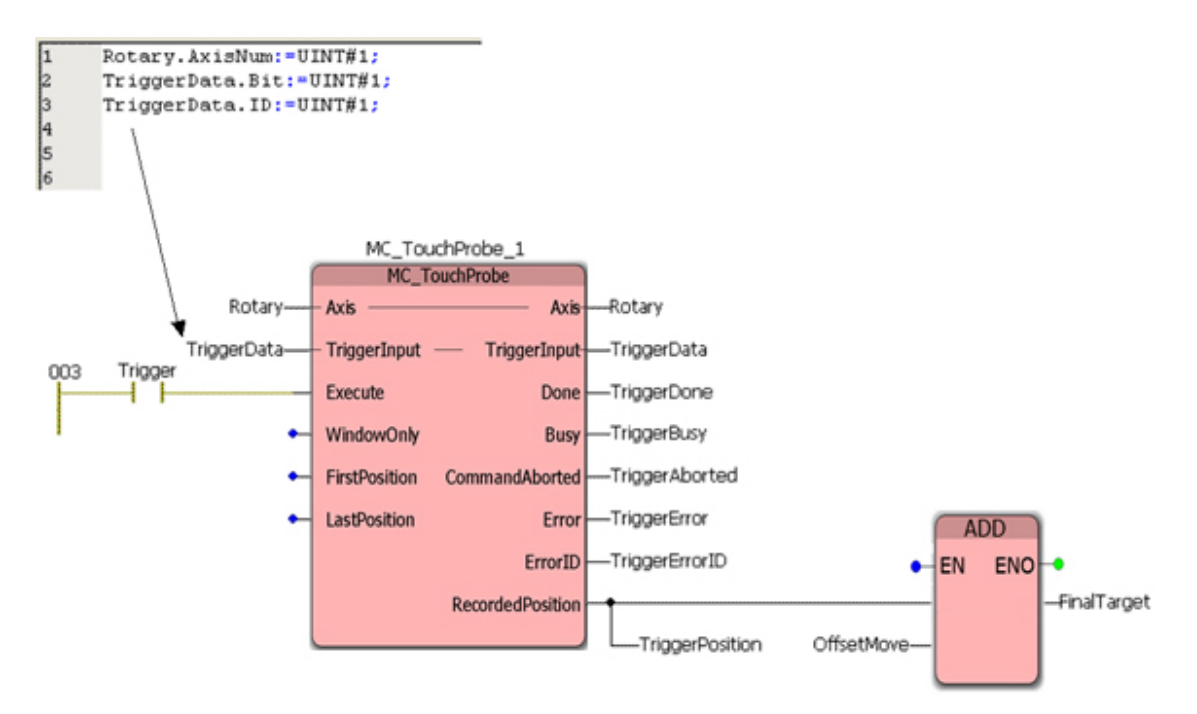

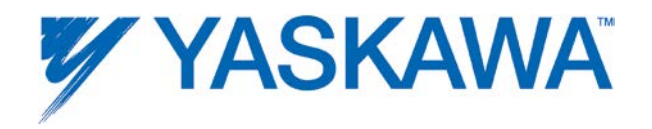

## **Data Type: Y\_DISENGAGE\_DATA**

This data type is for use with the [Y\\_CamOut](#page-217-0) function block.

## **Data Type Declaration**

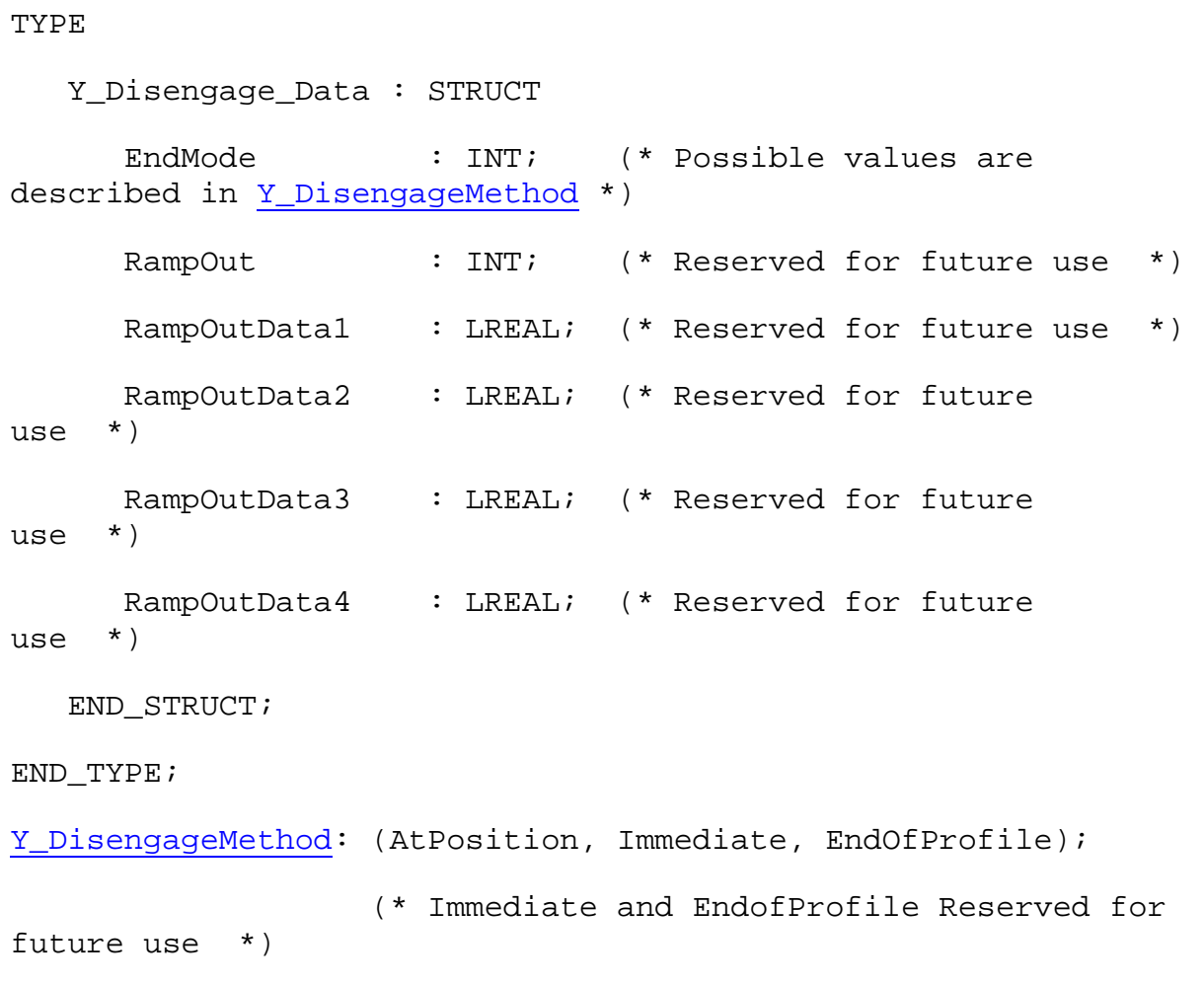

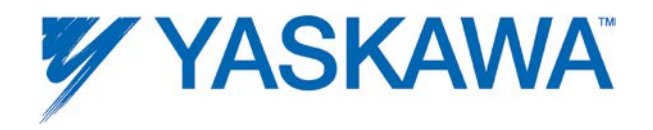

## **Data Type: Y\_ENGAGE\_DATA**

This data type is for use with the [Y\\_CamIn](#page-204-0) function block.

## **Data Type Declaration**

# TYPE Y\_Engage\_Data : STRUCT StartMode : INT; (\* Possible values are described in [Y\\_EngageMethod](#page-54-0) \*) MasterRelative : BOOL; SlaveAbsolute : BOOL; RampIn : INT; (\* Reserved for future use \*) RampInData1 : LREAL; (\* Reserved for future use \*) RampInData2 : LREAL; (\* Reserved for future use \*) RampInData3 : LREAL; (\* Reserved for future use \*) RampInData4 : LREAL; (\* Reserved for future use \*)

END STRUCT;

END\_TYPE;

[Y\\_EngageMethod:](#page-54-0) (AtPosition, Immediate, Linked);

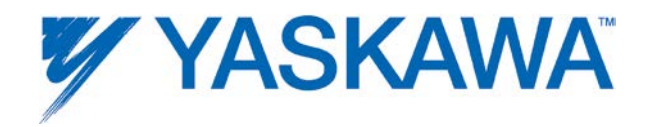

## **Data Type: Y\_MS\_CAM\_STRUCT**

This data type is for use with the [Y\\_CamStructSelect,](#page-234-0) [Y\\_ReadCamTable,](#page-257-0) and [Y\\_WriteCamTable](#page-297-0) function blocks. Y\_MS\_CAM\_STRUCT consists of the sub-structures found below. Refer to the [Internally Created Cam Data](#page-372-0)  [diagram](#page-372-0) in the Cam Data Management section.

## **Data Type Declaration**

TYPE

```
Y CAM HEADER: STRUCT
         TableType:INT; (* INT#1 = Master/Slave 
pair *)
         Reserved1:UINT; 
         DataSize:UDINT; (* Size of cam table in bytes. 
There are 16 bytes 
                                (8 Master/8 Slave)per 
Y_MS_PAIR. For example, if
                                your CAM profile has 360 
data pairs, then the data 
                             size is 360 pairs x 16 bytes = 
5760 bytes *)
    END_STRUCT;
    Y_MS_PAIR: STRUCT
         Master:LREAL; (* Master position *)
         Slave:LREAL; (* Slave position *)END_STRUCT;
```
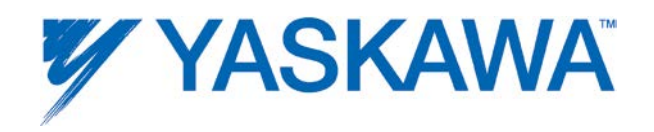

#### Y\_MS\_HEADER:STRUCT

SlaveIncremental:BOOL;

MasterIncremental:BOOL;

Reserved1:UINT;

Reserved2:UINT;

Reserved3:UINT;

END\_STRUCT;

MS\_Array\_Type:ARRAY[0..512] OF Y\_MS\_PAIR;

Y\_MS\_CAM\_STRUCT:STRUCT

Header:Y\_CAM\_HEADER;

MS\_Header:Y\_MS\_HEADER;

MS\_Data:MS\_Array\_Type;

END\_STRUCT;

END\_TYPE

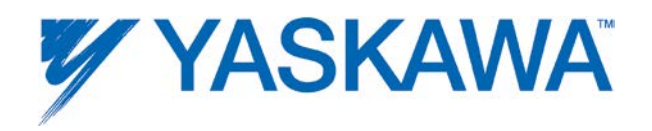

# <span id="page-54-0"></span>**Enumerated Types**

Some blocks accept an enumerated type, which is a keyword (or constant) representing a value which will configure the operation of the function block. Enumerated types are equivalent to zero-based integers. Therefore, the first value equates to zero, the second to 1, etc. The format for enumerated types is as follows: ENUM:(0, 1, 2...) as displayed in the example below (MC\_BufferMode#Aborting).

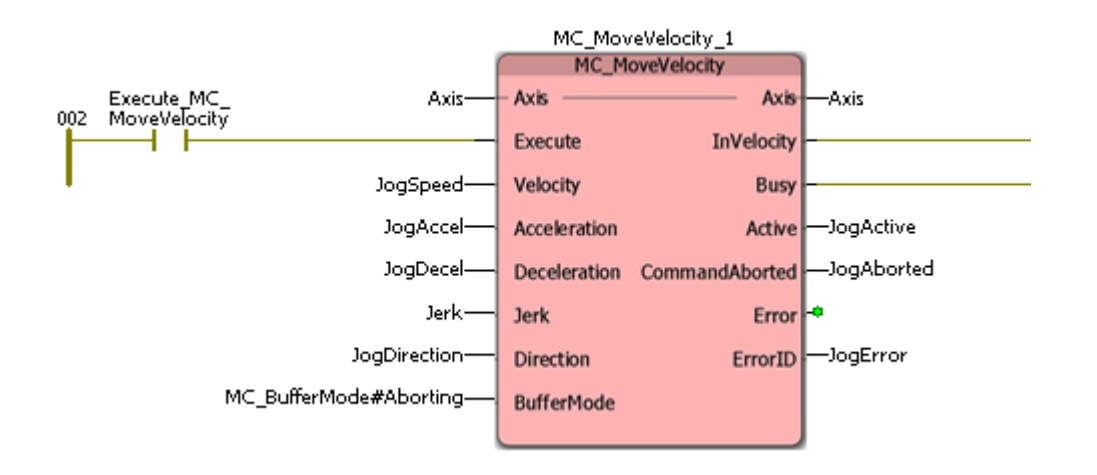

**MC\_BufferMode**:(Aborting, Buffered, BlendingLow, BlendingPrevious, BlendingNext, BlendingHigh)

**MC\_Detection\_Pattern**: (Rising\_Edge, Falling\_Edge)

**MC\_Direction**: (Positive\_Direction, Shortest\_Way, Negative\_Direction, Current\_Direction)

(\* MC\_Direction#ShortestWay and MC\_Direction#Current\_Direction are designed for use in applications where the Load Type is configured as a rotary or modularized axis. Additionally, MC\_Direction#Current\_Direction only applies if an existing move is in progress and another function block such as MC\_MoveAbsolute or MC\_MoveRelative is executed. Once the axis

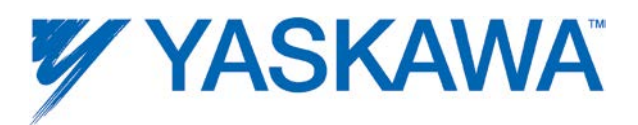

is at StandStill, using MC\_Direction\_CurrentDirection will default to the positive direction. \*)

**MC\_SwitchMode**:(On, Off, EdgeOn, EdgeOff, EdgeSwitchPositive, EdgeSwitchNegative) (\* Only MC\_SwitchMode#EdgeOn is supported \*)

**Y\_AdjustMode**: (MasterDistance, ElapsedTime, WithinRange)

• If AdjustMode=Y\_AdjustMode#MasterDistance, then the cam adjustment starts immediately, and completes when the master has travelled the specified distance. If MasterDistance is 0.0, then the cam adjustment finishes in the same scan it starts.

• If AdjustMode=Y\_AdjustMode#ElapsedTime, then the cam adjustment starts immediately, and completes within the specified time. If time=0.0, then the adjustment completes in the same scan it starts.

• If AdjustMode=Y\_AdjustMode#WithinRange, then the cam adjustment starts when the master is crosses the StartPosition, and completes when the master reaches the EndPosition. If the master position is already between StartPosition and EndPosition, then the adjustment starts immediately, but still completes at the EndPosition, which means that the correction speeds may be higher.

**Y\_RampIn**:(None, Accel, SCurve) - Reserved for future use.

**Y\_RampOut**: Reserved for future use.

**Y\_EngageMethod**:(AtPosition, Immediate, Linked): This enumerated type is reserved for [Y\\_CamIn](#page-204-0)

**Y\_DisengageMethod**:(AtPosition, Immediate, EndOfProfile): This enumerated type is reserved for  $Y$  CamOut

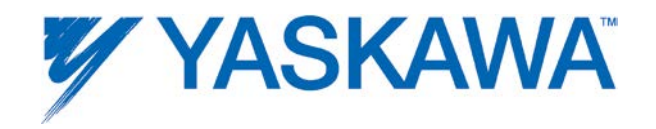

# **Function Block List**

## **Function Block List**

This online help provides information about the function blocks which can be used for motion control. The function blocks are divided into single-axis and multi-axis motion blocks and administrative function blocks which do not generate a movement.

- **[Single-Axis Motion Function Blocks](#page-56-0)**
- **[Single-Axis Administrative Function Blocks](#page-59-0)**
- **[Multi-Axis Motion Function Blocks](#page-62-0)**
- **[Multi-Axis Administrative Function Blocks](#page-65-0)**
- **[Homing Function Blocks](#page-66-0)**

<span id="page-56-0"></span>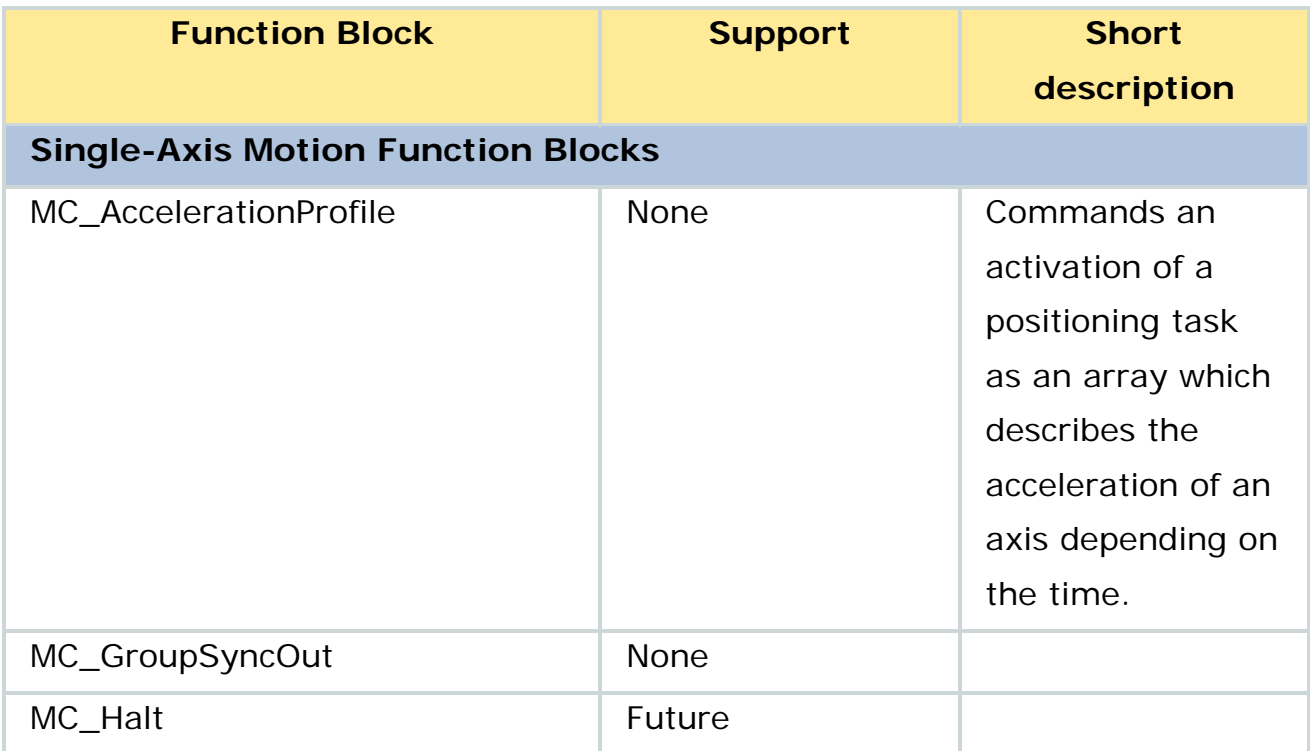

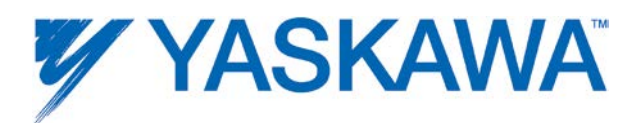

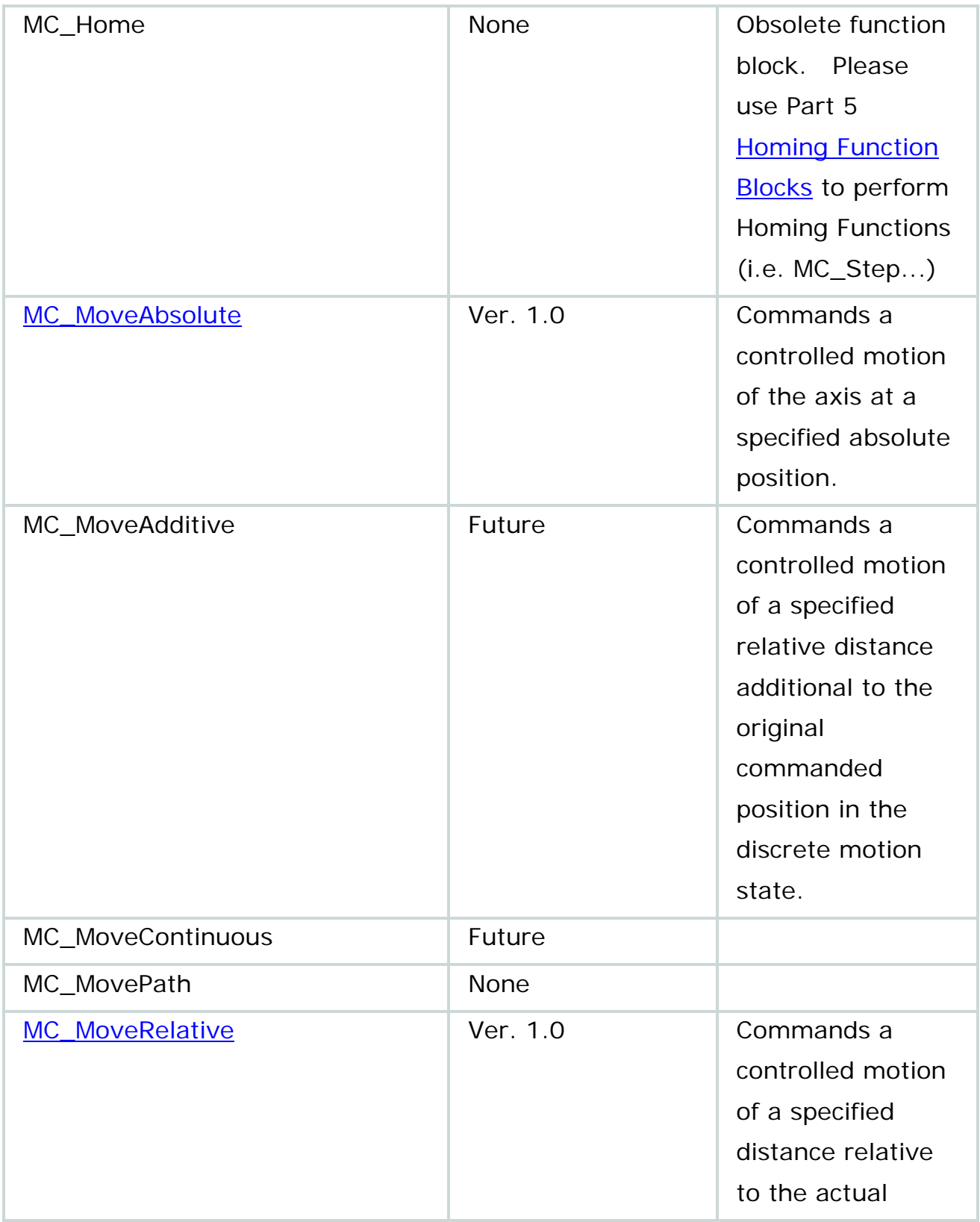

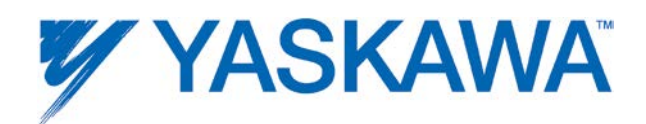

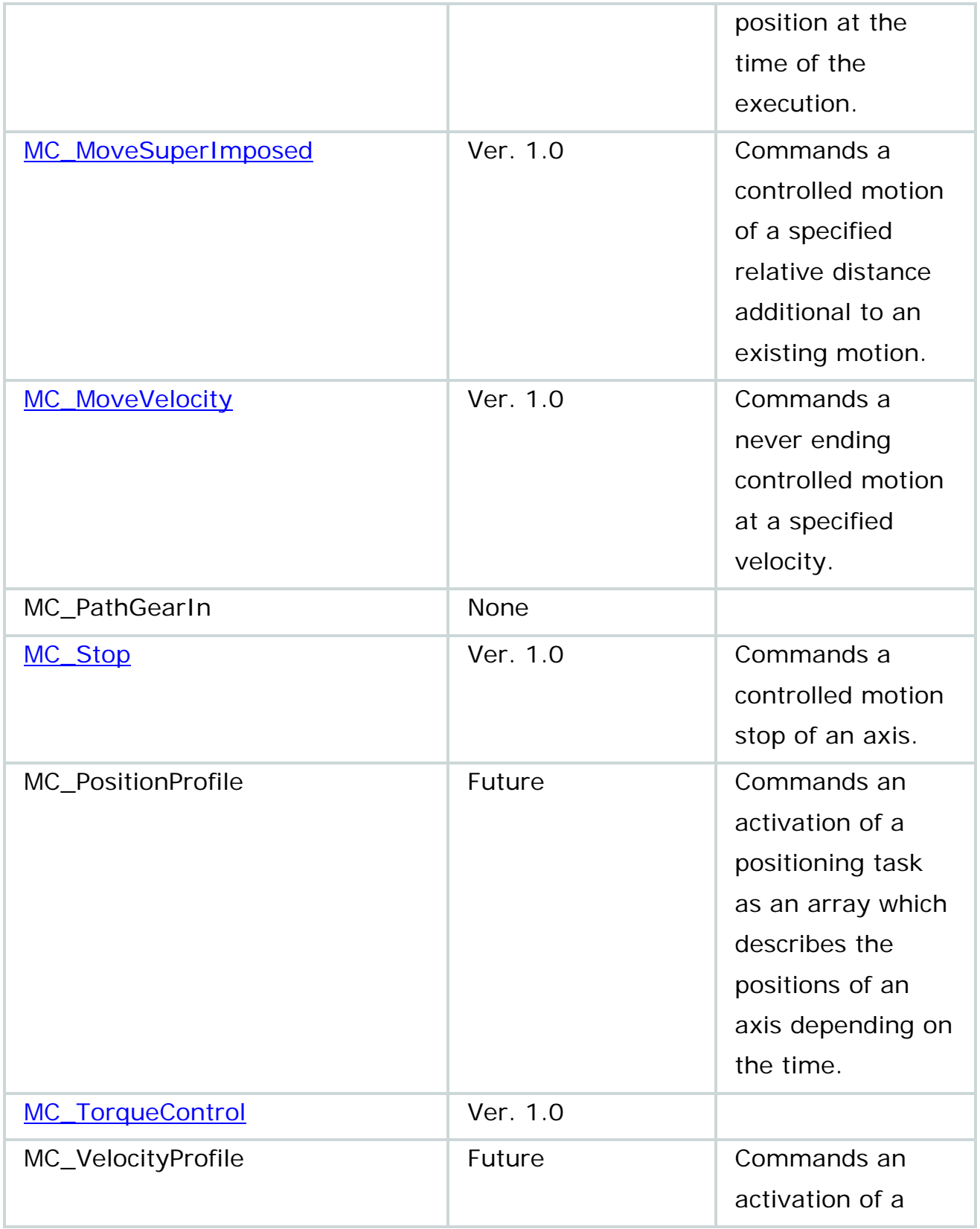

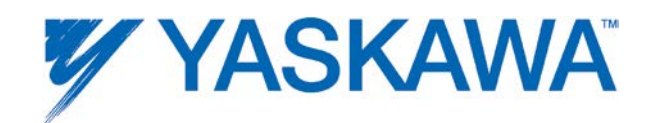

<span id="page-59-0"></span>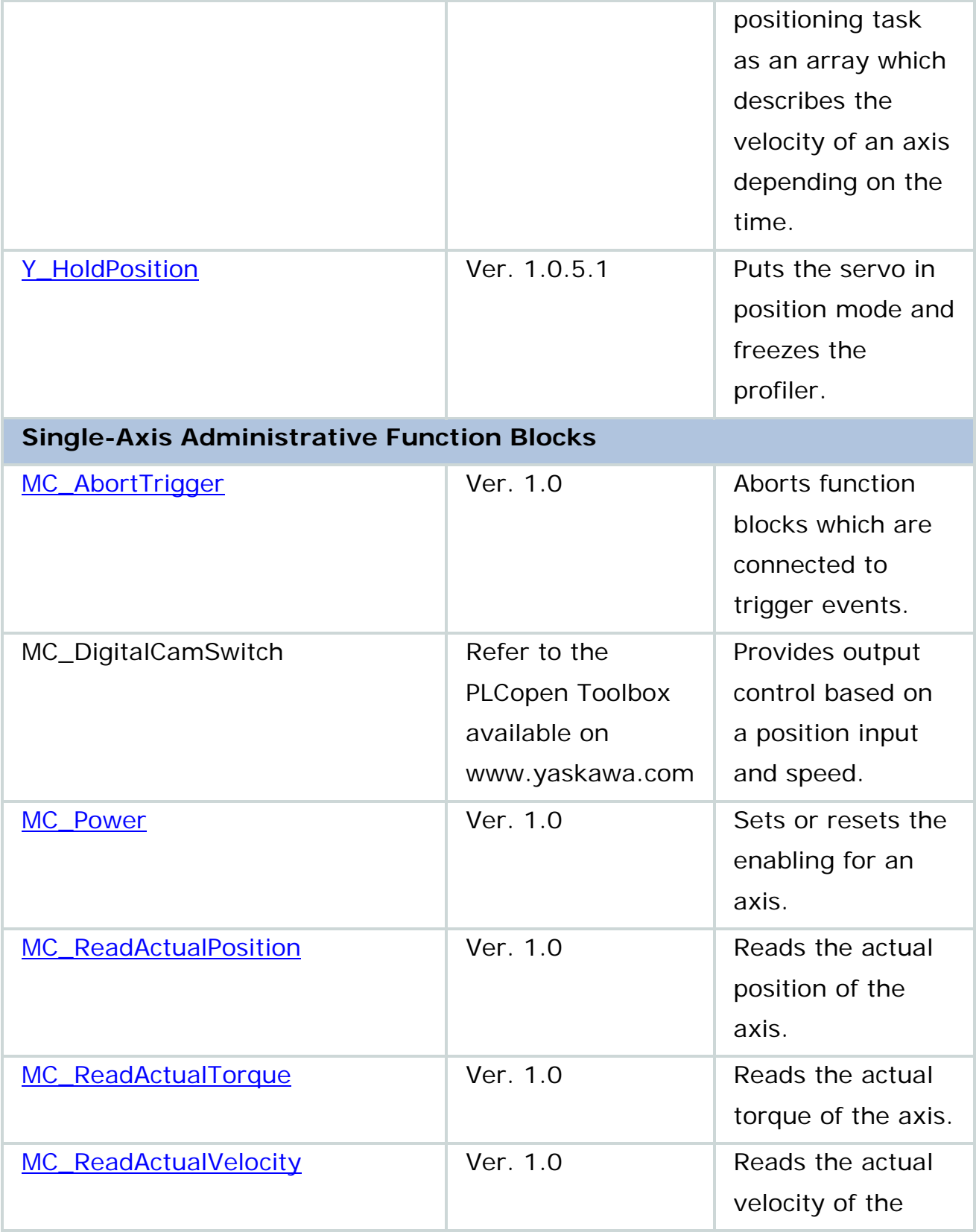

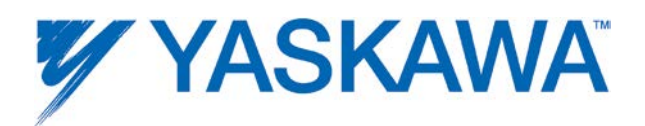

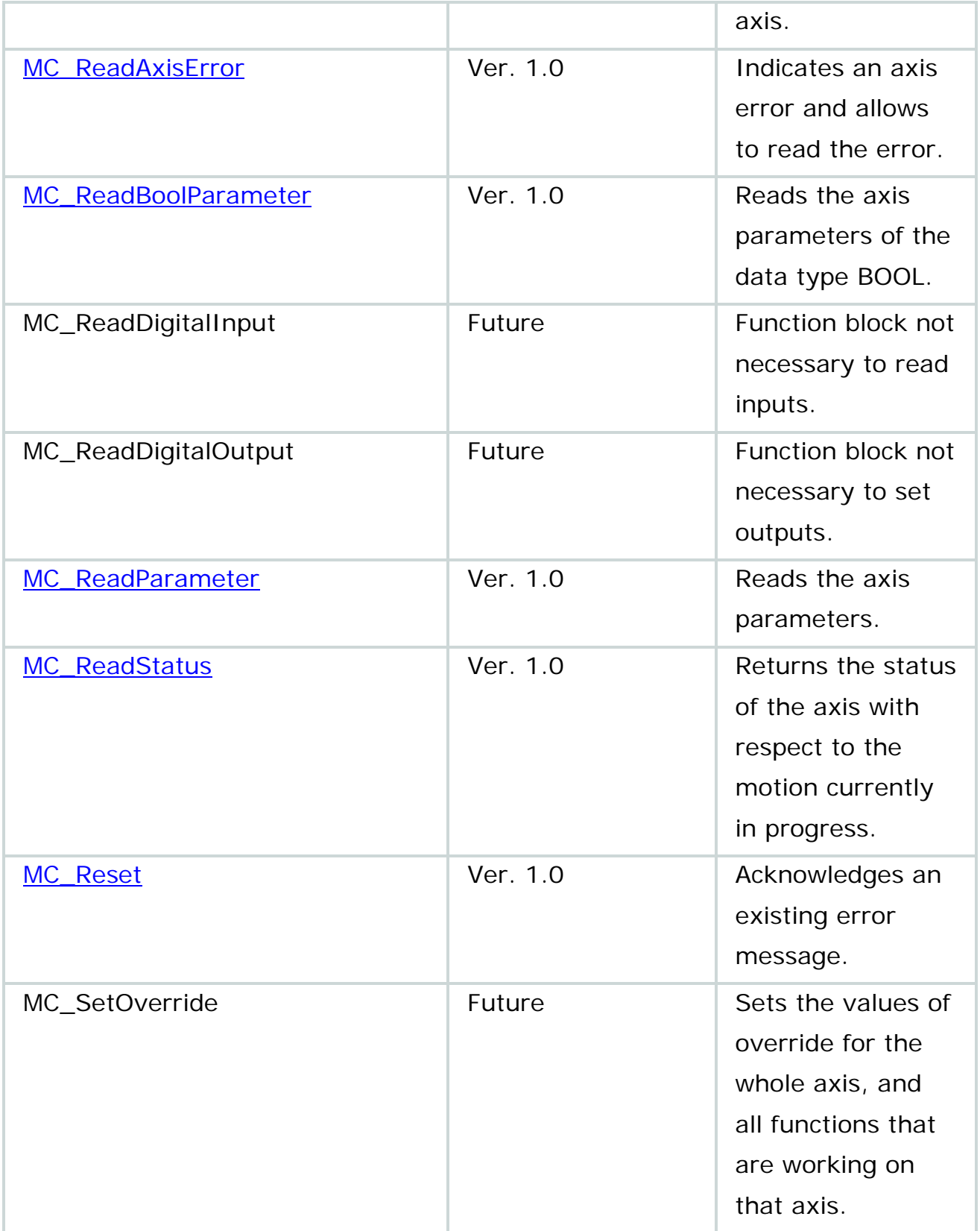

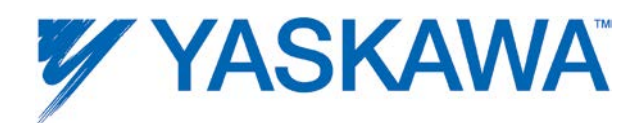

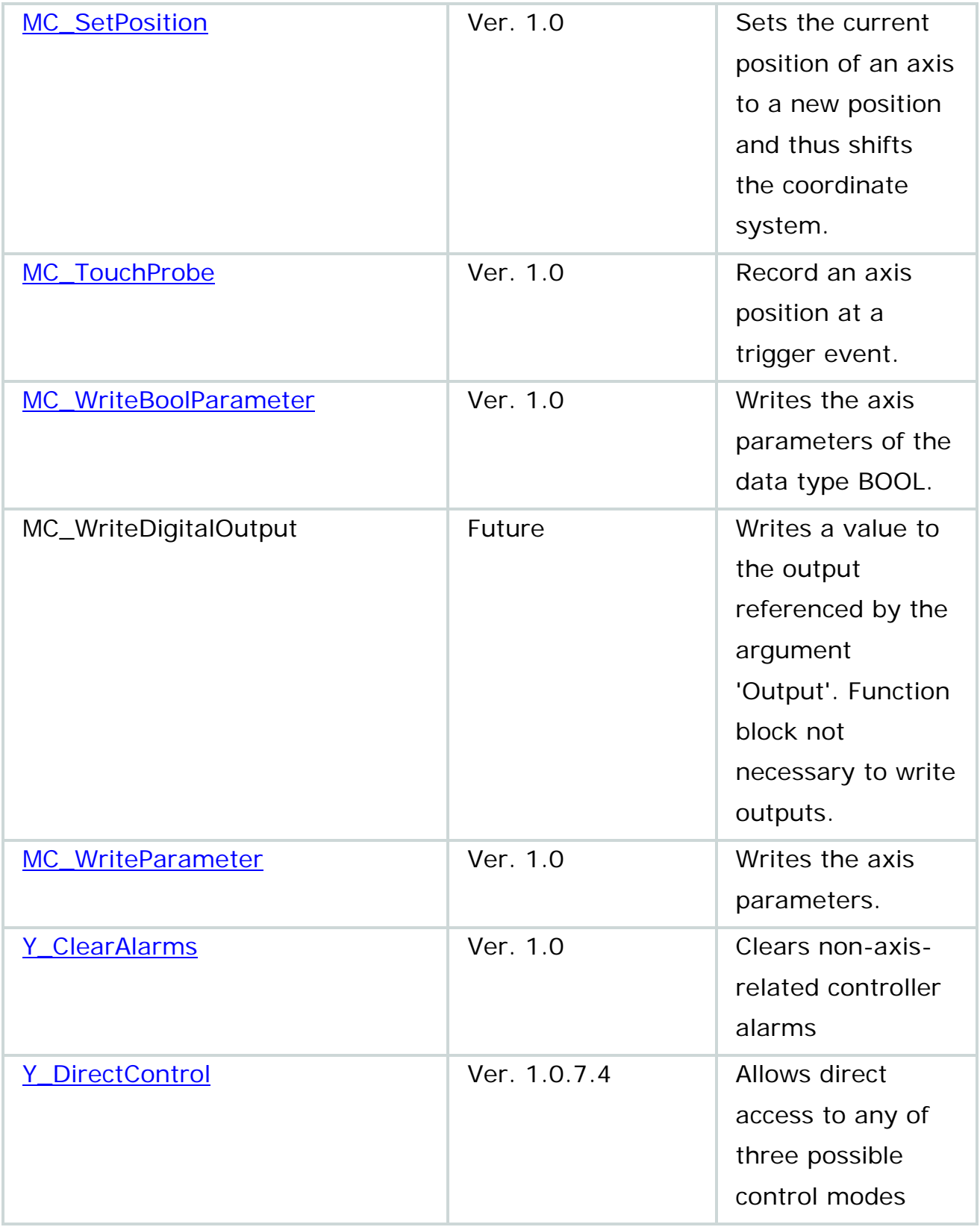

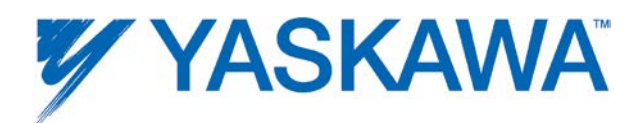

<span id="page-62-0"></span>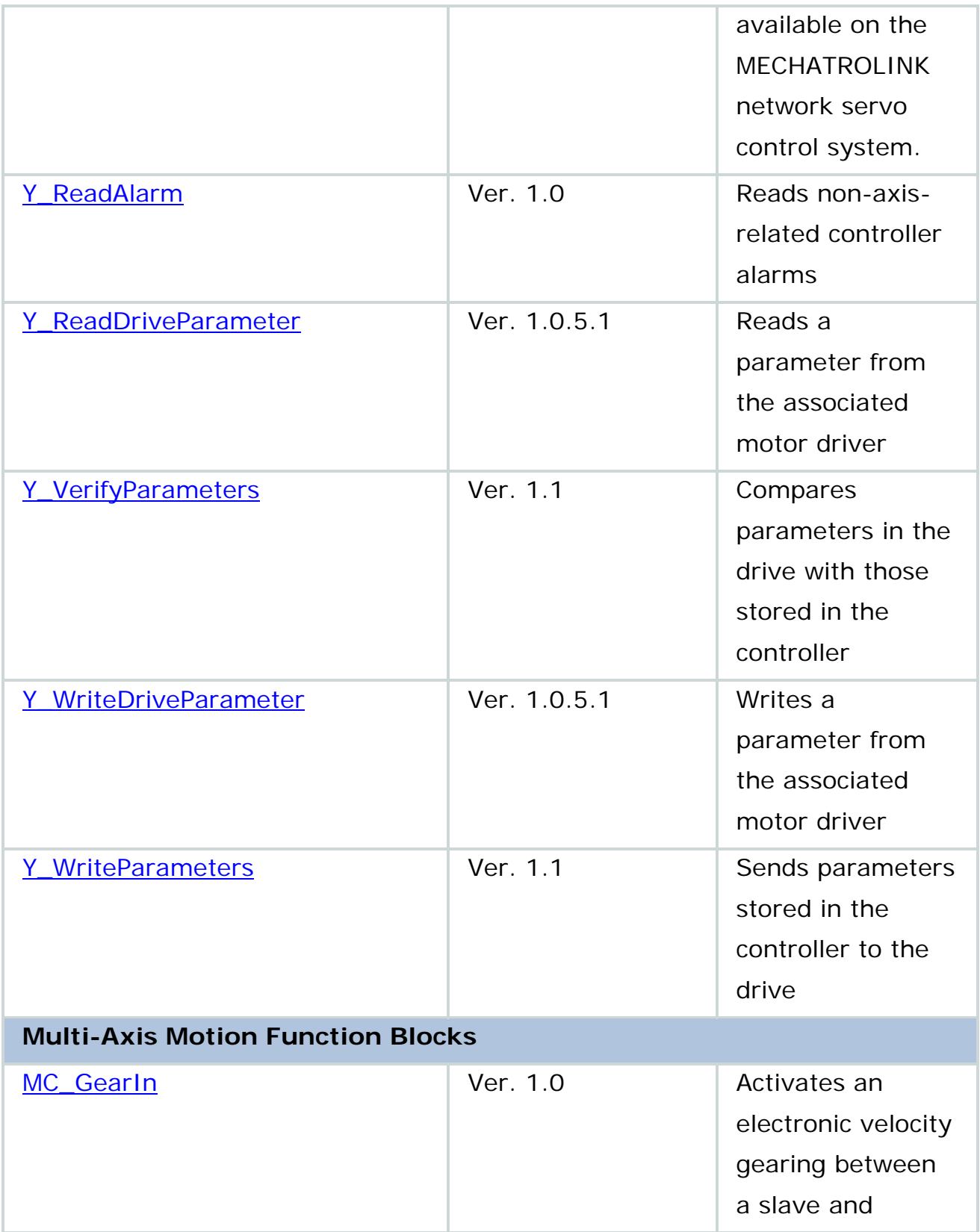

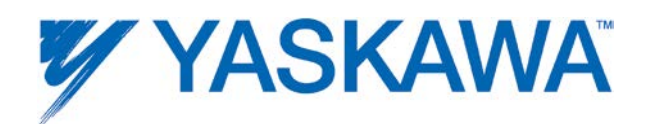

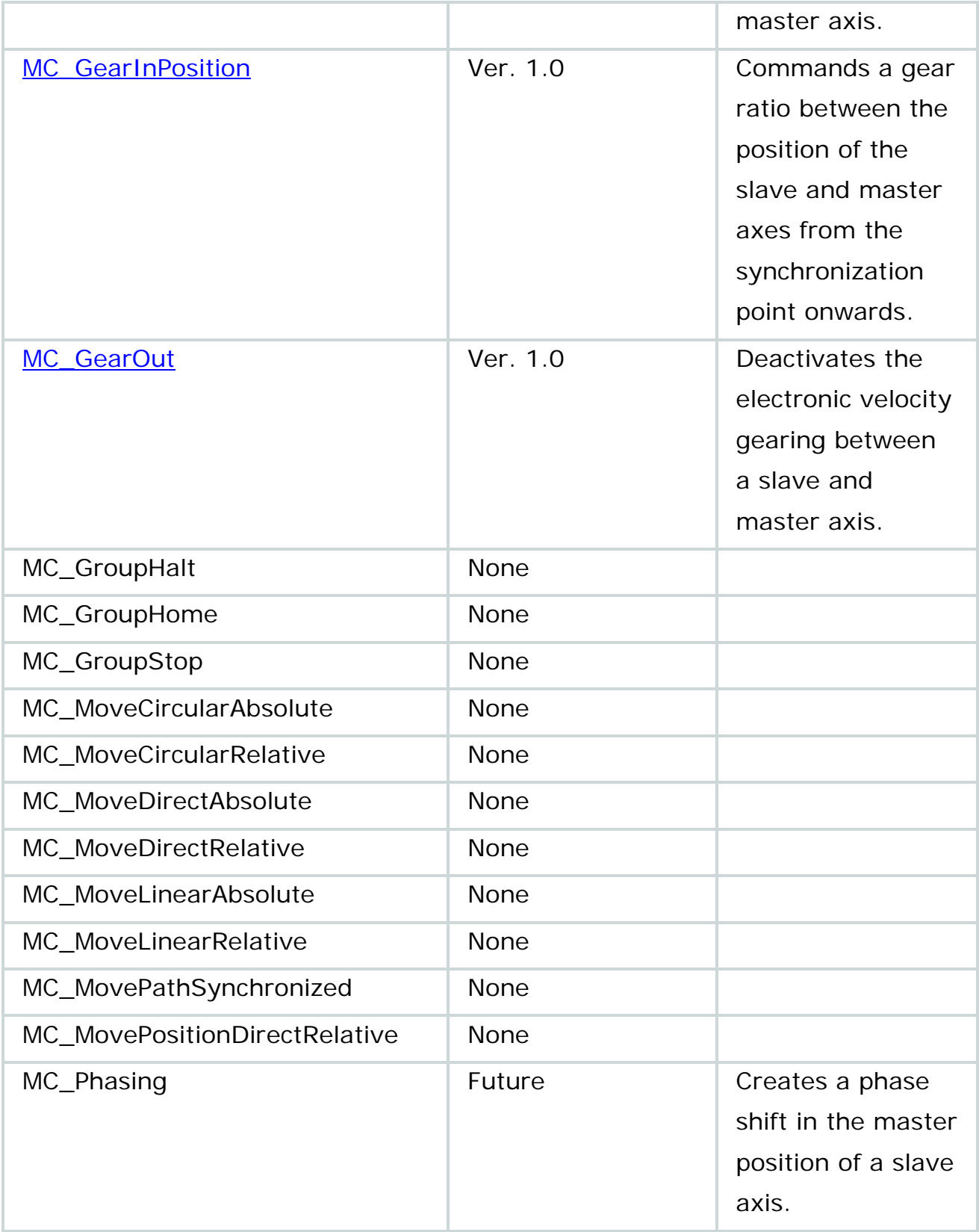

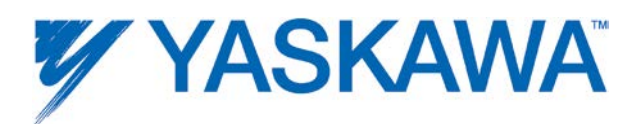

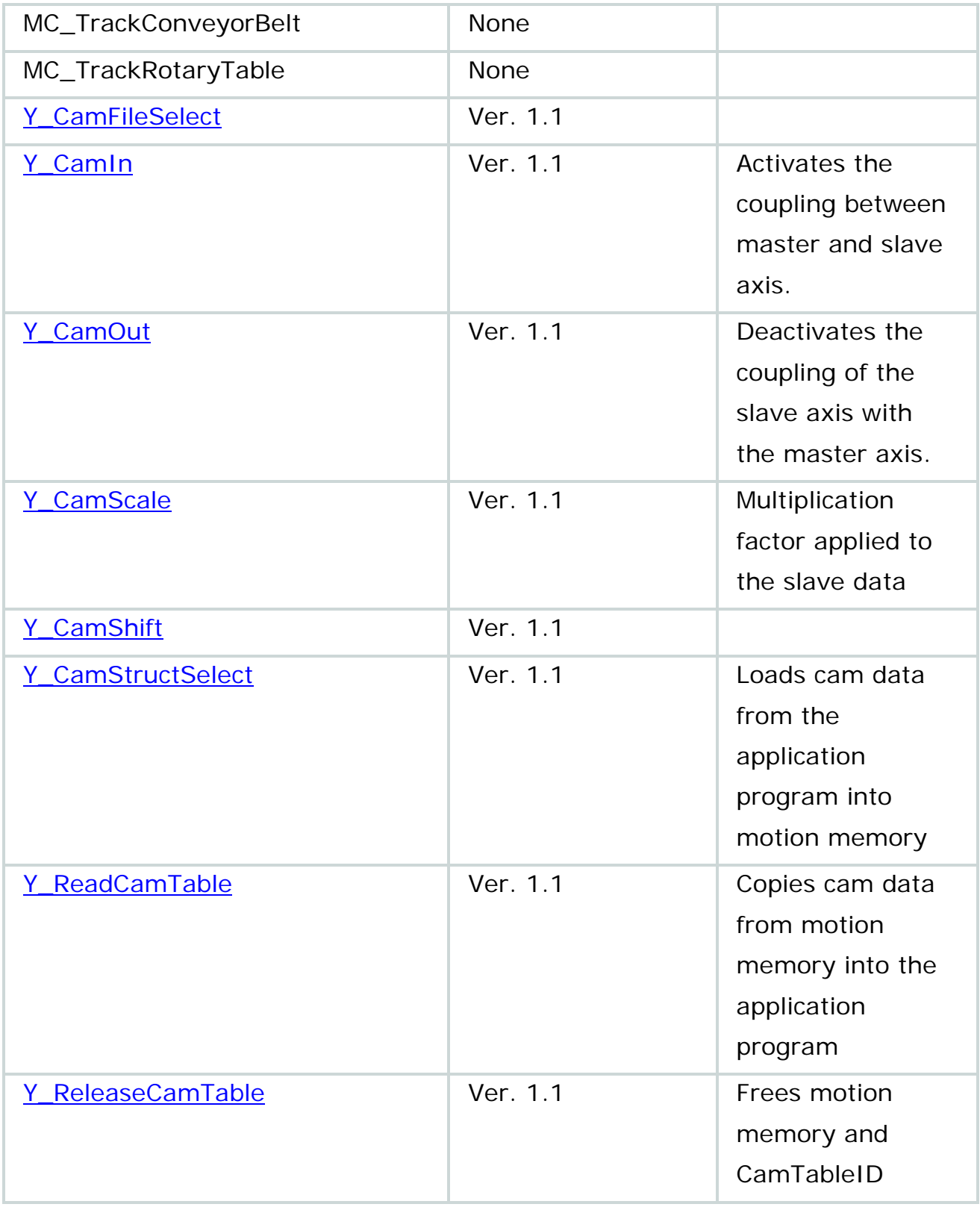

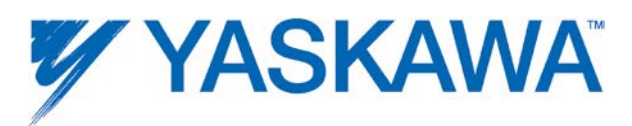

<span id="page-65-0"></span>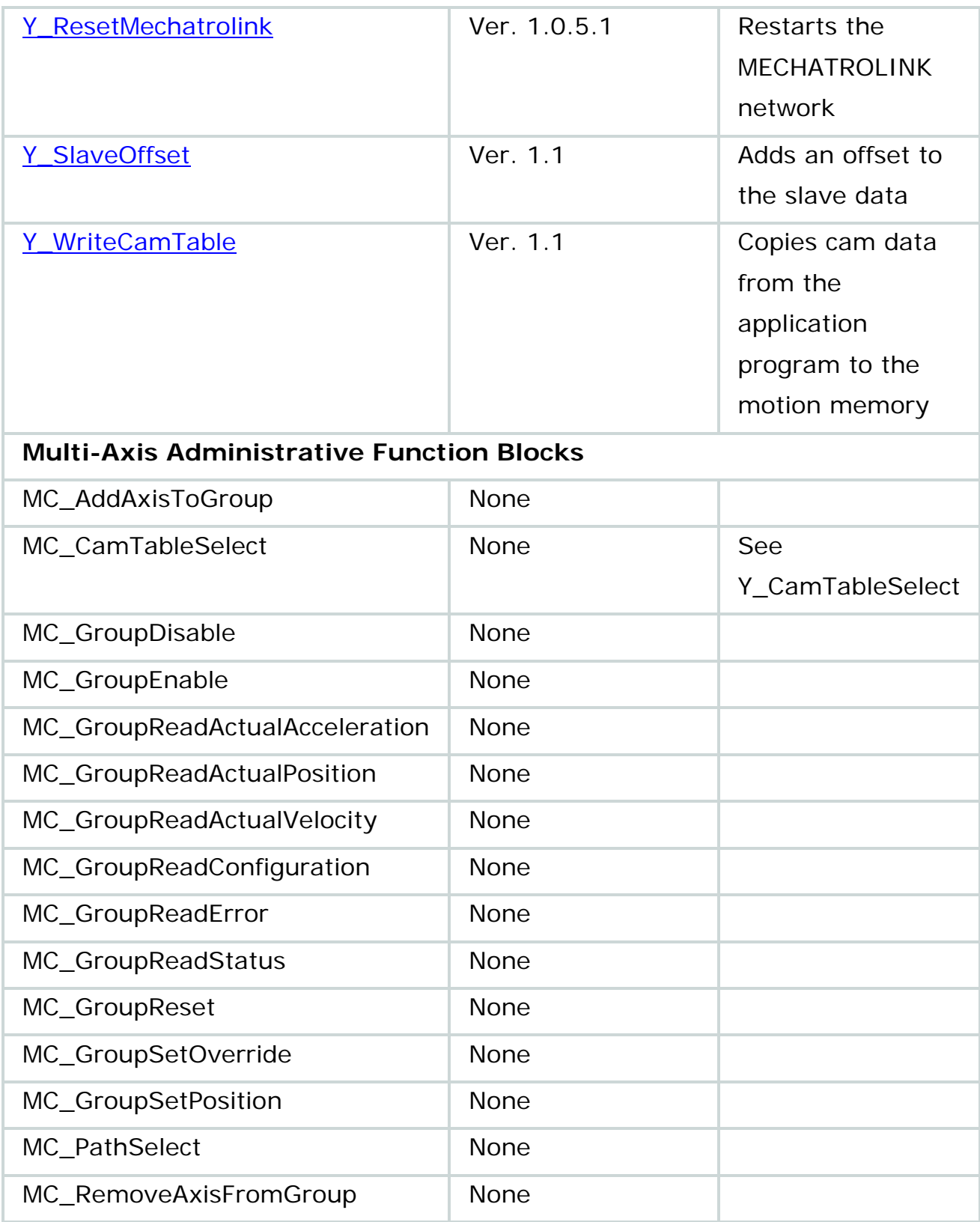

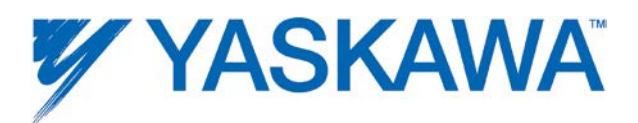

<span id="page-66-0"></span>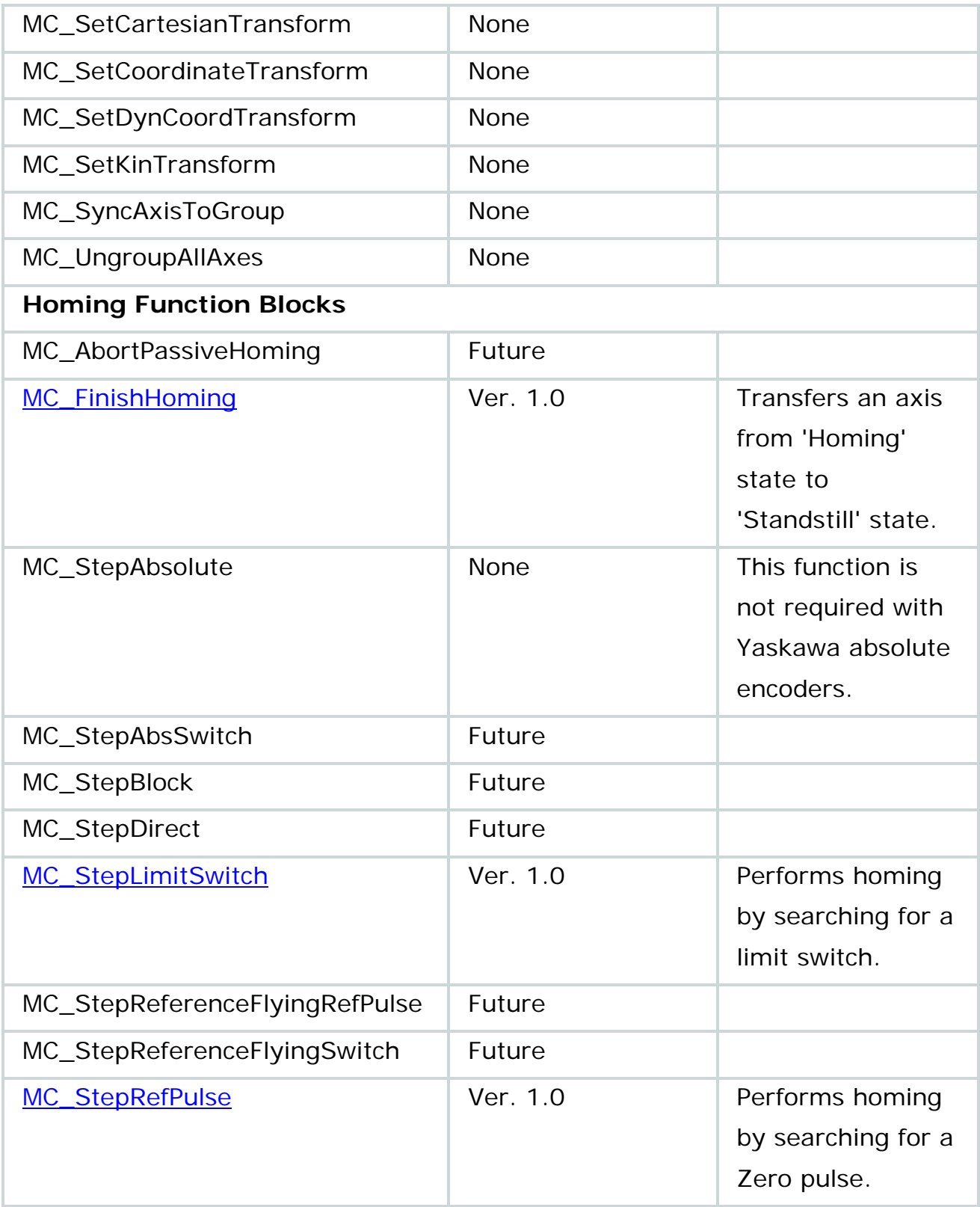

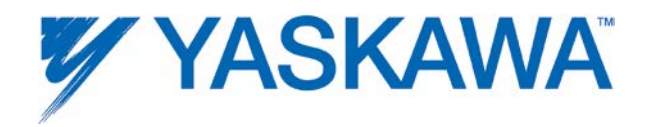

# **Function Blocks for Motion Control**

# <span id="page-68-0"></span>**MC\_AbortTrigger**

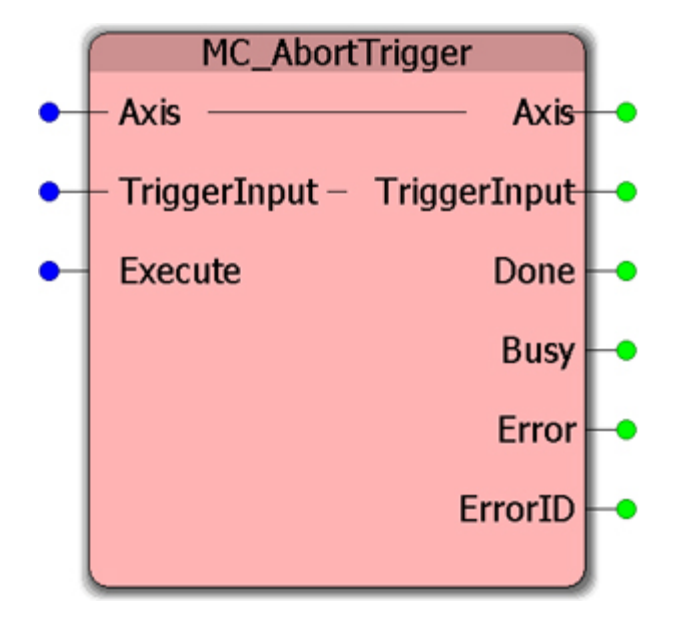

The Function Block aborts function blocks which are associated with trigger events (e.g. [MC\\_TouchProbe\)](#page-183-0).

## **Parameters**

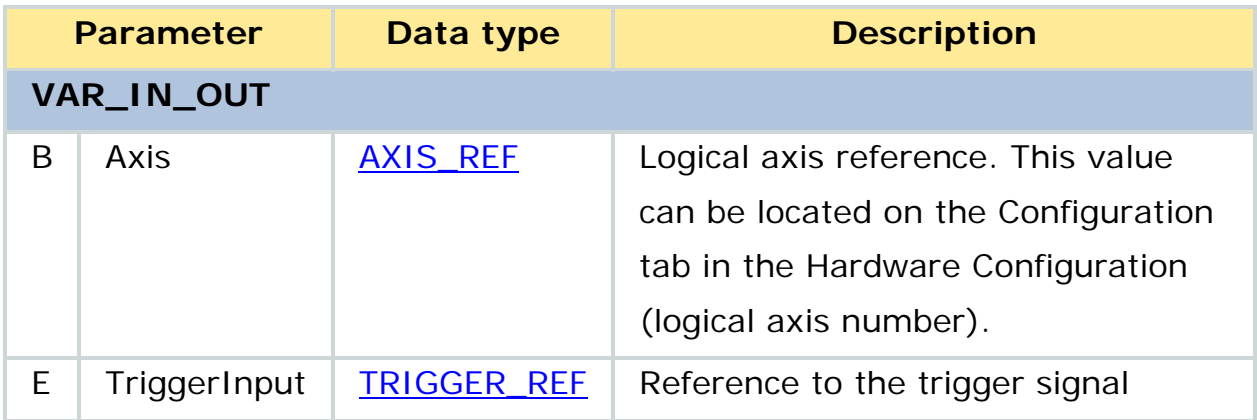

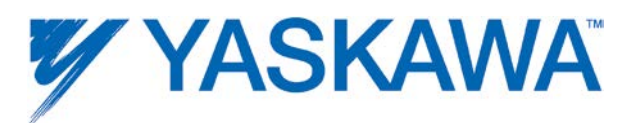

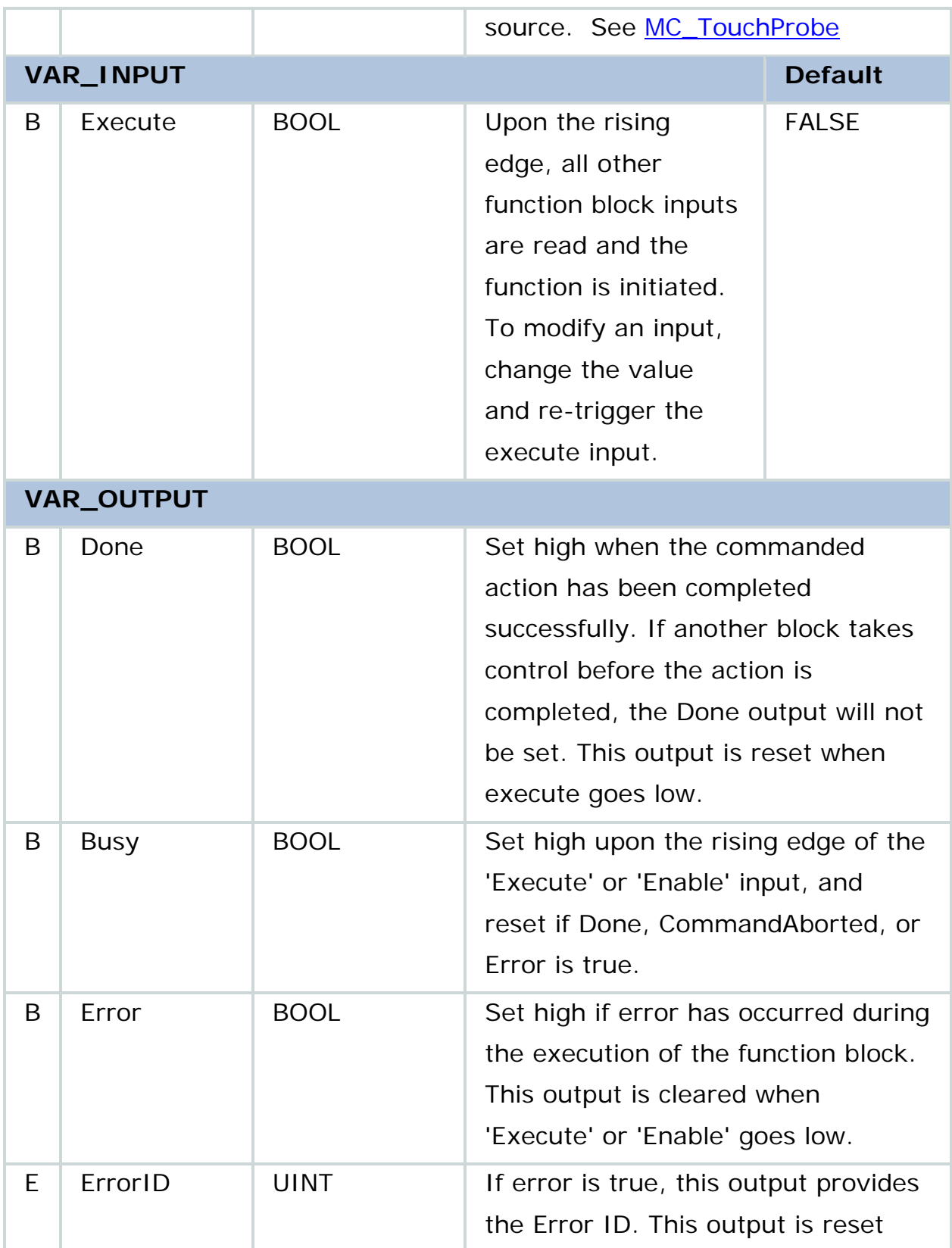

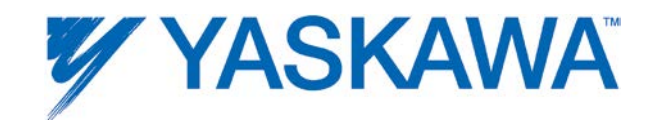

when 'Execute' or 'Enable' goes low.

#### **Notes**

The following chart details the correct values for the **TRIGGER\_REF** structure based on the hardware latch to be detected.

#### **Related Function Blocks**

[MC\\_TouchProbe](#page-183-0)

# **Error Description**

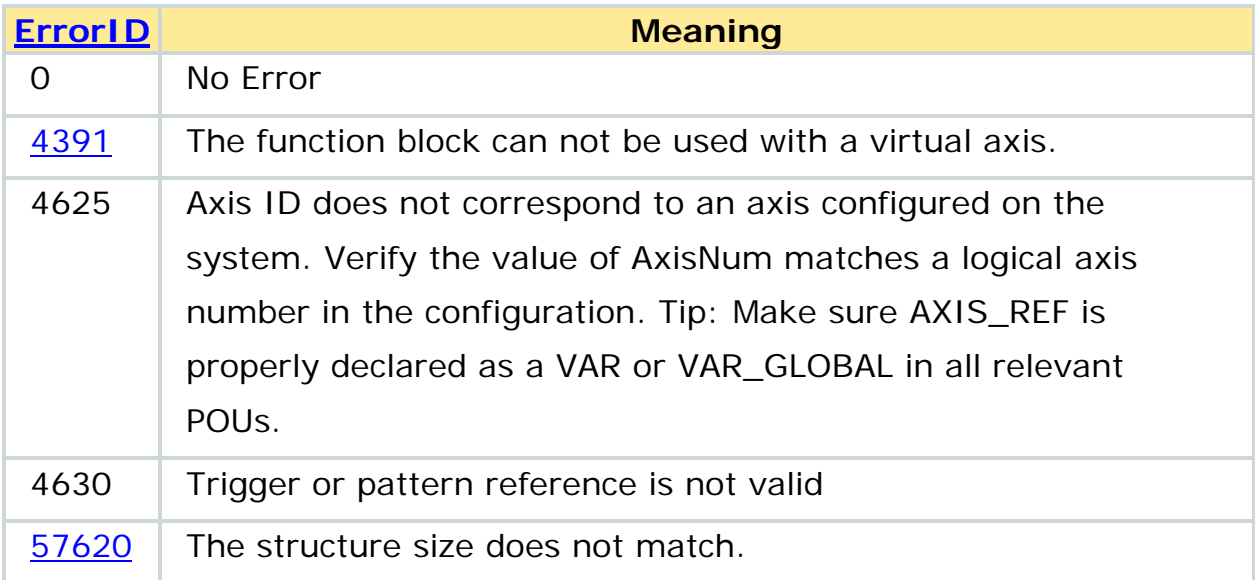

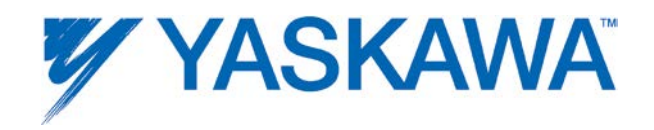

#### **Example**

The following example shows how MC\_AbortTrigger cancels (Aborts) a busy MC\_TouchProbe.

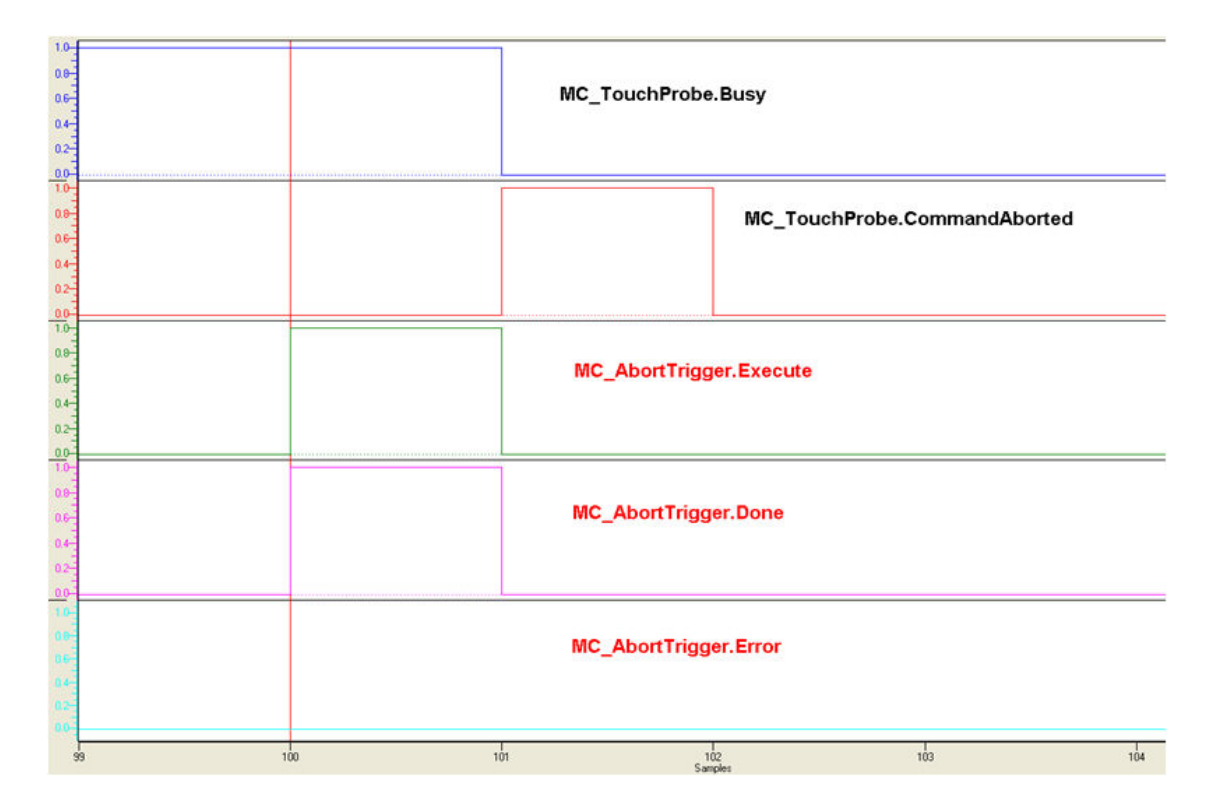

Timing Diagram for MC\_AbortTrigger
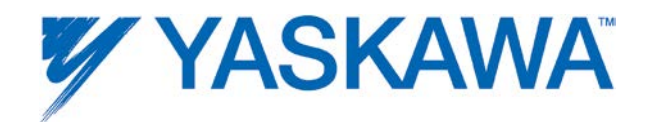

## **MC\_FinishHoming**

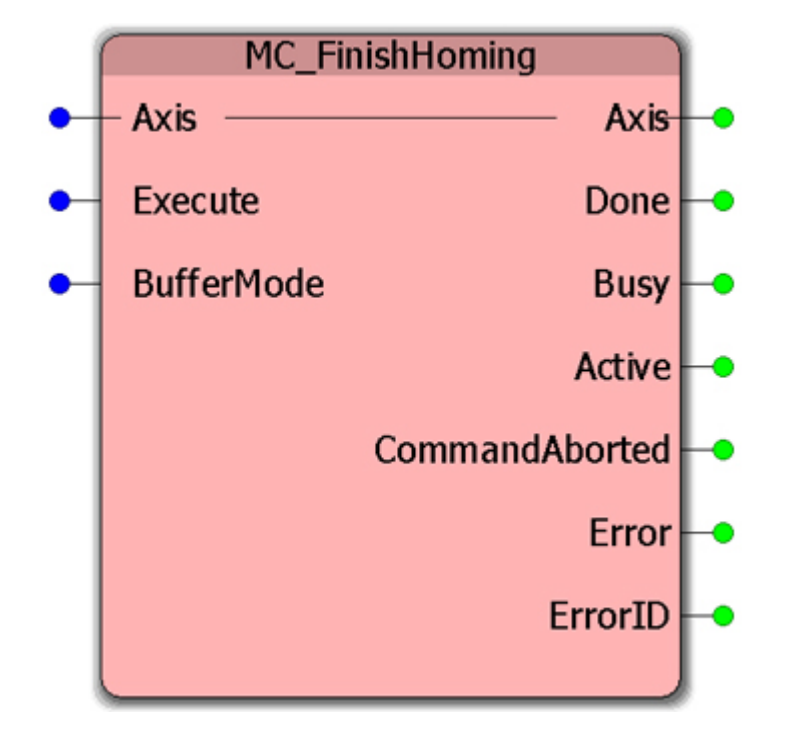

This FB transfers an axis from the 'Homing' state to the 'StandStill' state. It does not perform any movement. This block is necessary after the user builds a homing procedure containing any number of MC\_StepXXXX homing blocks (See Notes).

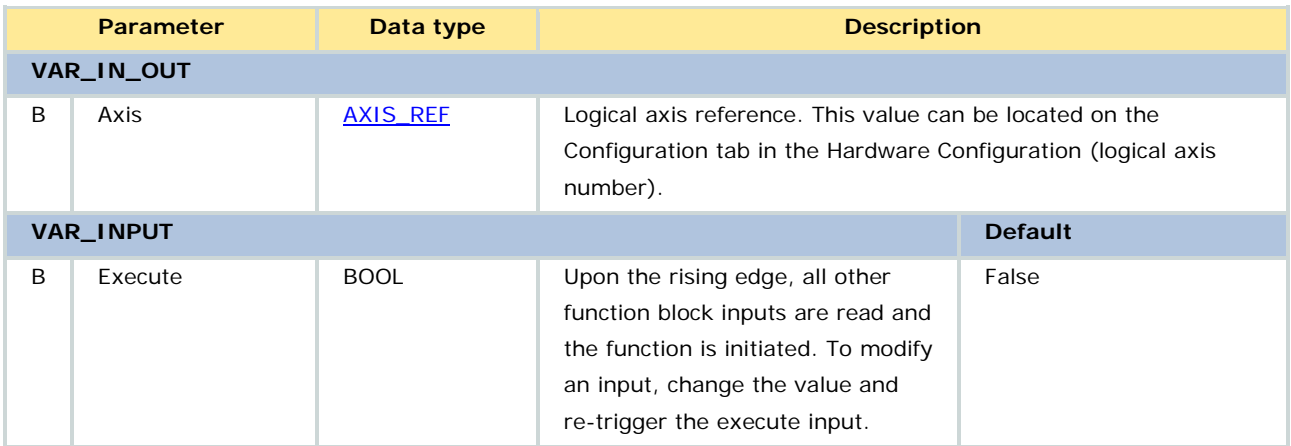

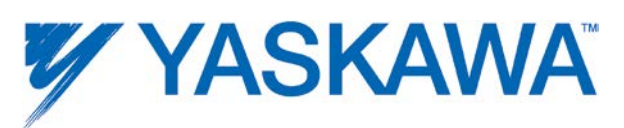

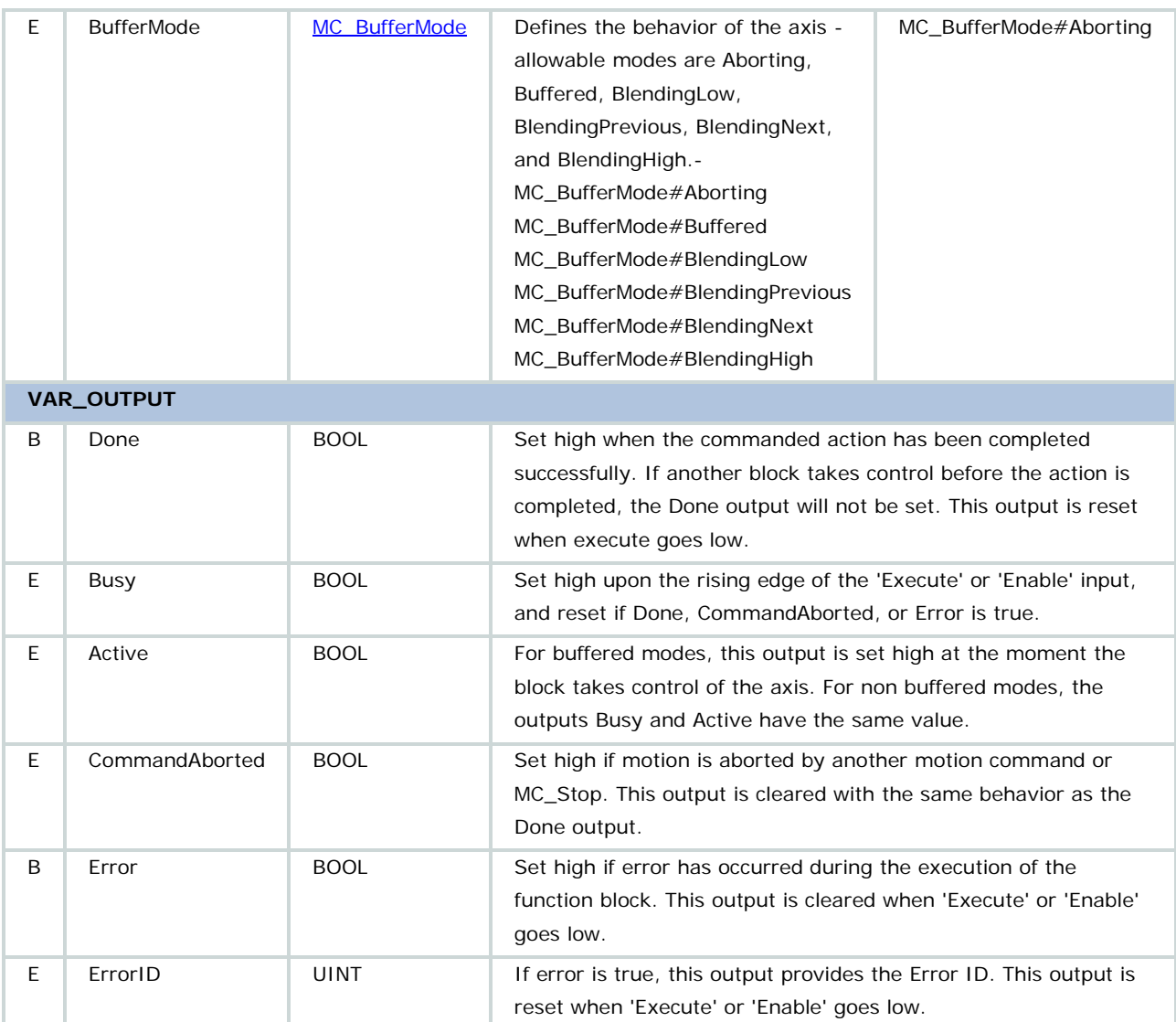

This block is not necessary if the last homing block executed is [MC\\_StepRefPulse,](#page-162-0) MC\_StepDirect, or MC\_StepAbsolute because these blocks will change the motion state back to 'Standstill' when complete.

This block is only necessary if the following homing blocks are last in a homing sequence:

• MC\_StepAbsSwitch

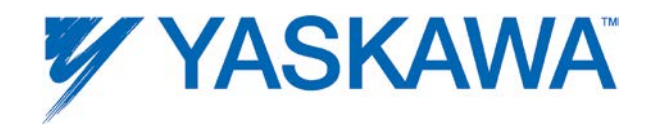

- • [MC\\_StepLimitSwitch](#page-157-0)
- MC\_StepBlock.

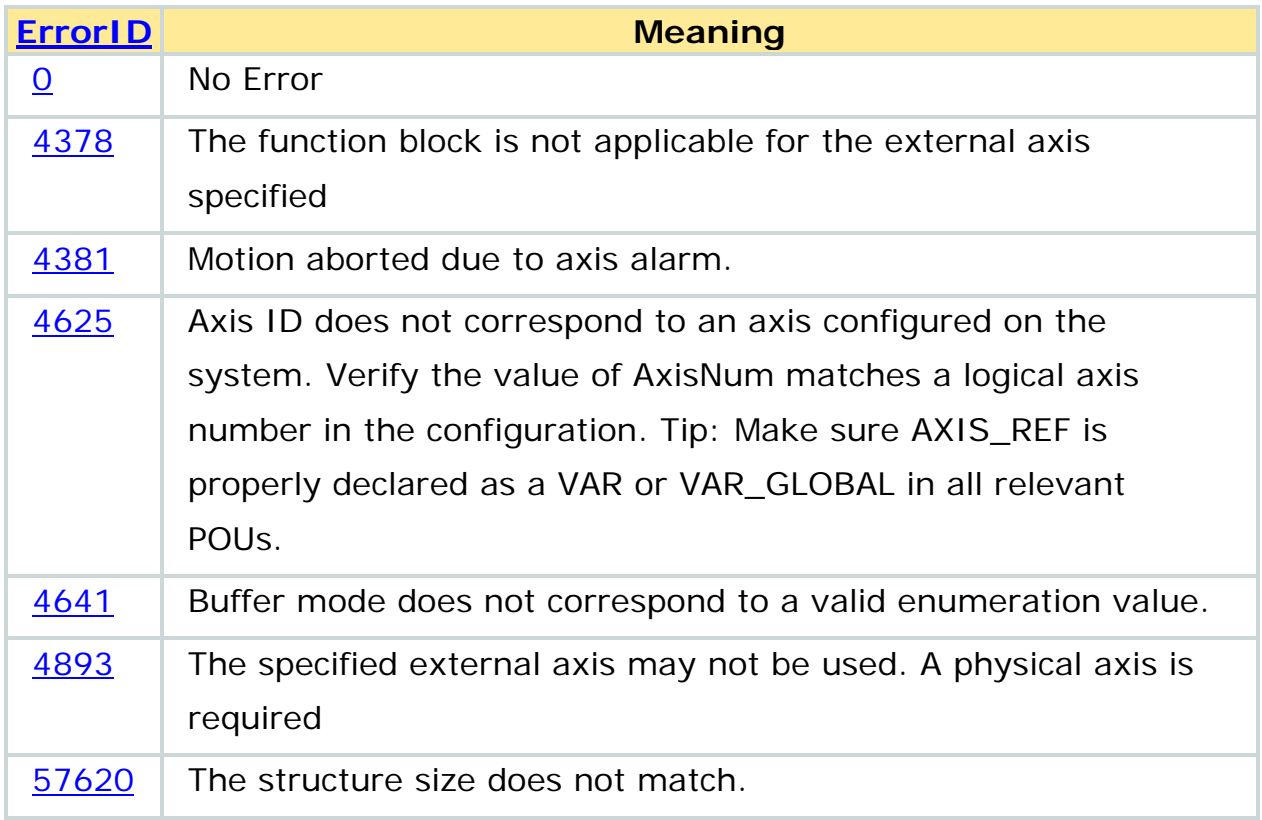

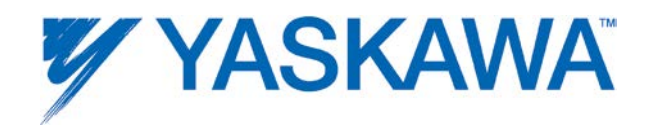

## <span id="page-75-0"></span>**MC\_GearIn**

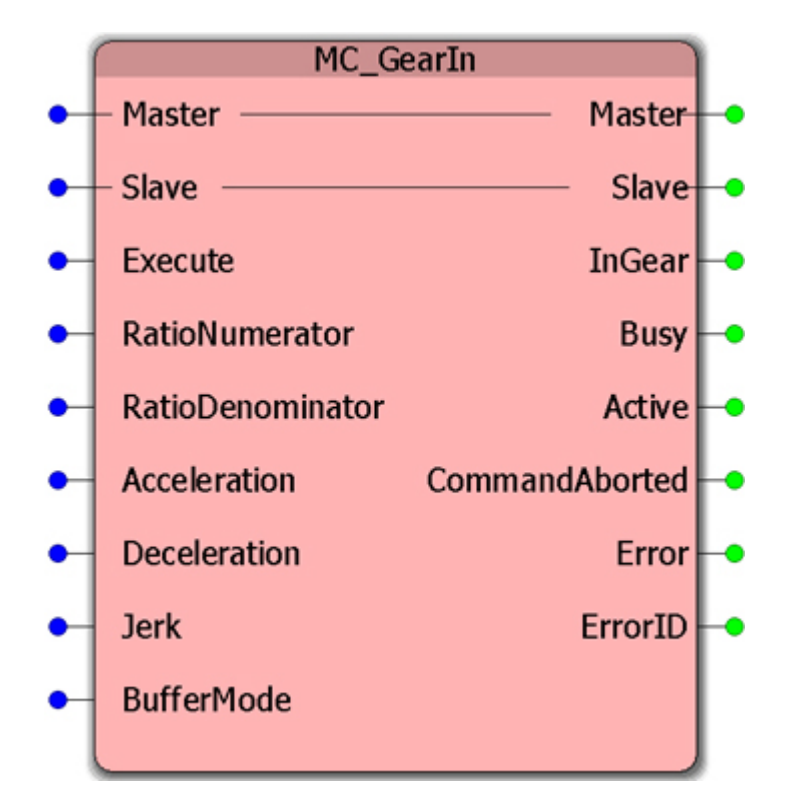

This Function Block commands a velocity ratio between the master and slave axes. If the gearing mode is executed while the master is already in motion, position synchronization will not be achieved unless some other method (MC\_MoveSuperimposed or MC\_GearInPos) is employed.

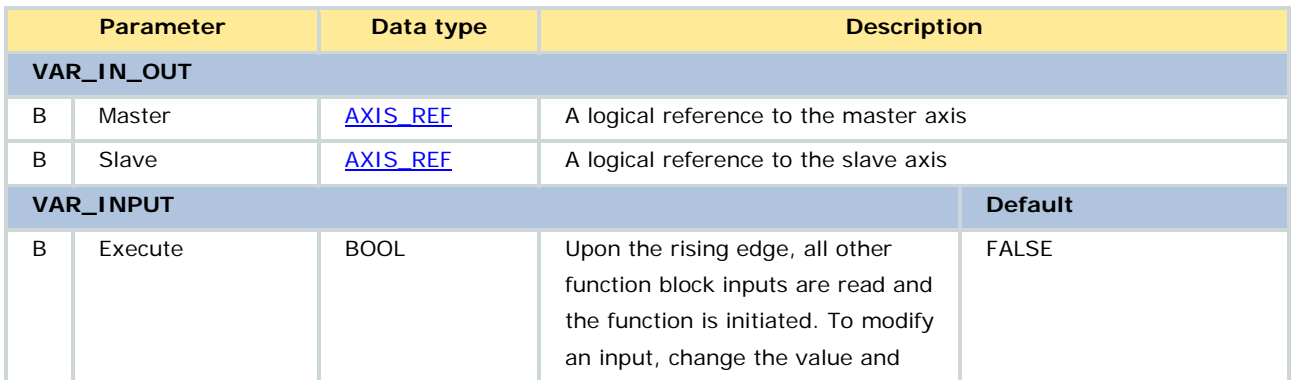

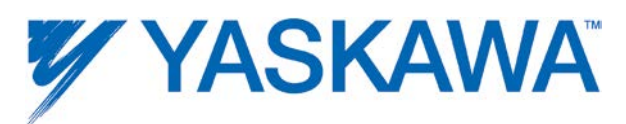

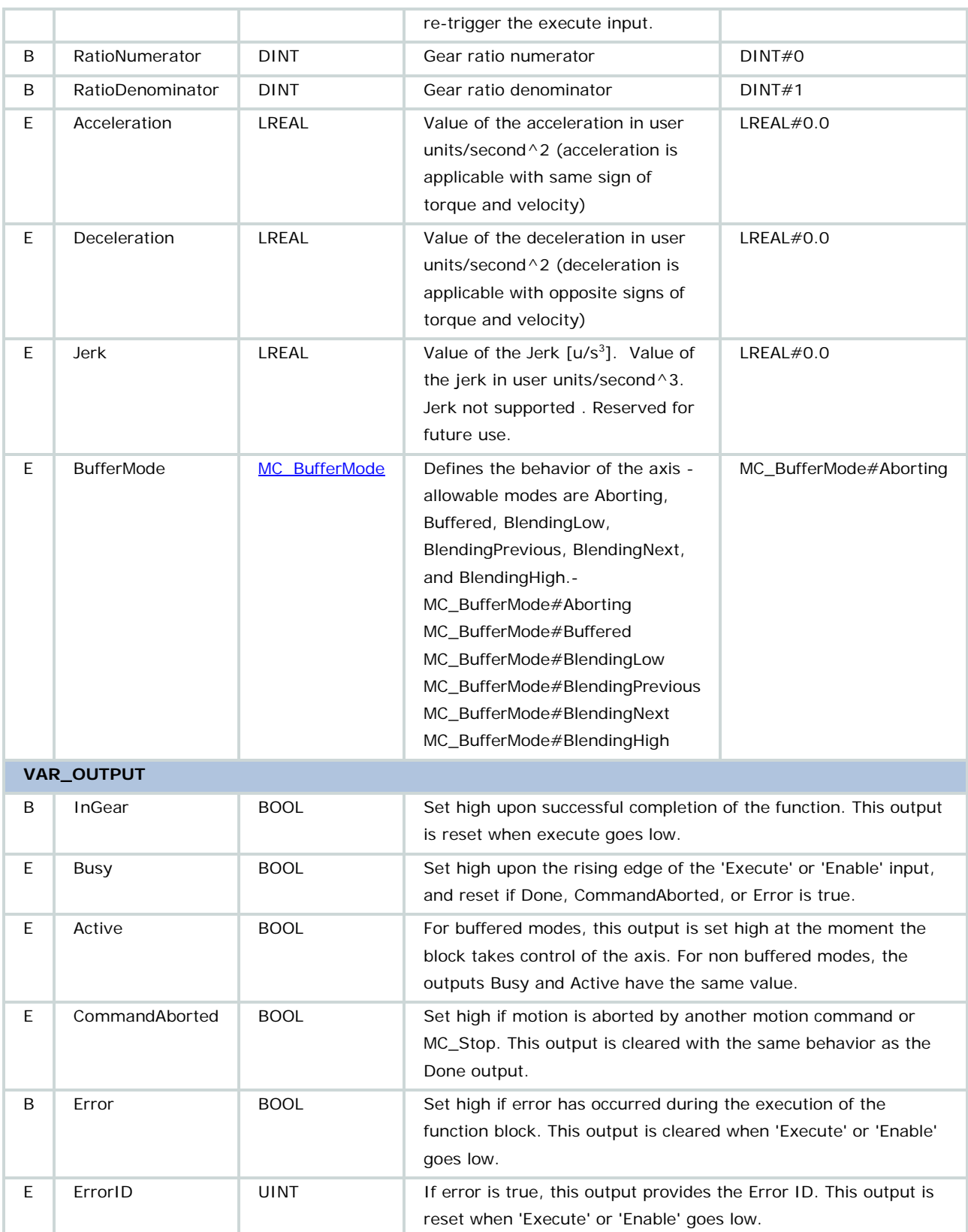

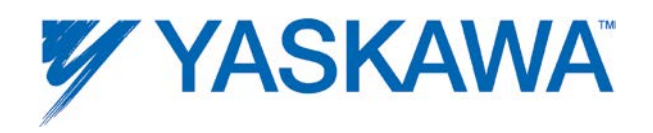

1. The slave accelerates up to the ratio of the master velocity and become "InGear" when ratio is reached. Compensation for any position relationship lost during the acceleration phase is not provided during synchronization. Use [MC\\_GearInPos](#page-81-0) when maintaining a position relationship is important.

2. The gearing ratio can be changed while MC\_GearIn is running, using a consecutive MC\_GearIn command or re-triggering the 'Execute' input without the necessity to [MC\\_GearOut](#page-90-0) first.

3. The InGear output is set the first time the specified ratio is reached.

### **Related Function Blocks**

[MC\\_GearOut:](#page-90-0) disengages the Slave axis from the master axis.

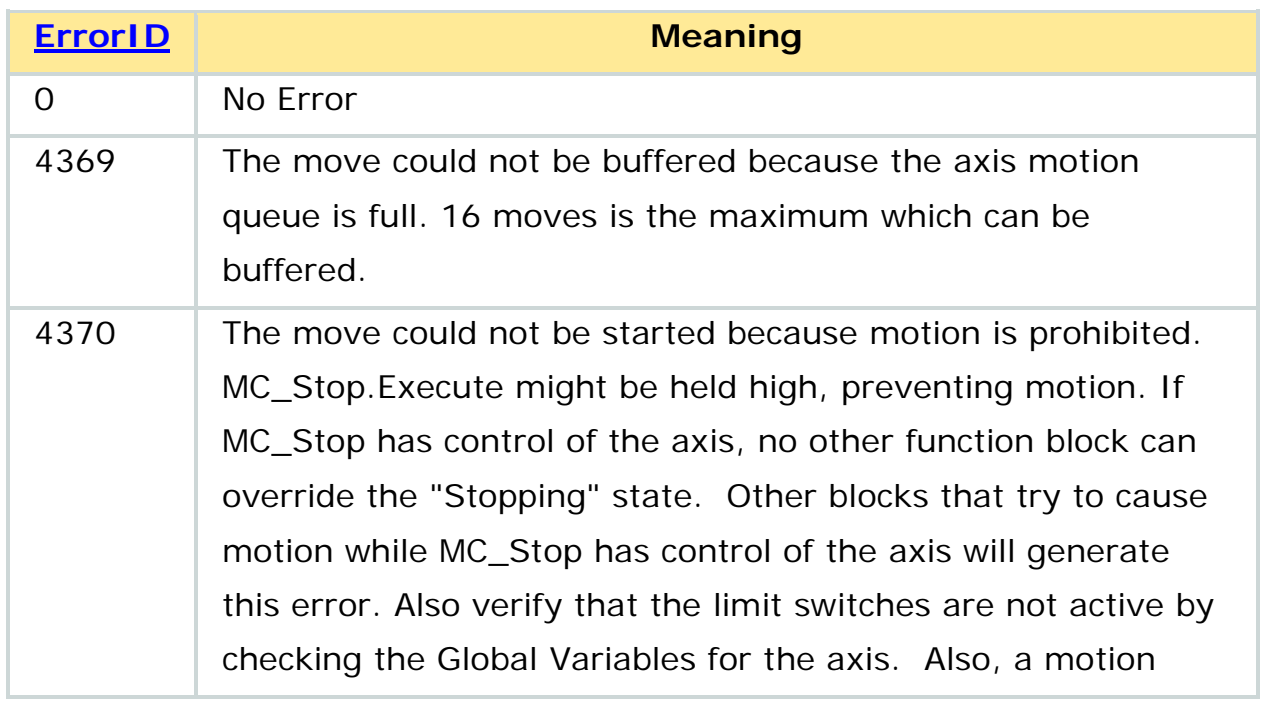

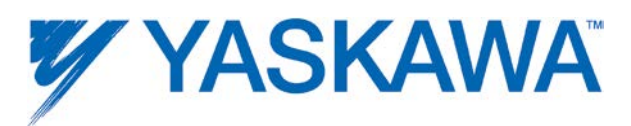

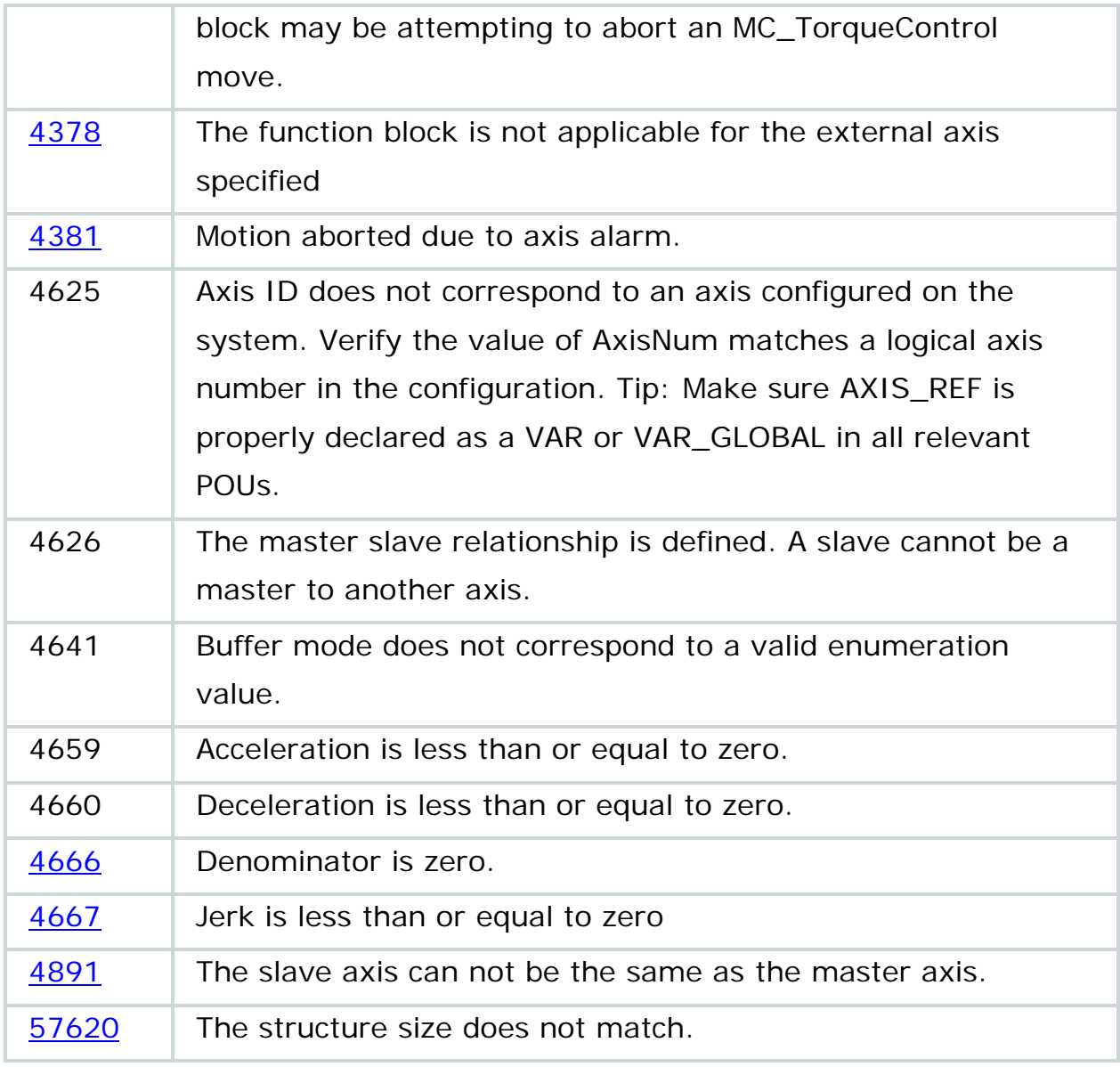

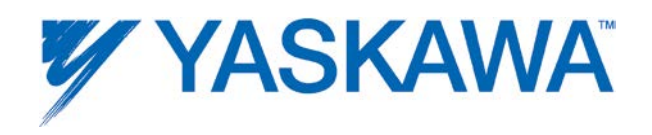

# **Timing Diagram**

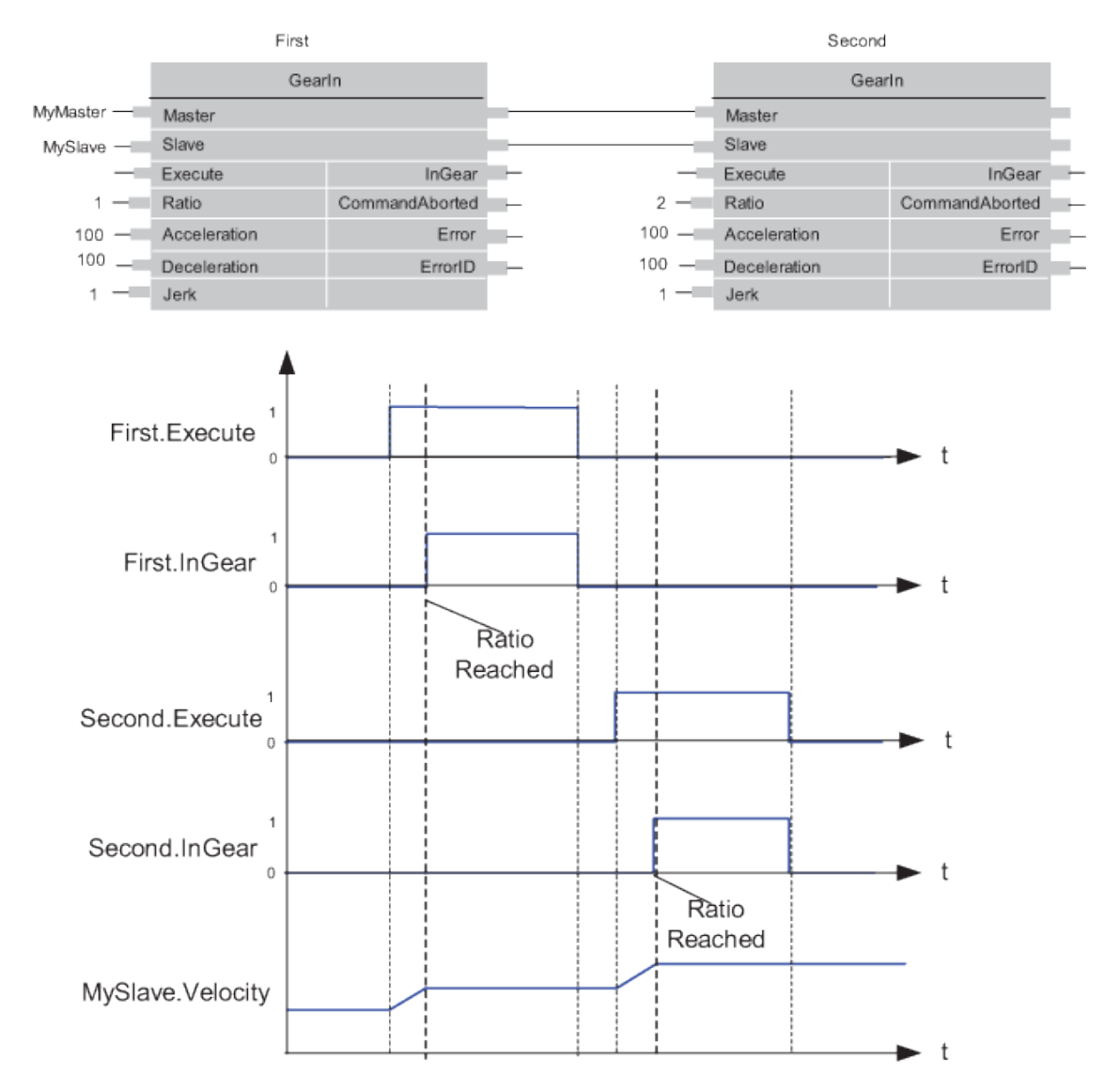

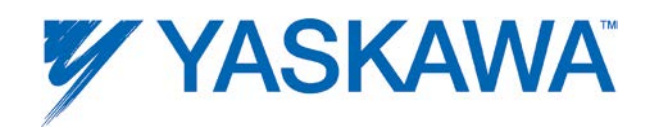

## **Example**

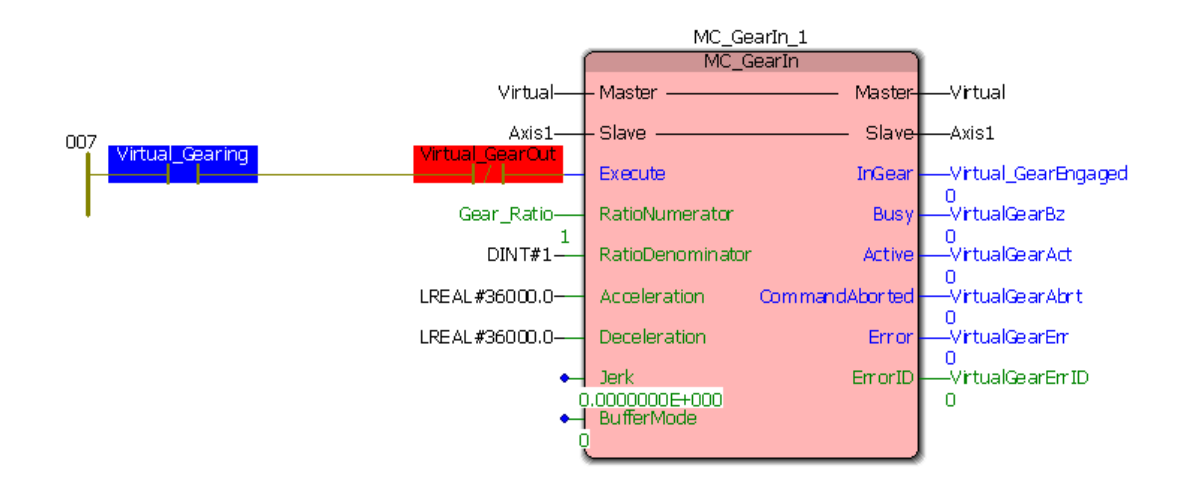

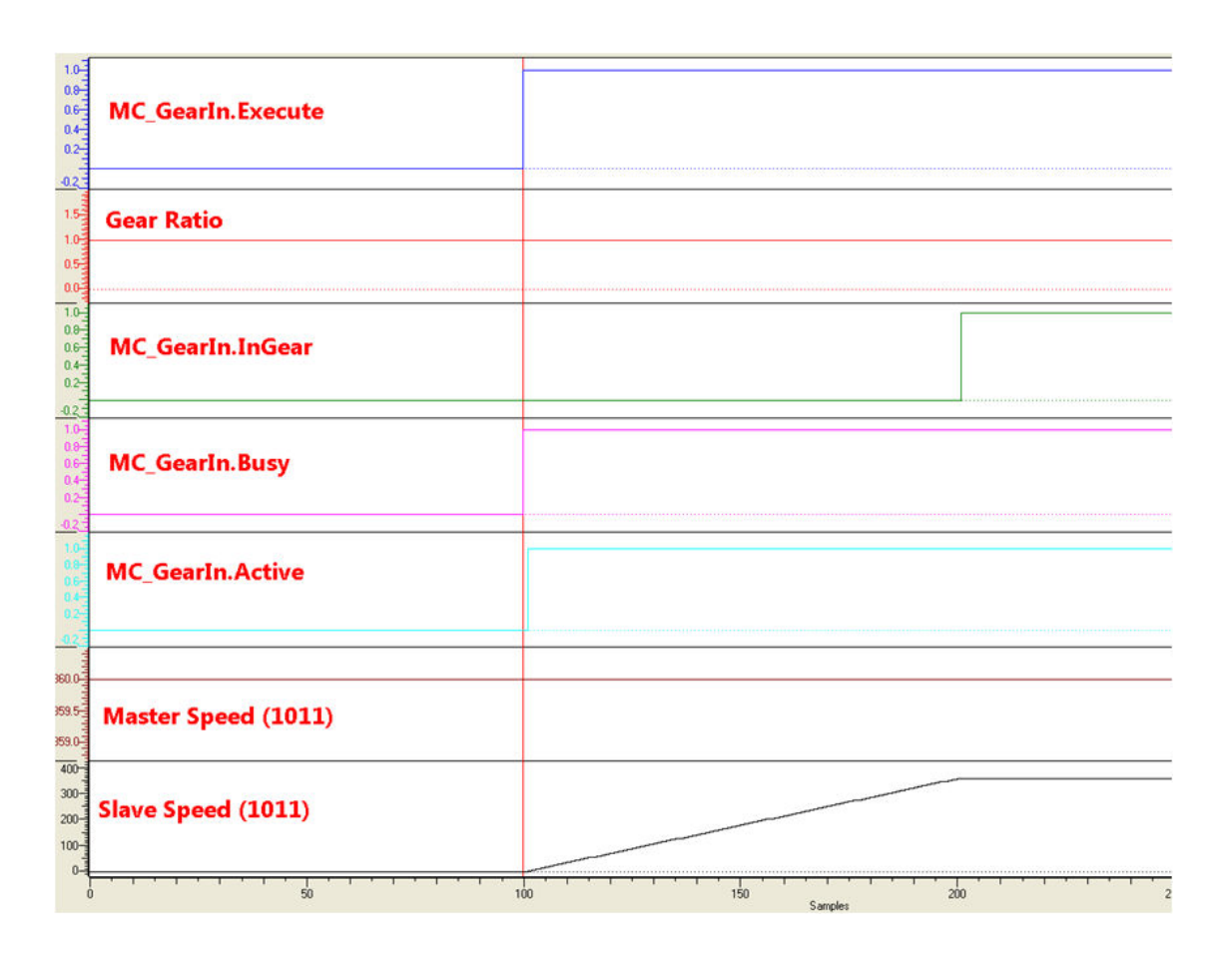

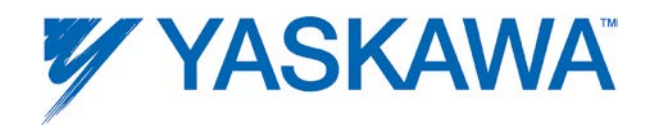

#### <span id="page-81-0"></span>**MC\_GearInPos**

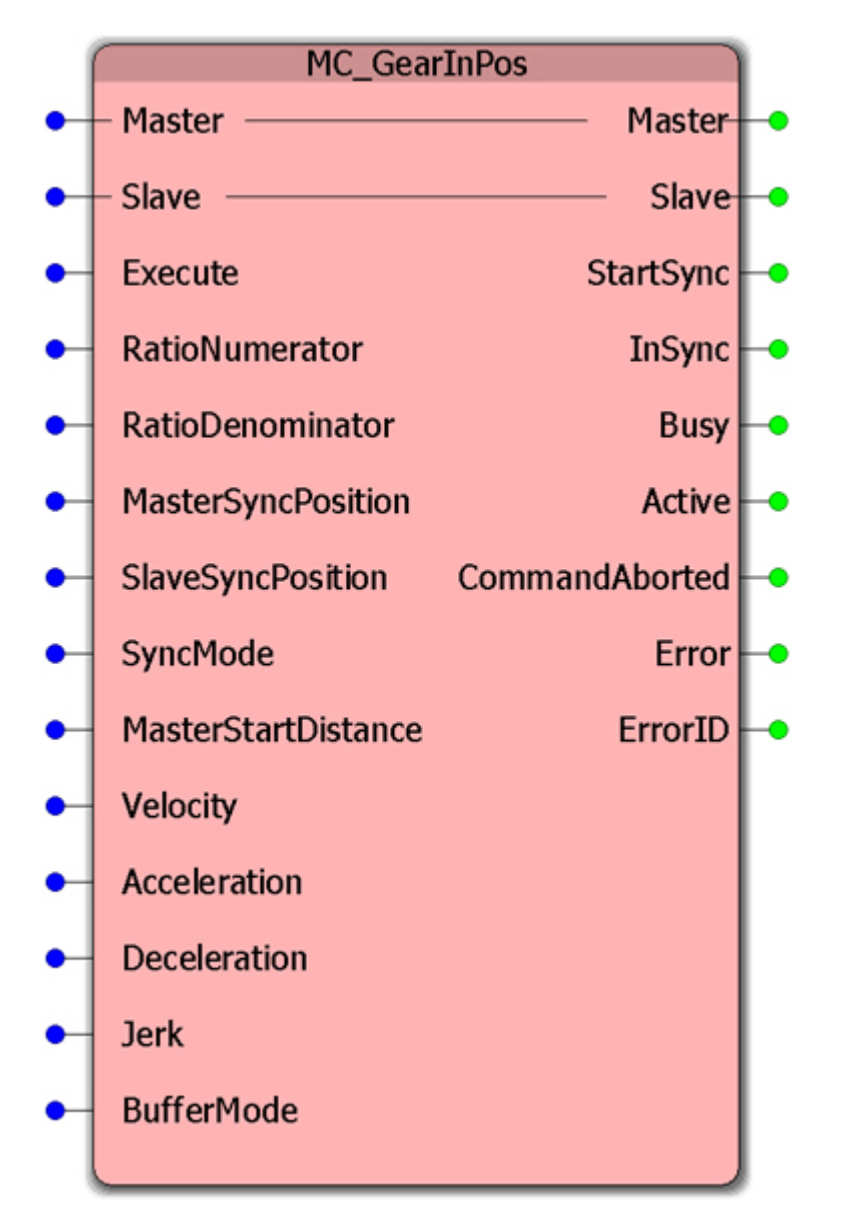

This Function Block commands a gear ratio between the master and slave axes. Position synchronization is achieved over a defined region of travel for both master and slave.

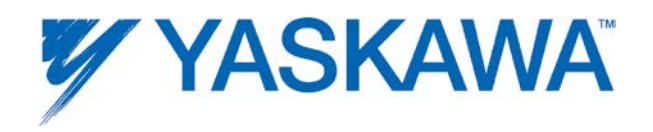

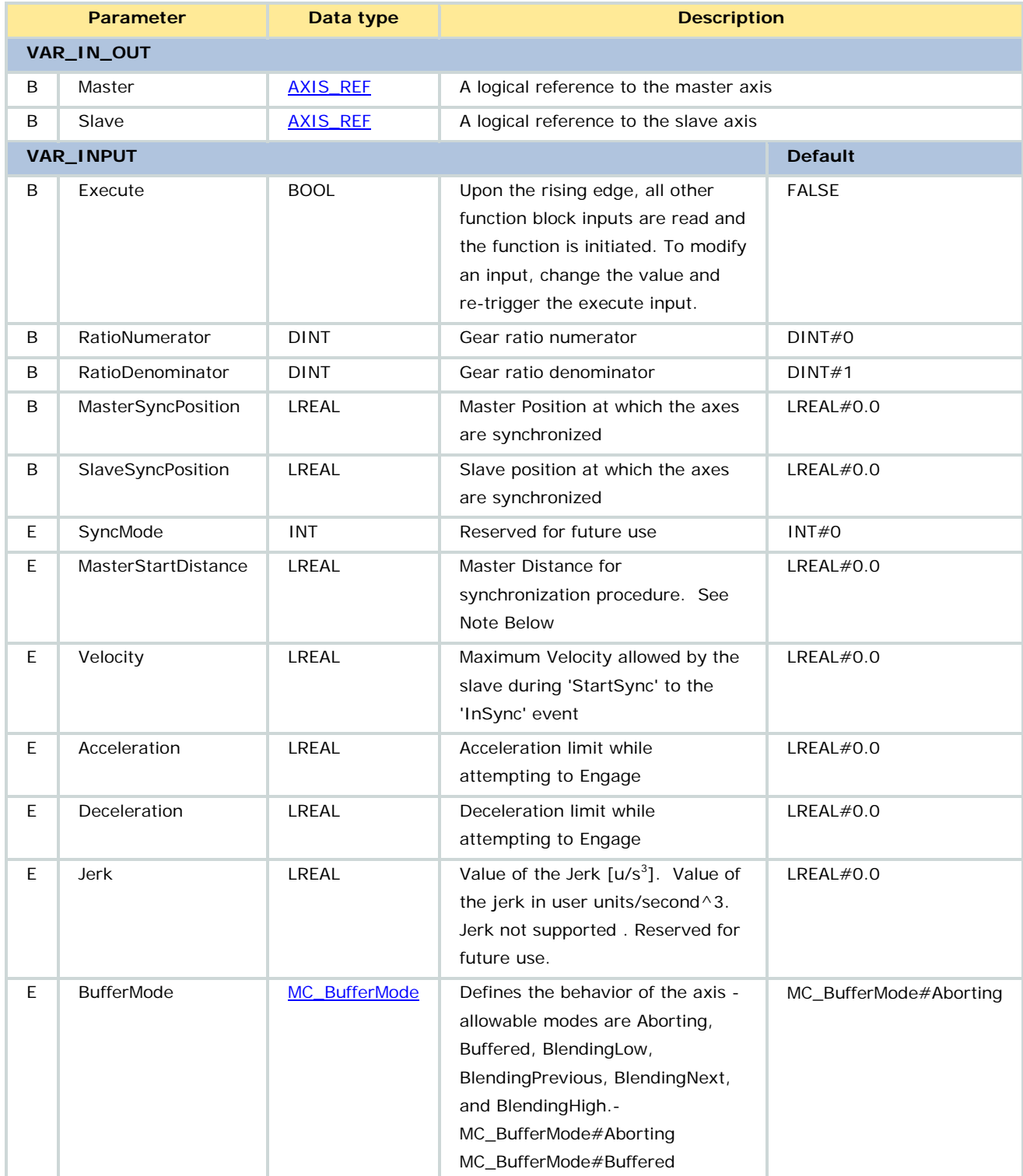

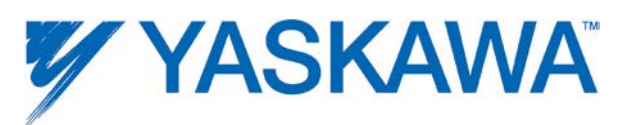

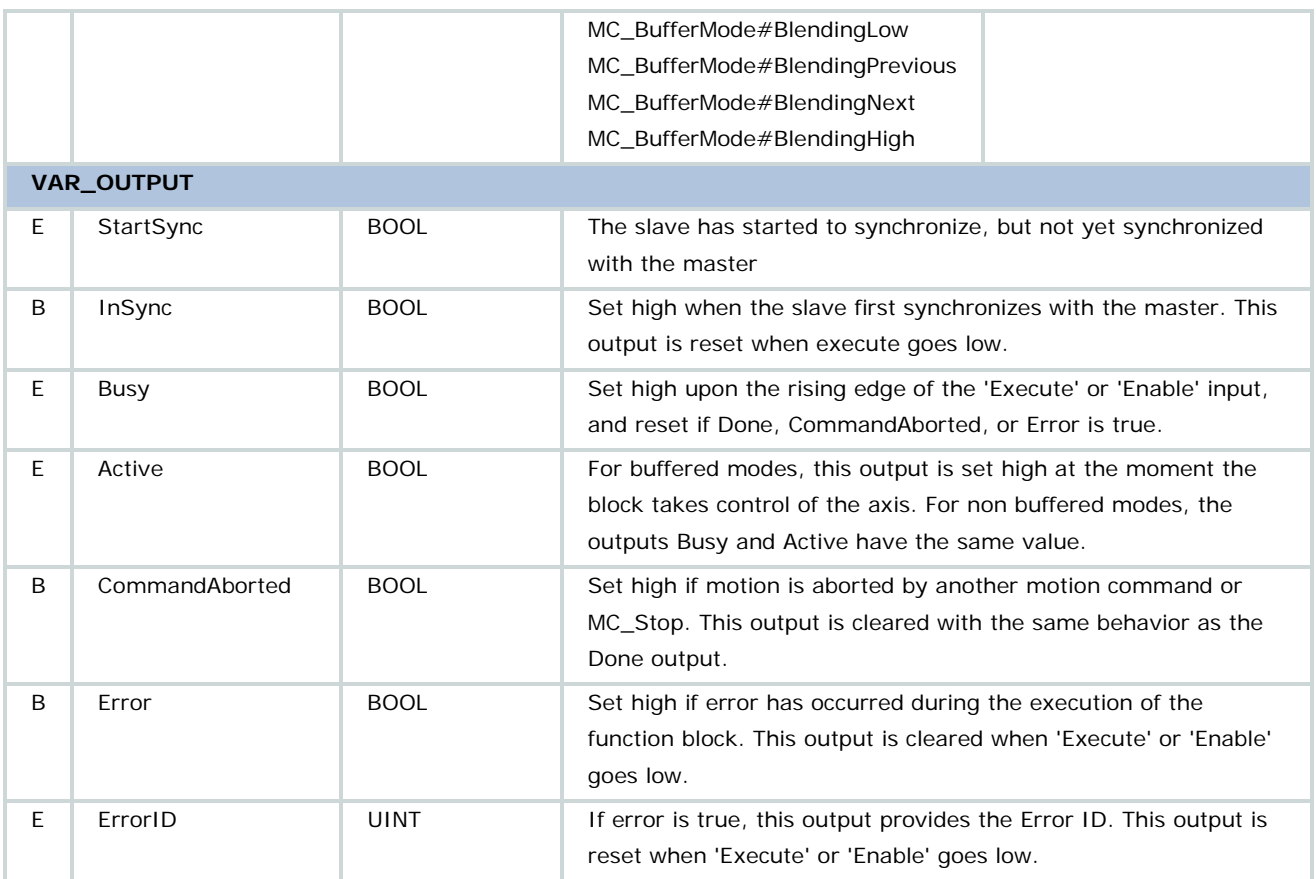

- If the master is stationary when the MC\_GearInPos function is executed, it will remain busy until motion occurs.
- Only one SyncMode is supported: MC\_SyncMode#Acc\_Vel\_Dec uses the input parameters Acceleration, Velocity, & Deceleration to make a move to the SlaveSyncPosition. The slave may attain synchronization early if these parameters are set higher than optimally required. If these parameters will not allow the slave to engage by the time the master reached the MasterSyncPosition, an error will result.
- MasterStartDistance and MasterSyncPosition are in units of the specified master.

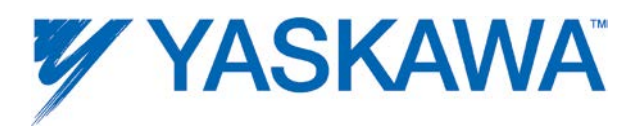

• MasterDistance is a relative distance from the desired synchronization point. The slave will start the synchronization process when the master is within this range of the MasterSyncPosition.

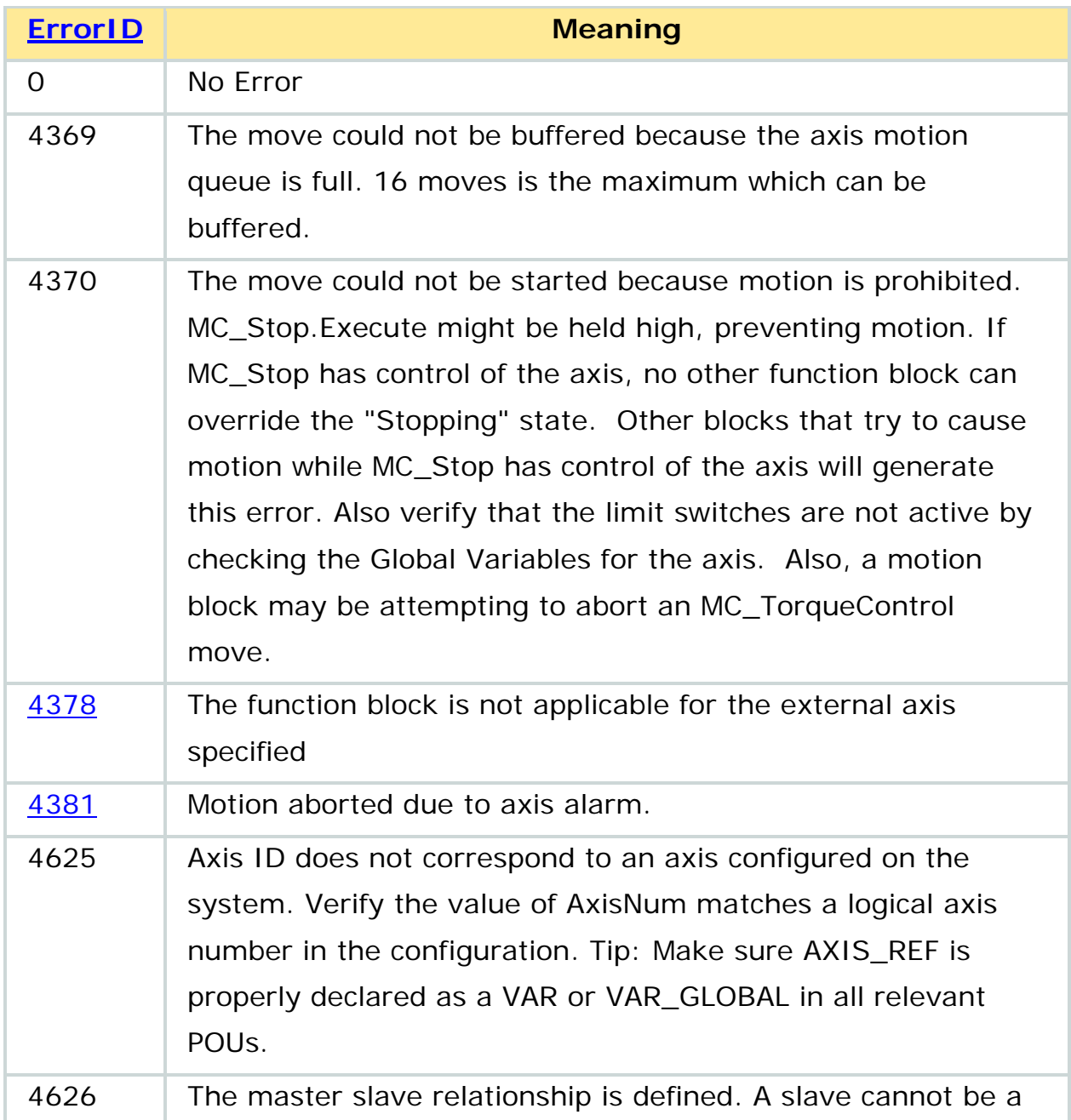

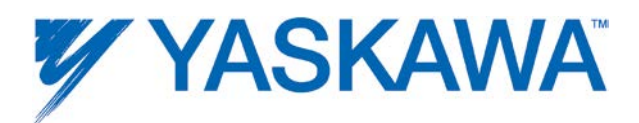

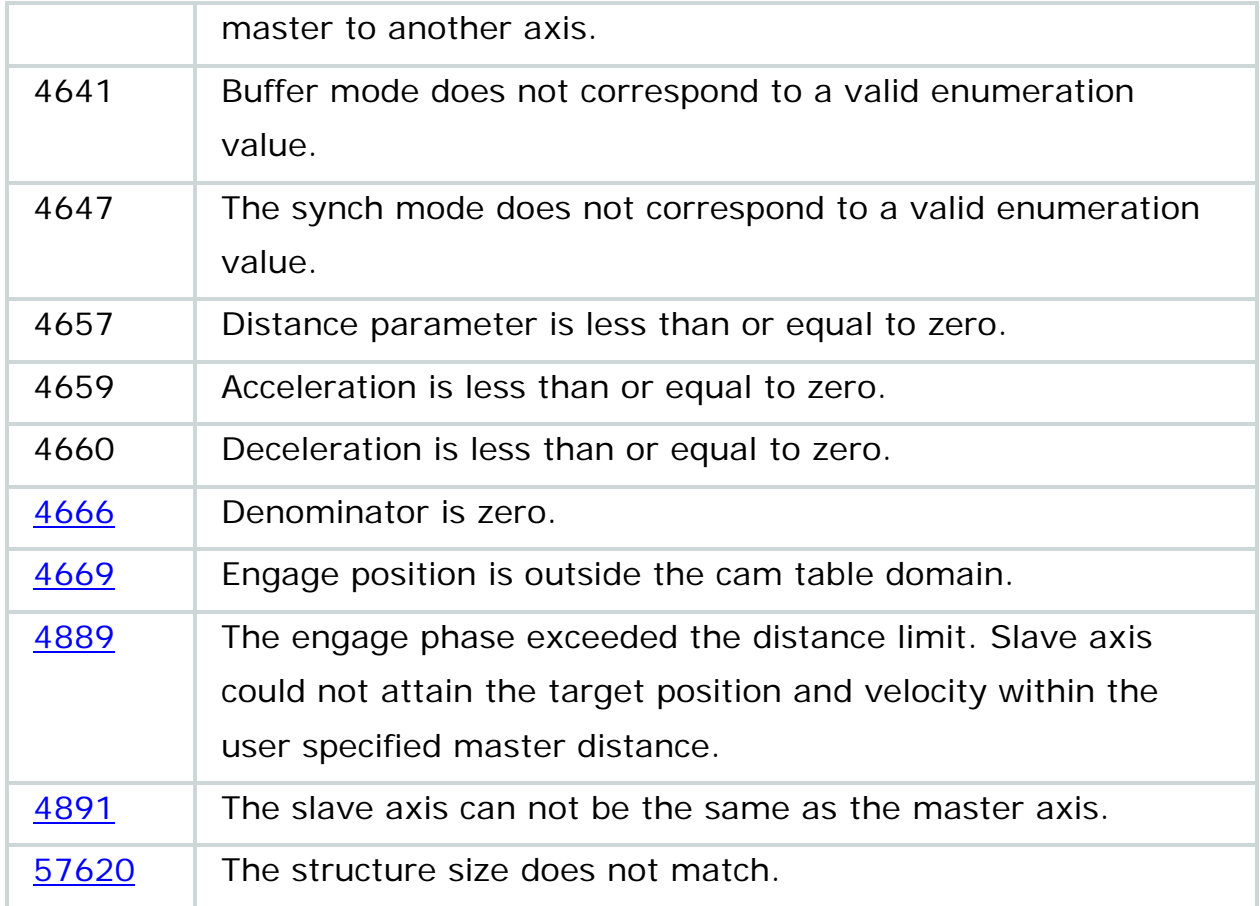

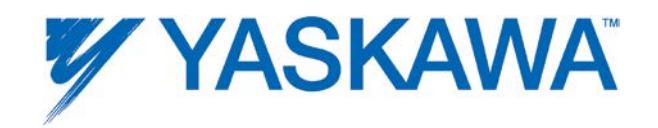

#### **Usage Matrix Chart**

#### **Examples**

#### **Scenario 22:**

A logic analyzer plot of the commanded position (Prm 1010) of the master and the slave before and after' InSync' in is shown below.

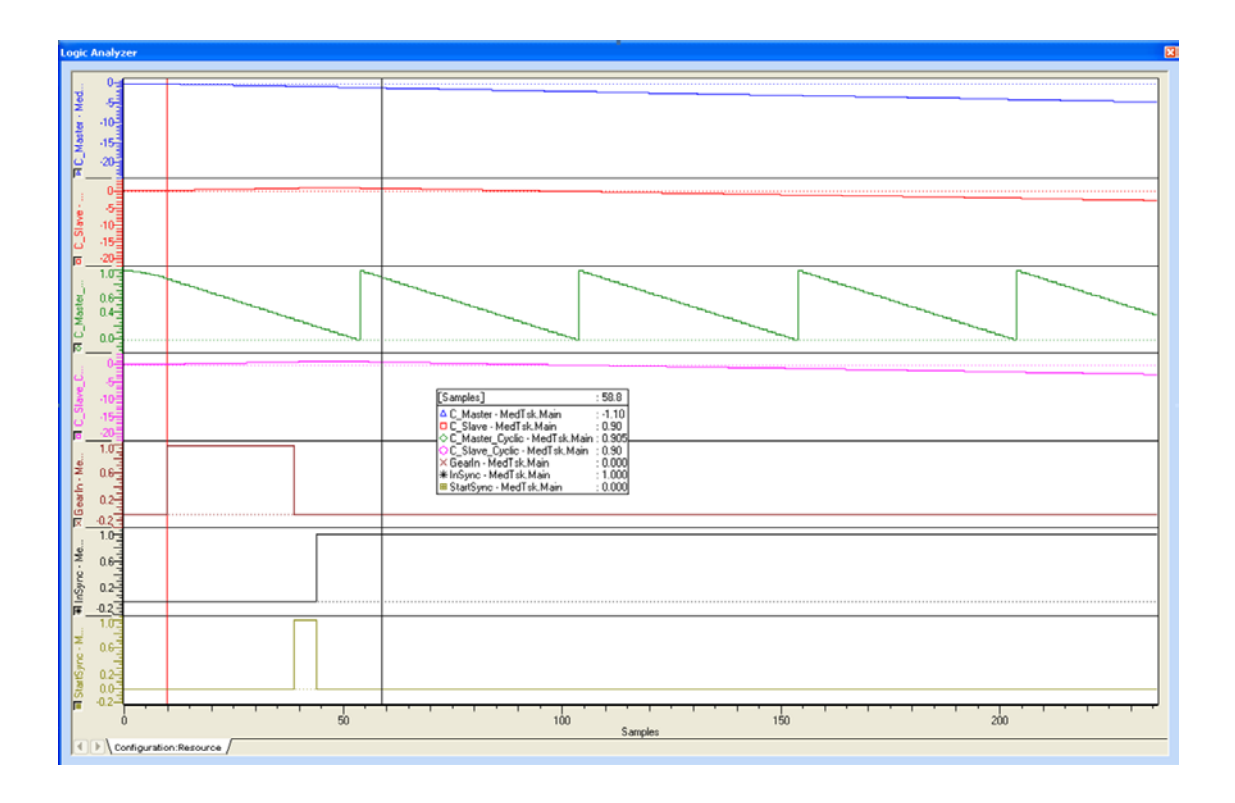

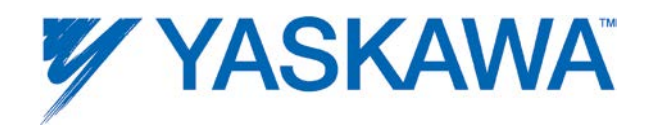

#### **Scenario 30:**

A logic analyzer plot of the commanded position (Prm 1010) of the master and the slave before and after' InSync' in is shown below.

Recall that the requirements for this scenario state that the MasterStartDistance and the MasterSyncDistance must be negative.

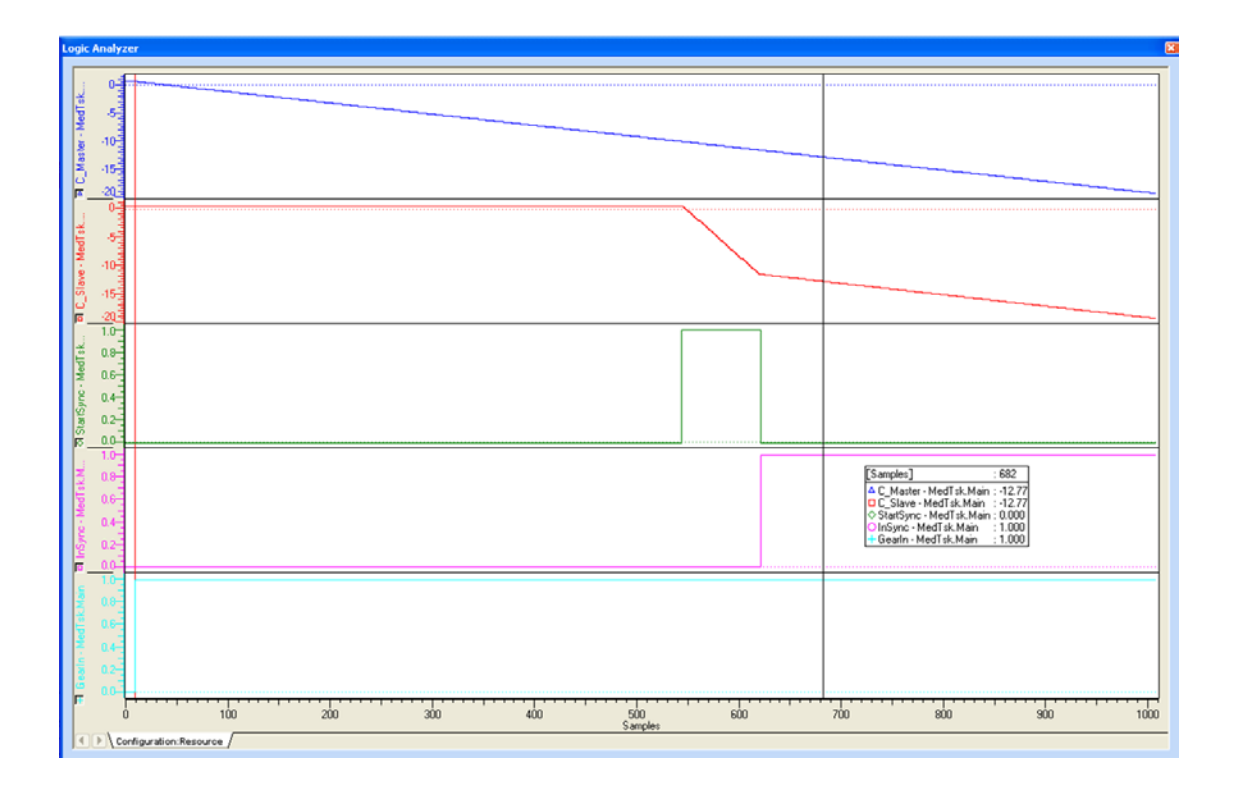

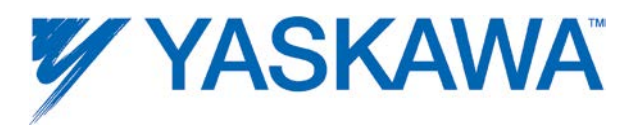

Different examples of MC\_GearInPos

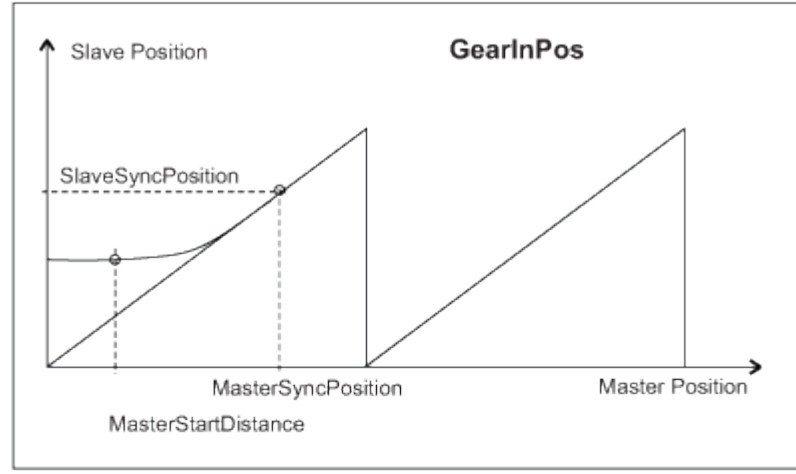

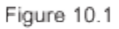

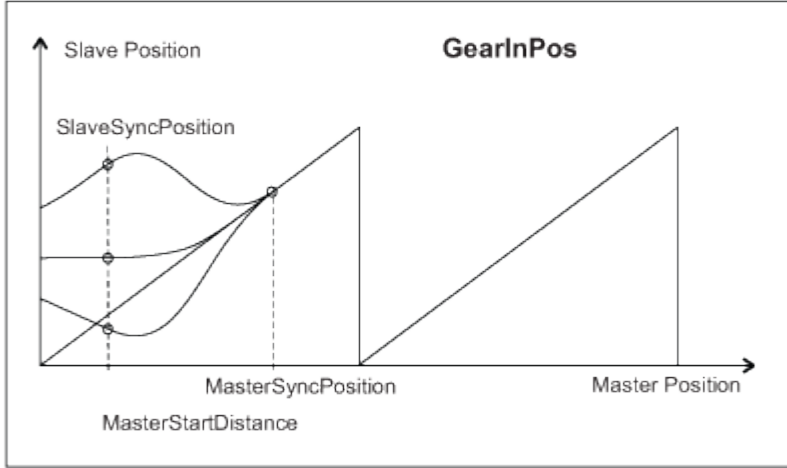

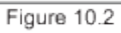

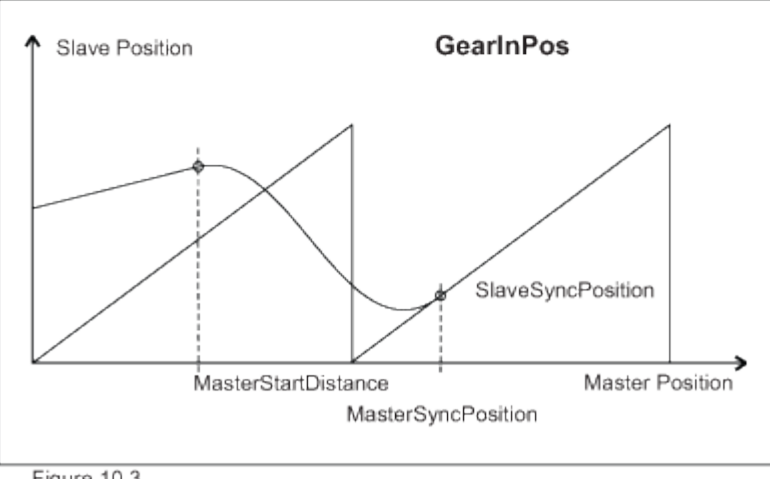

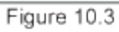

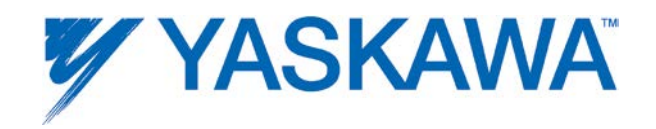

# **Timing Diagram**

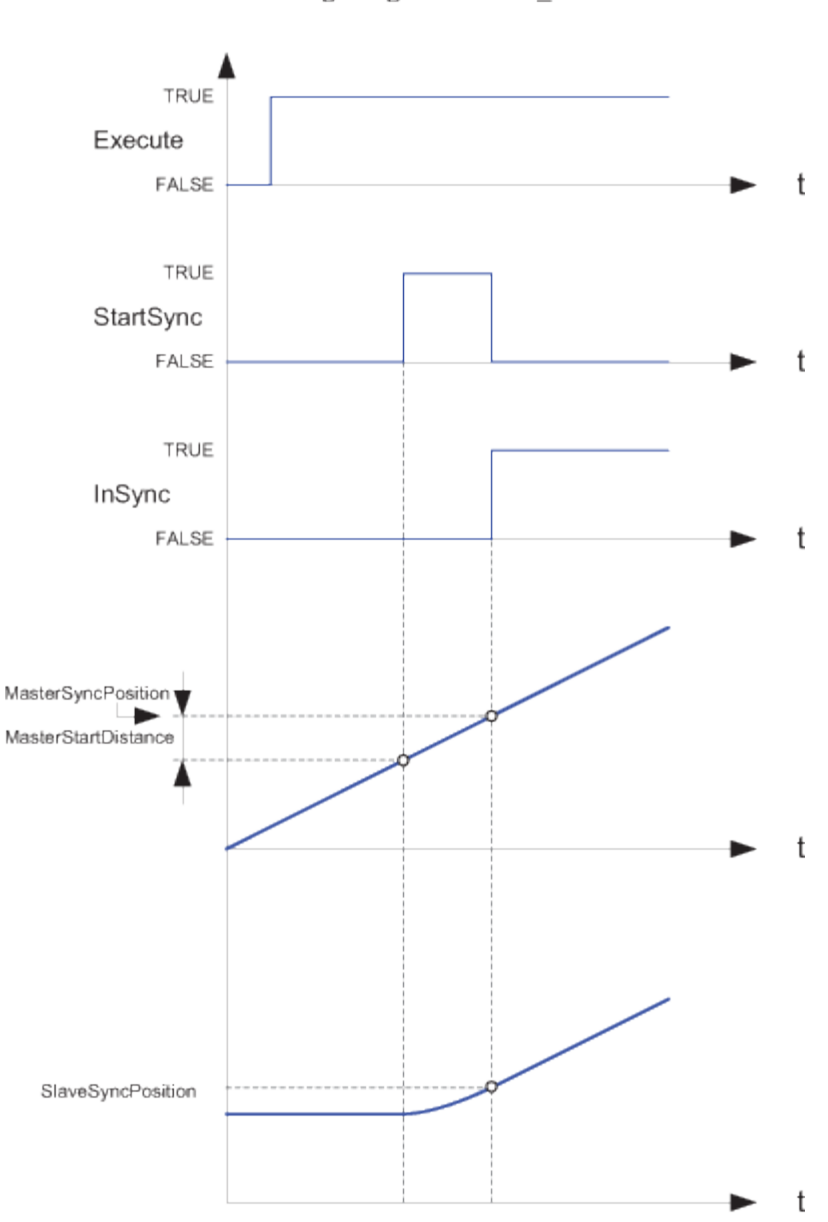

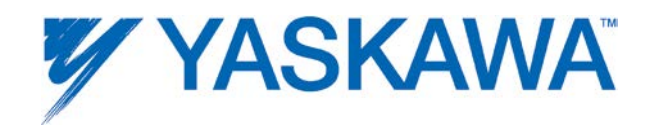

### <span id="page-90-0"></span>**MC\_GearOut**

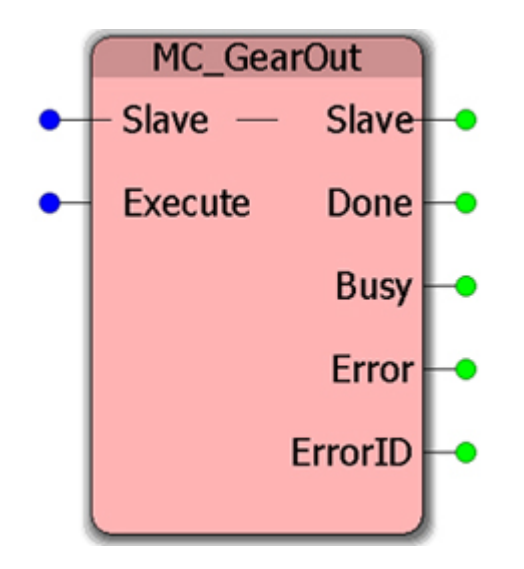

This Function Block disengages the Slave axis from the Master axis. The slave will continue to move at the last commanded velocity.

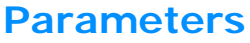

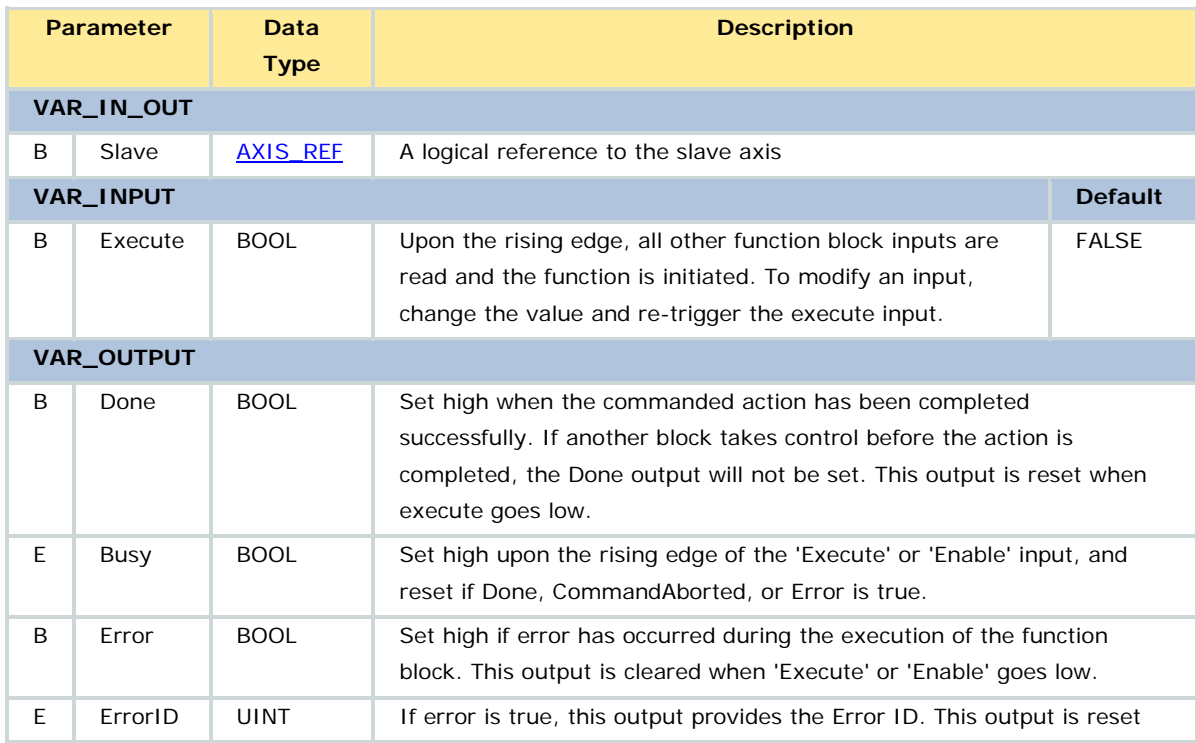

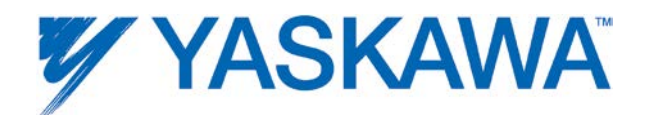

when 'Execute' or 'Enable' goes low.

#### **Notes**

It is assumed that this command is followed by another command, for instance [MC\\_Stop,](#page-167-0) [MC\\_GearIn,](#page-75-0) or any other command. If there is no new command, the default condition will be to maintain the last geared velocity.

### **Related Function Blocks**

[MC\\_GearIn:](#page-75-0) Commands a velocity ratio between the master and slave axes.

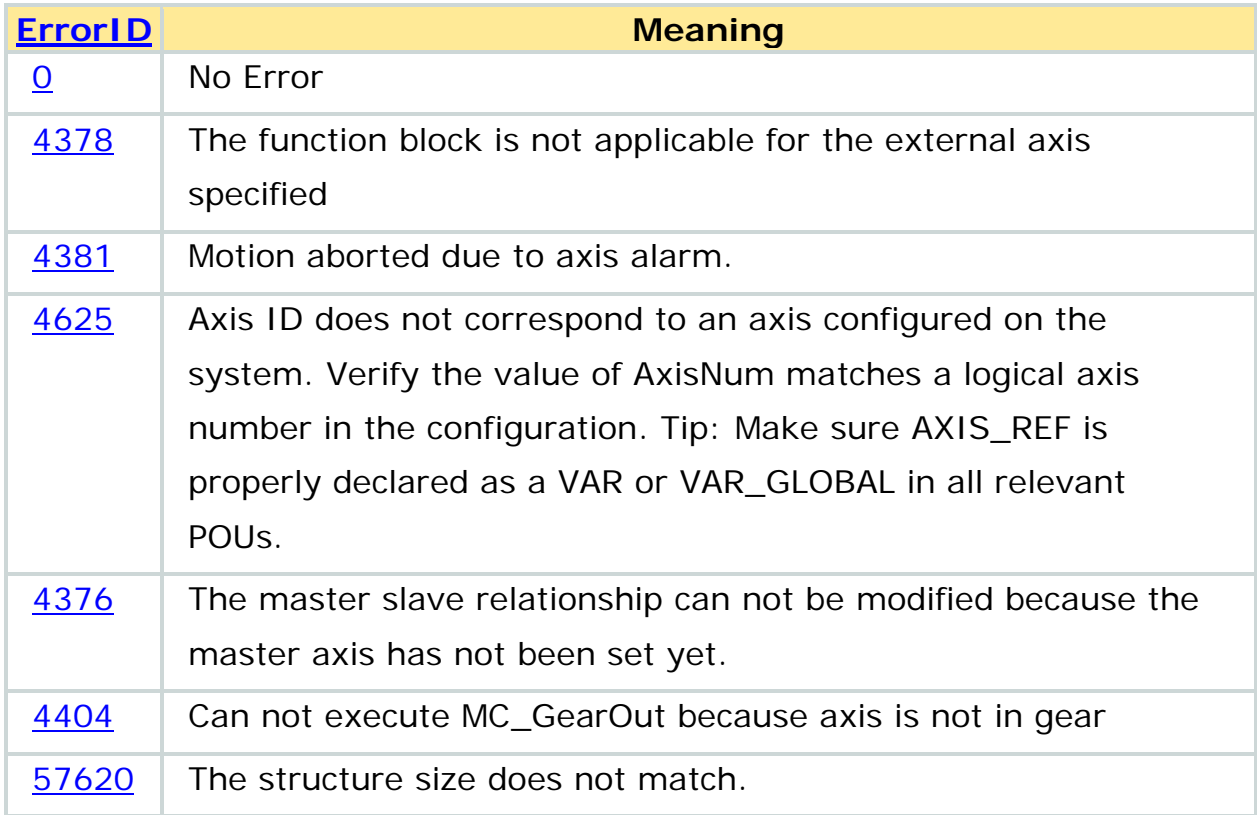

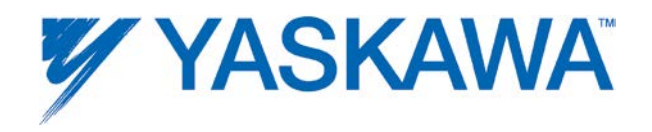

#### **Example**

In the example shown below, an [MC\\_Stop](#page-167-0) function block is used to bring the slave axis to a standstill after the gear relation is broken using MC\_GearOut

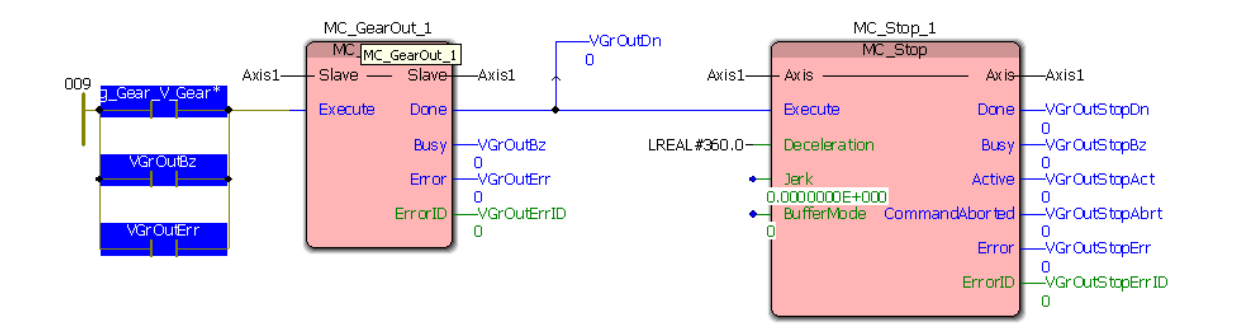

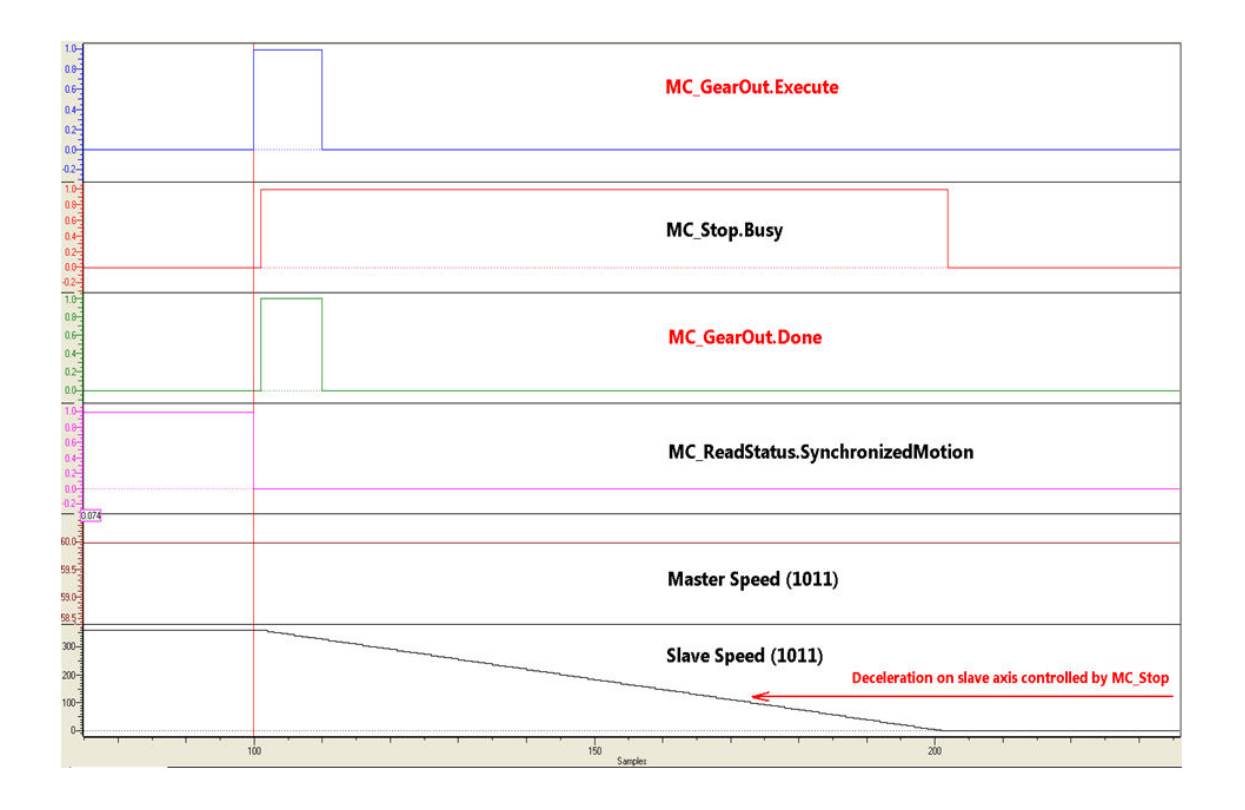

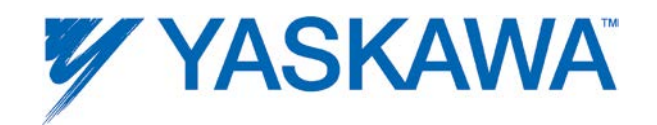

## **MC\_MoveAbsolute**

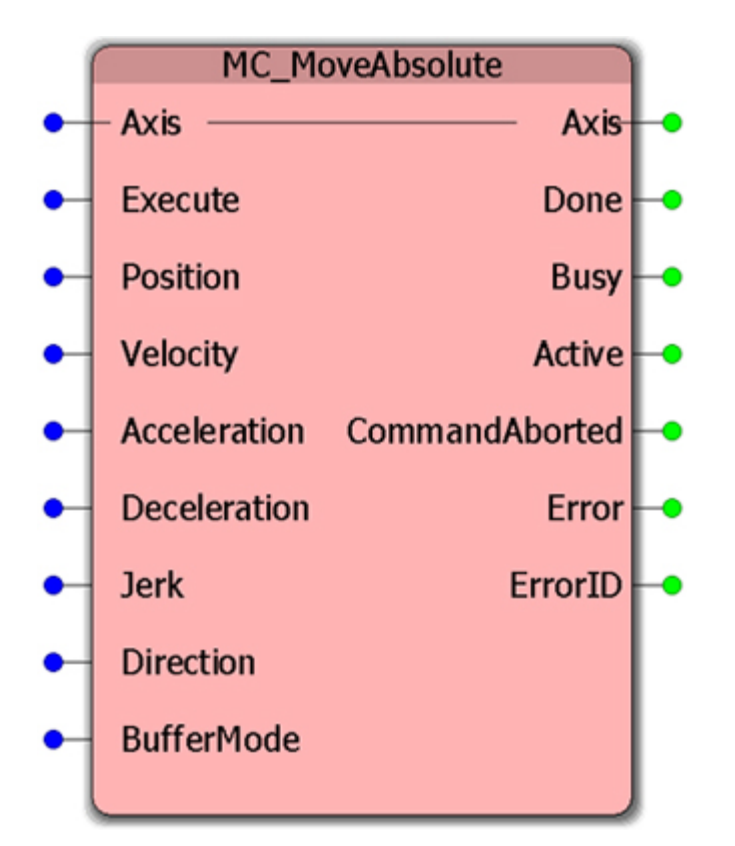

This Function Block commands a controlled motion to the specified absolute position.

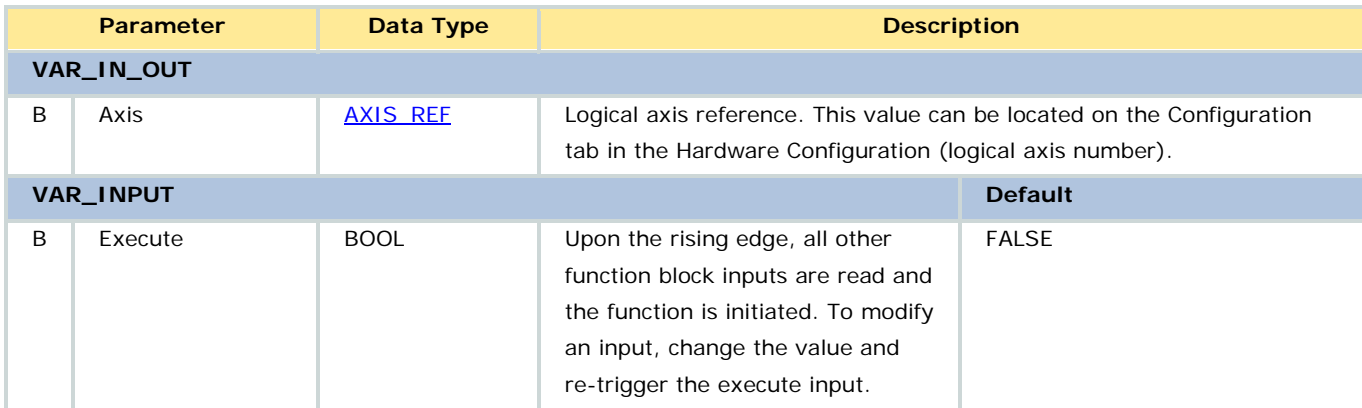

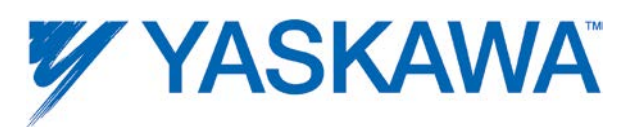

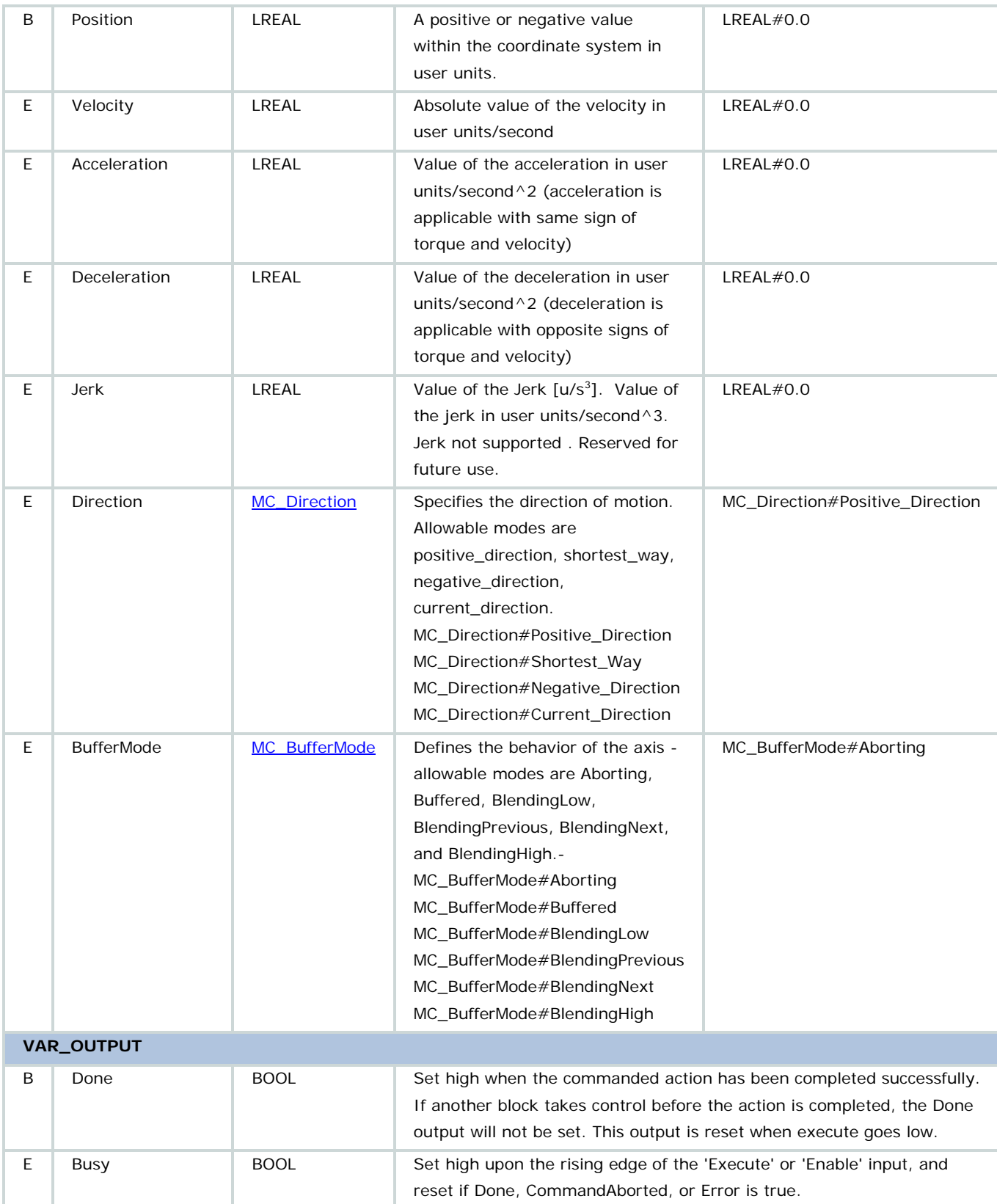

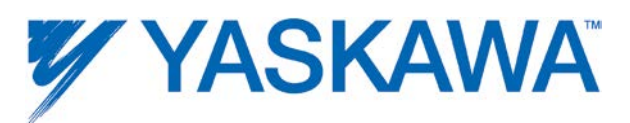

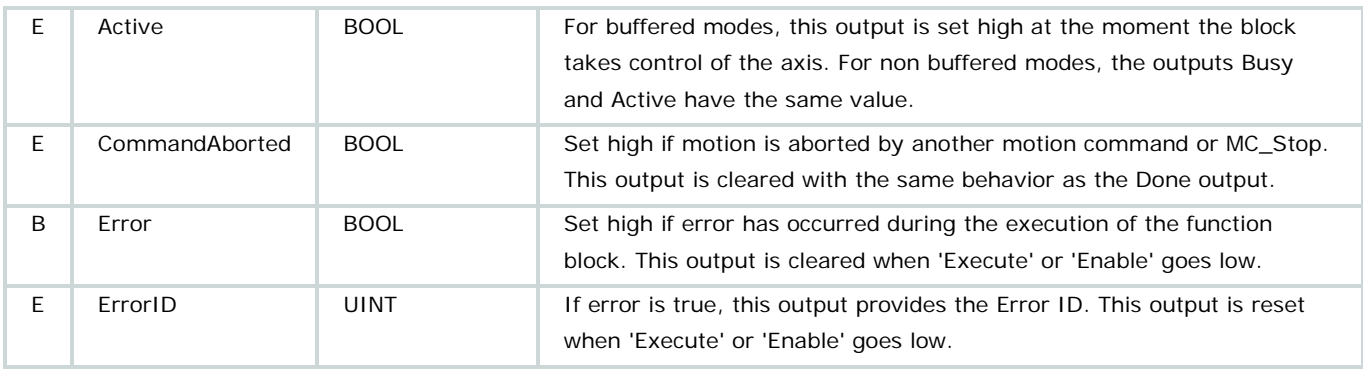

• The absolute position, as with all other inputs, can be updated while in motion by retriggering the Execute input.

- This action completes with velocity zero if no further blocks are pending.
- Regarding the use of the 'Direction' input:

• If there is only one mathematical solution to reach the commanded position (like in linear systems), the value of the input Direction is ignored.

• For rotary axis - valid absolute position values are in the range of the machine cycle. It is possible to specify a relative move of more than one machine cycle using [MC\\_MoveRelative.](#page-99-0) When motion is complete, the position will be reported as somewhere between 0 and machine cycle.

• The Enum type MC\_Direction#Shortest\_Way will cause motion through the shortest route. The controller will decide based on the current position when the function block is executed.

• For further information about the Done output, Profile Complete, and Motion Complete, see the **Determining when motion is complete** section.

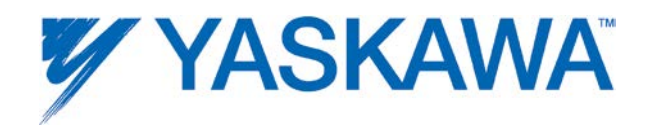

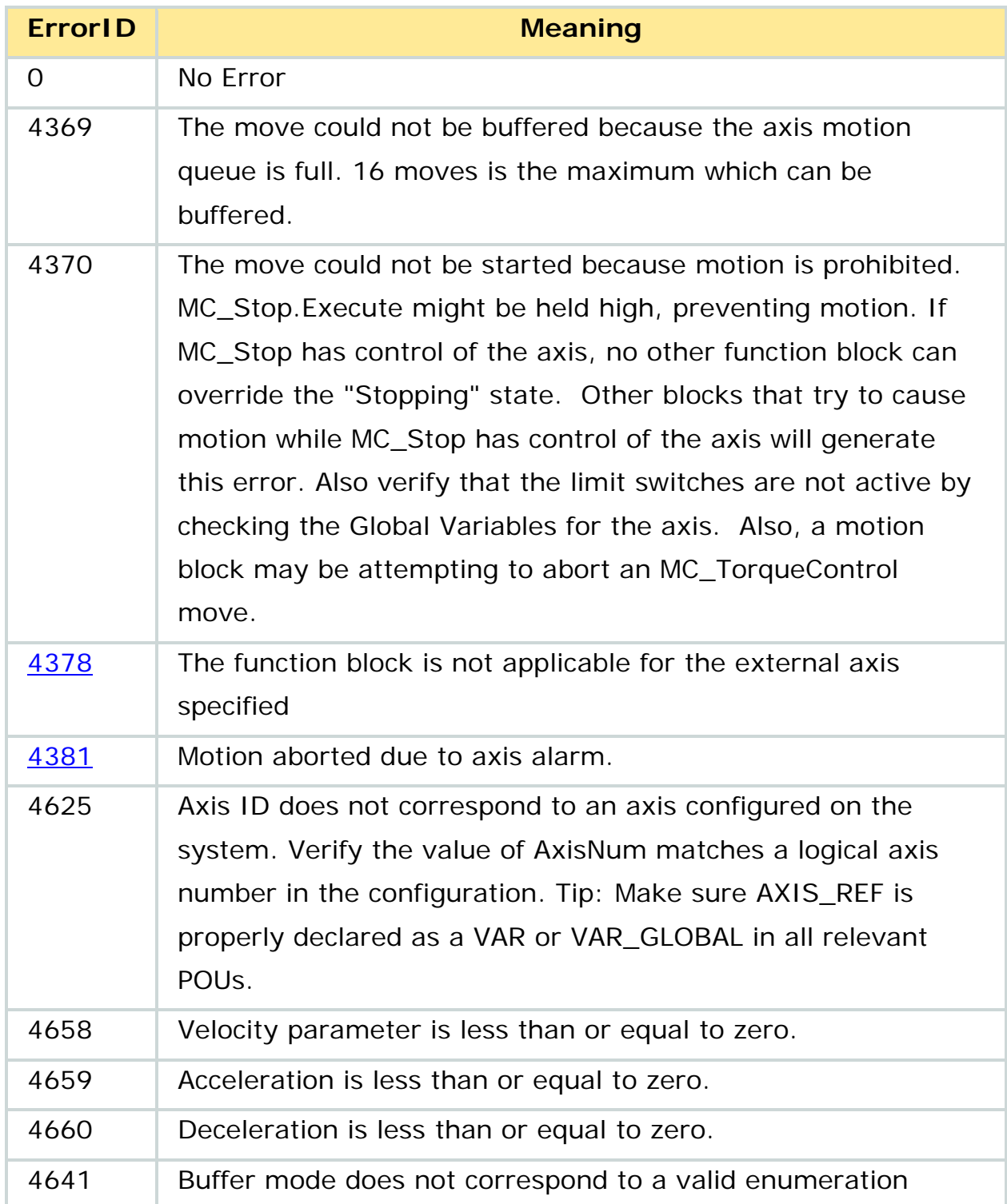

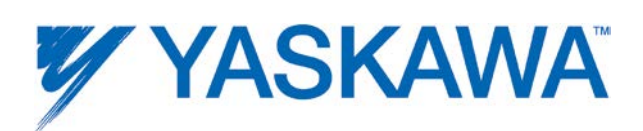

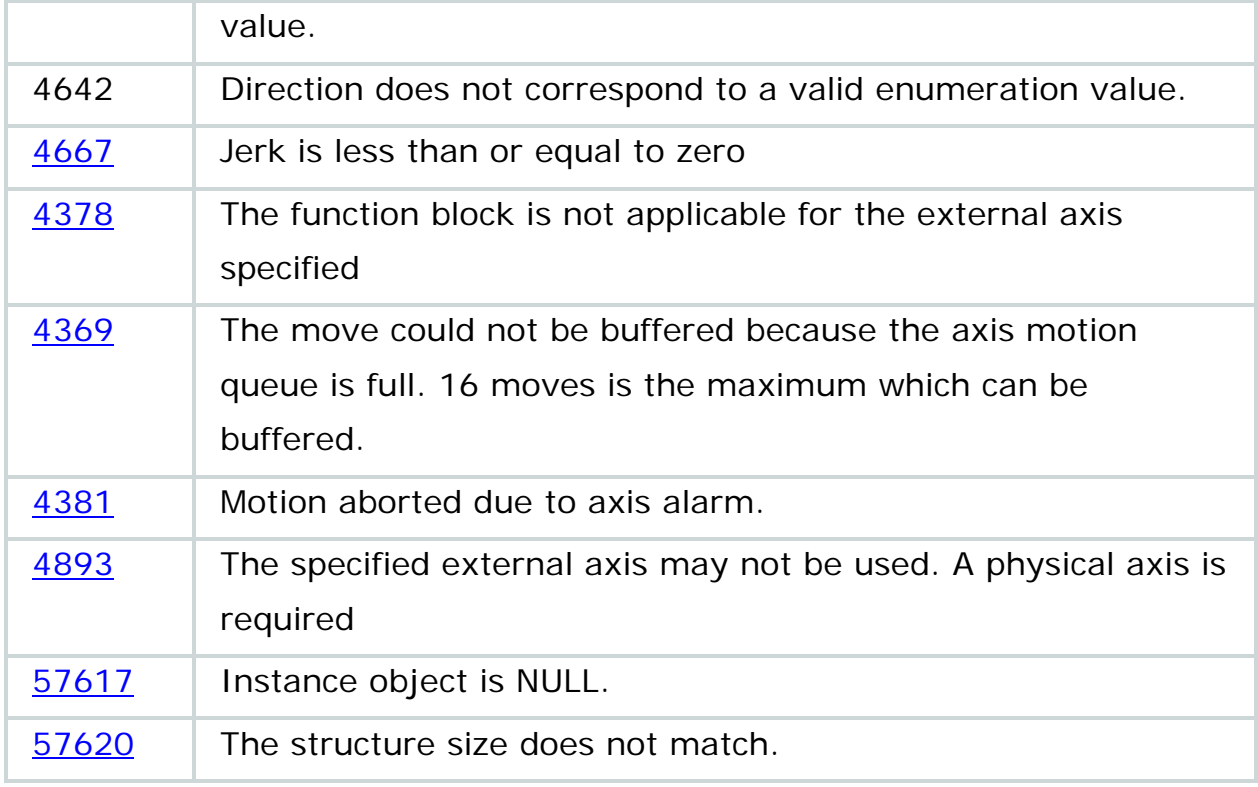

# **Example**

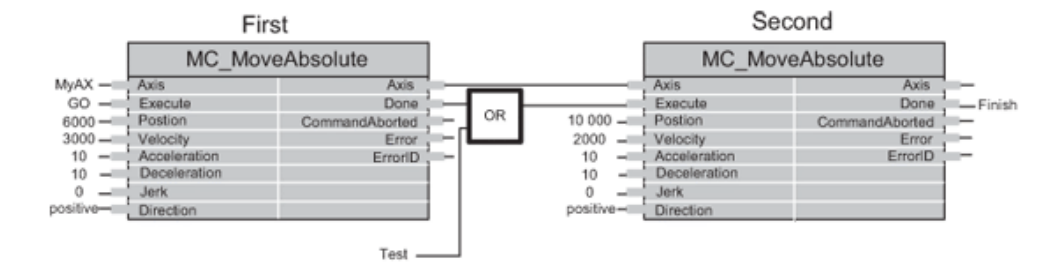

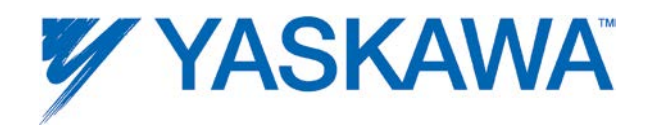

# **Timing Diagram**

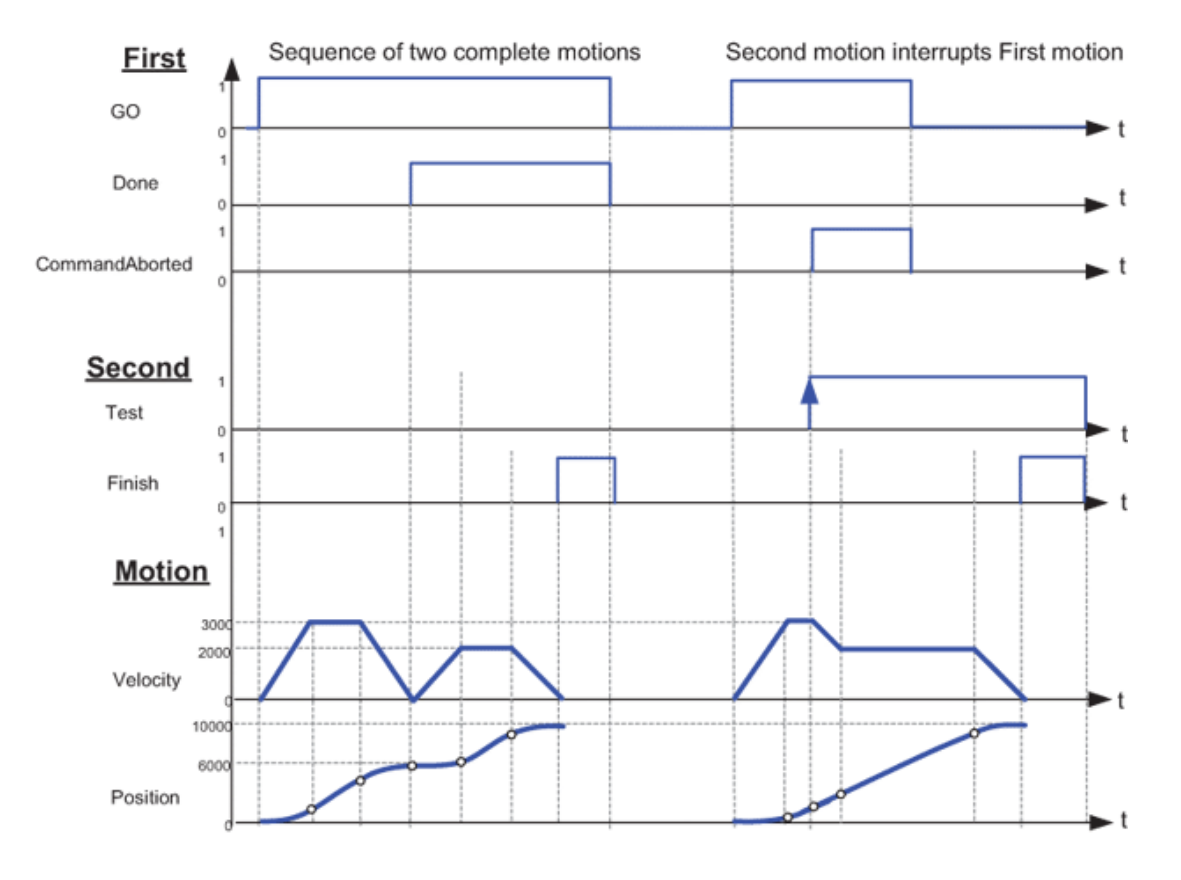

#### Figure 19: Timing diagram for MC\_MoveAbsolute

Note to figure: the examples are based on two instances of the Function Block: instance "First" and "Second".

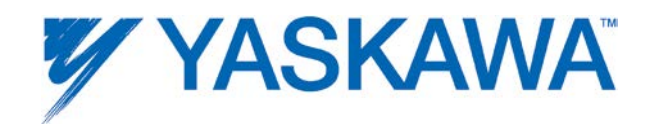

## <span id="page-99-0"></span>**MC\_MoveRelative**

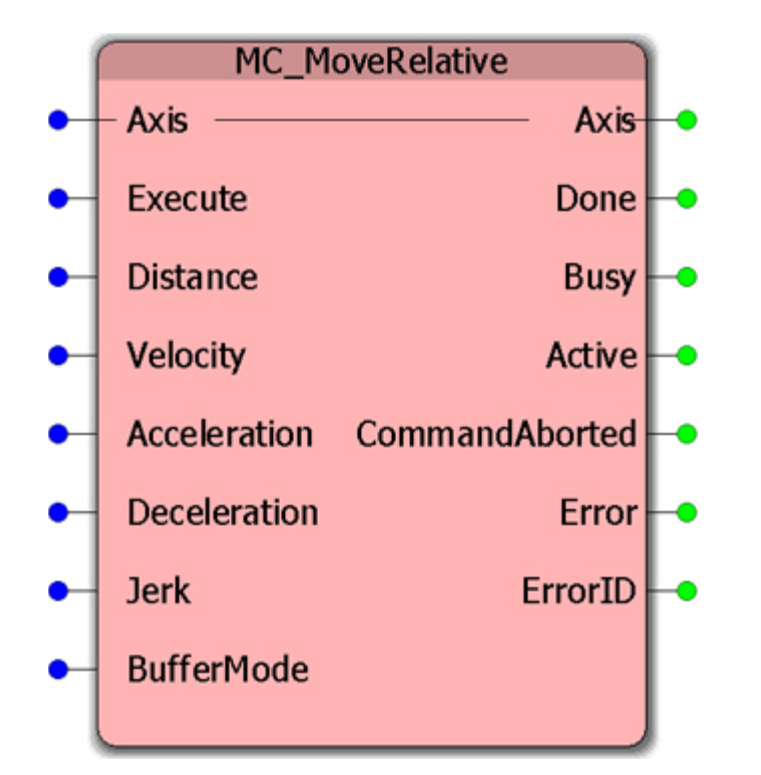

This Function Block commands a controlled motion of the specified distance relative to the commanded position at the time of the execution.

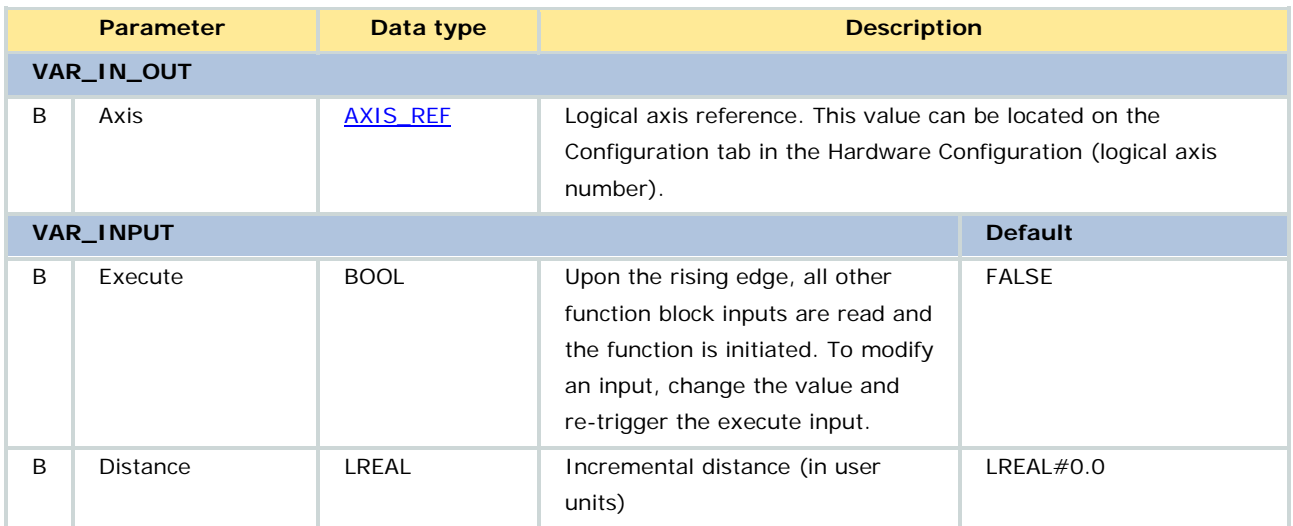

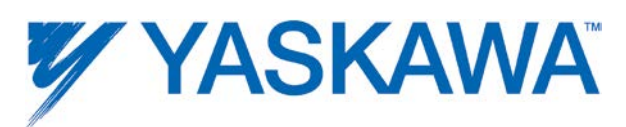

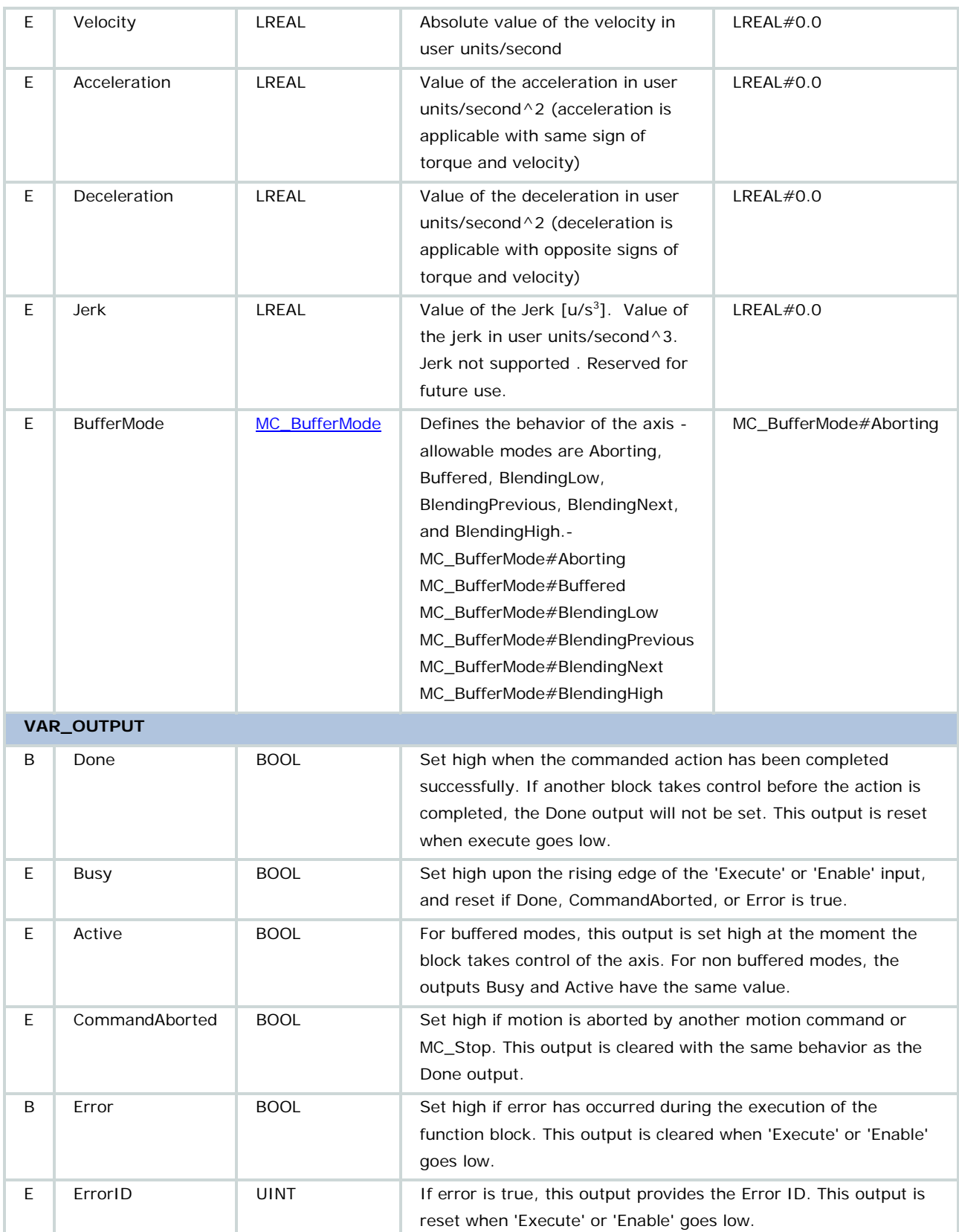

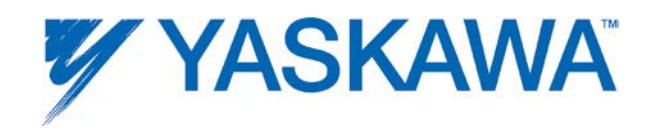

• This action completes with zero velocity if no further function blocks are pending.

• For further information about the Done output, Profile Complete, and Motion Complete, see the **Determining when motion is complete** section.

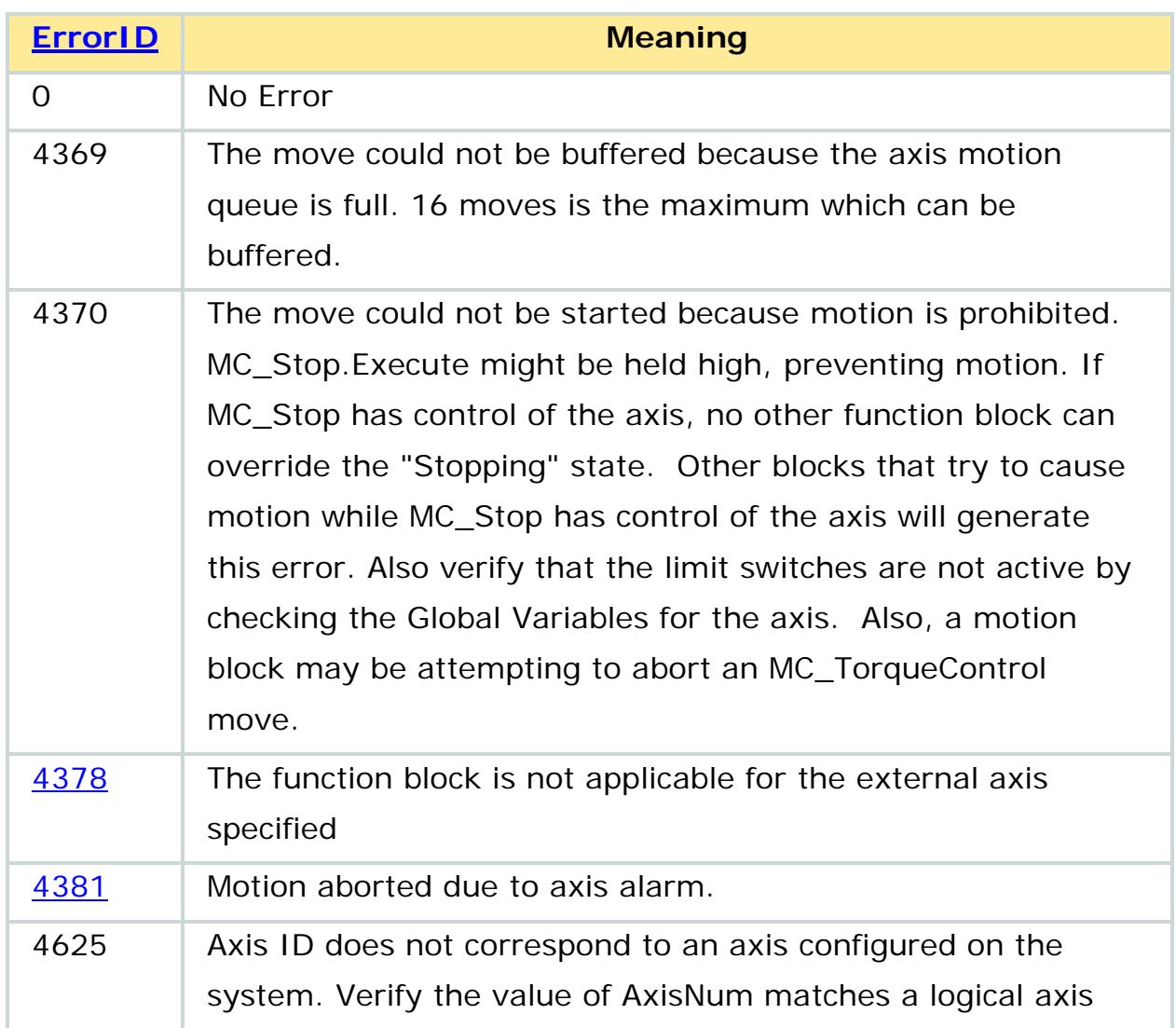

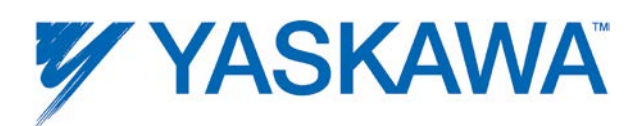

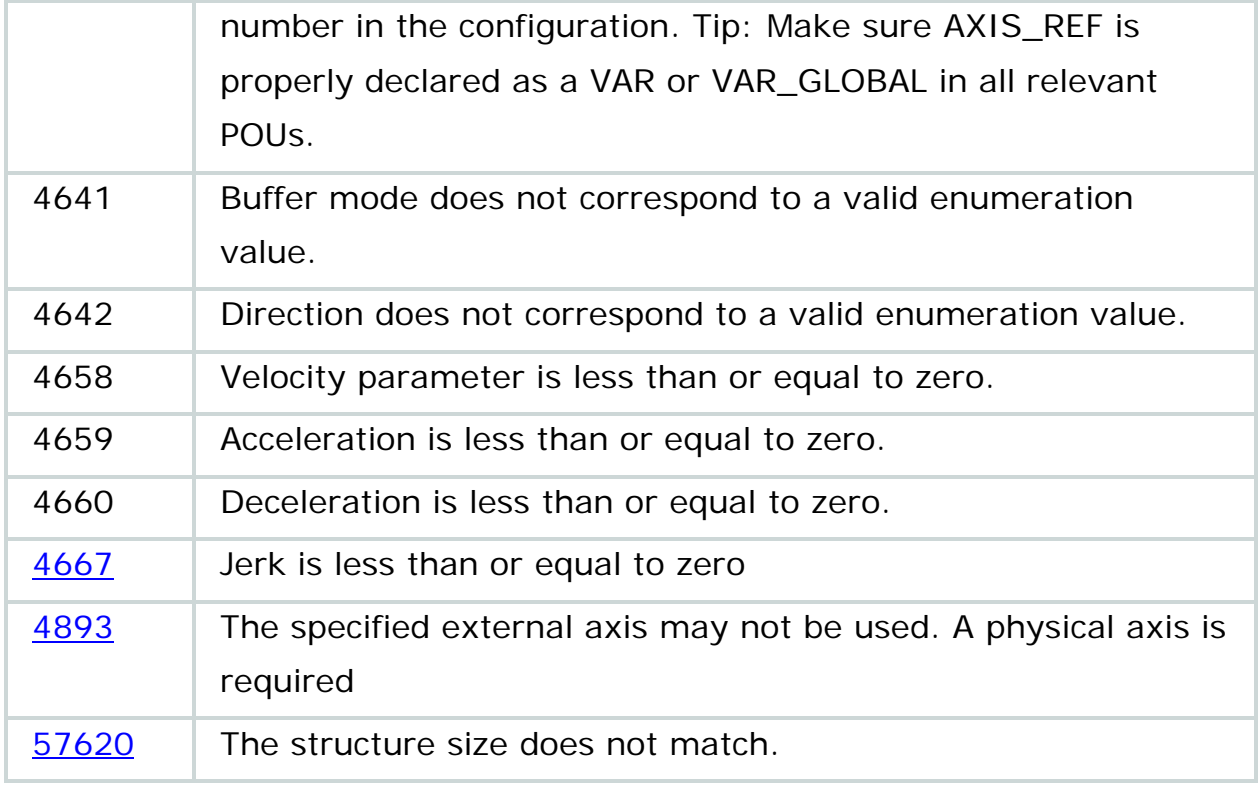

# **Example**

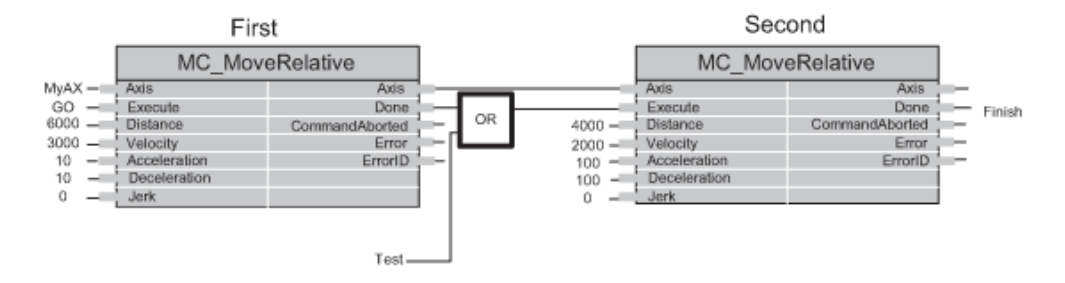

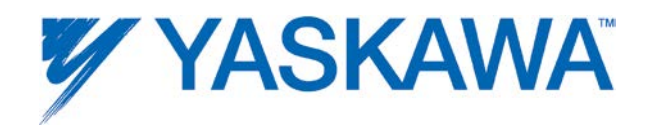

# **Timing Diagram**

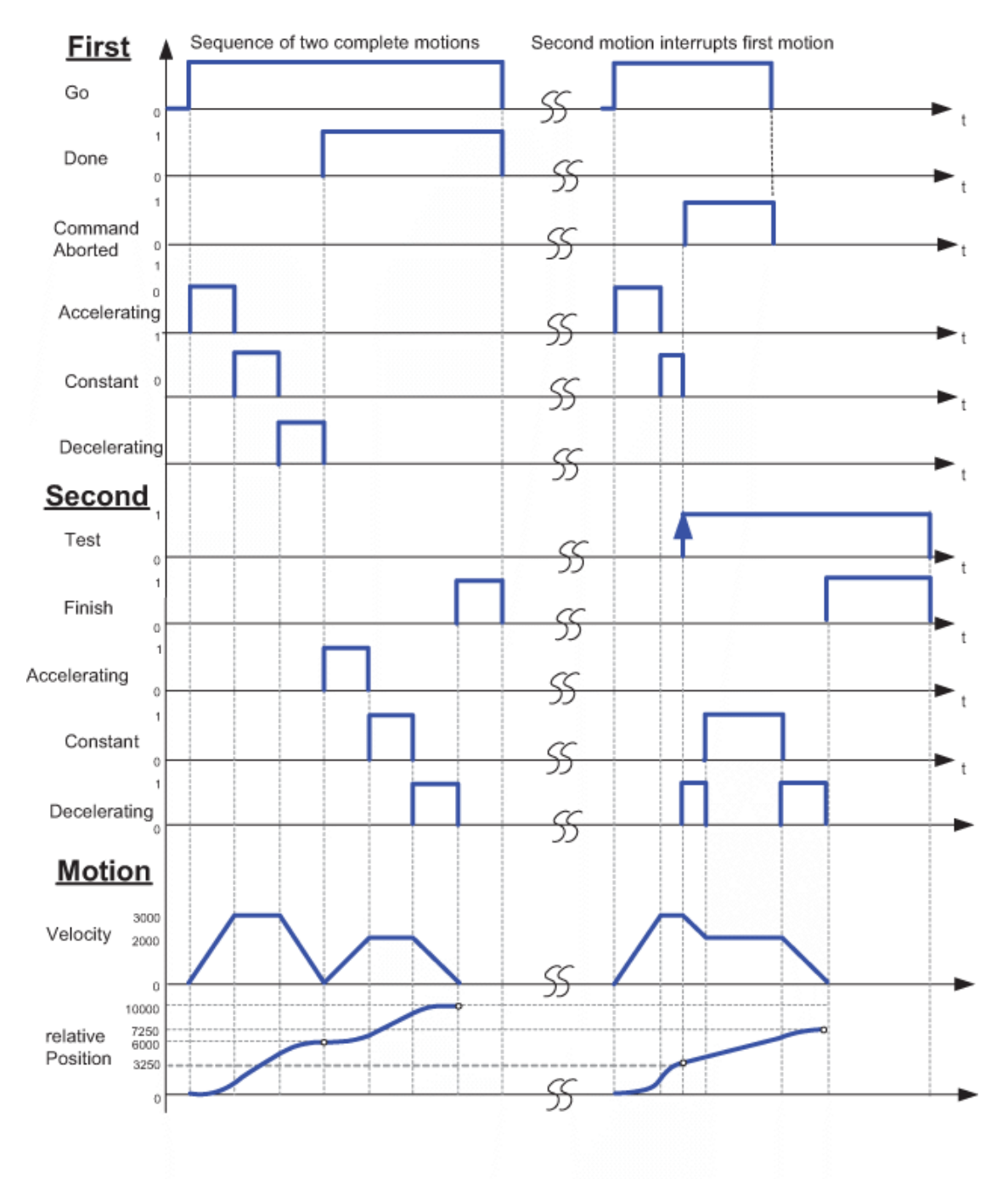

Figure 20: Timing diagram for MC\_MoveRelative

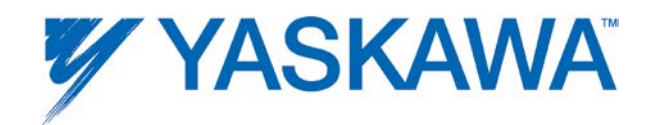

### **MC\_MoveSuperImposed**

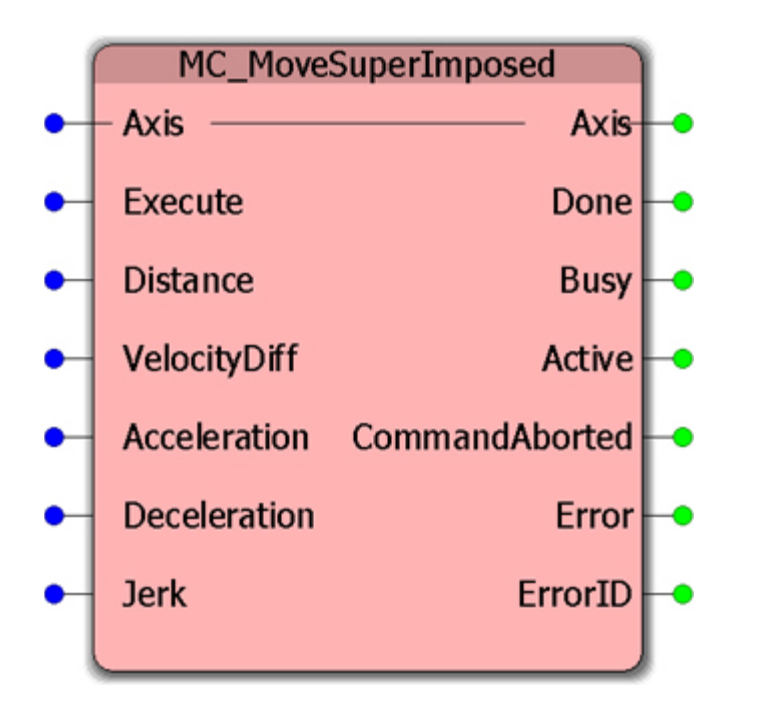

This Function Block commands a controlled motion of the specified relative distance additional to an existing motion. The existing Motion is not interrupted, but is superimposed by the additional motion.

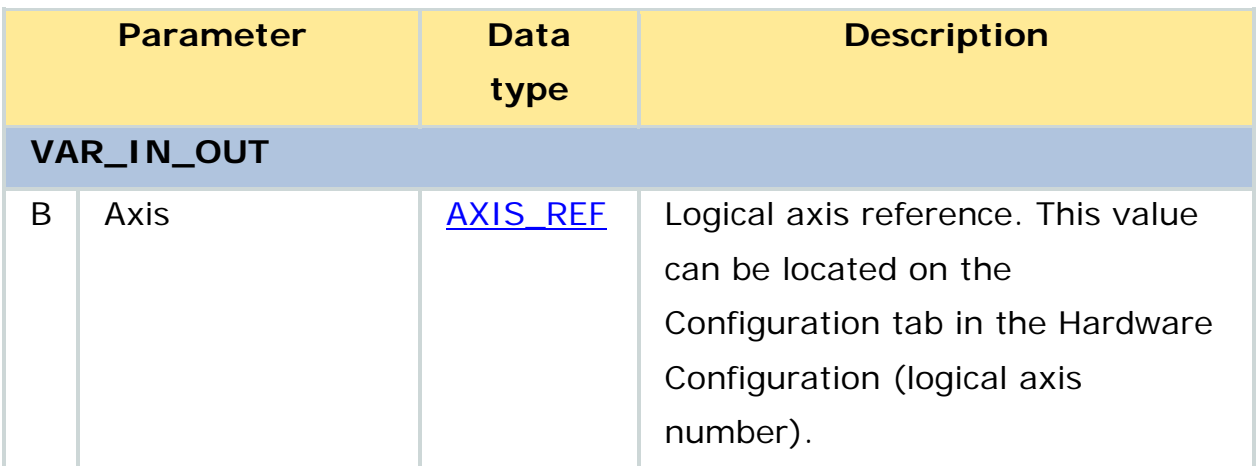

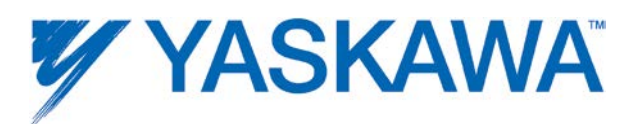

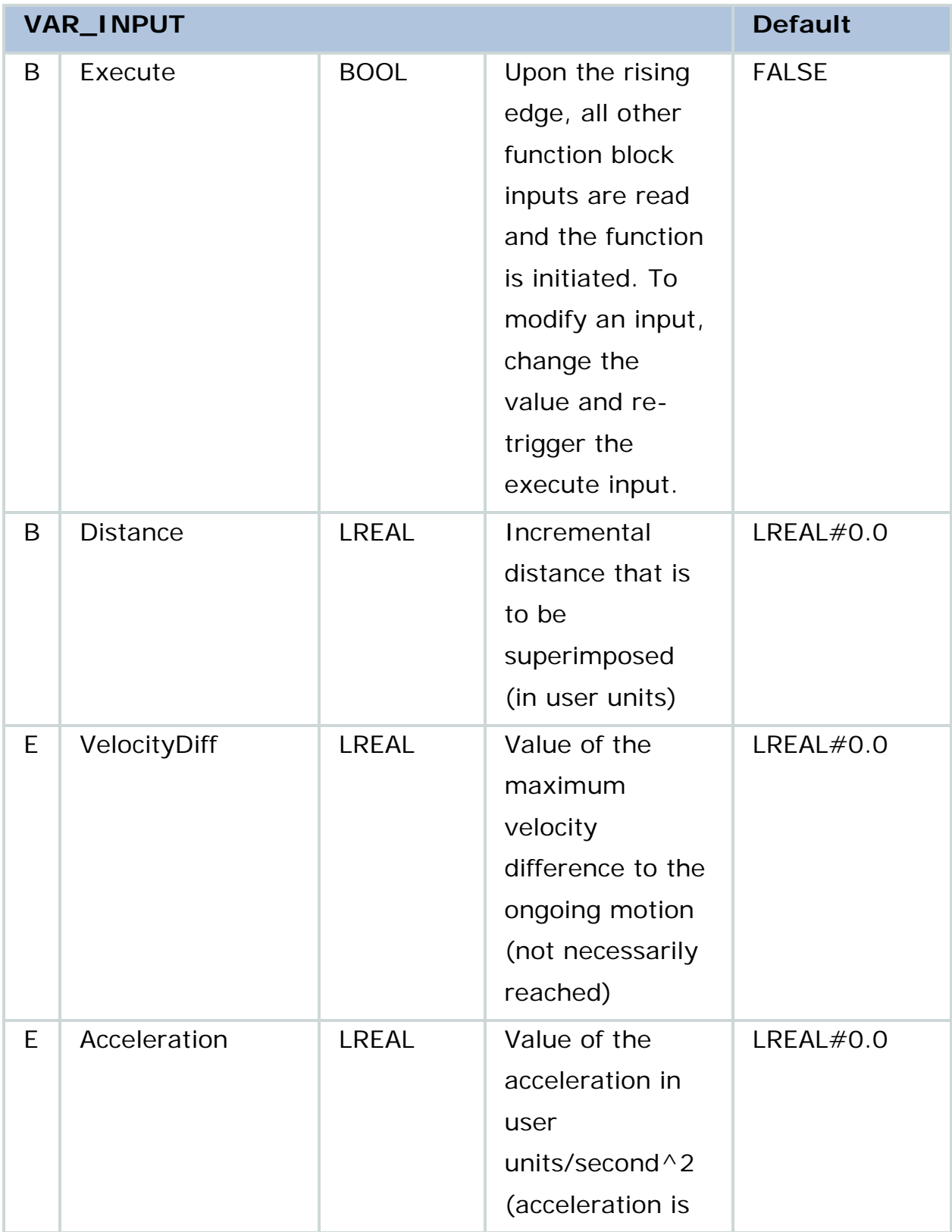

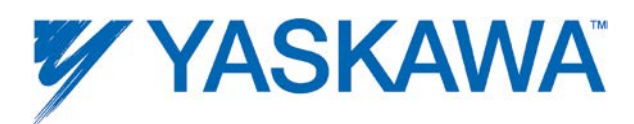

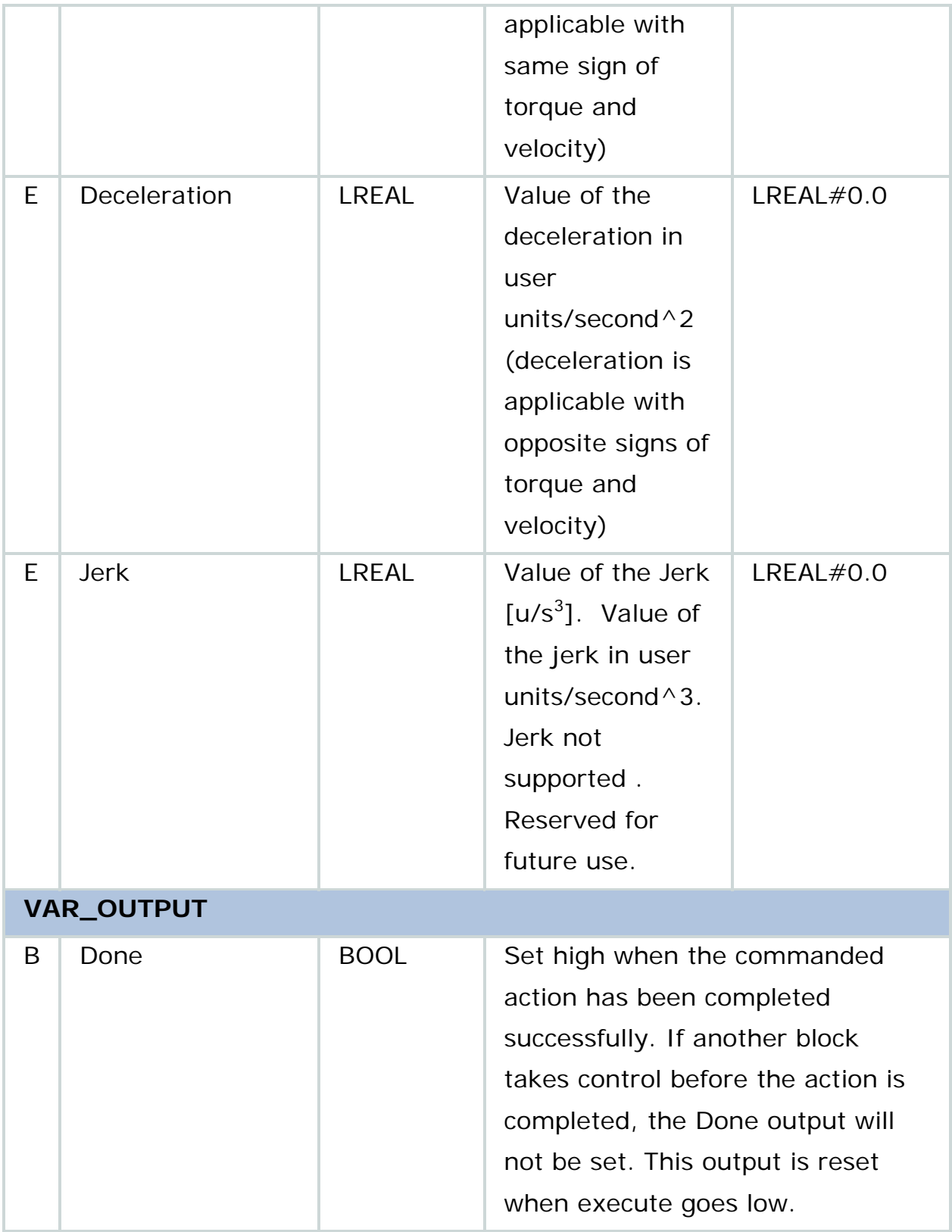

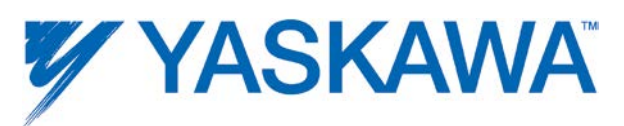

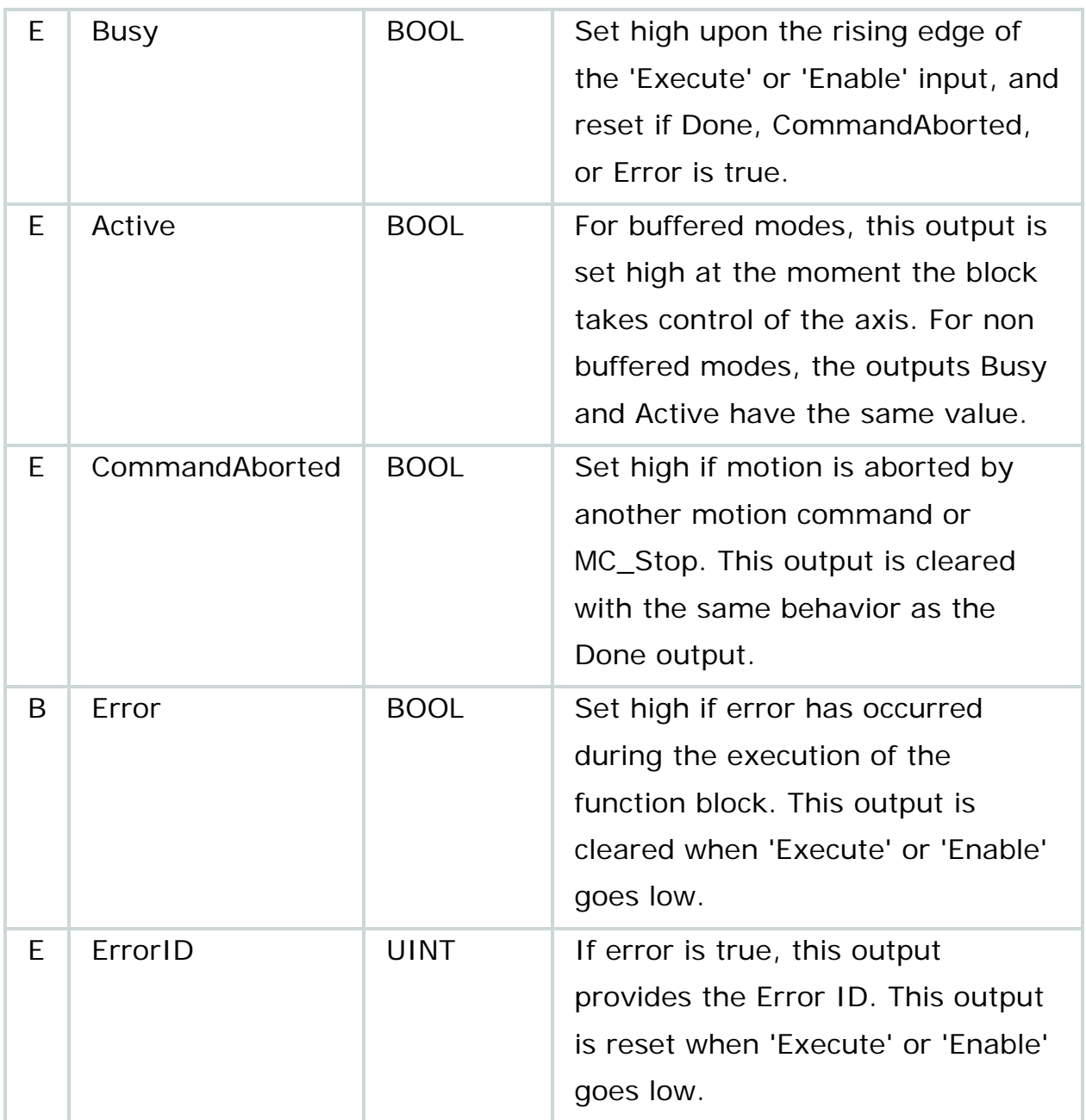

• When MC\_MoveSuperImposed is active, any other command in aborting mode except MC\_MoveSuperImposed will abort both motion commands: both the MC\_MoveSuperImposed and the underlying motion command. In any other Buffer mode, the underlying motion command is not aborted.
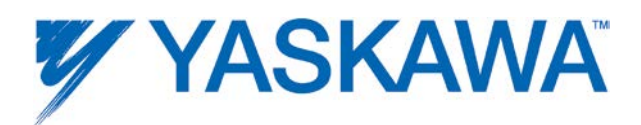

• If MC\_MoveSuperImposed is active and another MC\_MoveSuperImposed is commanded, only the on-going MC\_MoveSuperImposed command is aborted, and replaced by the new MC\_MoveSuperImposed, the underlying motion command continues.

• In the 'StandStill' motion state, MC\_MoveSuperimposed acts like MC MoveRelative.

• The values of Acceleration, Deceleration, and Jerk are additional values to the on-going motion, and not absolute ones. With this, the underlying FB always finishes its job in the same period of time regardless of whether a MC\_MoveSuperimposed FB takes place concurrently.

• When used while gearing, MC\_MoveSuperimposed acts on the slave axis, while MC\_Phasing acts on the master side, as seen from the slave.

• The output "Active" has a different behavior as in buffered FBs.

#### **Related Function Blocks**

[MC\\_GearInPos:](#page-81-0) Slave Axis position adjustment made to achieve position synchronization over a defined region of travel for both master and slave.

[Y\\_CamShift:](#page-227-0) Dynamically modifies the master - slave relationship by adding a perceived offset to the master position, effectively causing the slave to advance or retard from the originally specified synchronization data in the cam data table.

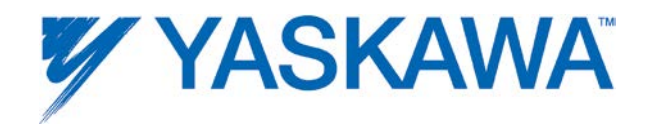

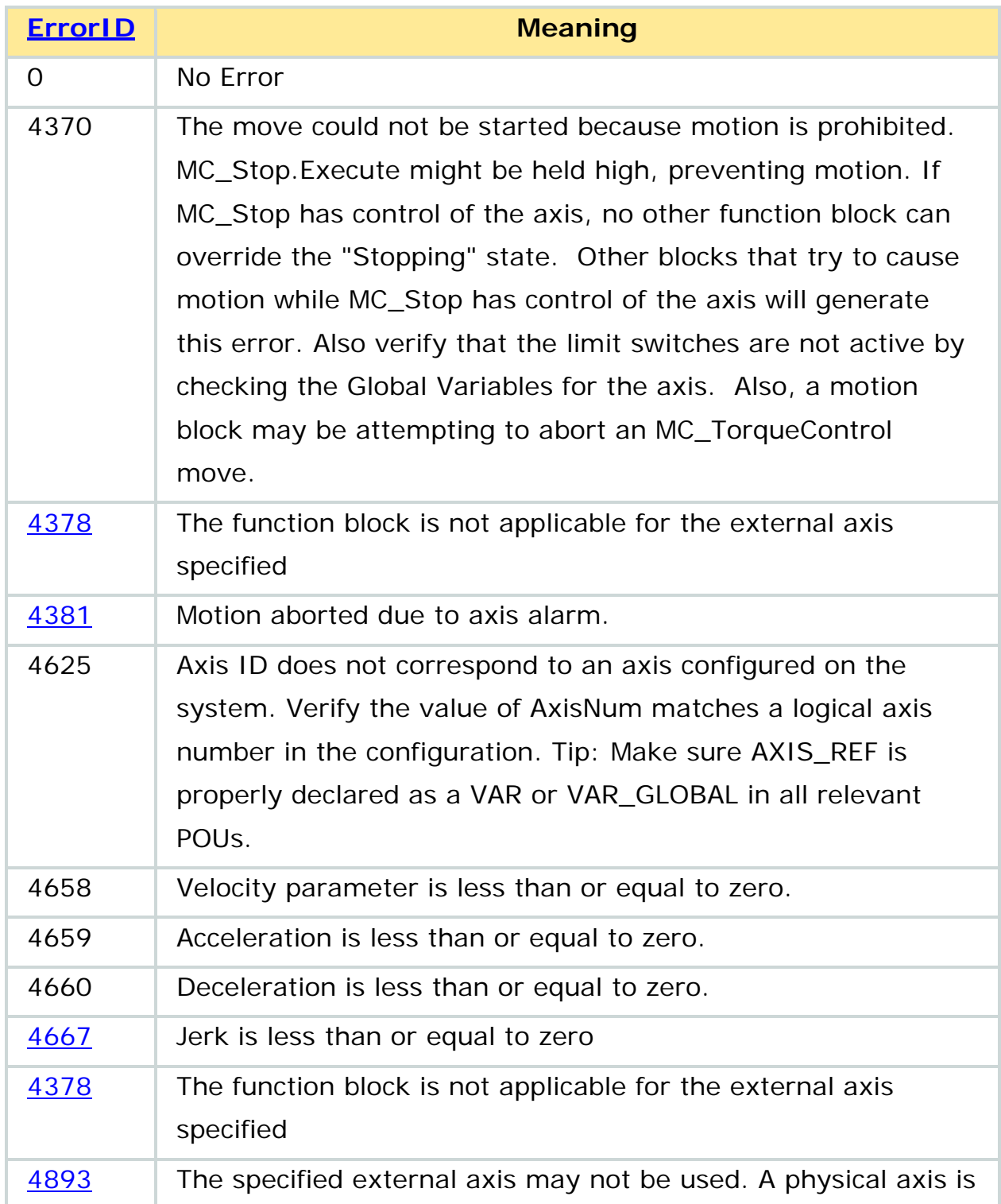

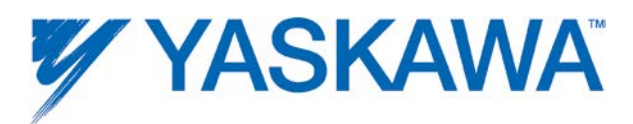

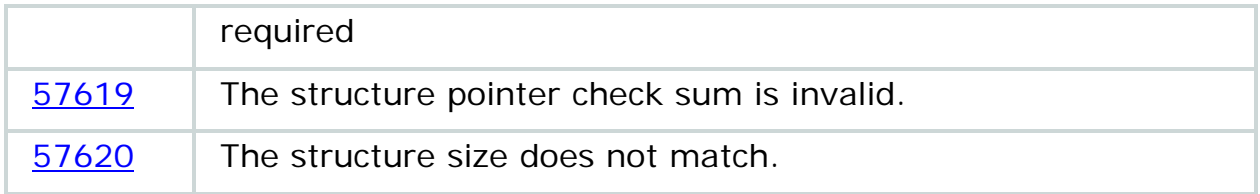

# **Example 1**

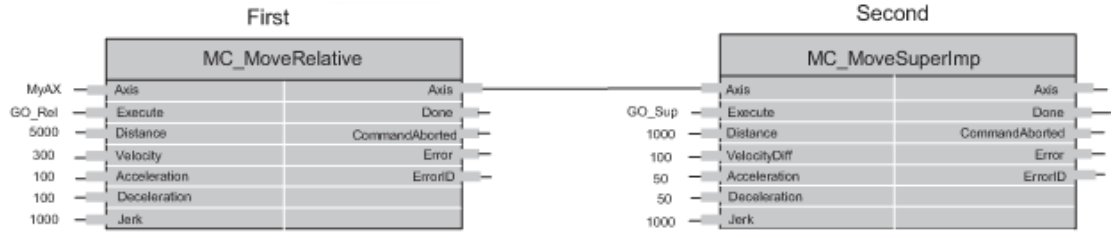

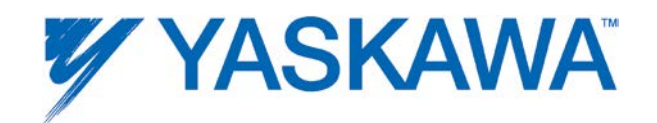

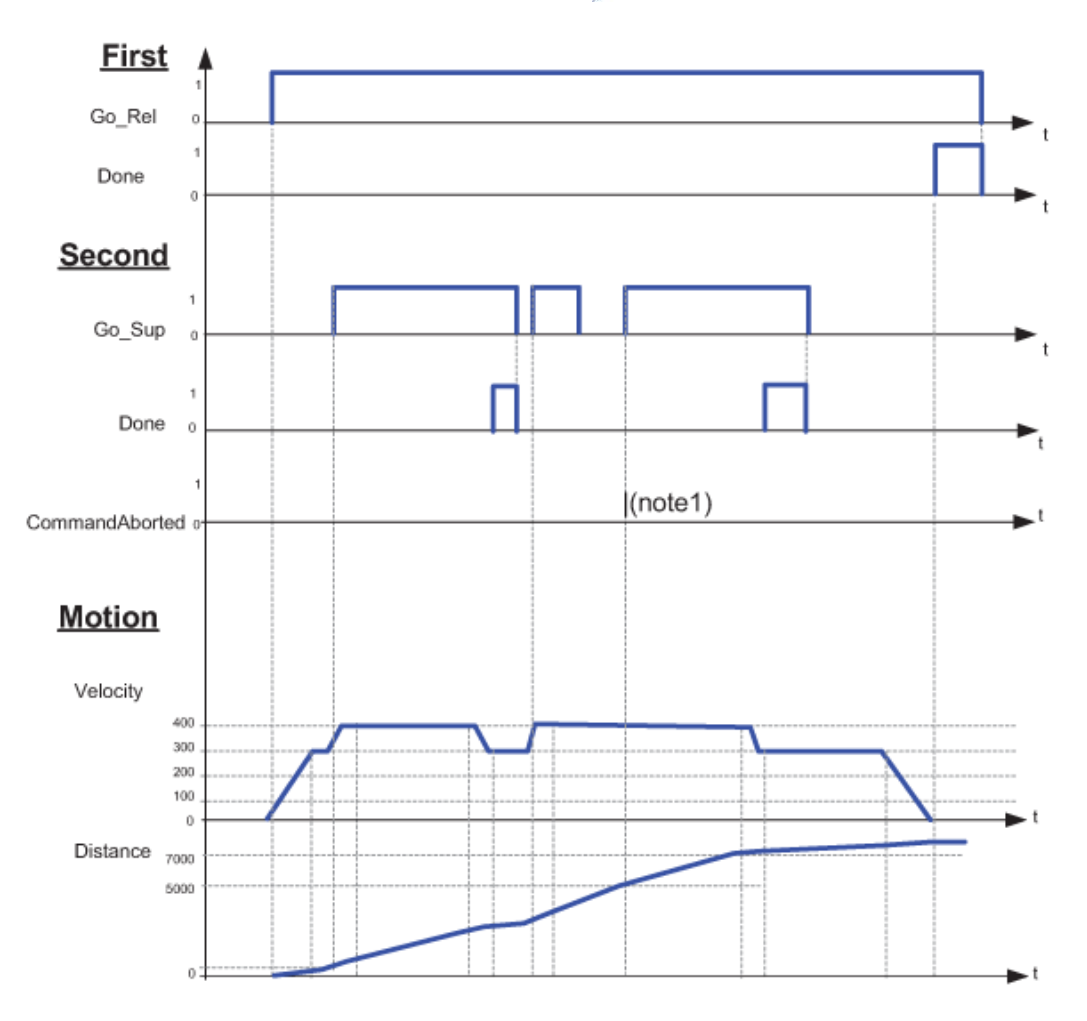

#### Figure 22: Timing diagram for MC\_MoveSuperimposed

Note 1: the CommandAborted is not visible here, because the new command works on the same instance (see general rules 2.3.1) Note 2: the end position is between 7000 and 8000, depending on the timing of the aborting of the second command set for the MC\_MoveSuperimposed

#### **Example 2**

Consider two axes, a master and a slave that need to be electronically geared to each other at a certain ratio. If a minor adjustment needs to be made on the slave axis to bump the axis ahead or retard it by a certain distance, MC\_SuperImposed can be used to make that adjustment. The example shown here is that of an adjustment of 30 degrees being made to

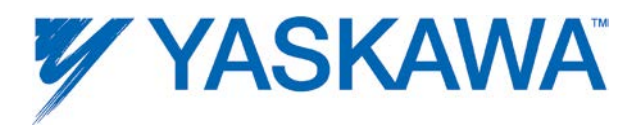

the slave axis which was geared to a master axis running at 360 degree/sec velocity with a 1:1 ratio.

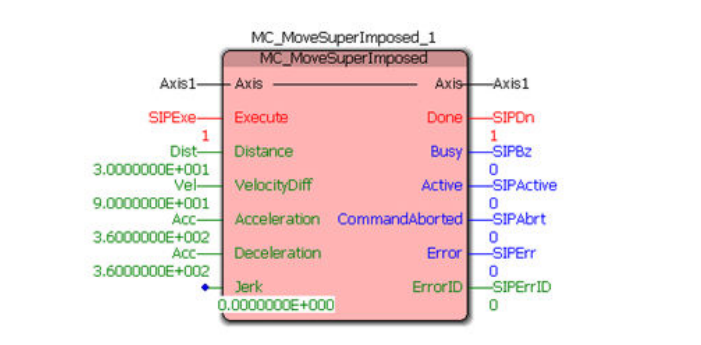

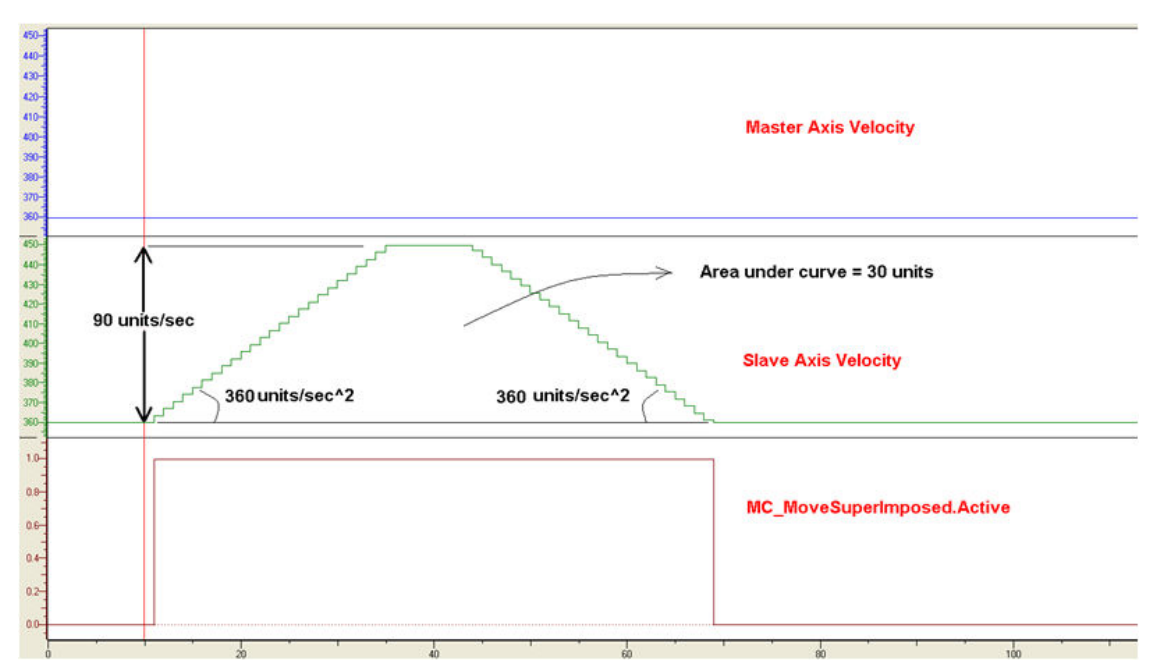

30 degree adjustment made while motion was continuing.

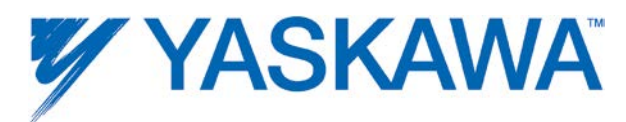

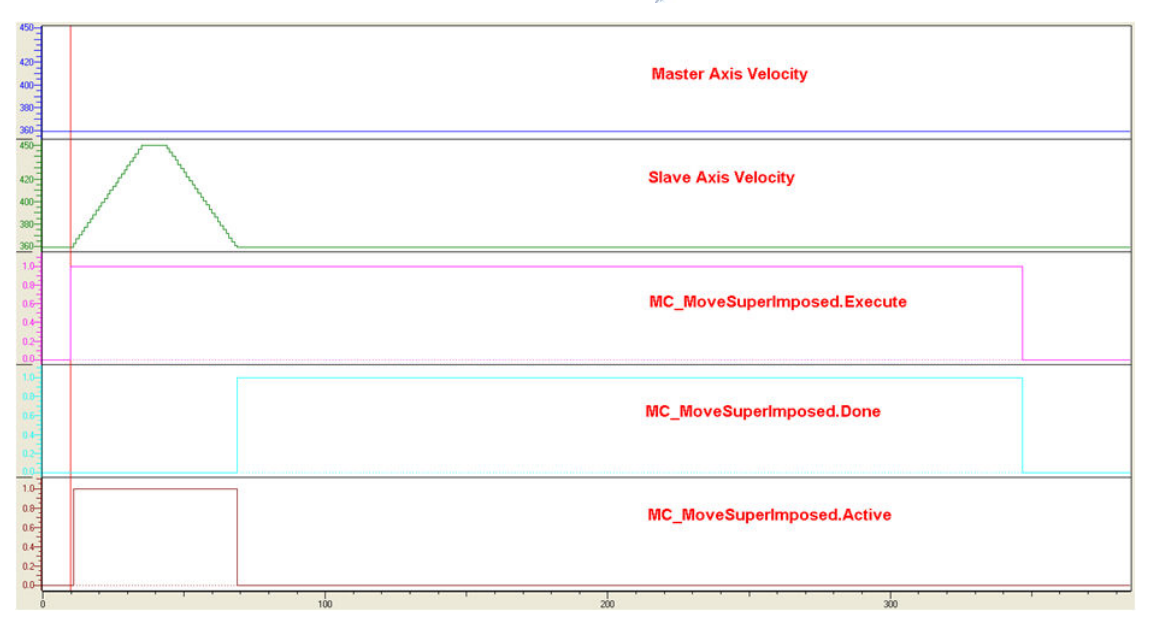

Timing diagram for MC\_MoveSuperImposed.

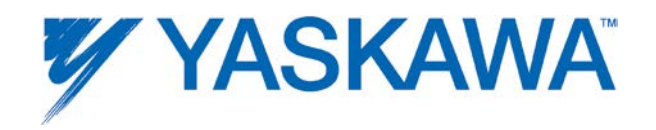

#### **Example 3**

The example shown here is that of an adjustment of -30 degrees being made to the slave axis which was geared to a master axis running at 360 degree/sec velocity with a 1:1 ratio.

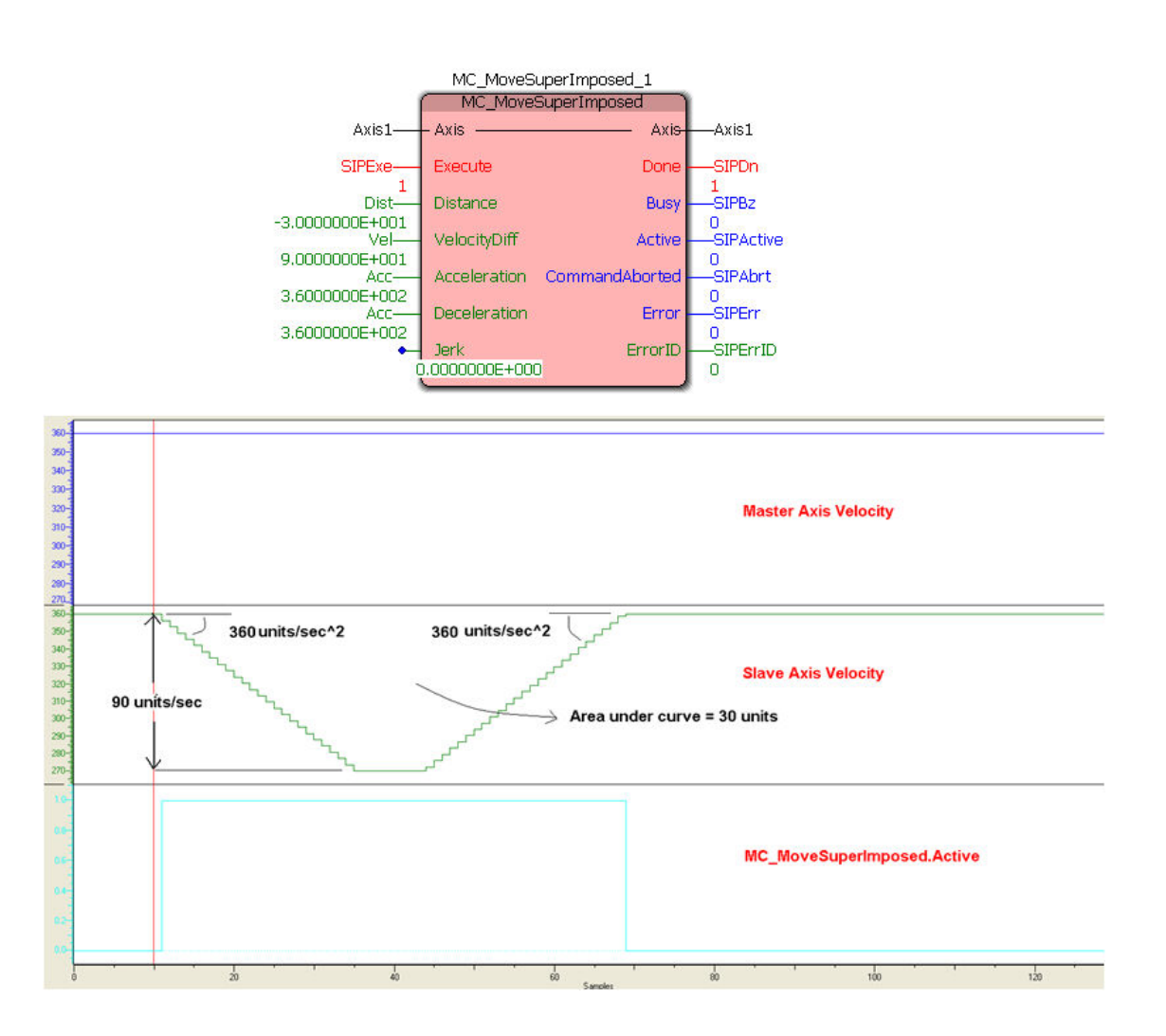

-30 degree adjustment made while motion was continuing.

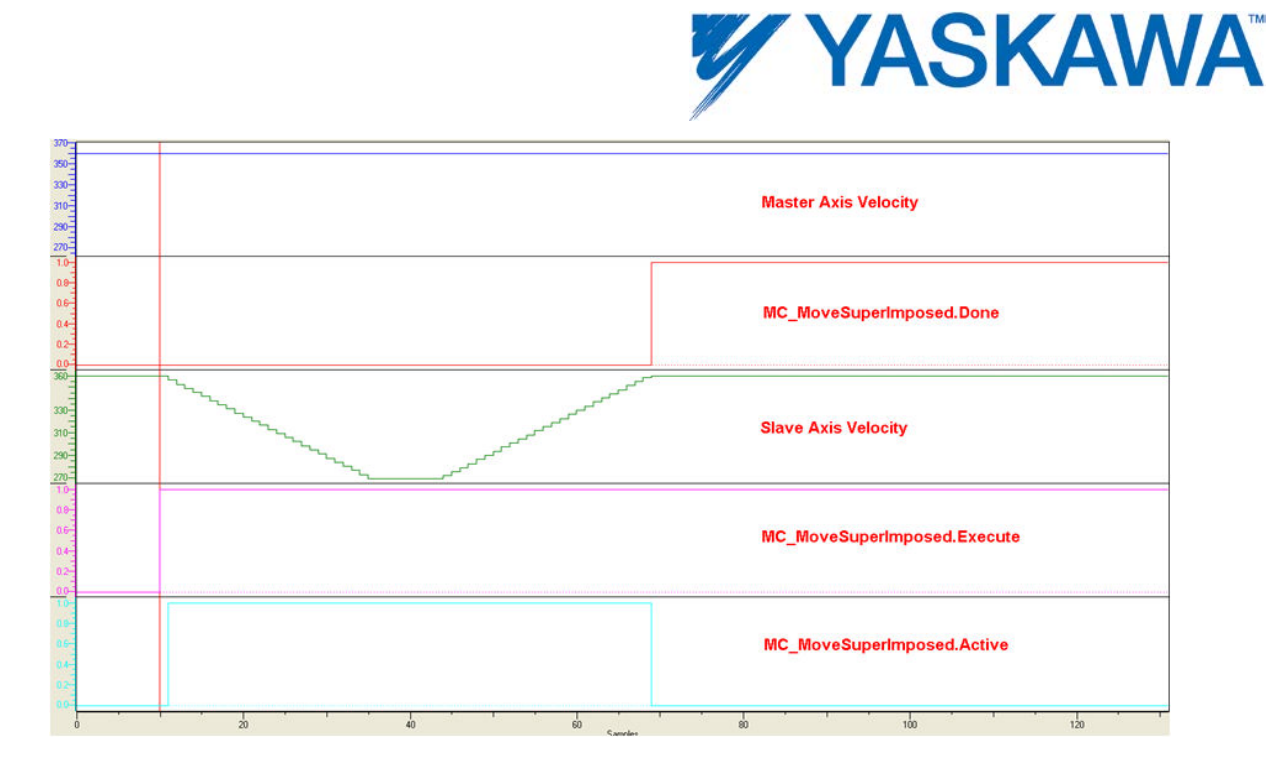

Timing diagram for MC\_MoveSuperImposed.

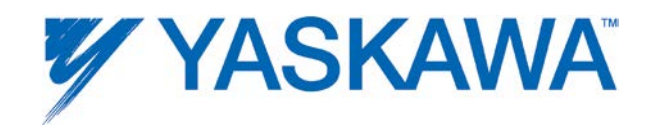

## **MC\_MoveVelocity**

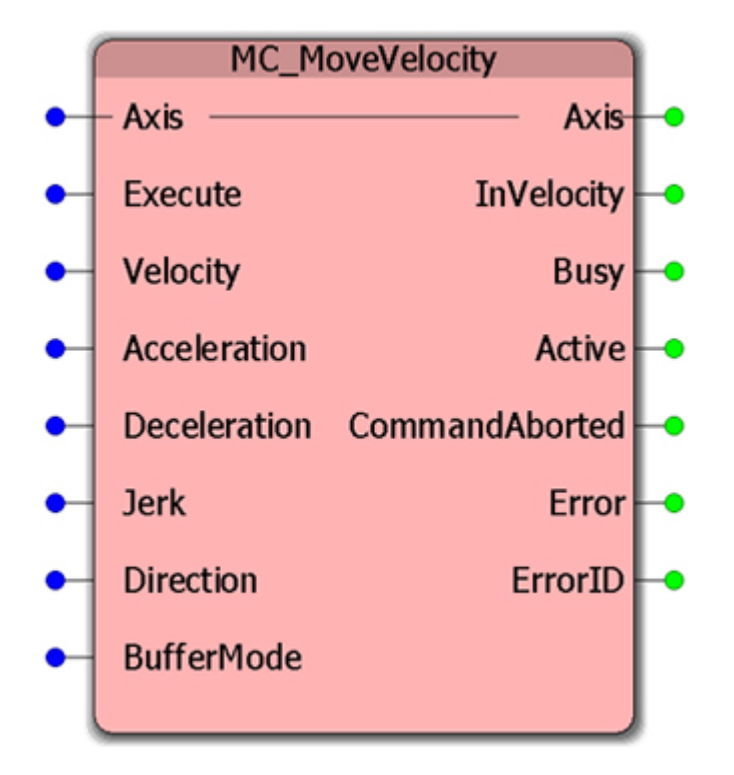

This Function Block commands a never ending controlled motion at the specified velocity.

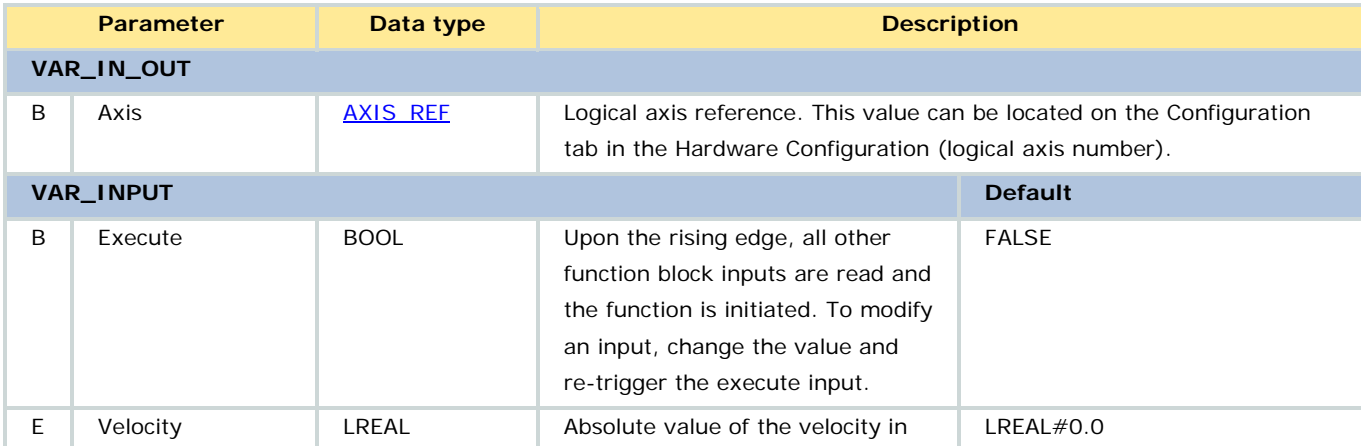

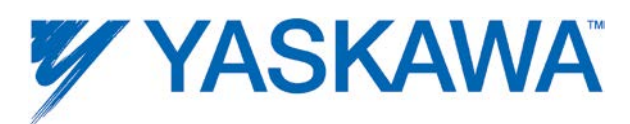

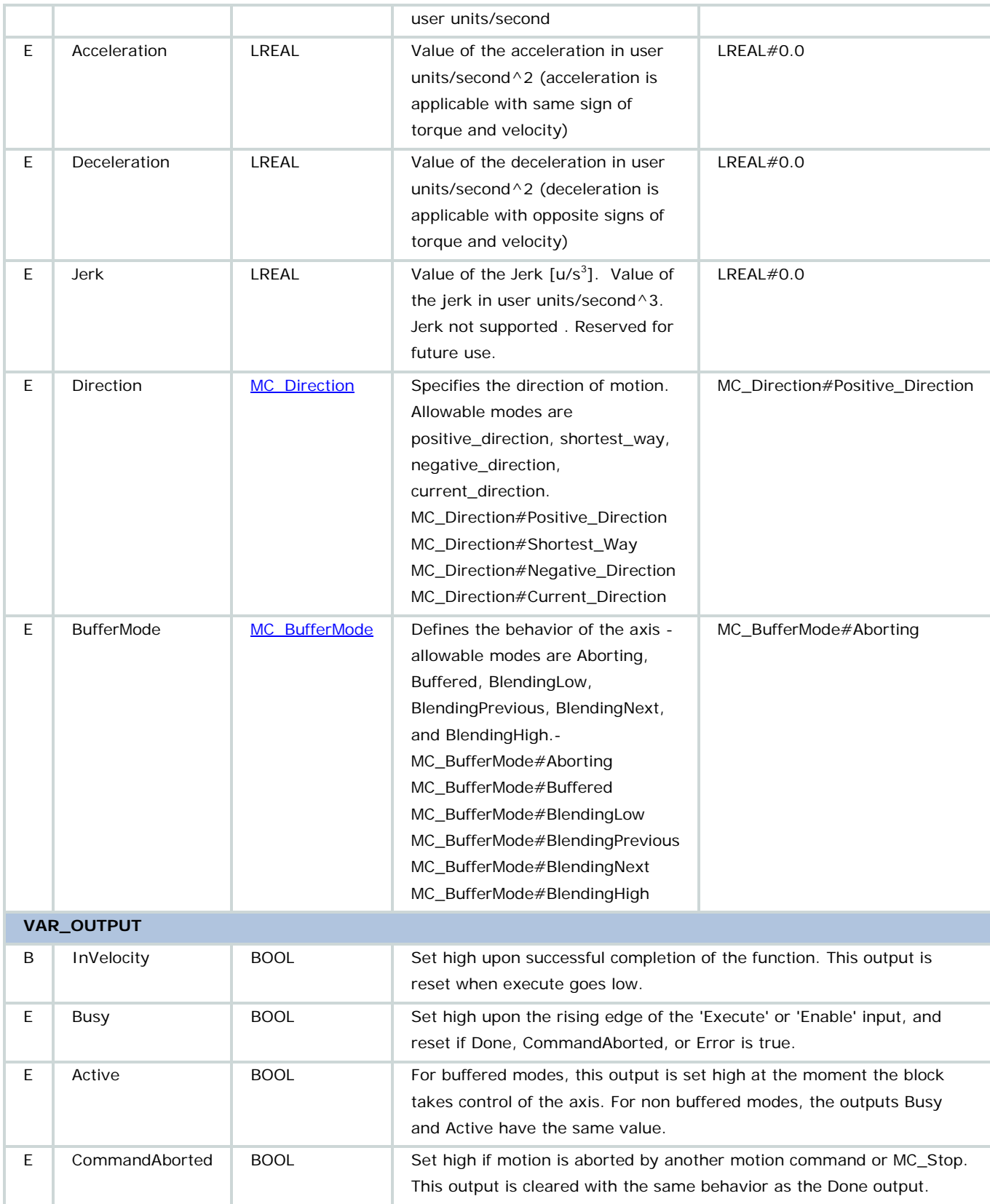

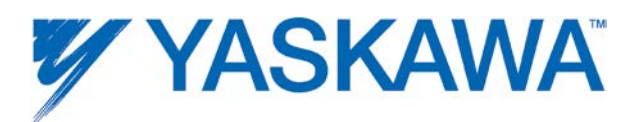

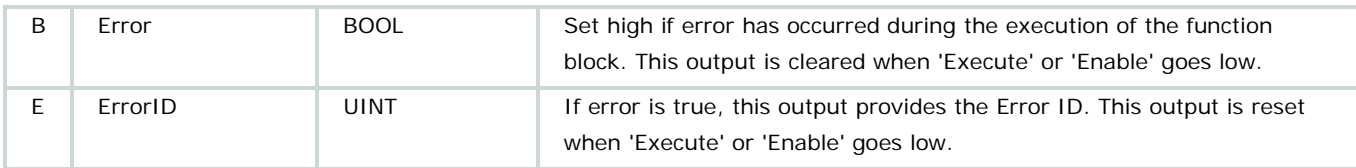

• To stop motion, use MC Stop

• The output 'InVelocity' will be reset when the block is aborted by another block or at the falling edge of 'Execute'.

• In combination with [MC\\_MoveSuperimposed,](#page-104-0) the output 'InVelocity' stays TRUE once the velocity setpoint of the axis has reached the commanded velocity.

## **Related Function Blocks**

Jog : Make the axis jog at different speeds without having to re-fire the execute input bit. Available in the **PLCopen Toolbox** library

[MC\\_Stop:](#page-167-0) Stops an axis in motion by bringing the axis to a standstill state.

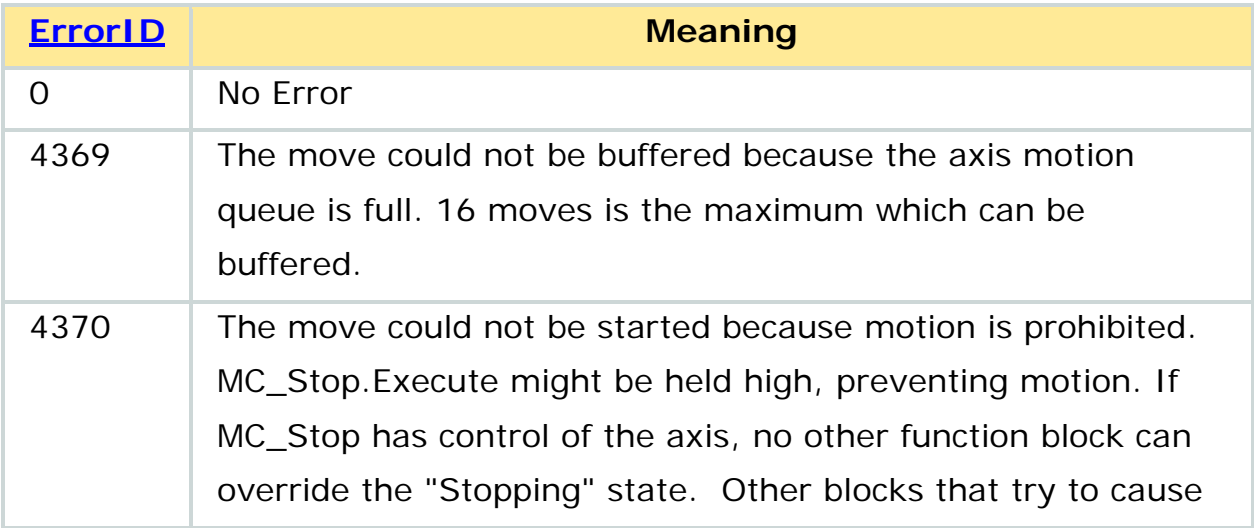

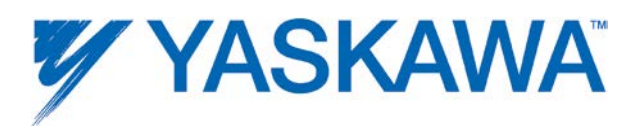

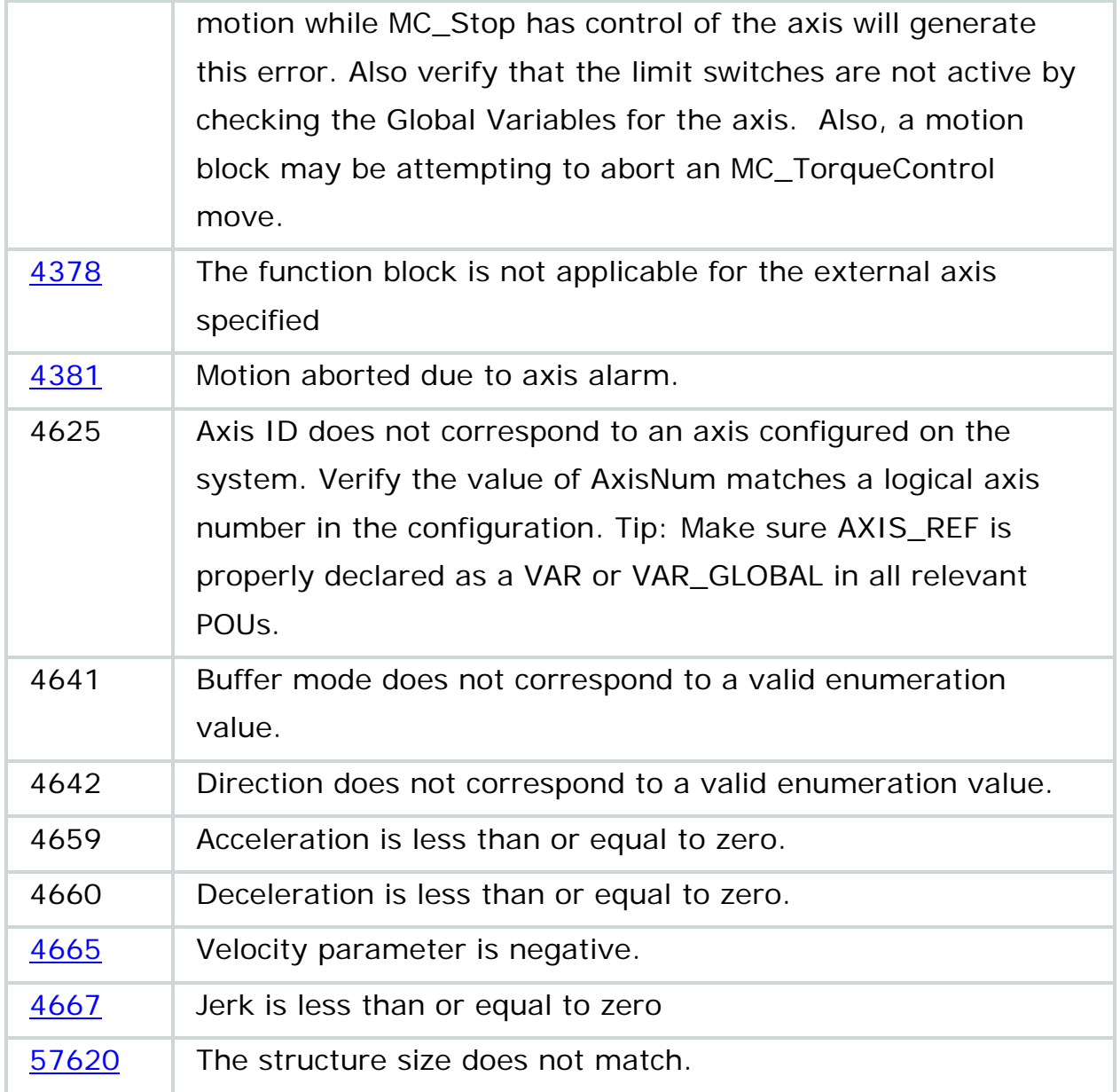

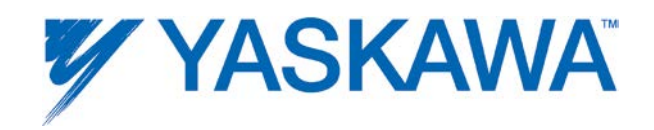

### **Example**

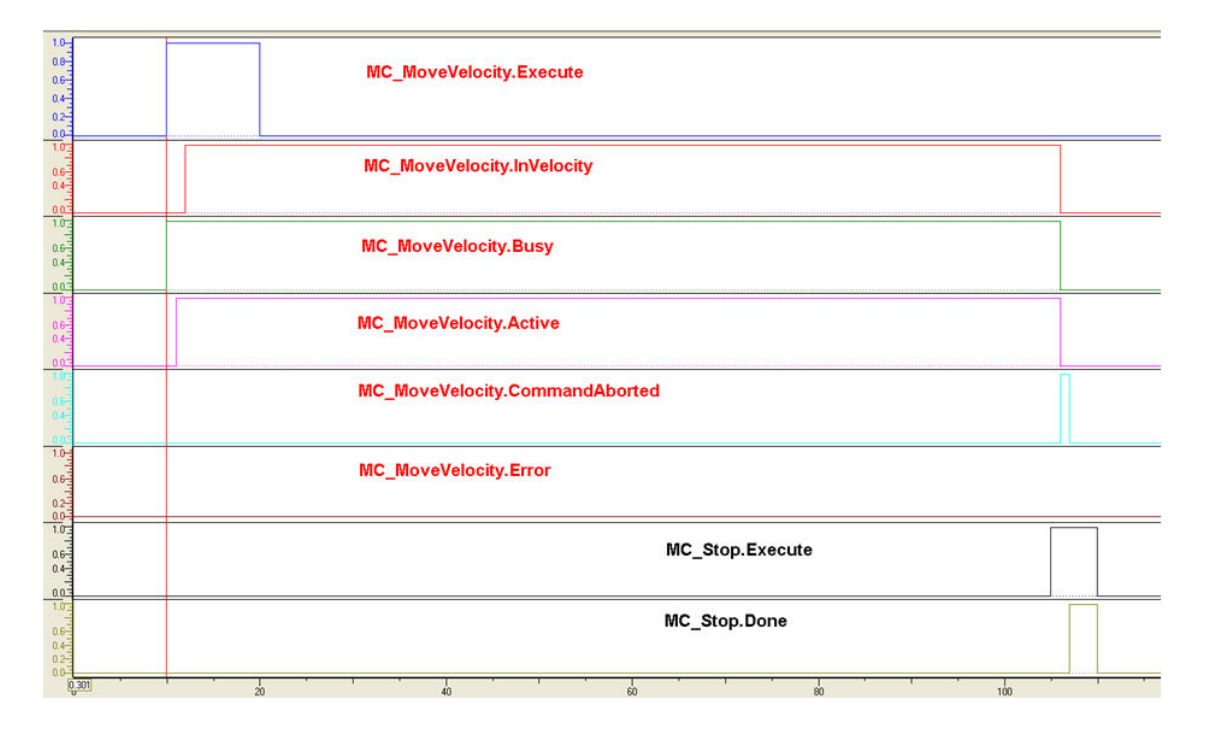

Timing Diagram for MC\_MoveVelocity

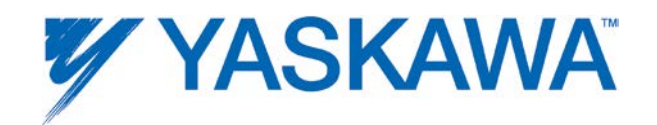

#### <span id="page-121-0"></span>**MC\_Power**

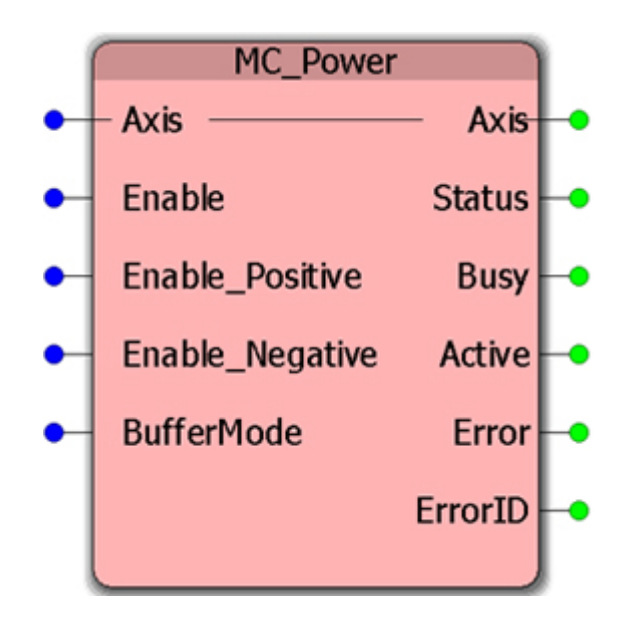

This Function Block enables or disables the axis.

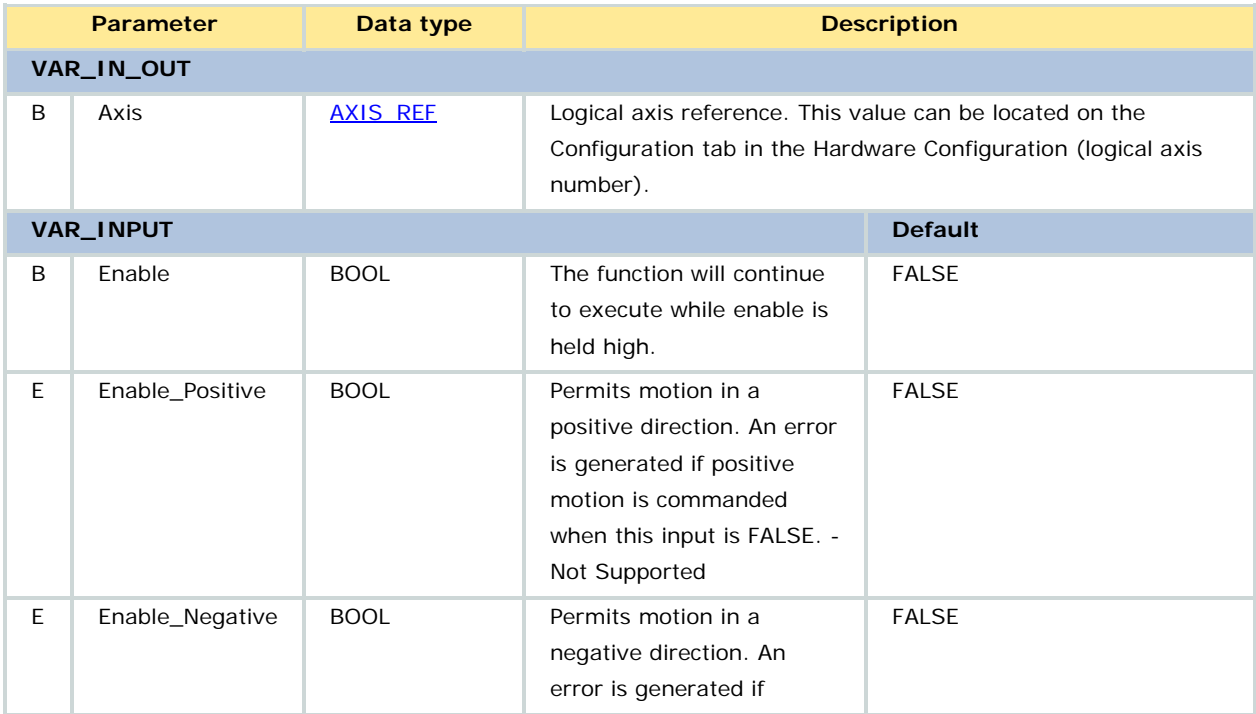

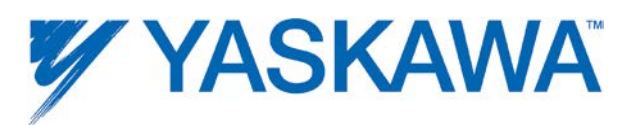

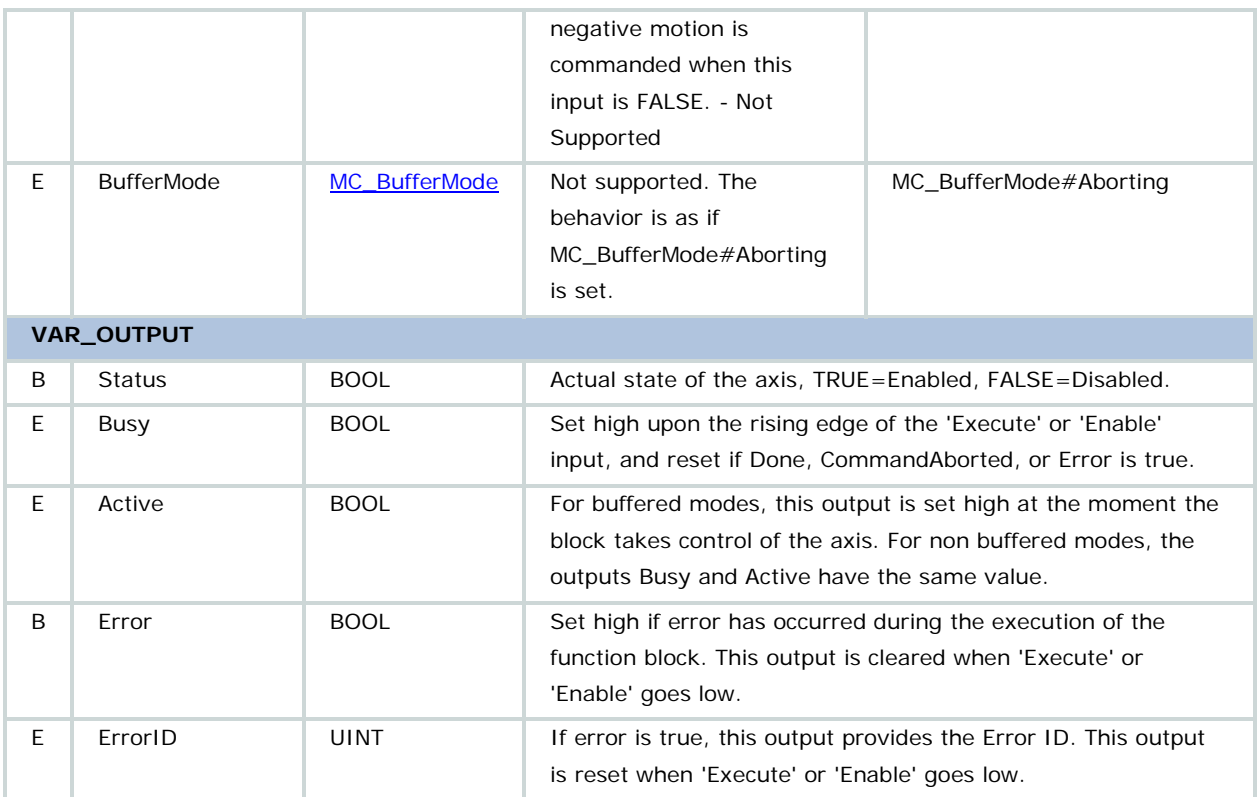

• If the MC\_Power FB is called with the 'Enable' true while being in 'Disabled', this either leads to 'Standstill' motion state if there is no error in the axis, or to ErrorStop if an Error exists.

• MC\_Power is different than other block using the Enable/Valid method. Since MC\_Power actively enables or disables the servo continuously, the Active output is always TRUE, and the Error and ErrorID outputs are always output. Do not include more than one MC\_Power function block per axis in the IEC application program.

• When MC\_Power is called with 'Enable' false, the axis goes to 'Disabled' motion state from every state including 'ErrorStop'.

• If the controller detects that the command position deviates significantly from the feedback position, the controller will post an alarm causing

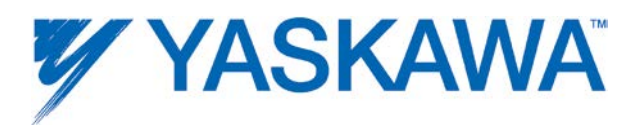

motion to stop. If while this alarm is active, the drive is power cycled, the controller will not re-enable the drive.

• The Active output will be TRUE if the servo axis is under control of MC\_Power. If the Enable input bit is FALSE, the Active output indicates that the MC\_Power is controlling the disabled state of the axis. If the Enable input bit is TRUE and the Status and Active bits are TRUE, MC\_Power is controlling the enabled state of the axis.

• An example of recommended servo enable procedure is shown in the [MPiec Programming Best Practices Guideline.](http://www.yaskawa.com/site/dmcontrol.nsf/(DocID)/NUNN-87ZPFS?opendocument) (section 7.5)

#### **Related Function Blocks**

[MC\\_ReadAxisError:](#page-135-0) Reports axis specific warnings or alarms.

[MC\\_Reset:](#page-149-0) Clears axis specific alarms.

[PLCopen Toolbox](http://yaskawa.com/site/products.nsf/ProductDetailPages/Multi-Axis%20Motion%20Controllers~MP2300Siec~MP2000iec_Application_Toolboxes.html) - AxisControl: Combines MC\_Power, [MC\\_ReadAxisError,](#page-135-0) and [MC\\_Reset](#page-149-0) to Enable/disable an axis along with providing axis warnings and alarms as outputs.

[Y\\_ReadAlarm:](#page-255-0) Reports general controller alarms NOT related to a specific axis.

[Y\\_ClearAlarms:](#page-238-0) Clears general controller alarms NOT related to a specific axis.

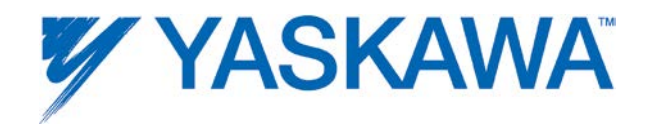

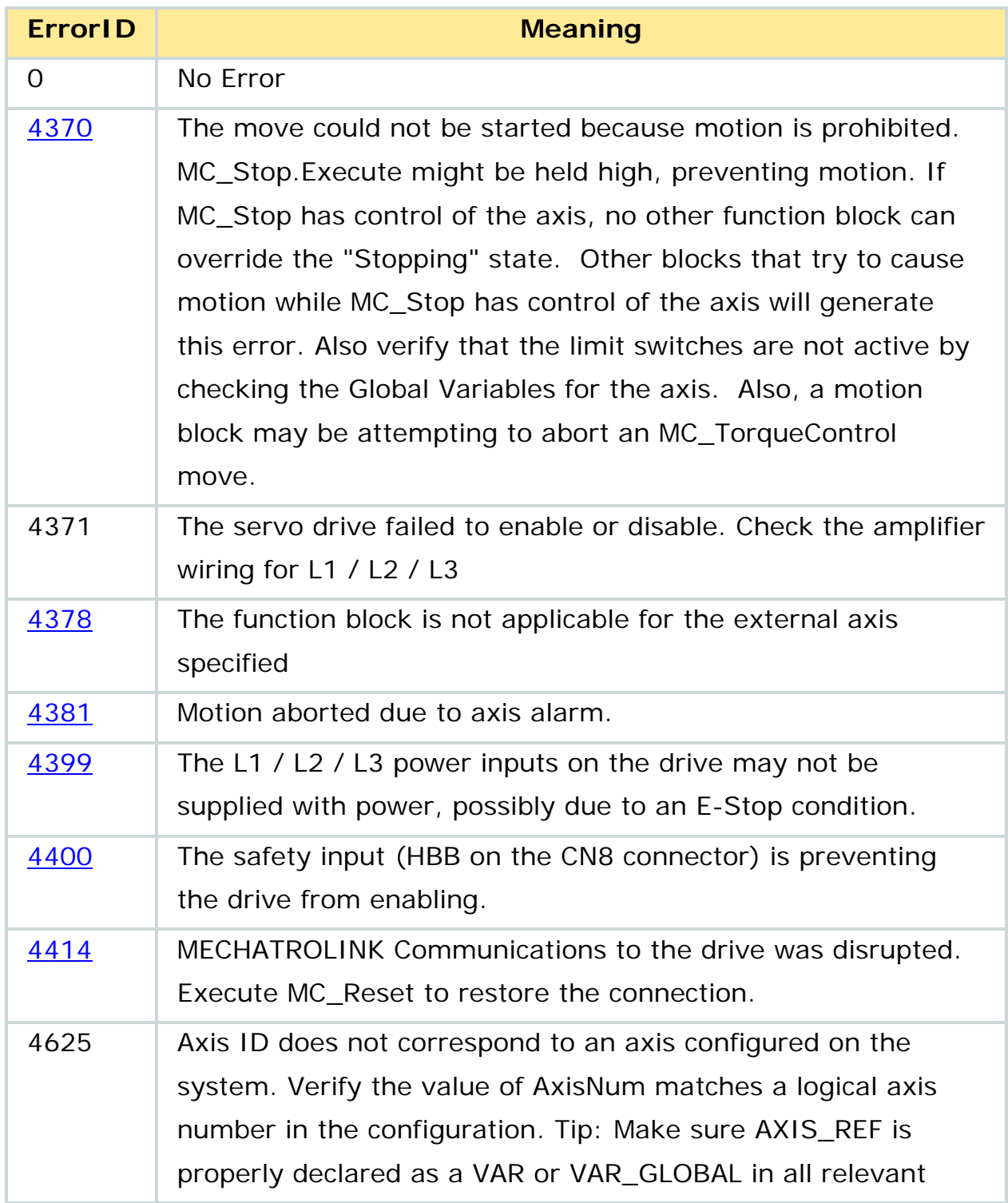

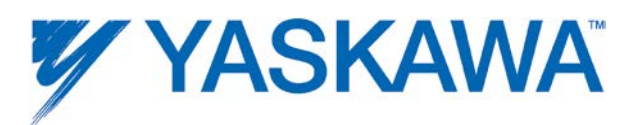

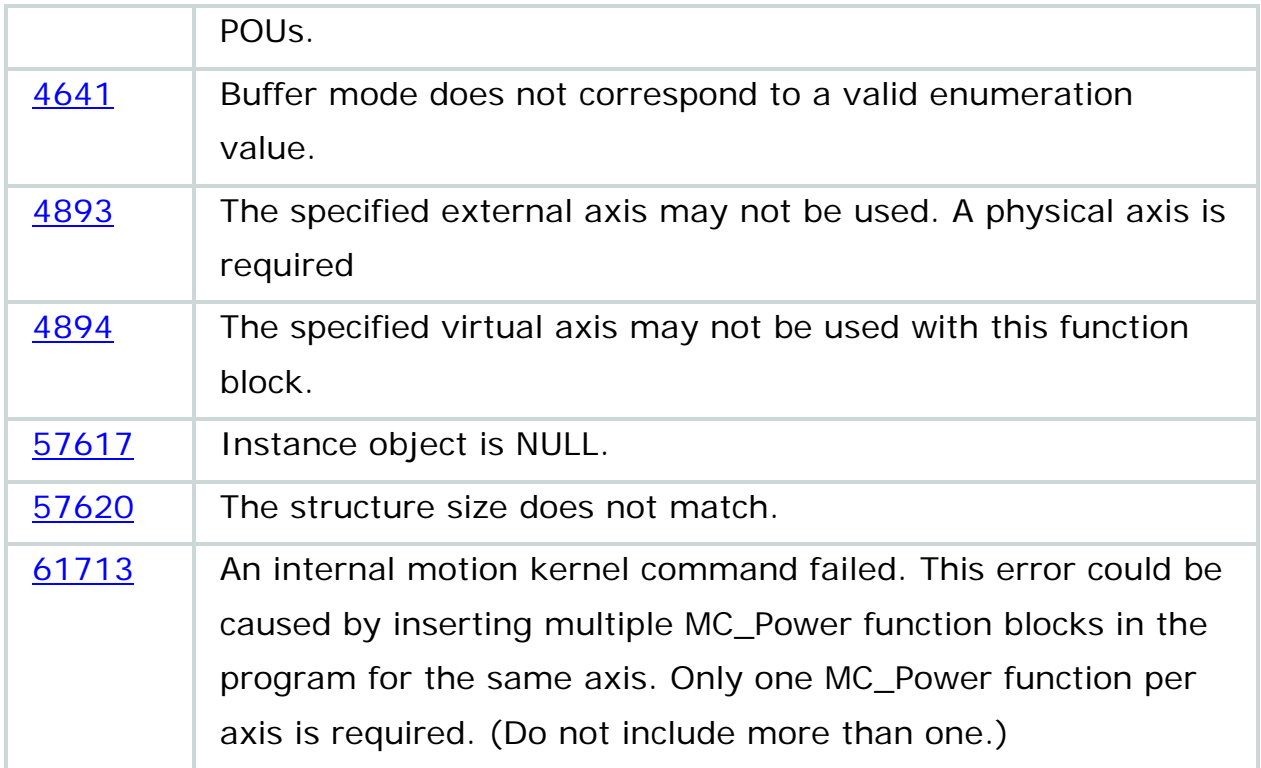

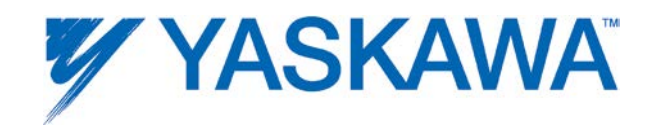

## **Example**

# **INITIALIZATION ROUTINE**

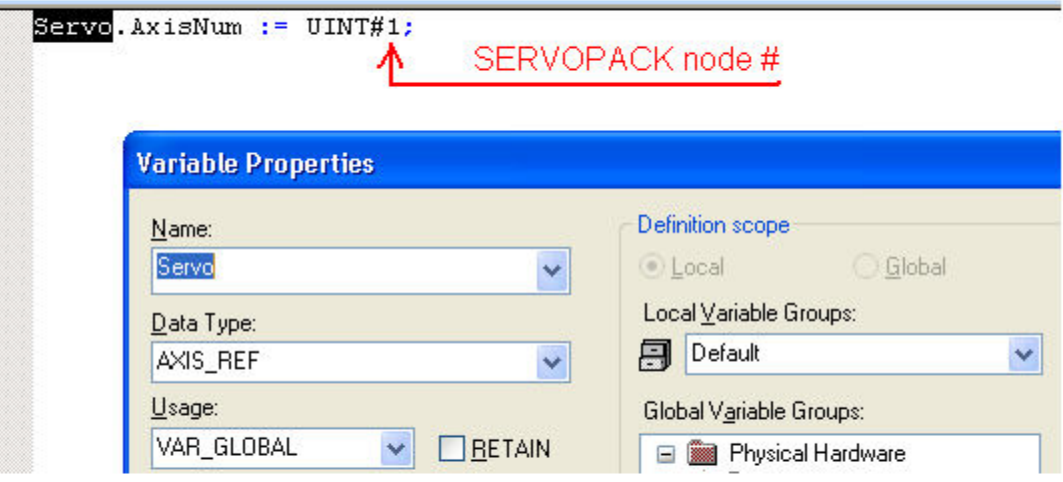

# INSTANTIATION of MC\_Power

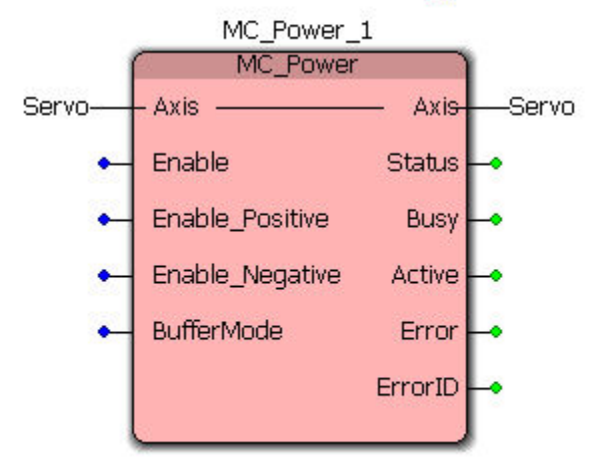

Initializing an axis and using MC\_Power to enable the axis

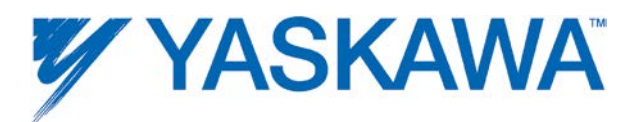

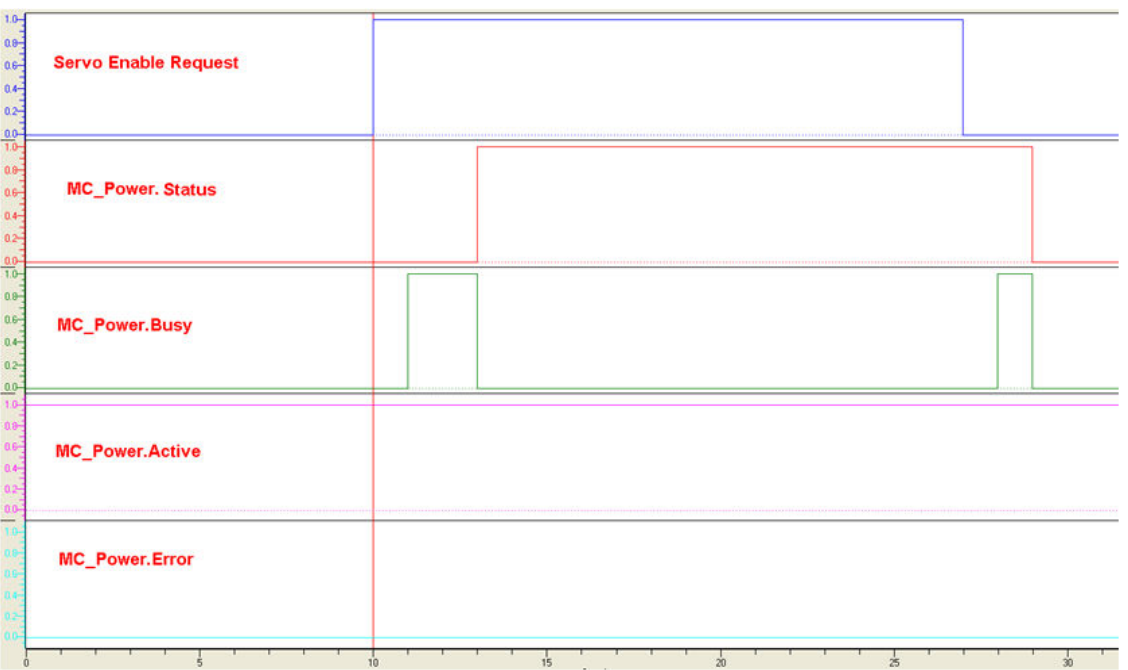

Timing diagram for MC\_Power

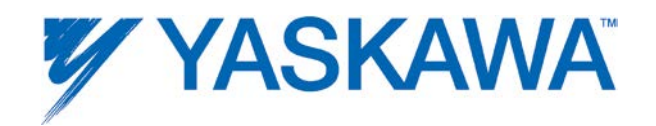

## **MC\_ReadActualPosition**

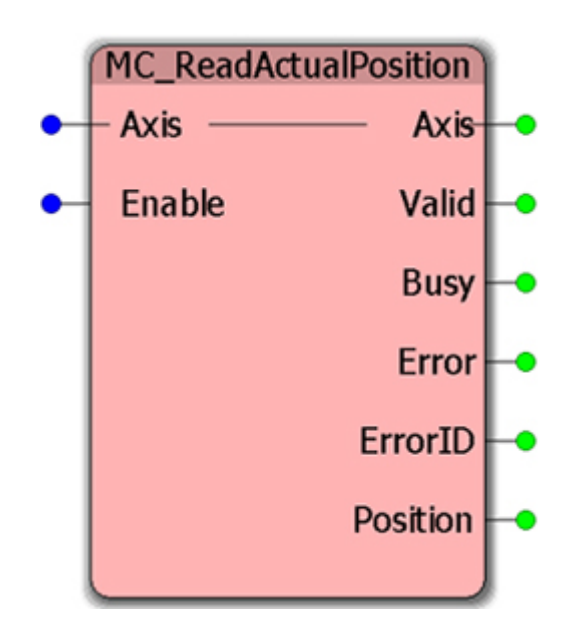

This Function Block returns the actual position of the axis in user units as configured in the Hardware Configuration.

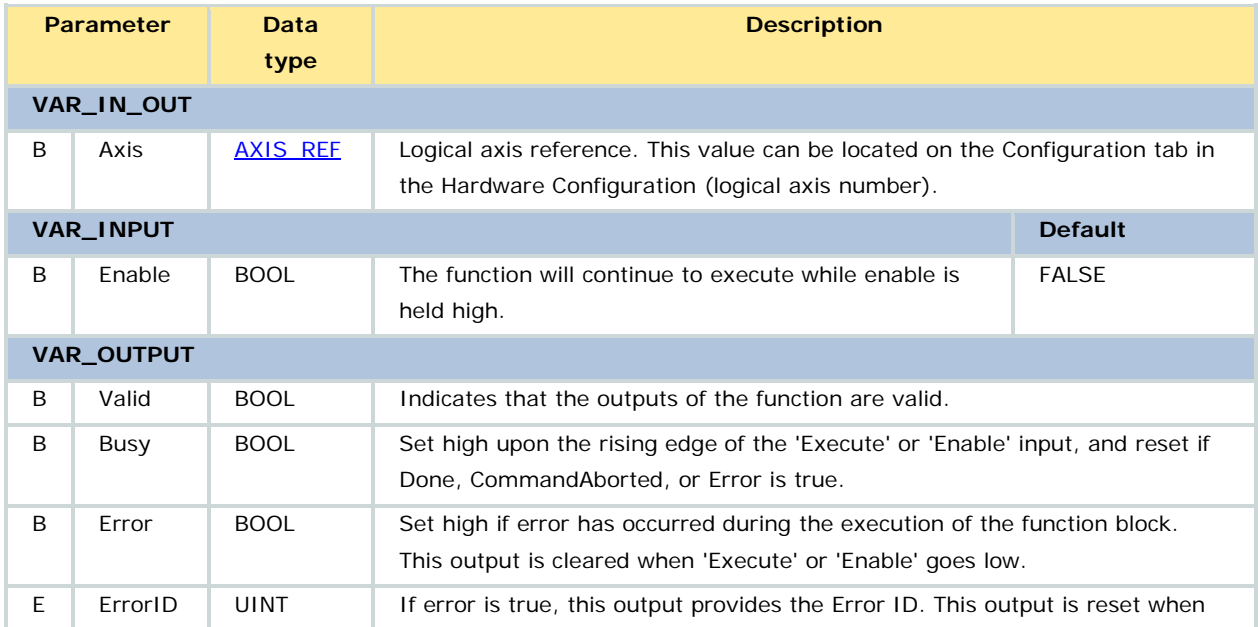

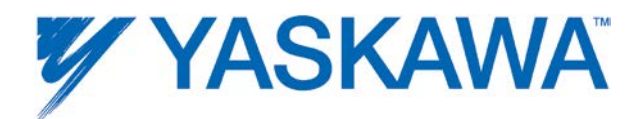

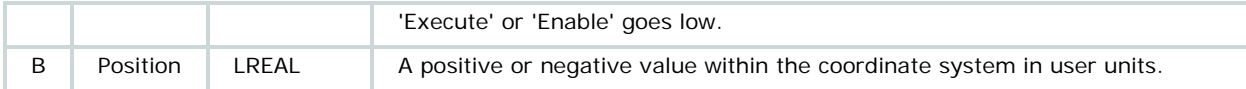

The actual position is also available using [MC\\_ReadParameter](#page-142-0) 1000. For additional parameters related to the axis position, check the **Axis** [Parameter List.](#page-348-0)

## **Related Function Blocks**

[MC\\_ReadParameter:](#page-142-0) Returns the value of an axis-specific controller side parameter. Controller parameter 1005 gives the value of the cyclic position for rotary axes. Controller parameter 1006 gives the non cyclic position for rotary axes.

ReadAxisParameters: Reads axis parameters including feedback position and stores it under an AxisParameterStruct type variable. Available in [PLCopenToolbox.](http://yaskawa.com/site/products.nsf/ProductDetailPages/Multi-Axis%20Motion%20Controllers~MP2300Siec~MP2000iec_Application_Toolboxes.html)

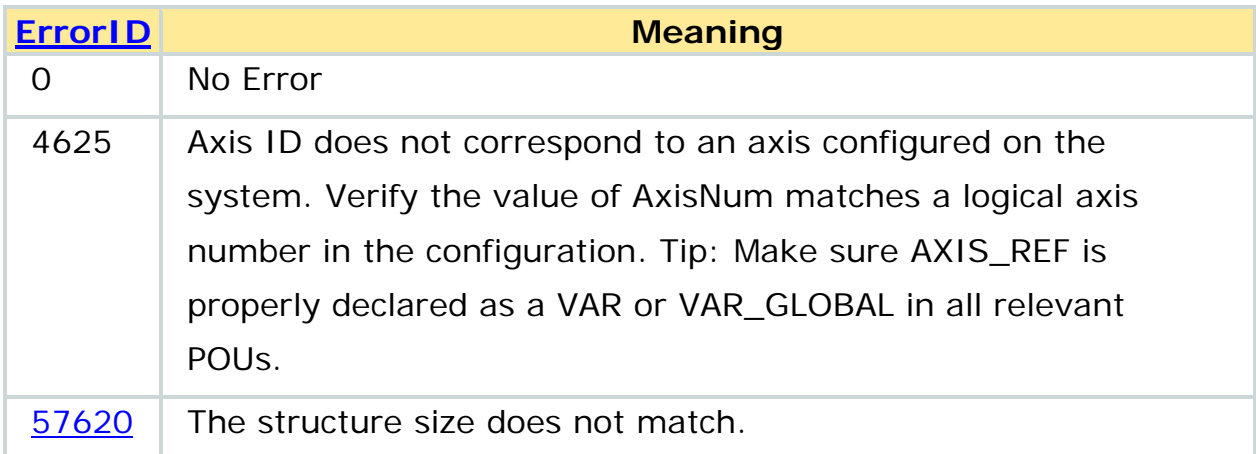

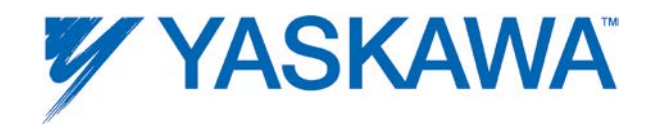

### **MC\_ReadActualTorque**

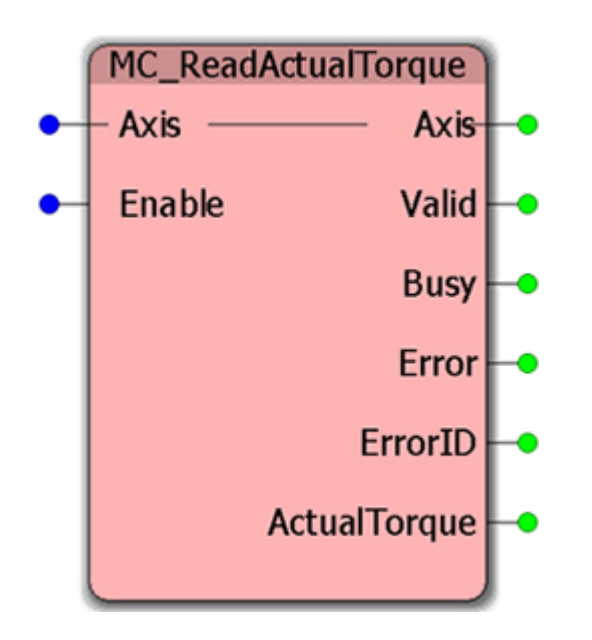

This Function Block returns the value of the actual torque or force in percentage of rated torque. Note that peak torque will vary from 200 to over 300% based on the specific amplifier model.

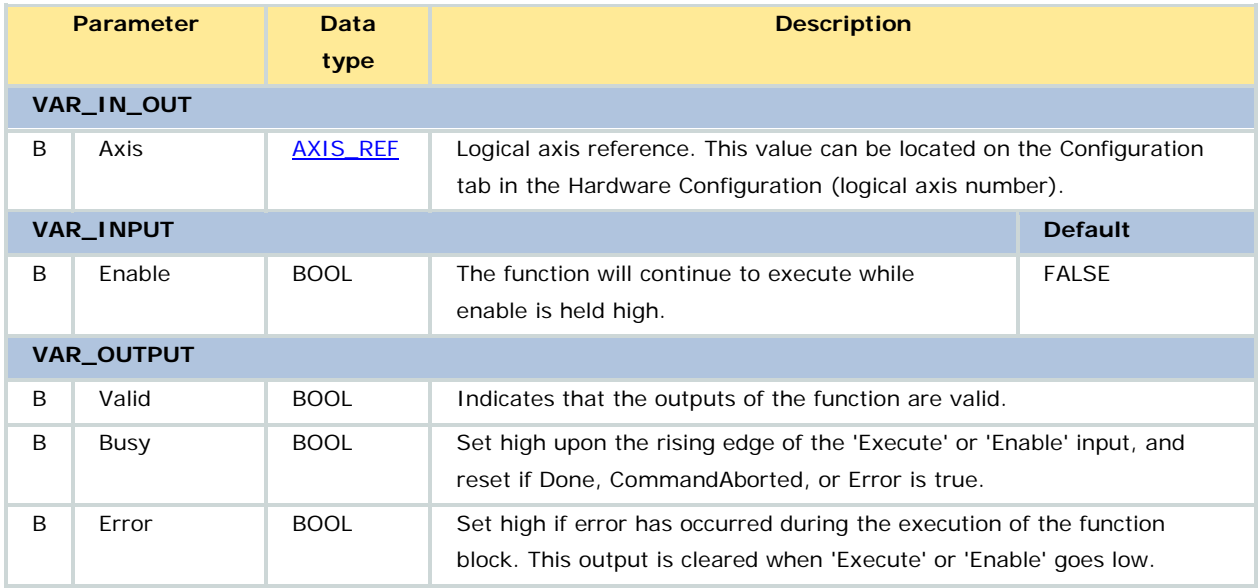

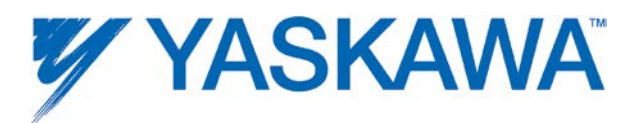

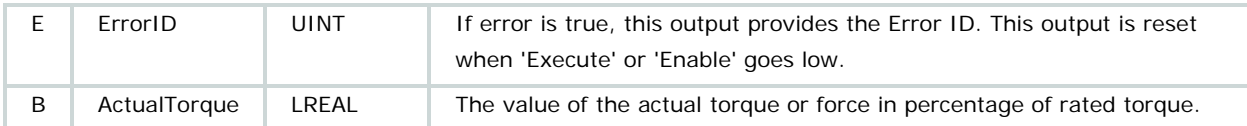

The output ActualTorque is a signed value. The actual torque is also available using [MC\\_ReadParameter](#page-142-0) 1004.

## **Related Function Blocks**

ReadAxisParameters: Reads axis parameters including actual torque or force (exerted by the axis) and stores it under an AxisParameterStruct type variable. Available in **PLCopenToolbox**.

[MC\\_ReadParameter:](#page-142-0) returns the value of an axis-specific controller side parameter. Controller parameter 1004 gives the actual torque exerted by the axis.

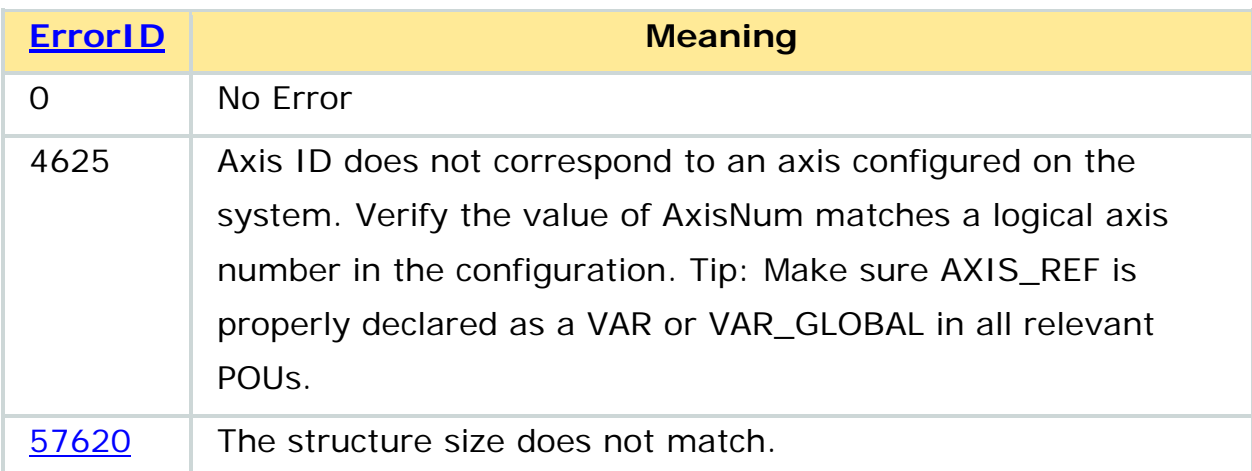

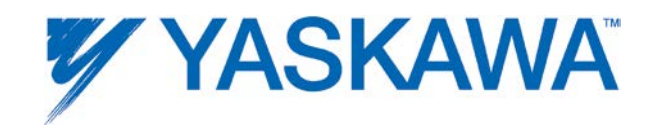

## **Example**

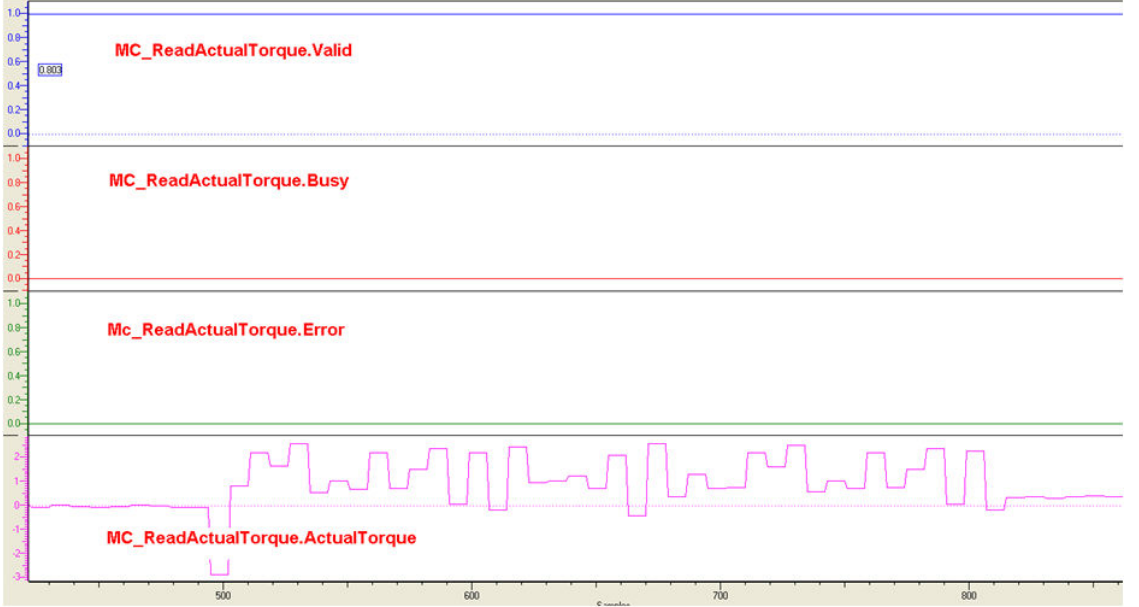

Timing Diagram for MC\_ReadActualTorque for a slow move of an axis

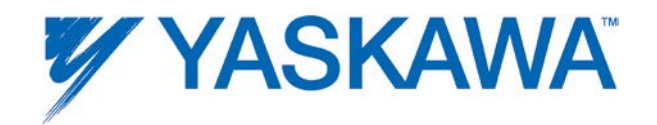

## **MC\_ReadActualVelocity**

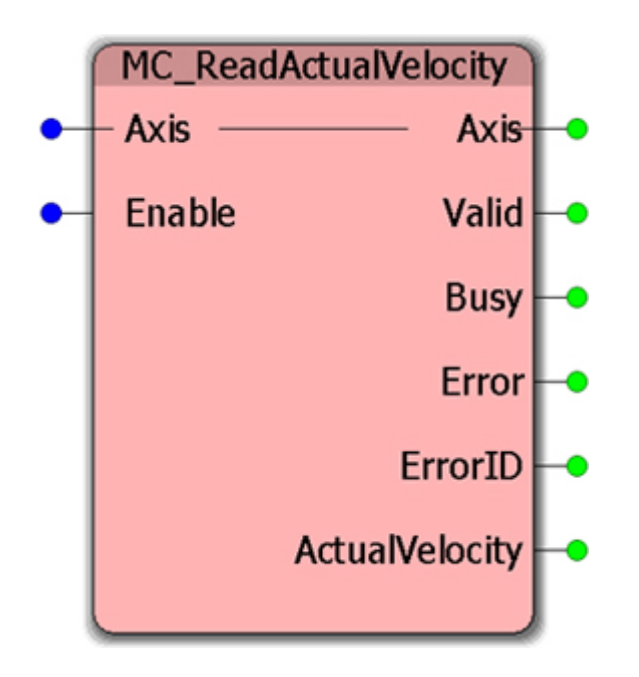

This Function Block returns the value of the actual velocity of the axis in user units / sec as configured in the Hardware Configuration.

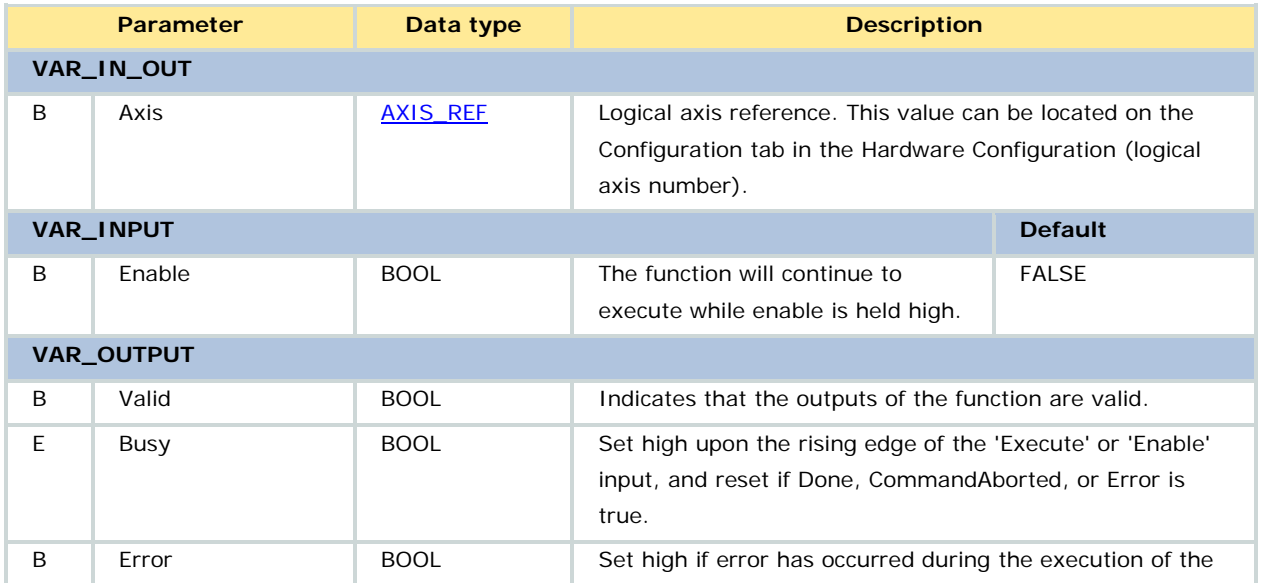

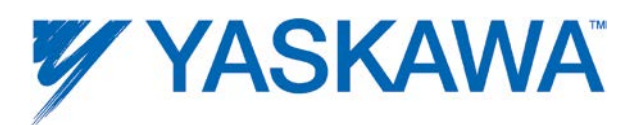

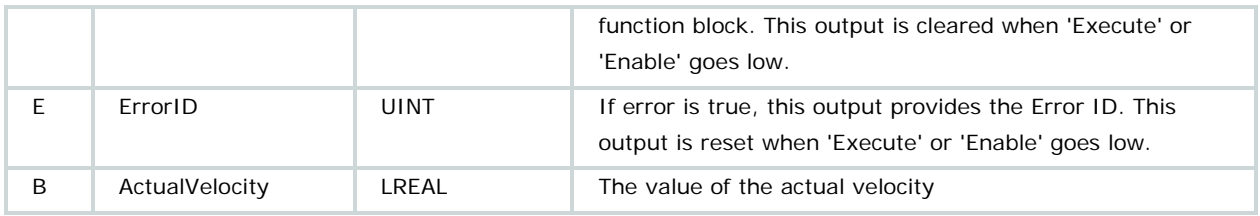

The output 'ActualVelocity' is a signed value. The actual velocity is also available using [MC\\_ReadParameter](#page-142-0) 1001. For additional parameters related to the axis velocity, check the [Axis Parameter List.](#page-348-0)

## **Related Function Blocks**

ReadAxisParameters: Reads axis parameters including feedback velocity and stores it under an AxisParameterStruct type variable. Available in [PLCopenToolbox.](http://yaskawa.com/site/products.nsf/ProductDetailPages/Multi-Axis%20Motion%20Controllers~MP2300Siec~MP2000iec_Application_Toolboxes.html)

[MC\\_ReadParameter:](#page-142-0) returns the value of an axis-specific controller side parameter. Controller parameter 1001 gives the feedback velocity of the axis.

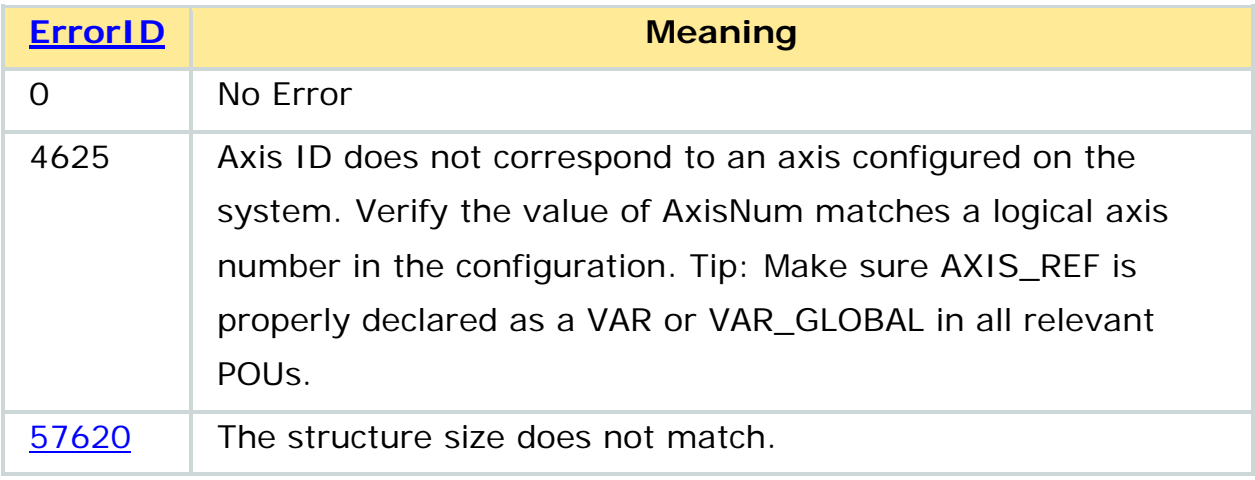

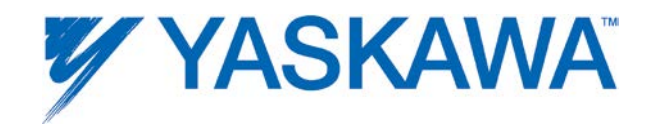

#### <span id="page-135-0"></span>**MC\_ReadAxisError**

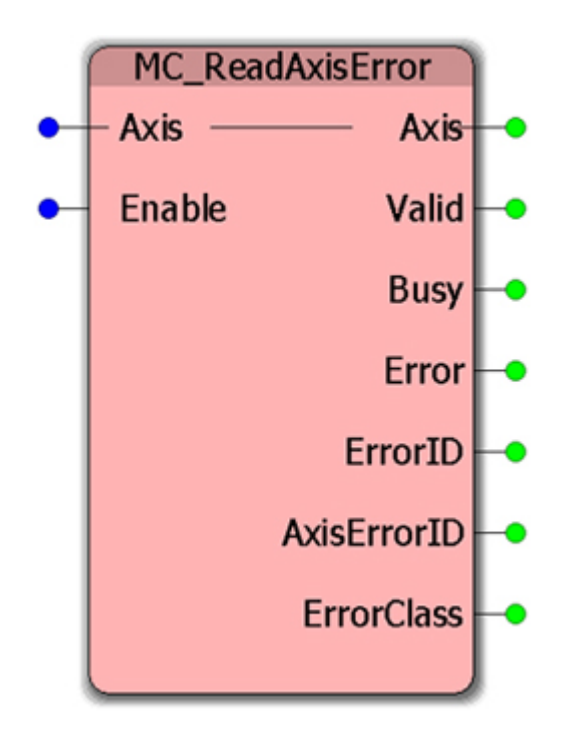

This Function Block reports axis alarms and warnings not related to the PLCopen Function Blocks. The ErrorClass output designates the source of the alarm or warning. The AxisErrorID output contains the error code.

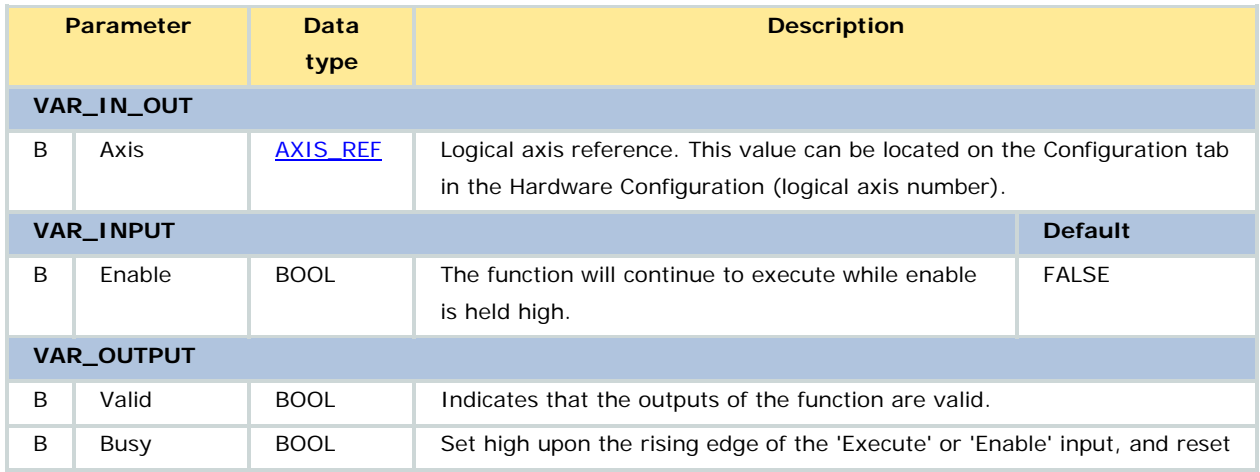

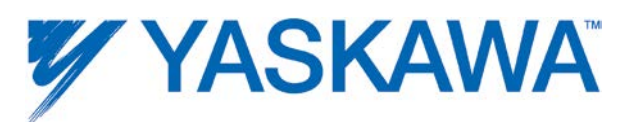

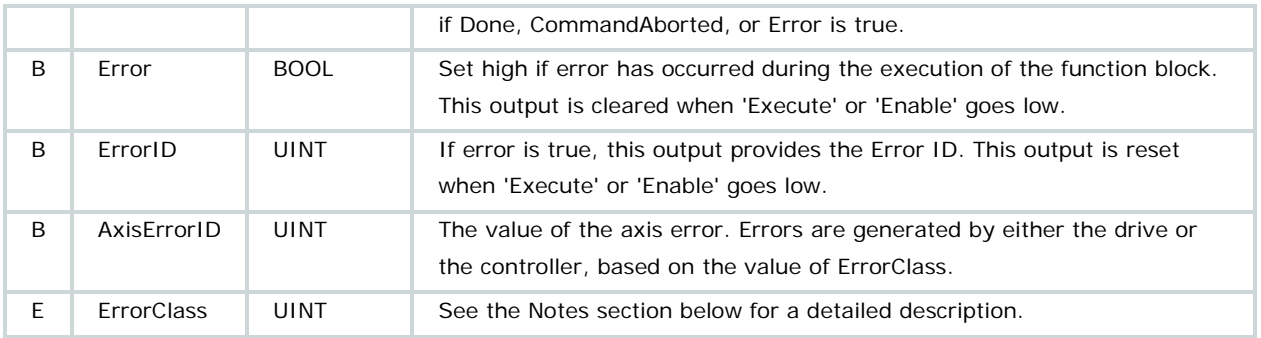

If ErrorClass has a value of 16#3302, 16#3303, 16#4302, or 16#4403, then the source of the problem is the amplifier. Sigma alarms are documented in the Sigma Series user manuals. Please refer to the following manuals for details regarding servo amplifier errors to look up the alarm code shown at AxisErrorID output:

- Sigma II with NS115: **SIEPC71080001**, see section 9.3
- Sigma III: [YEA-SIA-S800-11,](http://www.yaskawa.com/site/dmservo.nsf/(DocID)/TKUR-68MM4J?opendocument) see section 10.1.4
- Sigma-5 with rotary motor: [SIEPS8000046,](http://www.yaskawa.com/site/dmservo.nsf/(DocID)/TKUR-79CL5Q?opendocument) see Section 9.1
- Sigma-5 with linear motor: [SIEPS8000048,](http://www.yaskawa.com/site/dmservo.nsf/(DocID)/TKUR-79CL2F?opendocument) see Section 8.1.1

If ErrorClass is some value other than 16#3302, 16#3303, 16#4302, or 16#4403, the source of the problem is on the controller side. Refer to the [Controller Alarm ID List.](#page-308-0)

## **Related Function Blocks**

- [MC\\_Power:](#page-121-0) Enables/Disables an axis.
- [MC\\_Reset:](#page-149-0) Clears axis specific alarms.

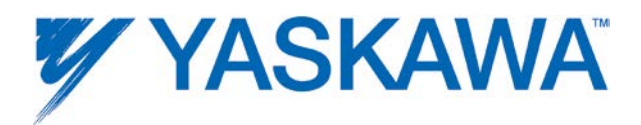

[Y\\_ReadAlarm:](#page-255-0) Reports controller alarms.

[PLCopen Toolbox](http://yaskawa.com/site/products.nsf/ProductDetailPages/Multi-Axis%20Motion%20Controllers~MP2300Siec~MP2000iec_Application_Toolboxes.html) - AxisControl: Combines [MC\\_Power,](#page-121-0) MC\_ReadAxisError, [MC\\_Reset,](#page-149-0) and [Y\\_ReadAlarm](#page-255-0) to Enable/disable an axis along with providing axis warnings and alarms as outputs.

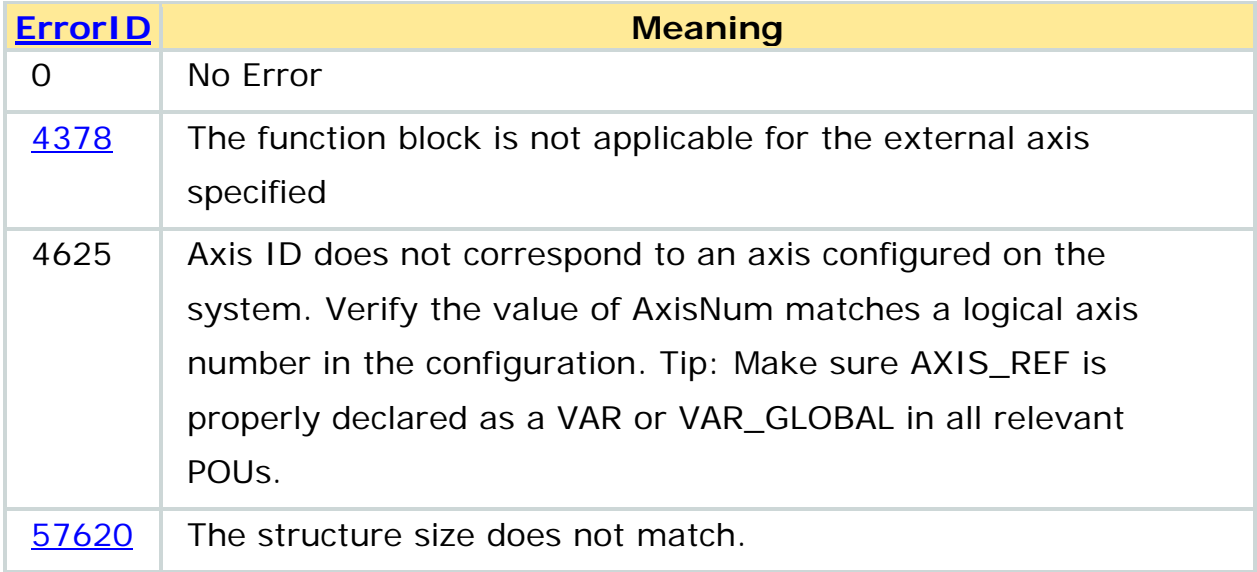

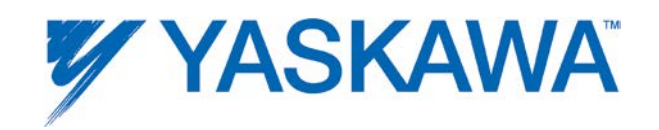

# **Example**

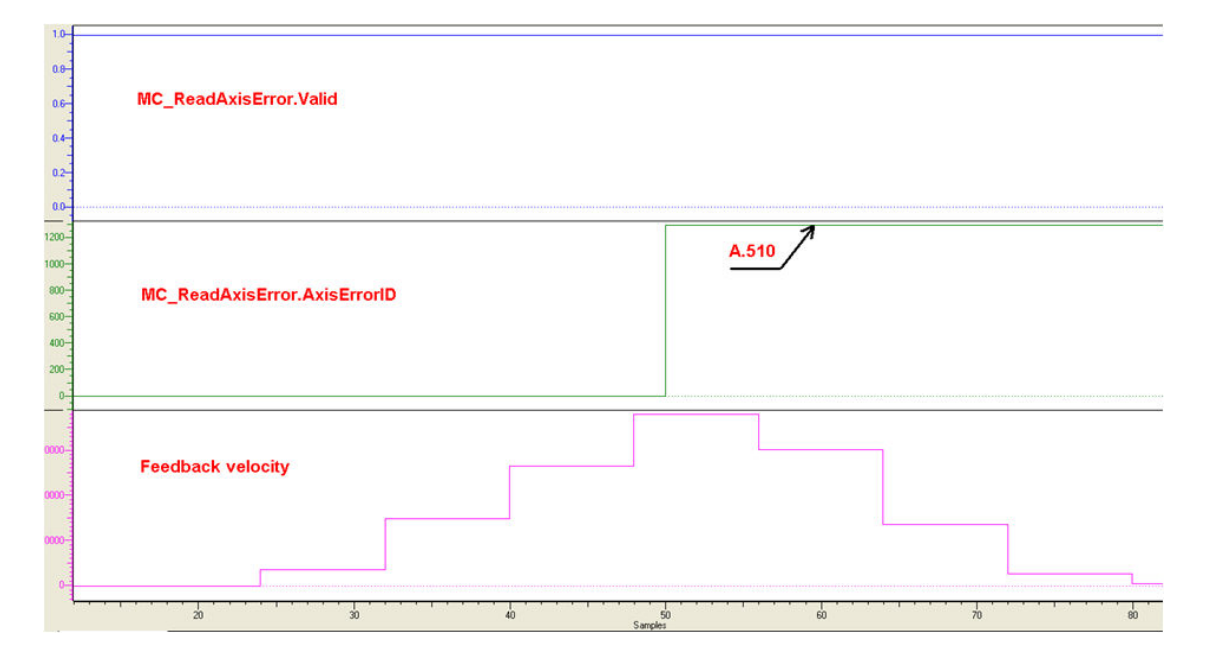

Timing diagram for an overspeed condition reflected in MC\_ReadAxisError

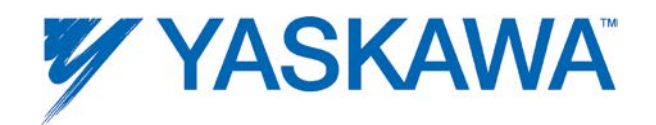

### **MC\_ReadBoolParameter**

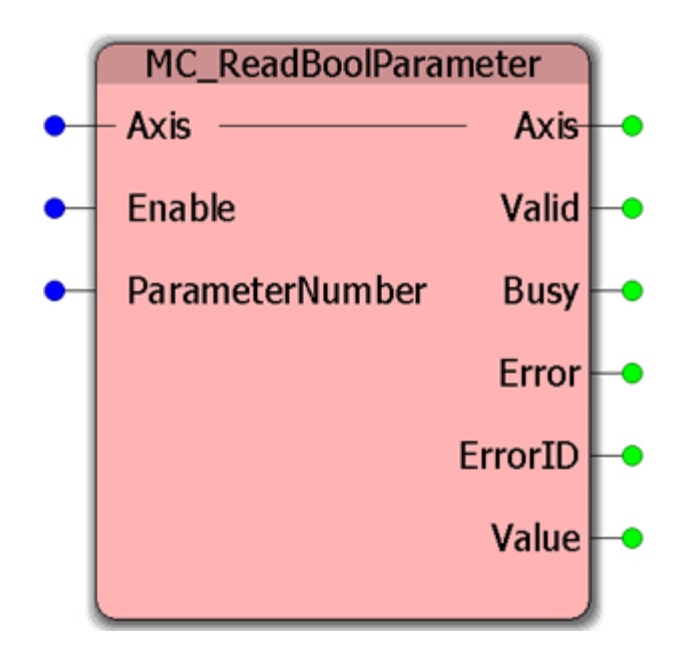

This Function Block reads the value of an axis specific boolean parameter and is for controller-side parameters only. For amplifier side parameters, refer to [Y\\_ReadDriveParameter.](#page-261-0)

## **Parameters**

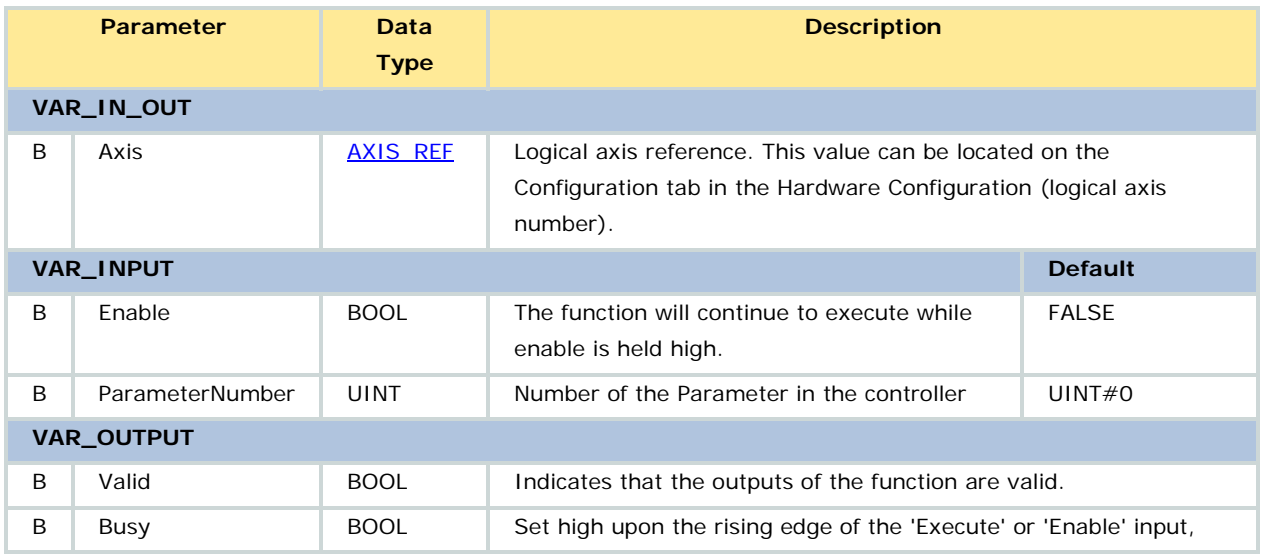

PLCopenPlus Function Blocks for Motion Control 2013-04-13 132

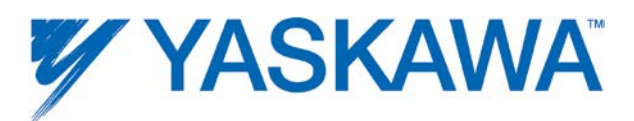

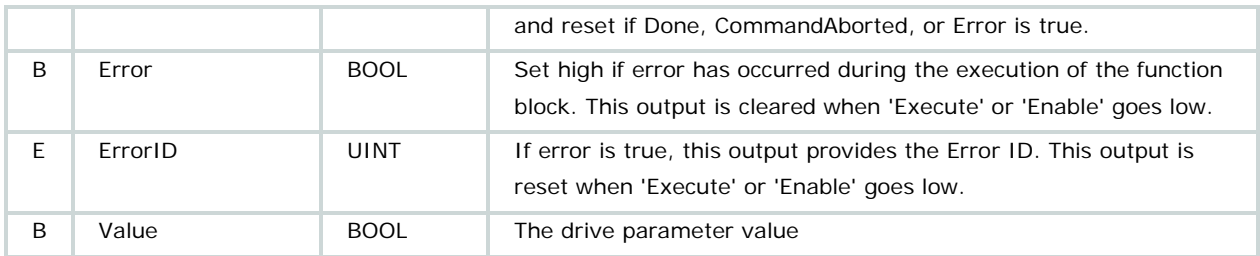

Refer to parameters with BOOL Data Type in the **Axis Parameter List.** 

## **Related Function Blocks**

[MC\\_ReadParameter:](#page-142-0) returns the value of an axis-specific controller side parameter.

[MC\\_WriteBoolParameter:](#page-192-0) writes the value of an axis specific boolean parameter and is for controller-side parameters only.

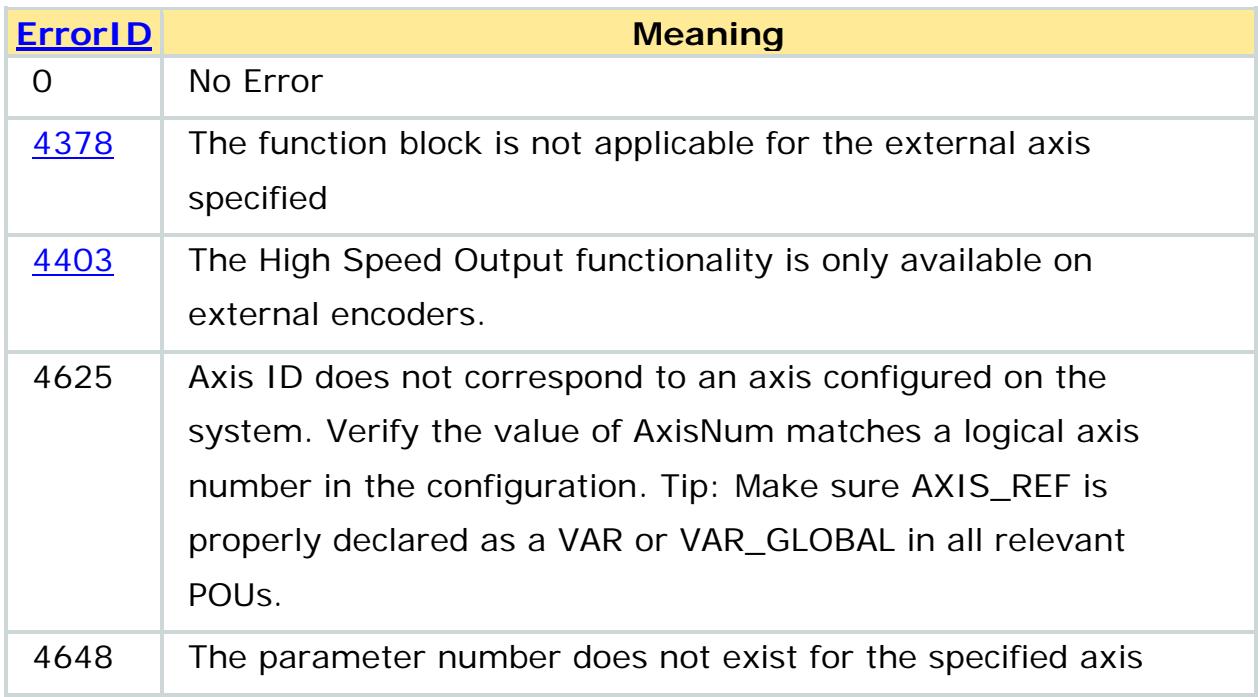

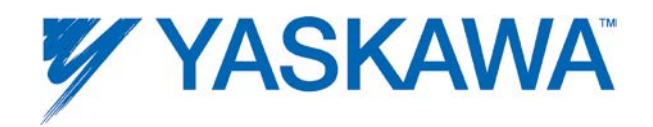

 $57620$  The structure size does not match.

# **Example**

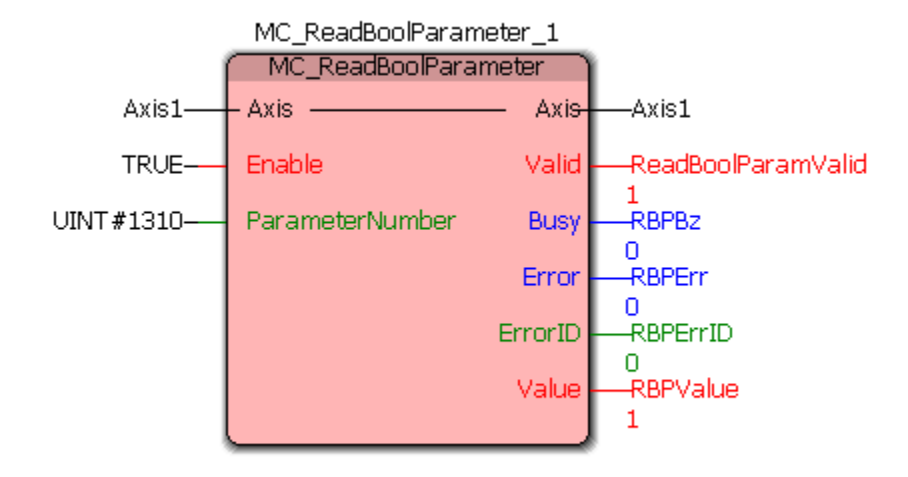

Instance of MC\_ReadBoolParameter reading boolean controller parameter 1310. In this case controller parameter 1310 is enabled (RBPValue = 1).

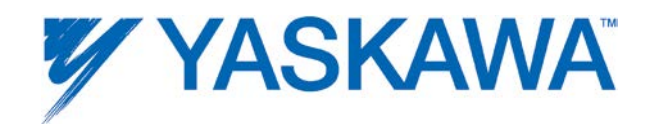

## <span id="page-142-0"></span>**MC\_ReadParameter**

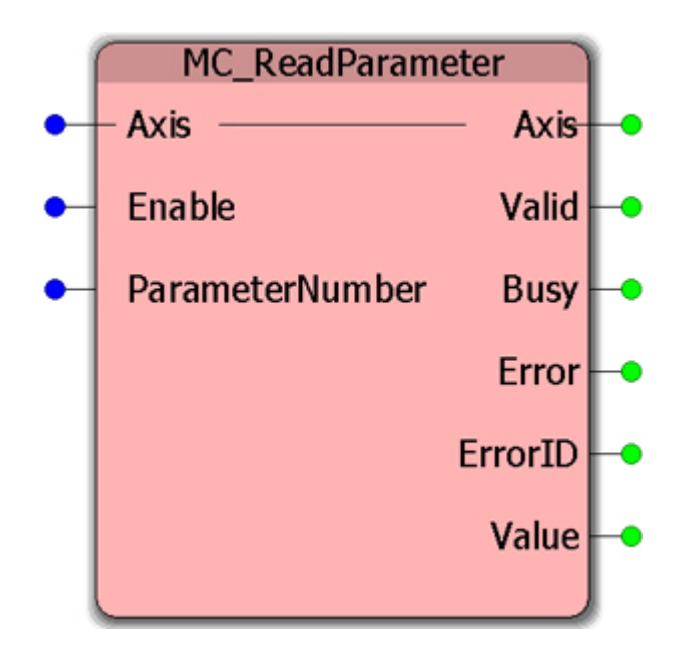

This Function Block returns the value of an axis-specific controller side parameter. For amplifier side parameters, refer to [Y\\_ReadDriveParameter.](#page-261-0)

For a complete list of controller side parameters, refer to parameters with LREAL Data Type in the [Axis Parameter List.](#page-348-0)

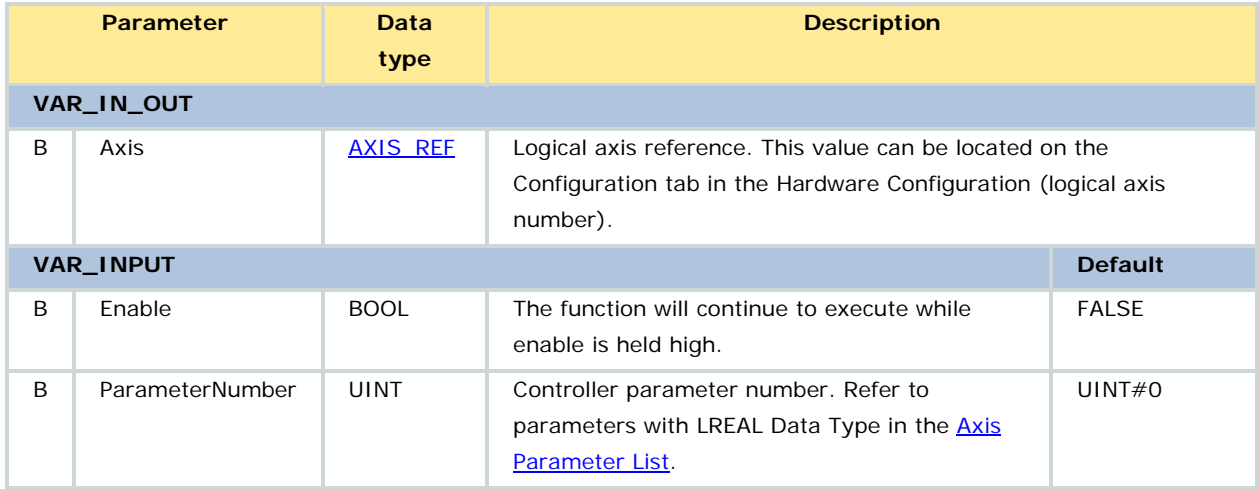

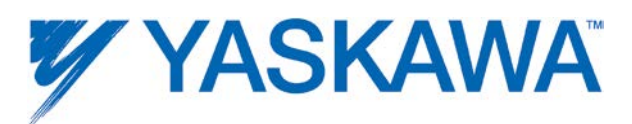

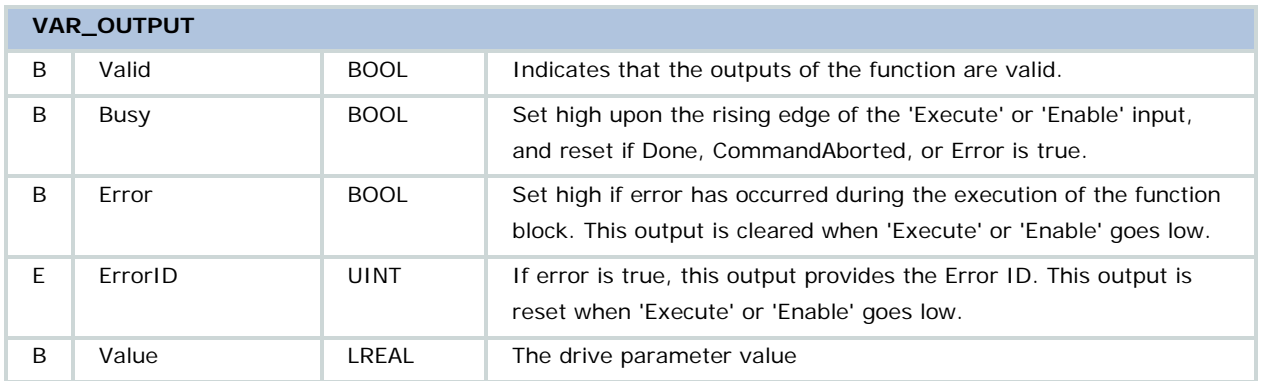

Refer to parameters with LREAL Data Type in the **Axis Parameter List**.

## **Related Function Blocks**

[MC\\_WriteParameter:](#page-195-0) writes the value of an axis-specific parameter and is for controller side parameters only.

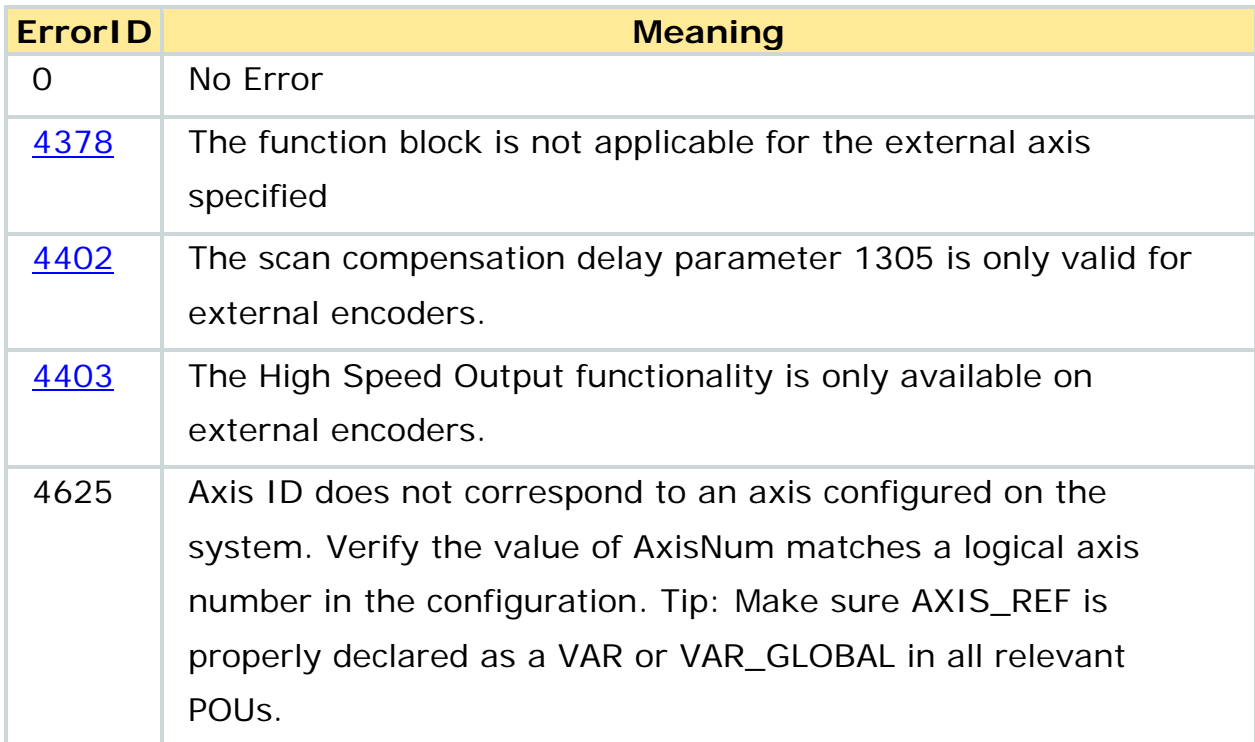
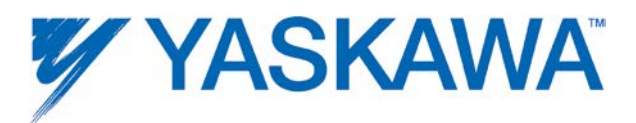

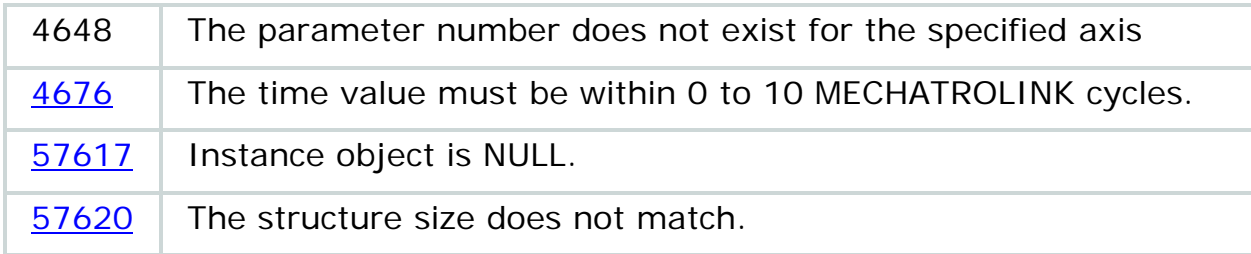

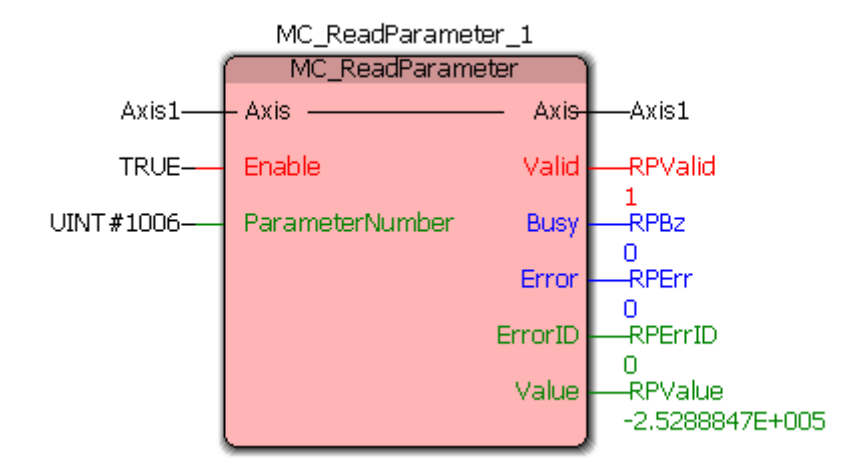

Instance of MC\_ReadParameter reading non cyclic actual position of an axis

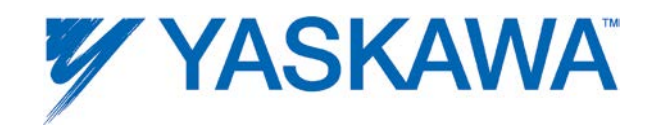

# **MC\_ReadStatus**

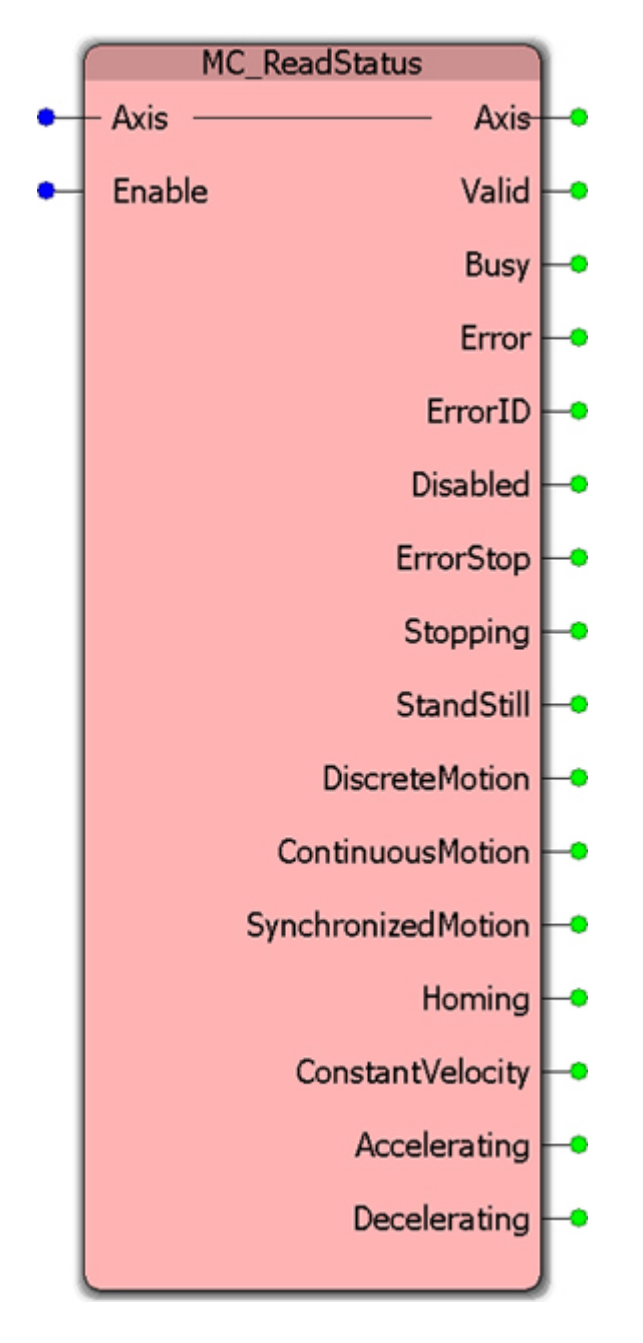

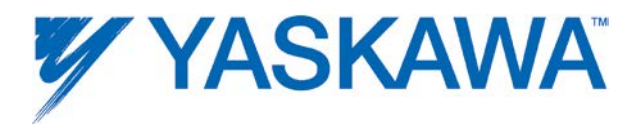

This Function Block returns in detail the status of the axis with respect to motion currently in progress. The status reflects the Motion [State Diagram](#page-9-0) and other motion related attributes.

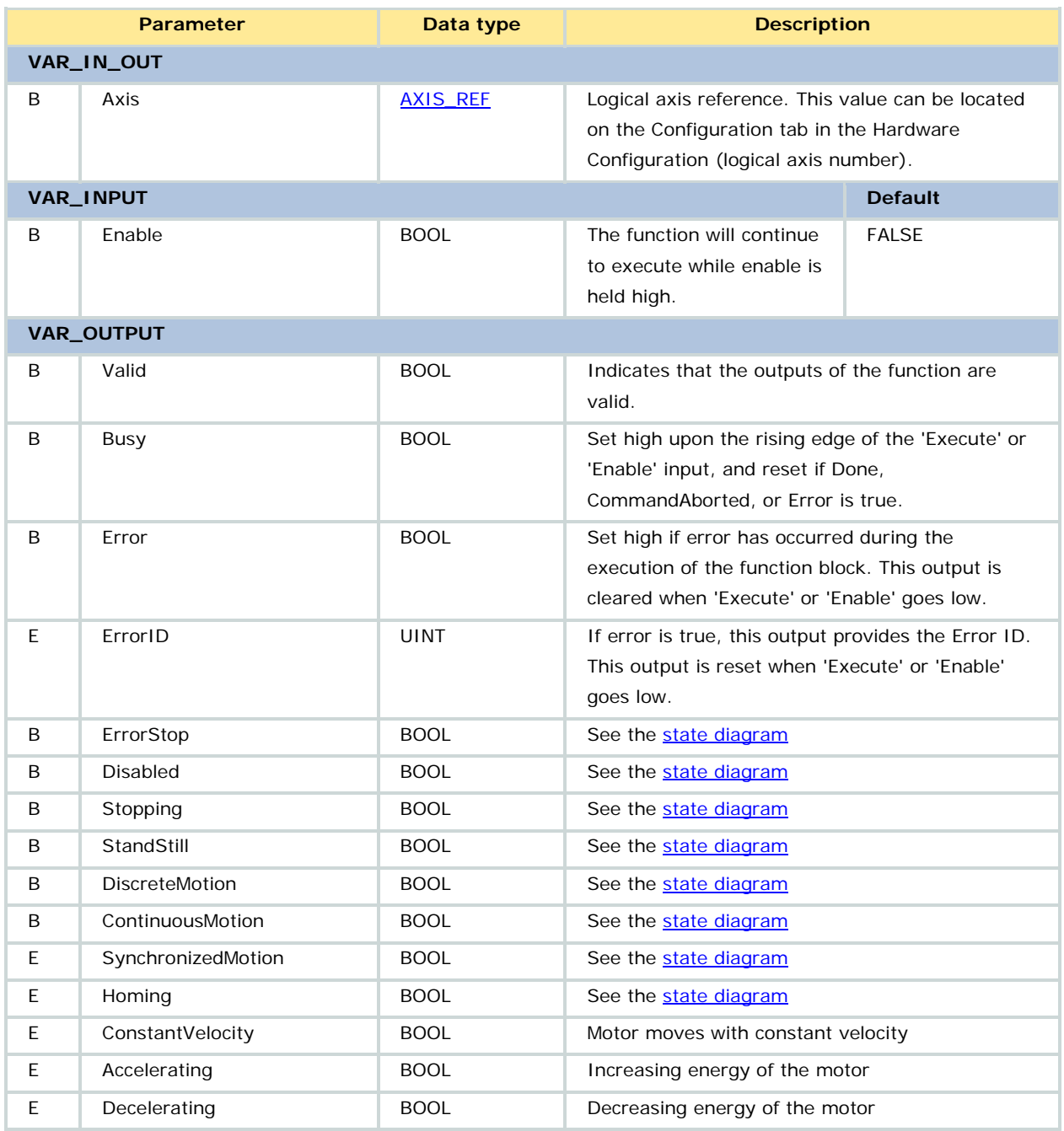

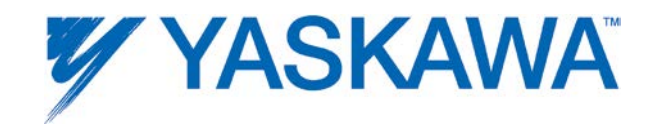

None

# **Error description**

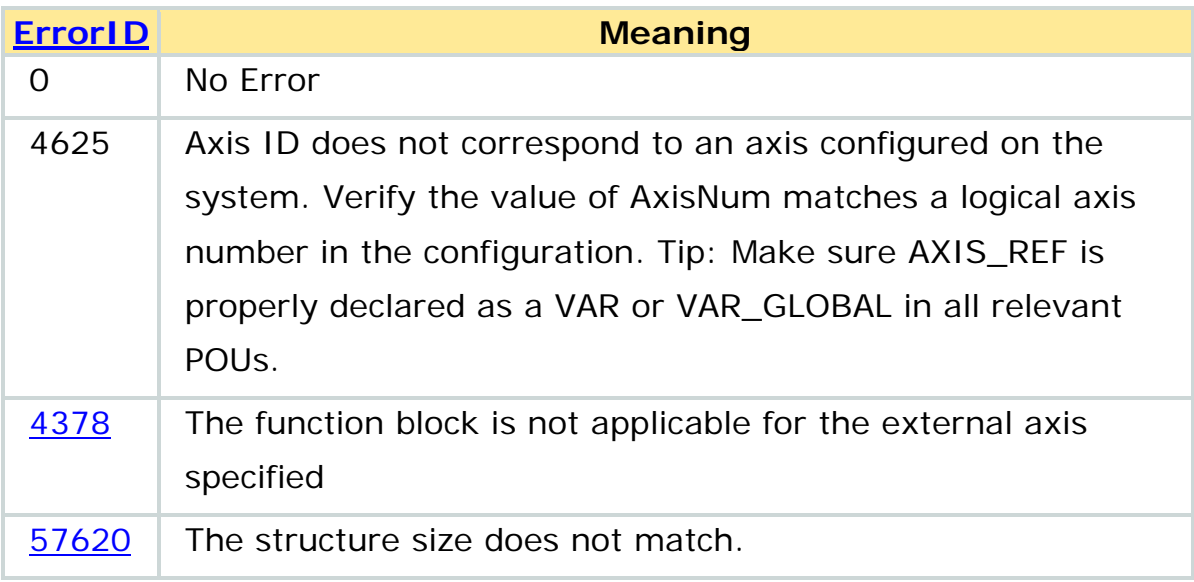

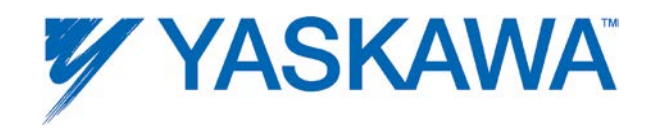

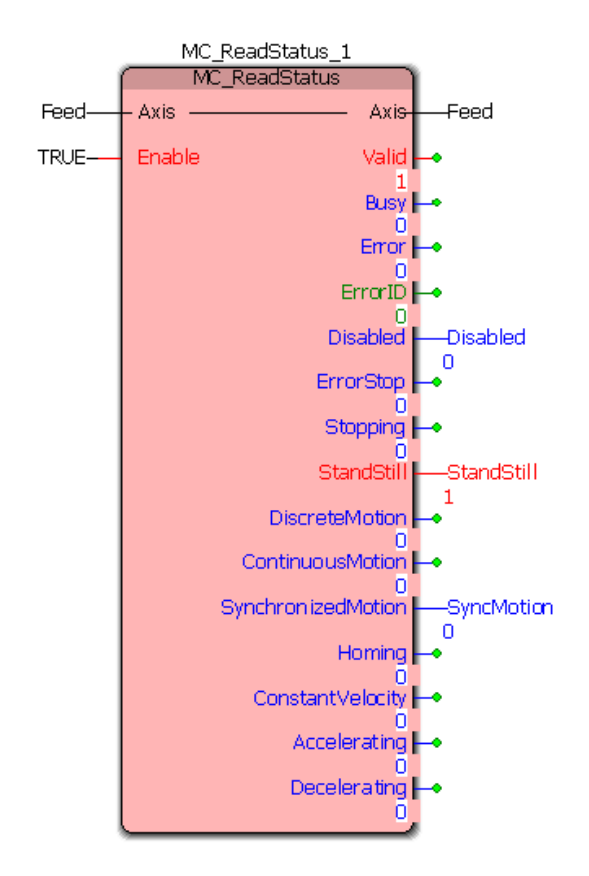

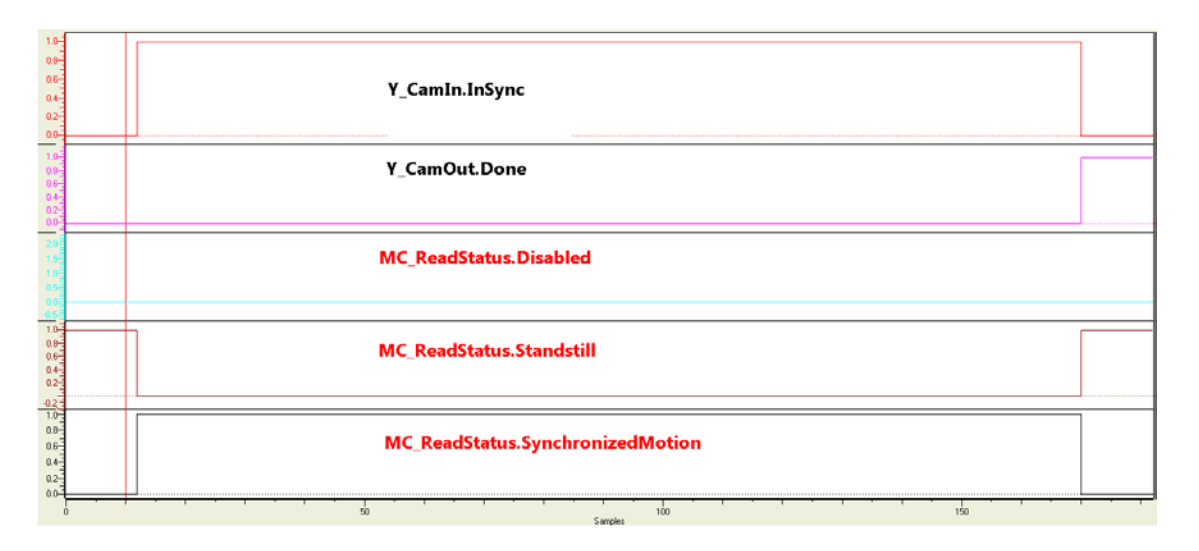

Timing diagram showing the outputs of MC\_ReadStatus before, during and after a camming operation

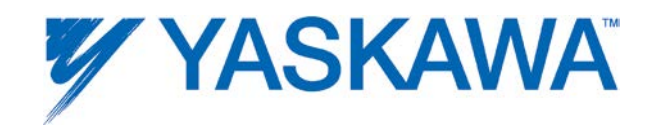

# **MC\_Reset**

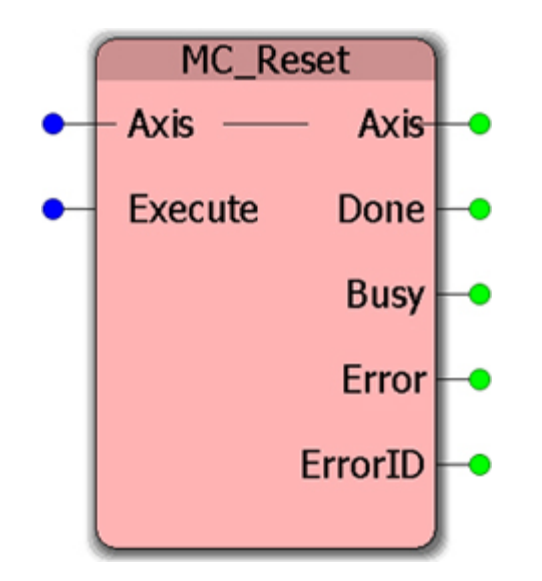

This function block will reset axis related alarms on either the controller or amplifier side.

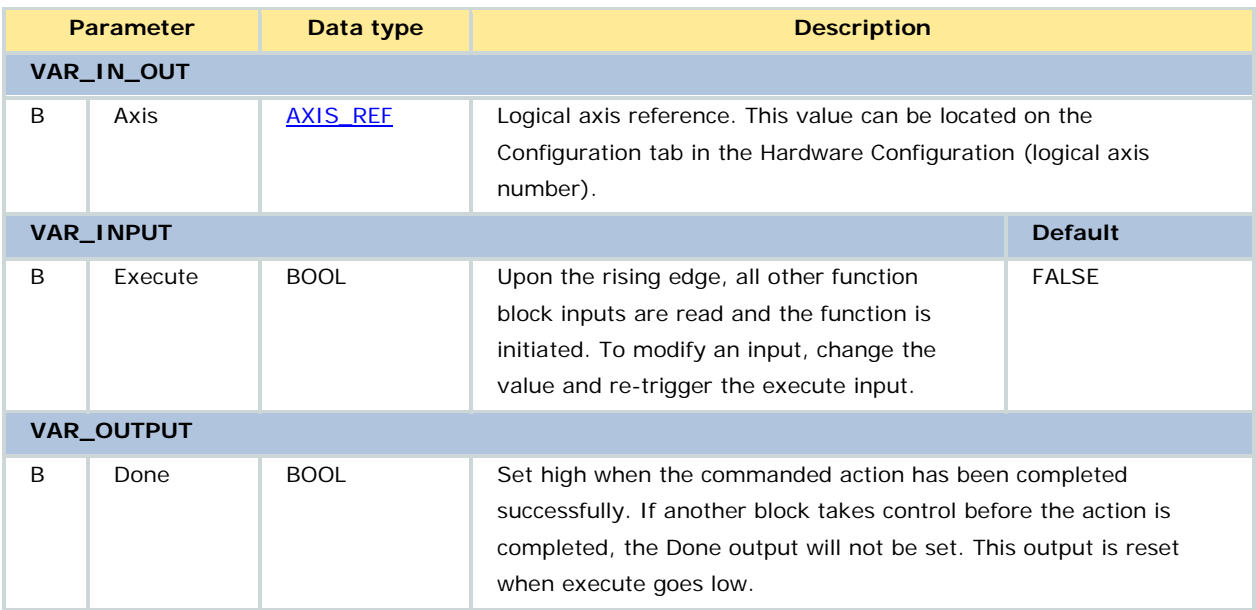

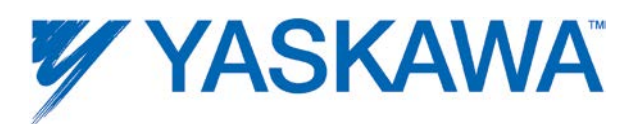

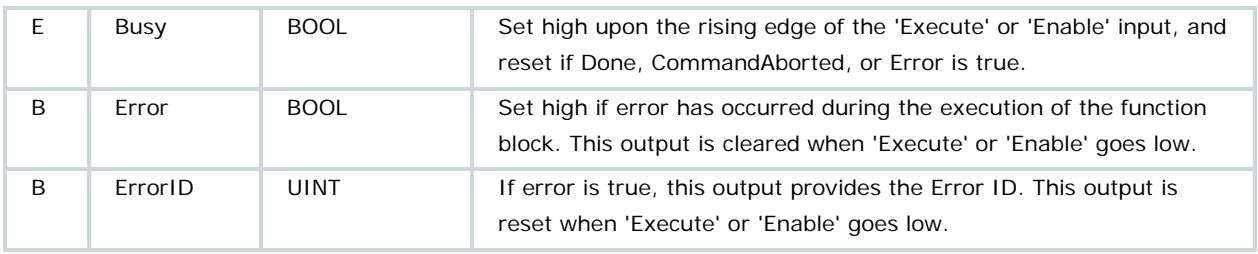

Referring to the **Motion State Diagram**, this function block makes the transition from the ErrorStop to StandStill state by resetting axis-related errors.

Axis specific alarms are those whose ErrorClass starts with 16#3302, 16#3303, 16#4302, or 16#4403. Use [MC\\_ReadAxisError](#page-135-0) to determine whether the alarm is axis specific, or a controller alarm in general.

Some Sigma alarms cannot be cleared without power cycle. MC\_Reset does not verify that alarms are cleared before setting the Done output. It returns Done when the attempt to clear is complete. Use [MC\\_ReadAxisError](#page-135-0) to check if the axis still has an alarm/error after MC Reset is done. There may be more than one alarm active for the axis.

For those alarms or situations when a servopack power must be cycled, the [Y\\_ResetMechatrolink](#page-280-0) function block will cause a soft restart of the amplifier, eliminating the need to physically cycle power.

Please refer to the following manuals for details regarding servo amplifier errors:

• Sigma II with NS115: **SIEPC71080001**, see section 9.3

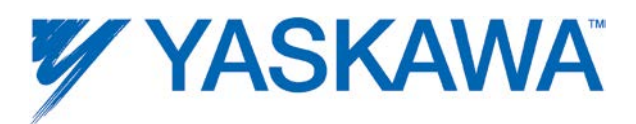

- Sigma III: [YEA-SIA-S800-11,](http://www.yaskawa.com/site/dmservo.nsf/(DocID)/TKUR-68MM4J?opendocument) see section 10.1.4
- Sigma-5 with rotary motor: [SIEPS8000043,](http://www.yaskawa.com/site/dmservo.nsf/(DocID)/TKUR-79CM3D?opendocument) see Section 6.1
- Sigma-5 with linear motor: [SIEPS8000044,](http://www.yaskawa.com/site/dmservo.nsf/(DocID)/TKUR-79CLYR?opendocument) see Section 6.1

# **Related Function Blocks**

[MC\\_Power:](#page-121-0) Enables/Disables an axis.

[MC\\_ReadAxisError:](#page-135-0) Reports axis warnings or alarms.

[Y\\_ReadAlarm:](#page-255-0) Reports controller alarms.

[PLCopen Toolbox](http://yaskawa.com/site/products.nsf/ProductDetailPages/Multi-Axis%20Motion%20Controllers~MP2300Siec~MP2000iec_Application_Toolboxes.html) - AxisControl: Combines [MC\\_Power,](#page-121-0) [MC\\_ReadAxisError,](#page-135-0)  $MC\_Reset$ , and  $Y\_ReadAlarm$  to Enable/disable an axis along with providing axis warnings and alarms as outputs.

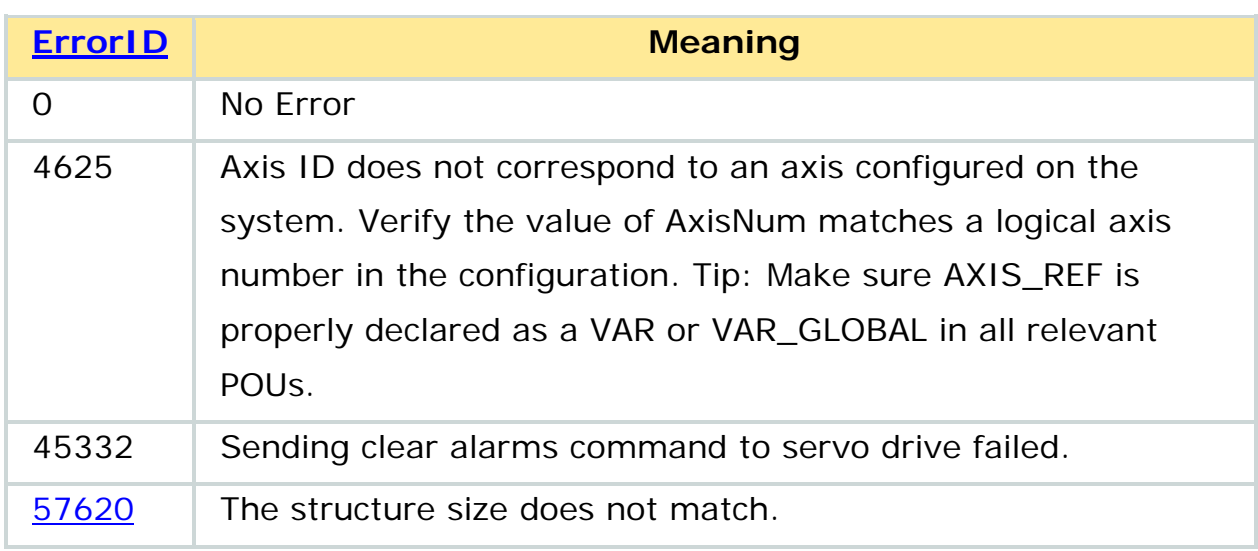

# **Error description**

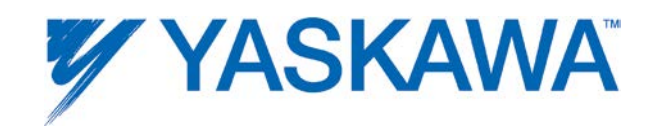

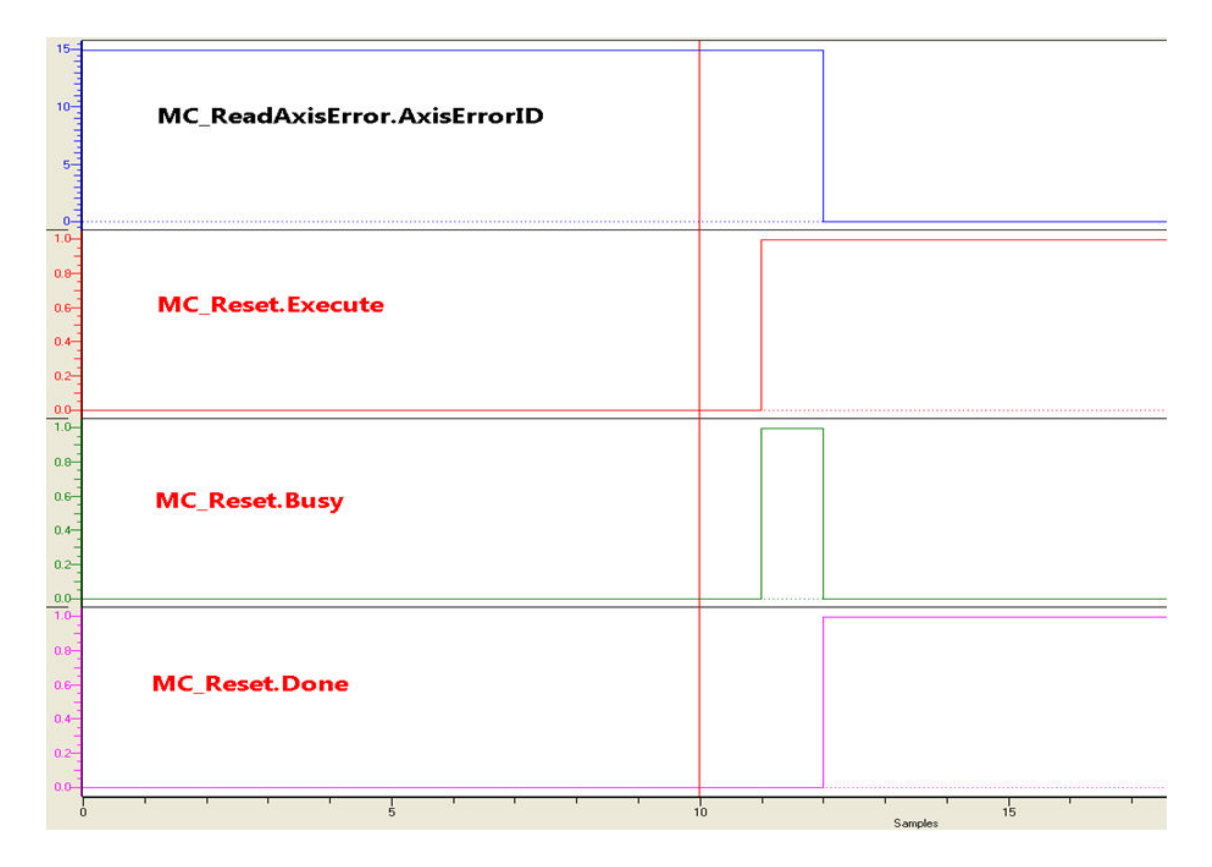

Timing diagram for MC\_Reset

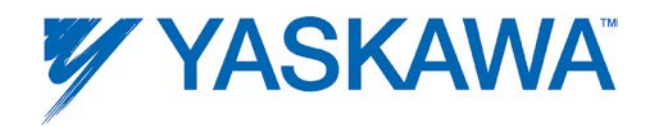

# <span id="page-153-0"></span>**MC\_SetPosition**

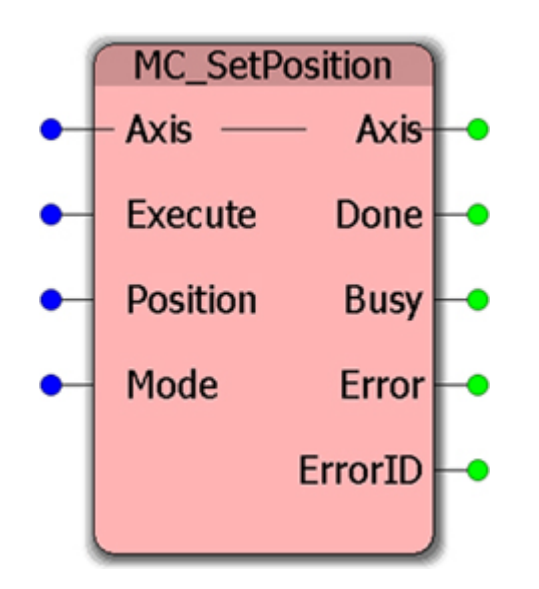

This Function Block shifts the coordinate system of an axis by changing both the commanded position as well as the actual position of an axis with the same value without any movement caused.

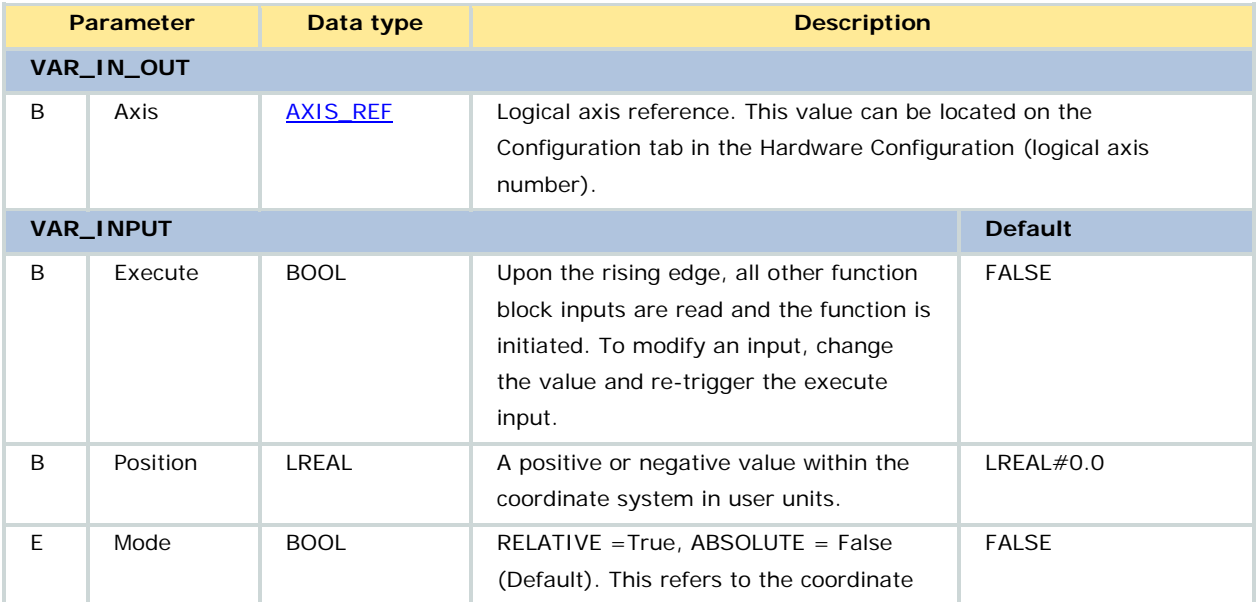

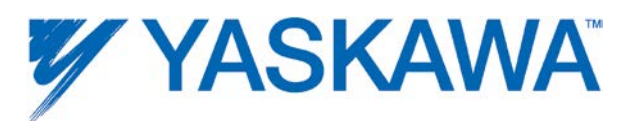

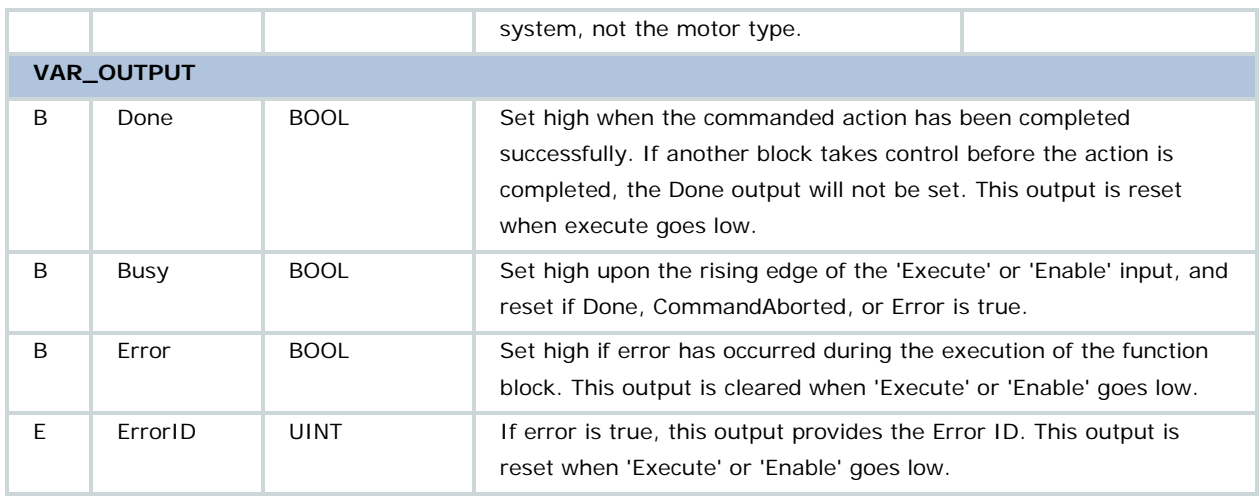

• If Mode=FALSE, the position input value is treated as an ABSOLUTE position, and the axis position is defined as such. If Mode=TRUE, then the value of the Position input is added to the current commanded position, the sum of which becomes the new commanded position without any motion occurring.

• If the specified axis has a Sigma Series absolute encoder, the absolute encoder offset is calculated and stored in the controller's battery-backed RAM when this block is executed. The next time the system is powered up, the absolute encoder position is read, then automatically adjusted to reflect the desired position for the machine. It is not necessary to physically move the motor to a zero point and reset the absolute encoder.

• If [Y\\_ResetAbsoluteEncoder](#page-275-0) was executed, a power cycle is required before [MC\\_SetPosition](#page-153-0) can effectively store the absolute encoder offset. [Y\\_ResetMechatrolink](#page-280-0) can be used to soft power cycle the network and servopacks.

• A slave axis will jump when changing the master's position. Add program logic to avoid this situation.It is recommended not to use

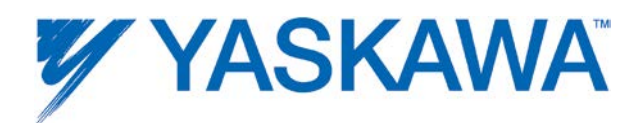

MC\_SetPosition while the axis is in motion. Make sure the axis is disabled or in standstill state before executing MC\_SetPosition.

• An error will be generated if executed on an external encoder axis that has the High Speed Output (Coincidence output function) enabled.

# **Error Description**

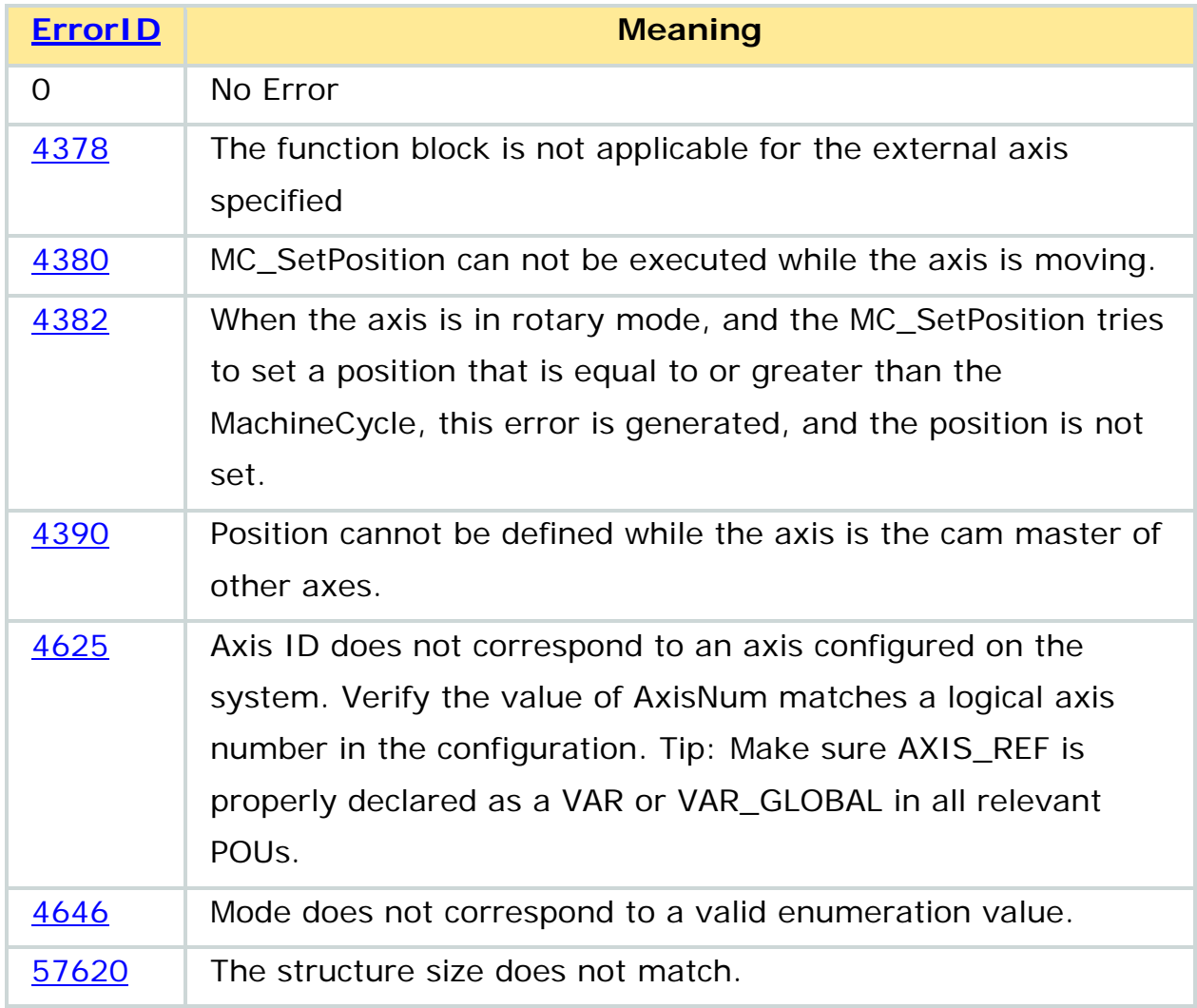

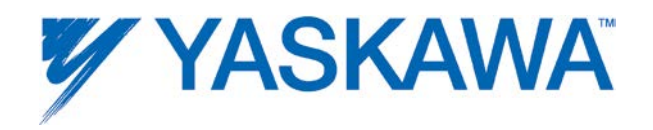

Timing diagram when MC\_SetPosition sets position to zero.

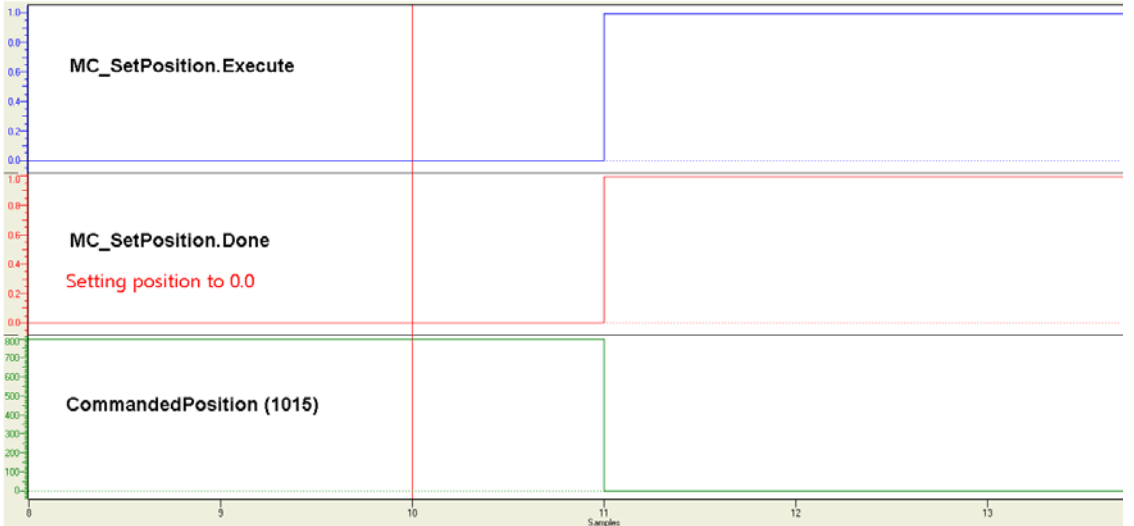

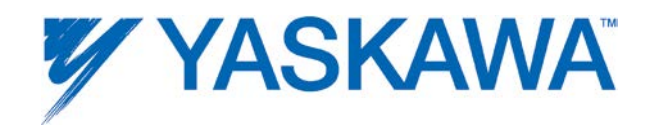

# **MC\_StepLimitSwitch**

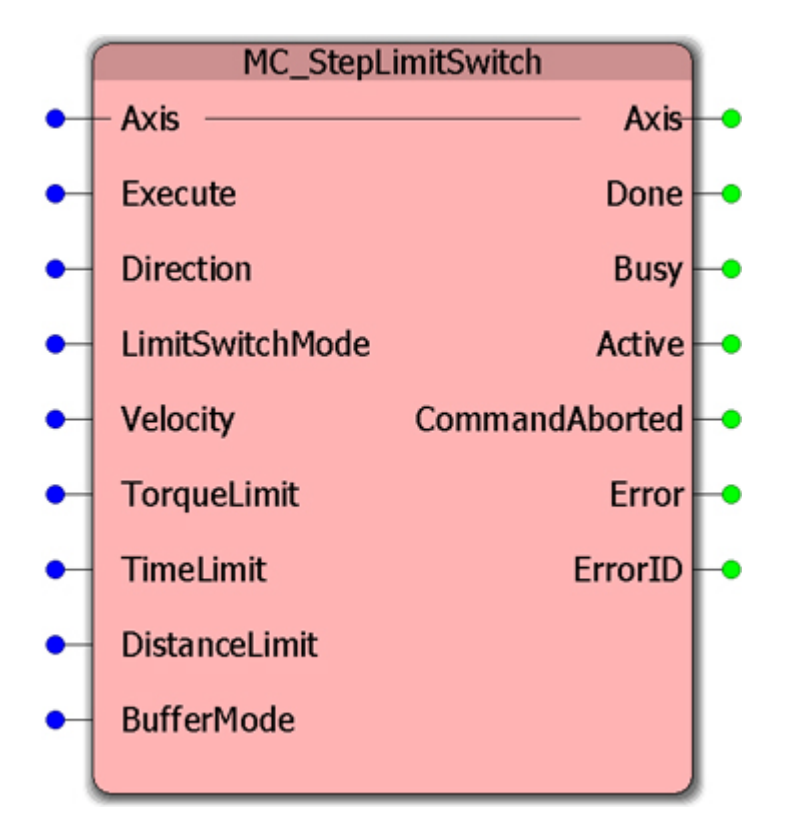

This function Block performs a homing function by searching for a limit switch. Logic is built-in to account for cases in which the limit is already hit. See the example below.

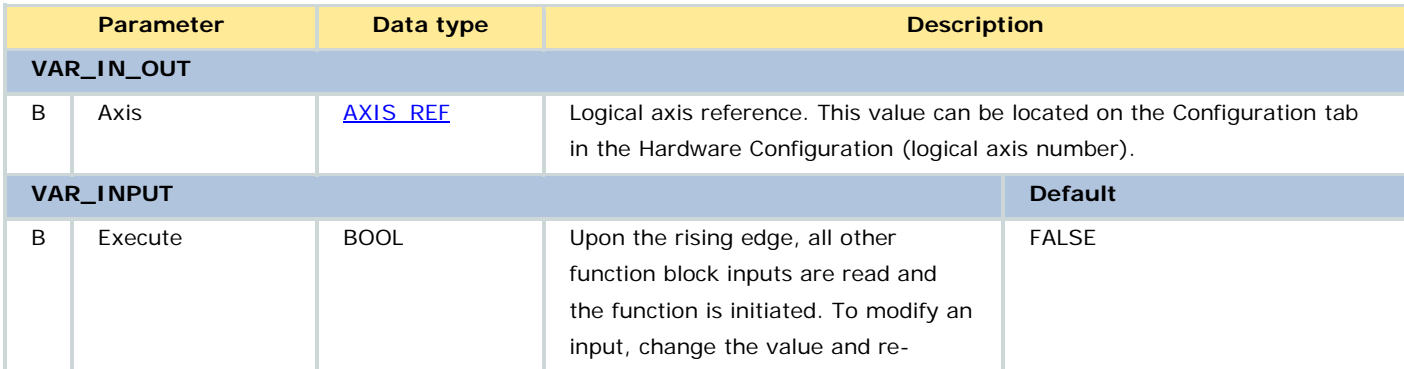

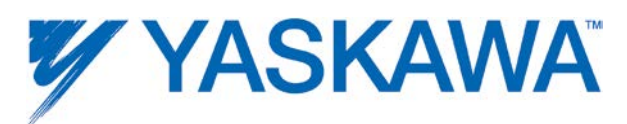

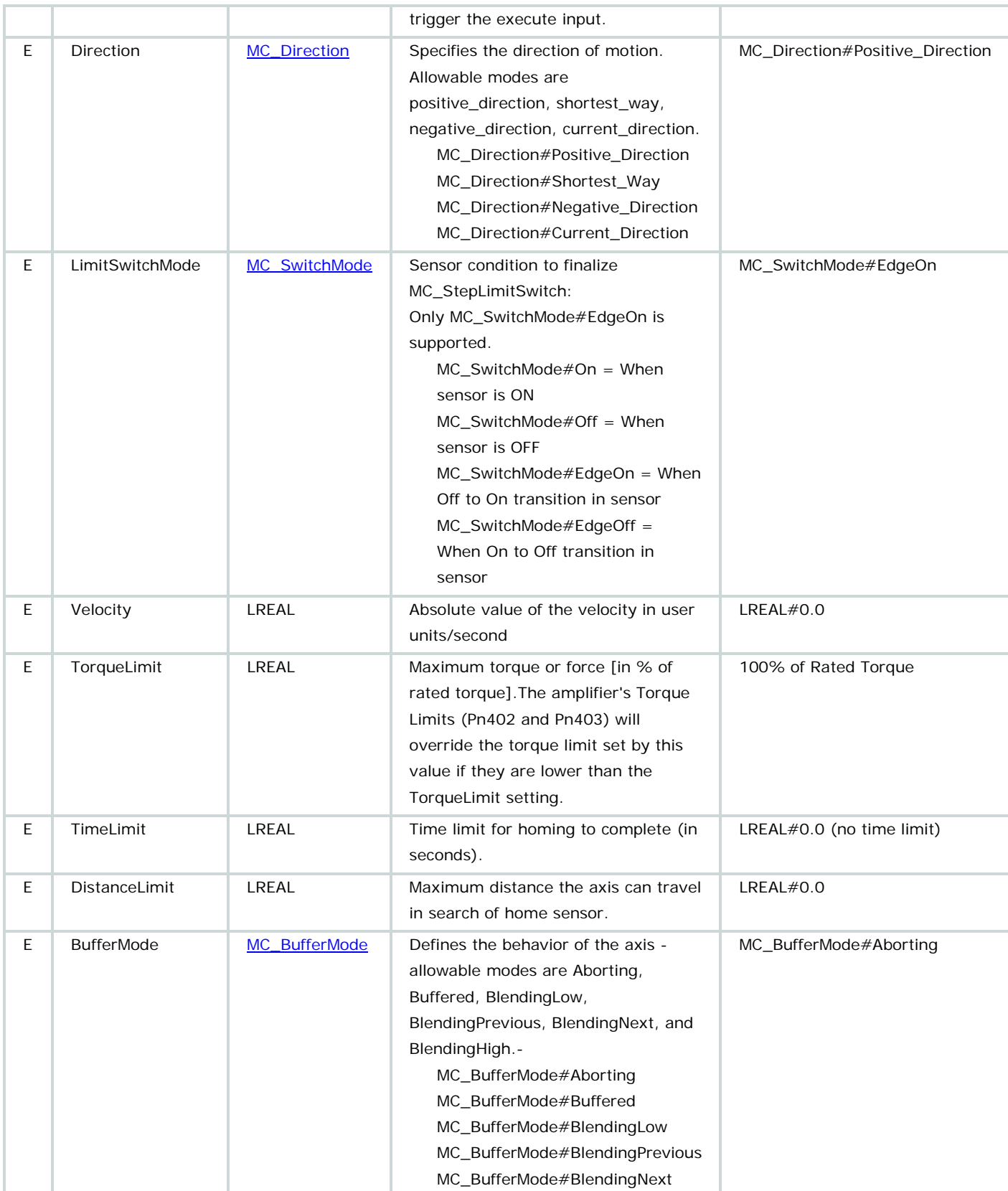

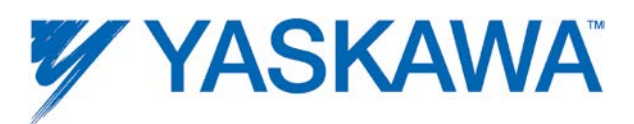

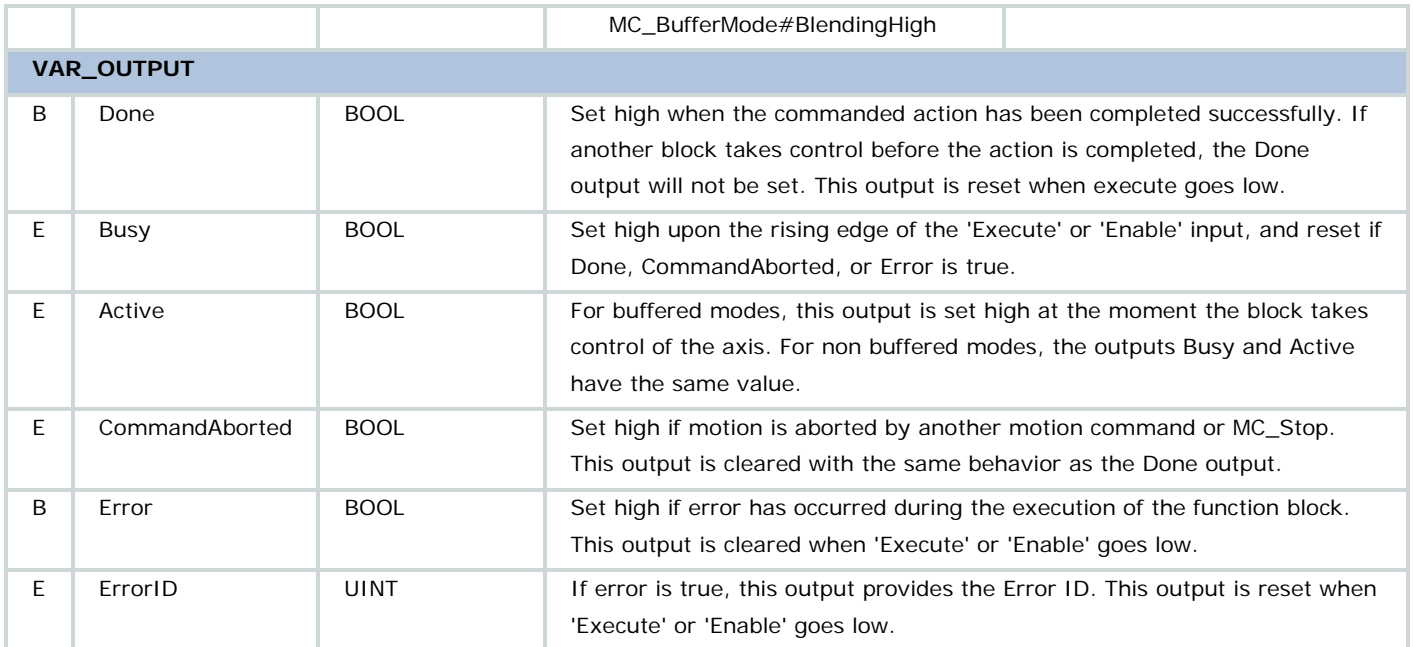

• This function block acts in conjunction with the Sigma Servo's P-OT and N-OT functions. Refer to the servo amplifier parameters Pn50A and Pn50B for P-OT and N-OT configurations.

• For proper operation, it is recommended to set Pn001.1 to 1 to maintain the servo lock state. The function block cannot complete successfully if the servo is disabled during the process.

• TimeLimit, DistanceLimit, and TorqueLimit have a default value of 0.0, which means an infinite limit.

• It is recommended to disable controller velocity feedforward component (1310) for smooth servo motion while homing using MC\_StepLimitSwitch.

- Sigma II with NS115: [SIEPC71080001,](http://www.yaskawa.com/site/dmcontrol.nsf/(DocID)/TKUR-5R8JVD?opendocument) see Appendix B.
- Sigma III: [YEA-SIA-S800-11,](http://www.yaskawa.com/site/dmservo.nsf/(DocID)/TKUR-68MM4J?opendocument) see section 7.5.2
- Sigma-5 with rotary motor: **SIEPS80000046**, see Section 10.1

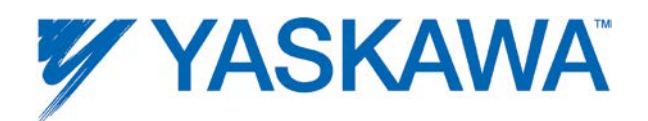

- Sigma-5 with linear motor: [SIEPS8000048,](http://www.yaskawa.com/site/dmservo.nsf/(DocID)/TKUR-79CL2F/%24File/Sigma-5%20design%20manual_M-II_L_E.pdf) see Section 9.1
- Pn50A and Pn50B can be set in the MotionWorks IEC Configuration.
- For further information about the Done output, Profile Complete, and Motion Complete, see the Determining when motion is complete section.

# **Error Description**

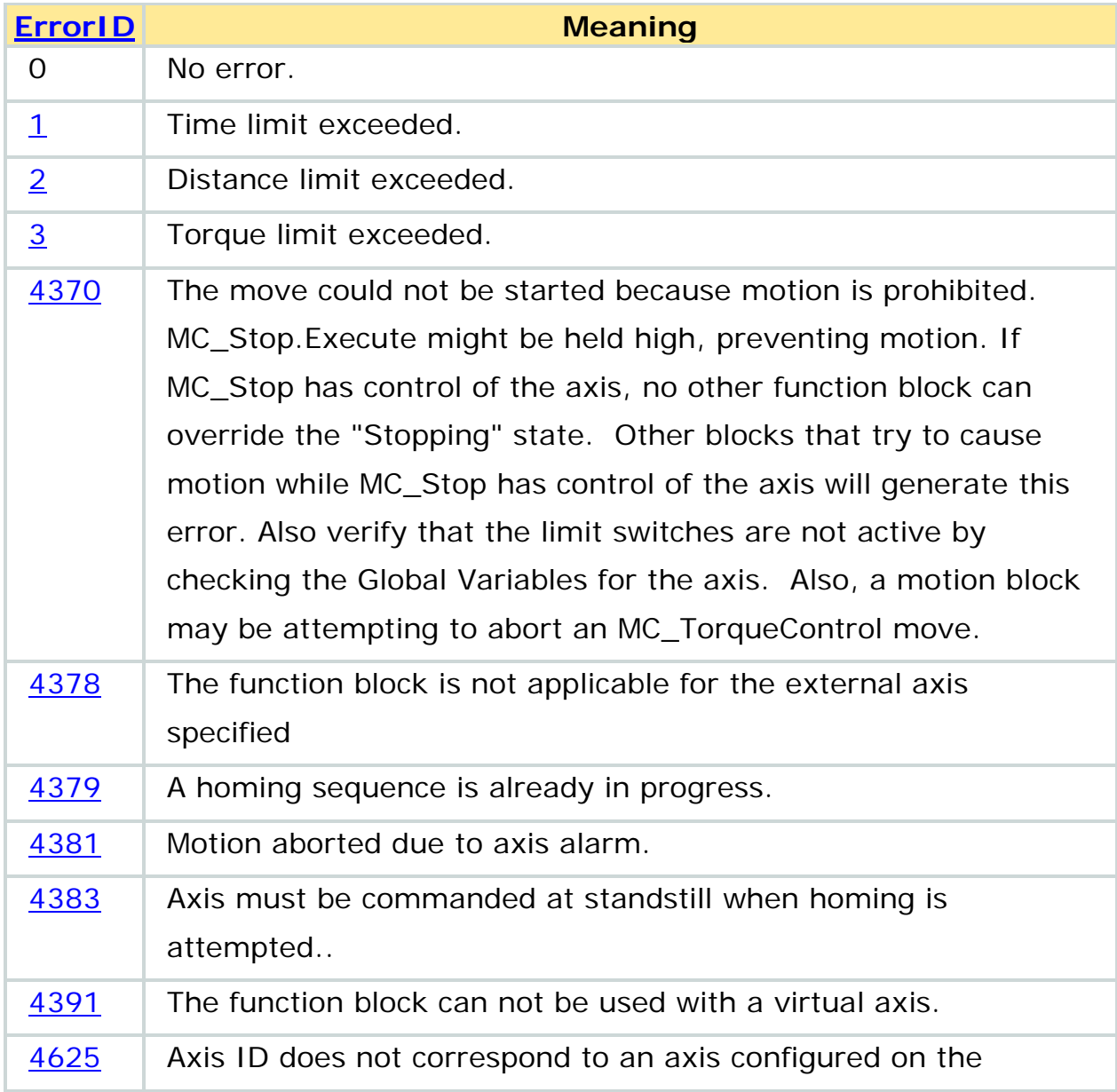

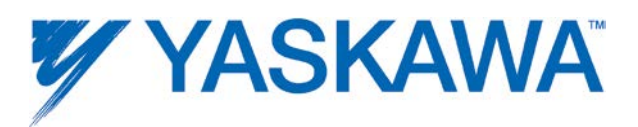

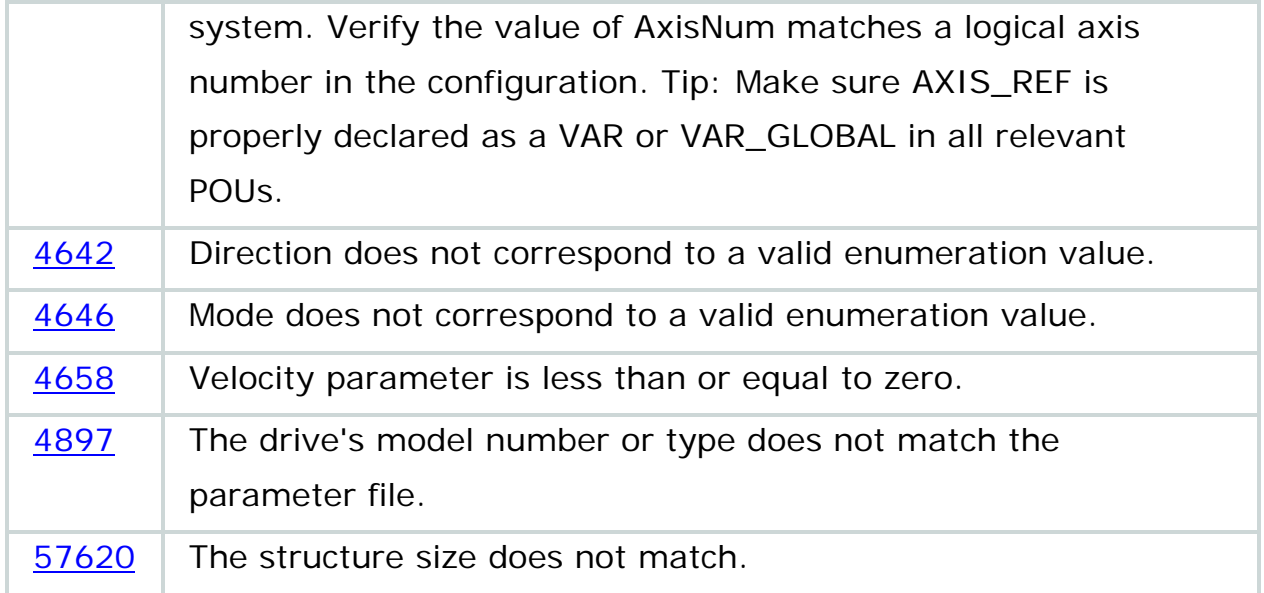

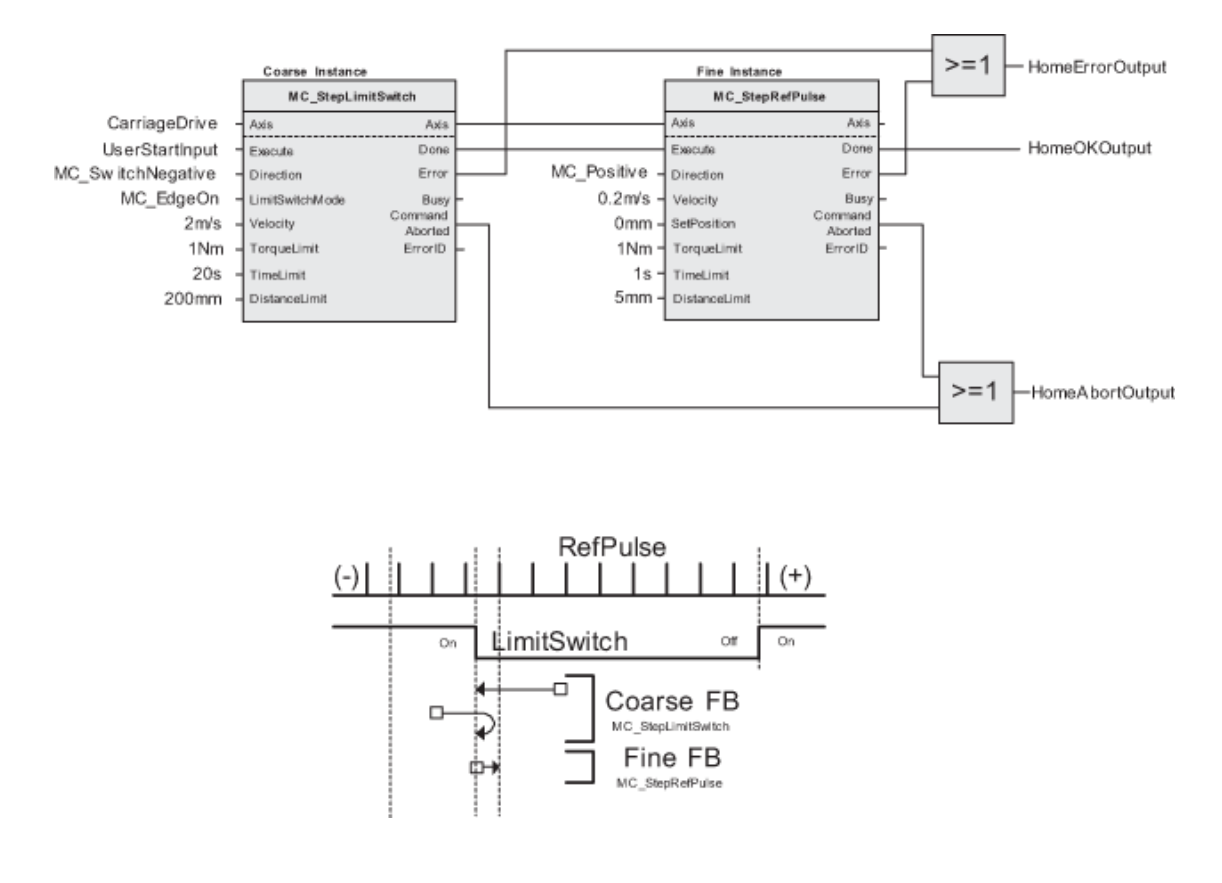

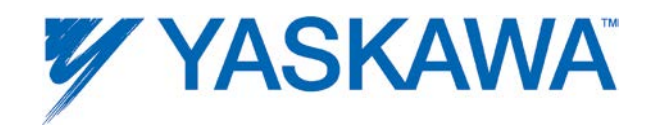

## **MC\_StepRefPulse**

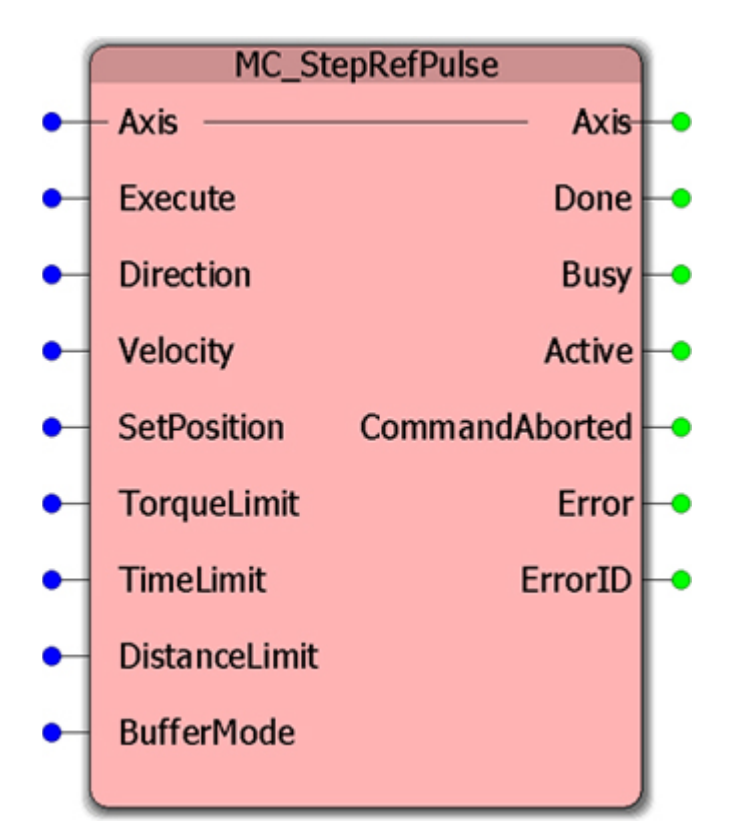

This function Block performs homing by searching for Zero pulse (also called Marker or reference pulse) in the encoder on all Sigma Series rotary servos.

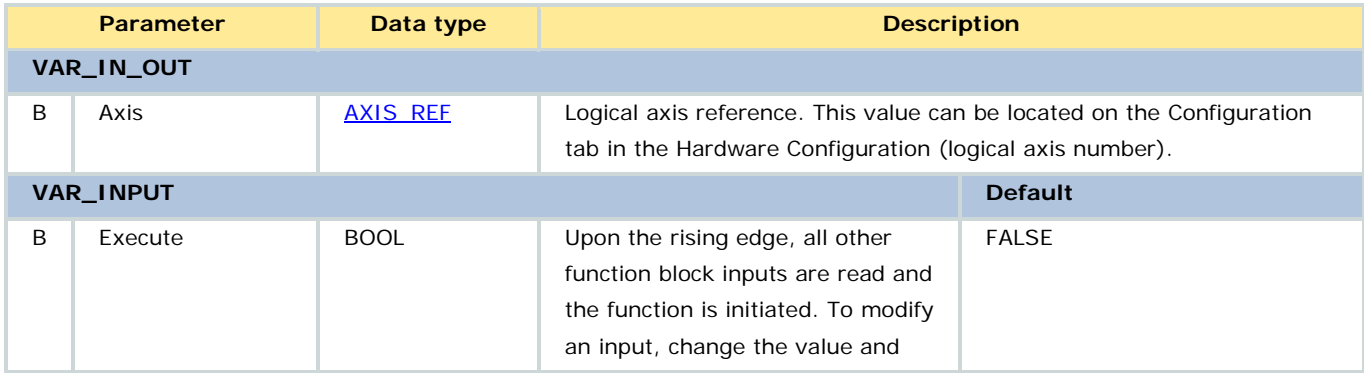

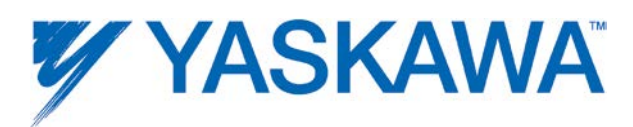

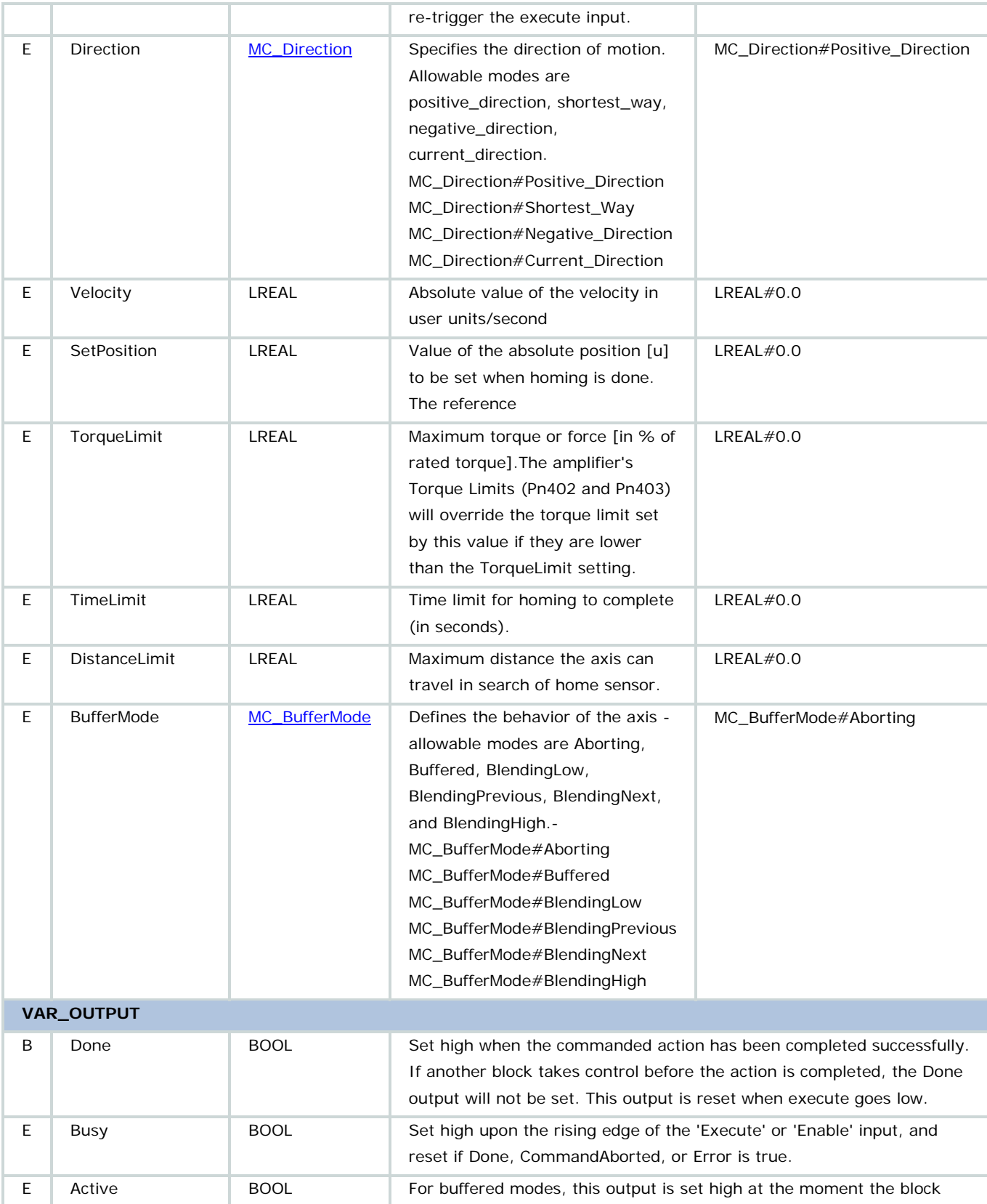

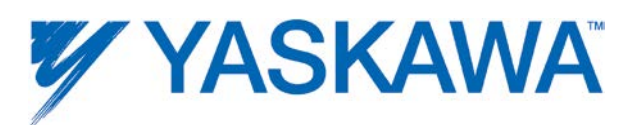

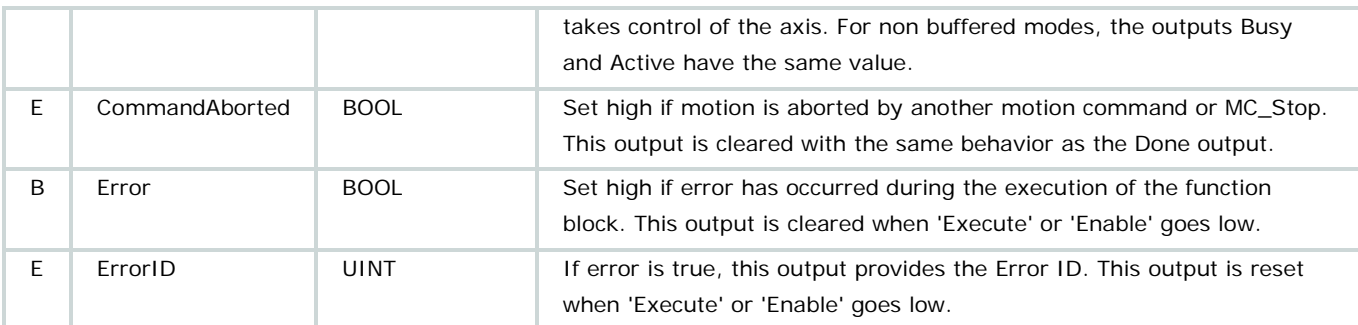

• It is recommended to use velocity equivalent to 60 RPM or less to find the C channel.

• For further information about the Done output, Profile Complete, and Motion Complete, see the Determining when motion is complete section.

# **Error Description**

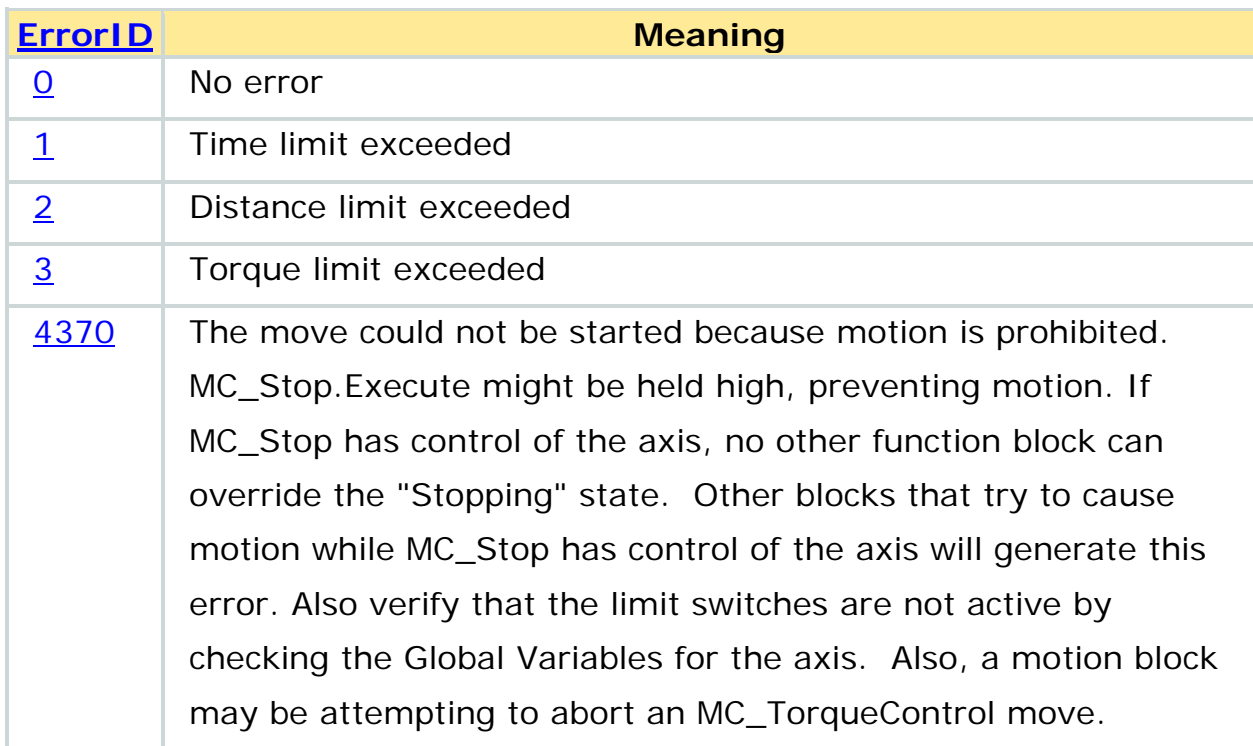

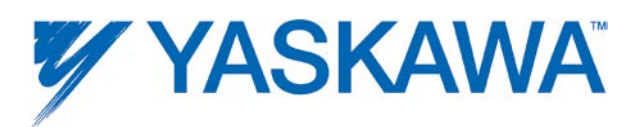

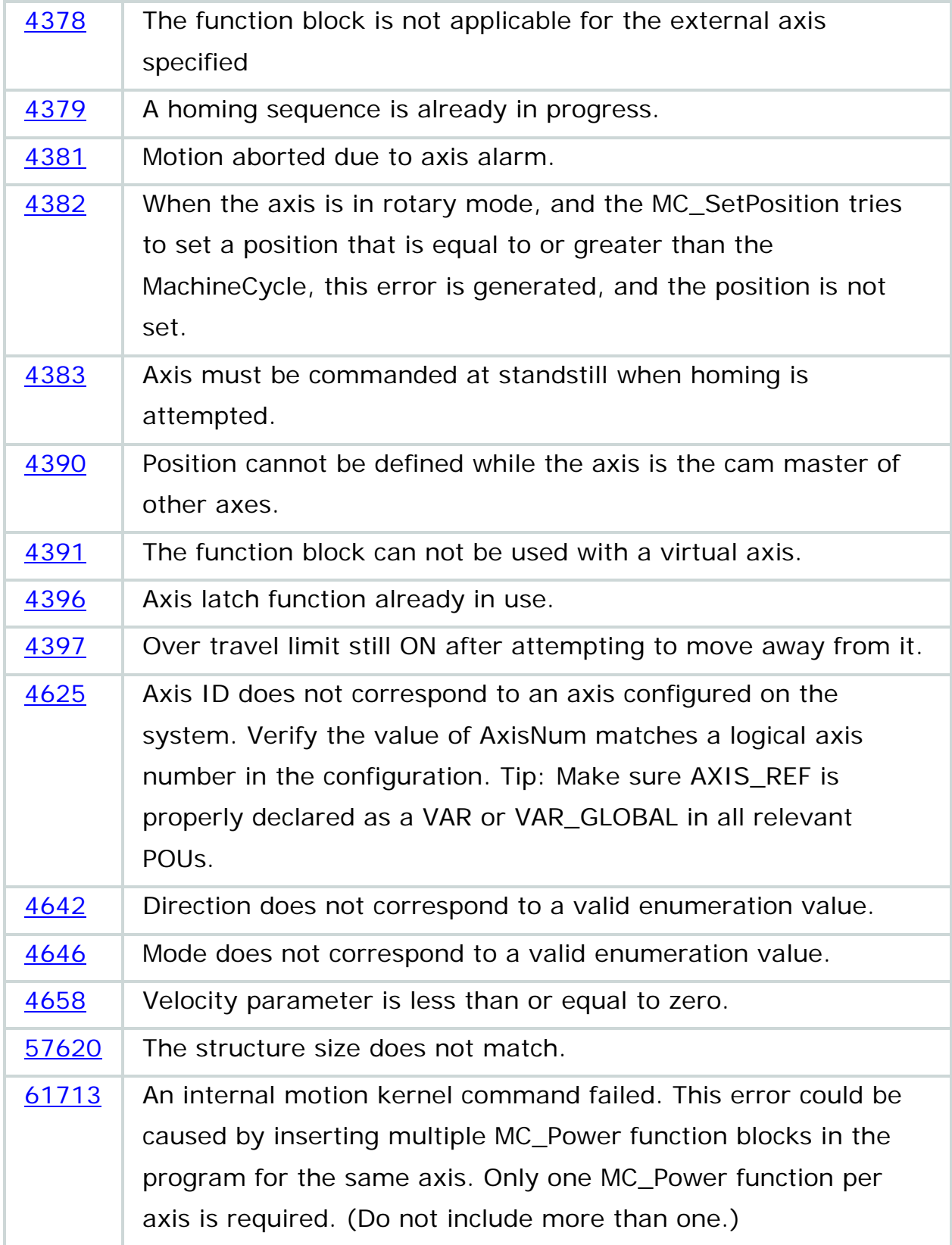

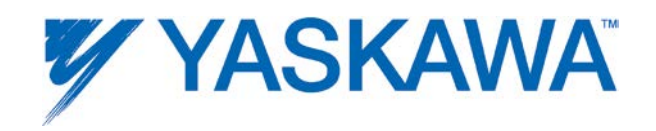

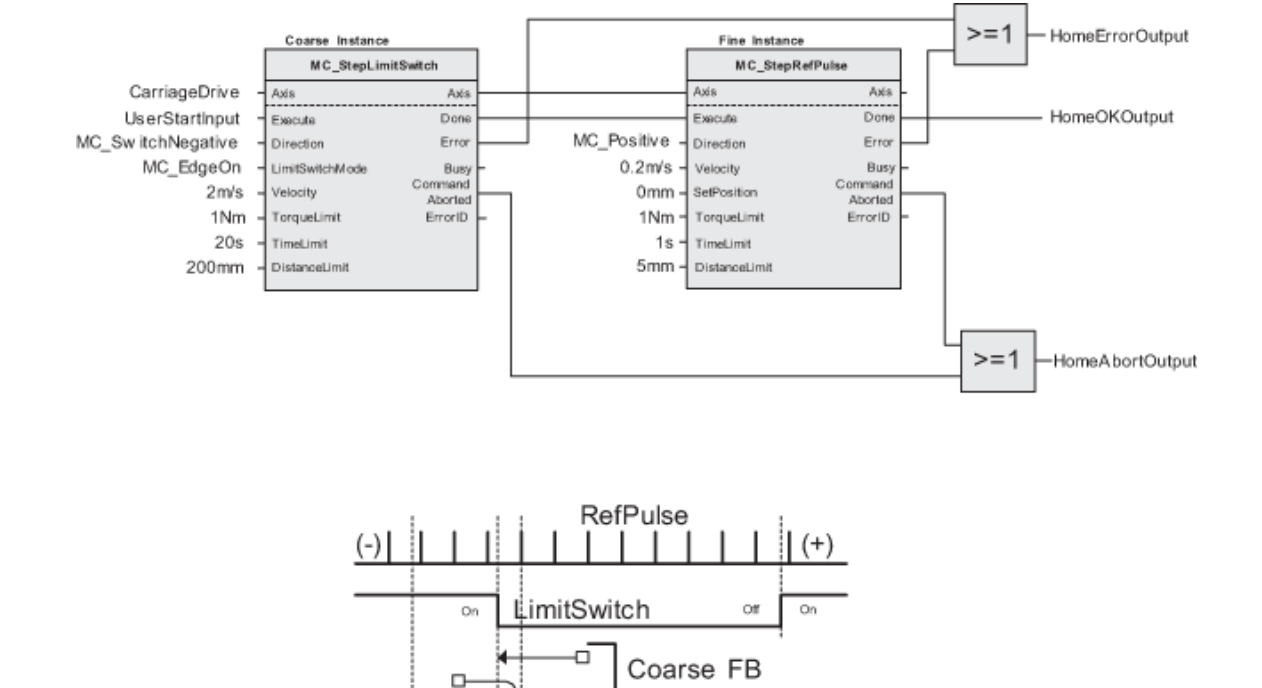

MC\_StepLimitSwitch Fine FB

MC\_StepRefPulse

⊋

ĊН

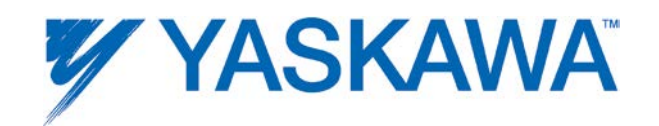

# **MC\_Stop**

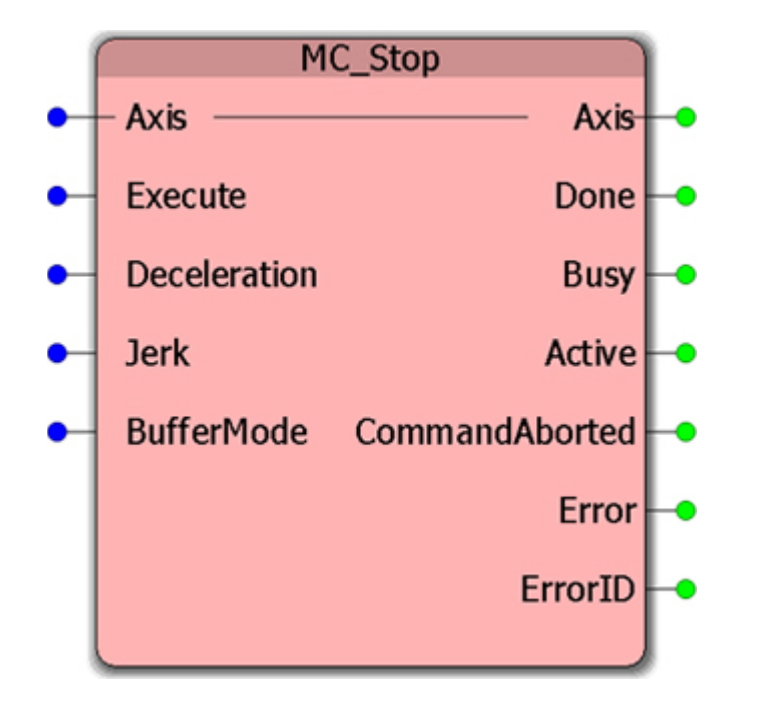

This Function Block commands a controlled motion stop and transitions the axis to the 'Stopping' state. While the axis is in the 'Stopping' state, no other FB can perform motion on the same axis. Other blocks will generate the error, 4370, MotionProhibited. After the axis has reached zero velocity, the Done output is set to TRUE. The axis remains in the 'Stopping' state as long as 'Execute' is still TRUE or zero velocity is not yet reached. When 'Done' is TRUE and 'Execute' is FALSE, the axis goes to the 'StandStill' state.

### **Parameters**

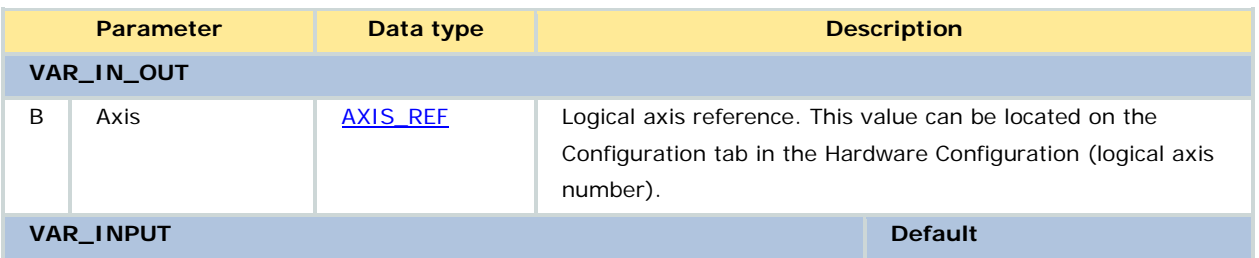

PLCopenPlus Function Blocks for Motion Control 2013-04-13 160

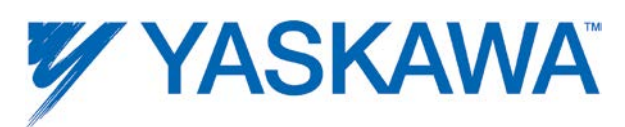

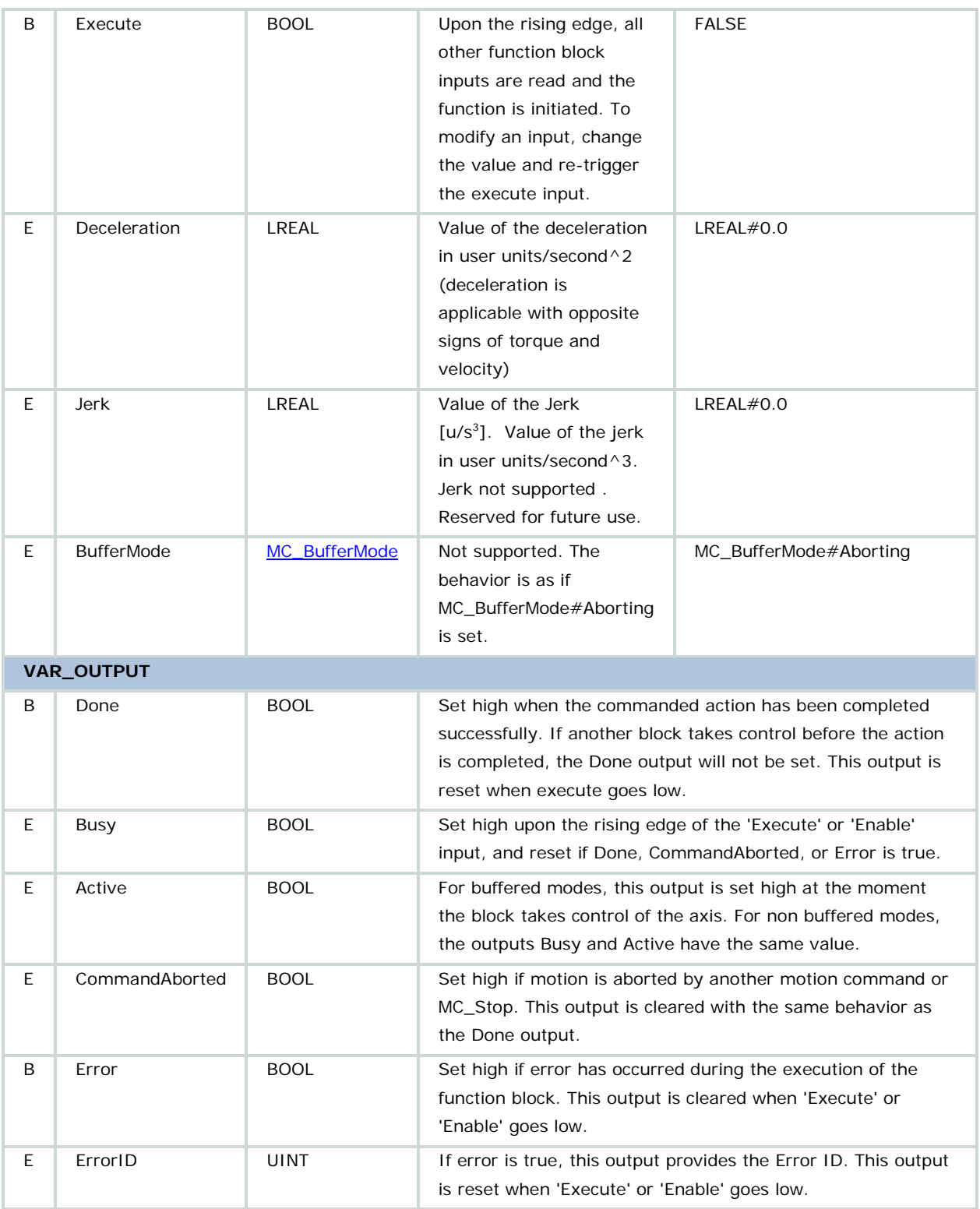

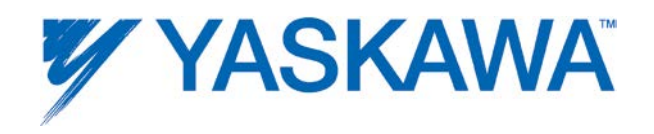

• When 'Execute' is high, the axis remains in the 'Stopping' state and may not execute any other command. Other function blocks will generate the error, 4370, MotionProhibited, if executed.

- While MC\_Stop.Execute = TRUE, the axis will be in the stopping state and new moves should be prohibited.
- For further information about the Done output, Profile Complete, and Motion Complete, see the **Determining when motion is complete** section.

# **Error Description**

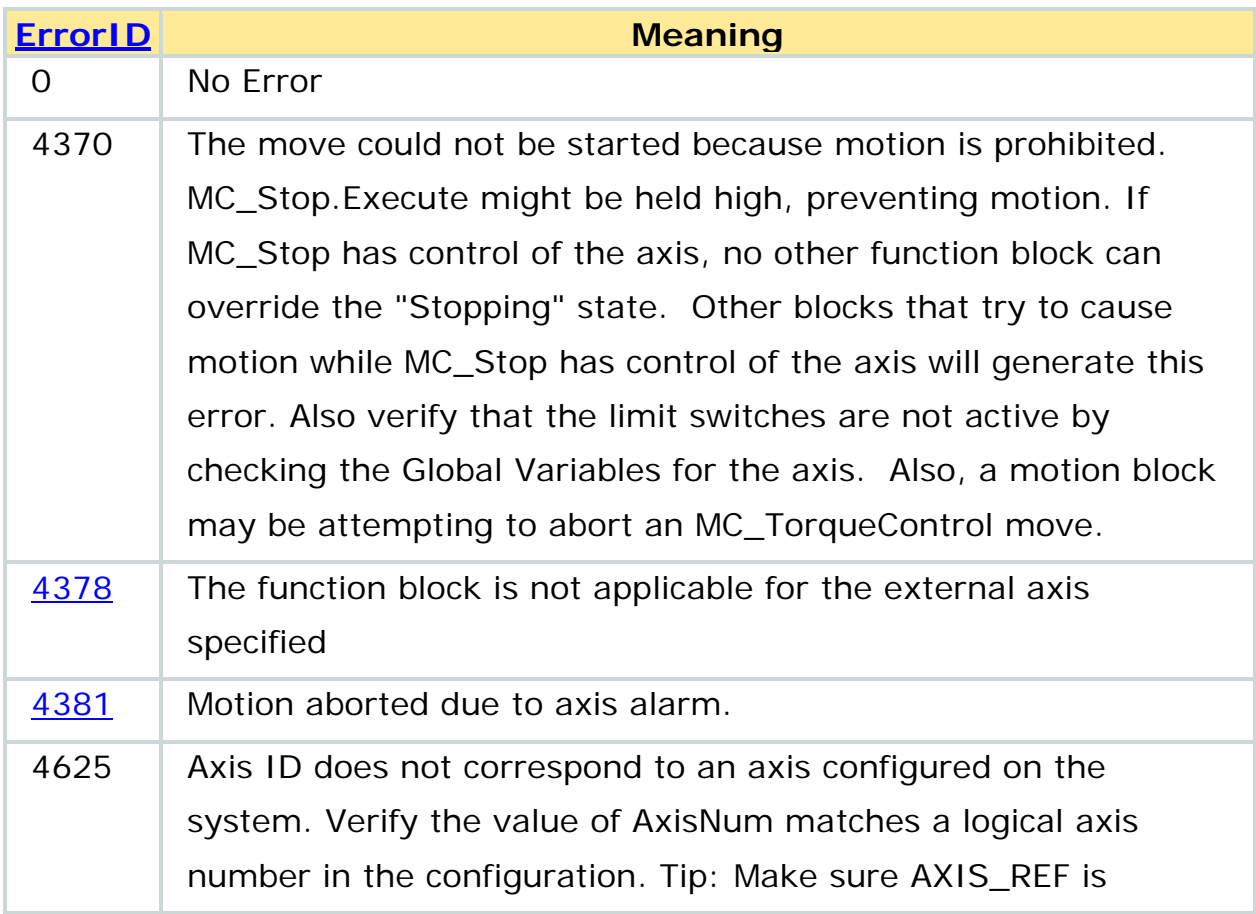

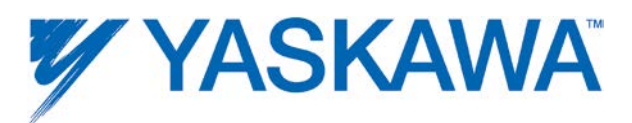

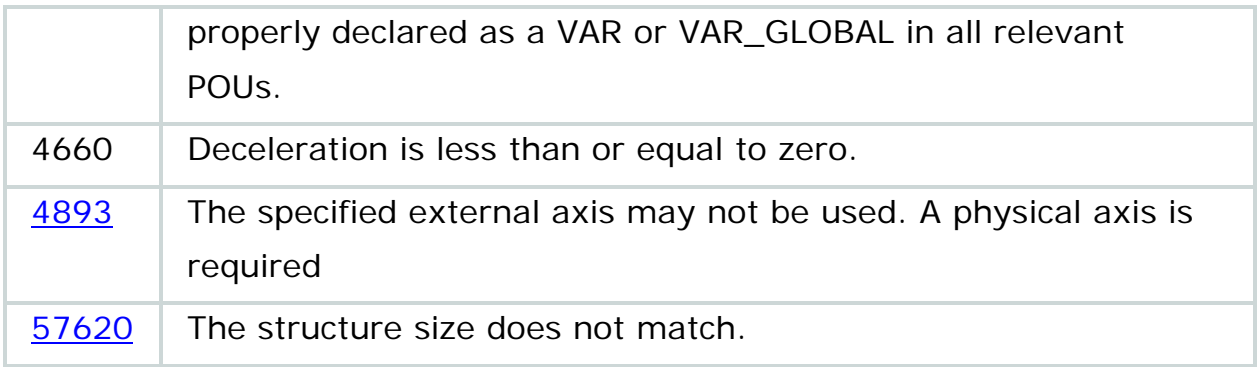

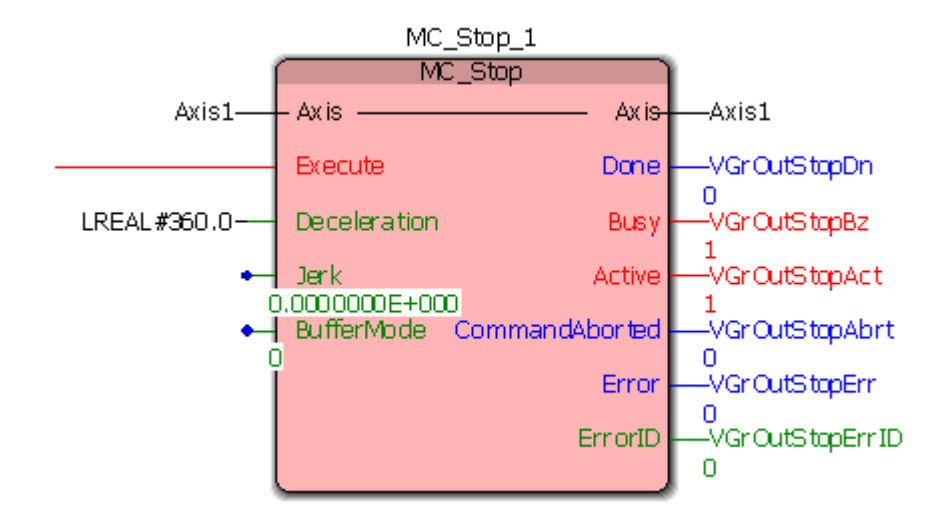

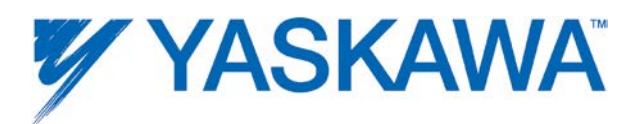

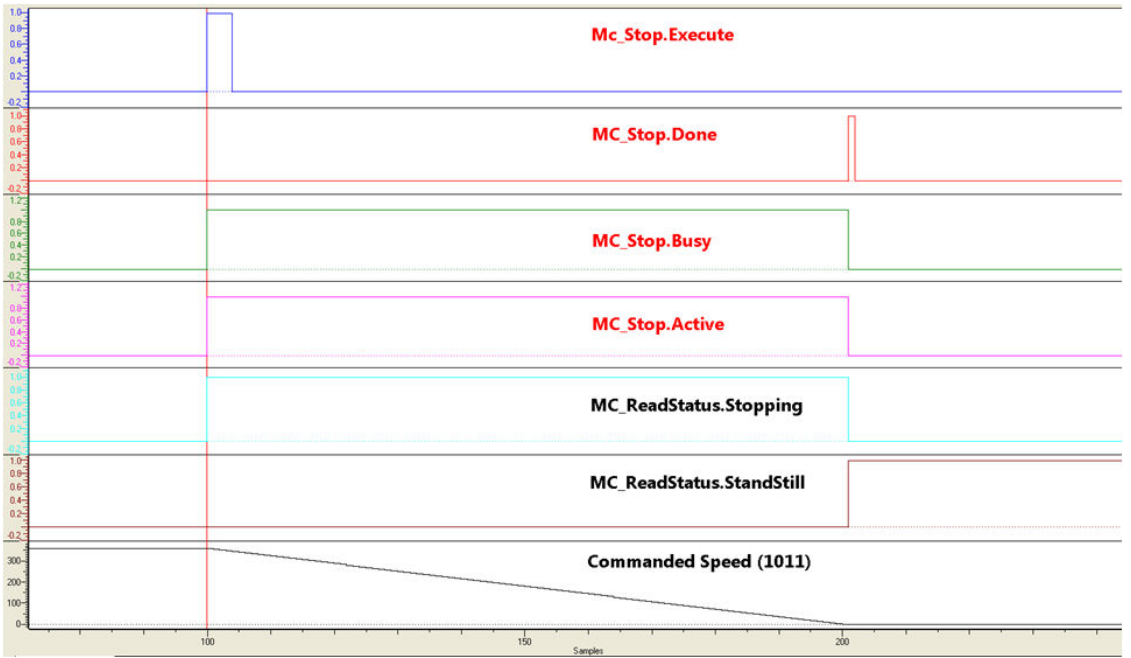

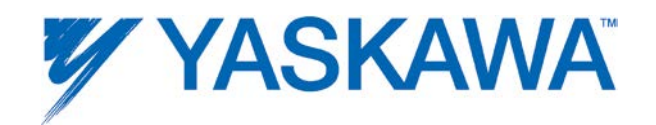

### **MC\_TorqueControl**

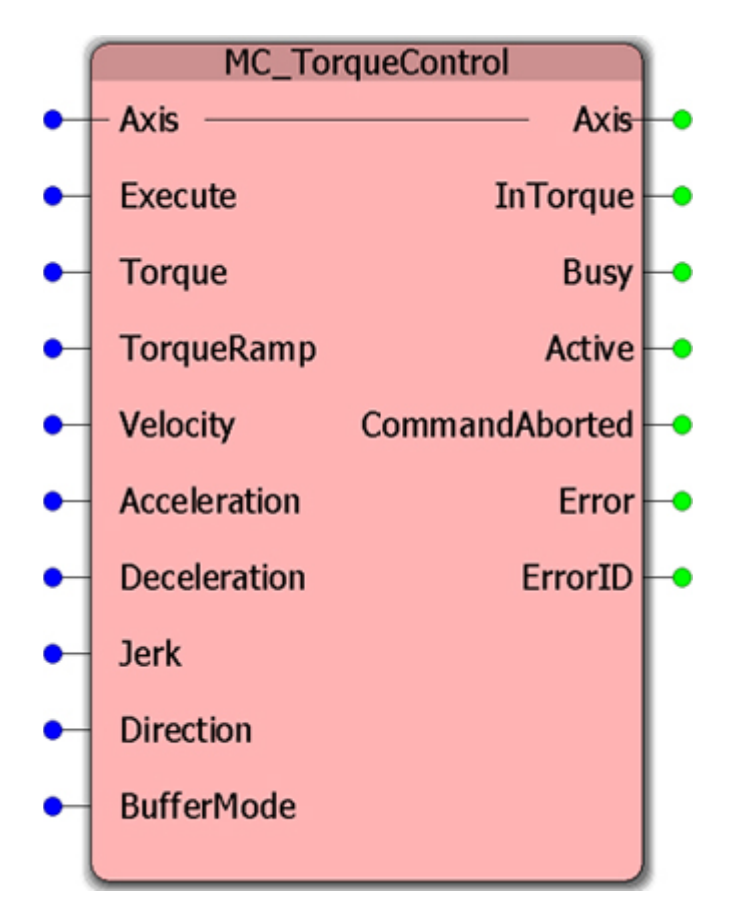

This function block continuously exerts a torque or force of the specified magnitude. This magnitude is approached using a defined ramp (TorqueRamp), and the Function Block sets the InTorque output if the commanded torque level is reached. This function block is applicable for force and torque. When there is no external load, force is applicable. Positive torque is in the positive direction of velocity.

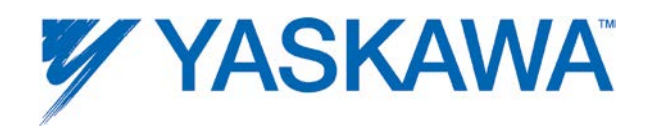

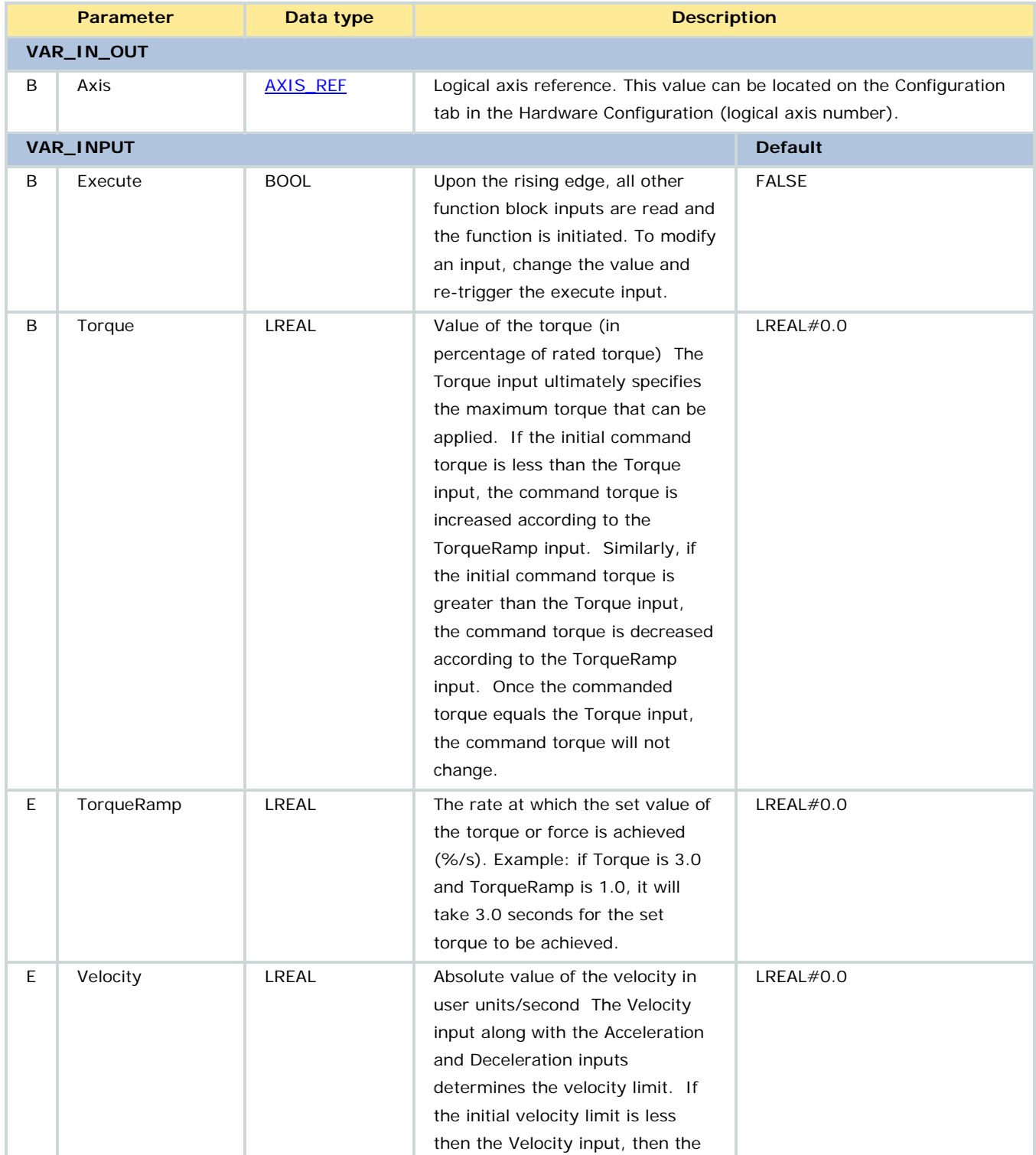

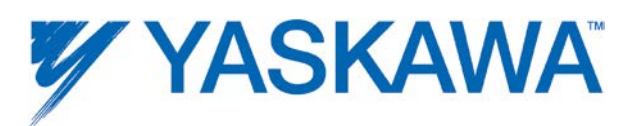

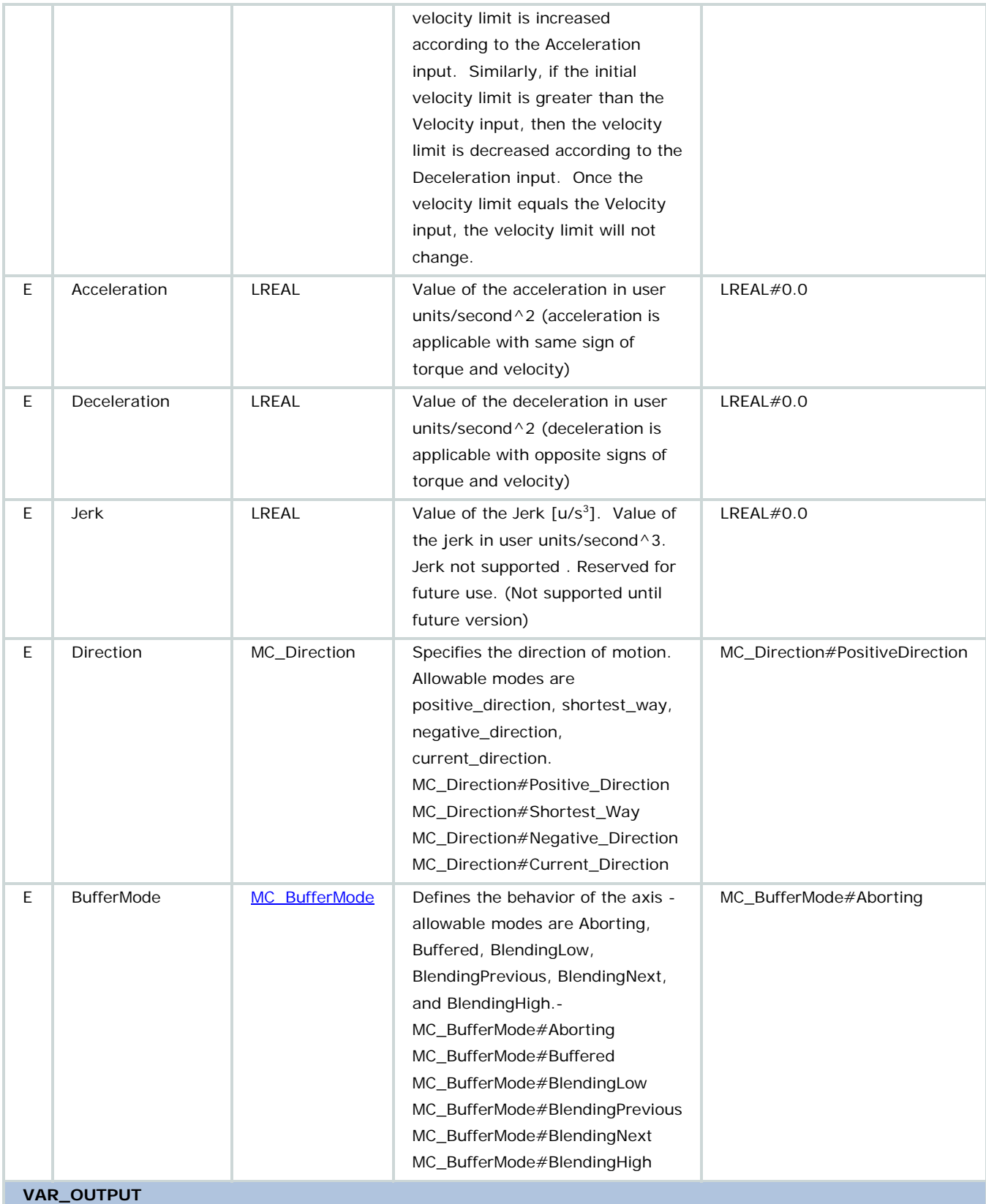

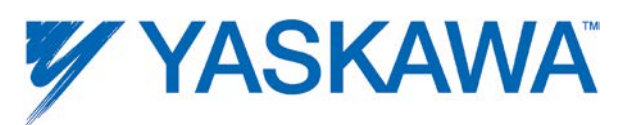

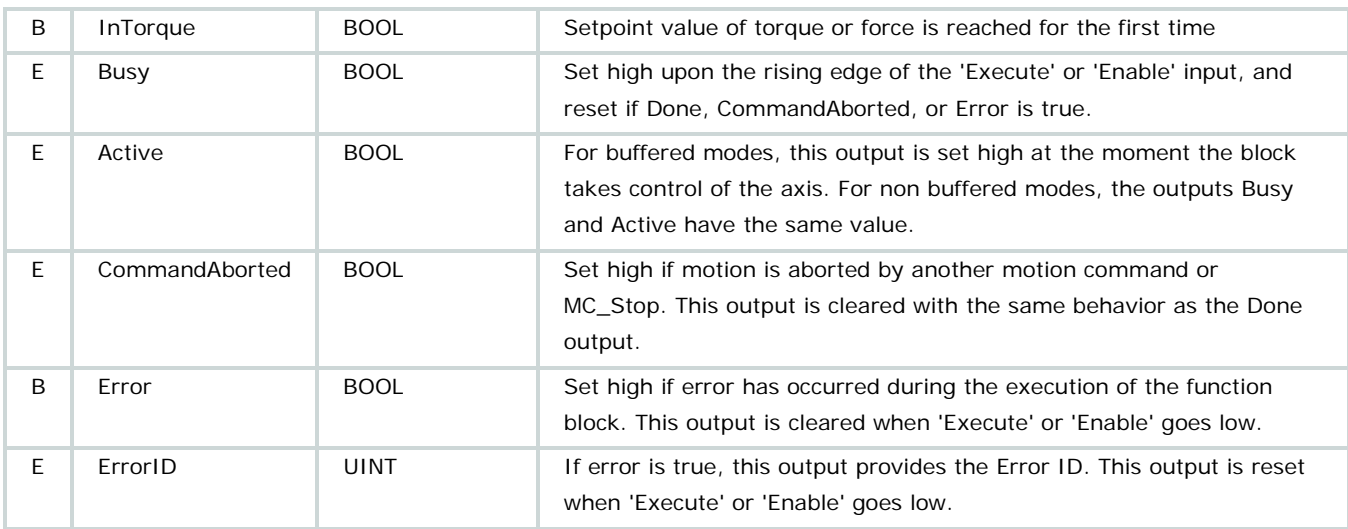

1. The movement is limited by velocity, acceleration / deceleration, and jerk, or by the value of the torque, depending on the mechanical circumstances.

2. Specific additional tests are outside this FB. For instance, checking on the traveled distance could be done via tracing the actual positions during the action.

3. Velocity is always a positive value. The direction is dependent on the torque and load.

4. The axis ceases to be in torque control mode when any motion control (not administrative) Function Block is accepted on the same axis.

5. If the velocity limit is reached, then the actual torque will often be much lower than the command torque. Since the command torque does not change after equaling the Torque input, the actual torque response due to sudden changes in loads is based on the servo drive characteristics, and the rate of change of the actual torque may exceed the TorqueRamp input.

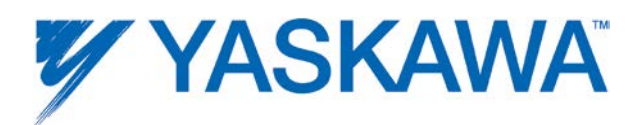

6. If the Torque input is positive, and the Direction input equals MC\_Direction#negative\_direction, then the Torque input is negated. However, for compatibility with previous versions, the Direction input is ignored if the Torque input is negative since the reverse direction is implied.

7. When a soft position limit is exceeded, MC\_TorqueControl will be aborted and the axis will be switched into position mode. In this case, the axis will decelerate according to ServoPack parameters Pn80D, Pn80E, Pn80F and Pn827.

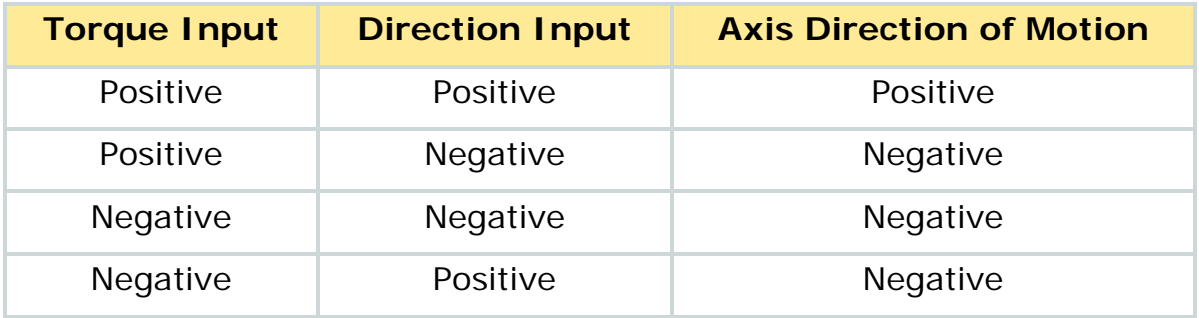

# **Related Function Blocks**

[Y\\_DirectControl:](#page-240-0) Control mode 3 on Y\_DirectControl block available from the Y\_Motion firmware library allows the user to specify a commanded torque every scan.

# **Error Description**

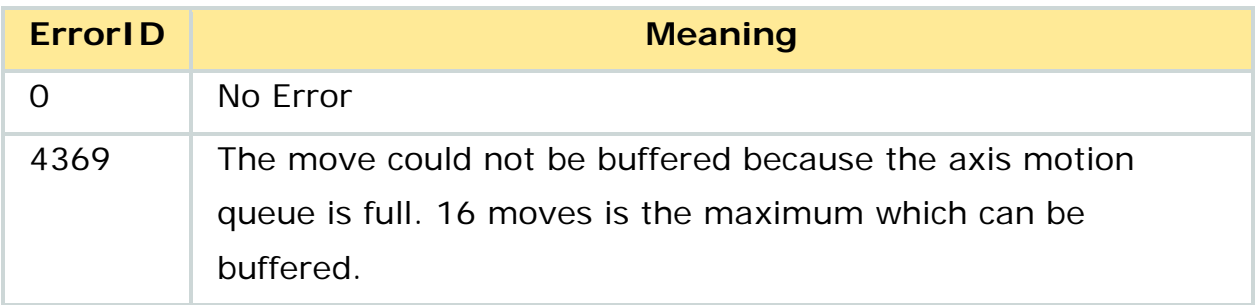

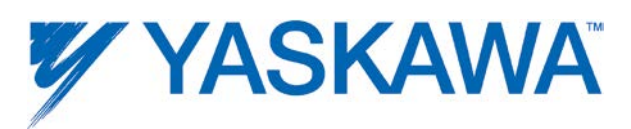

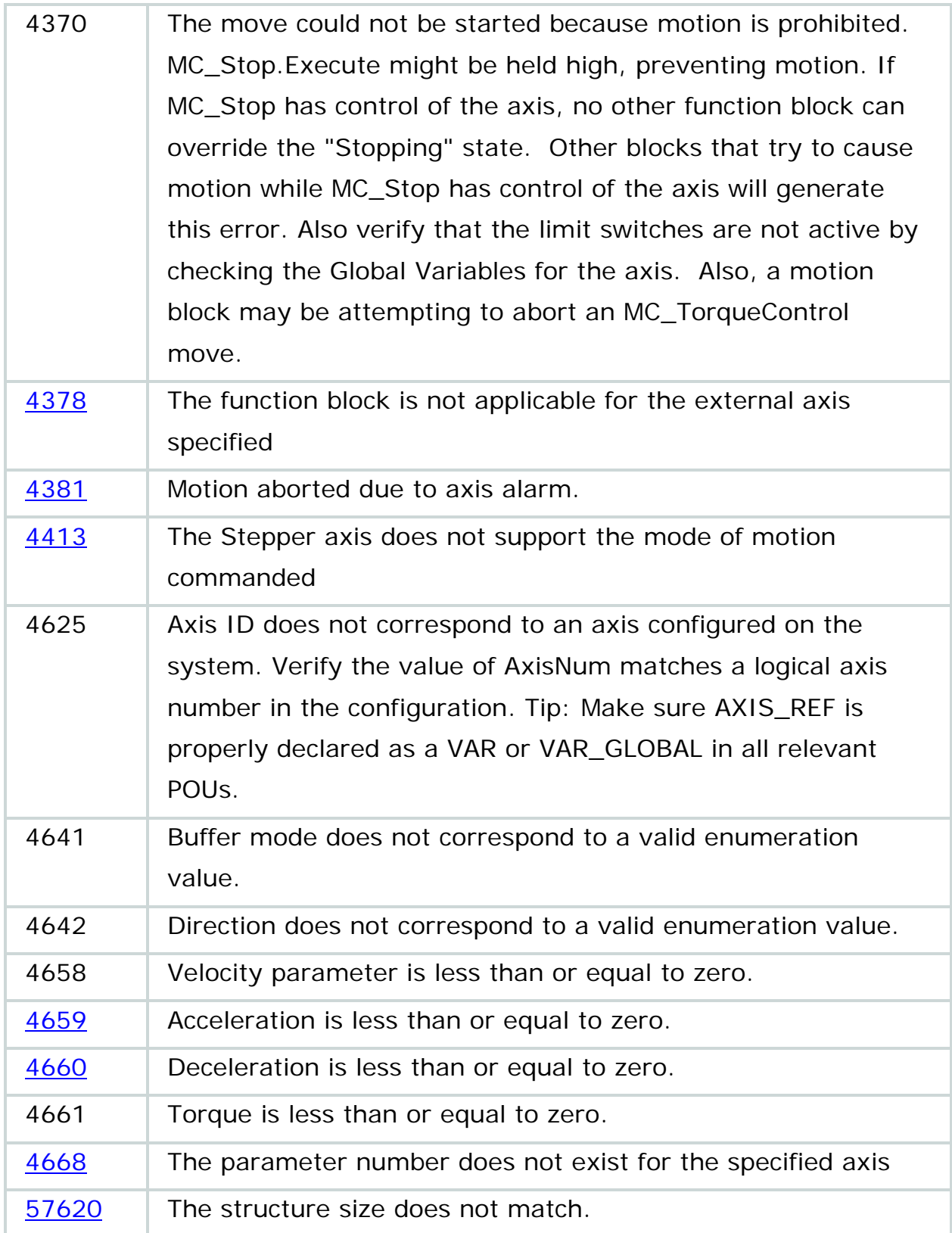

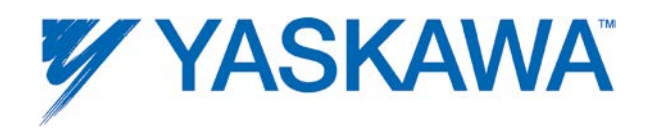

The example below shows the typical behavior of an intermediate "resistive" load (see .Deceleration limit) with some "inertia" (see .TorqueRamp limit).

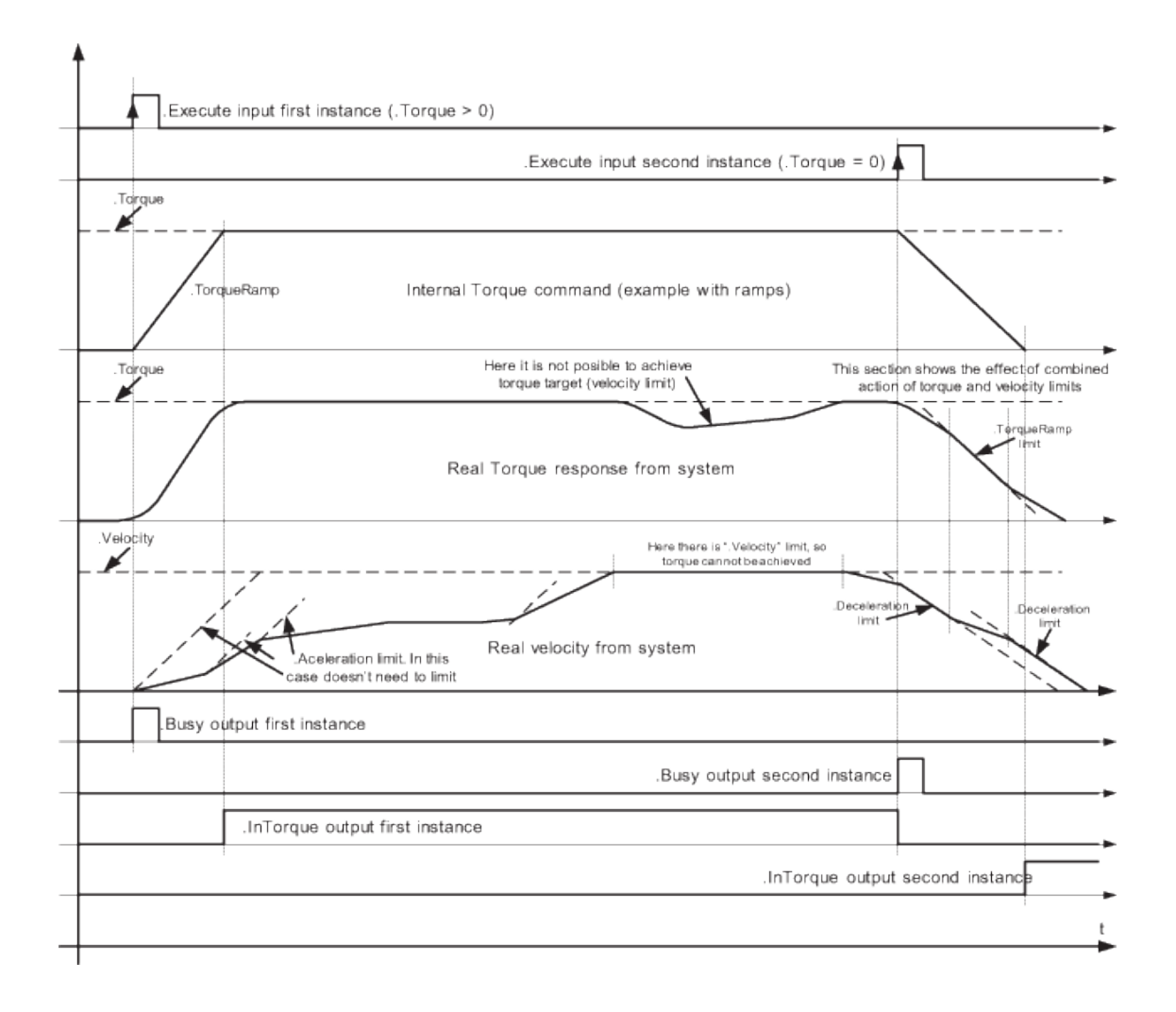

This example could be implemented in a Function Block Diagram as follows:

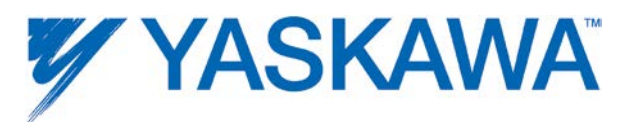

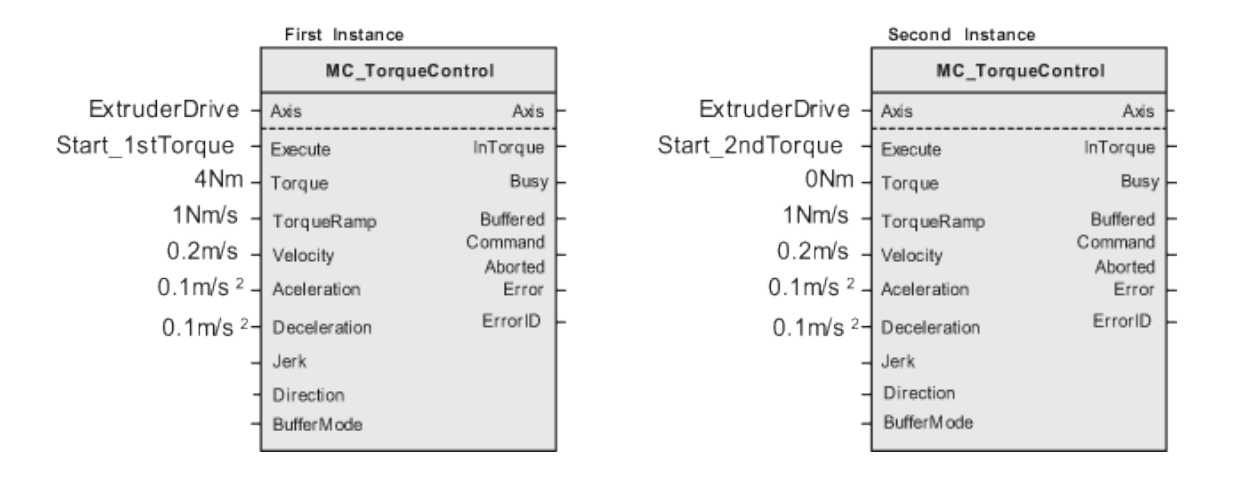

#### **Example of Torque Control**

With the second example we use opposite signs for Direction & Torque (e.g. Retention or brake control). (In the FB: +Direction –Torque). It is like an unwinding application with torque on the material, and a break in the material. When the material breaks, as shown in the middle of the picture, this causes a drop in the Real Torque (in absolute terms): the velocity will decrease, limited by the fastest "deceleration" limit specified by the "Deceleration" VAR\_INPUT down to zero velocity (with no tension there is a risk of having shock breakings, so we have to limit to the fastest). In this case the torque setpoint might not be achieved.
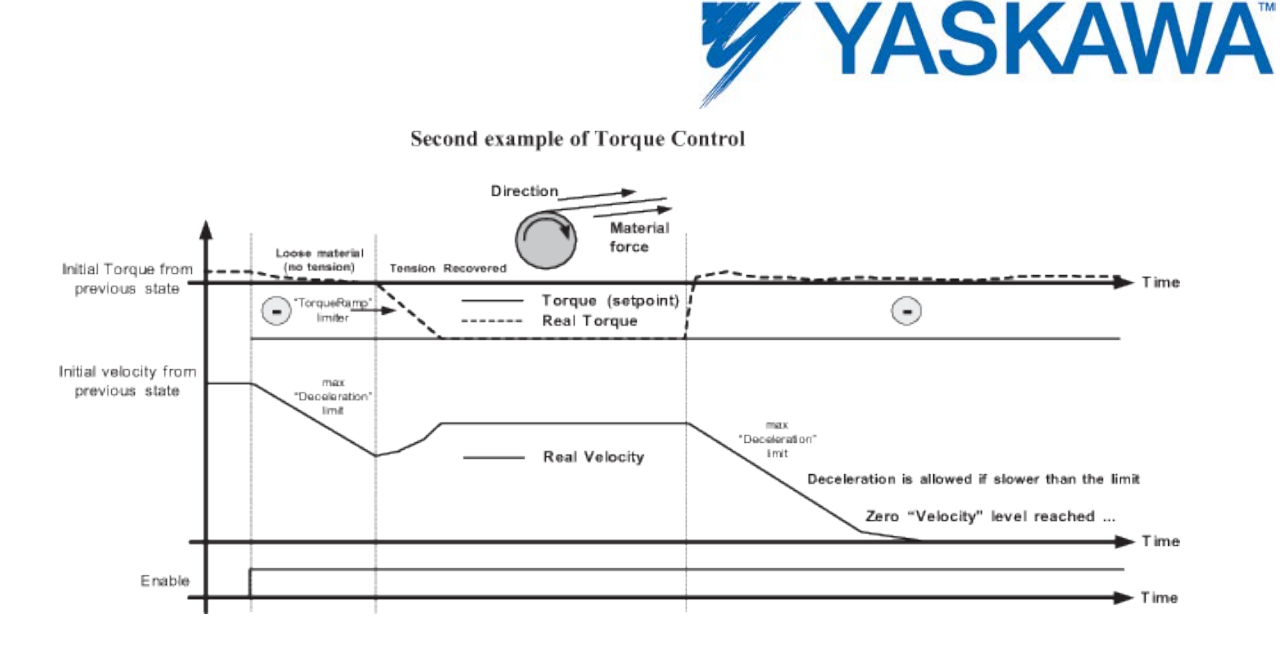

NOTE: In an unwinding application (derived from this brake control) material tension is the target, not motor torque. The instantaneous diameter of the roll should be taken into account to transform the "User tension setpoint". Also additional inertia compensation by modification of the torque setpoint for acceleration / deceleration is common from instantaneous weight data (weight is commonly estimated from diameter). Additionally in unwinding applications, in the case of loose material (same condition as material break), a negative slow velocity reference is usually applied in order to "rewind" the loose material. In this case, this has to be provided by external programming.

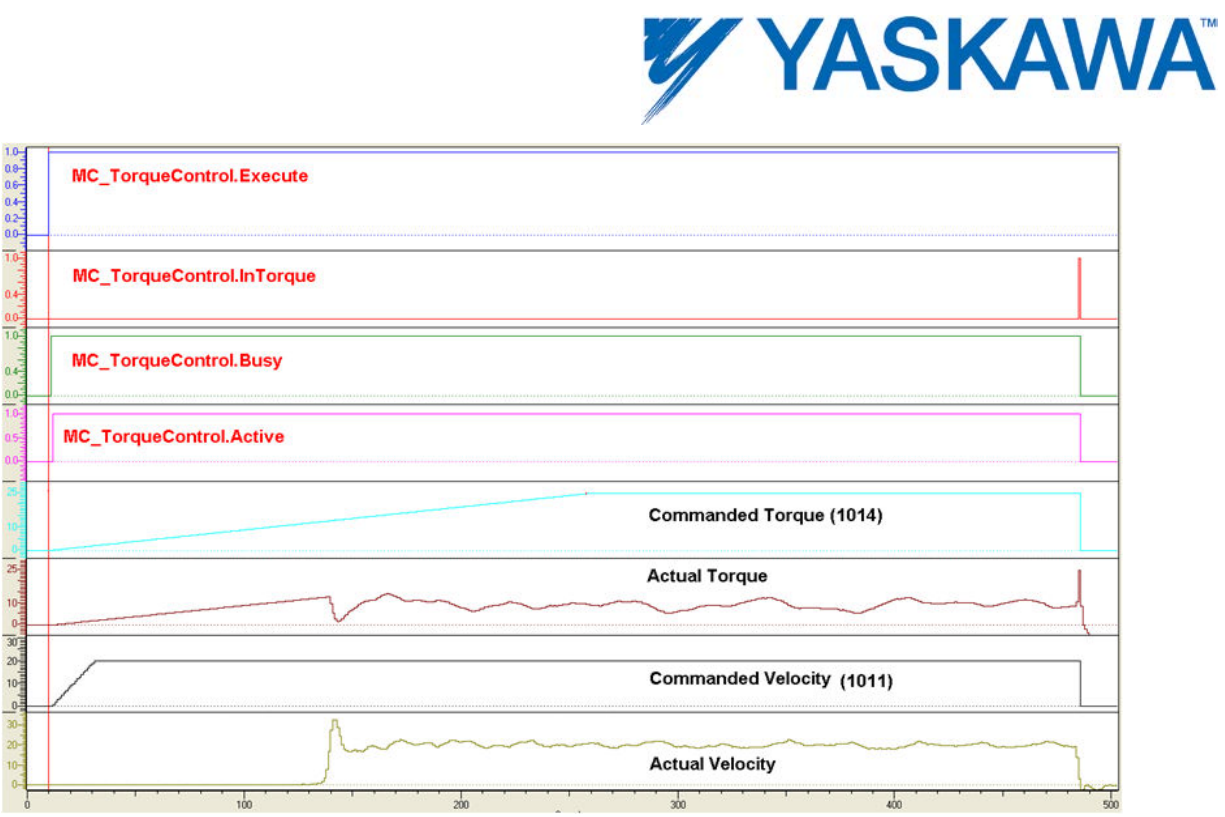

Example of MC\_TorqueControl being applied to move an axis to a hard stop

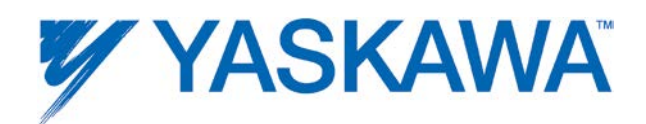

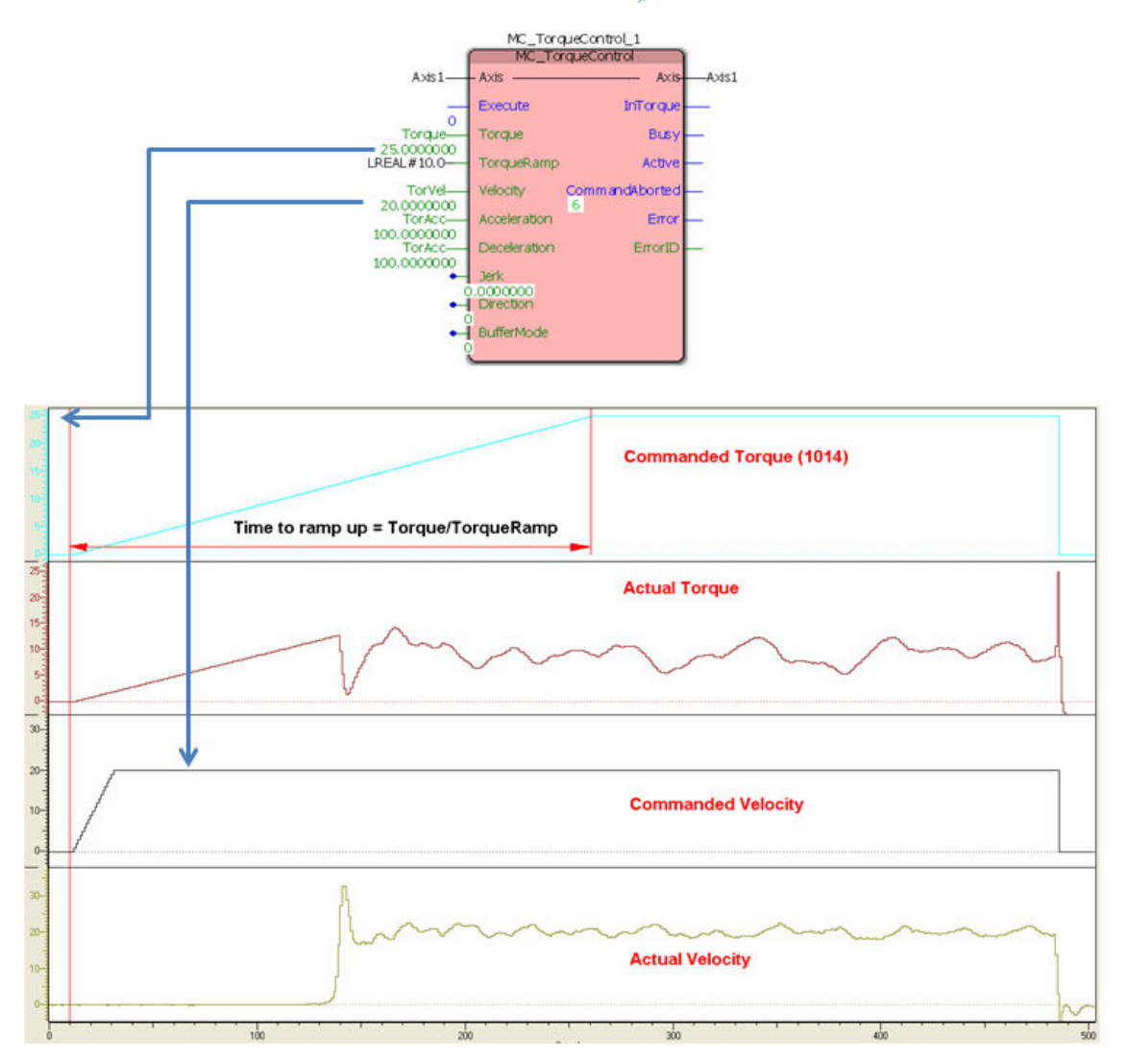

Sample torque and velocity profiles for an instance of MC\_TorqueControl

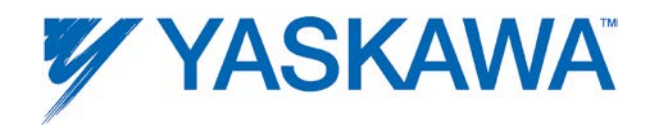

### <span id="page-183-0"></span>**MC\_TouchProbe**

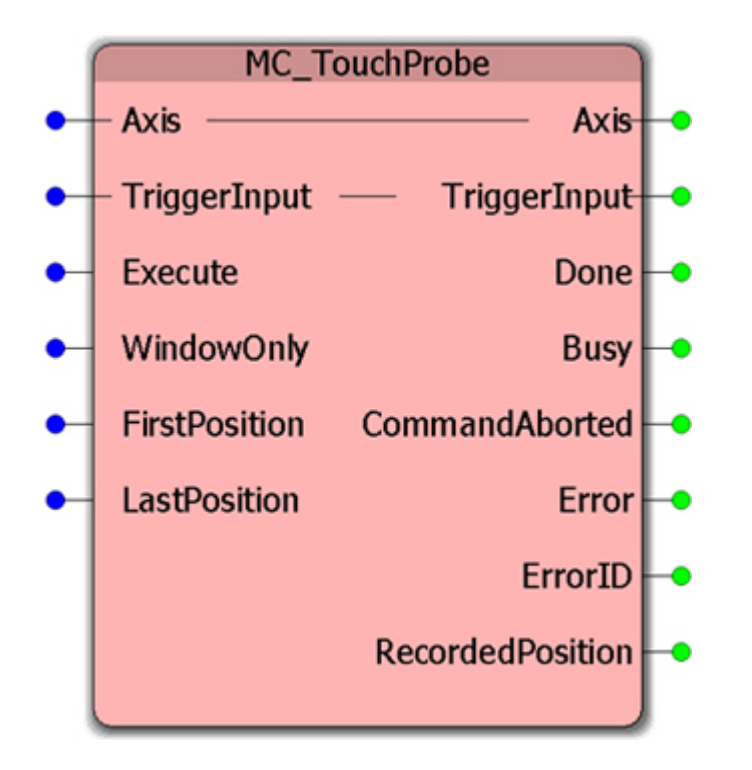

The function block will output the axis position when a trigger event occurs. This function block is specifically designed to work with the high speed hardware latches on servopacks and LIO option cards. If using the MP3200iec and MECHATROLINK III servopacks, it is possible to execute two MC\_Touchprobe function blocks simultaneously to capture the rising and falling edge of a single sensor, or measure the phase difference between two sensors. See the chart below for configuring the TRIGGER\_REF structure to capture the position for the desired input.

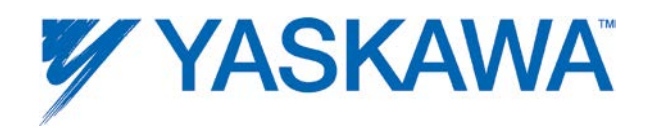

## **Parameters**

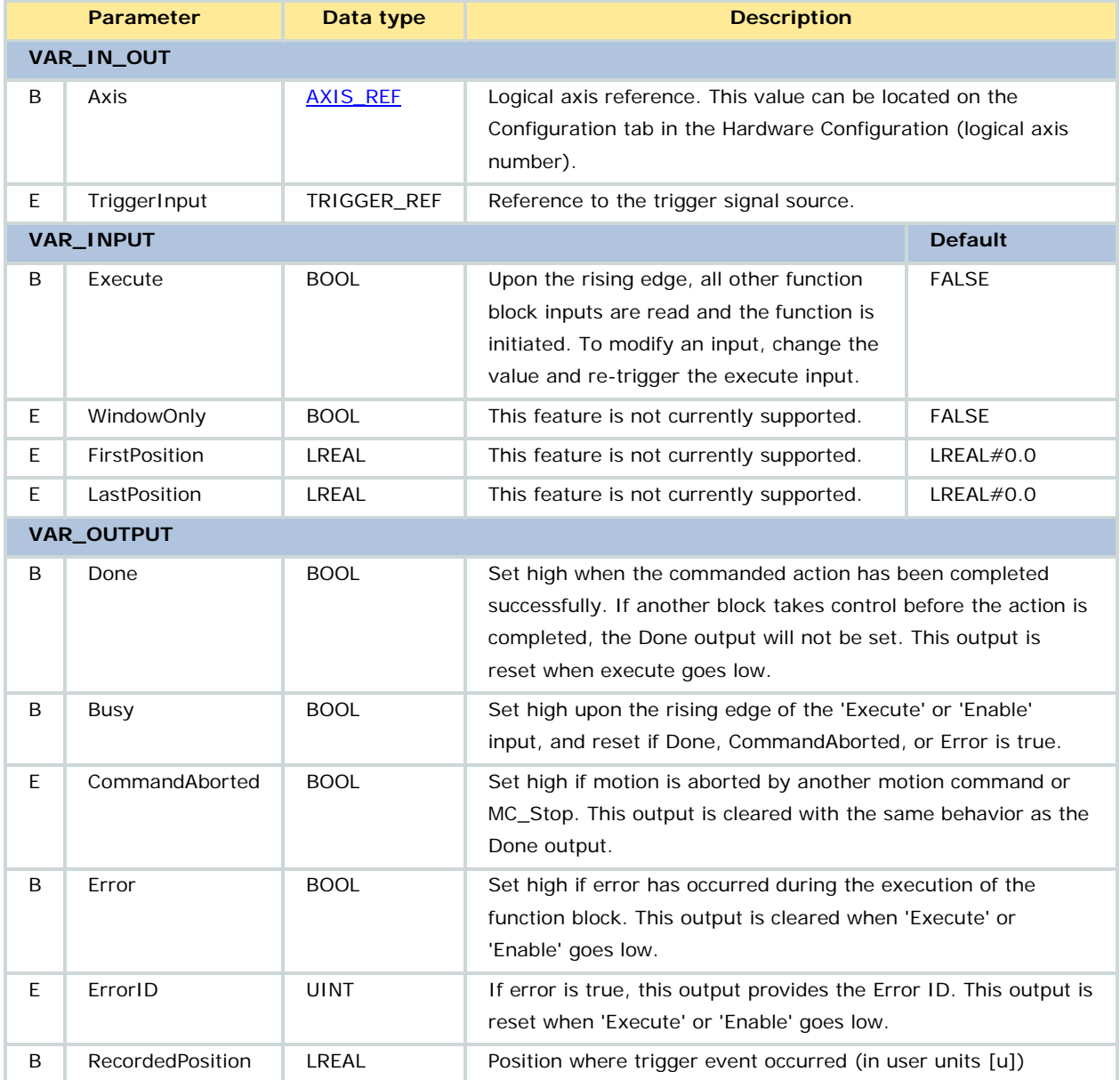

### **Notes**

1. RecordedPosition will reflect the configuration of the axis, meaning that if the axis is configured as rotary type (cyclic) then the RecordedPosition will be modularized to fit within the Machine Cycle. To use the unmodularized latch on an axis configured for rotary mode, use

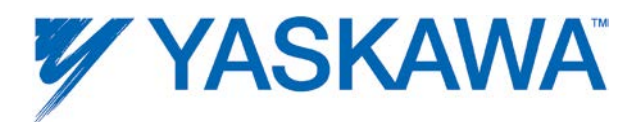

[MC\\_ReadParameter](#page-142-0) #1031 [LatchPositionNonCyclic] after the Done output comes on.

2. Refer to the [MP2000Siec Hardware Manual](http://www.yaskawa.com/site/dmcontrol.nsf/(DocID)/TKUR-7CDQ8J?opendocument) or MP2600iec Hardware Manual for specifications regarding the local I/O.

3. Refer to the appropriate servo manual for latch performance data on those devices:

- Sigma II with NS115: **SIEPC71080001**, see section 9.3
- Sigma III: [YEA-SIA-S800-11,](http://www.yaskawa.com/site/dmservo.nsf/(DocID)/TKUR-68MM4J?opendocument) see section 10.1.4
- Sigma-5 with rotary motor: [SIEPS8000043,](http://www.yaskawa.com/site/dmservo.nsf/(DocID)/TKUR-79CM3D?opendocument) see Section 6.1
- Sigma-5 with linear motor: [SIEPS8000044,](http://www.yaskawa.com/site/dmservo.nsf/(DocID)/TKUR-79CLYR?opendocument) see Section 6.1

4. The following chart details the correct values for the **TRIGGER\_REF** structure based on the hardware latch to be detected.

5. If using the MP3200iec, two latches can be recorded simultaneously. Firmware version 2.5.0 or higher is required.

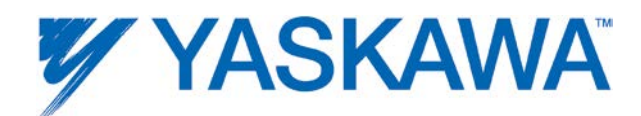

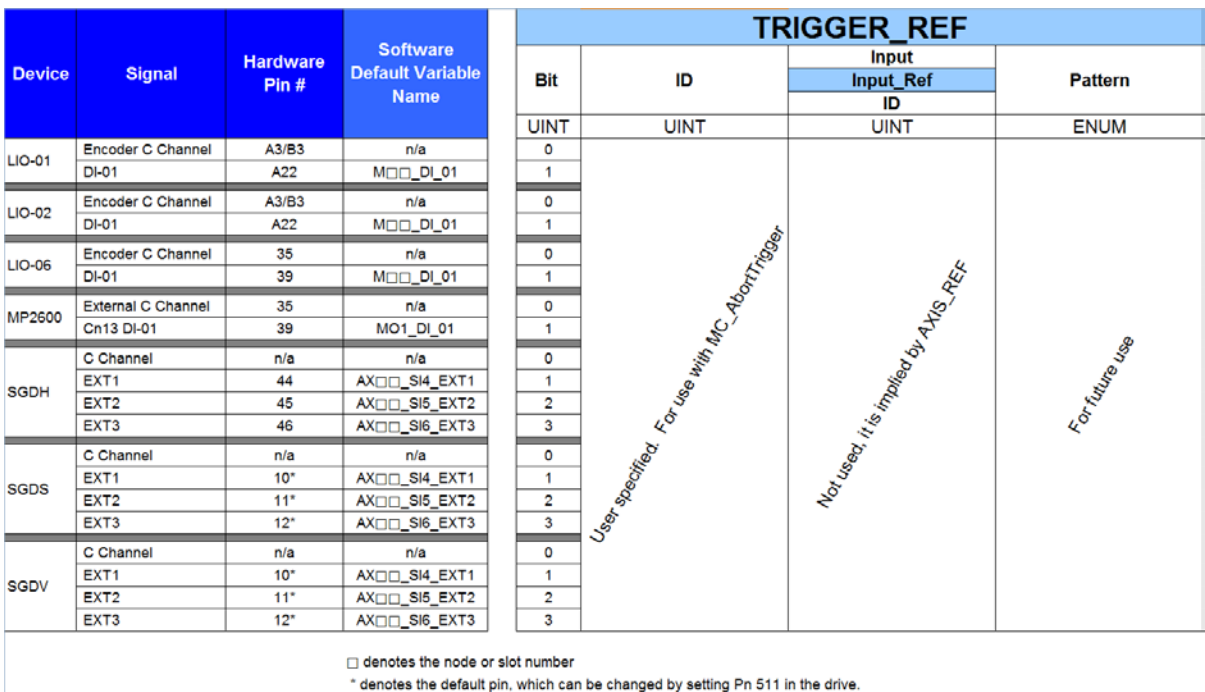

Note that the Hardware Pin numbers listed for the servopacks above are default pin assignments which can be changed according to the value of drive parameter Pn 511.

## **Related Function Blocks**

[MC\\_AbortTrigger:](#page-68-0) Aborts function blocks associated with trigger events.

[Y\\_ProbeContinuous:](#page-249-0) Uses the continuous latch mode supported by the Sigma-5 amplifier.

[PLCopen Toolbox](http://yaskawa.com/site/products.nsf/ProductDetailPages/Multi-Axis%20Motion%20Controllers~MP2300Siec~MP2000iec_Application_Toolboxes.html) - ProductBuffer: Uses [MC\\_TouchProbe](#page-183-0) and provides an array of recorded latch positions.

[Cam Toolbox](http://yaskawa.com/site/products.nsf/ProductDetailPages/Multi-Axis%20Motion%20Controllers~MP2300Siec~MP2000iec_Application_Toolboxes.html) - CamSlave\_FeedToLength: For camming applications that index a slave forward in one direction and require on the fly adjustments of the actual index length based on a sensor input.

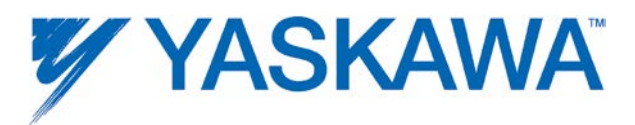

[Cam Toolbox](http://yaskawa.com/site/products.nsf/ProductDetailPages/Multi-Axis%20Motion%20Controllers~MP2300Siec~MP2000iec_Application_Toolboxes.html) - CamSlave\_PullToLength: For camming applications where the slave mechanism pulls material forward but the mechanism has a reciprocating stroke.

## **Error description**

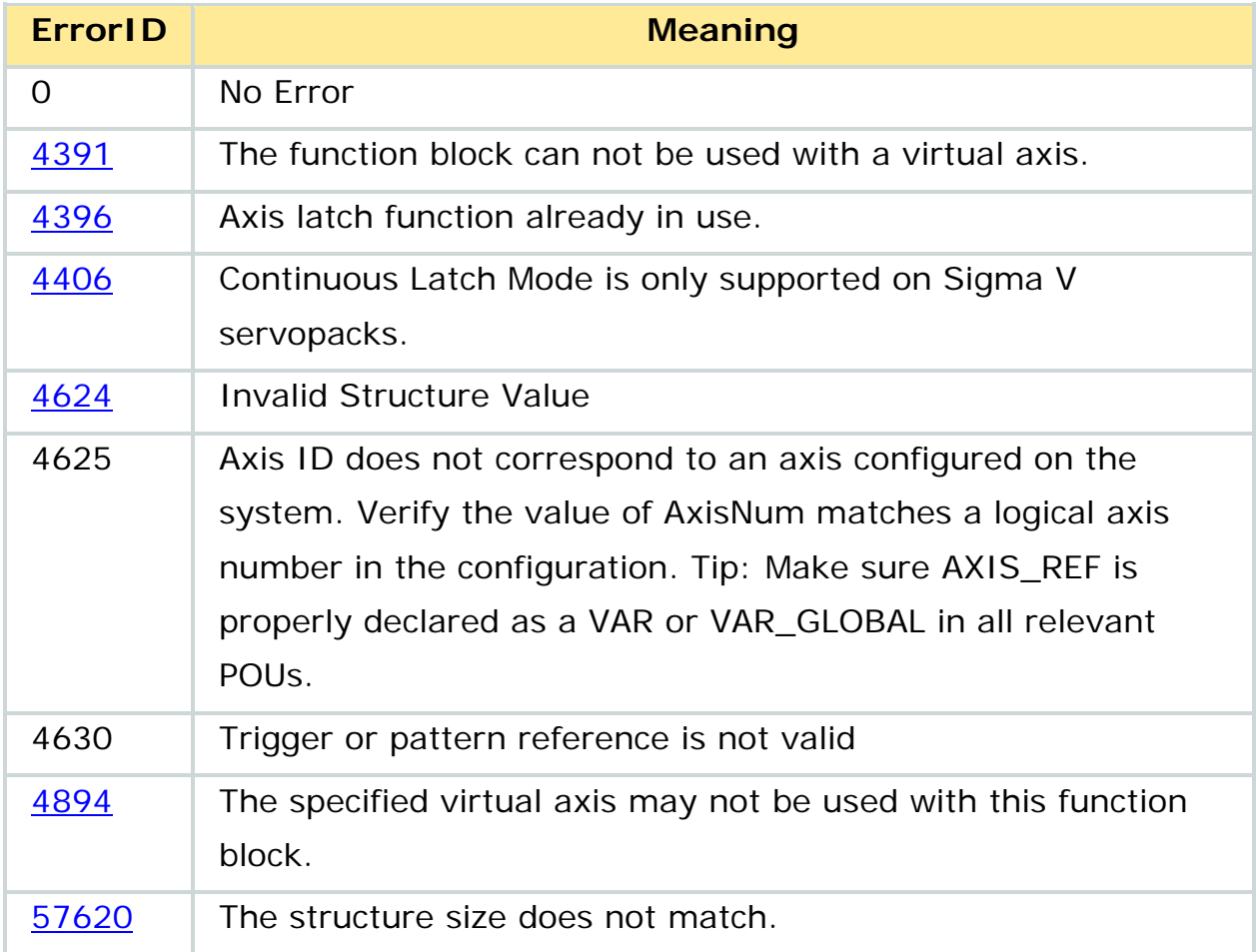

## **Example**

If the following logic is programmed on the MP2300Siec controller with an SGDV servo, the MC\_TouchProbe block will record the position of the servo axis (MyAxis) when the input connected to pin 10 is fired. Since only the bit field in the **TRIGGER\_REF** structure is used, the following code is effective.

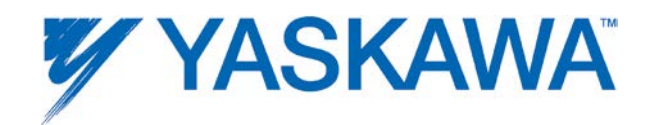

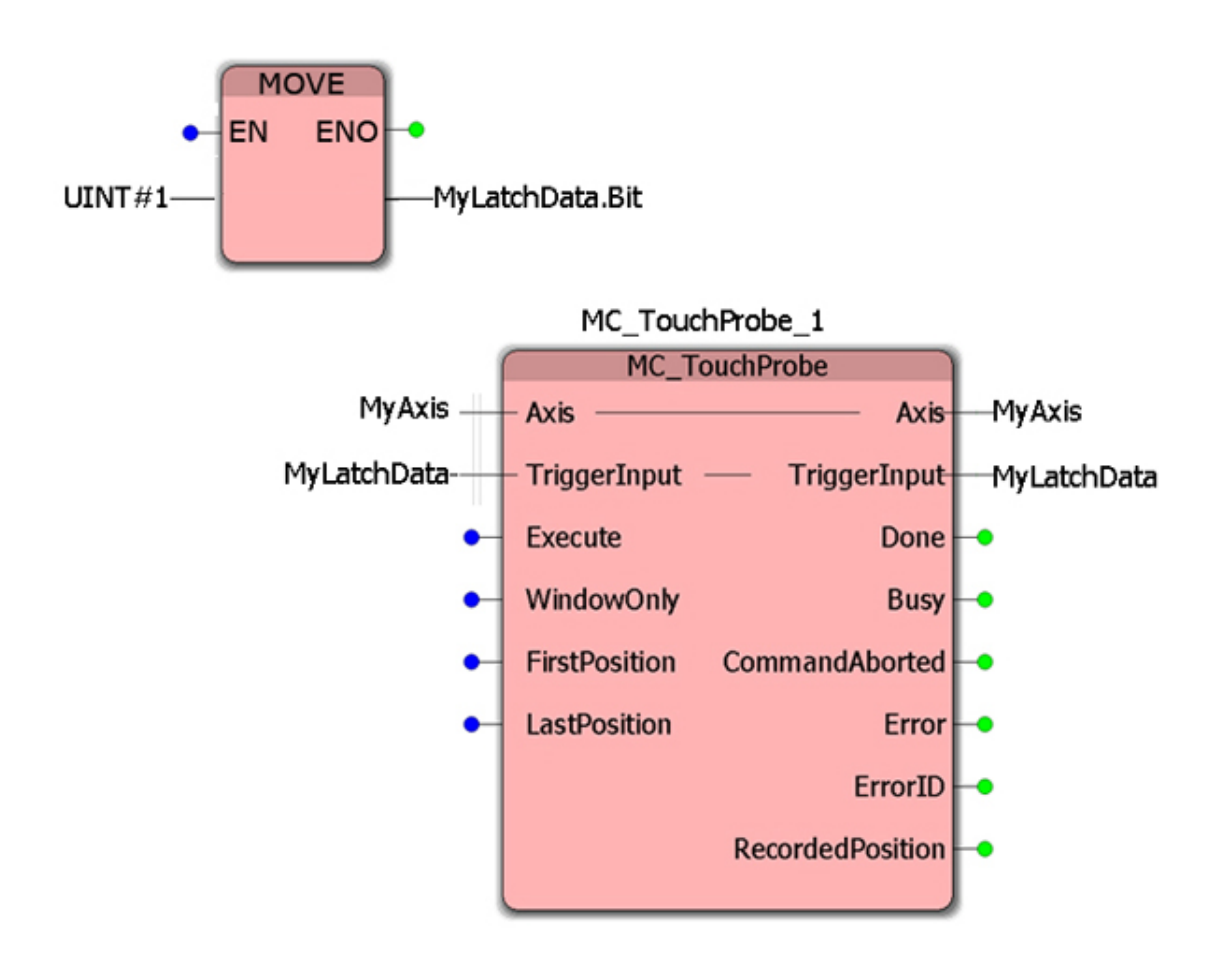

Configuring MC\_TouchProbe

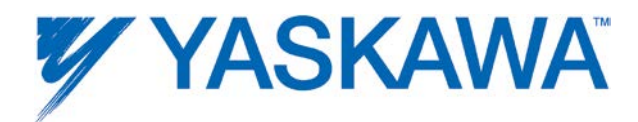

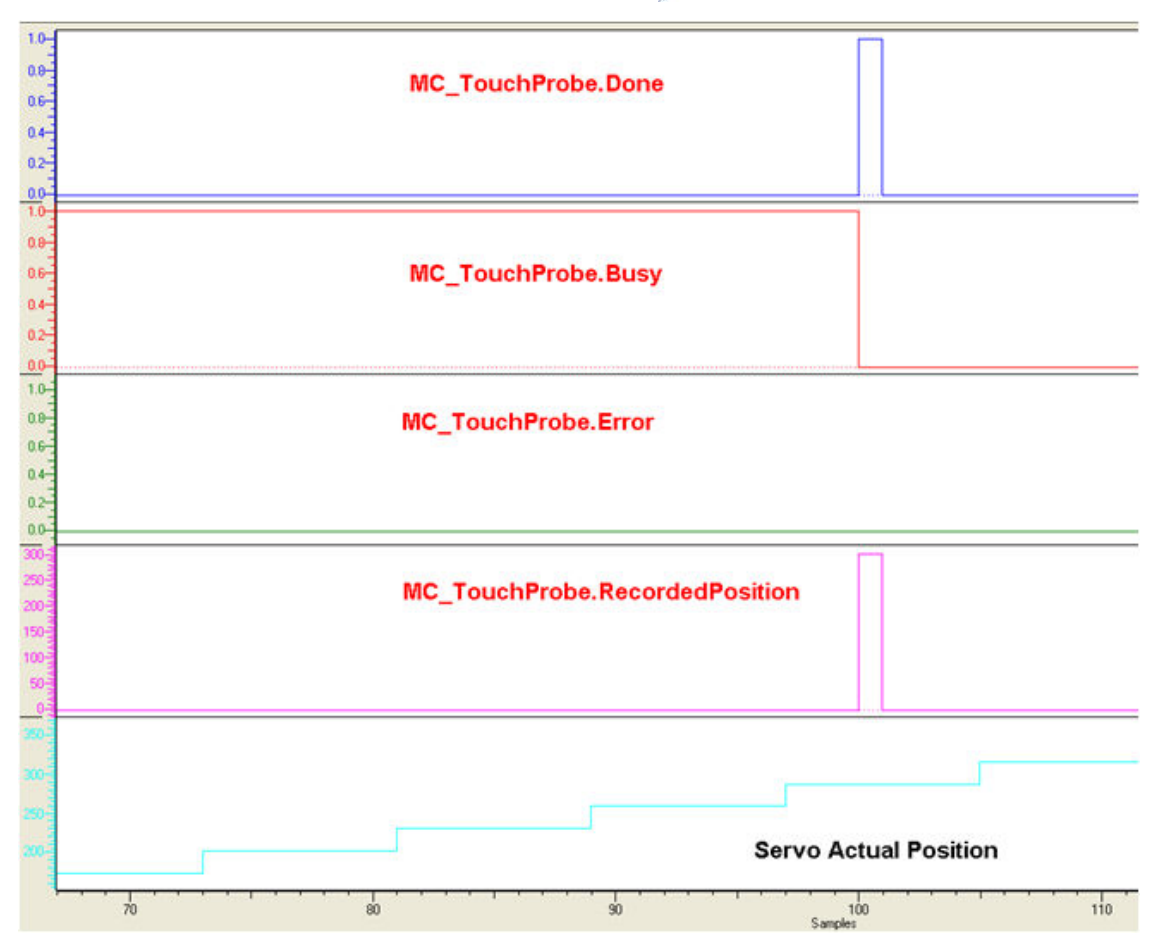

Timing Diagram for MC\_TouchProbe

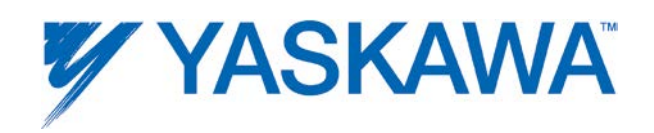

# **Application Example**

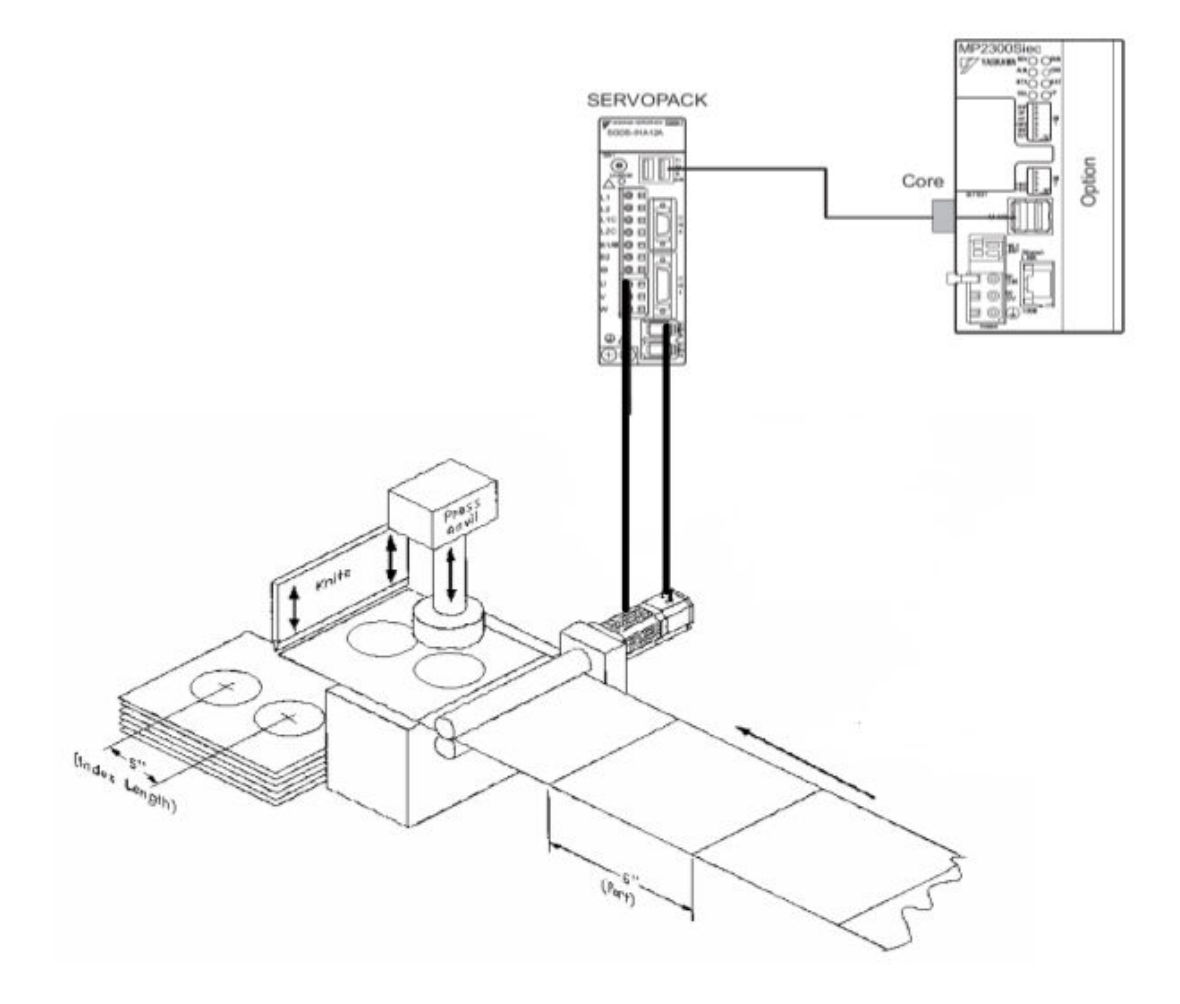

Feed to length application for a punch press

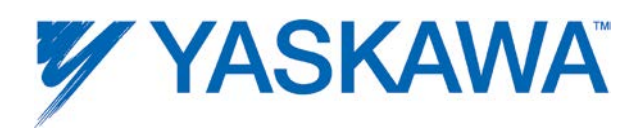

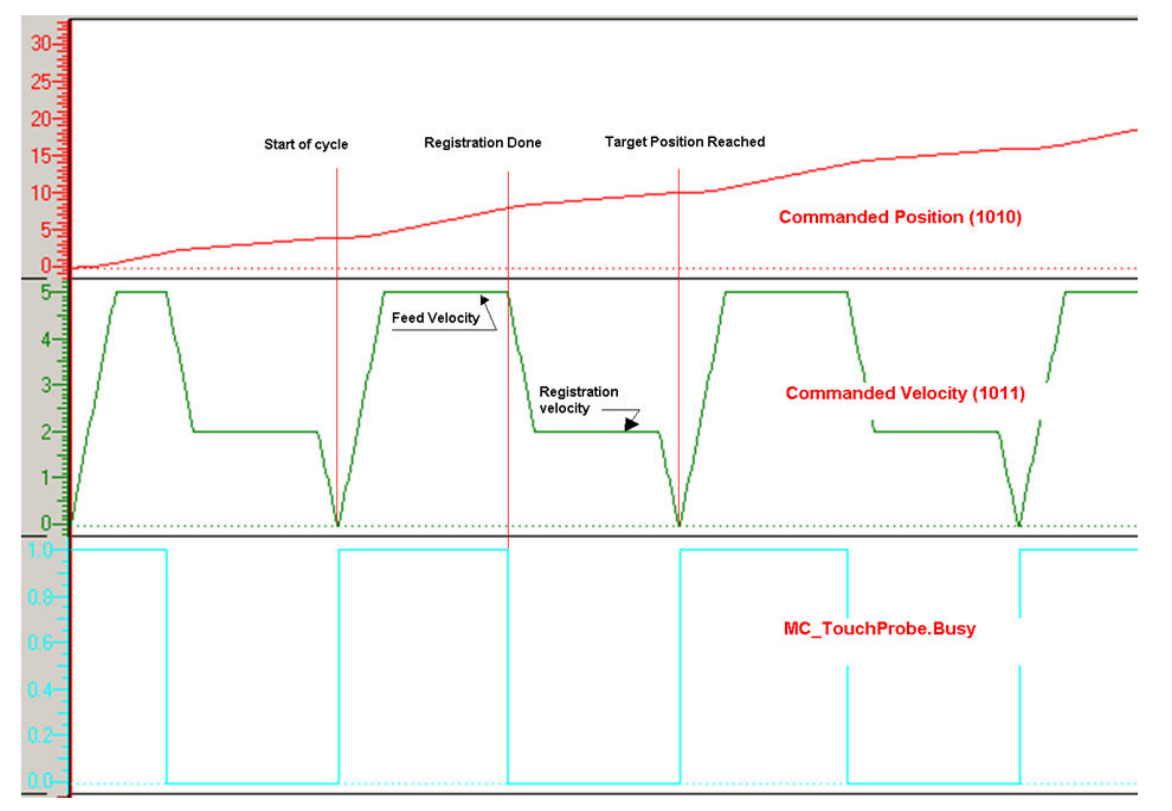

Timing Diagram for Feed to Length application

Example code manual for feed to length application using MC\_TouchProbe: [http://www.yaskawa.com/site/dmcontrol.nsf/\(DocID\)/NUNN-](http://www.yaskawa.com/site/dmcontrol.nsf/(DocID)/NUNN-7C98L5?opendocument)[7C98L5?opendocument](http://www.yaskawa.com/site/dmcontrol.nsf/(DocID)/NUNN-7C98L5?opendocument)

Example code in MotionWorks IEC Express for feed to length application using MC\_TouchProbe:

[http://www.yaskawa.com/site/dmcontrol.nsf/\(DocID\)/NUNN-](http://www.yaskawa.com/site/dmcontrol.nsf/(DocID)/NUNN-7C98HJ?opendocument)[7C98HJ?opendocument](http://www.yaskawa.com/site/dmcontrol.nsf/(DocID)/NUNN-7C98HJ?opendocument)

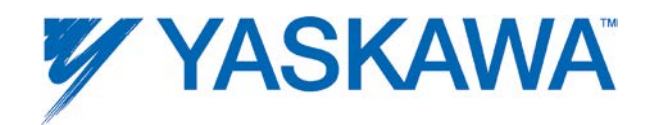

## **MC\_WriteBoolParameter**

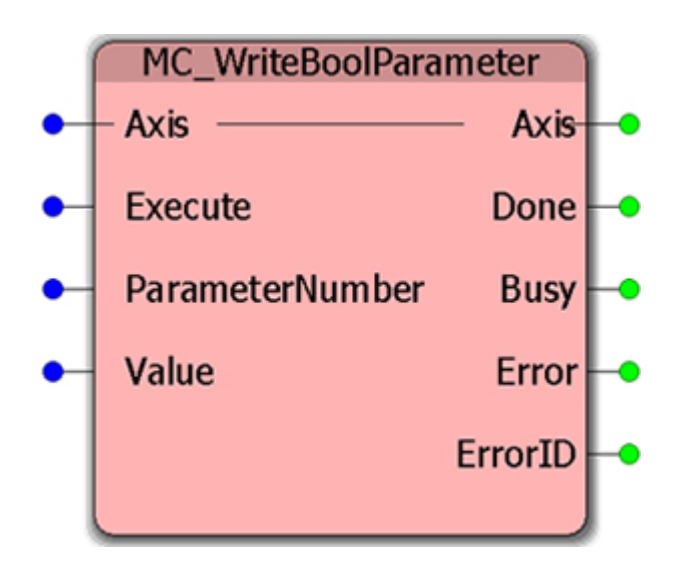

This Function Block writes the value of an axis specific parameter and is for controller-side parameters only. For amplifier side parameters, refer to [Y\\_WriteDriveParameter.](#page-300-0)

### **Parameters**

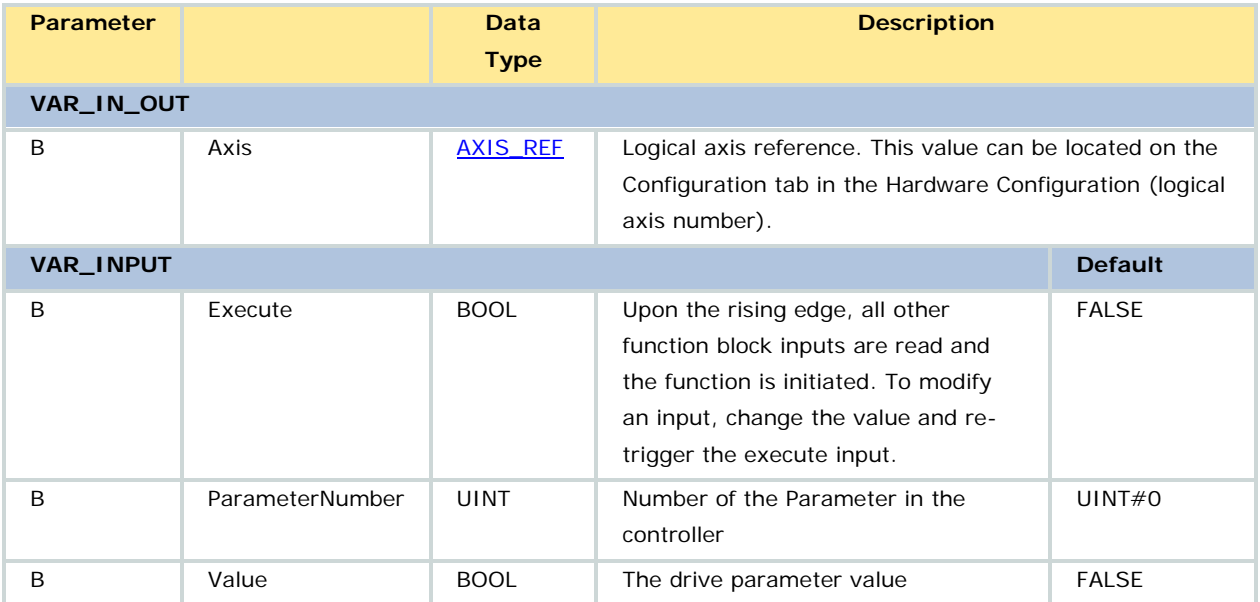

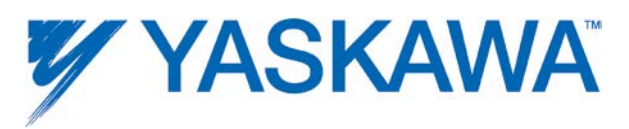

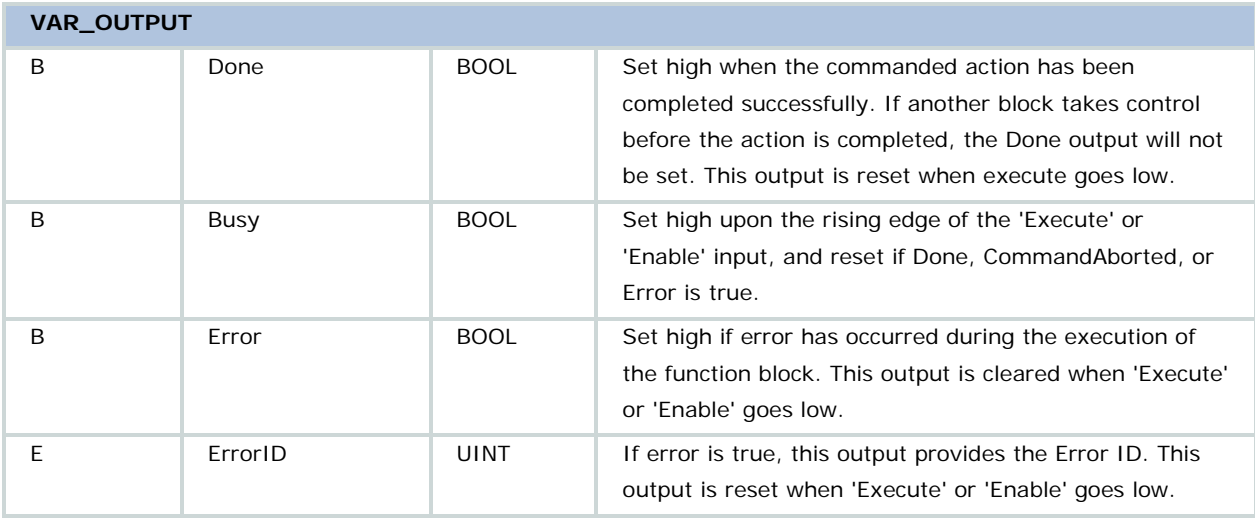

### **Notes**

Refer to parameters with BOOL Data Type in the **Axis Parameter List.** 

# **Error Description**

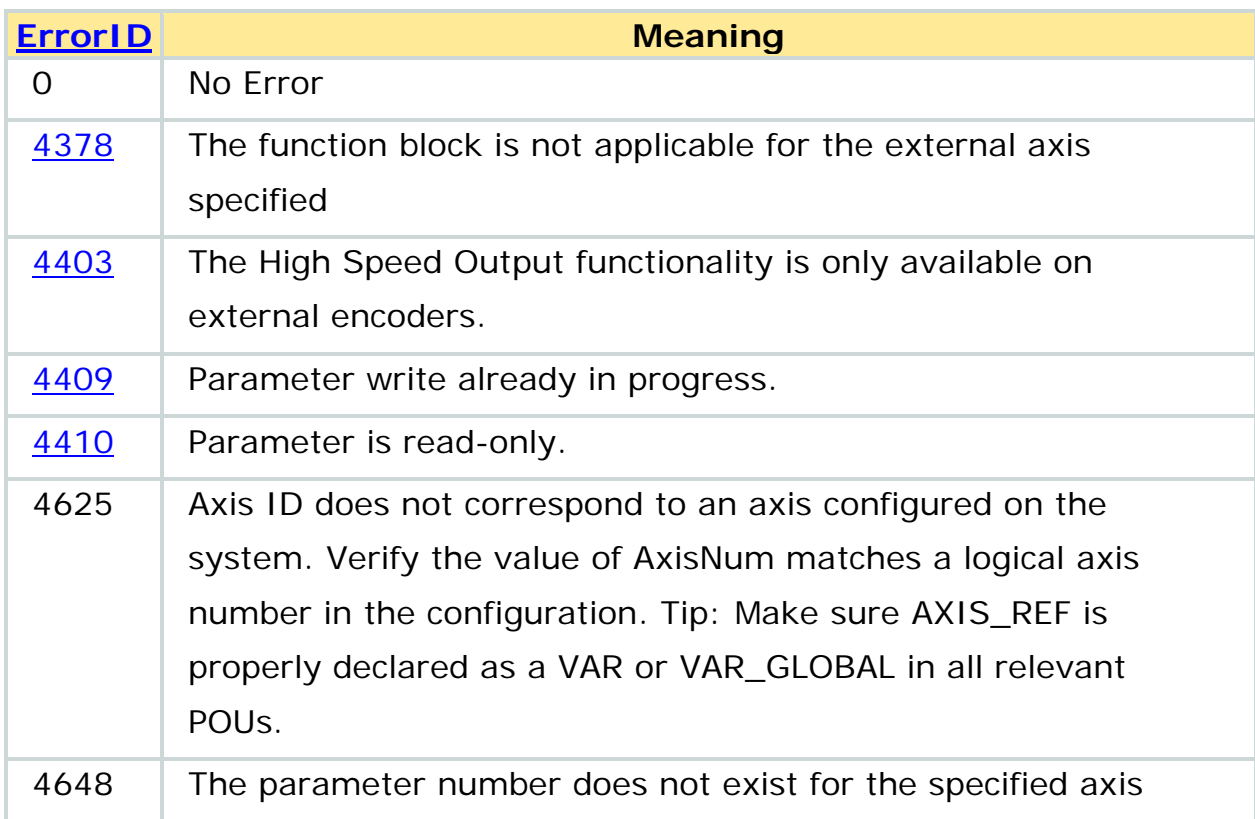

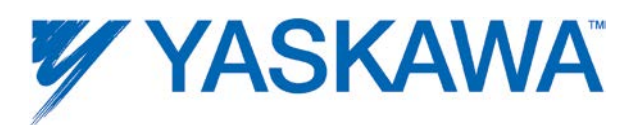

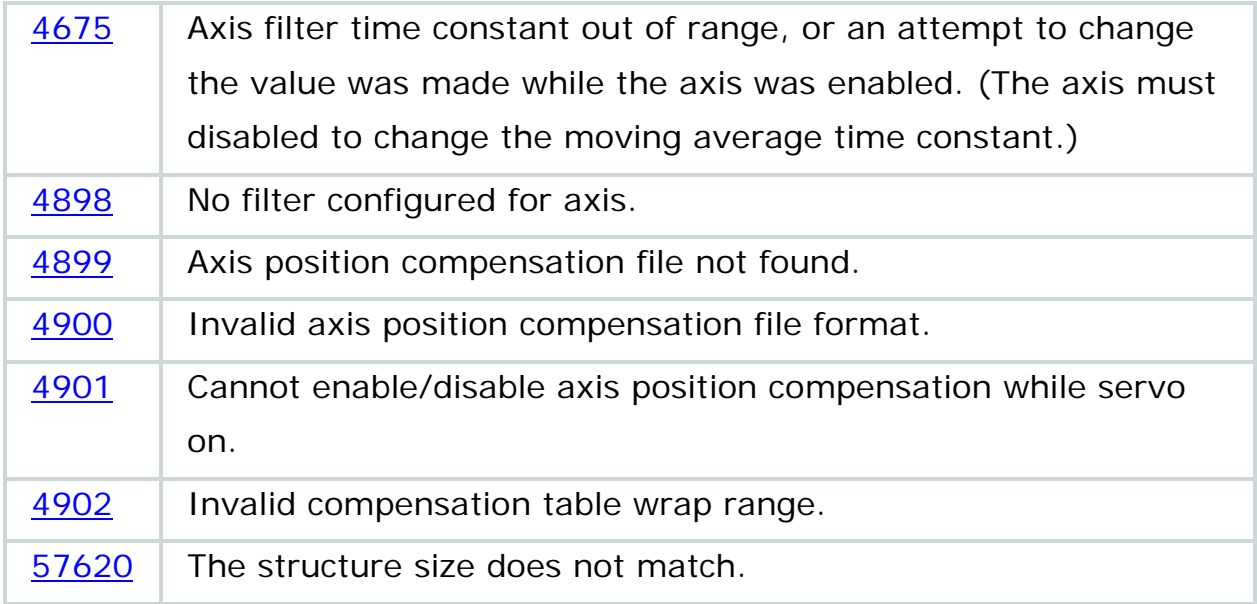

Example of disabling controller velocity feedforward component.

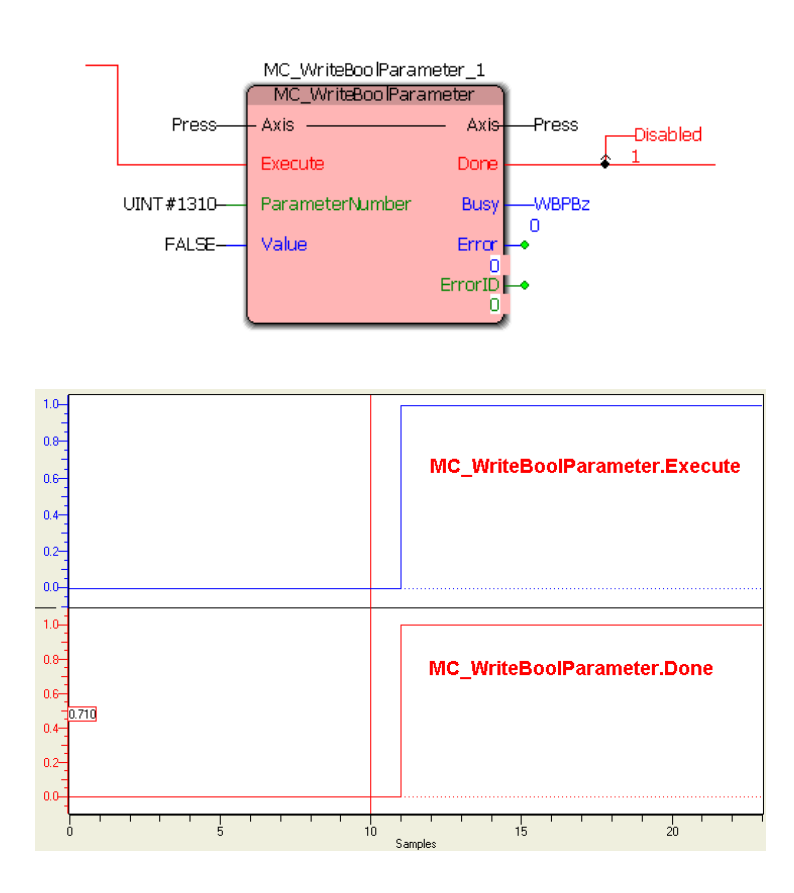

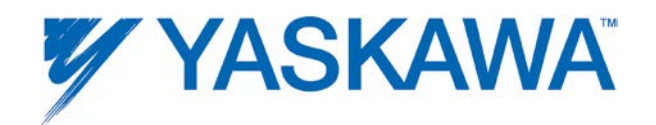

### **MC\_WriteParameter**

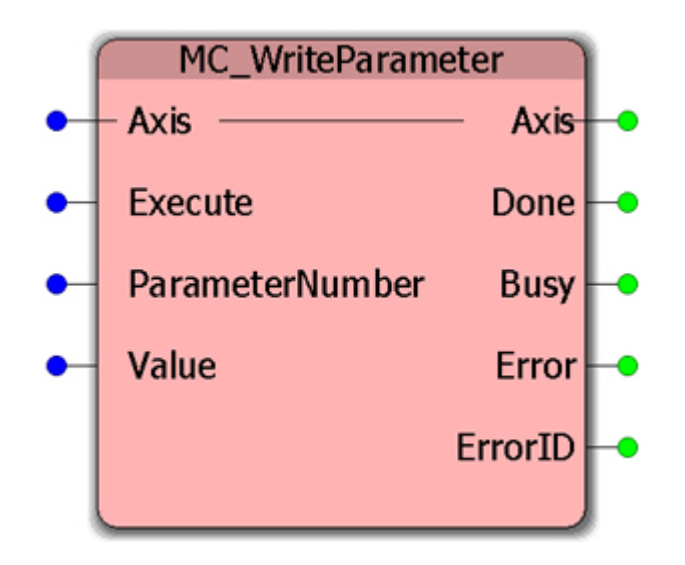

This Function Block writes the value of an axis-specific parameter and is for controller side parameters only. For amplifier side parameters, refer to [Y\\_WriteDriveParameter.](#page-300-0)

For a complete list of controller side parameters, refer to parameters with LREAL Data Type in the [Axis Parameter List.](#page-348-0)

### **Parameters**

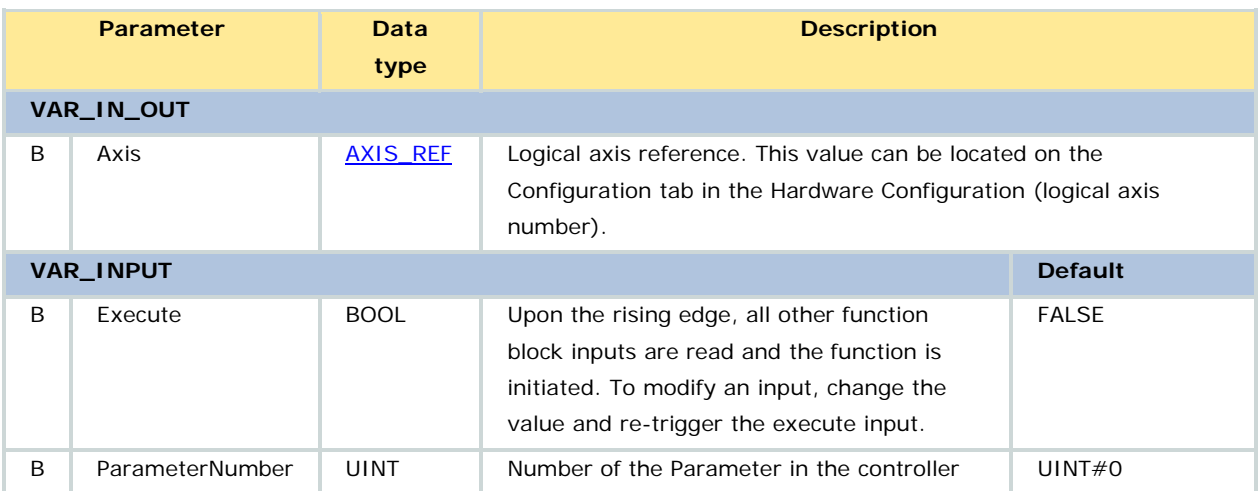

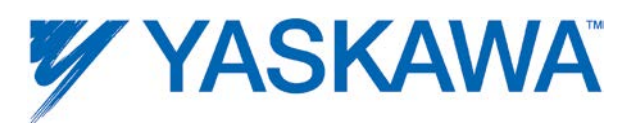

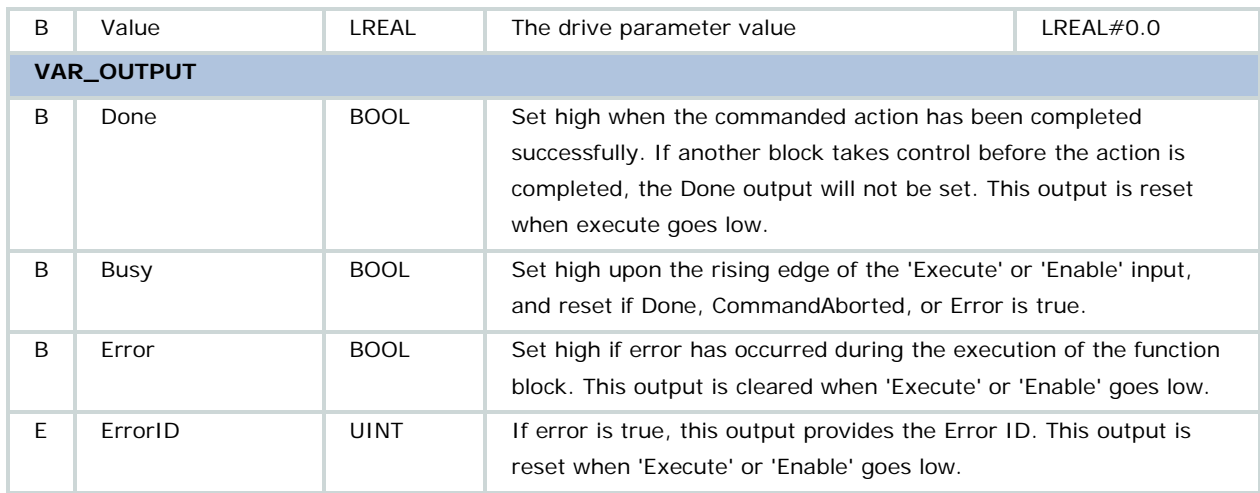

## **Notes**

Refer to parameters with LREAL Data Type in the **Axis Parameter List.** 

# **Error Description**

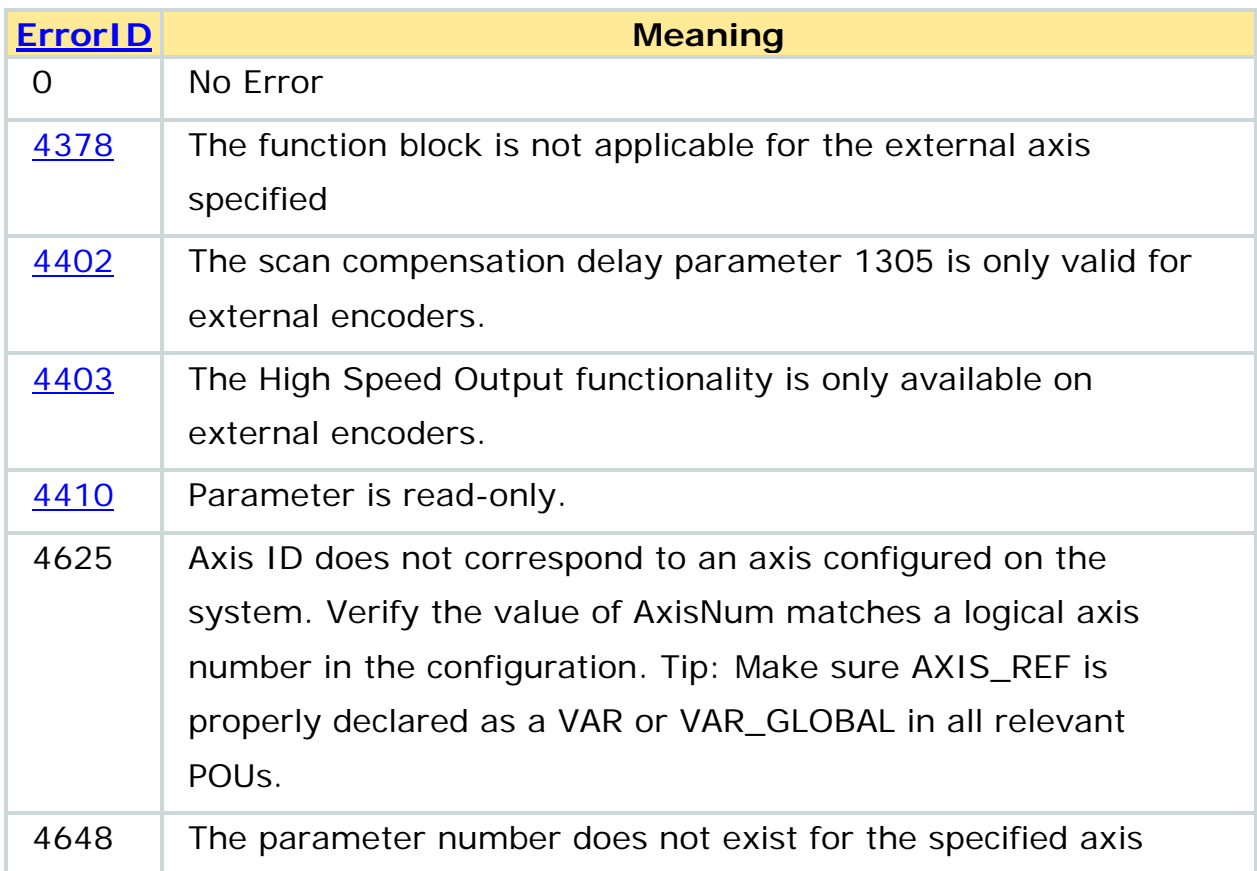

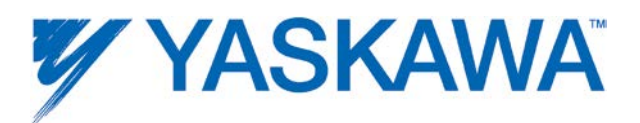

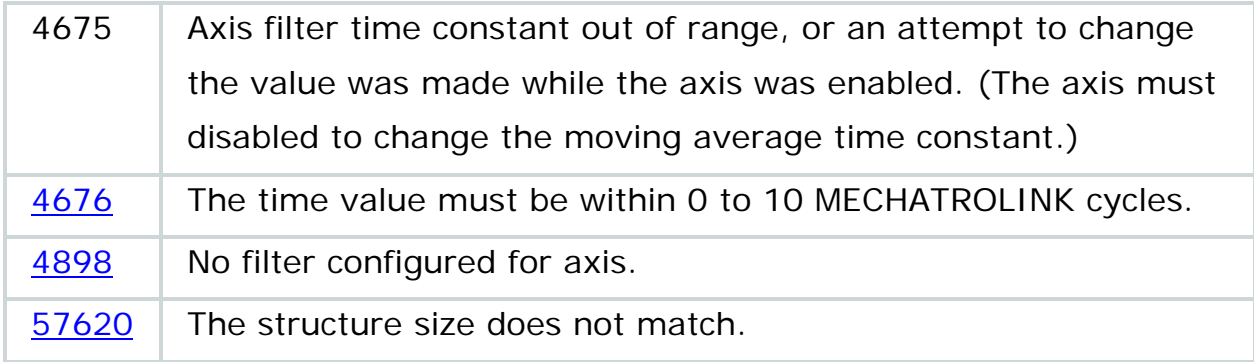

Example of writing controller parameter 1306.

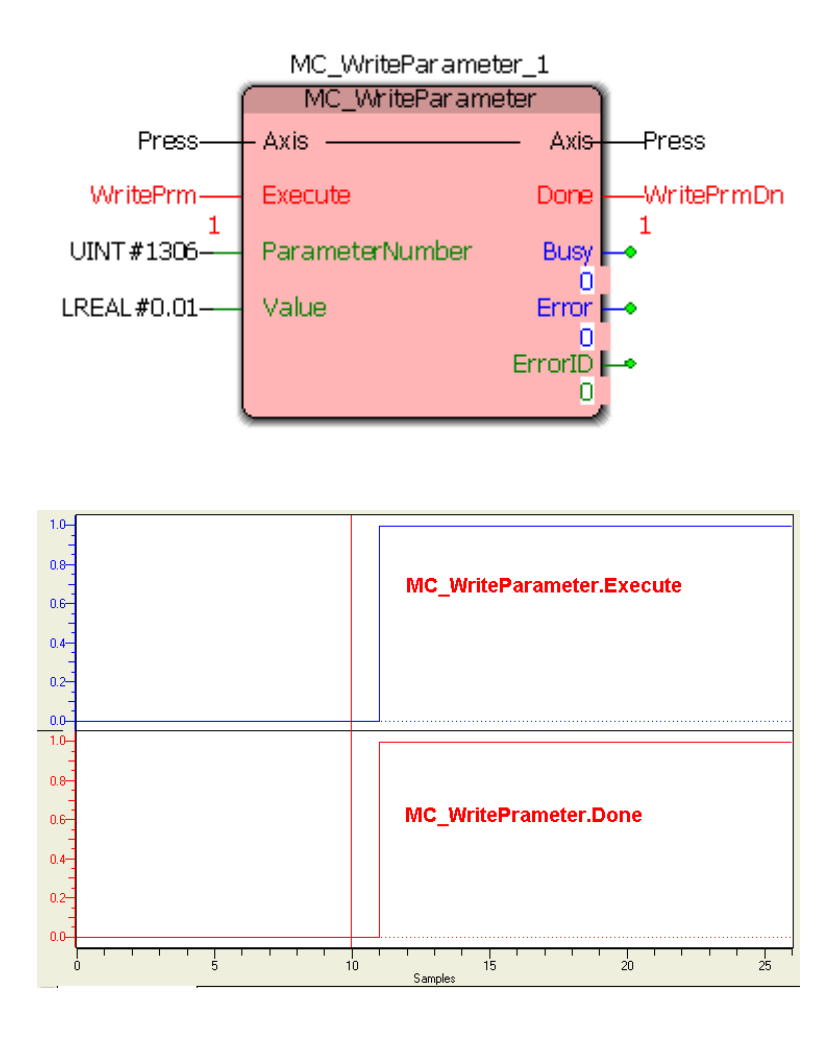

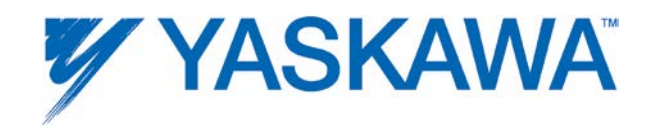

## **Y\_CamFileSelect**

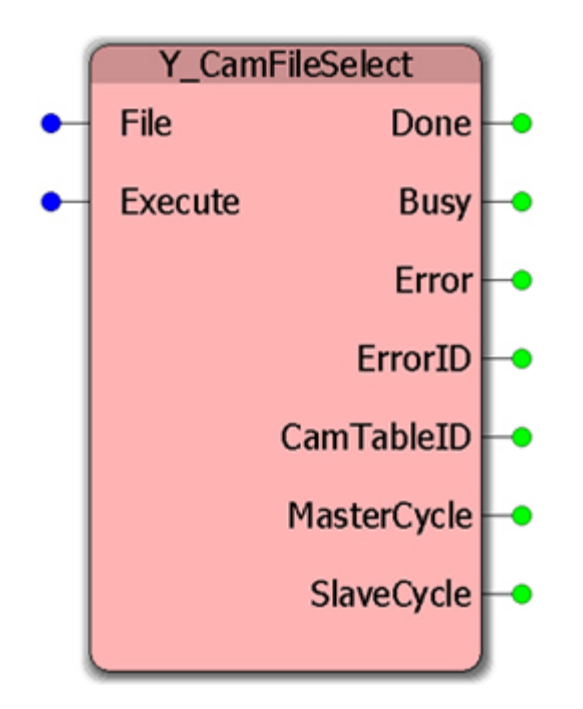

This function block loads a cam table from a CSV file into the motion memory.

## **Parameters**

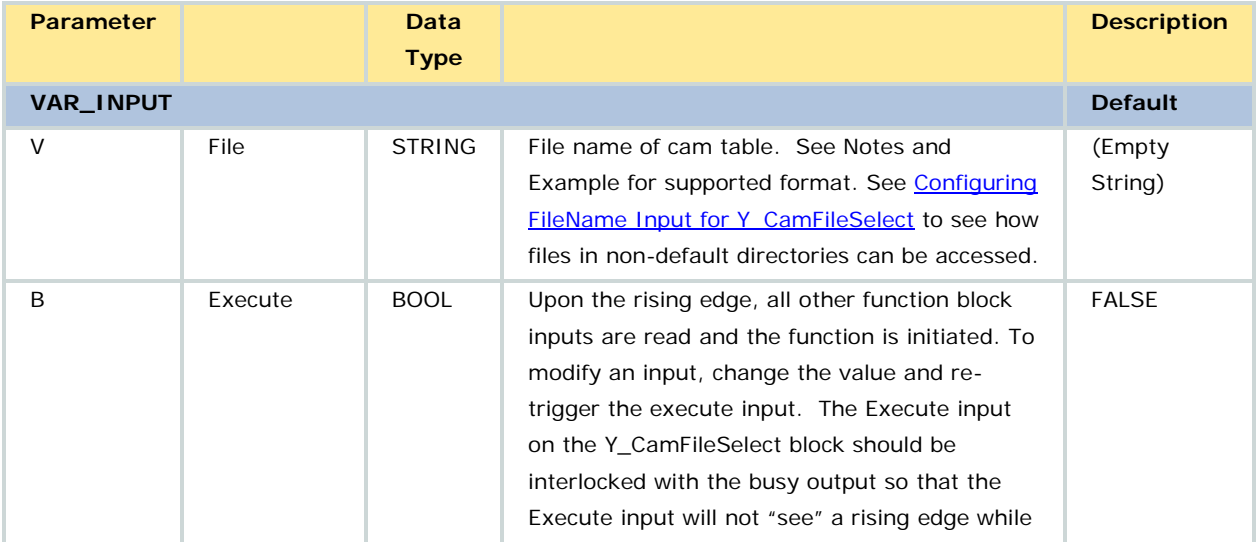

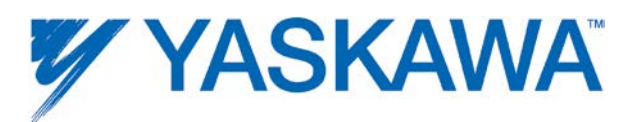

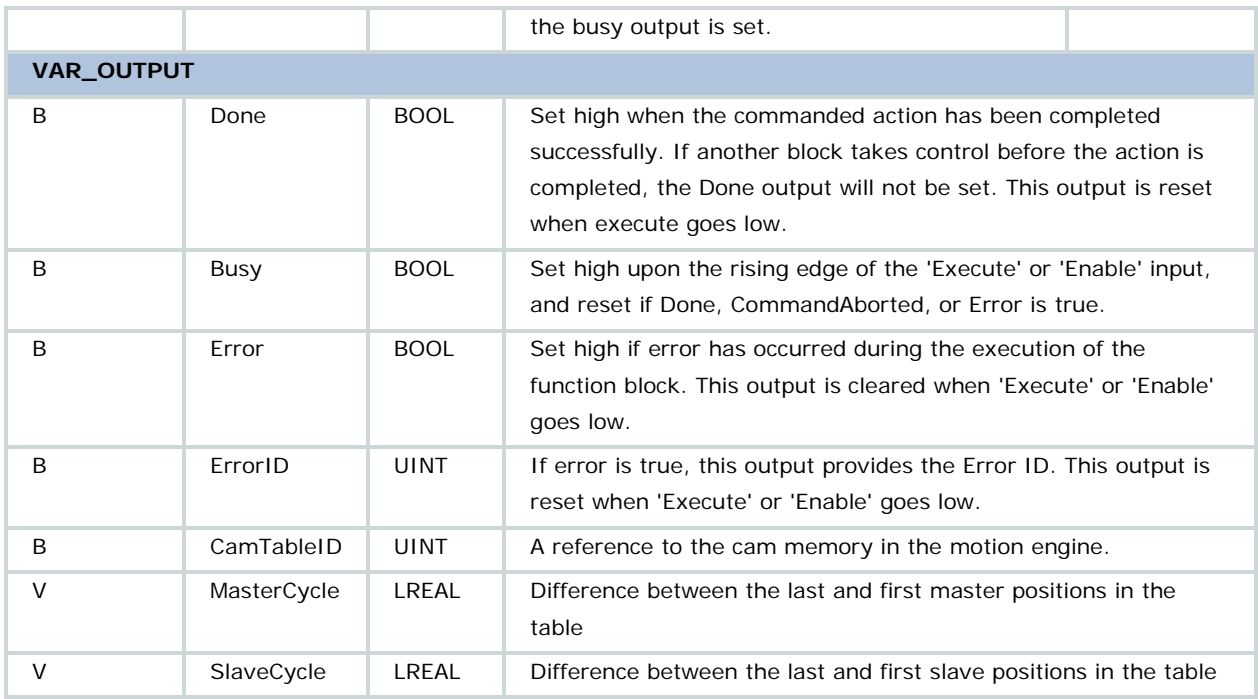

#### **Notes**

• Supported File Naming Convention: 8.3 format.

• See the section called [User File Storage](#page-369-0) for memory sizes of all MPiec series controllers.

• Supported File format: .CSV file - simple master slave pairs with linear interpolation between the points

1. This file has an optional header with the following values:

• 'MasterIncremental' (case insensitive): If 'TRUE' (case insensitive) or '1', then the master values are incrementally defined. In other words, each value represents an addition to the previous value. The default is false.

• 'SlaveIncremental' (case insensitive): If 'TRUE' (case insensitive) or '1', then the slave values are incrementally defined. In other words,

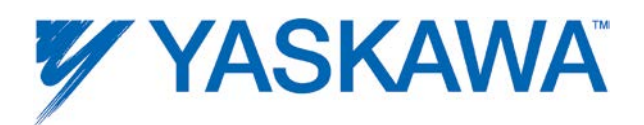

each value represents an addition to the previous value. The default is false.

• 'Rows' (case insensitive): Specifies the number of rows to read. Defining this value speeds up reading the file. This header parameter is optional.

2. If incrementally defined, the start of each table is assumed to be zero.

• Once the file is loaded into the motion memory, the CamTableID (and the cam table it refers to) will be valid until [Y\\_ReleaseCamTable](#page-273-0) is executed or the controller power is cycled (rebooted). Only the CSV file may be stored in flash memory. The cam data transferred to the motion memory resides in RAM.

• To modify the existing cam data (CamTableID already obtained), use [Y\\_ReadCamTable](#page-257-0) and [Y\\_WriteCamTable](#page-297-0) in the application program.

• CamTableID can be used by more than one master/slave relationship. Modifying the cam table (via [Y\\_ReadCamTable](#page-257-0) and [Y\\_WriteCamTable\)](#page-297-0) will affect all relationships.

• If a CamTableID is no longer needed, the application program should release the cam memory using [Y\\_ReleaseCamTable.](#page-273-0)

• Refer to [Camming Overview](#page-364-0) for more information regarding cam file creation.

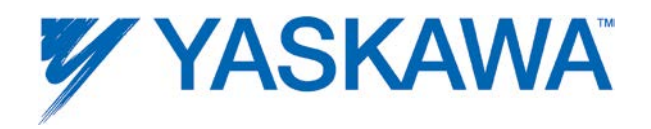

# **Error Description**

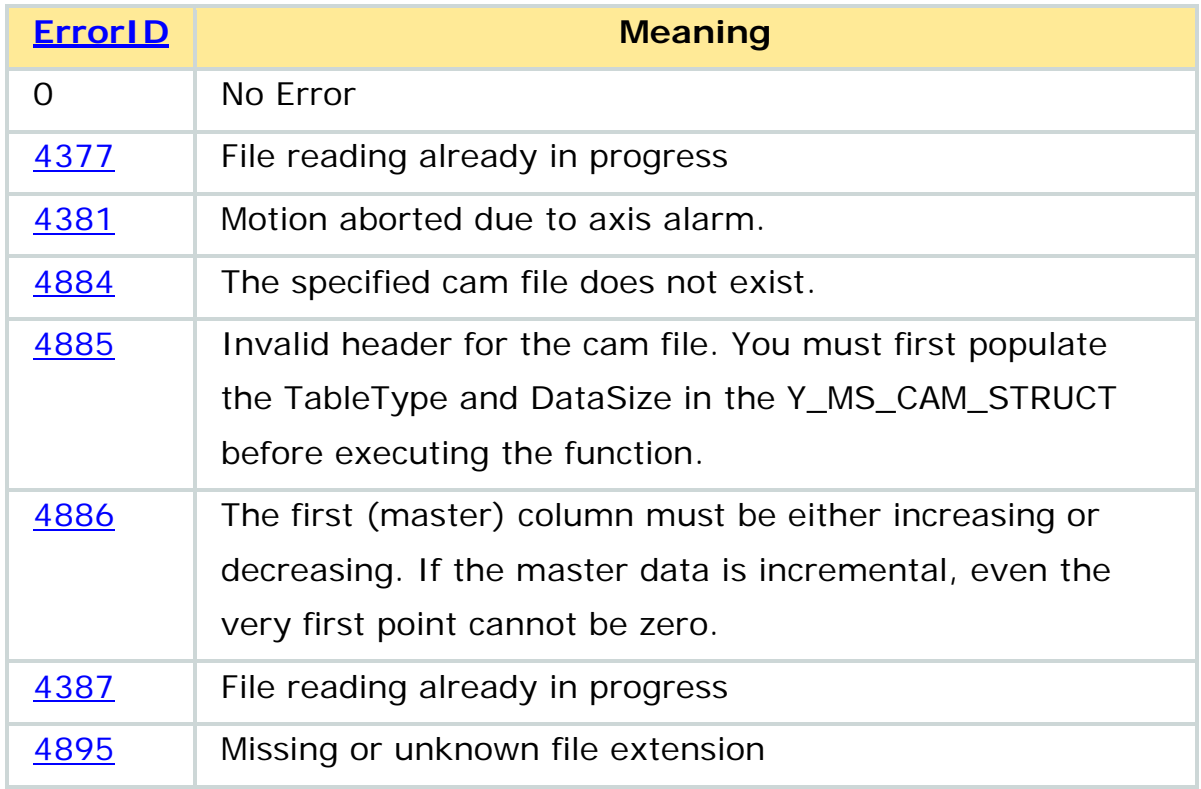

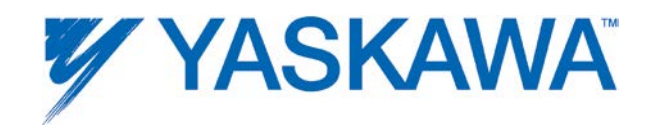

Selecting a cam file that has been downloaded using the Resource Dialog window.

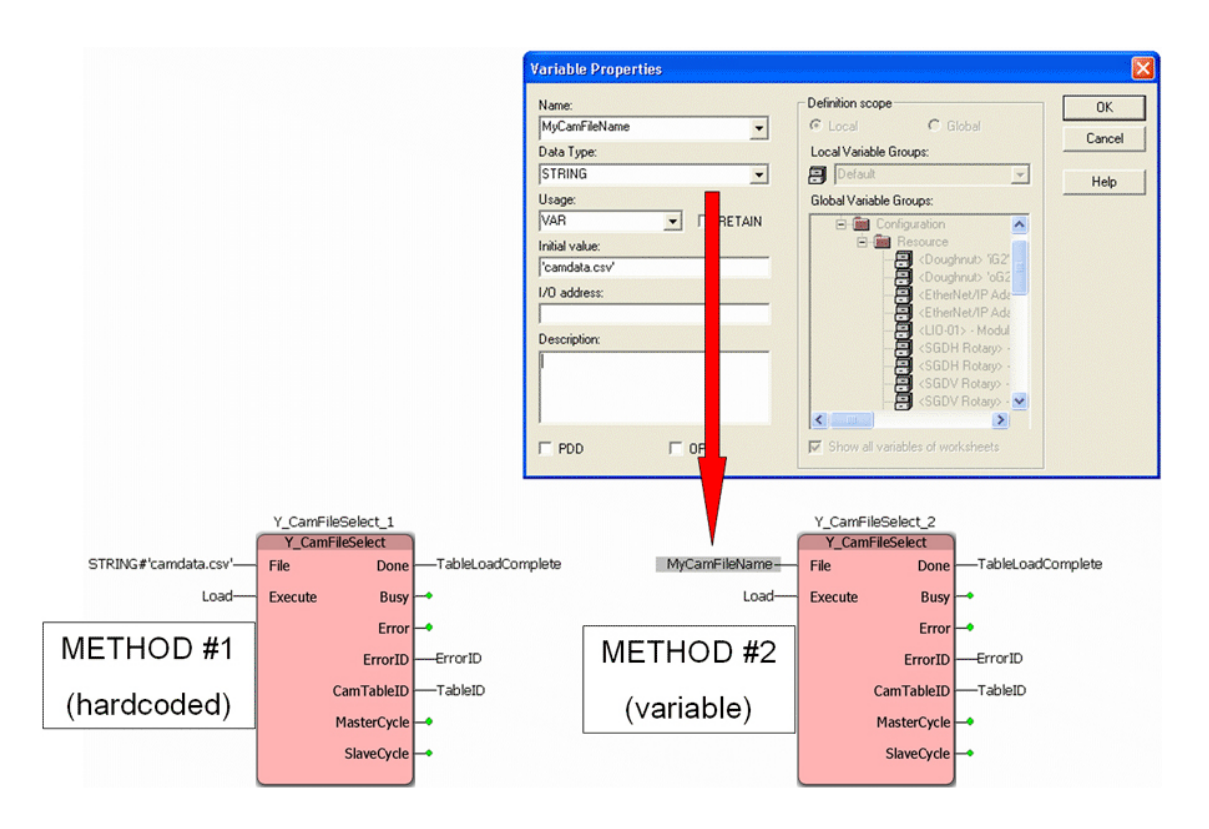

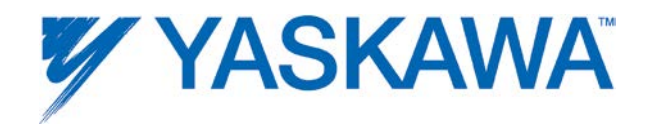

Selecting a cam file that has been downloaded using the Hardware Configuration Online Utilities Menu.

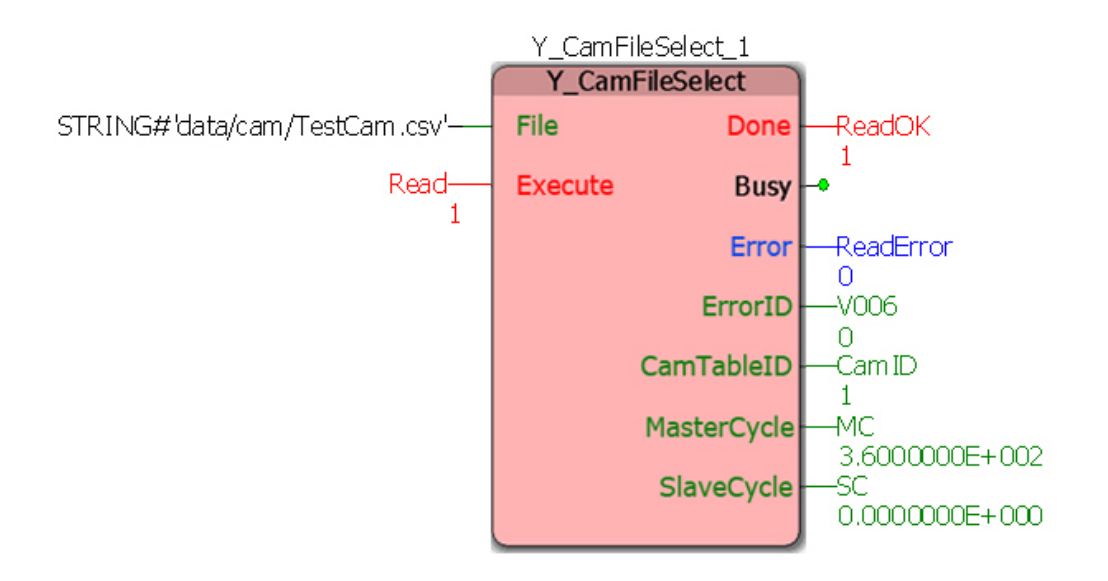

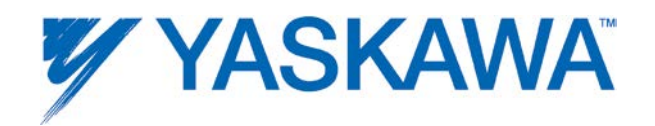

# **Y\_CamIn**

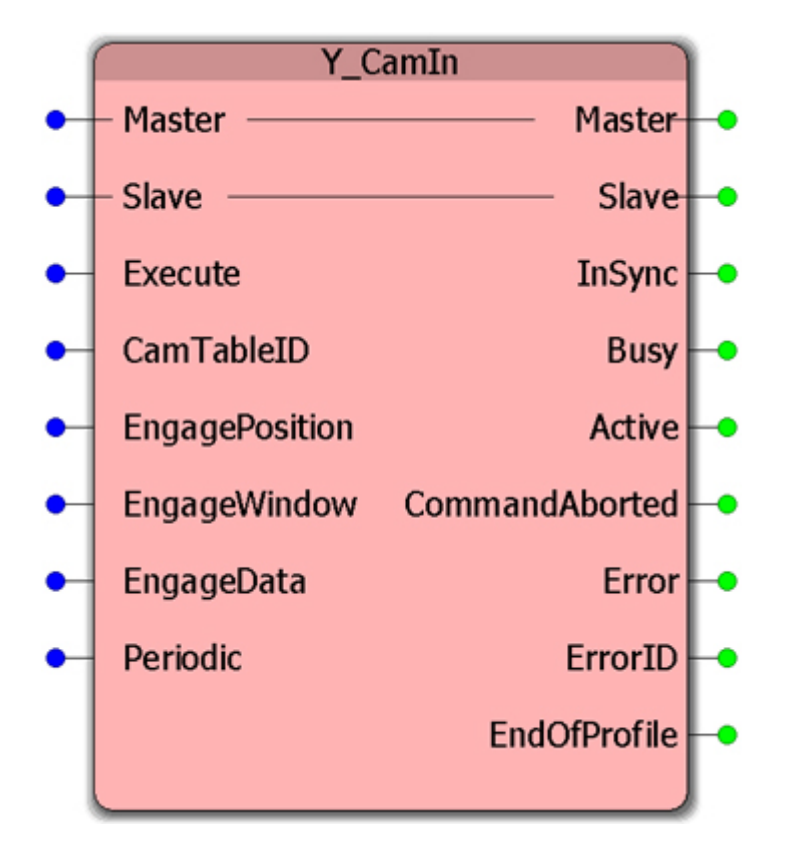

This Function Block engages the axis in camming mode with the cam profile specified by CamTableID.

#### **Parameters**

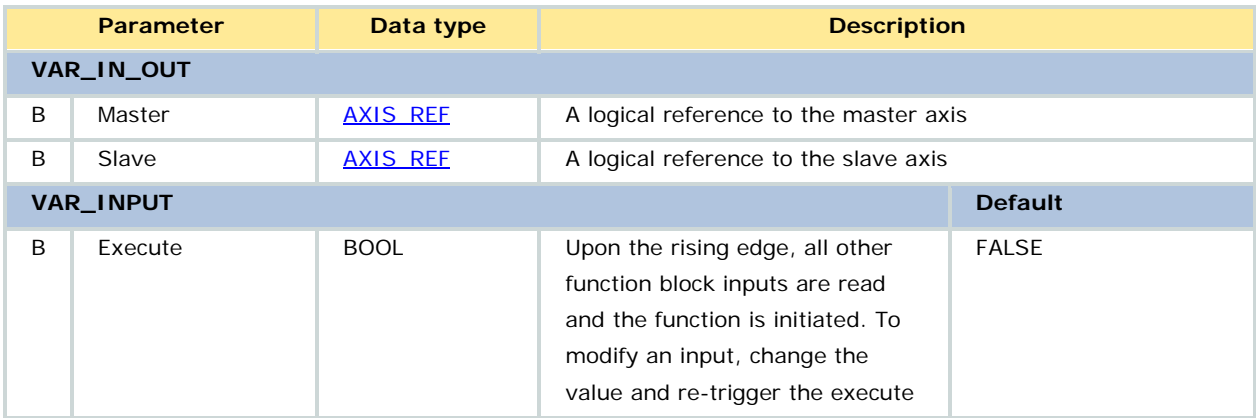

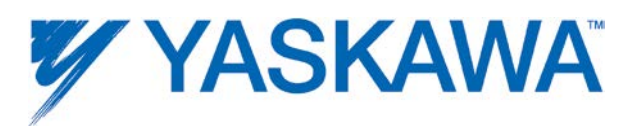

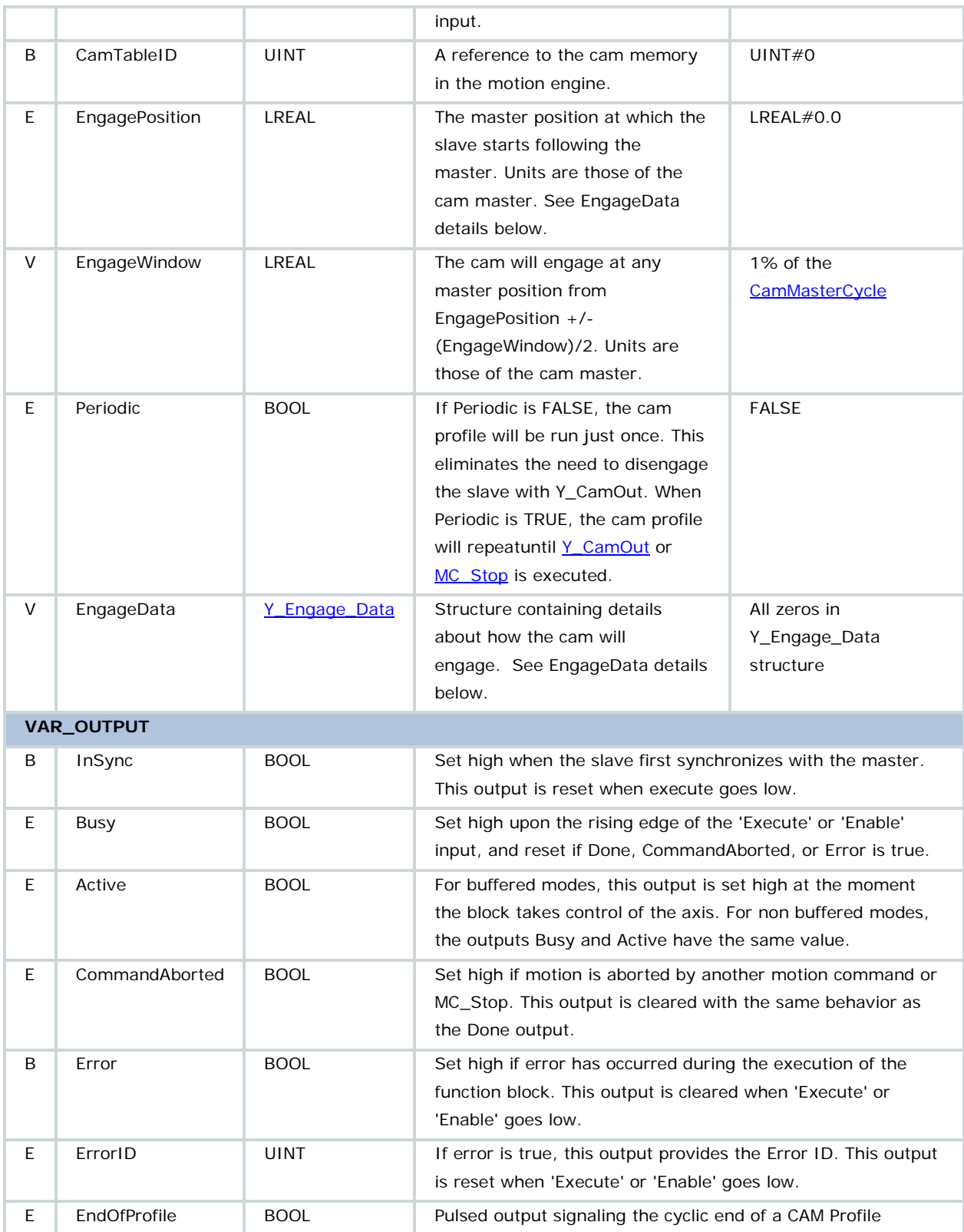

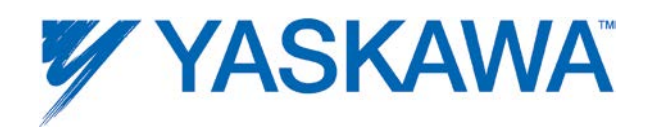

#### **Notes**

• The term 'CamMaster' is used in reference to a machine cycle derived from the selected cam table data. This may be different than the machine cycle of the master axis as defined in the Hardware Configuration. The input parameters of this function block, such as EngagePosition, refer to the CamMaster (Parameter 1502.)

• If the EngageWindow is too small, the CamMaster may pass through the engage window without ever being inside the window during the motion scan (MECHATROLINK or dual port RAM update interval.) This condition is not detected, and the slave may not engage. The slave would be stuck in CamState=1 (Parameter 1540.) See the Camming section for more information about setting the **EngageWindow**.

• For more information on the behavior of the MPiec Cam function, see the [Cam Transition Matrix.](#page-378-0)

• This function block does not alter (abort, blend, etc.) any existing motion on the slave axis until the CamMaster is within the specified window. Once in this window, any existing motion is aborted. Exception:

Y\_Engage\_Data.Immediate:=TRUE would abort any other motion immediately.

• If Periodic: = TRUE, the last master point in the cam table must equal the master cycle.

• If Periodic: = FALSE, the cam table data may represent a sub-region of the master cycle, but the engage position must be within the table domain.

• EngageData:

Note the various StartModes and their intended application.

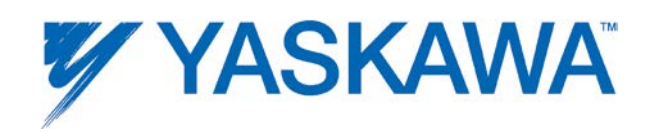

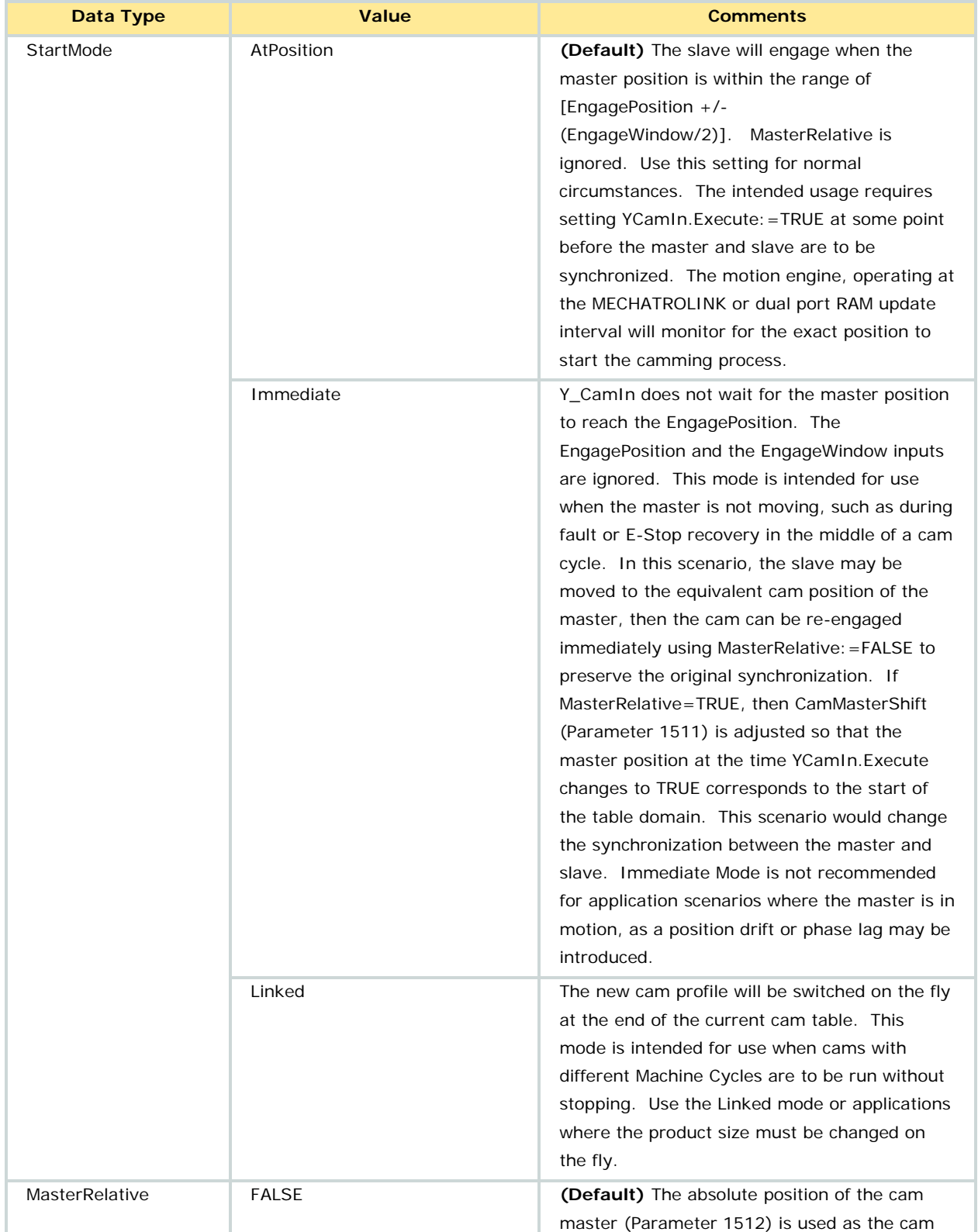

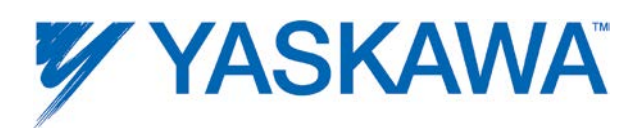

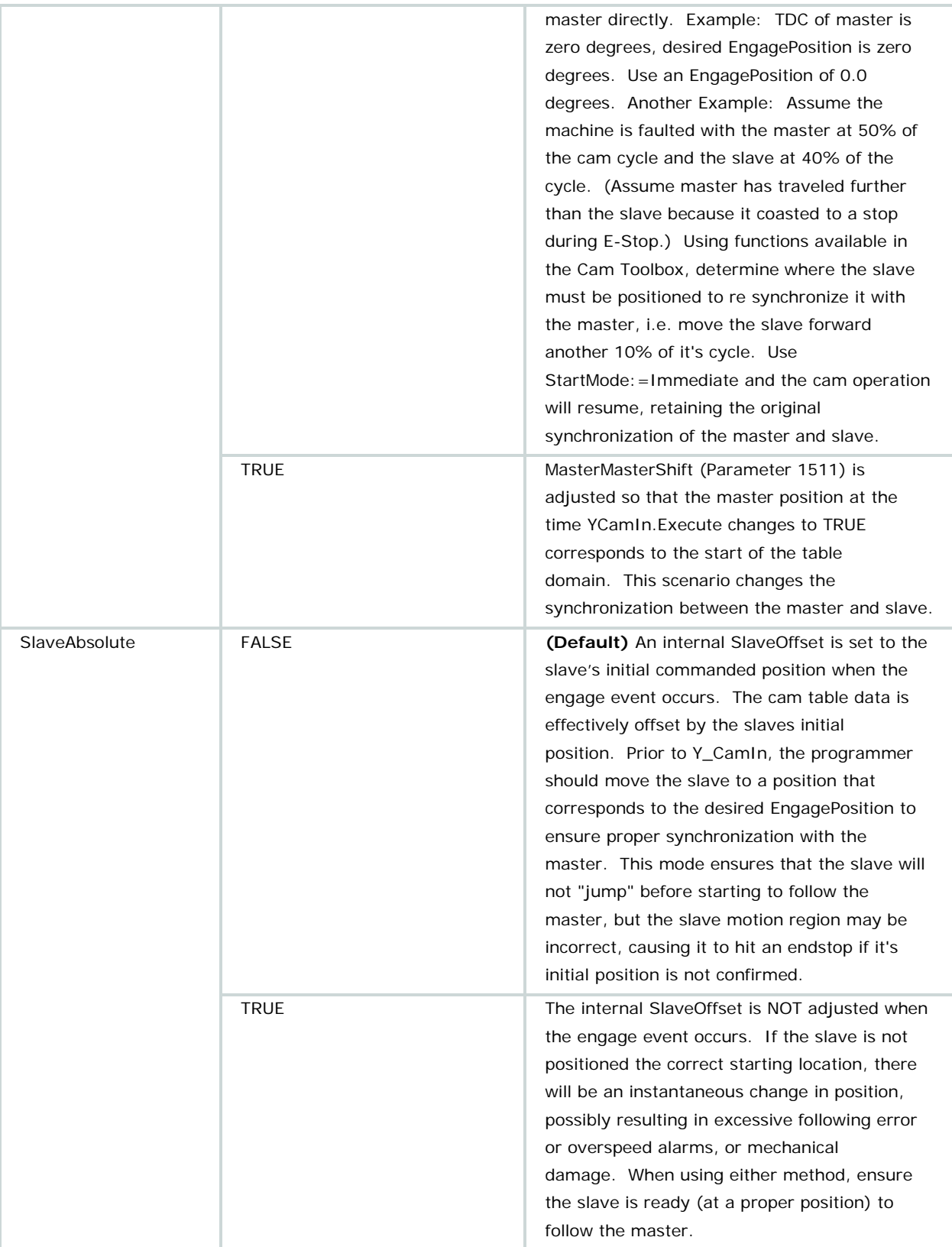

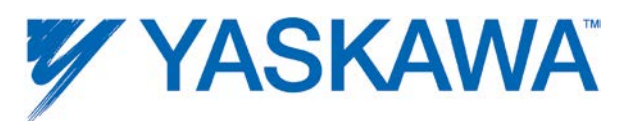

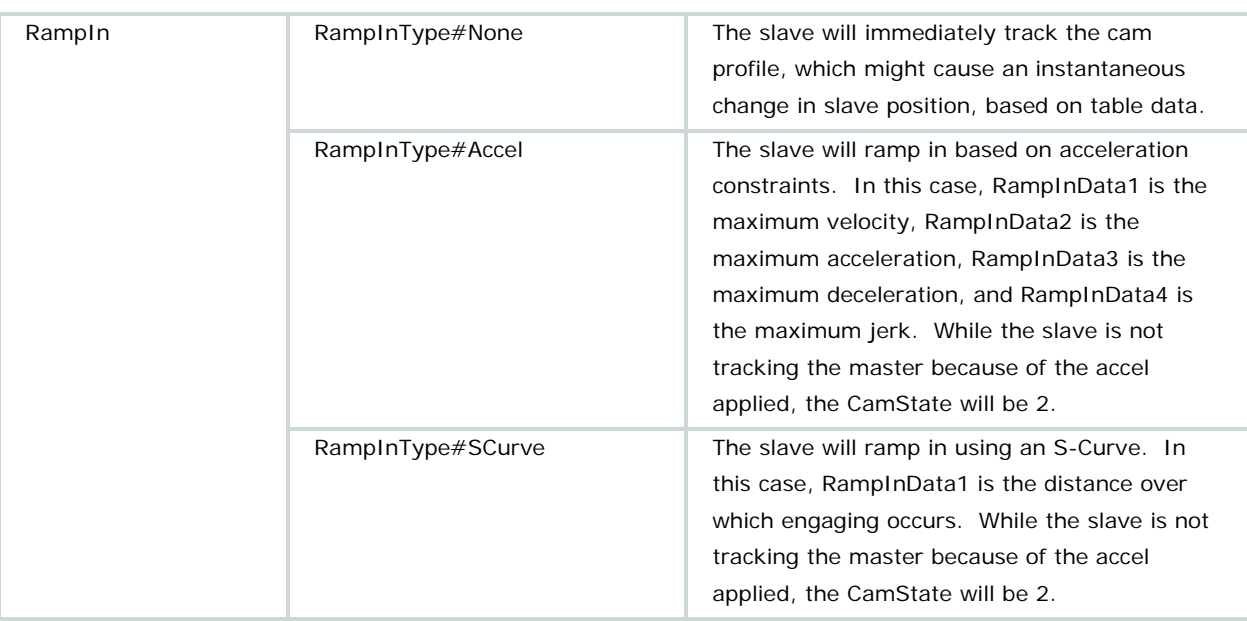

RampIn is not currently supported.

# **Error description**

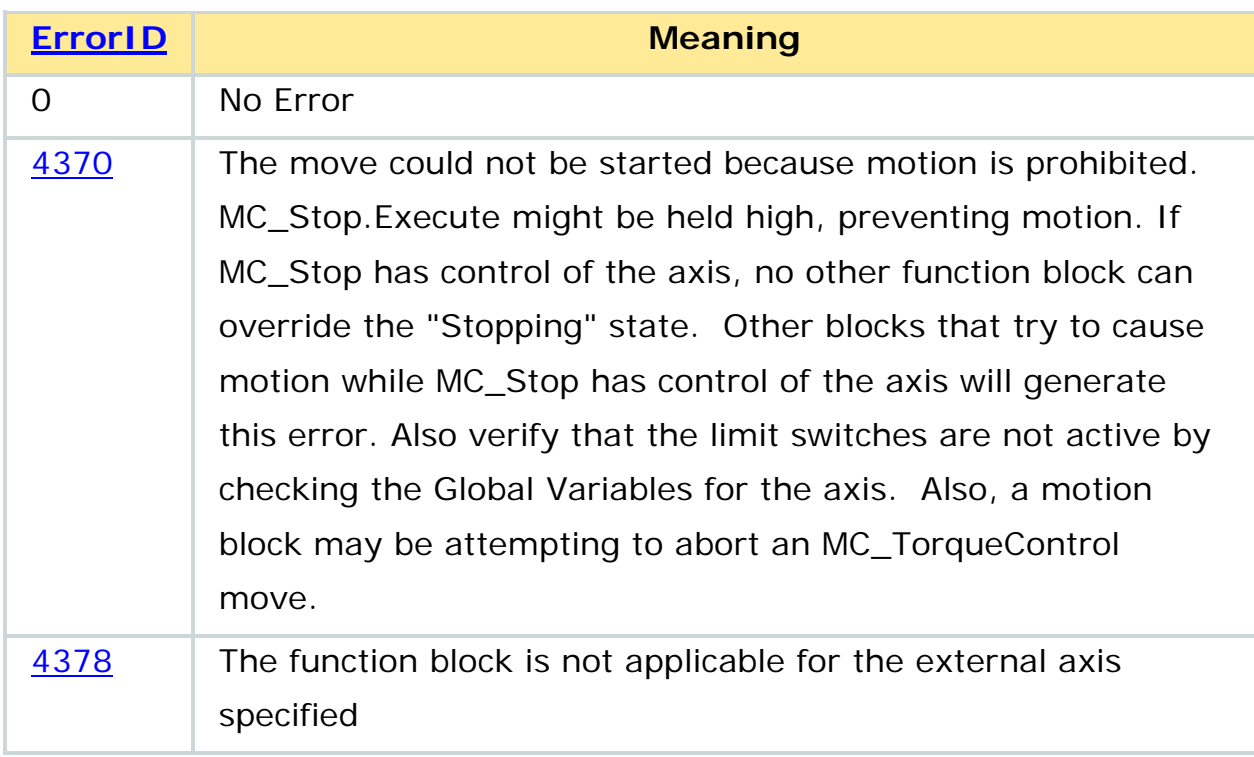

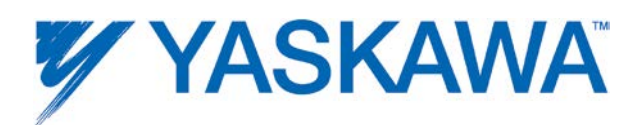

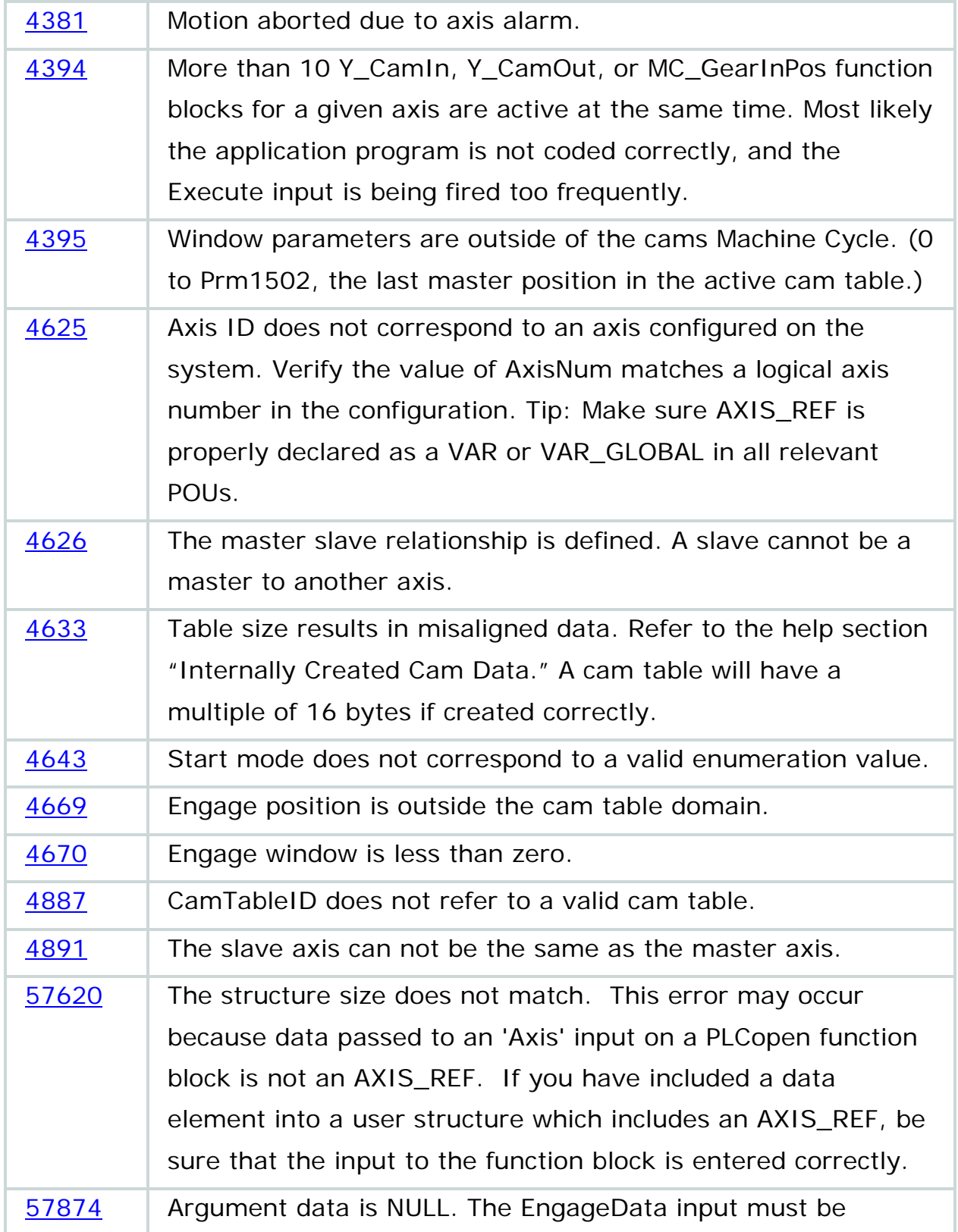

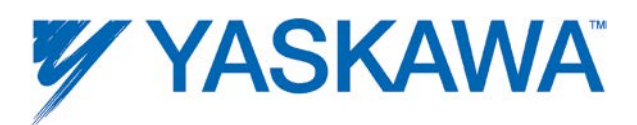

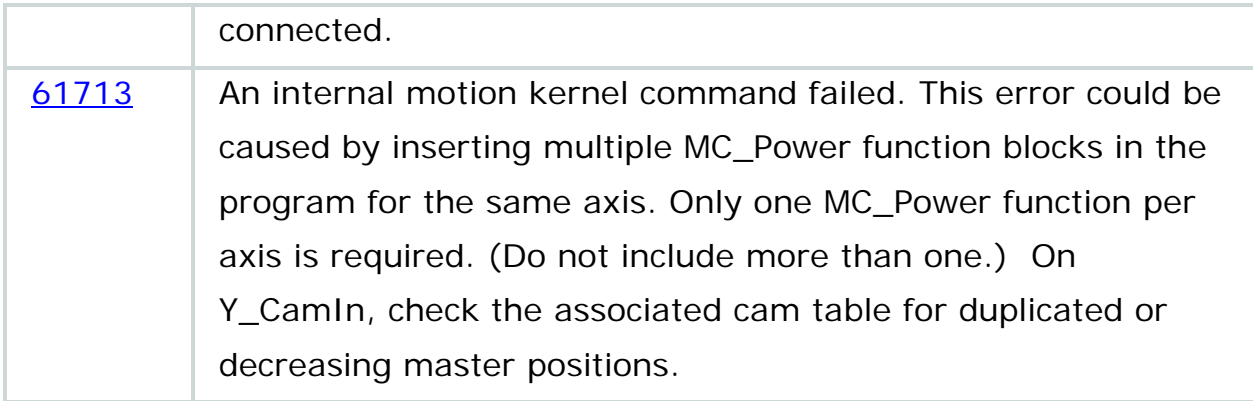

Example 1 shown below illustrates cam engage with 'AtPosition' start mode.

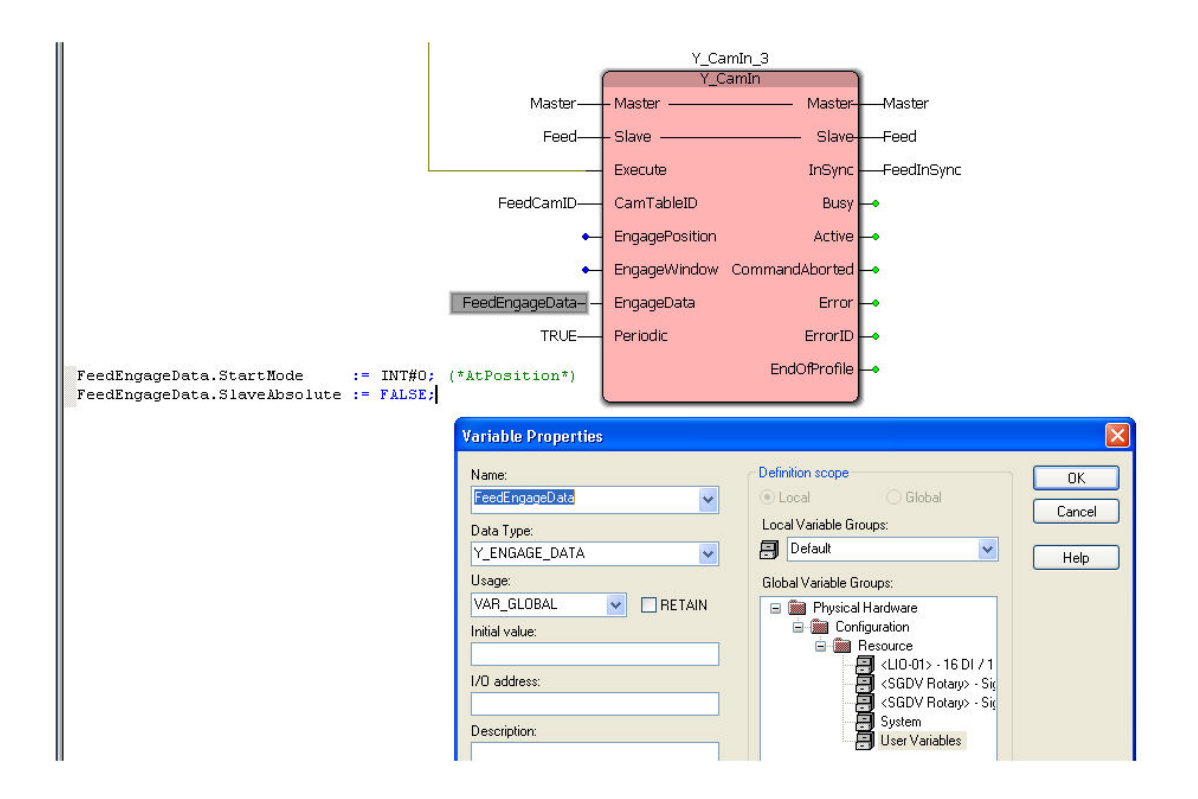

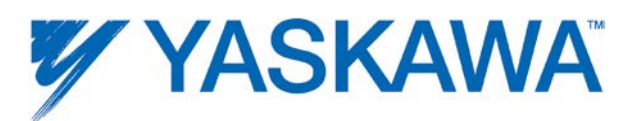

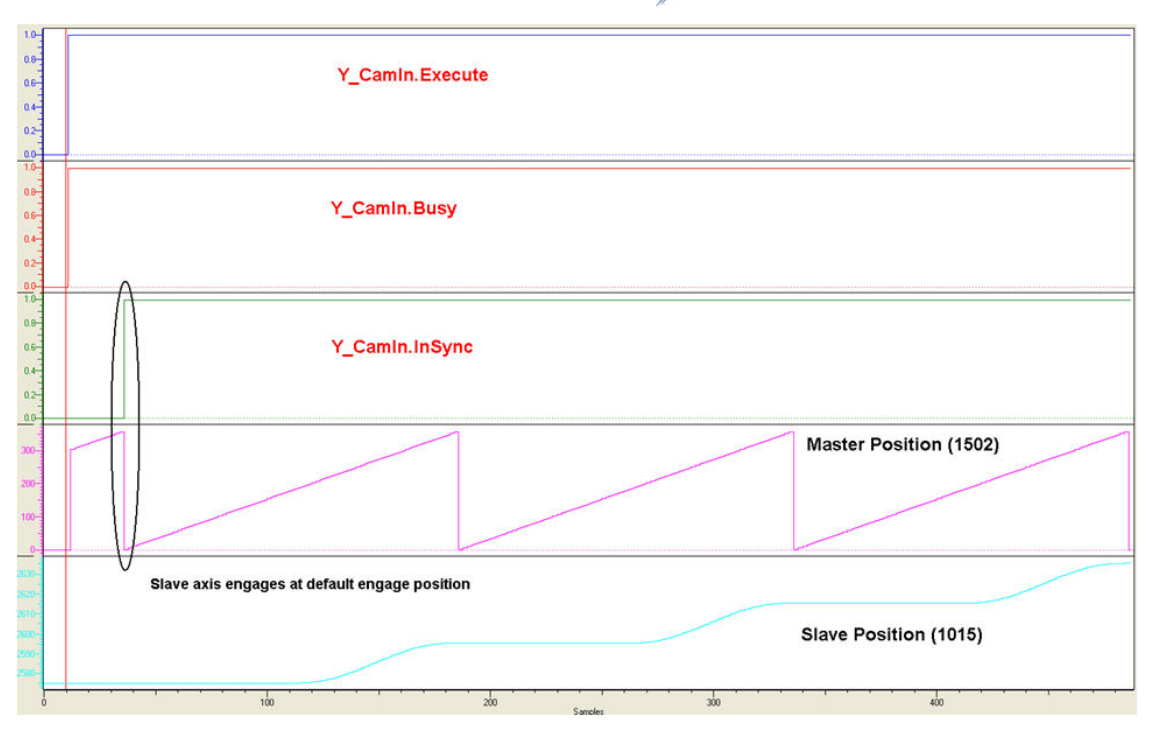

Notice that the function block executed before the actual master and slave started camming. This allows the Y\_CamIn function block to be placed in a slower application task while the motion task running at the MECHATROLINK or dual port RAM update interval monitors for the EngagePosition.

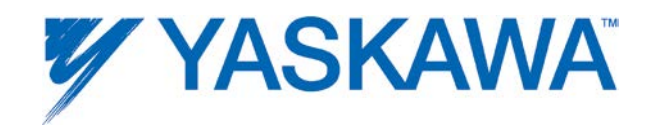

Example 2 shown below illustrates cam engage with 'Immediate' start mode.

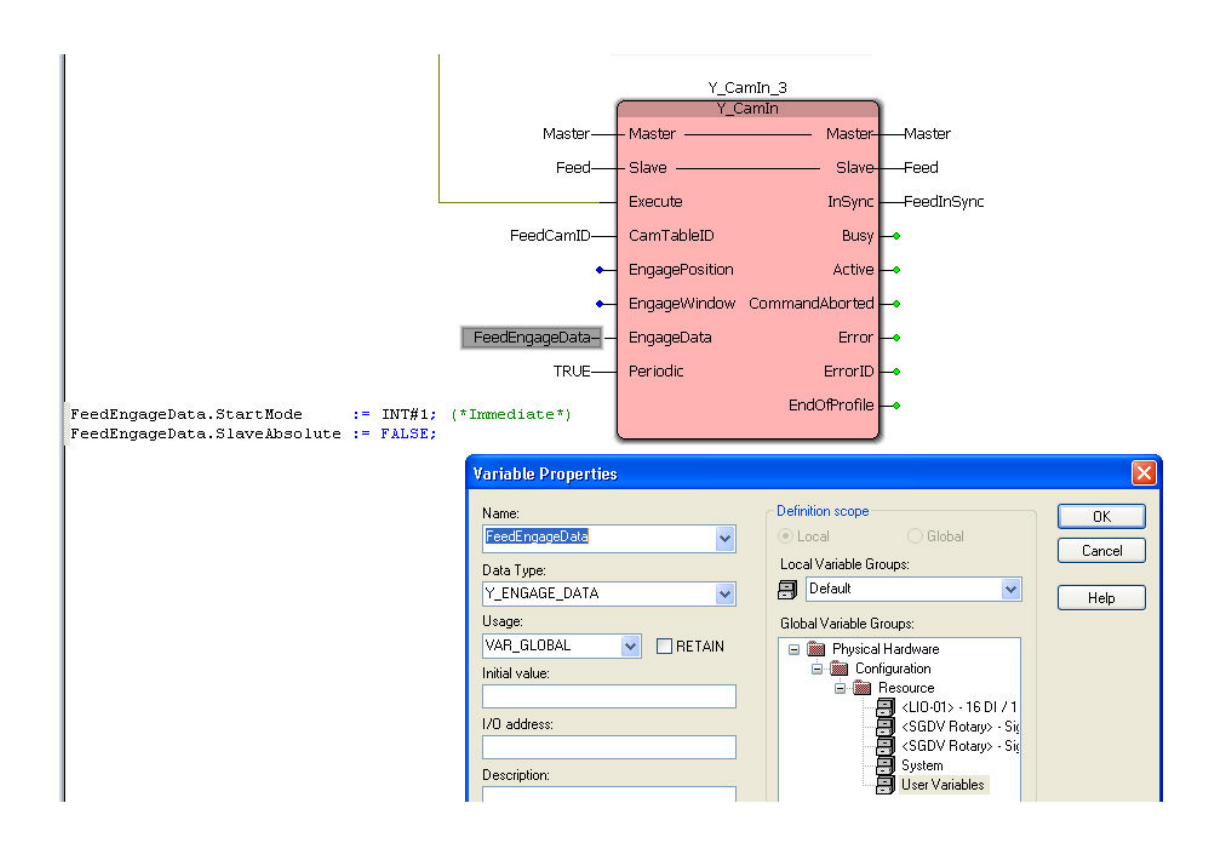

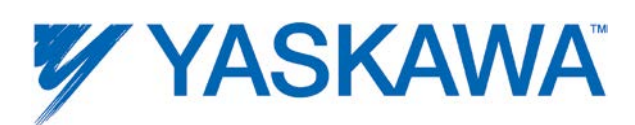

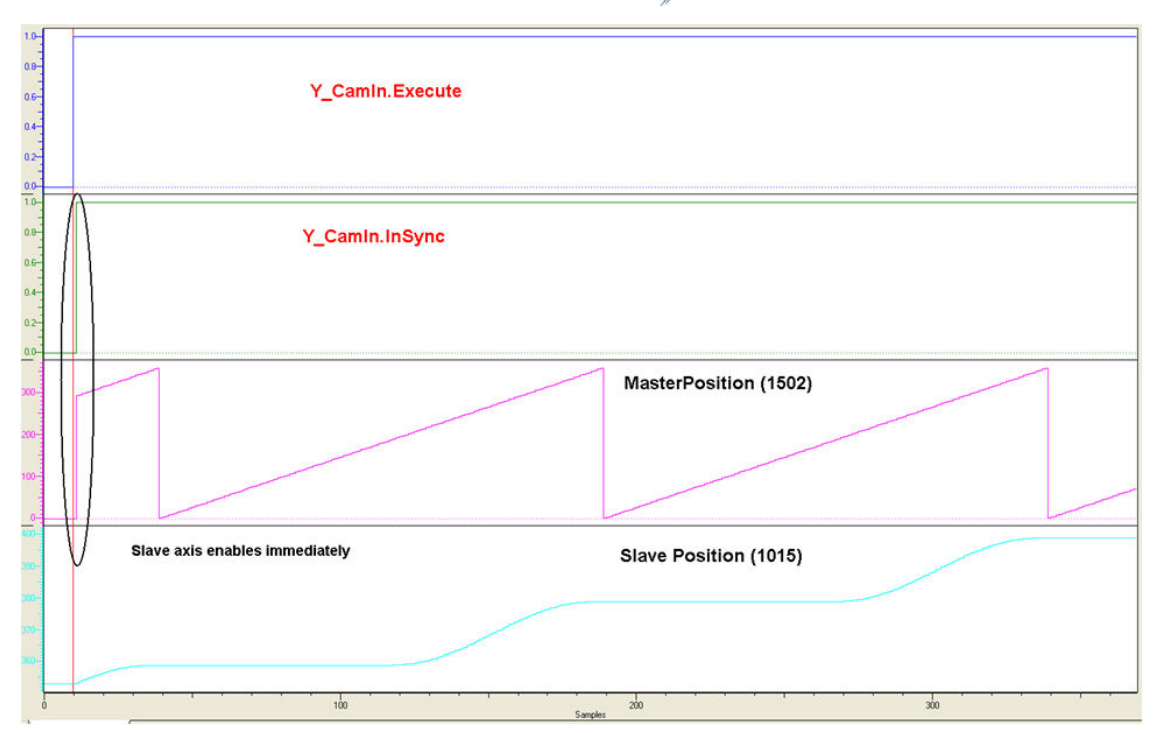

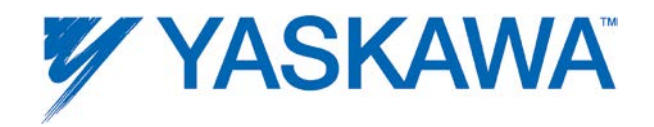

Example 3 shown below uses the 'SlaveAbsolute' engage mode and 'Immediate' start mode.

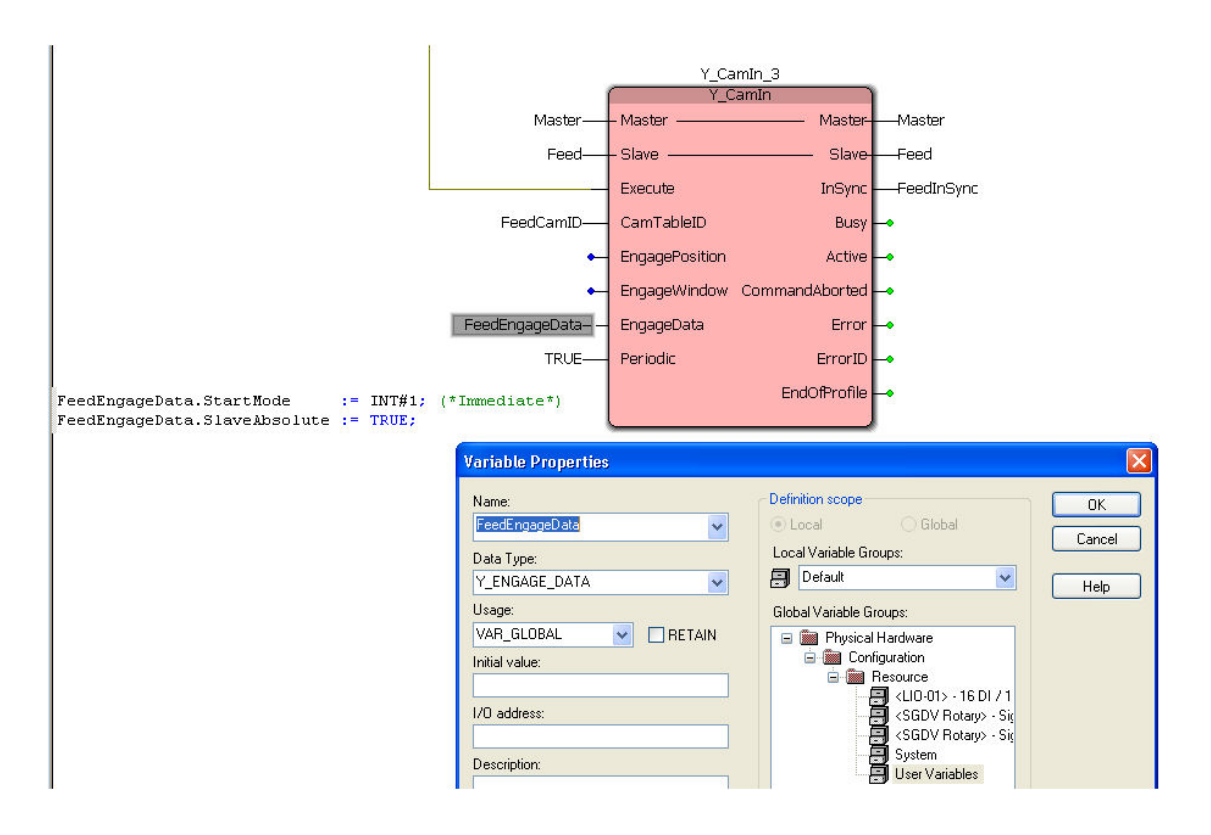
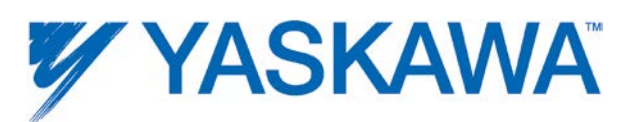

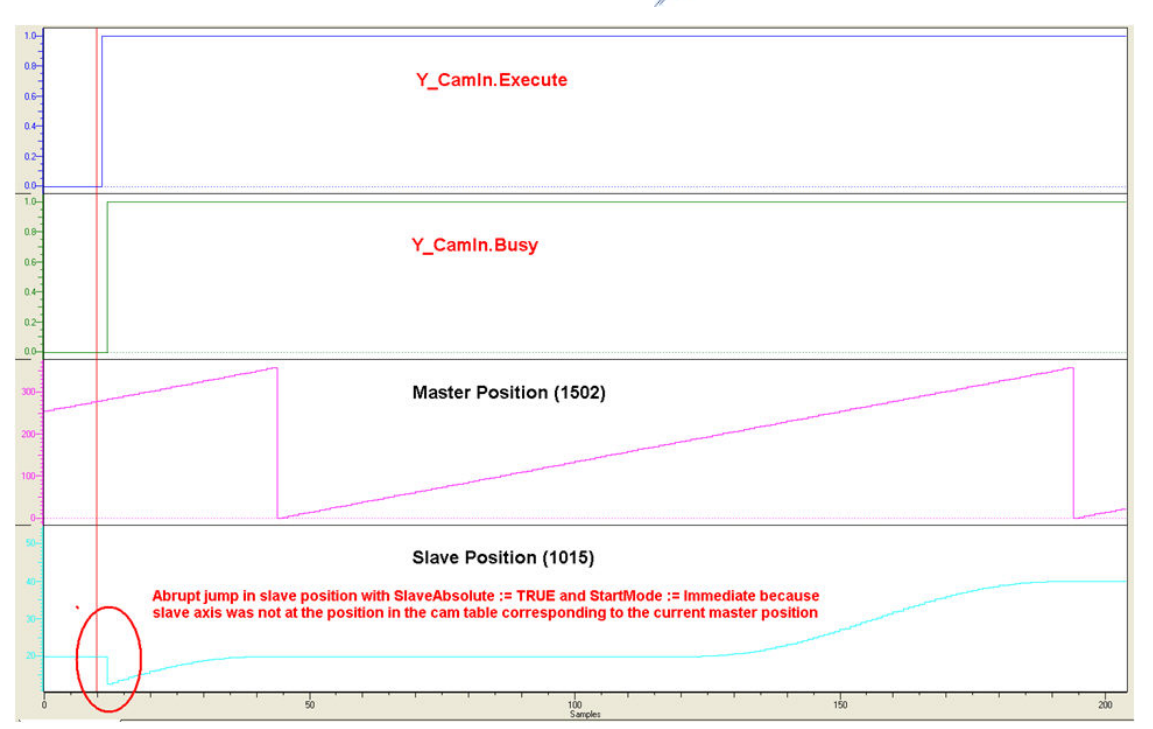

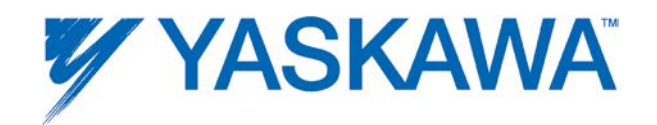

# **Y\_CamOut**

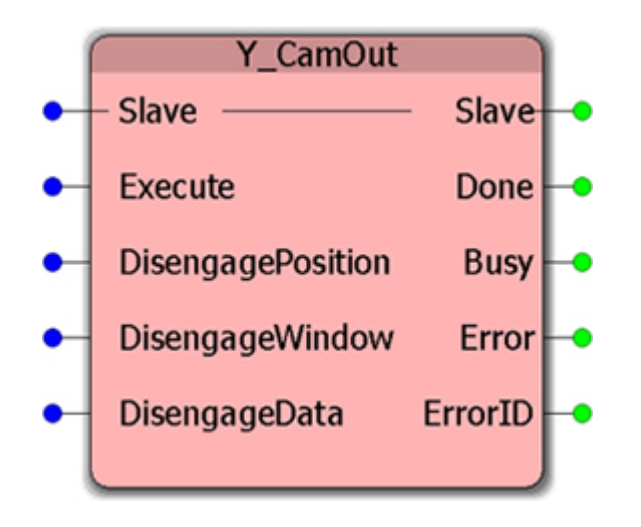

This Function Block disengages a Slave axis from its Master axis when the master is at the DisEngagePosition.

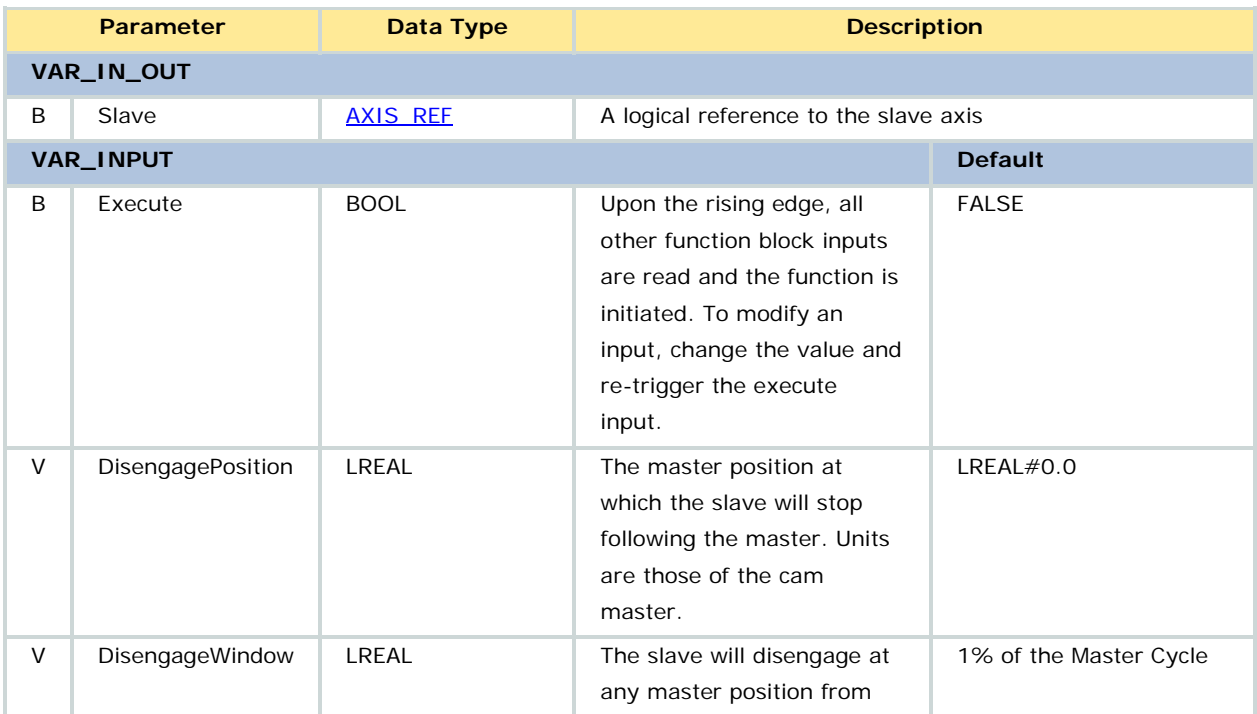

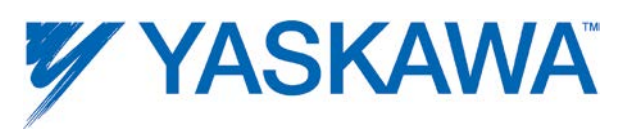

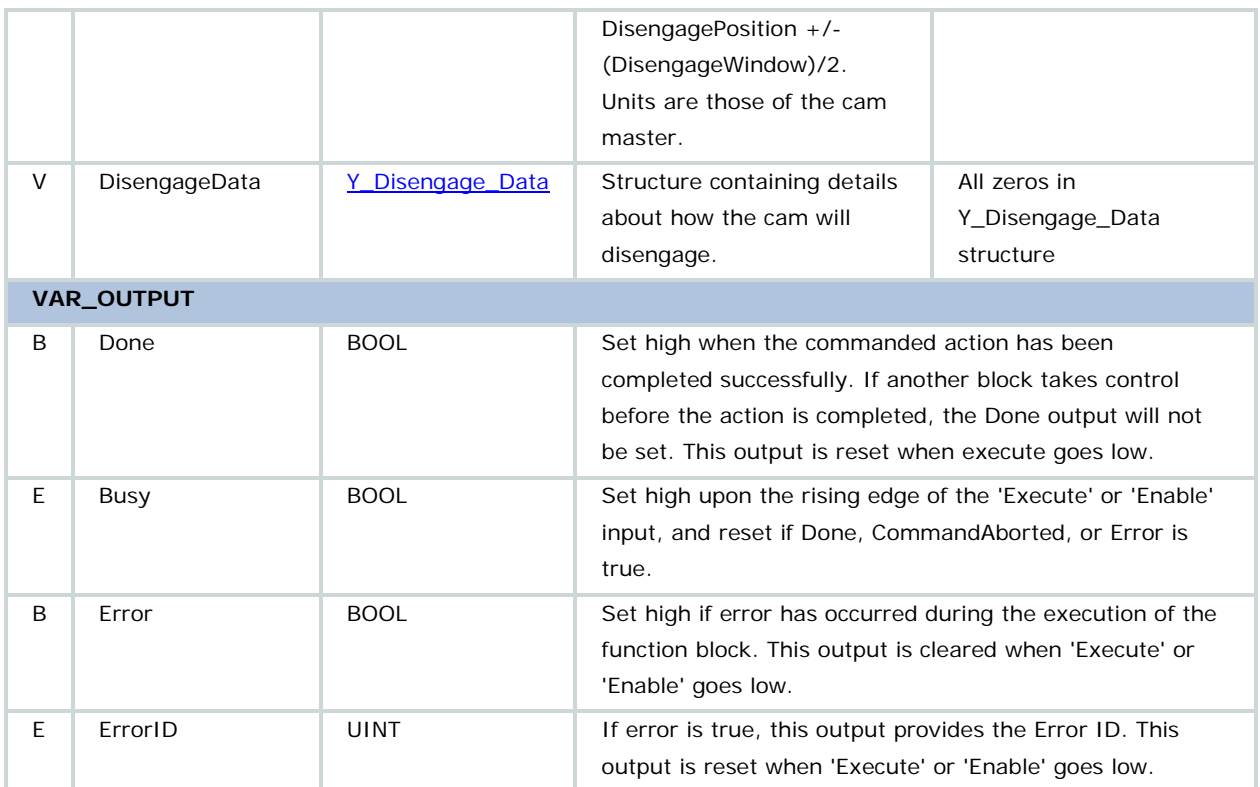

• Unlike the PLCopen standards describing MC\_CamOut, the slave's final camming velocity is NOT held; the slave will stop and hold position at the disengage event.

• If Y\_CamOut is executed when the axis is not associated to a cam master, there is no error; the Done output immediately becomes TRUE.

• For the DisengageData input, only [Y\\_Disengage\\_Method#](#page-50-0)AtPosition is currently supported. To immediately stop the slave from being synchronized to the master, use MC\_Stop for the slave axis.

• For more information on camming transitions, see the Cam Transition [Matrix.](#page-378-0)

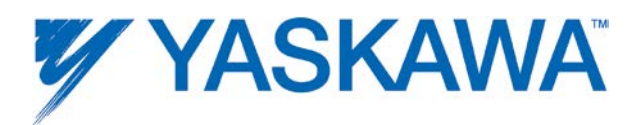

• See the Camming section for more information about the [DisengageWindow.](#page-377-0)

• For further information about the Done output, Profile Complete, and Motion Complete, see the **Determining when motion is complete** section.

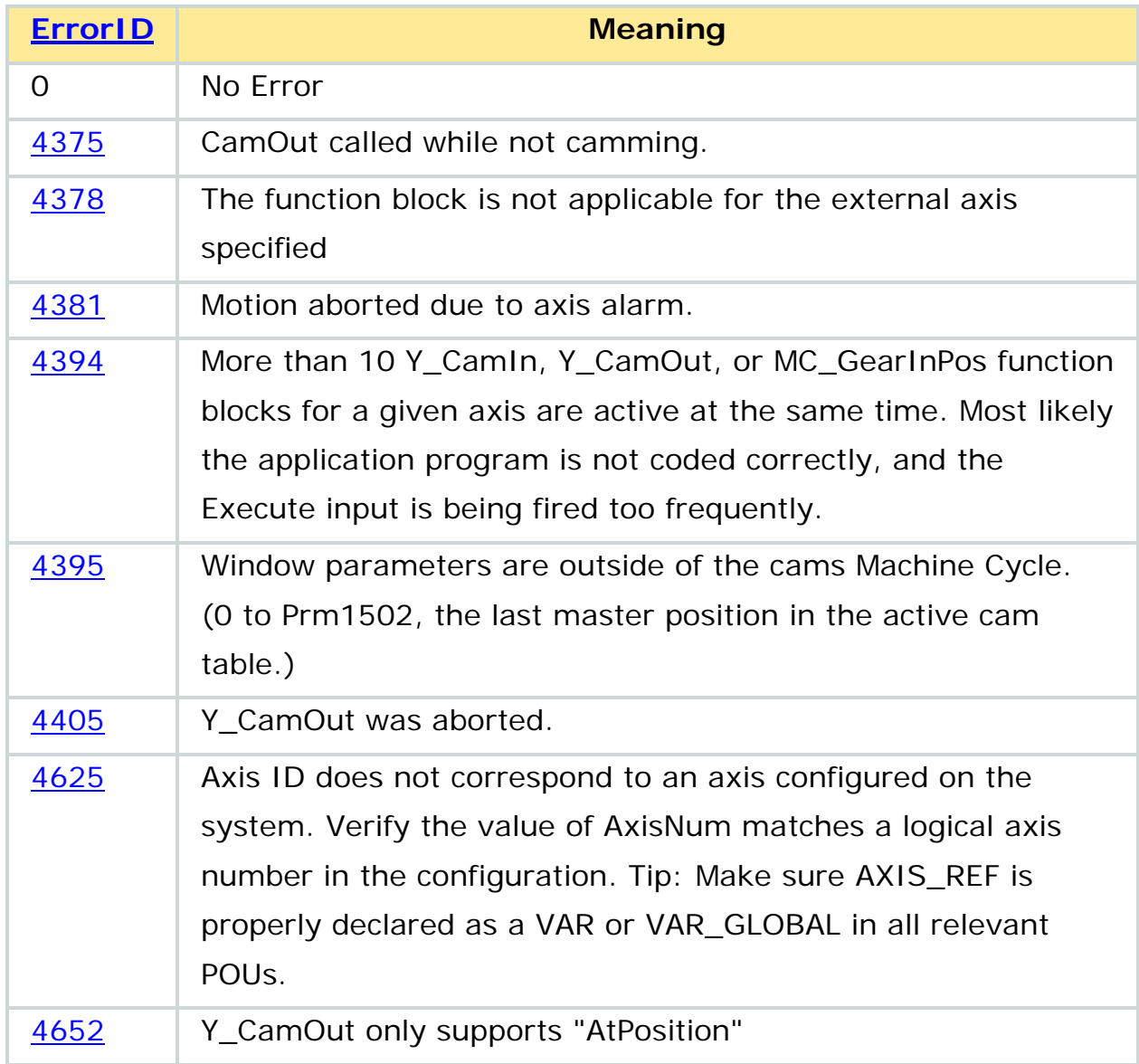

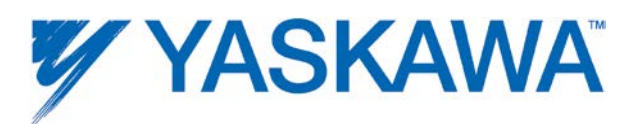

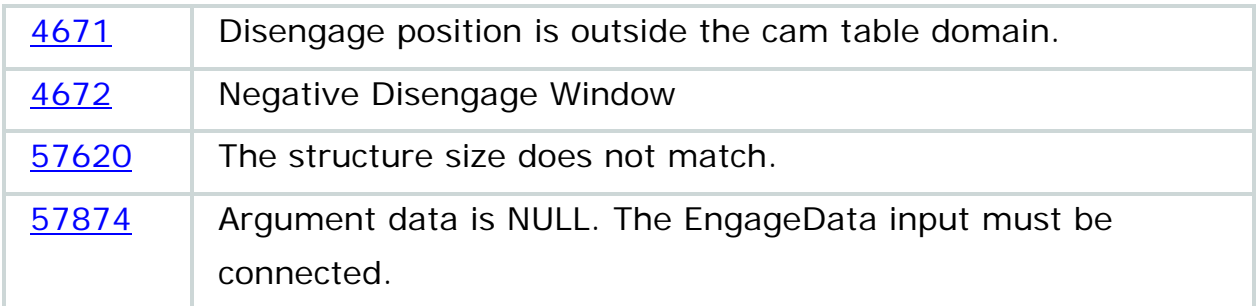

## **Example**

The example shown below illustrates a Y\_CamOut disengaging a cam relation at the default disengage position of 0.0.

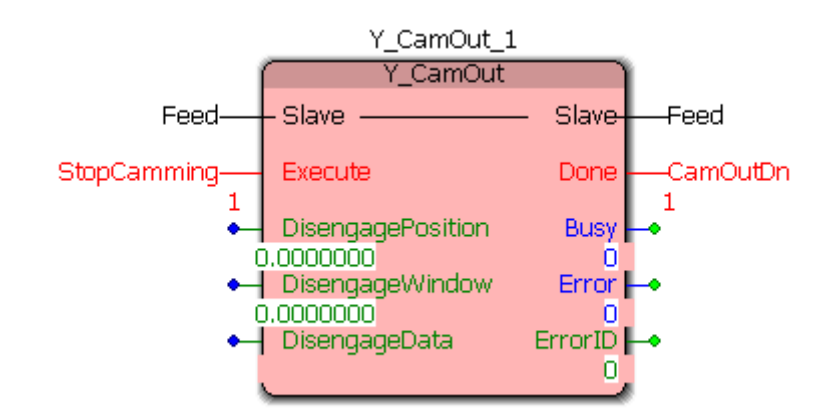

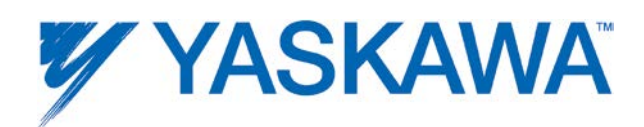

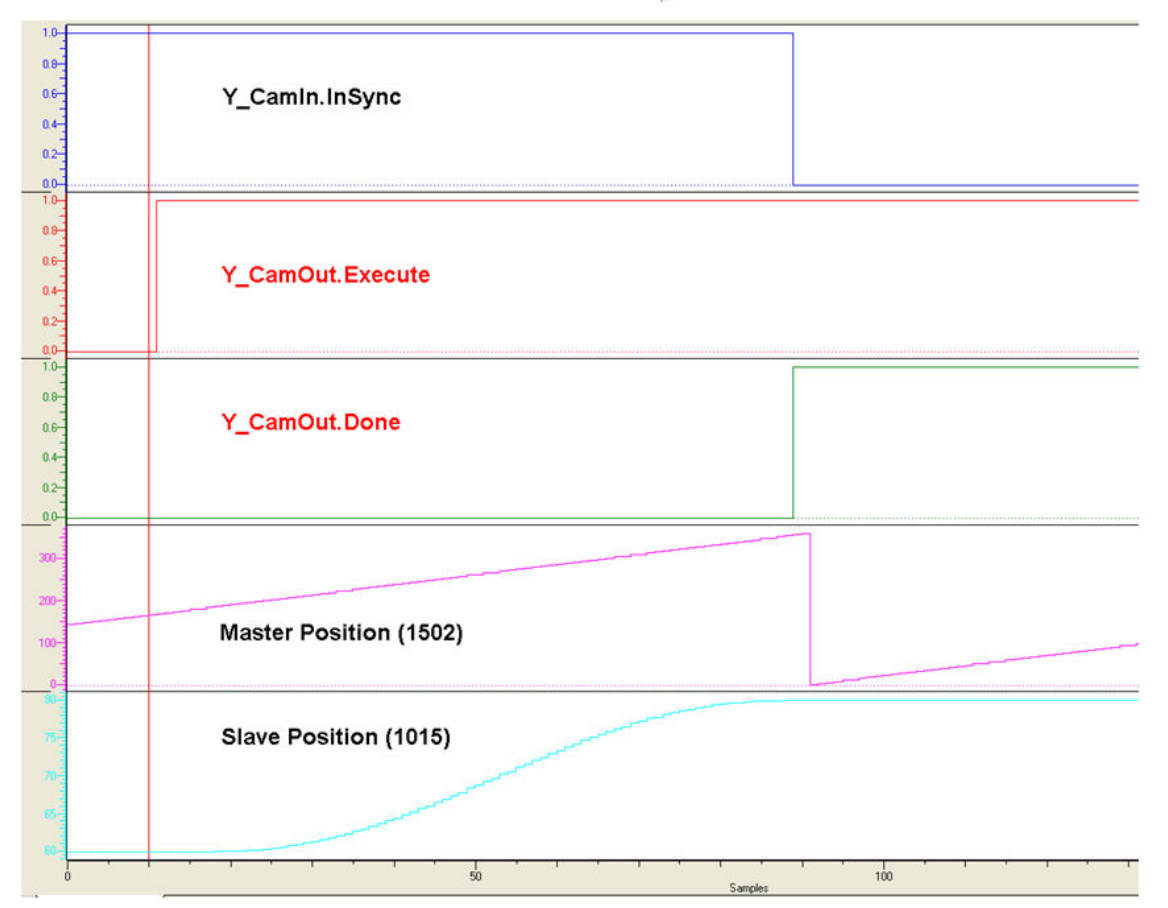

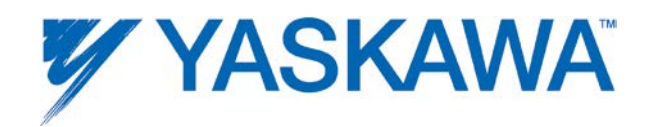

# **Y\_CamScale**

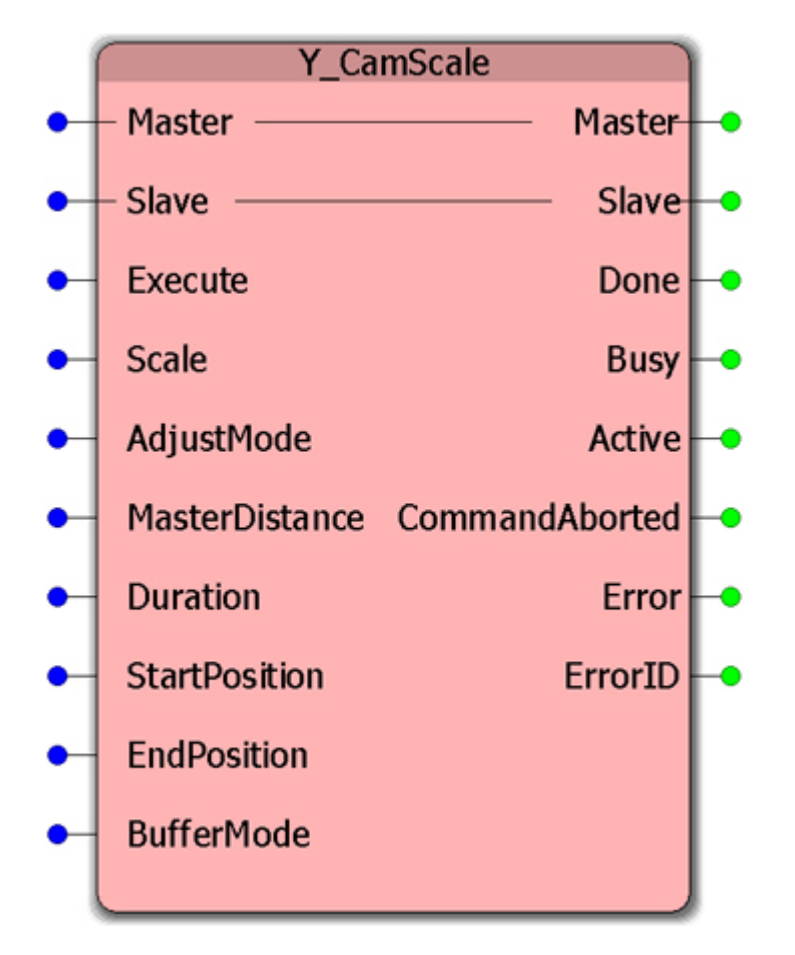

This Function Block multiplies cam slave position data derived from the cam table by a scale factor.

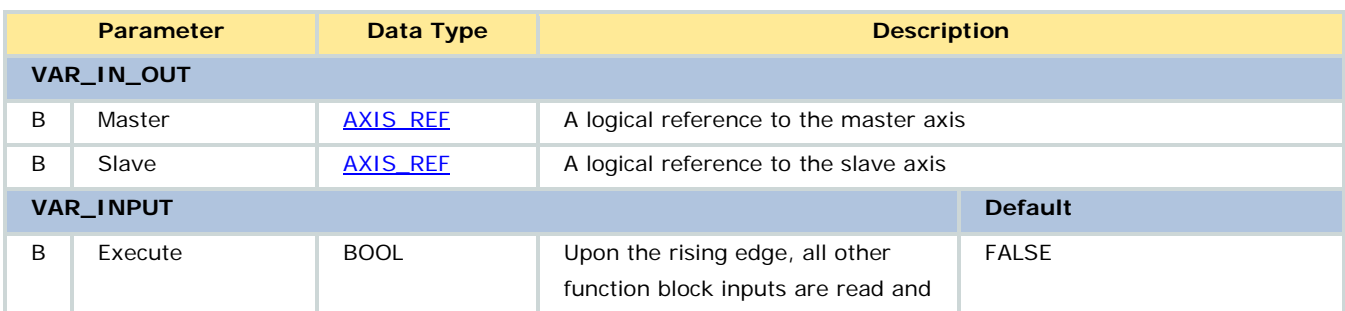

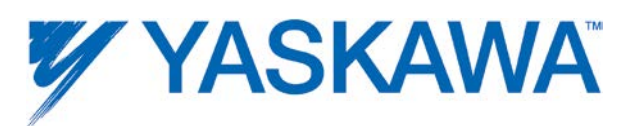

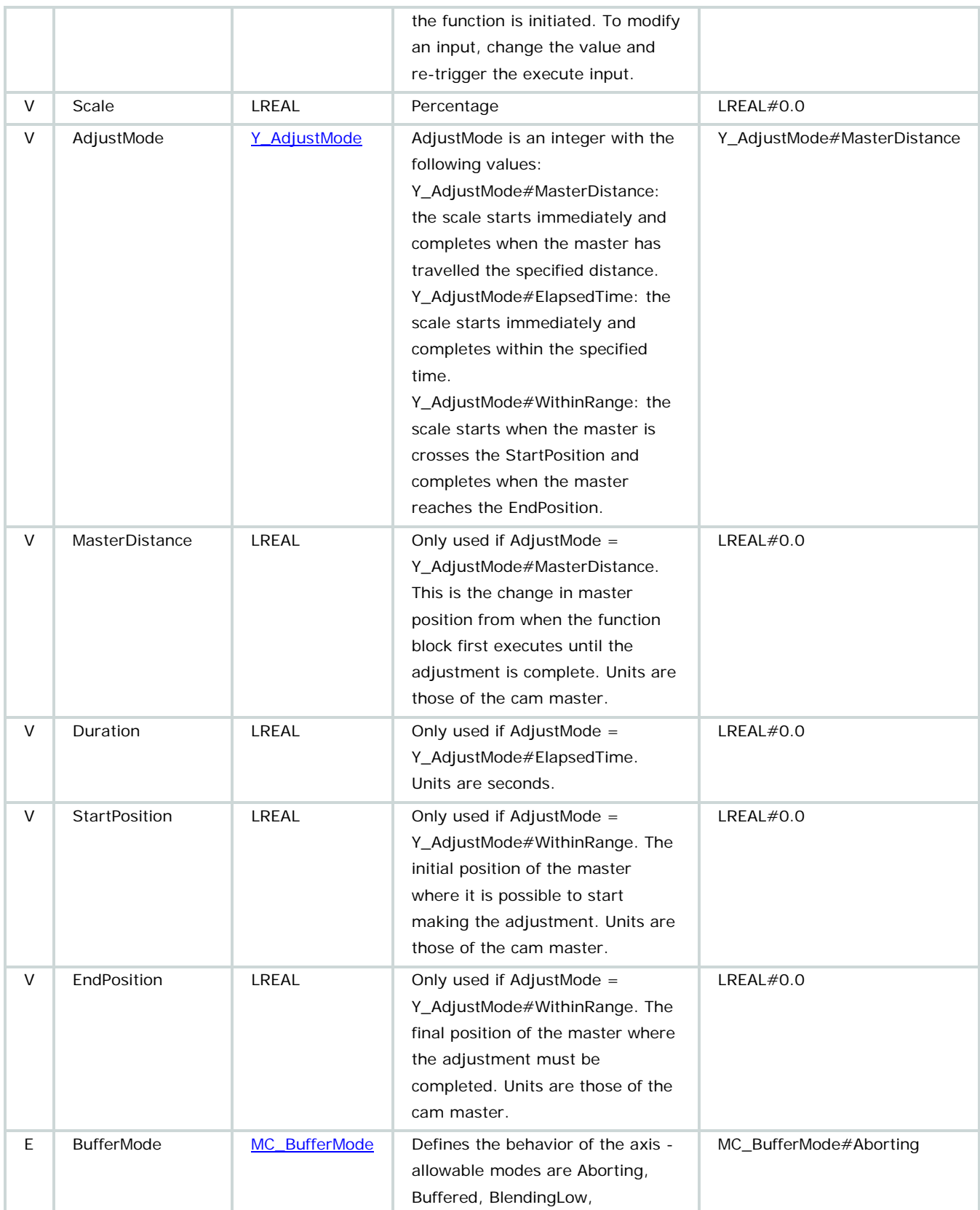

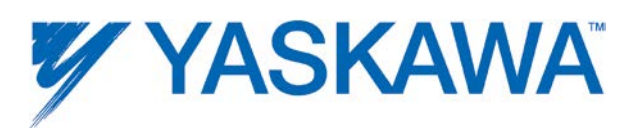

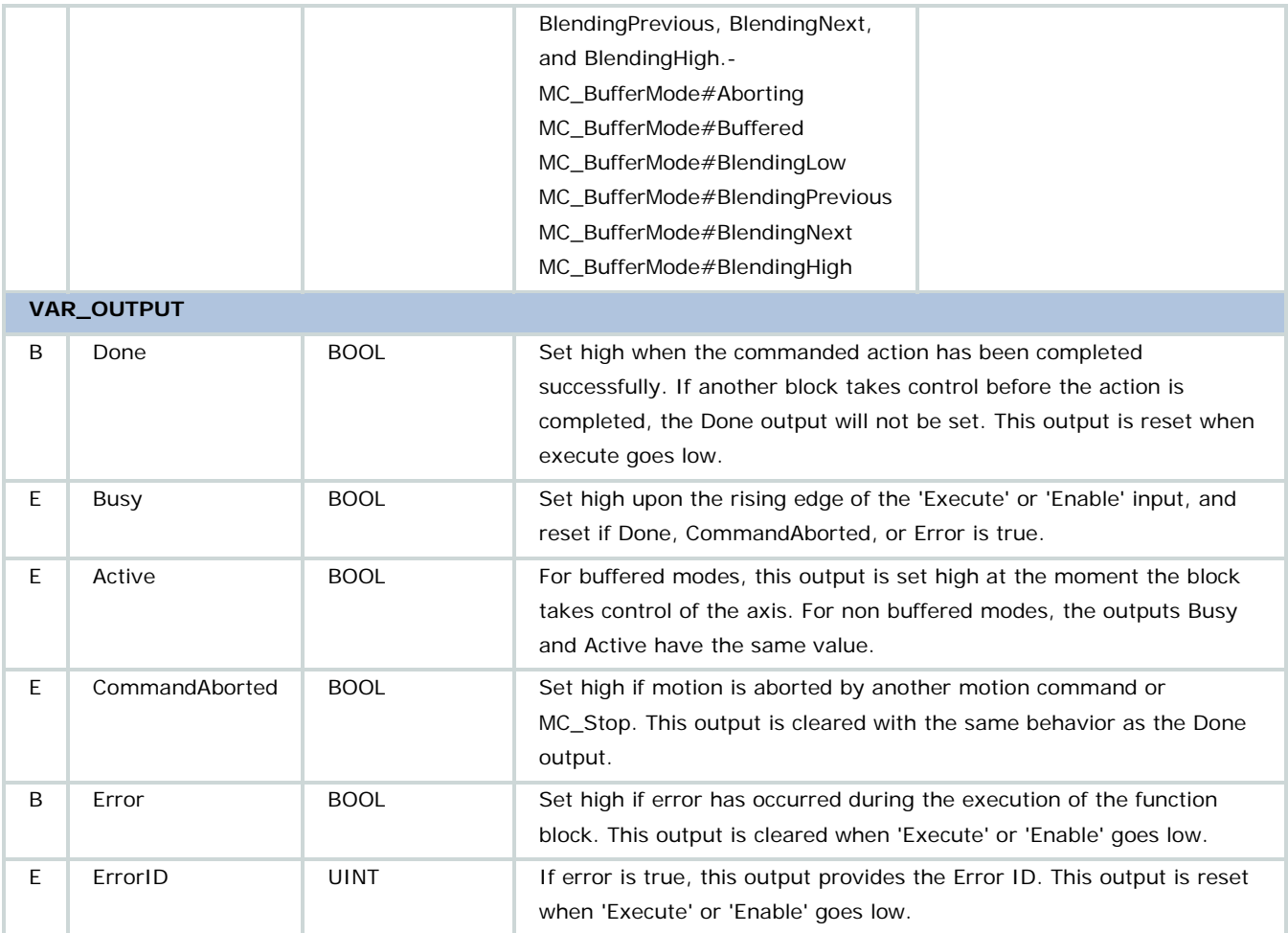

• The Scale amount is absolute. If the current scaling is at 110%, and this function block is executed with a Scale input parameter value of 115%, this function will increase the scaling an additional 5%.

• The underlying table is not affected; this function block only scales the result of cam table lookup.

• 100.00% scaling will cause no scaling of the cam data.

• This function uses a modified sine pattern to 'meter in' the change from 0 to 100% of the adjustment change required as described above.

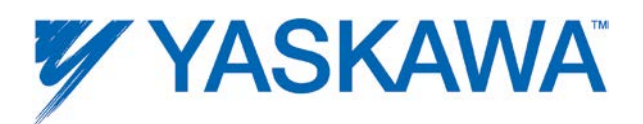

• A master/slave relationship is defined the first time a Y\_CamIn, Y\_CamShift, Y\_CamScale, or Y\_SlaveOffset block completes (Done output is TRUE.) The "first time" is defined as power up or after completion of Y\_CamOut. If the master/slave relationship is already defined, then it is checked for consistency, and if not correct, the block produces an error (Invalid master slave combination).

• Only BufferMode=MC\_BufferMode#aborting or

MC\_BufferMode#buffered is supported. If MC\_BufferMode#aborting, then the function block will abort any phase shifts, cam shifts, cam scaling that are currently taking place; it will not abort the underlying Cam or gearing. If MC\_BufferMode#buffered, then the phase shift will occur after all previous phase shifts, cam shifts, cam scalings complete.

• For more information on cam scale behavior, see the [Cam Transition](#page-378-0)  [Matrix.](#page-378-0)

• For more information on how cam scale applies to camming, see the [Camming Block Diagram.](#page-376-0)

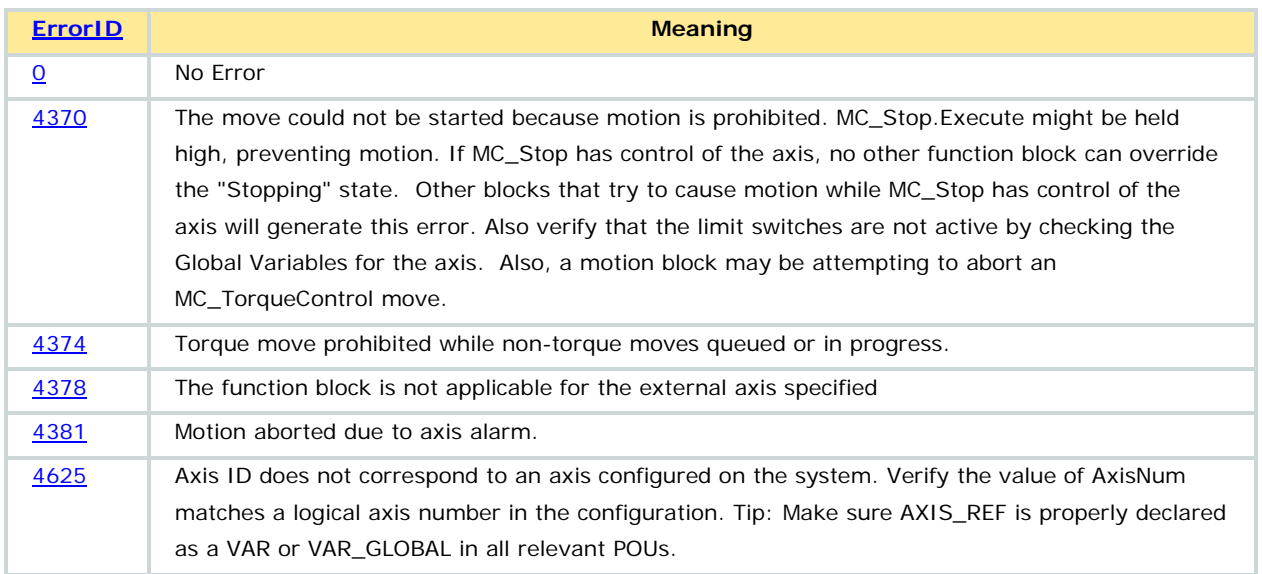

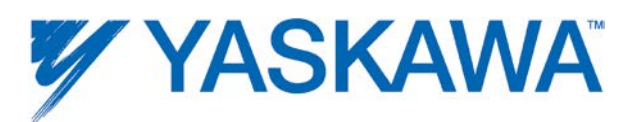

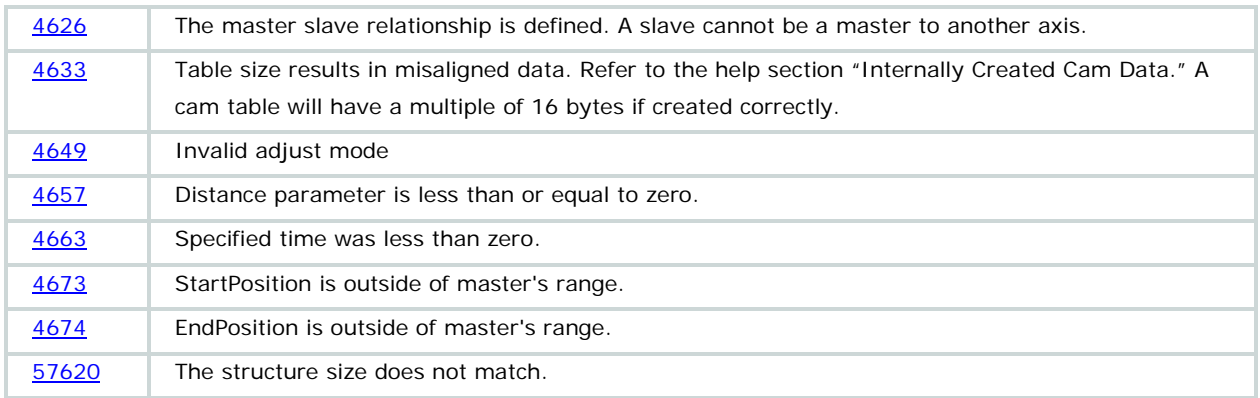

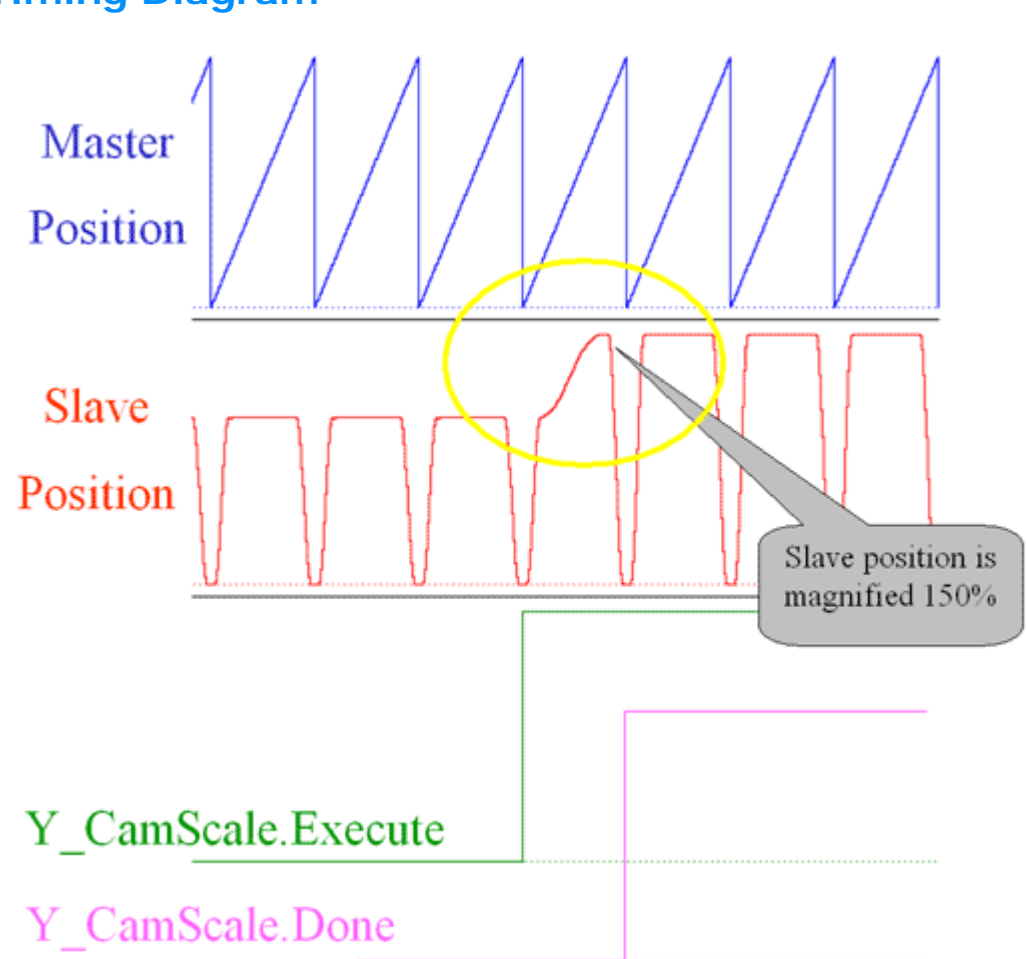

# **Timing Diagram**

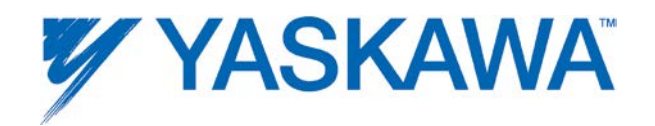

# **Y\_CamShift**

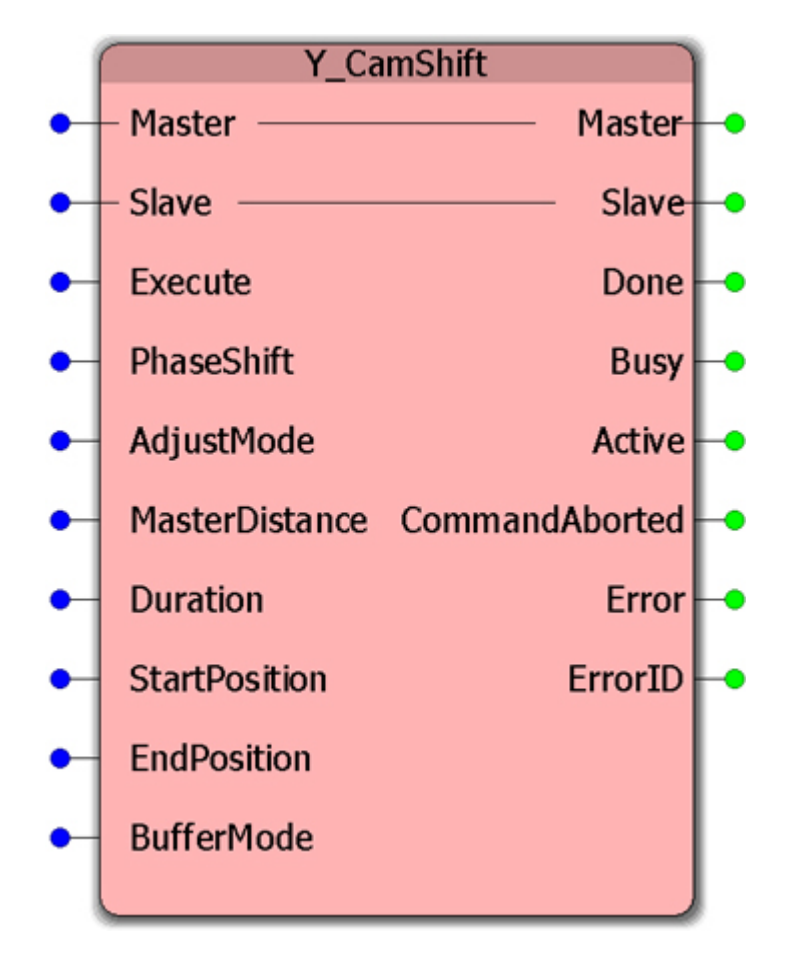

This Function Block dynamically modifies the master - slave relationship by adding a perceived offset to the master position, effectively causing the slave to advance or retard from the originally specified synchronization data in the cam data table.

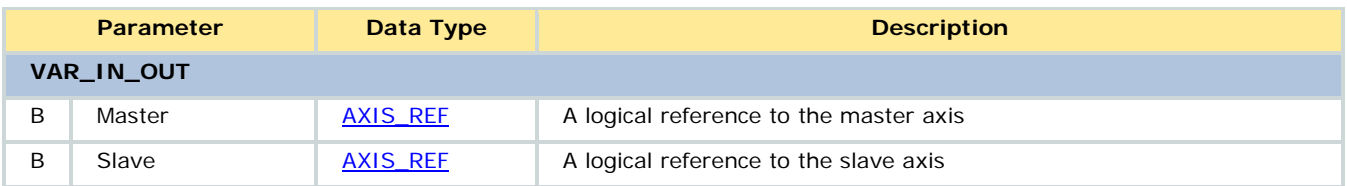

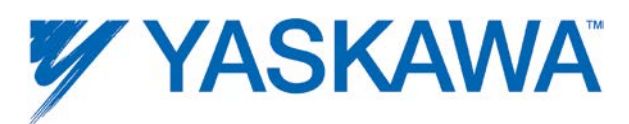

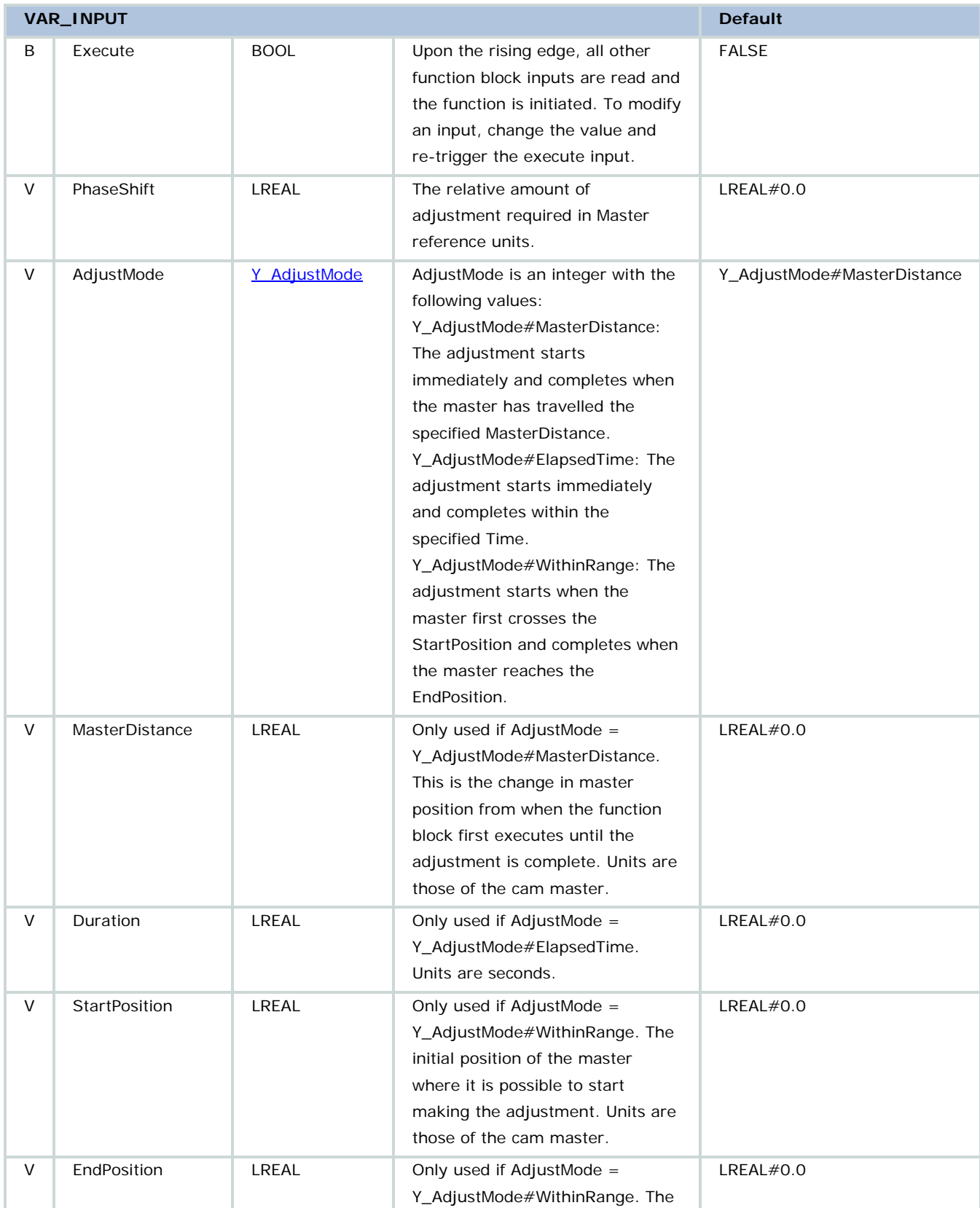

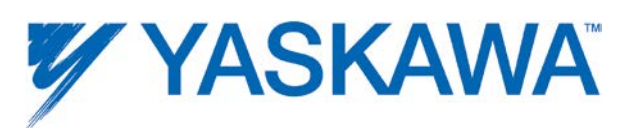

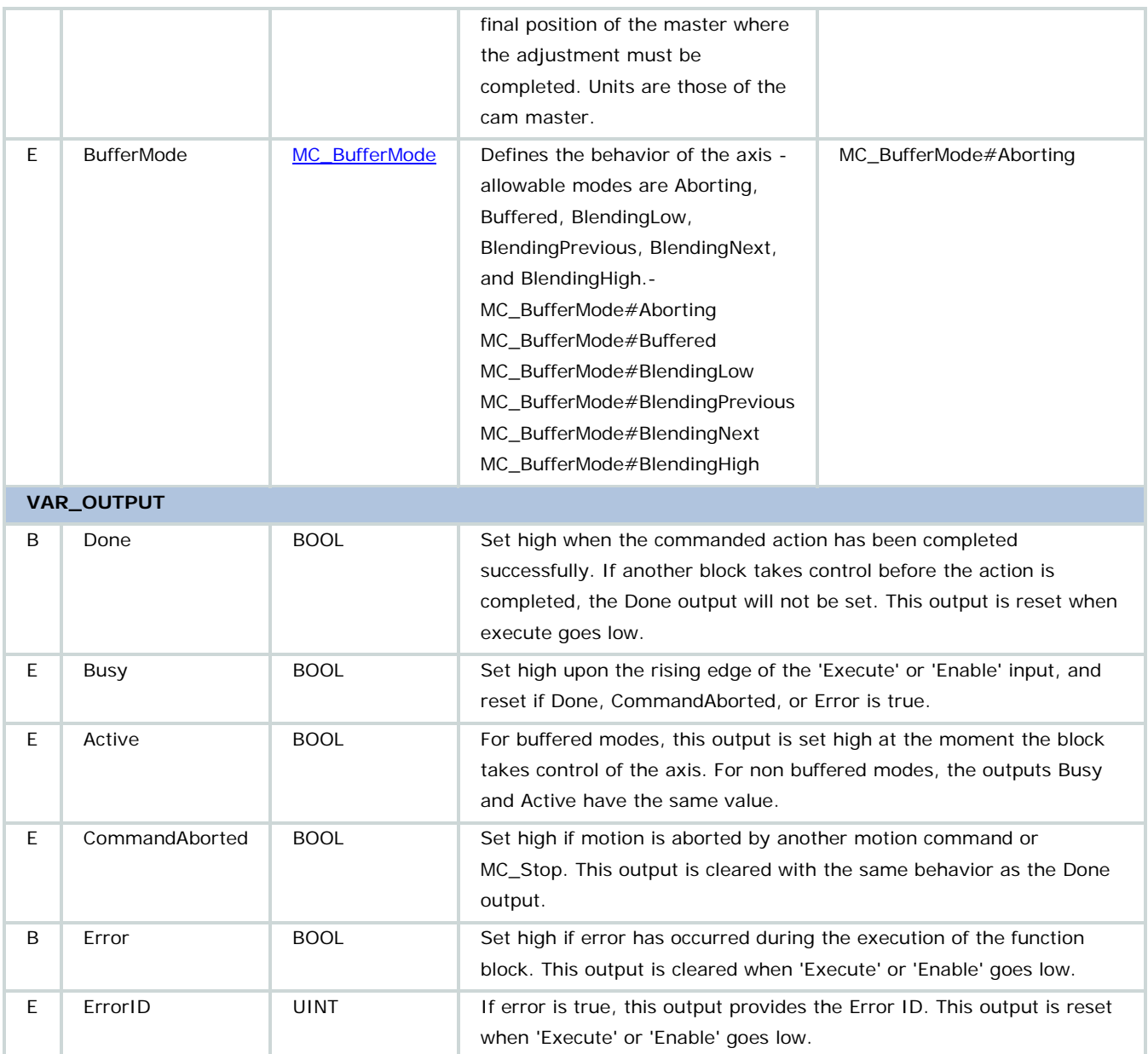

• The PhaseShift amount input is a relative shift from the current absolute shift value as stored in Parameter 1511, CamMasterShift.

• This function uses a modified sine pattern to 'meter in' the adjustment from the current adjustment to current  $+$  PhaseShift. The effects of multiple Y\_CamShifts are cumulative.

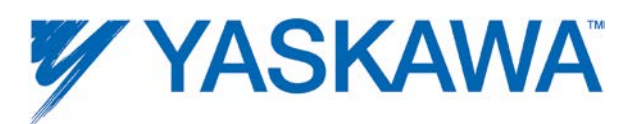

• Only BufferMode=MC\_BufferMode#aborting and MC\_BufferMode#buffered are supported. If MC\_BufferMode#aborting, then any phase shift, cam shift, cam scaling that are currently taking place; it will not abort the underlying Cam or gearing. If MC\_BufferMode#buffered, then the phase shift will occur after all previous phase shifts, cam shifts, cam scalings are complete.

• The shift is allowed to occur over multiple cycles of the master if the application requires this. This is only possible in Y\_AdjustMode#MasterDistance by setting MasterDistance to a value larger than the Master Machine Cycle, or with Y\_AdjustMode#ElapsedTime, by setting the Time input larger then the time it takes for the machine to complete one cycle.

• For more information on cam shift behavior, see the Cam Transition [Matrix.](#page-378-0)

• For more information on how cam shift applies to camming, see the [Camming Block Diagram.](#page-376-0)

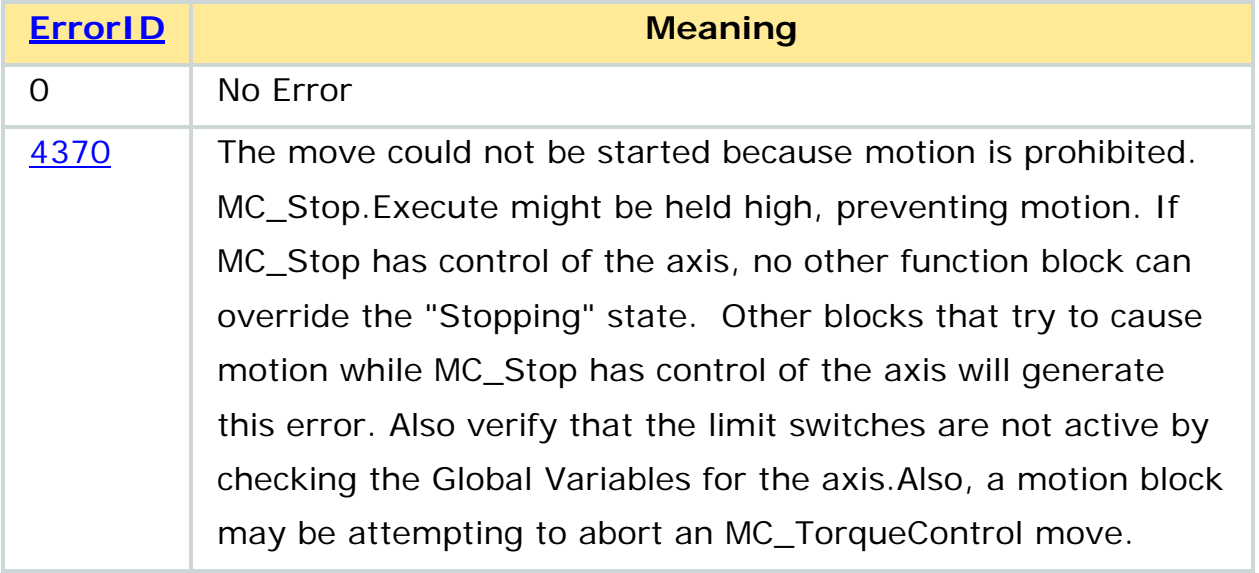

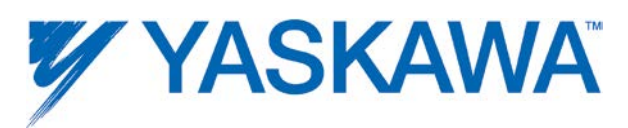

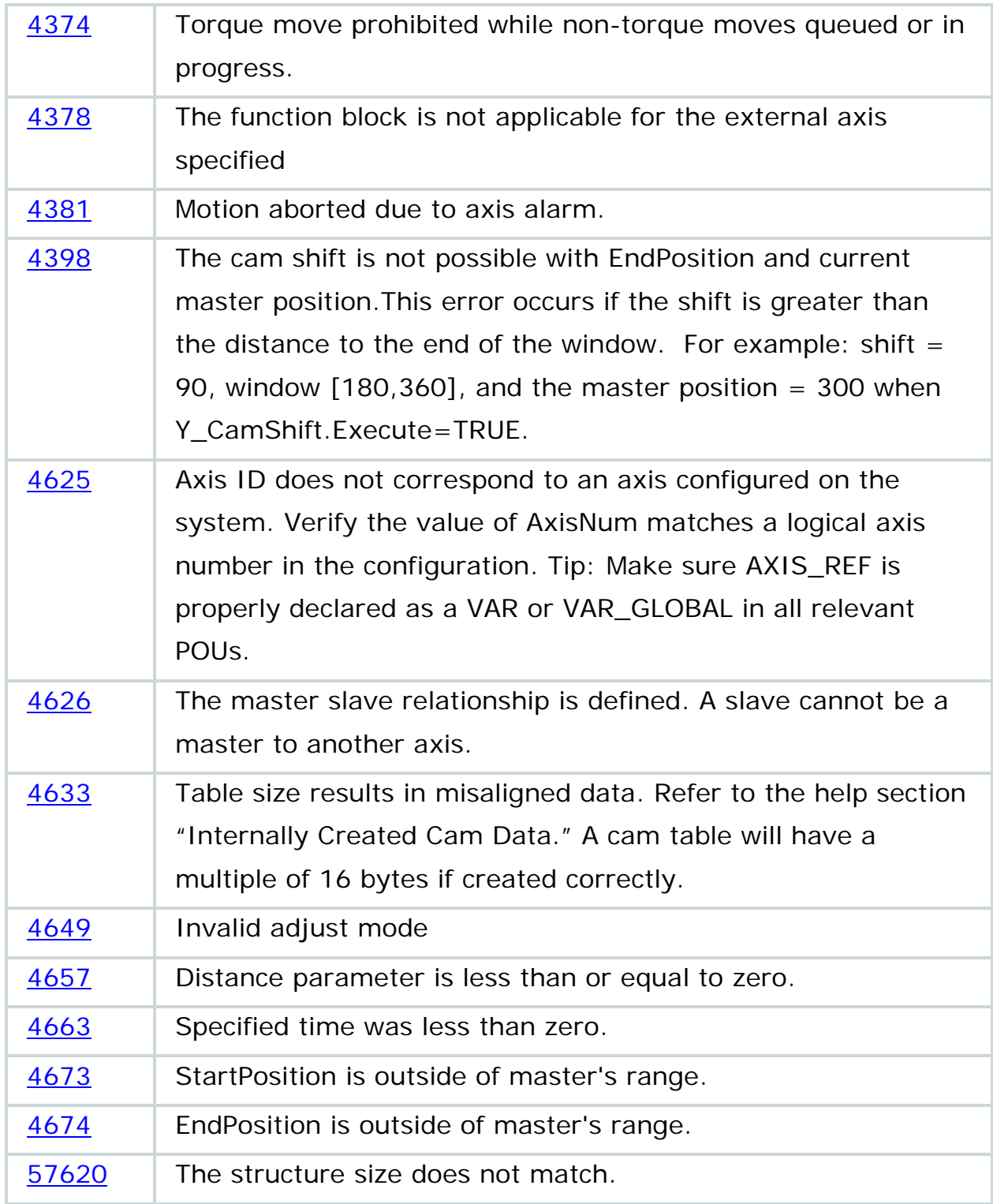

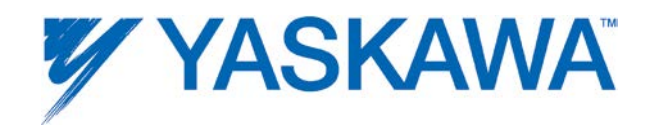

## **Example**

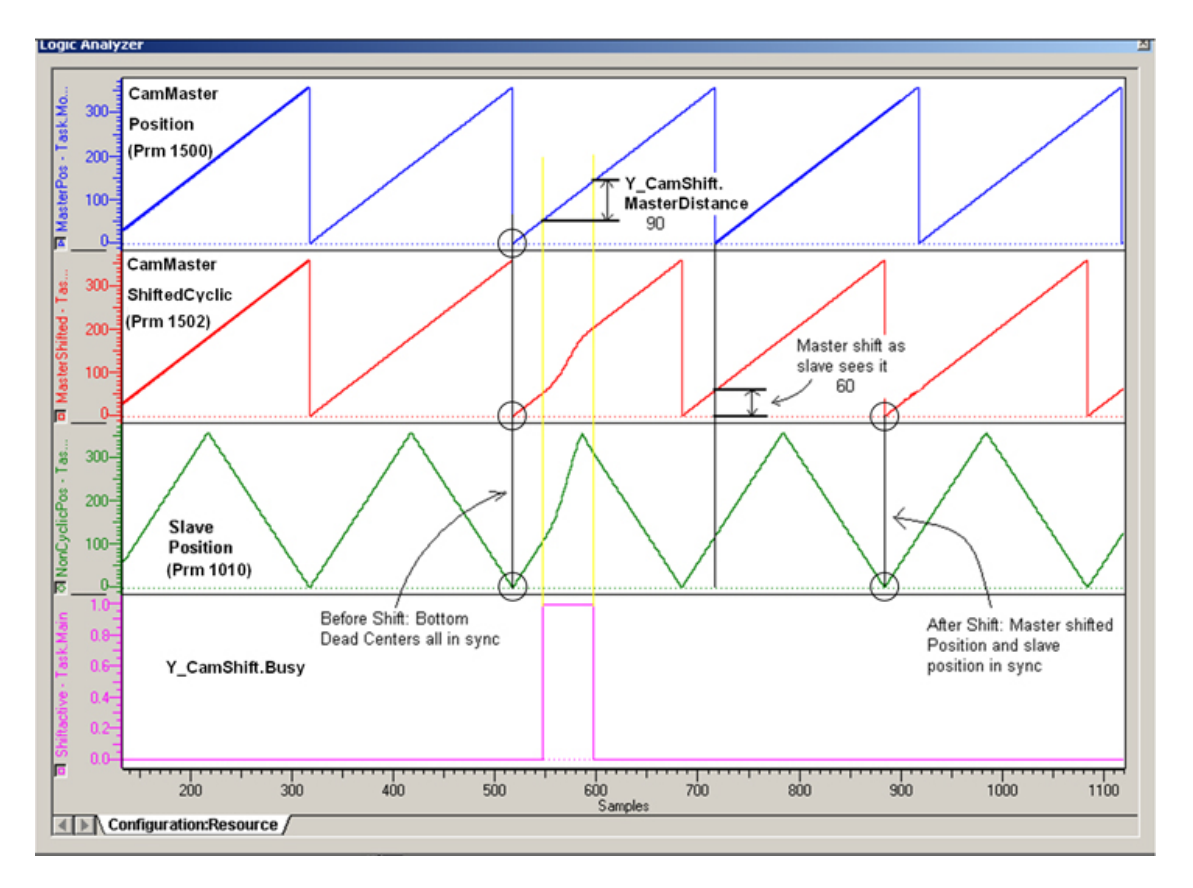

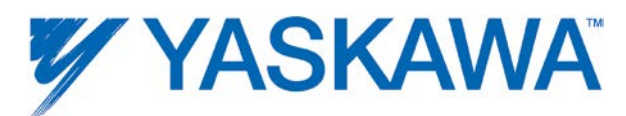

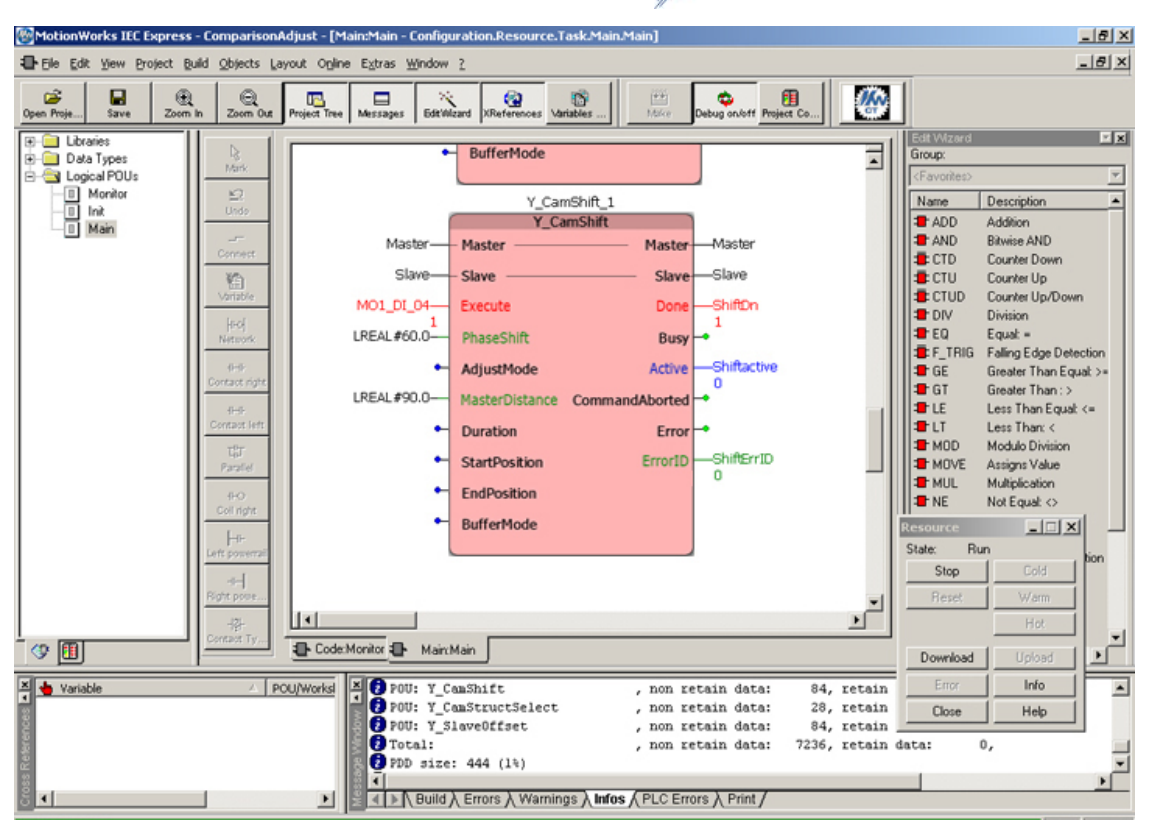

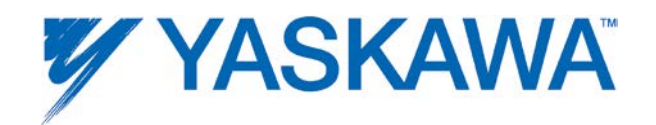

# **Y\_CamStructSelect**

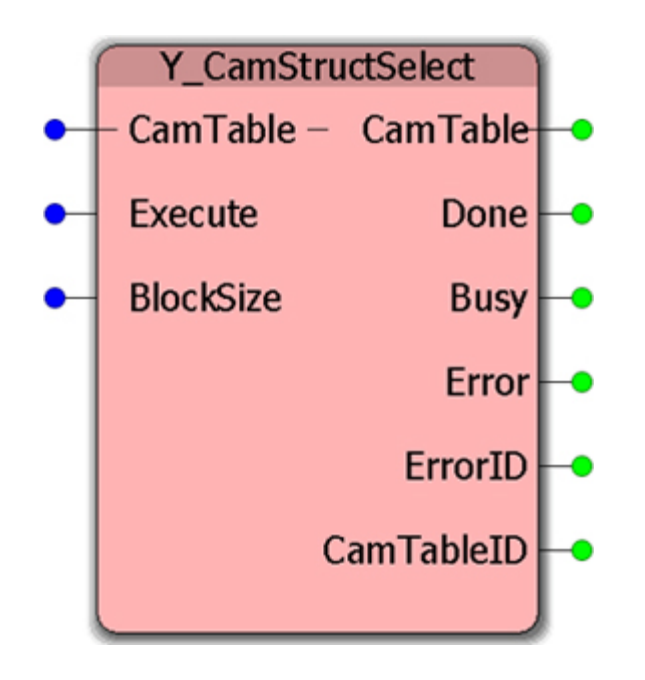

This function block loads a cam table from the application memory area to the motion memory area and returns a CamTableID to be referenced when activating the Cam function.

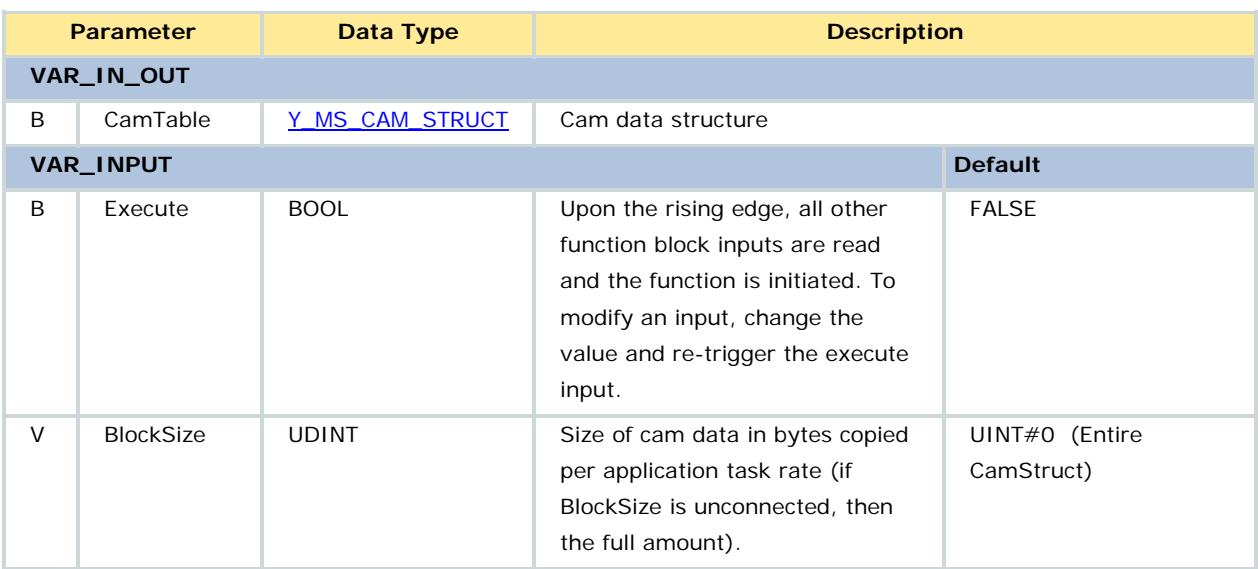

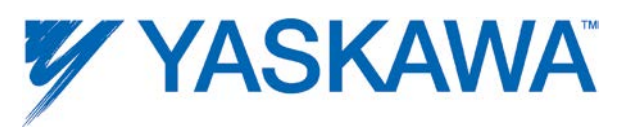

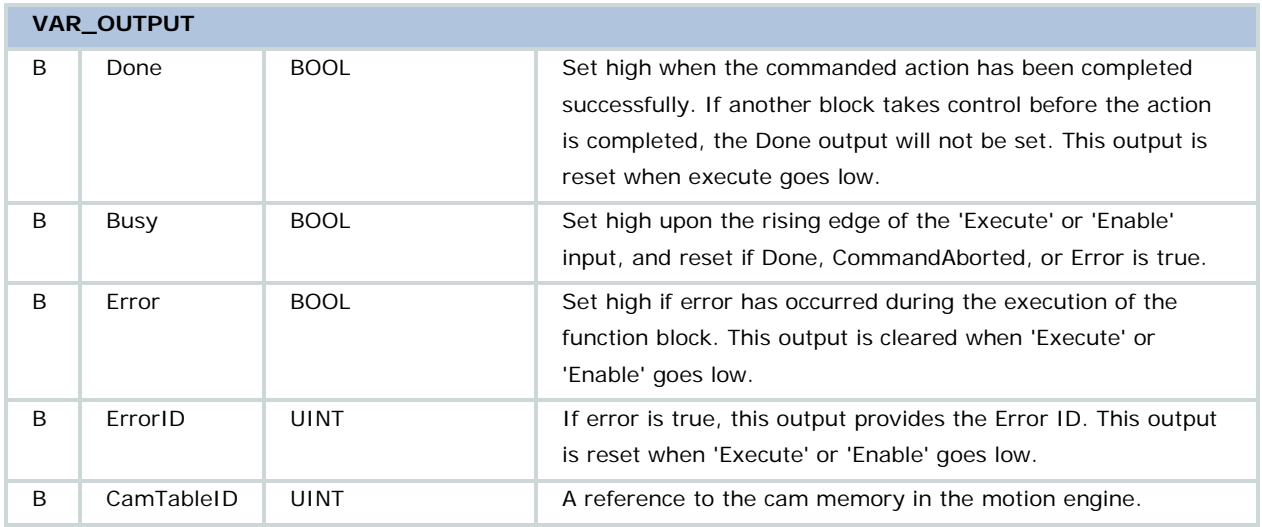

• Loads a cam file from the application program memory into the motion kernel memory.

• To access cam data that has previously been assigned a CamTableID and resides in the motion kernel memory, use [Y\\_ReadCamTable](#page-257-0) and [Y\\_WriteCamTable.](#page-297-0)

• Each application task scan, the function block copies a portion of data from the application program memory to the motion kernel memory. The portion is determined by the BlockSize input. If BlockSize is 0, the entire structure is copied in one scan. If the Cam structure is too large and the scan time too small, a watchdog error may occur.

• Y\_MS\_CAM\_STRUCT is any 'ANY' input, but the motion kernel memory checks that it starts with a valid Y\_CAM\_HEADER.

• The application programmer can adjust the size of the cam arrays by editing the Data Types worksheet.

• If a CamTableID is no longer needed, the application program should release the cam memory using [Y\\_ReleaseCamTable.](#page-273-0)

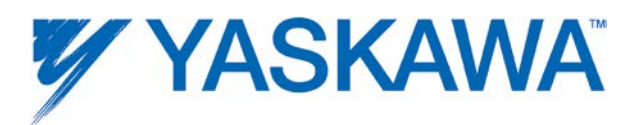

• Refer to **Camming Overview** for more information regarding cam file creation.

• The behavior of this function block has been modified in Firmware Release Version 1.2.3 to adhere to the PLCopen specification. Prior to that firmware release, the CamTableID was always output even after Execute was low.

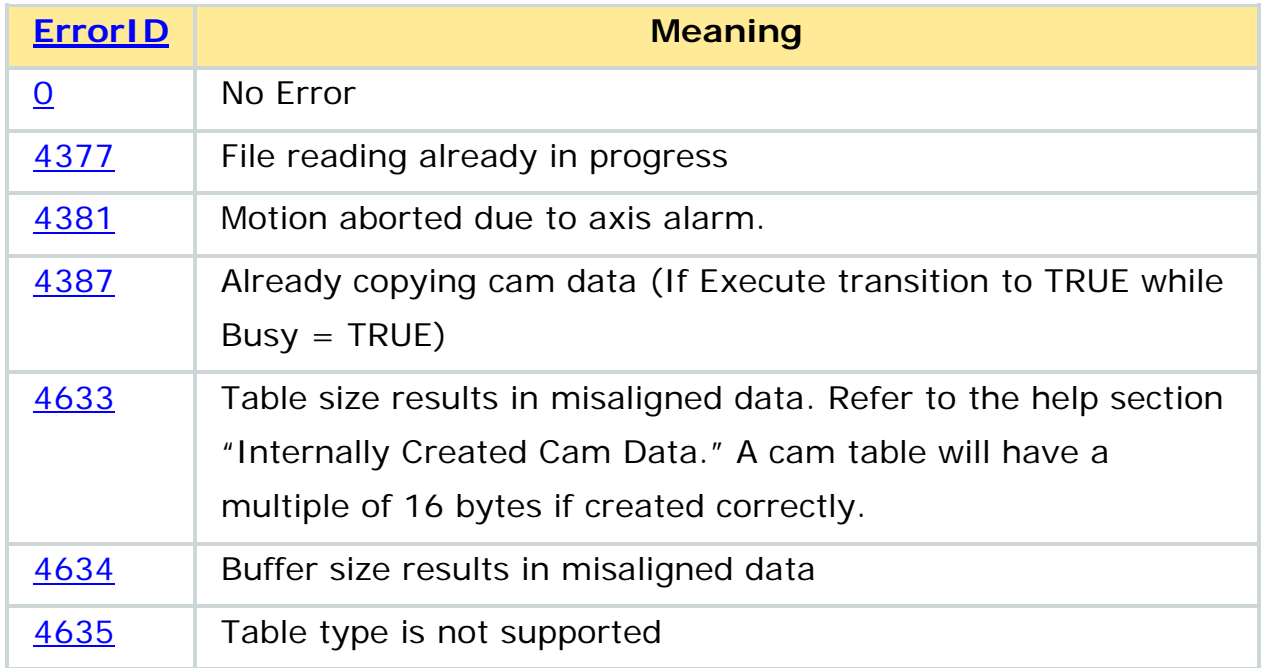

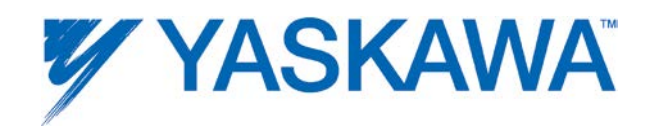

#### **Example** CamCalc\_FlyingKnife\_1 Y CamStructSelect 1 CamCalc\_FlyingKnife Y CamStructSelect MyCam CamData - CamData- $-WCam$ MyCam-.<br>|- CamTable...... CamTable.. -MyCam SetUpTest.X Execute Done Done CamLoaded Execute  $\Omega$  $\Omega$ LREAL #16.0-ProductLength Error -CalcError BlockSize **Busy SelectBusy** o<br>O<br>-CalcErrorID 0<br>StructSelectError<br>0 MOVE UINT 1 LREAL#360.0-SlaveCycle ErrorID Error **MOVE UINT**  $\overline{a}$ 0<br>-StructSelectErrorID<br>-0 LREAL #4.0-ProdCorrDist ErrorID **INE** ENO ō CamTableID Input Table<sub>ID-</sub> Output-Output -TableID  $\mathbf{1}$ 1 Y CamStructSelect 1 CamTable:=XCamTable,<br>Execute:=(Active AND NOT(PathGenerationErrors)) AND (F\_TRIG\_SelectX.Q OR Y\_CamStructSelect\_1.Busy OR Y\_CamStructSelect\_1.Error),<br>BlockSize:=UDINT#1024 XCamTable:=Y\_CamStructSelect\_1.CamTable;  $\begin{tabular}{ll} $\texttt{F\_TRIG\_Select}(\texttt{CLK}:=\texttt{Y\_CamStructSelect\_1.Done})$; \\ $\texttt{IF\_F\_TRIG\_Select.T.0\_THEN}$ \\ $\texttt{PathID}.\texttt{XAxisTable}:=\texttt{Y\_CamStructSelect\_1.CamTableID}$; \end{tabular}$ XSelectDone: = TRUE;  $END_IF$

Note: The MOVE\_UINT function block shown is available from the Math Toolbox on [www.yaskawa.com/iectb.](http://www.yaskawa.com/iectb)

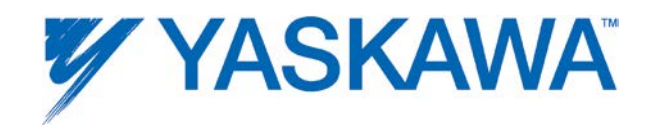

# **Y\_ClearAlarms**

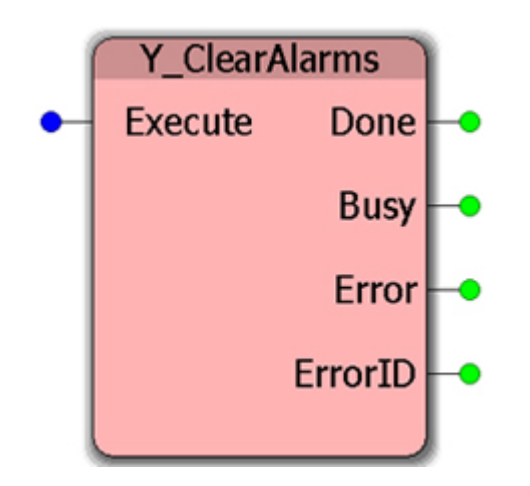

This Function Block clears controller based alarms that are not axis specific. To clear axis related alarms, use [MC\\_Reset.](#page-149-0)

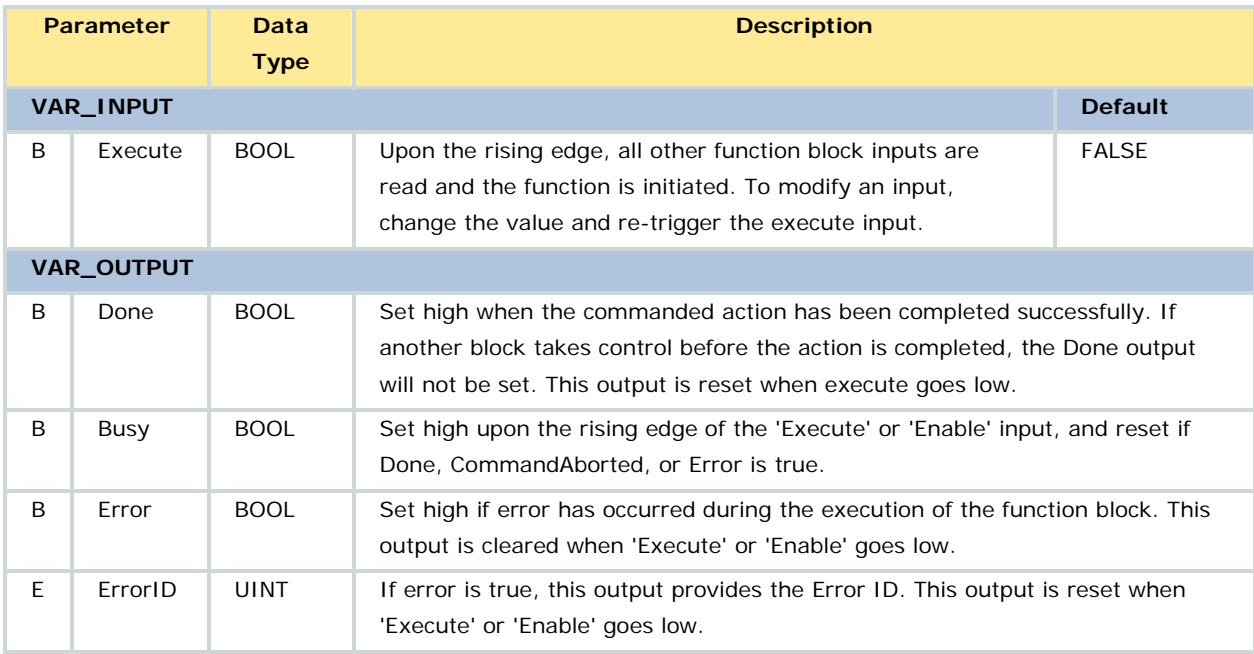

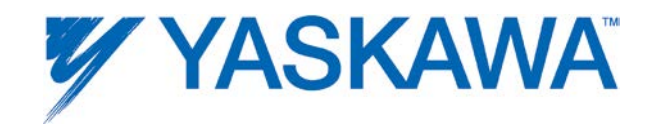

Refer to the **Controller AlarmID List** 

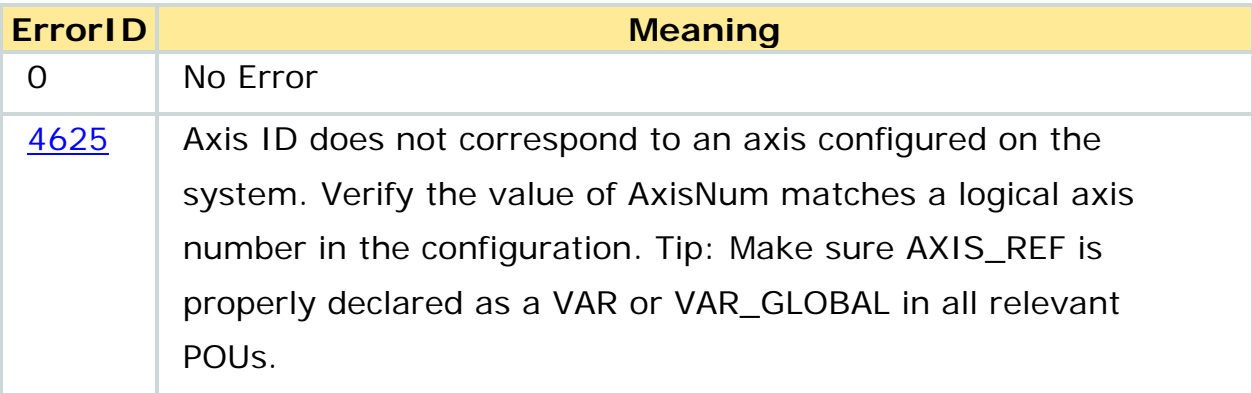

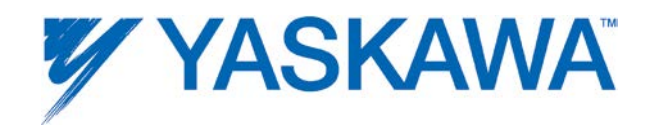

# **Y\_DirectControl**

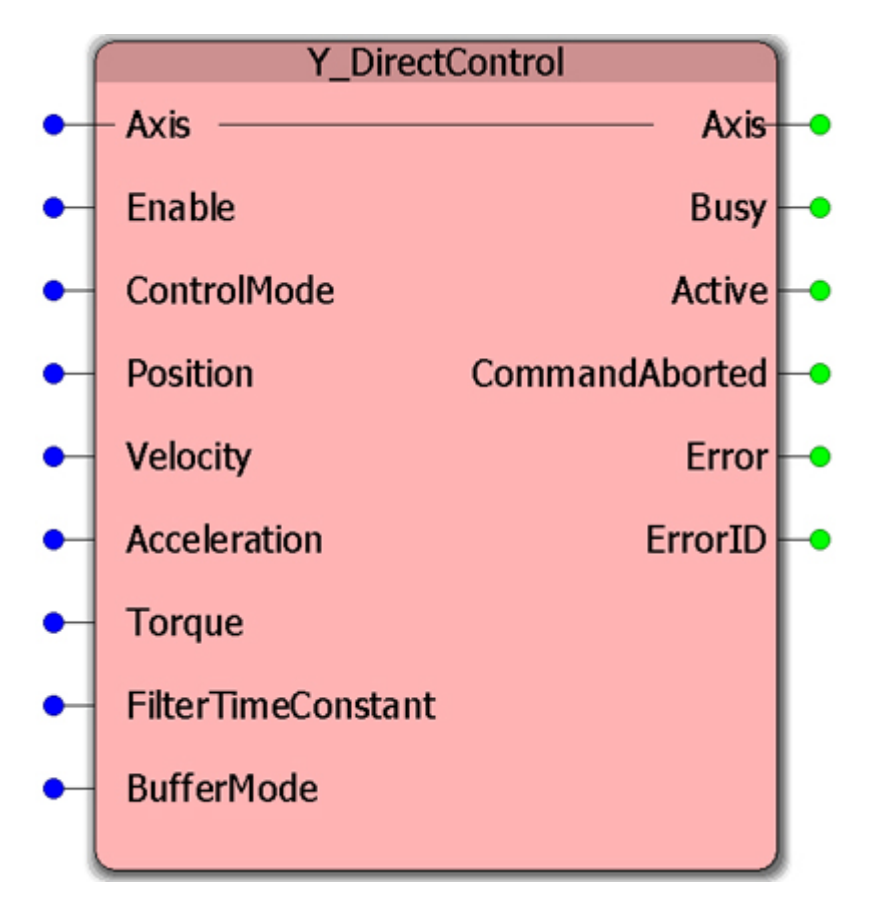

This block allows direct access to any of three possible control modes available on the specified axis. Y\_DirectControl makes it possible to perform open loop velocity control for winding applications. In position mode, the IEC application program can apply an algorithm to directly command the position at every scan.

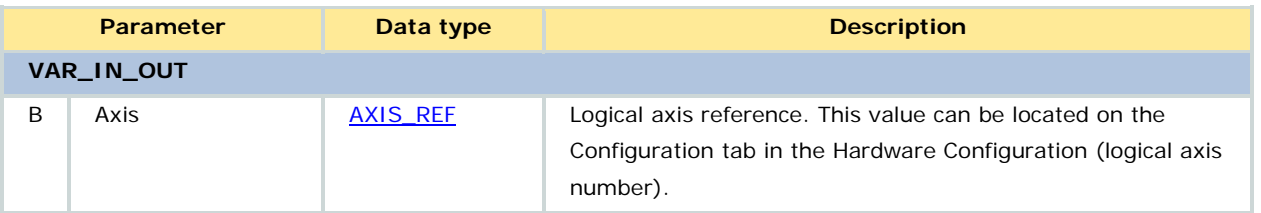

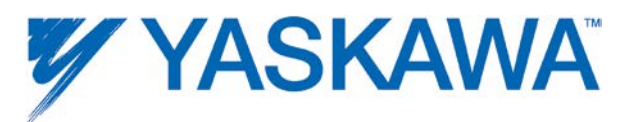

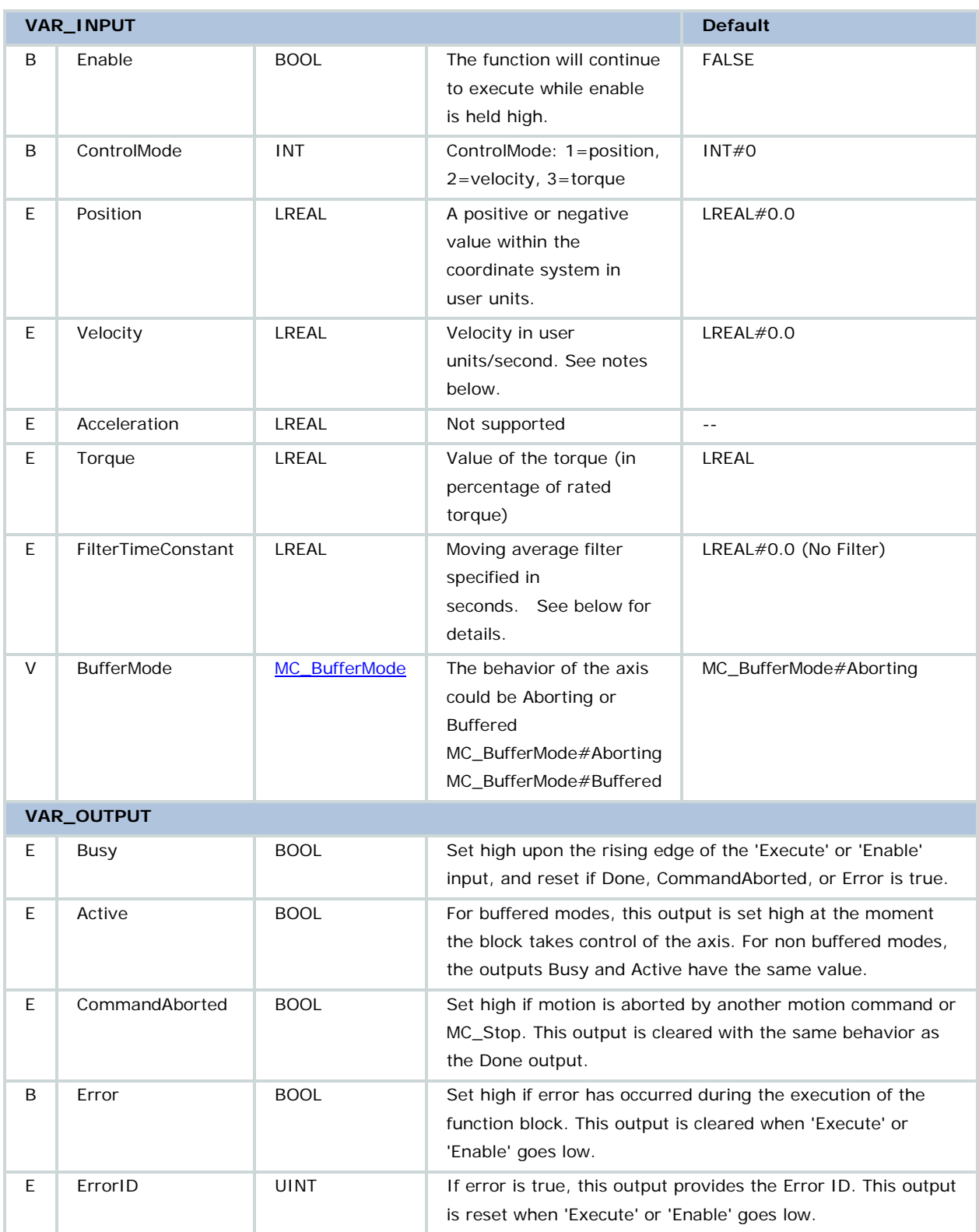

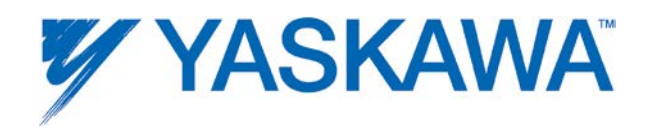

• Use the appropriate input with the appropriate mode.

In Position mode, Velocity input is the velocity feedforward. The Torque input is ignored.

In Velocity Mode, the Torque input is the torque limit.

In Torque Mode, the Velocity input is the velocity limit.

• The acceleration input is never used. The user must calculate the required command profile.

• The FilterTimeConstant is specified in seconds. This feature is applicable if the IEC application task rate in which this function is executing is slower than the Motion Engine update. (MECHATROLINK or Dual Port Ram.) If this time constant is set to the PLC scan time (e.g. 0.01 for a 10ms scan), then the filter calculates additional command data (an interpolated value) at each Motion Engine update, reaching the set point just before the next IEC application scan. If set to zero or not connected, the command position is changed to the user specified value only at the end of each IEC application task.

• If it is necessary to switch from Torque to Position mode, the [Y\\_HoldPosition](#page-246-0) function block is useful in making that transition.

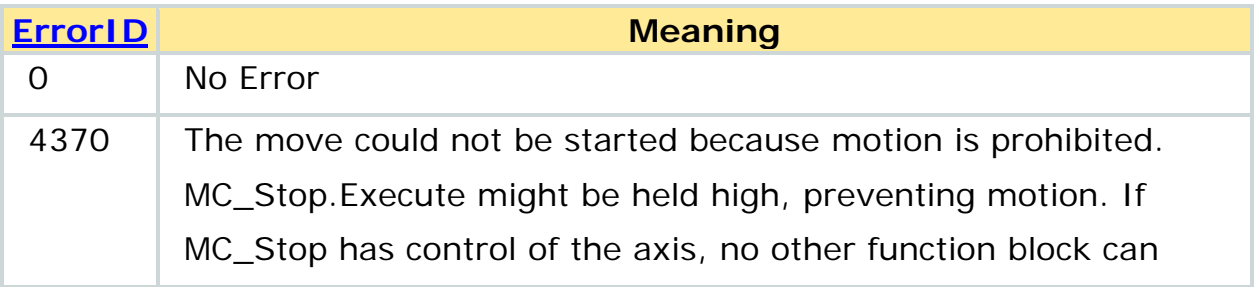

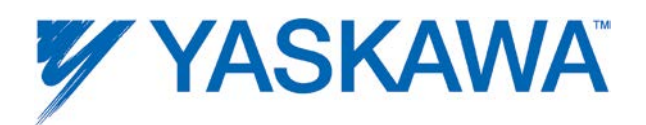

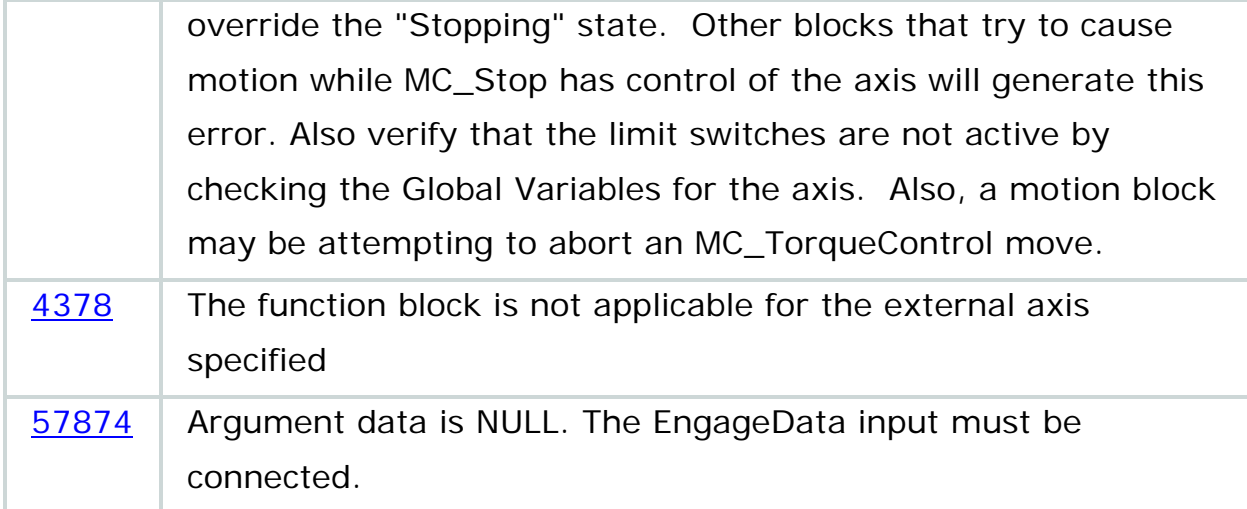

# **Example 1**

Y\_DirectControl configured for velocity mode.

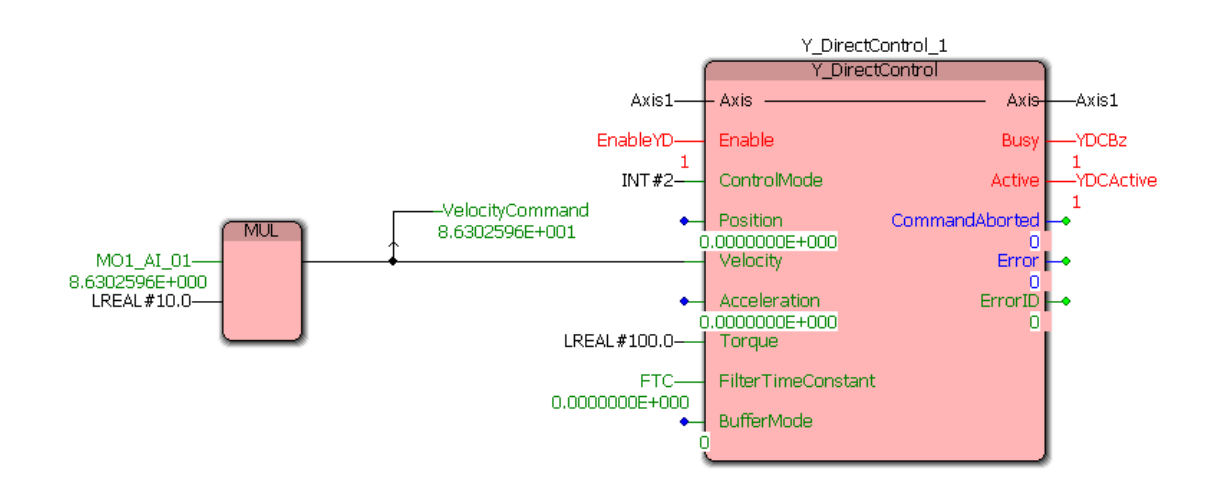

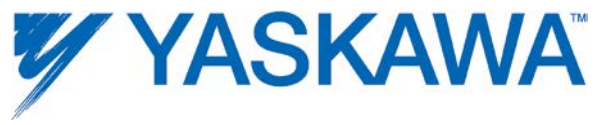

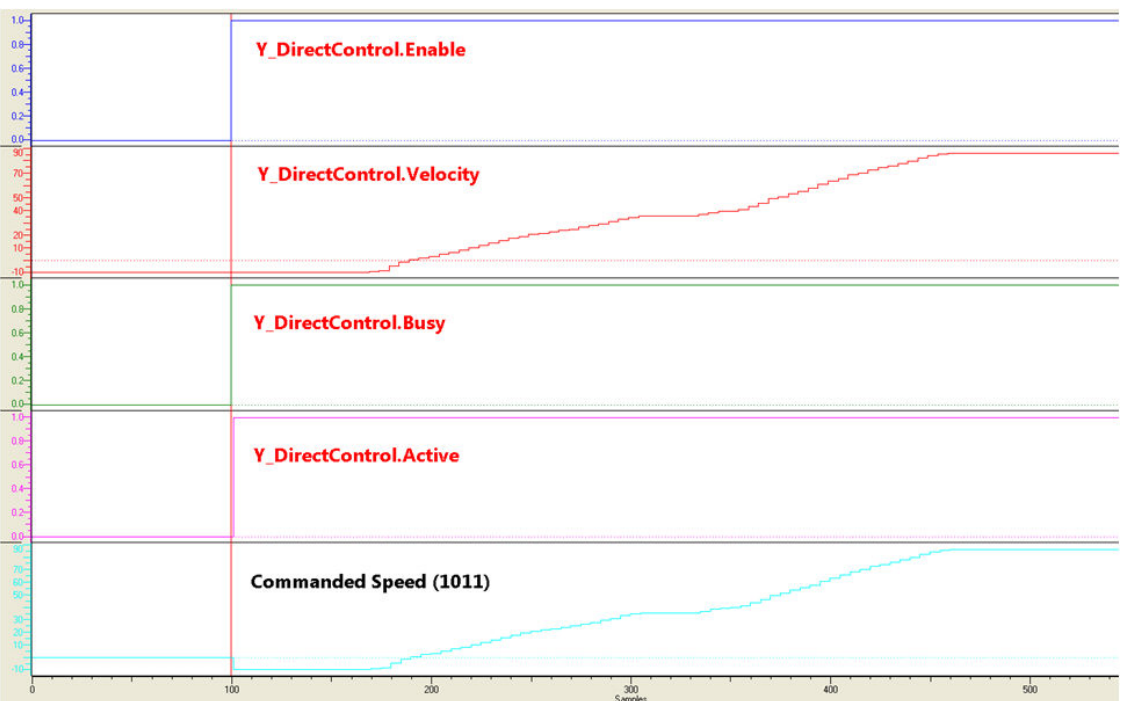

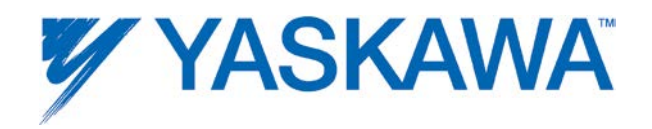

## **Example 2**

The example below shows the effect of the filter time constant on the commanded position. The Y\_DirectControl block is in position mode.

The IEC application task is running a 8mSec. The logic analyzer is synchronized with a 2ms task (The MECHATROLINK rate.)

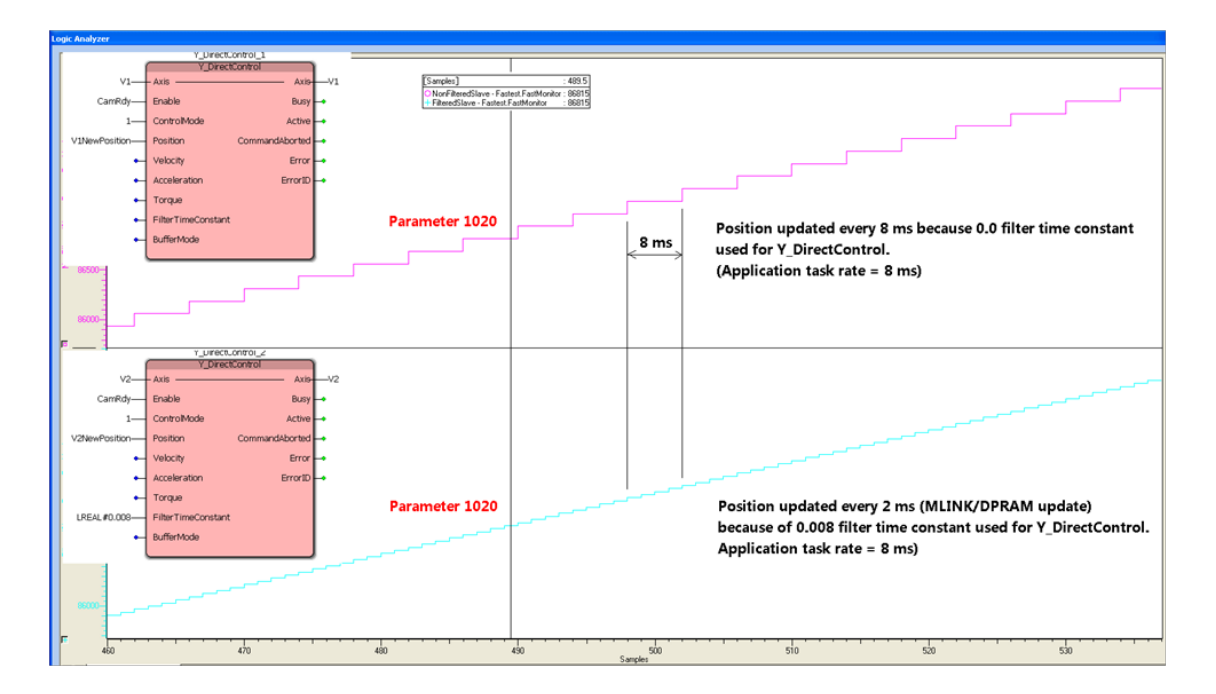

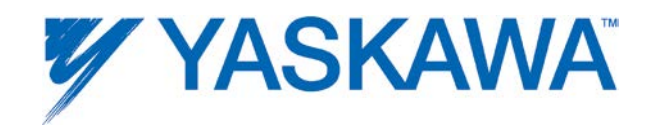

# <span id="page-246-0"></span>**Y\_HoldPosition**

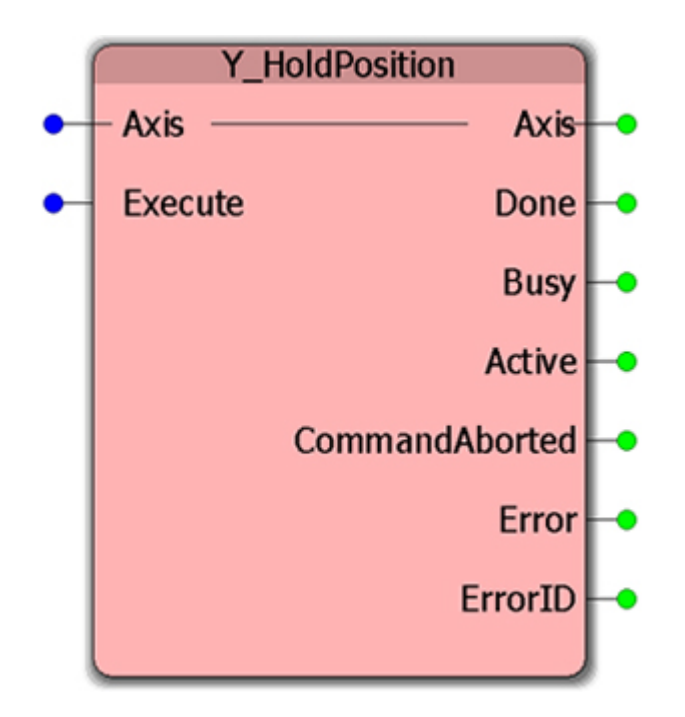

This Function Block commands an immediate position hold with maximum deceleration and changes the axis state to 'Stopping'. It aborts any ongoing FB execution. After the axis has held position, the Done output is set to TRUE immediately. As soon as 'Done' is SET, the axis goes to state 'StandStill'.

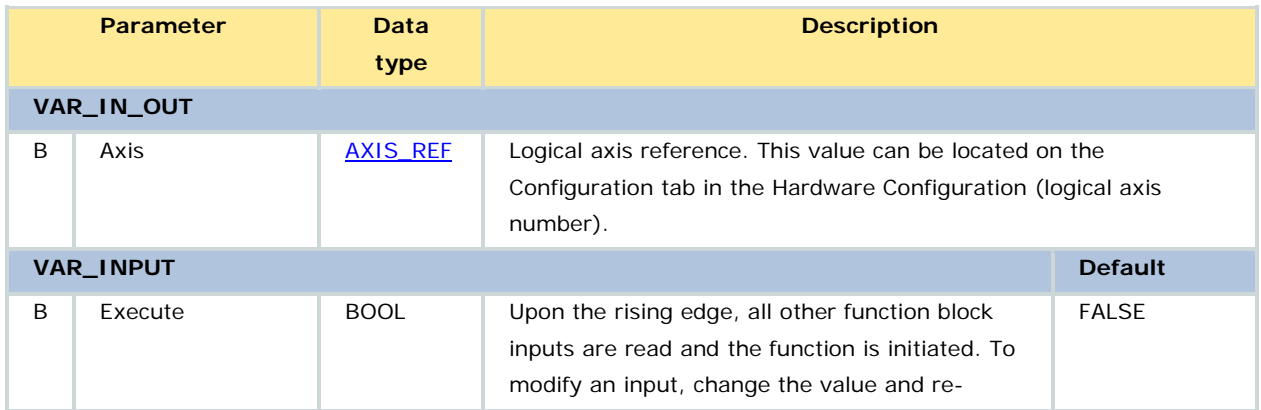

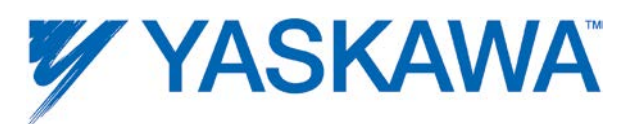

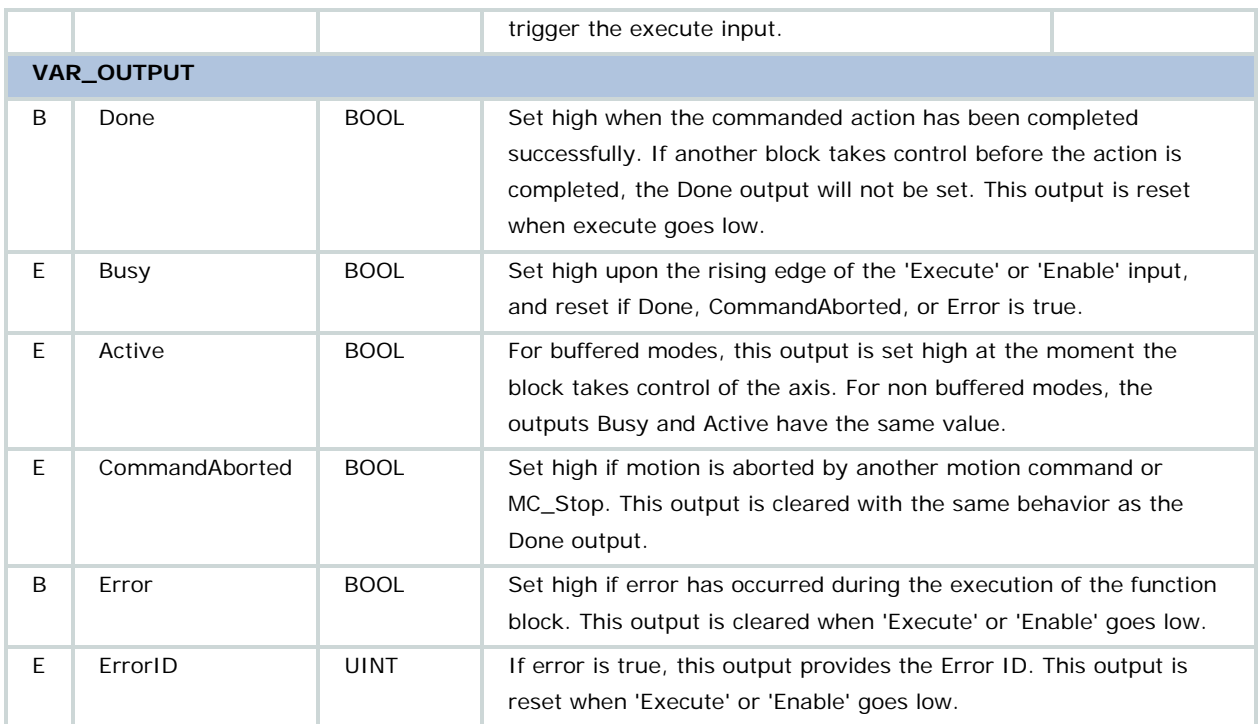

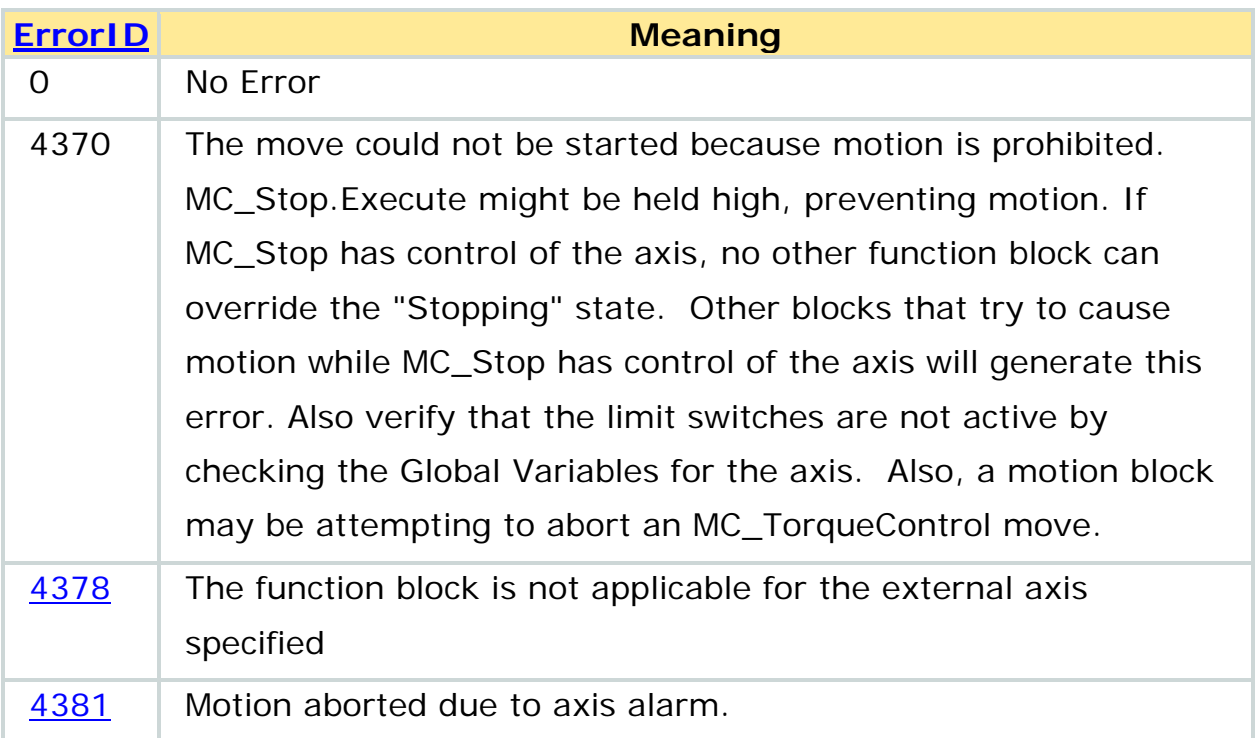

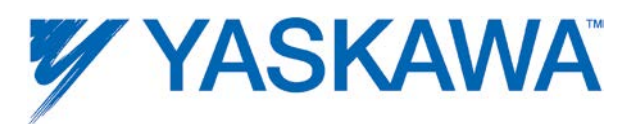

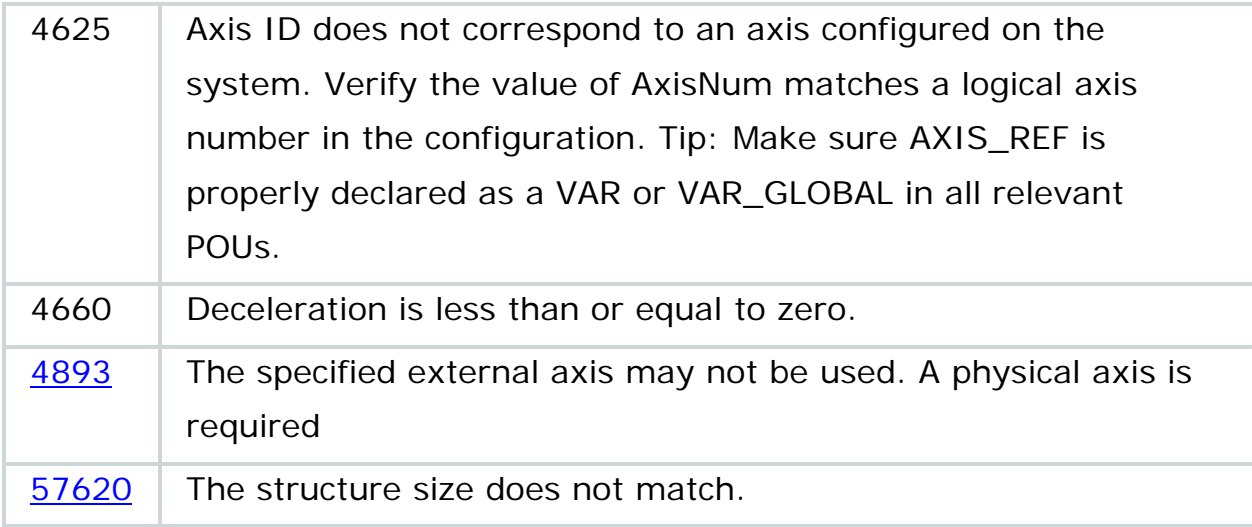

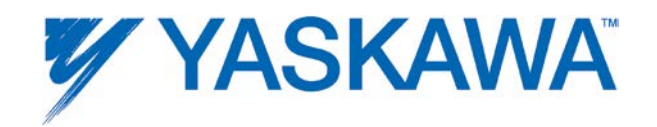

## **Y\_ProbeContinuous**

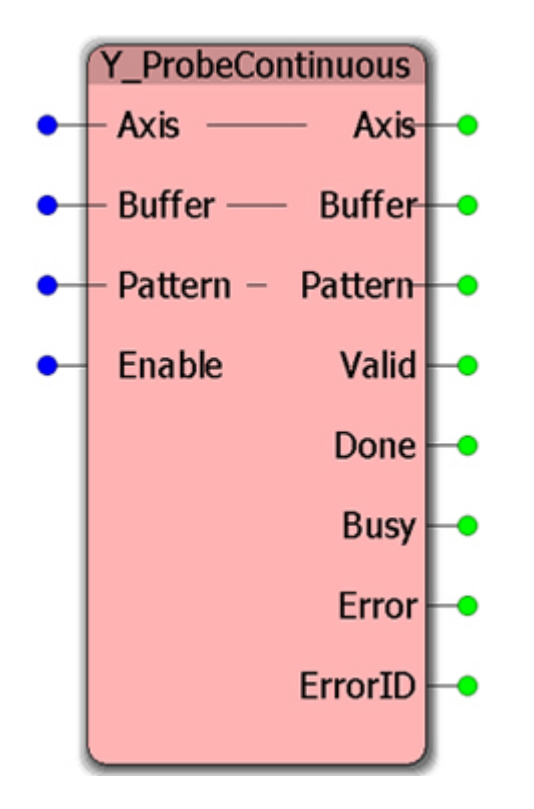

A "continuous latch mode" is supported by Sigma-5 servo amplifiers. In this mode, the servo amplifier will automatically re-arm the latch function to capture latches that may occur very close together, thus saving the round trip time required to retrieve the latch status and re-arm the latch from the controller. The controller will automatically store the latches into a buffer in the [CONTINUOUS\\_REF](#page-39-0) data structure connected to the function block. Up to 8 latch events can be defined as a single pattern. The mode can be configured to operate once until a specific pattern has been captured, or infinitely.

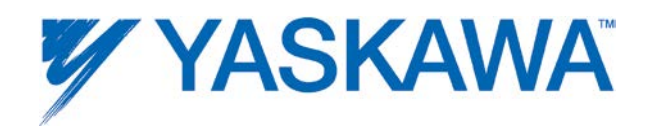

## **Parameters**

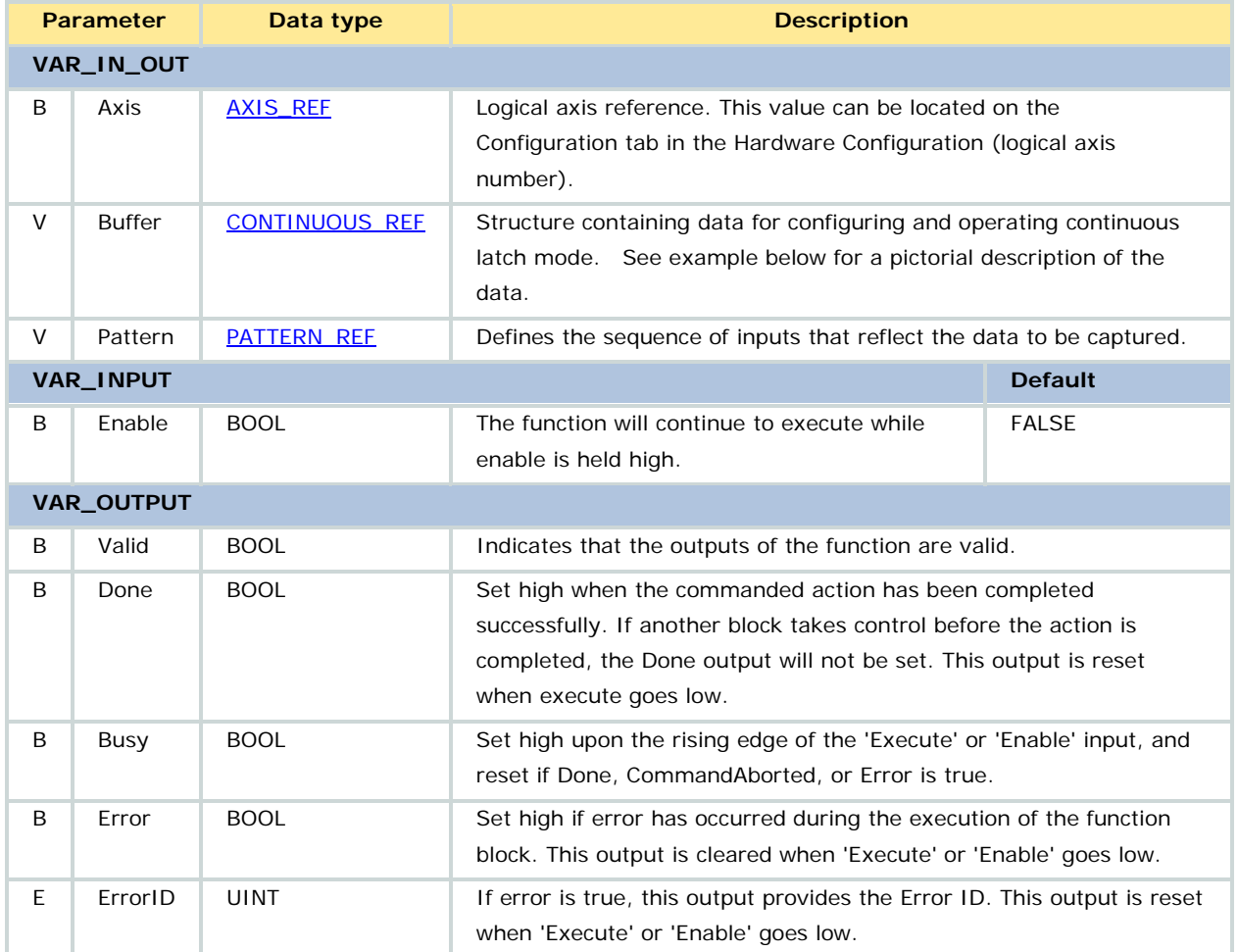

#### **Notes**

Controller firmware version 1.2.4.6 or higher is required to use this function block. This function block is located in the YMotion firmware library.

The physical hardware in the Sigma-5 servo amplifier can only store one latch at a time. However, the controller can store many of them into the [CONTINUOUS\\_REF](#page-39-0) structure.

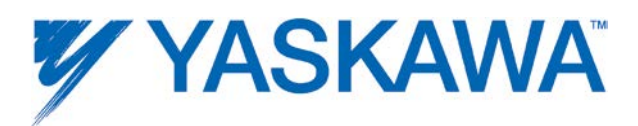

The Sigma-5 servo amplifier specification indicates the minimum interval between latches to be 500µs. Any latches that occur during the 500µs re-arming interval will be ignored.

If the PatternSize is greater than 1, only the latches that occur in the exact sequence specified by Pattern will be stored. Any other latches that occur out of sequence will be ignored.

Upon the rising edge of Enable, there will be a short time when the function is busy, but the outputs are not valid yet. This is the time when the amplifier Pns and the Latch mode enable function are sent to the amplifier.

This function block is a hybrid between an 'Execute' and an 'Enable' function block model. If PatternCount=0, latches will continue to be stored until the Enable input goes low. If PatternCount is non zero, then when the PatternCount has been reached, the Busy output goes false and Done becomes true.

At the rising edge of Enable, [PatternSize, PatternCount, and Pattern](#page-45-0) will be checked to be within range and then sent to amplifier Pn's 850, 851, and 852~853 respectively.

## **Related Function Blocks**

[Cam Toolbox](http://yaskawa.com/site/products.nsf/ProductDetailPages/Multi-Axis%20Motion%20Controllers~MP2300Siec~MP2000iec_Application_Toolboxes.html) - CamSlave\_FeedToLength2: For camming applications that index a slave forward in one direction and require on the fly adjustments of the actual index length based on a sensor input.
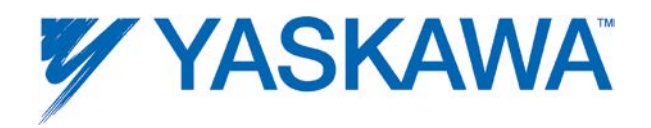

# **Error description**

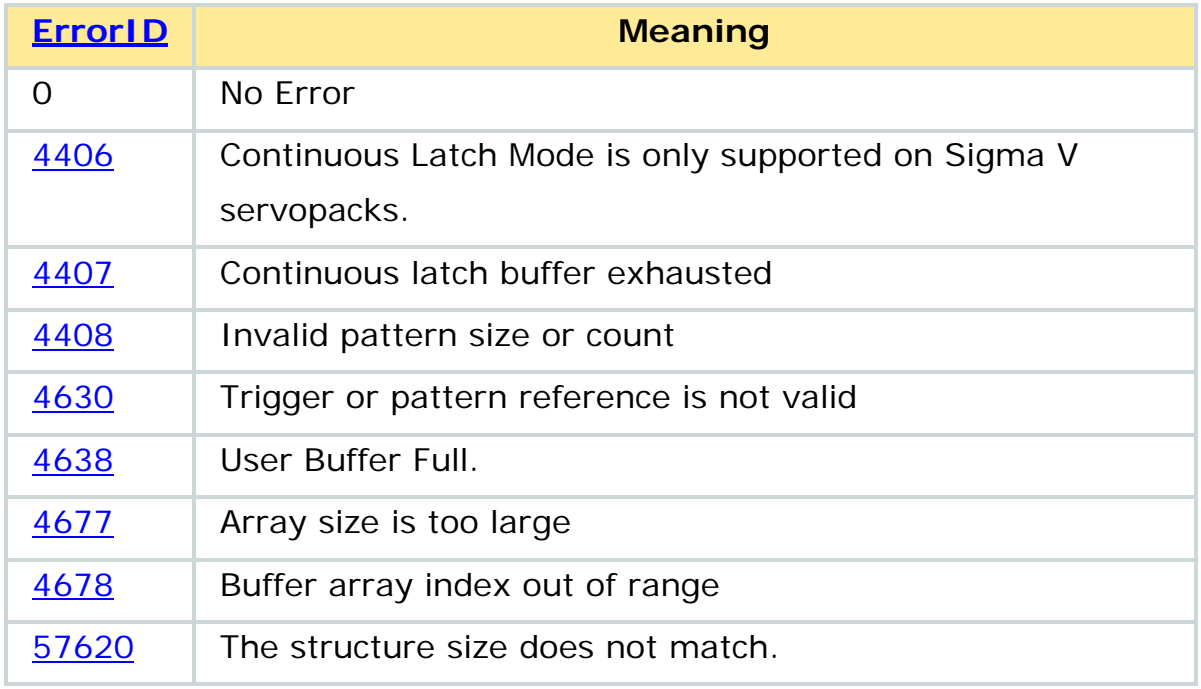

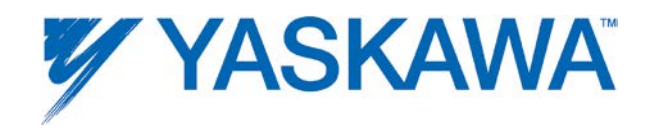

### **Examples**

#### Y\_ProbeContinuousOperation - Example 1

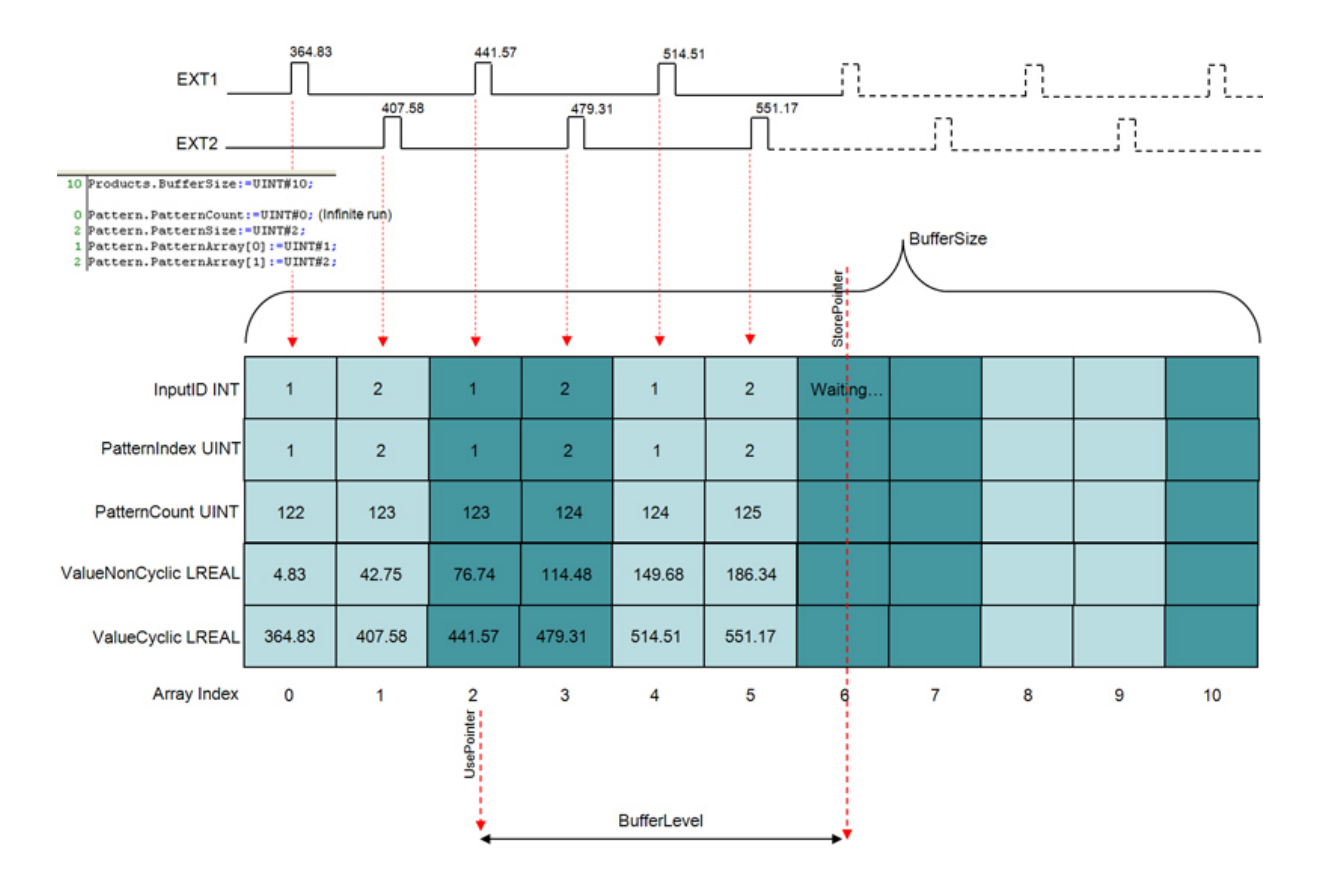

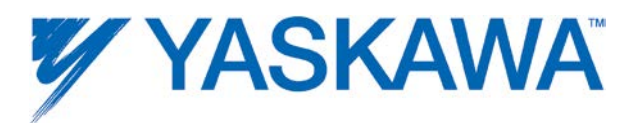

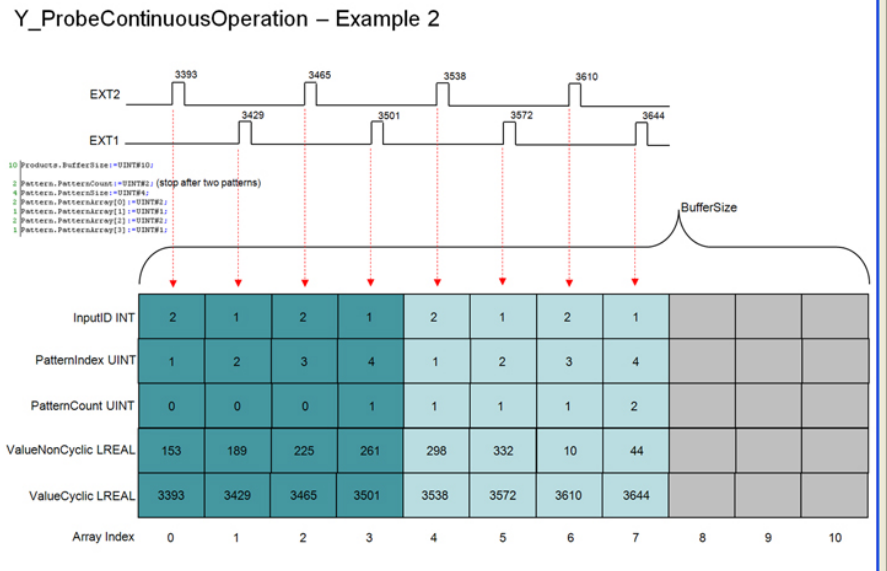

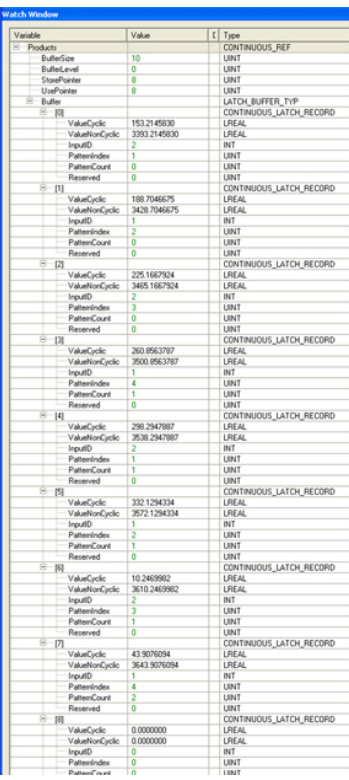

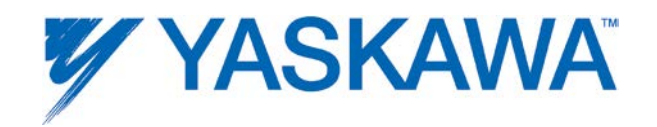

# <span id="page-255-0"></span>**Y\_ReadAlarm**

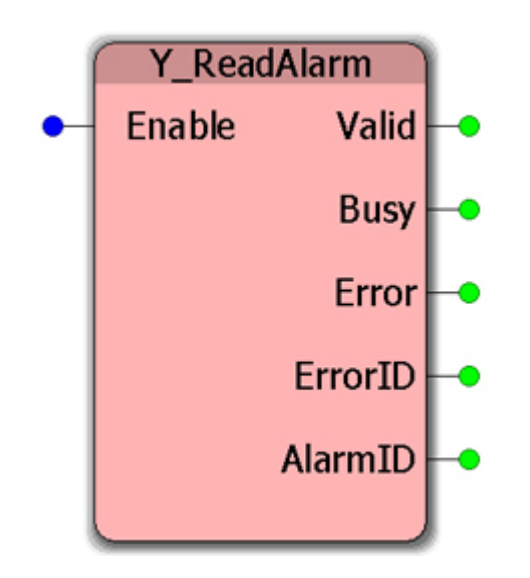

This Function Block reports controller-specific alarms that are not axis related. The Function Block [Y\\_ClearAlarms](#page-238-0) clears alarms reported by this block.

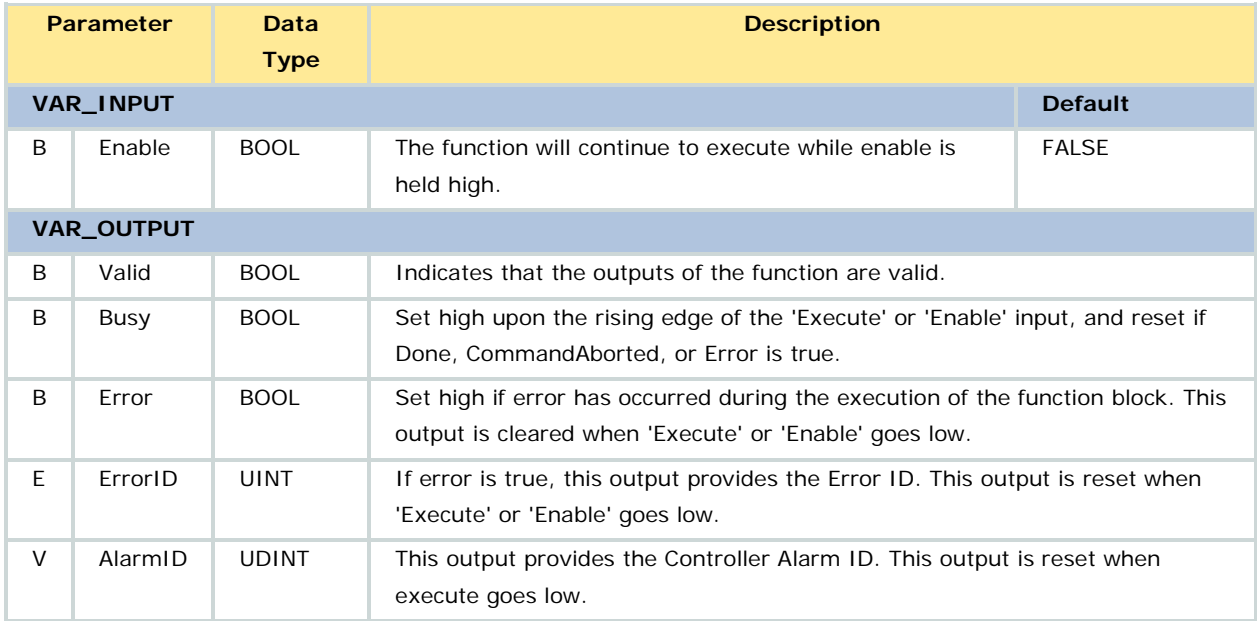

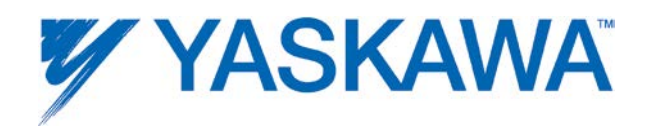

Refer to the [Controller AlarmID List](#page-308-0) for a comprehensive list of alarm codes. Axis specific alarms are reported by [MC\\_ReadAxisError.](#page-135-0)

### **Related Function Blocks**

[MC\\_Power:](#page-121-0) Enables/Disables an axis.

[MC\\_ReadAxisError:](#page-135-0) Reports axis warnings or alarms.

[MC\\_Reset:](#page-149-0) Clears axis specific alarms.

[PLCopen Toolbox](http://yaskawa.com/site/products.nsf/ProductDetailPages/Multi-Axis%20Motion%20Controllers~MP2300Siec~MP2000iec_Application_Toolboxes.html) - AxisControl: Combines [MC\\_Power,](#page-121-0) [MC\\_ReadAxisError,](#page-135-0) [MC\\_Reset,](#page-149-0) and Y\_ReadAlarm to Enable/disable an axis along with providing axis warnings and alarms as outputs.

### **Error Description**

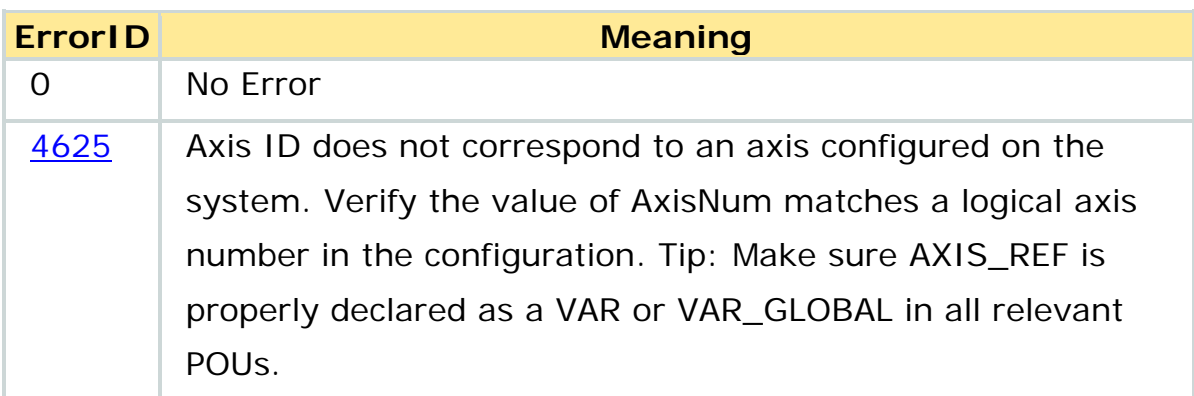

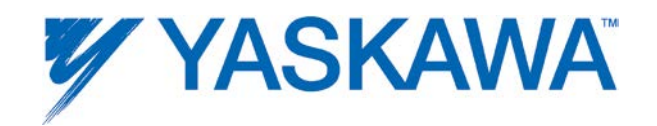

## **Y\_ReadCamTable**

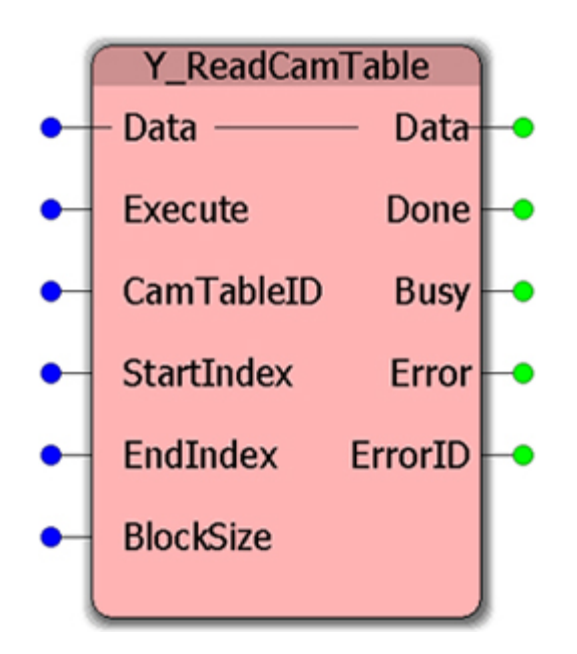

This Function Block copies a cam table from the motion memory into the application program memory.

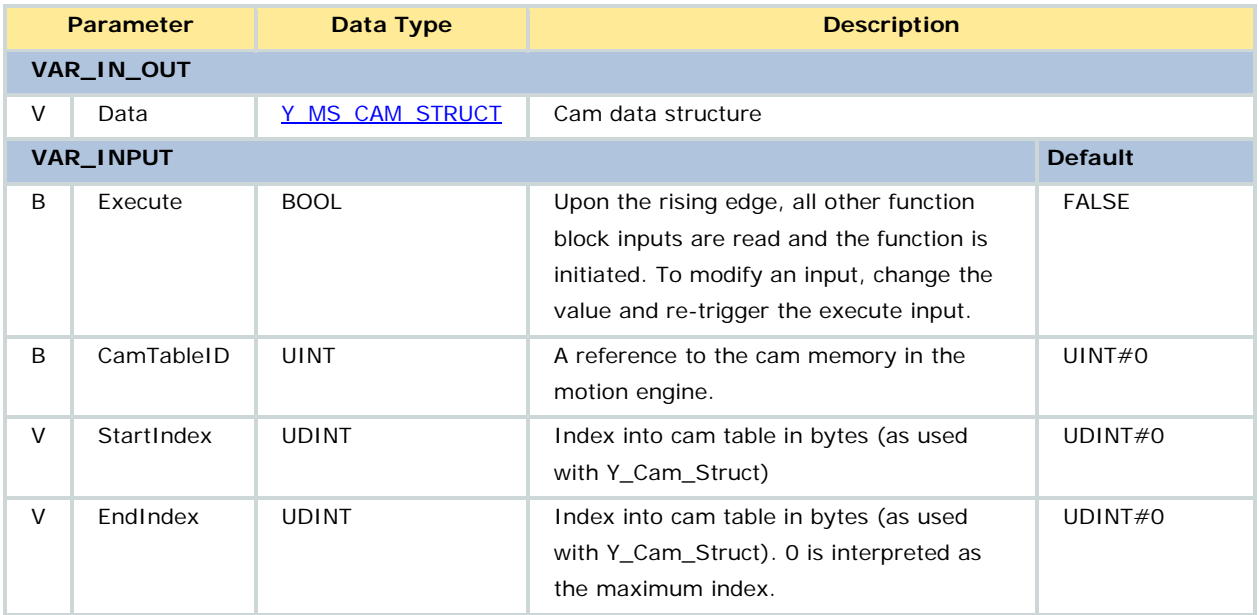

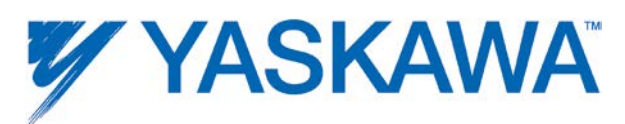

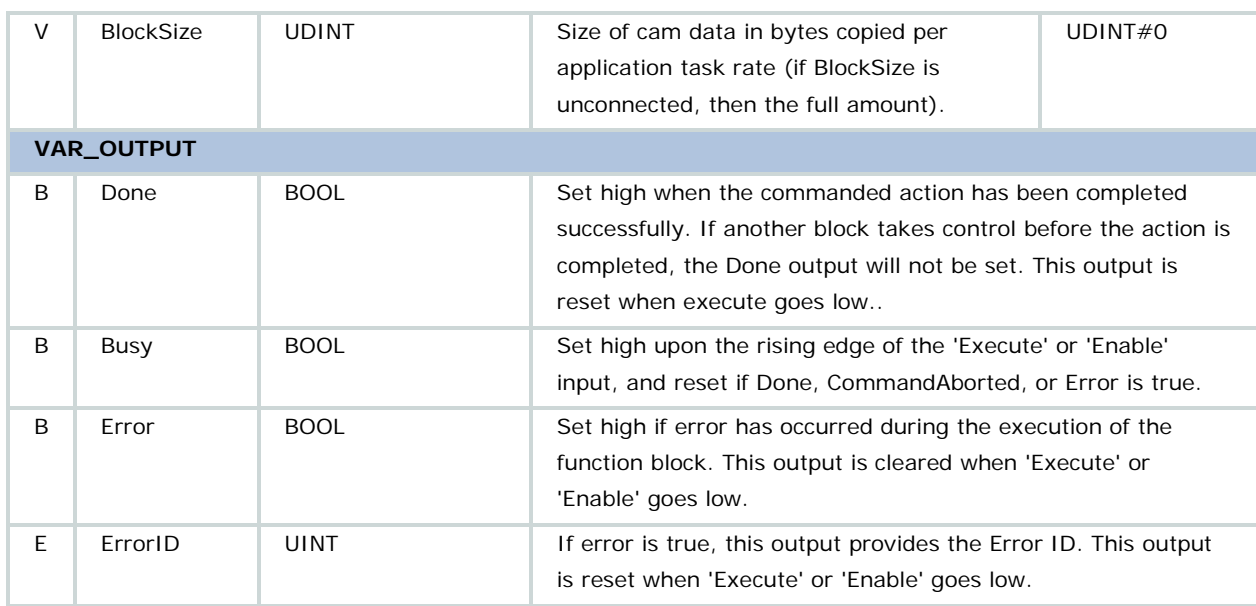

• This function block requires that a cam file was previously loaded with

Y\_CamFileSelect or [Y\\_CamStructSelect.](#page-234-0)

• You must first populate the TableType and DataSize before the function will execute without error. Remember that the Y\_MS\_CAM\_STRUCT's DataSize element is in bytes, so multiply by 16 to account for the number of pairs expected (each LREAL is 8 bytes). If left at 0, the function will result with ErrorID 4885.

• When reading the cam table, this function block shall not exceed the EndIndex, the cam table size, or the number of elements in Data.

• If EndIndex=0, then it defaults to the cam table size.

• Each scan, the function block copies a portion of data from the motion memory area to the application program memory. The BlockSize input specifies the number of data pairs to transfer per scan. If BlockSize is 0,

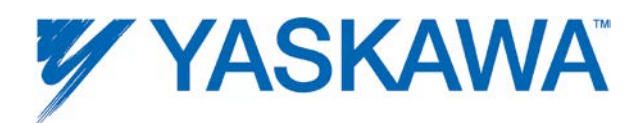

then the entire table is copied in one PLC scan. If the table is large and the task time is small, a watchdog error may result.

• Y\_MS\_CAM\_STRUCT is any 'ANY' input, but the motion kernel memory checks that it starts with a valid Y\_CAM\_HEADER.

• Refer to the **Internally Created Cam Data** diagram in the Cam Data Management section.

## **Error Description**

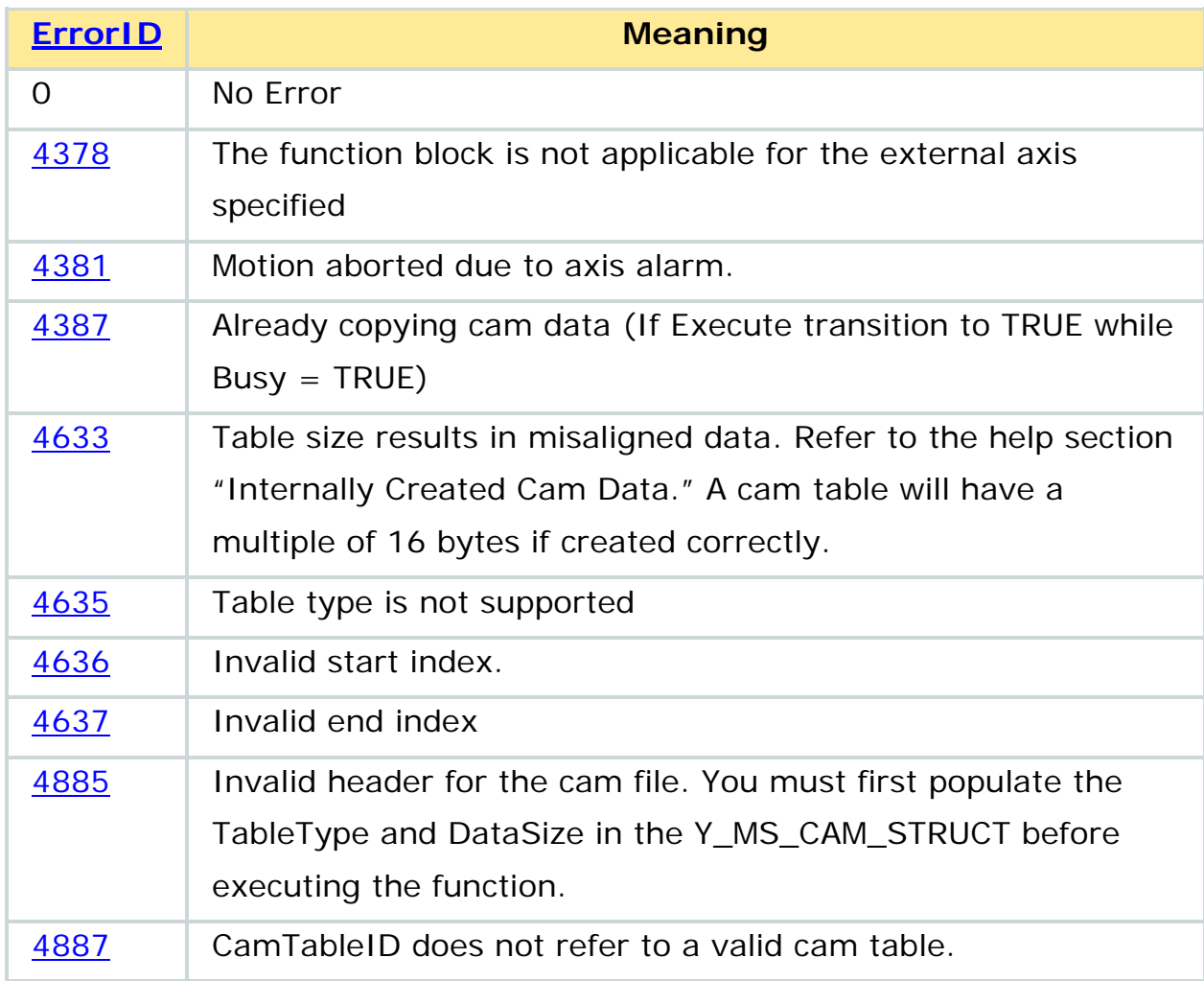

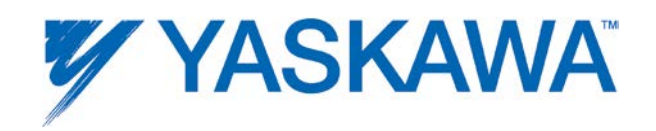

### **Example**

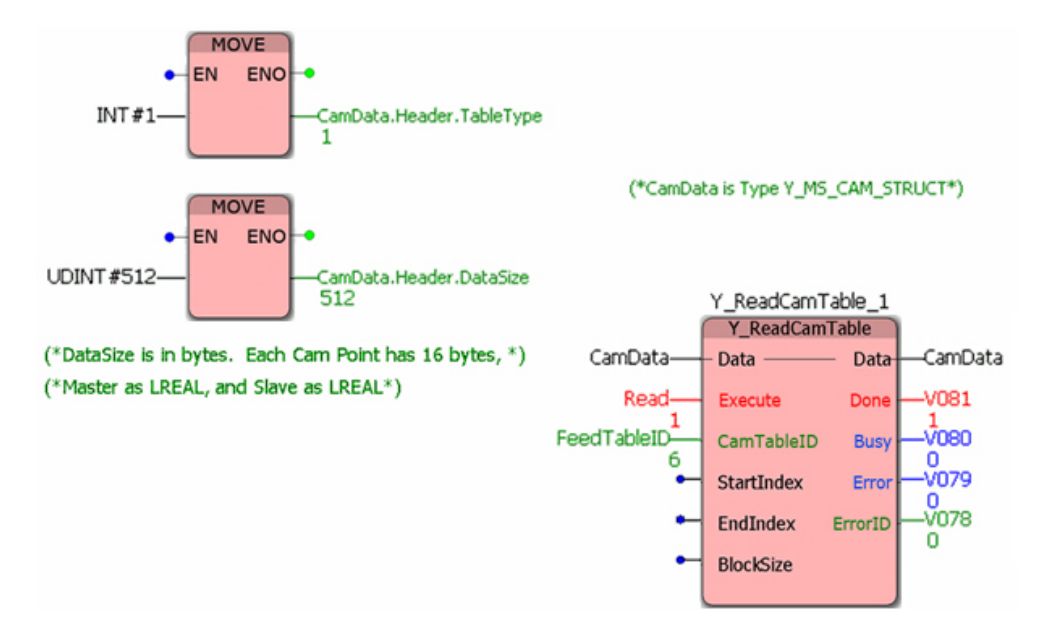

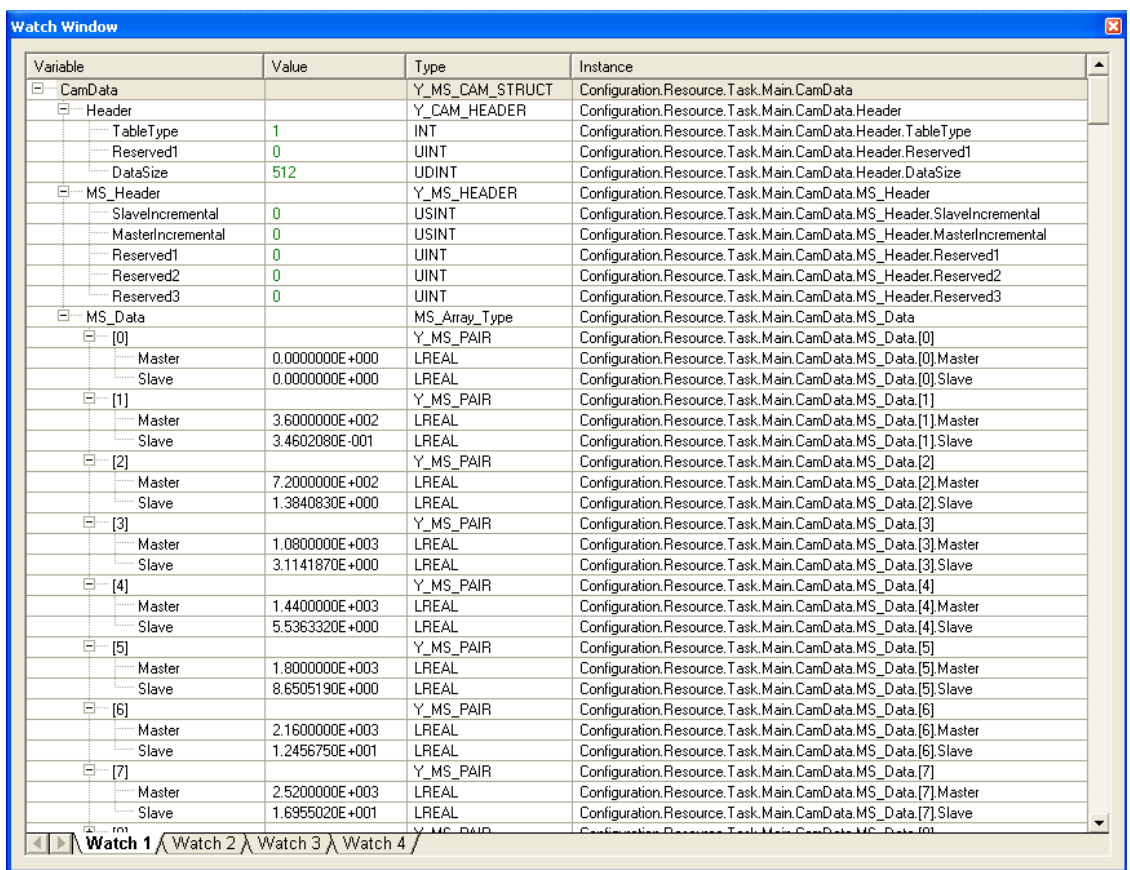

PLCopenPlus Function Blocks for Motion Control 2013-04-13 253

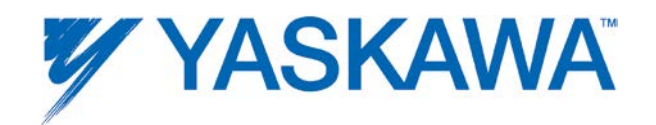

## **Y\_ReadDriveParameter**

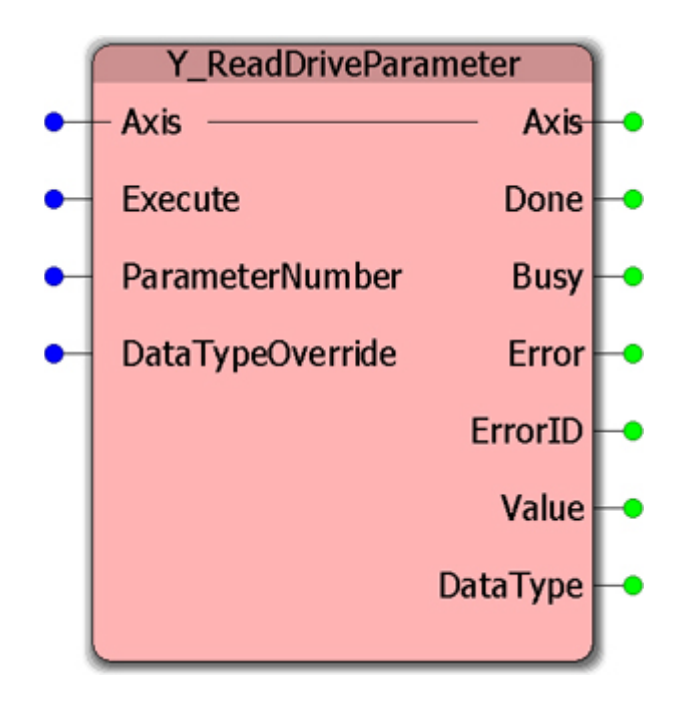

This Function Block reads the specified parameter from the drive or amplifier of the specified axis. To read a controller side axis parameter, use [MC\\_ReadParameter.](#page-142-0)

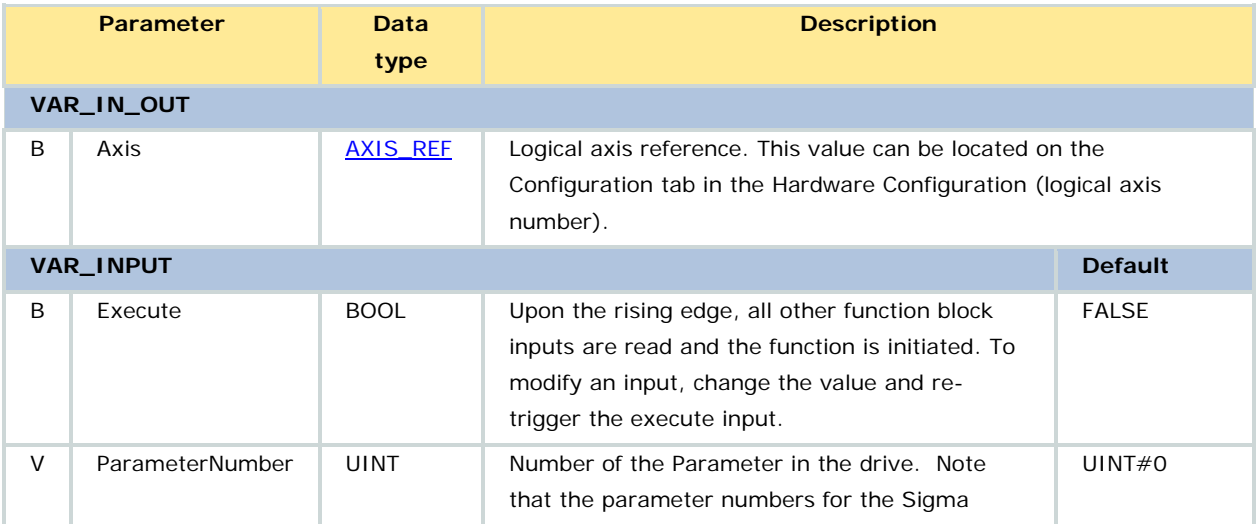

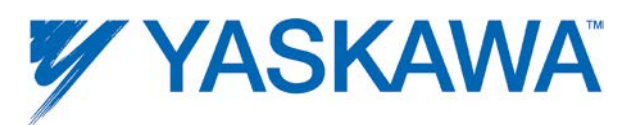

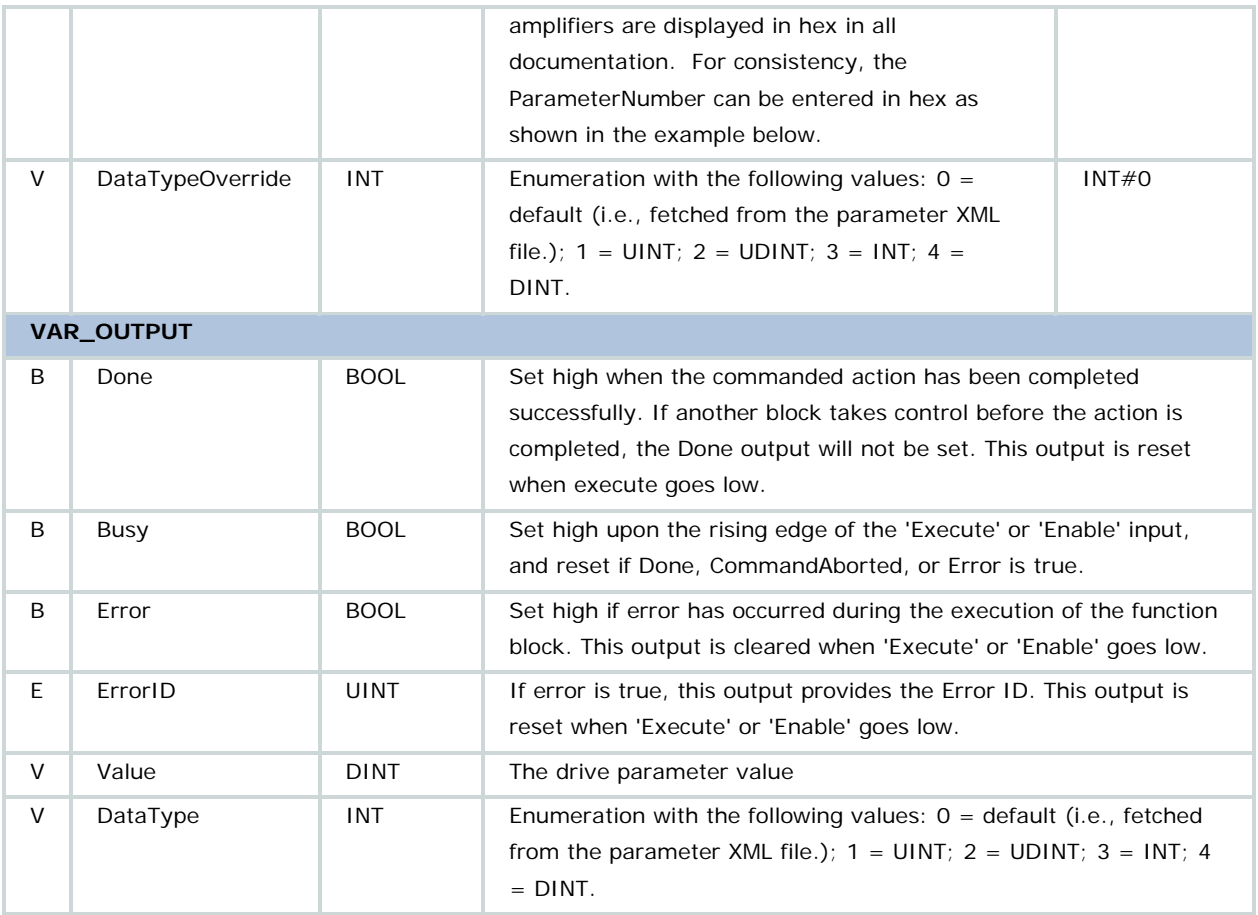

Use the links below to access the ServoPack manuals on www.yaskawa.com to view the list of parameters.

- Sigma II with NS115: [SIEPC71080001,](http://www.yaskawa.com/site/dmcontrol.nsf/(DocID)/TKUR-5R8JVD?opendocument) see Appendix B 1
- Sigma III: [YEA-SIA-S800-11,](http://www.yaskawa.com/site/dmservo.nsf/(DocID)/TKUR-68MM4J?opendocument) see section 11.2.2
- Sigma-5 with rotary motor: [SIEPS8000046,](http://www.yaskawa.com/site/dmservo.nsf/(DocID)/TKUR-79CL5Q?opendocument) see Section 10.1.2
- Sigma-5 with linear motor: [SIEPS8000048,](http://www.yaskawa.com/site/dmservo.nsf/(DocID)/TKUR-79CL2F?opendocument) see Section 9.1.2

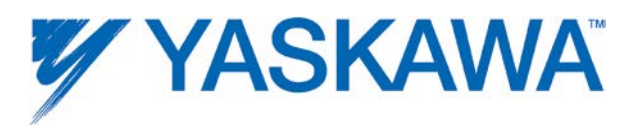

In most cases, the drive parameters are 16 bit values and the DataType override is not necessary.

The parameter size (2 or 4 bytes) and sign is fetched from the default parameter XML files if DataTypeOverride is not connected.

• If the parameter is not found in this file, the a "NoDefaultParameterInfo" error will occur

• For all unsigned 32 bit parameters, the user is responsible for converting Value to UDINT using the DINT\_TO\_UDINT function since the value might be greater than 268435455. To assist the user in determining if this is need, the data type is specified as an output.

- DataType is an enumeration with the following values:
	- $1 =$  UINT
	- $2 =$  UDINT
	- $3 = INT$
	- $4 =$  DINT

# **Error description**

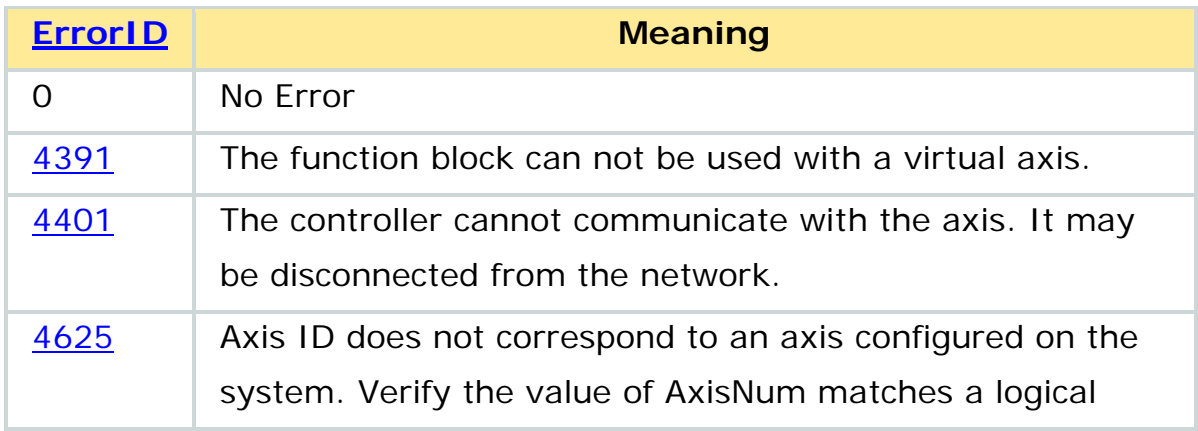

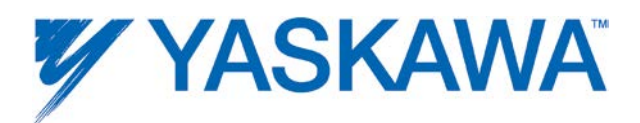

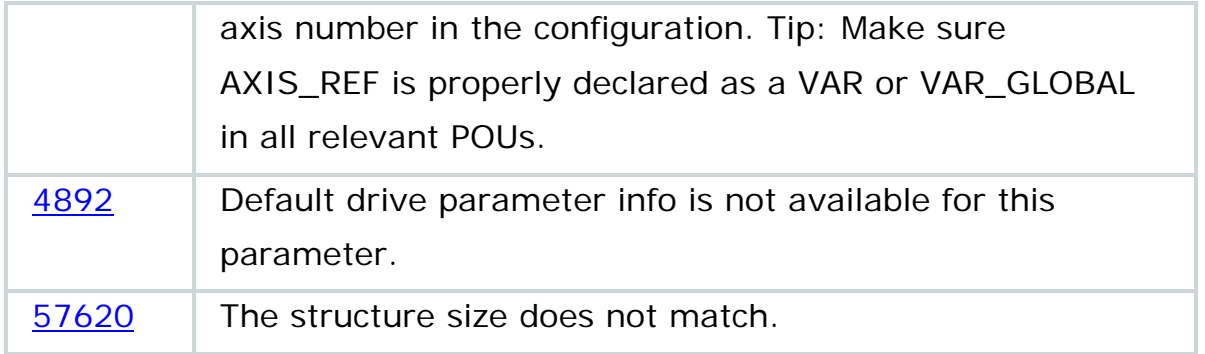

## **Example**

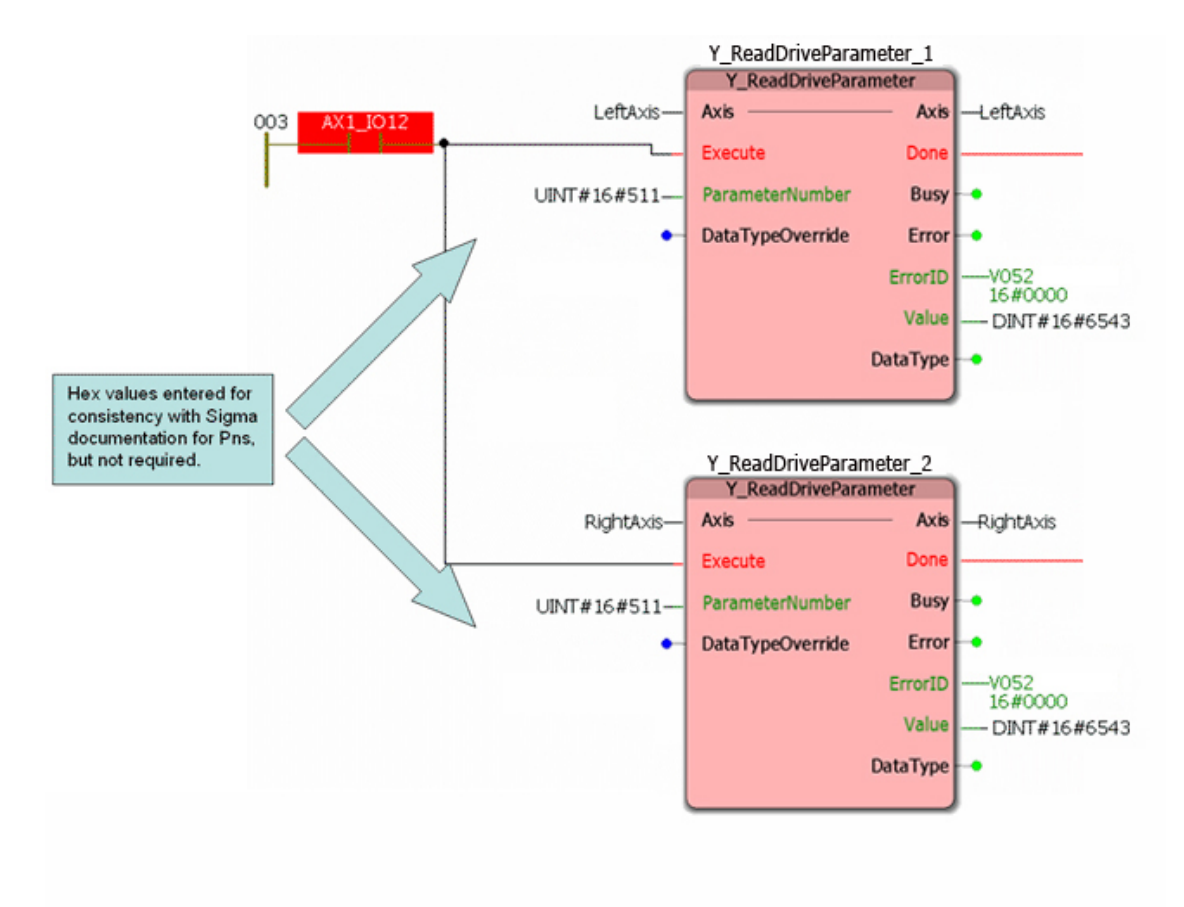

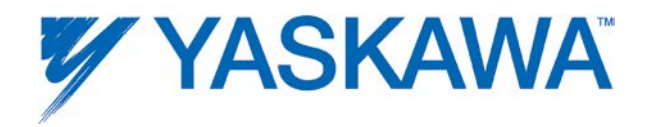

# **Y\_ReadMultipleParameters**

This function will read a number of controller parameters at once. The parameters must be an LREAL type. Populate the parameter numbers into the ParamStruct, and the function block will supply the values to the requested parameters.

Refer to parameters with LREAL Data Type in the **Axis Parameter List**.

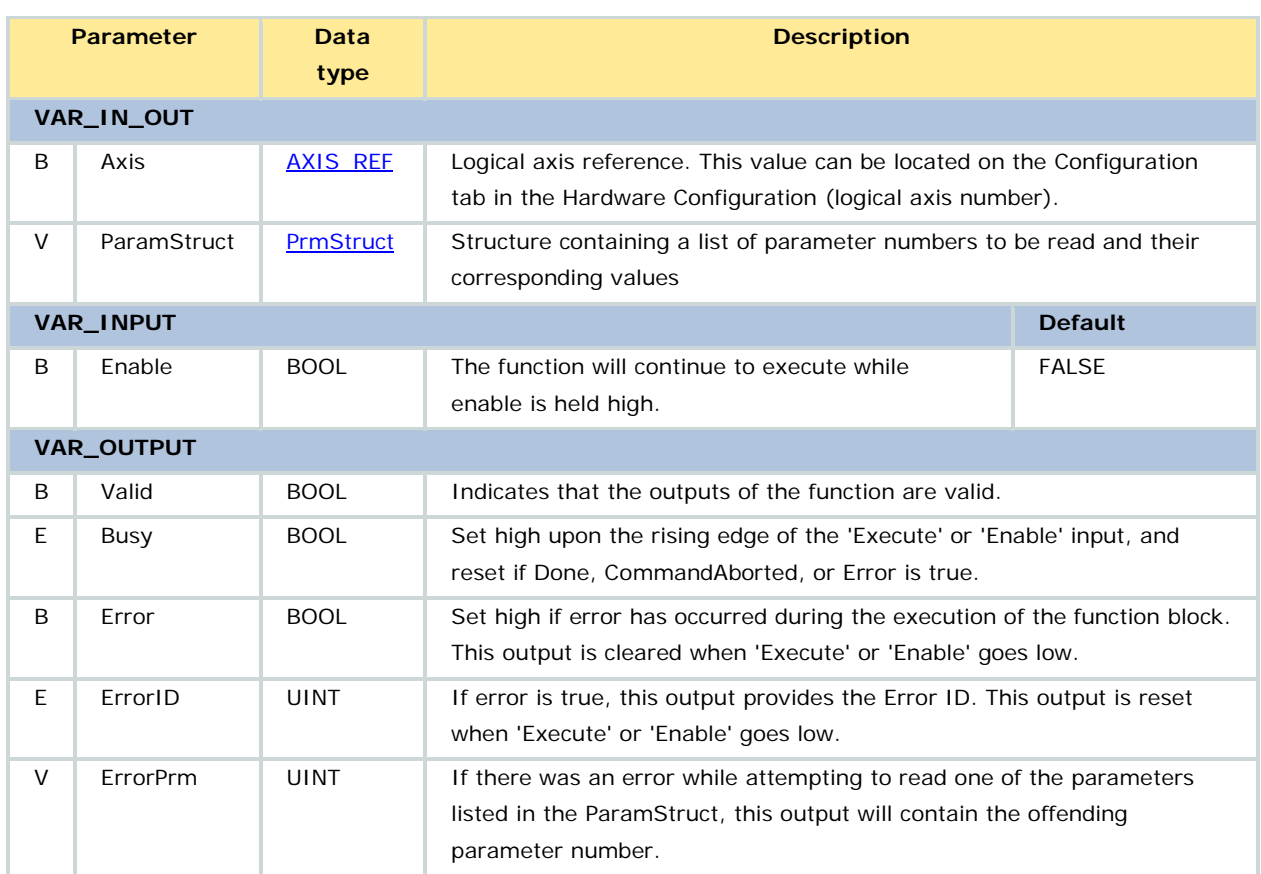

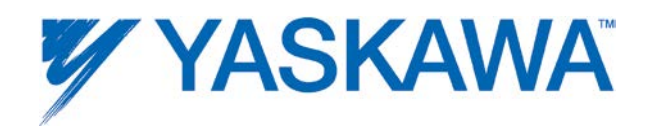

- Refer to parameters with LREAL Data Type in the Axis Parameter **[List.](#page-348-0)** Only LREAL type parameters can be read with Y\_ReadMultipleParameters.
- Firmware version 2.0.0 and it's YMotion firmware library is required to use this function block.
- PrmStruct.LastPrm is the quantity of parameters to be read, which will be one less than the last array index value, because the array is zero based.
- BOOL parameters cannot be read with this function block. Use [MC\\_ReadBoolParameter.](#page-139-0)

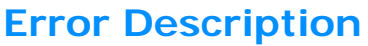

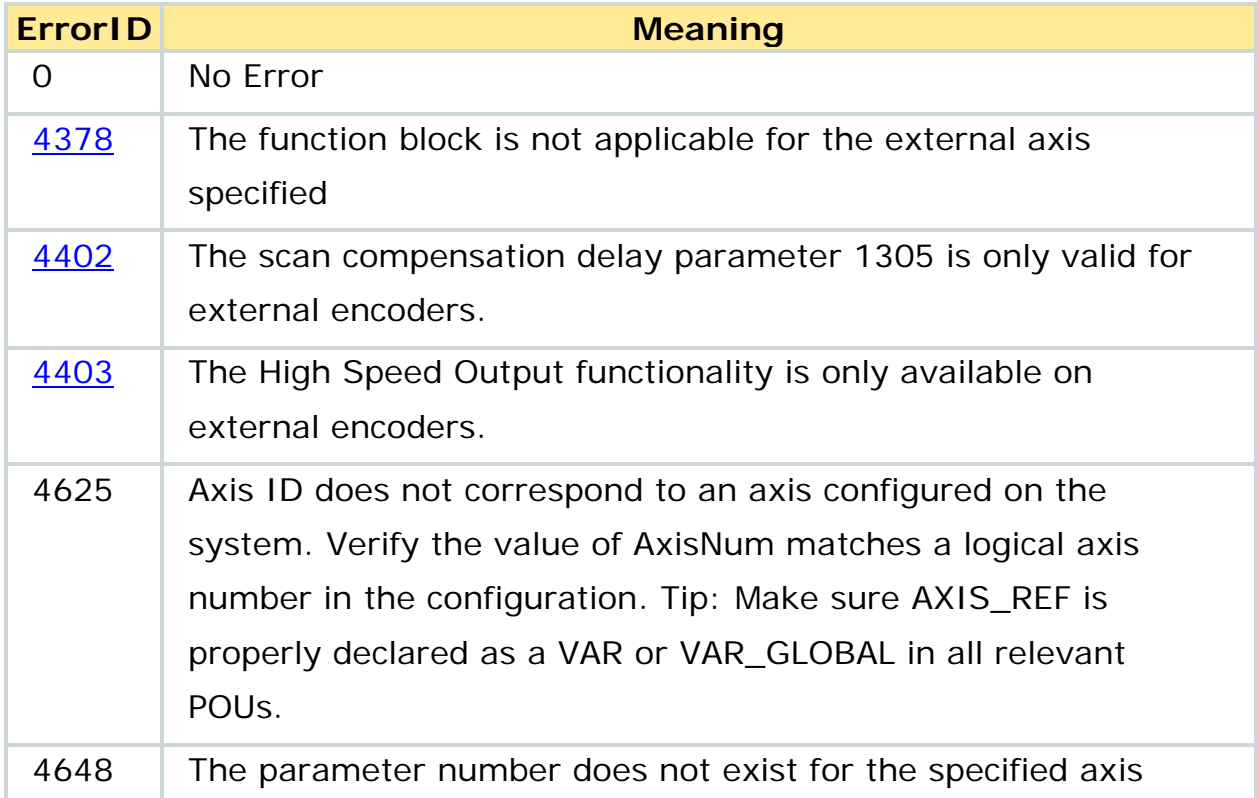

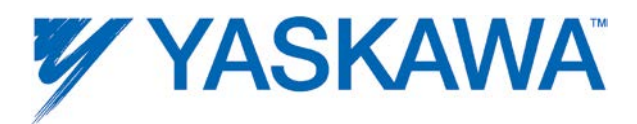

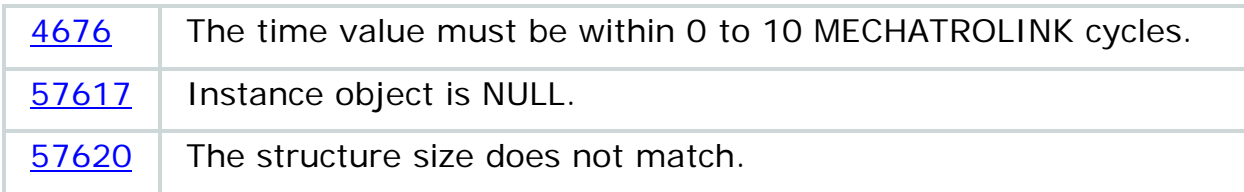

#### **Example**

- UINT#1015-Prms.ParamData[0].Number
- 1015<br>UINT#1016—Prms.ParamData[1].Number 1016
- UINT#1010-Prms.ParamData[2].Number 1010

PrmRequest---Prms.ParamData[3].Number 1009 1009

LastPrm-Prms.LastParam  $44$ 

UINT#1-AXIS1.AxisNum  $\mathbf{1}$ 

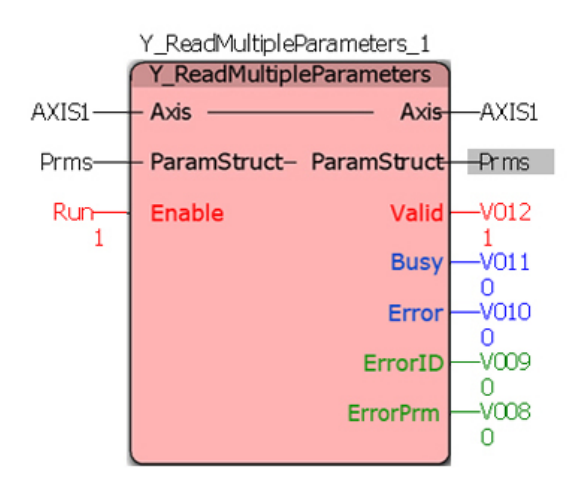

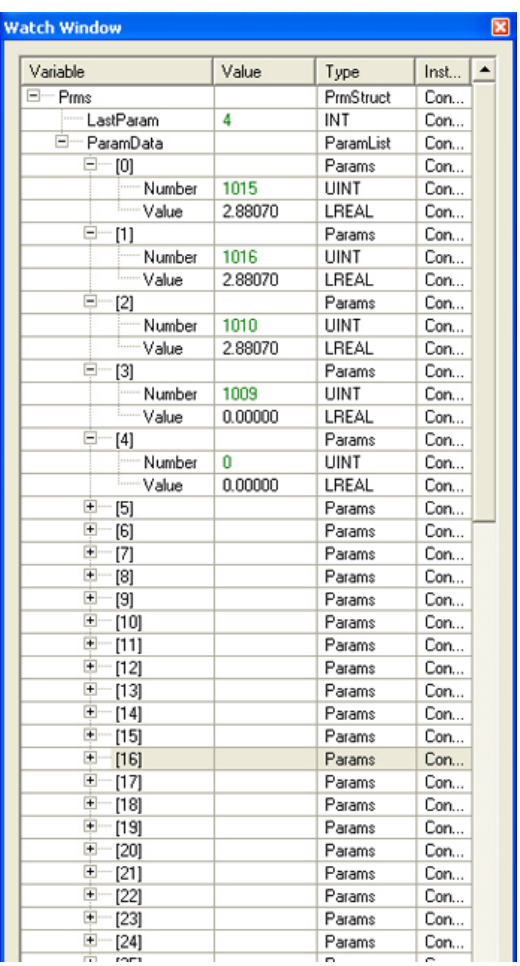

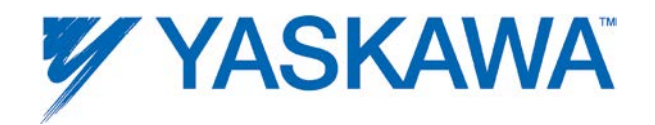

# **Y\_ReadStringParameter**

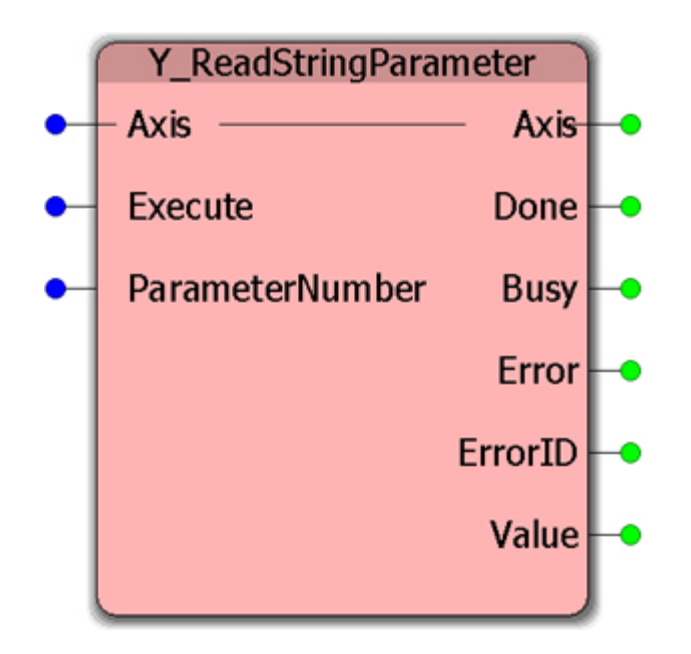

This Function Block returns the string value of an axis-specific parameter.

Refer to parameters with STRING Data Type in the [Axis Parameter](#page-348-0)  [List.](#page-348-0) The two parameters available are AmplifierModel (1819) and MotorModel (1823).

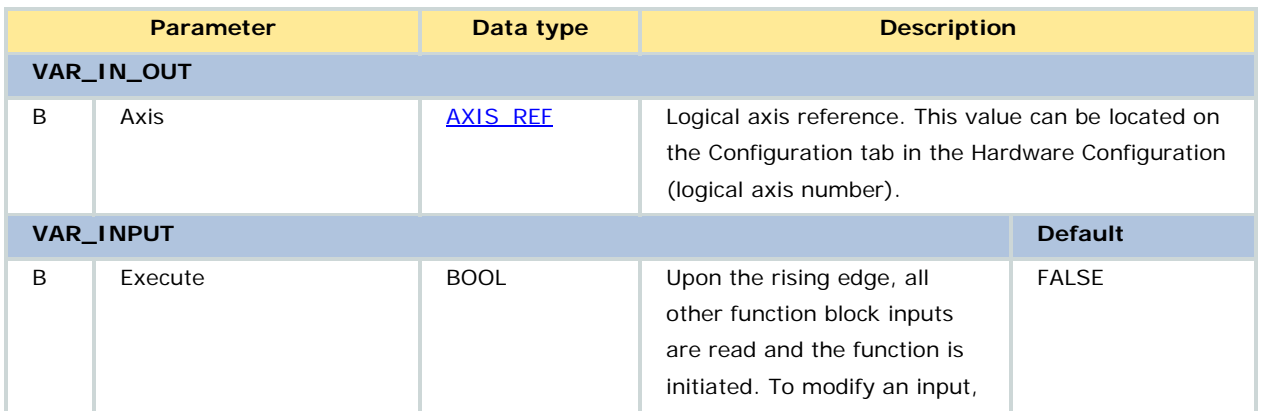

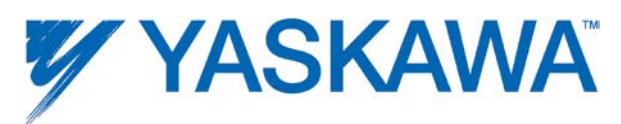

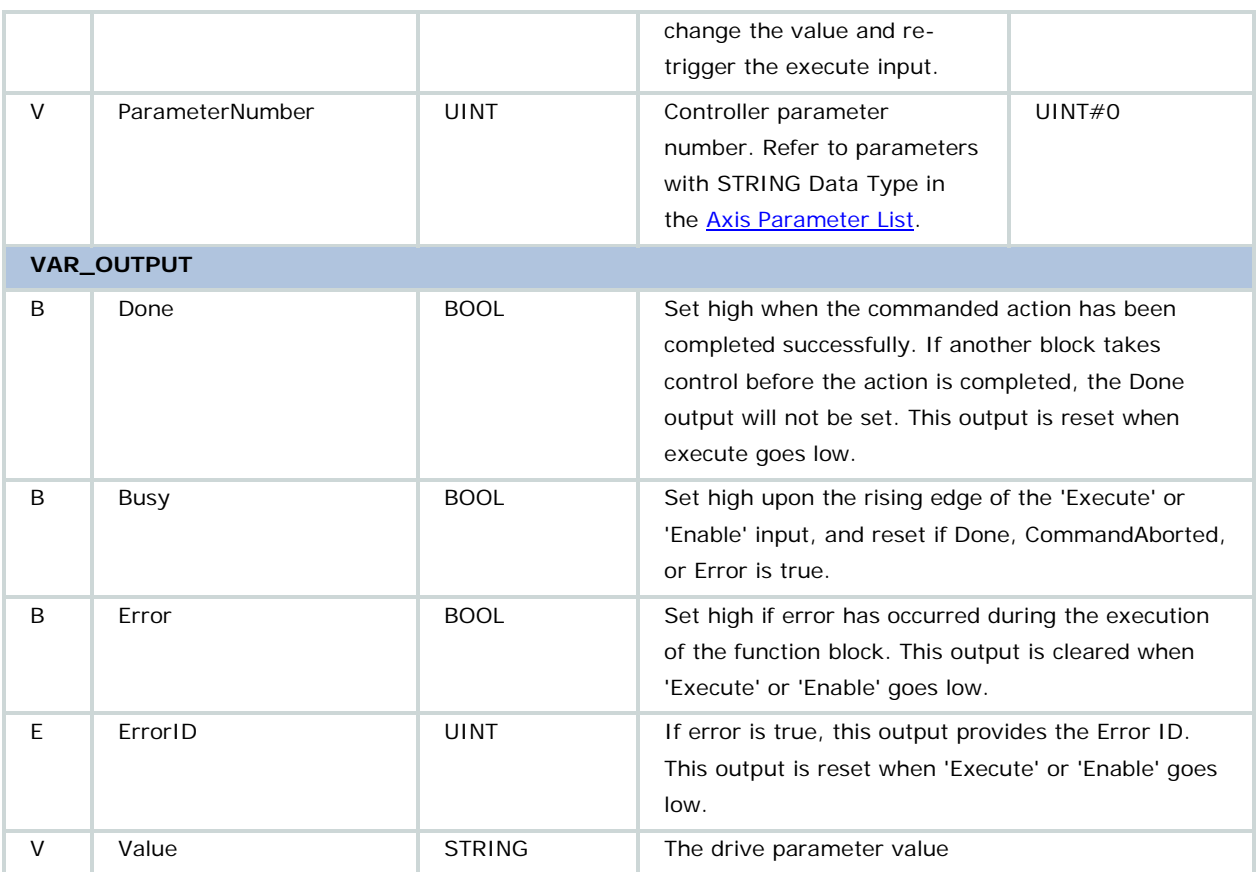

# **Error description**

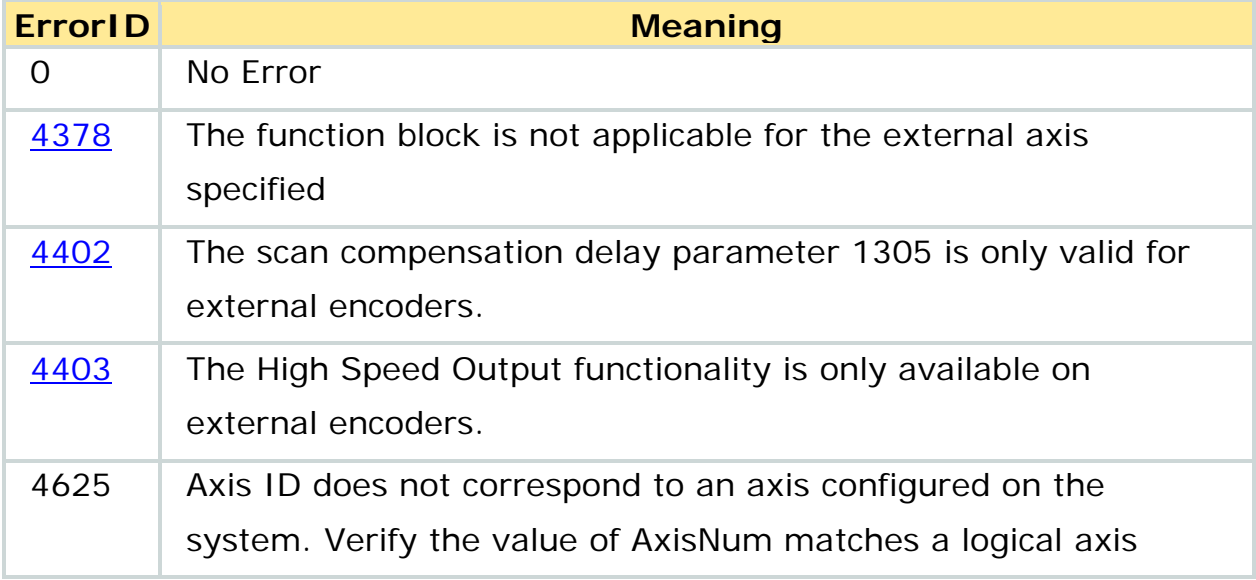

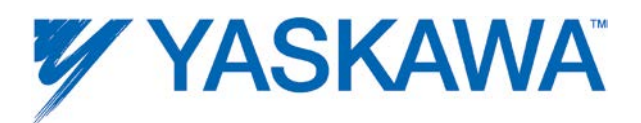

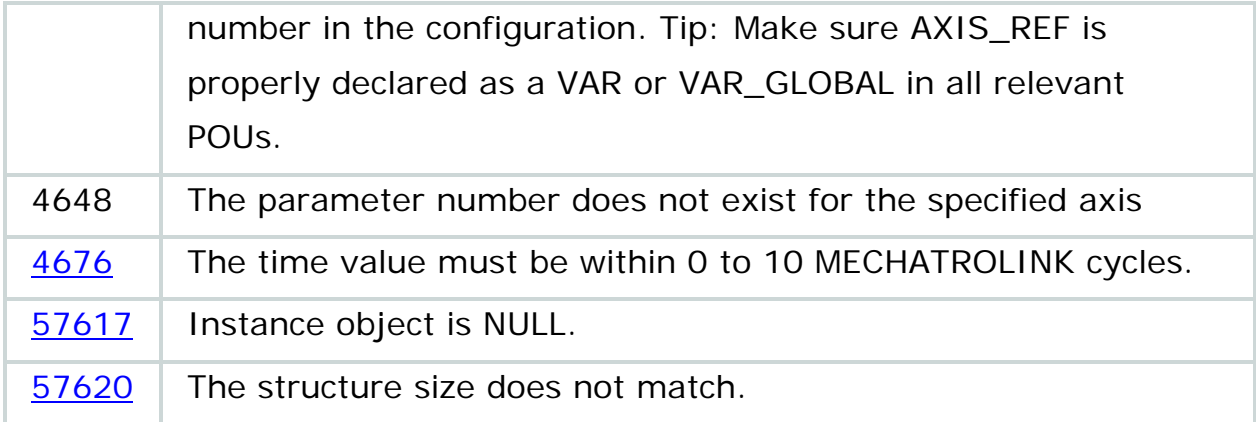

### **Example**

Using Y\_ReadStringParameter to read the servopack model

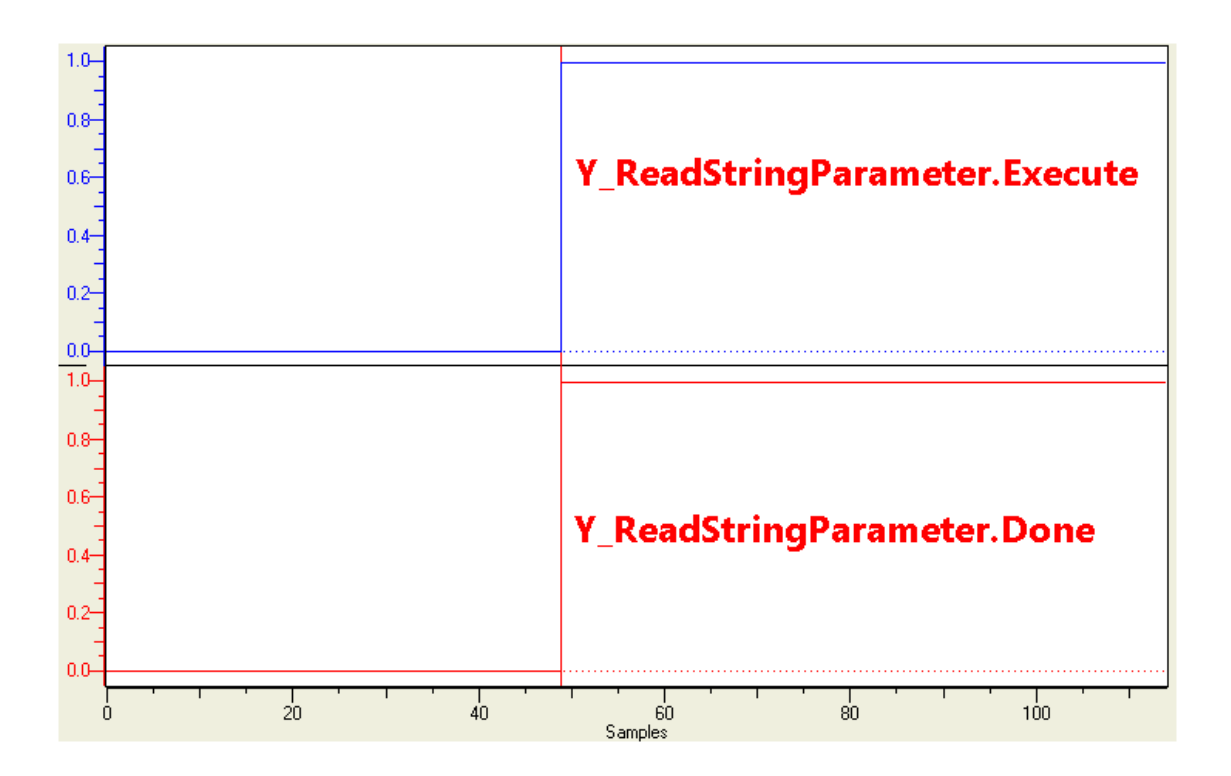

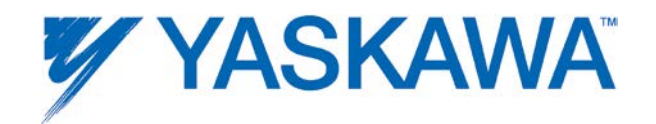

# **Y\_RebootController**

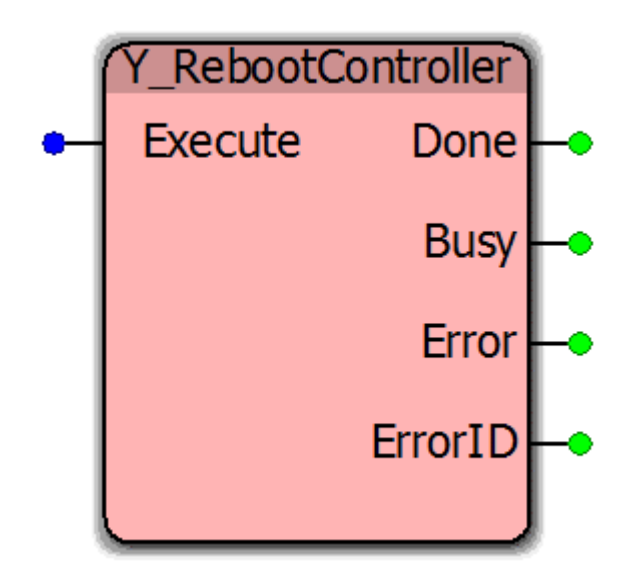

This function block reboots all controller processes, and reinitializes the MECHATROLINK network. Nodes are temporarily disconnected from network and rediscovered afterward. This function block was introduced in firmware version 2.5 for use with the MP2600iec controller and will execute on all other controller models. The application is similar to Y\_ResetMechatrolink, which is not supported on the MP2600iec. Resetting an option style amplifier causes its option card to reboot.

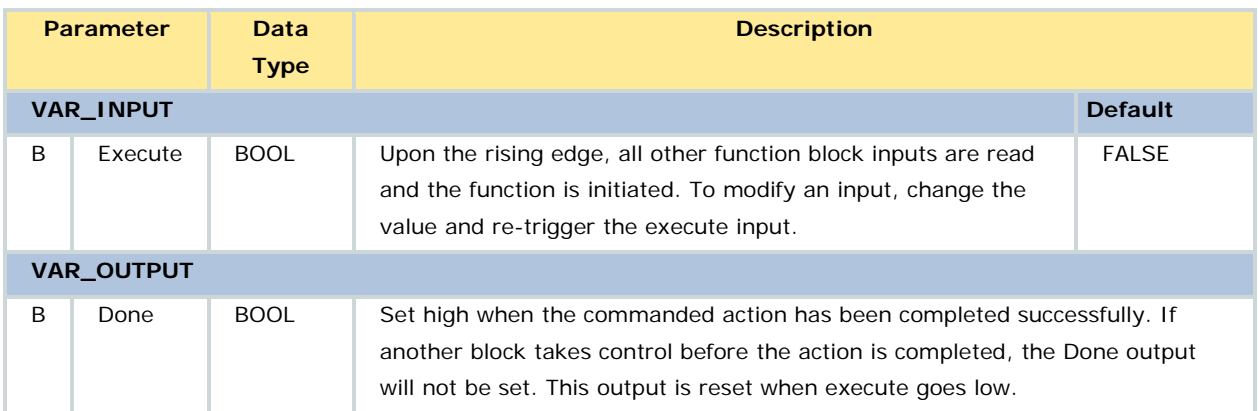

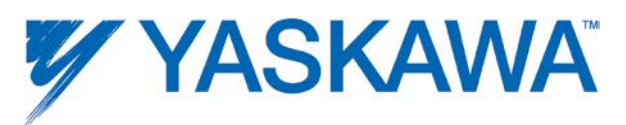

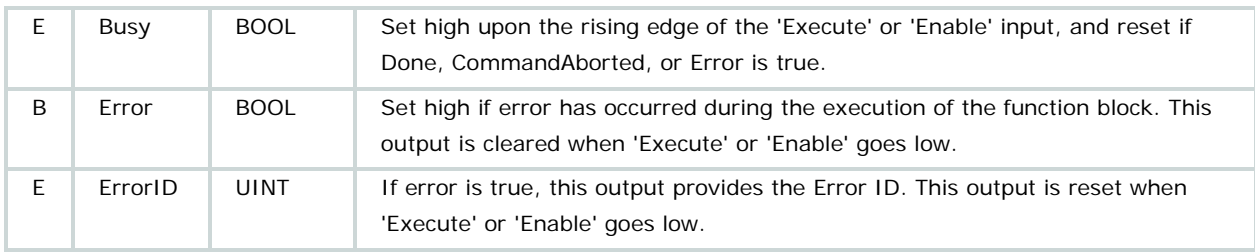

• This function block is useful for resetting an alarm condition which requires power cycle, such as an absolute encoder reset, in particular, on the MP2600iec.

• Executing this function will start a complete system reboot, meaning that ethernet communications will also be restarted.

• This function requires firmware 2.5.0. The function block is included in the Y\_Motion firmware library of MotionWorks IEC v2.5.0.

### **Error Description**

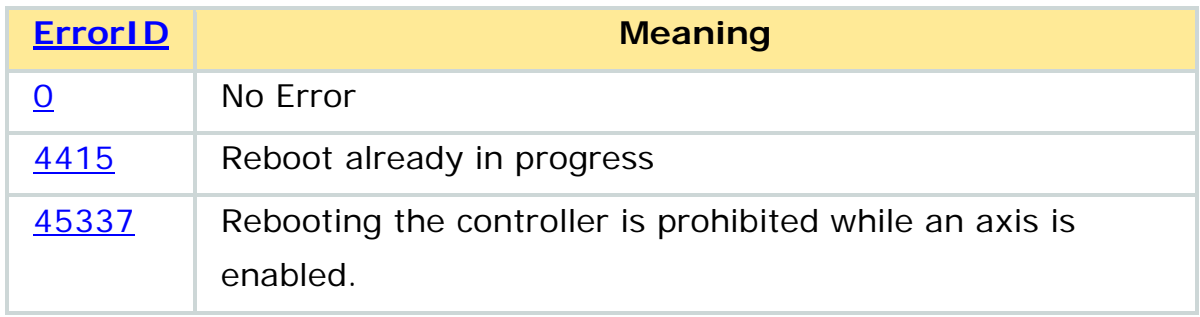

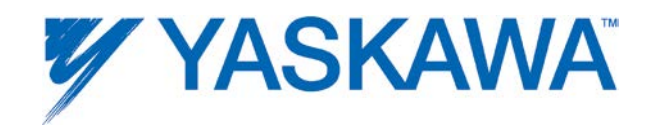

## **Y\_ReleaseCamTable**

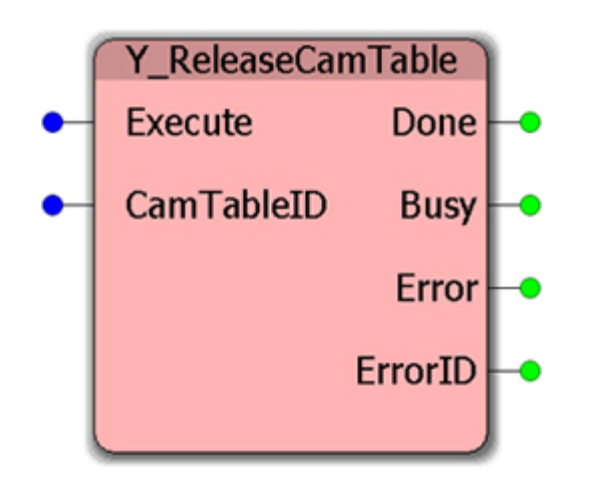

This Function Block frees memory in the motion area currently allocated for a cam table.

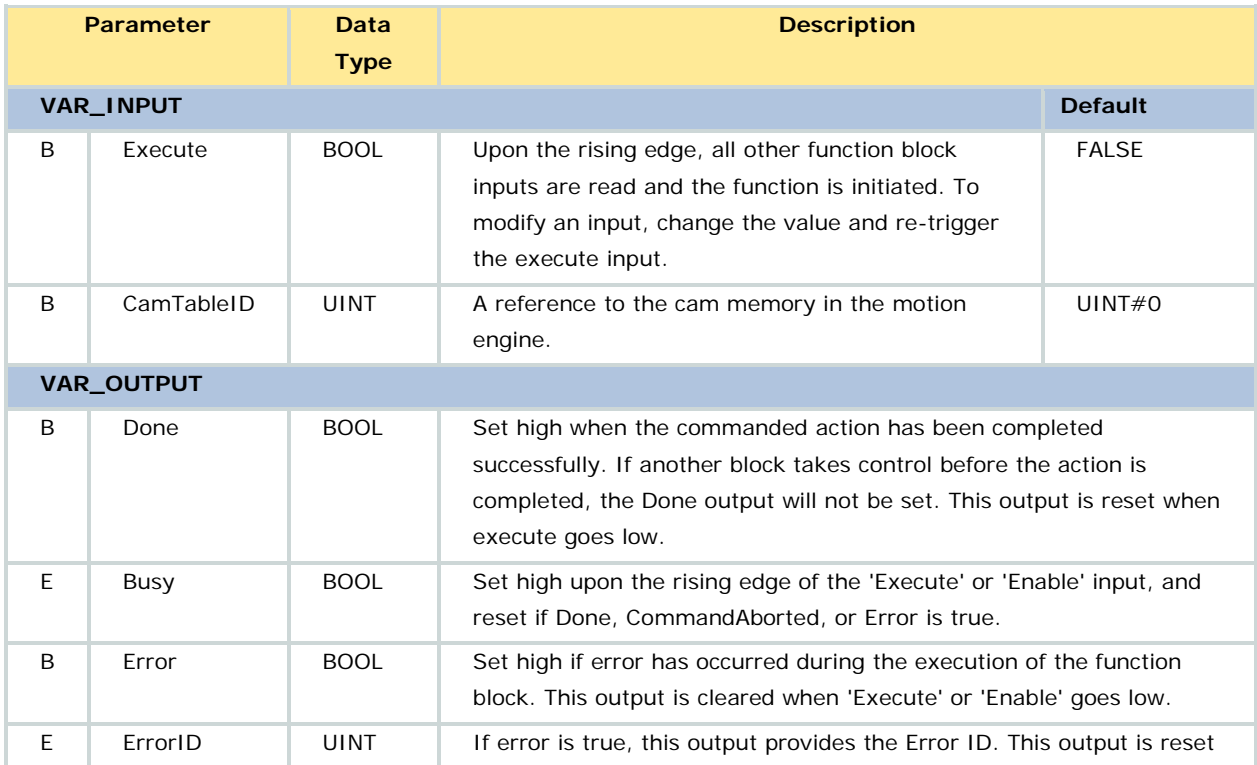

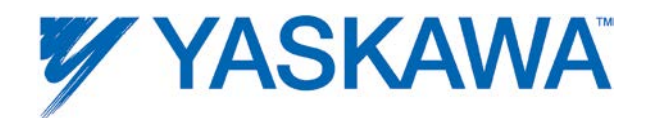

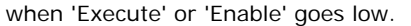

- After this function block is Done, the CamTableID is no longer valid.
- If the cam table is in use when this block executes, cam table memory is freed when camming completes and no error is generated.

# **Error Description**

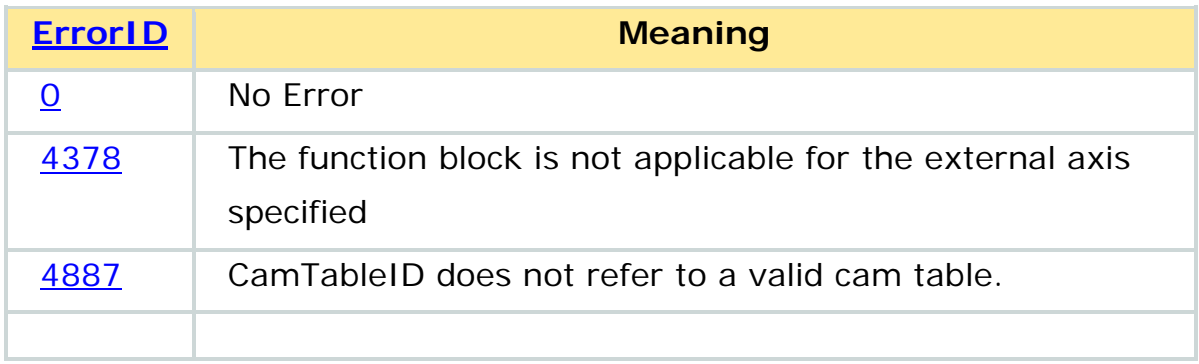

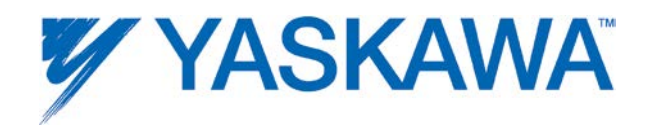

## **Y\_ResetAbsoluteEncoder**

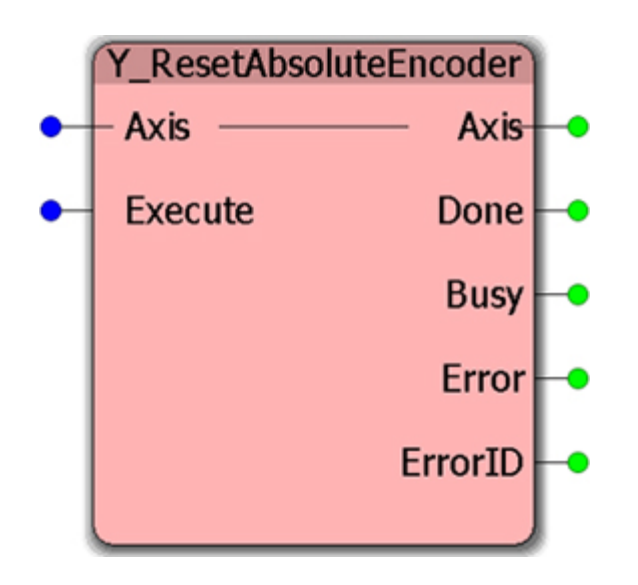

This Function Block clears absolute encoder alarms caused by battery power loss, cable disconnection, etc. This function block is equivalent to the Fn008 servo amplifier function, which can be performed from the front panel of an SGDH amplifier or via SigmaWin, or via the MPiec controllers webserver page.

WARNING: After performing this function, the motor position will be cleared and must be re-established (see [MC\\_SetPosition\)](#page-153-0) to avoid mechanical damage to the machine.

With firmware 1.2.3 and higher, an A.CC0 alarm (multiturn disagreement alarm) can also be cleared.

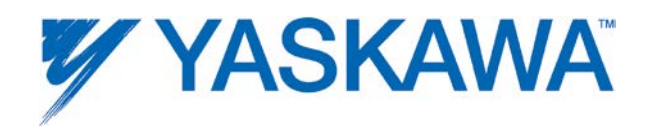

### **Parameters**

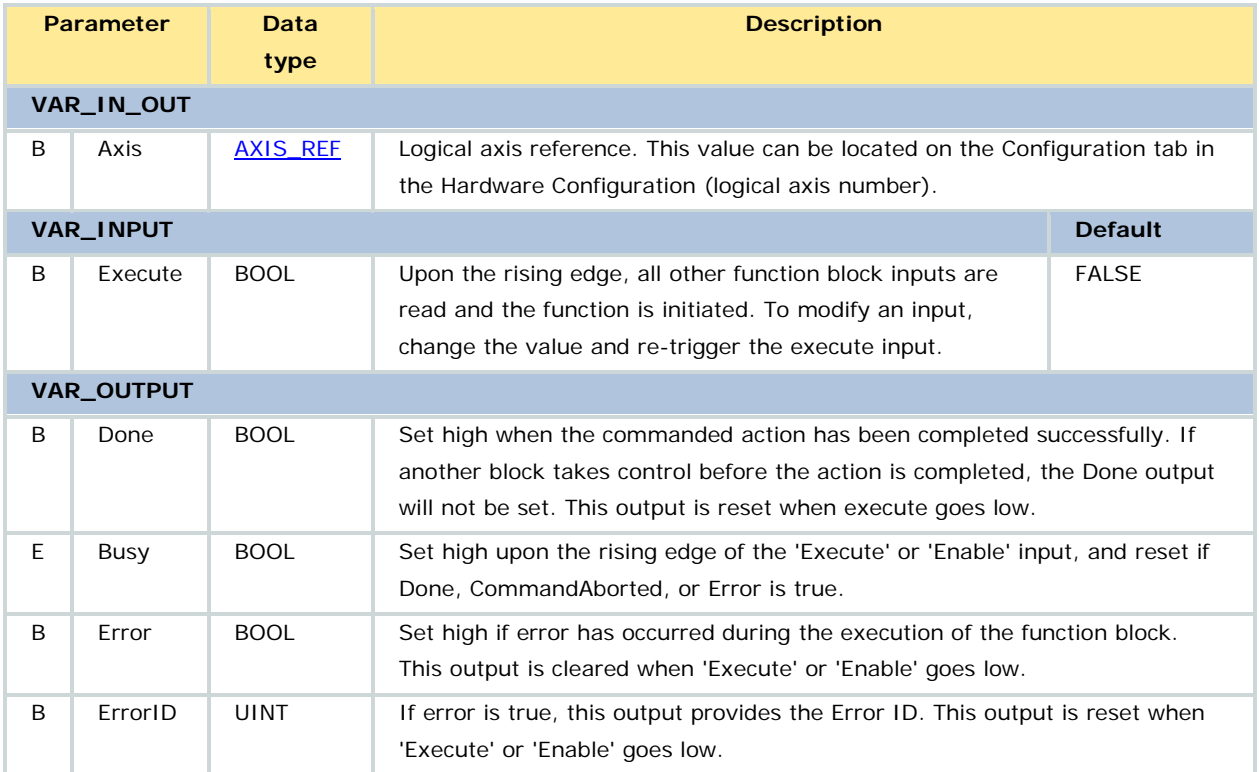

#### **Notes**

After successfully resetting the absolute encoder, servo power must be cycled. A soft reboot be accomplished by using the [Y\\_ResetMechatrolink](#page-280-0) function block.

Perform the setup operation for the absolute encoder in the following circumstances:

- When starting the machine for the first time.
- When an encoder backup error (A.810) occurs.
- When an encoder checksum error (A.820) occurs.
- When the multi-turn data of absolute encoder is to be set to zero.

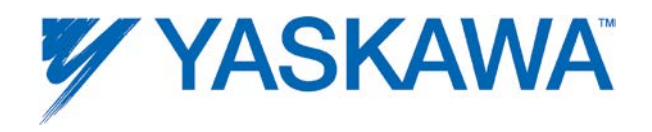

Please refer to the following manuals for more details regarding absolute encoder reset:

- Sigma II : [YEA-SIA-S800-32.2,](http://www.yaskawa.com/site/dmservo.nsf/(DocID)/TKUR-5PHSJH?opendocument) see section 5.7.4
- Sigma III: [YEA-SIA-S800-11,](http://www.yaskawa.com/site/dmservo.nsf/(DocID)/TKUR-68MM4J?opendocument) see section 7.7.2
- Sigma-5 with rotary motor: **SIEPS8000046**, see Section 4.6.4

### **Error description**

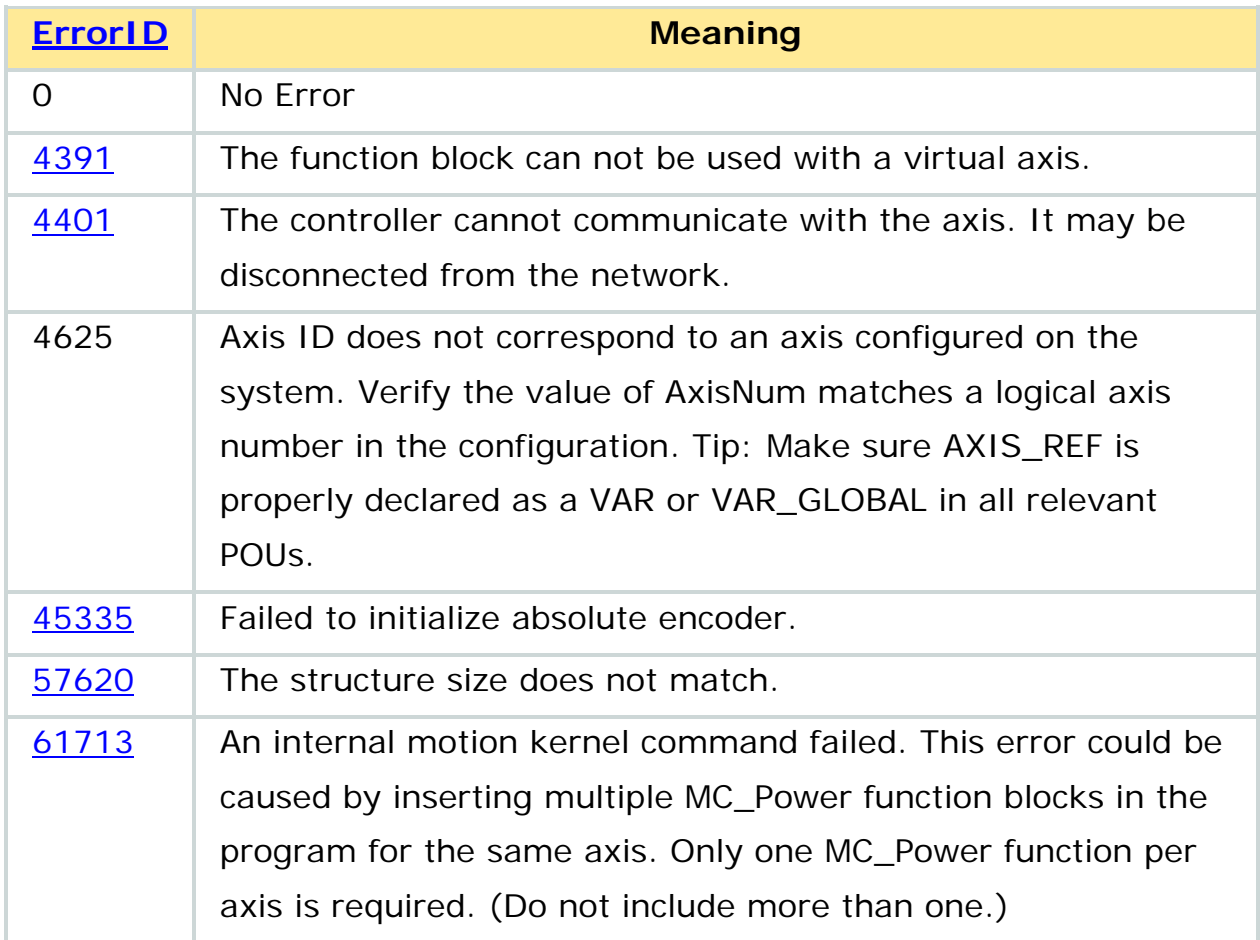

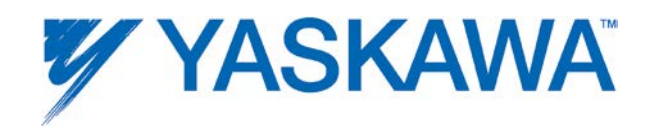

### **Example**

Y ResetAbsoluteEncoder is used to reset the A.810 alarm.

[Y\\_ResetMechatrolink](#page-280-0) can be used on MECHATROLINK based servopacks to cycle power to the servopacks (required after an A.810 alarm).

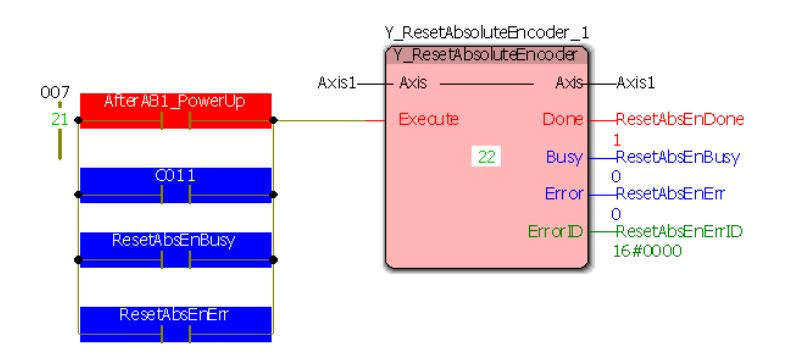

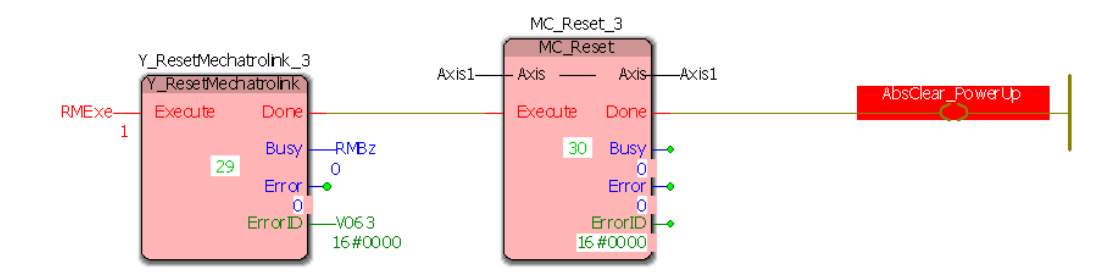

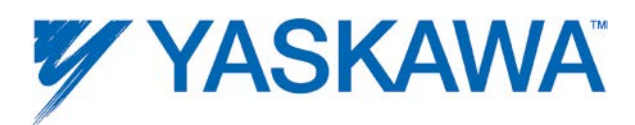

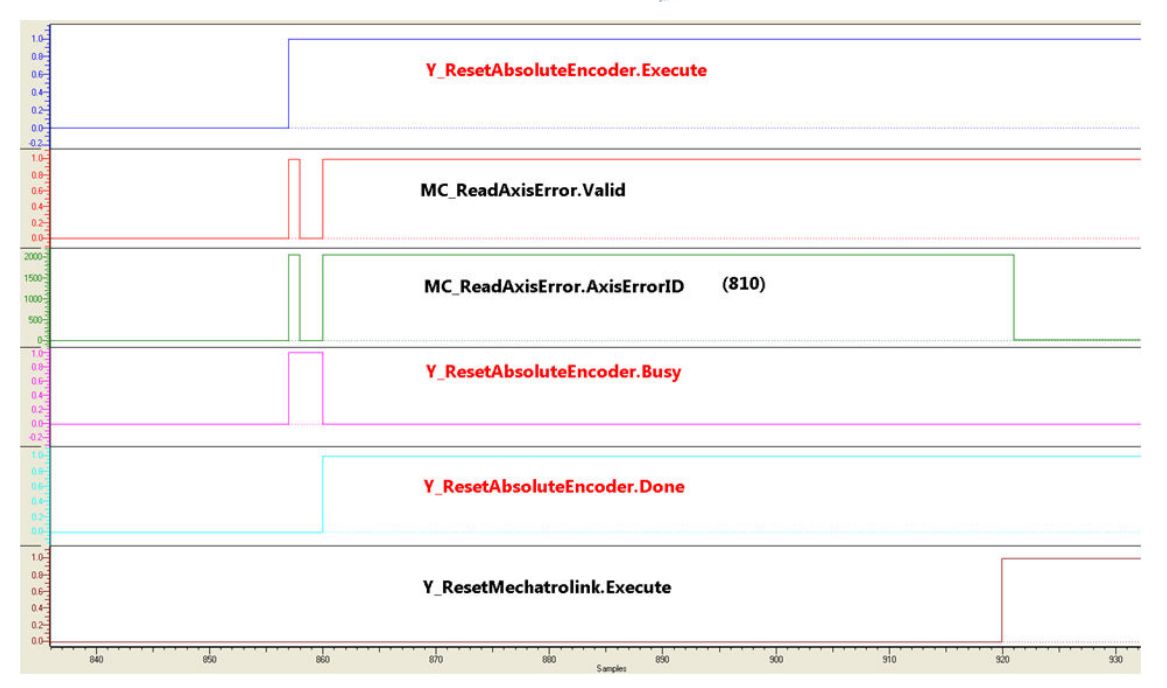

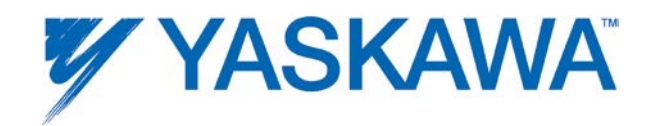

# <span id="page-280-0"></span>**Y\_ResetMechatrolink**

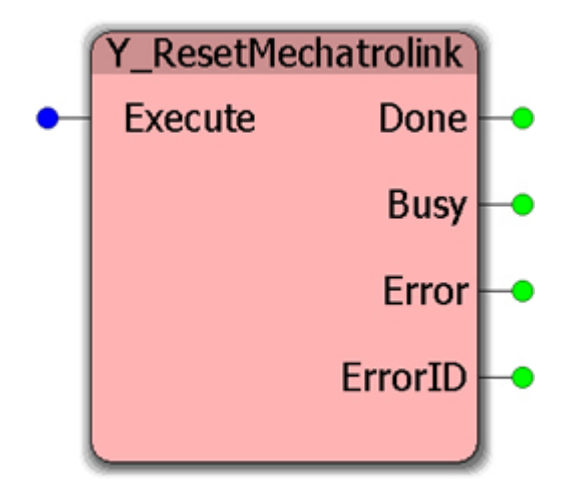

This function block resets the MECHATROLINK network. Nodes are temporarily disconnected from network and rediscovered afterward. This function is identical to the web interface's "Reset ServoNet" button.

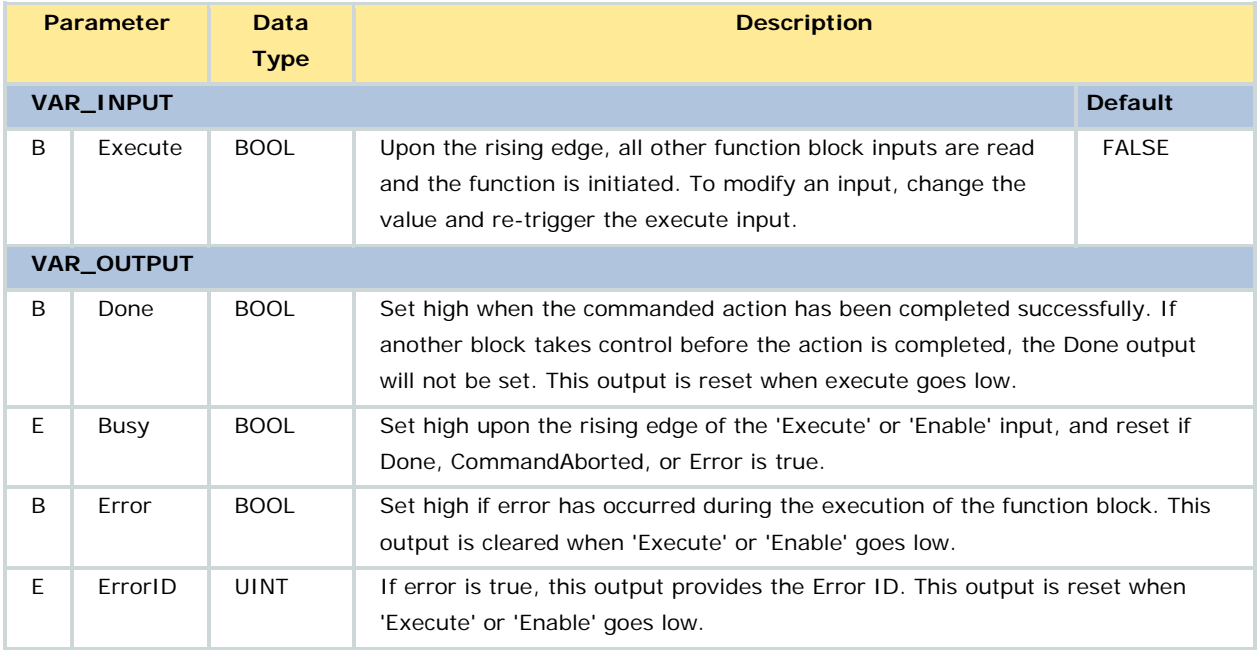

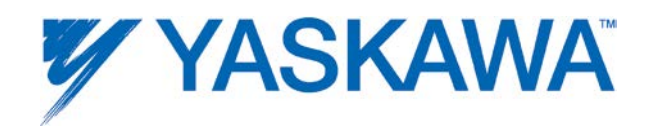

• Check the [Y\\_ReadAlarm](#page-255-0) function block to determine if any alarms related to MECHATROLINK exist.

• Executing Y\_ResetMechatrolink will cause Sigma-5 ServoPacks to do a soft reboot, which will clear any alarms that would otherwise require power cycle. Use MC Reset to clear the 000F alarm (temporary network disconnect alarm) after Y\_resetMechatrolink is done executing.

• Prior to firmware 2.0.0, Y\_ResetMechatrolink cleared controller axis parameters 1310 and 1311 back to default as a side effect. If either of these features (S-Curve filter or Mechatrolink sub interpolation filter) were enabled by the application, re-write them after Y\_ResetMechatrolink.

## **Error Description**

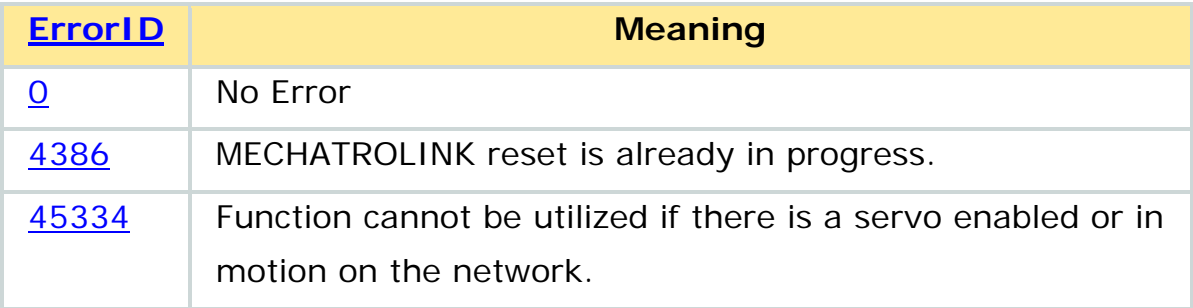

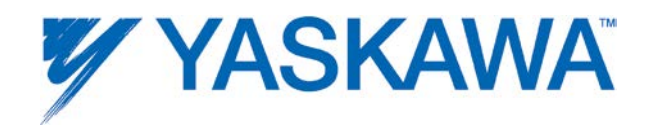

### **Example**

In the example shown below, MC\_Reset is used to clear the 000F alarm (temporary network disconnect alarm) after Y\_ResetMechatrolink has completed executing.

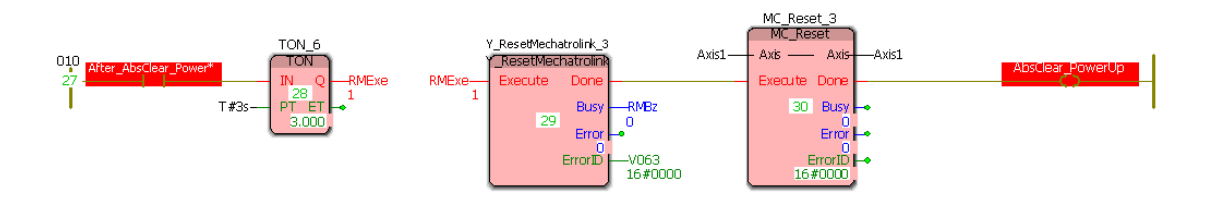

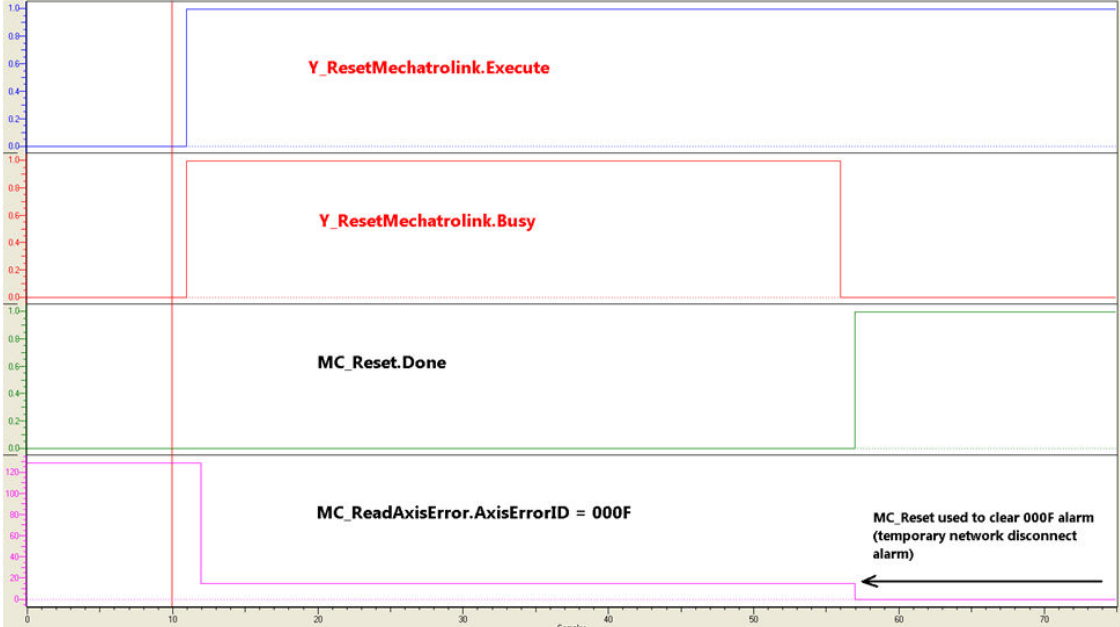

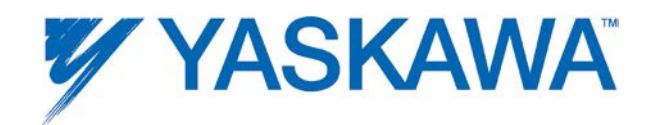

# **Y\_SetRTC**

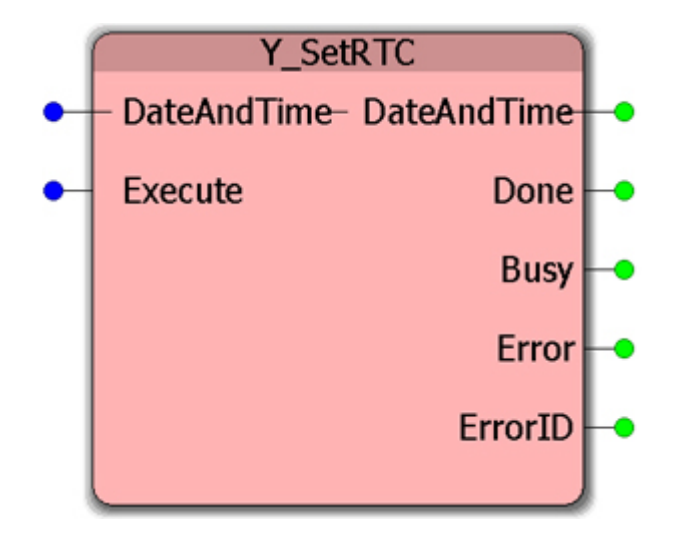

This Function Block allows the application program to set the controller's real time clock.

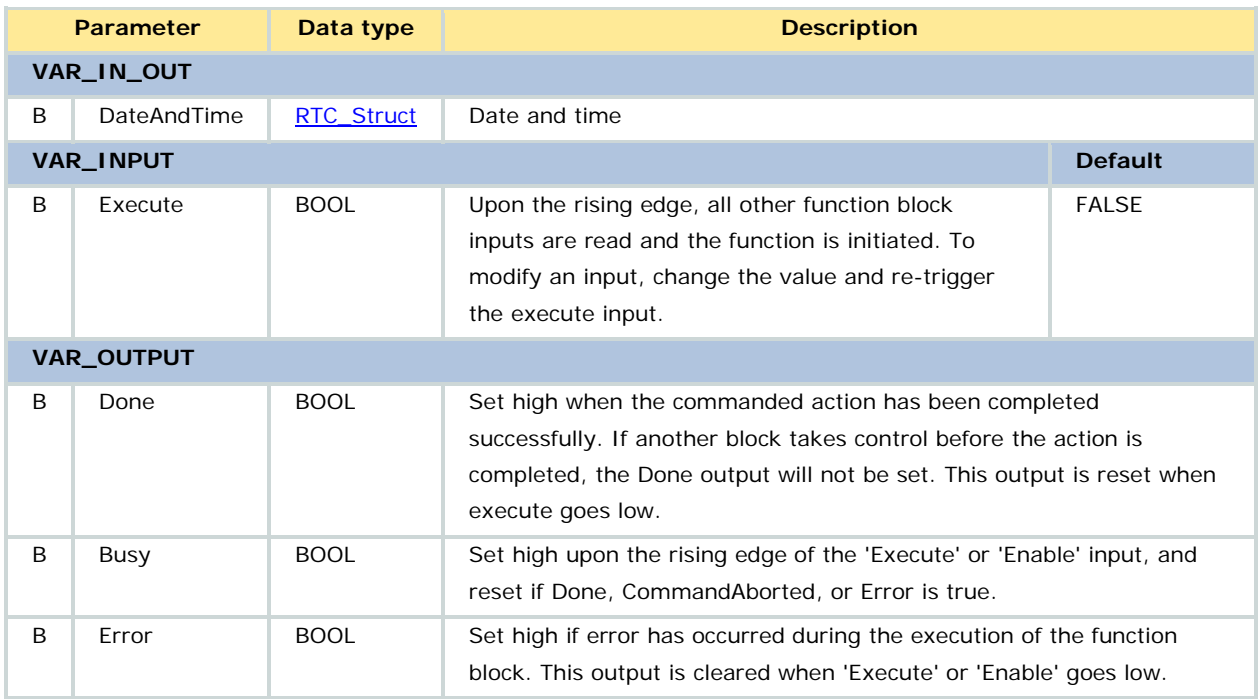

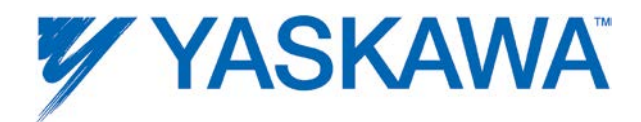

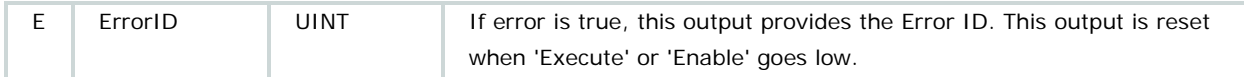

The real time clock can be read as a string using the RTC\_S function block from the ProConOS firmware library.

Refer to the **Yaskawa Toolbox** for a function that provides the real time clock as an RTC\_Struct data type

### **Error Description**

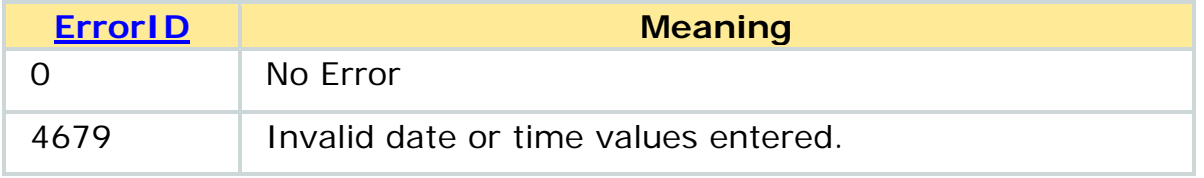

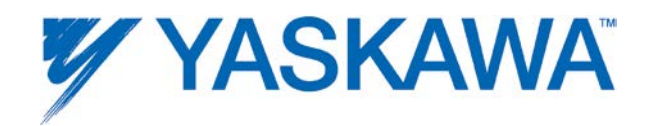

## **Y\_SlaveOffset**

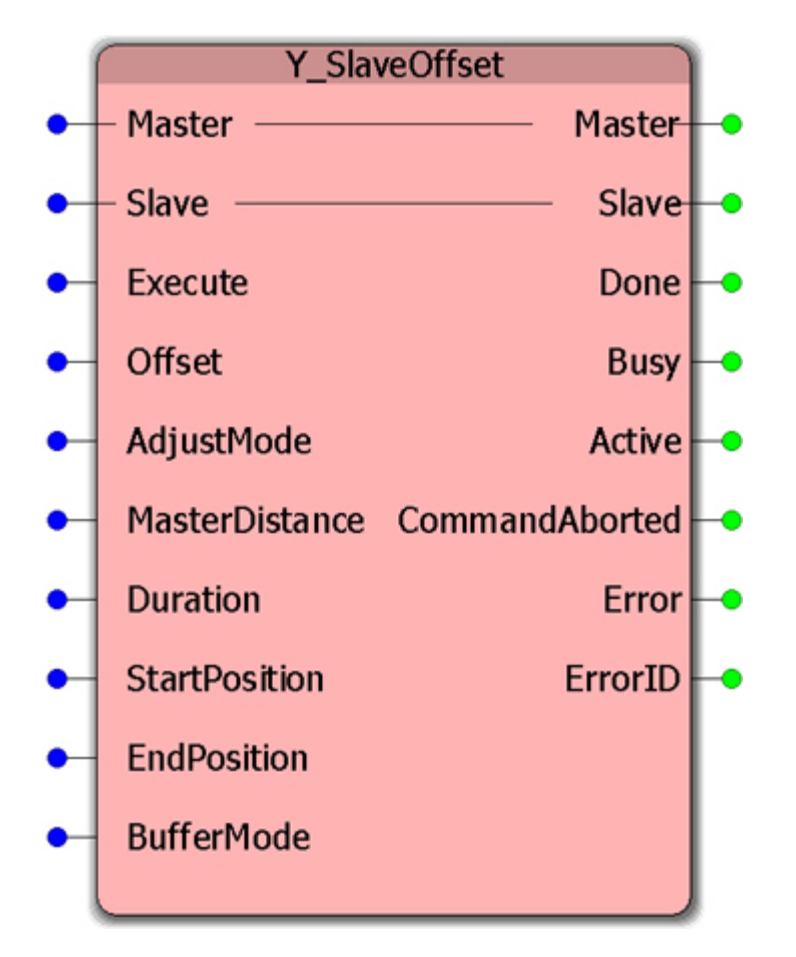

This Function Block applies an offset to the slave position. For use with cam mode.

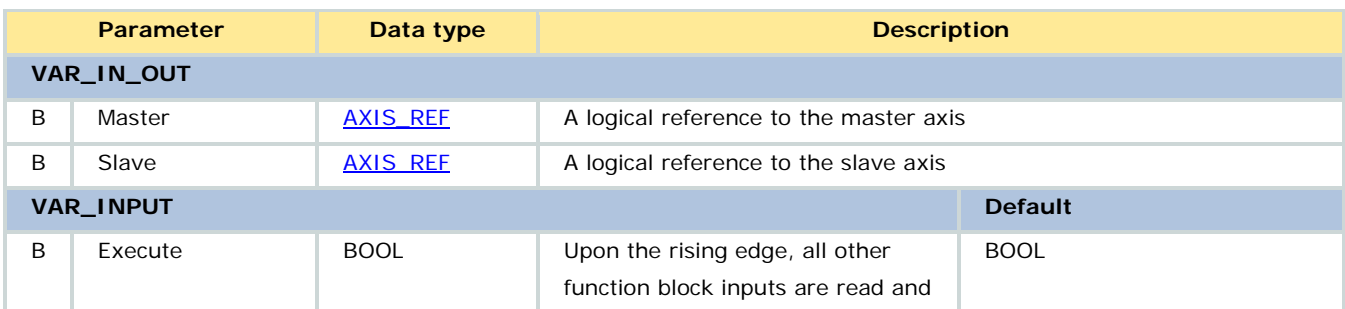

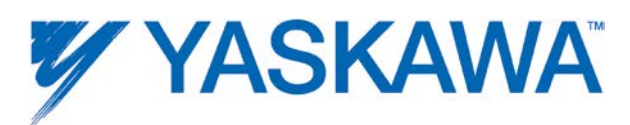

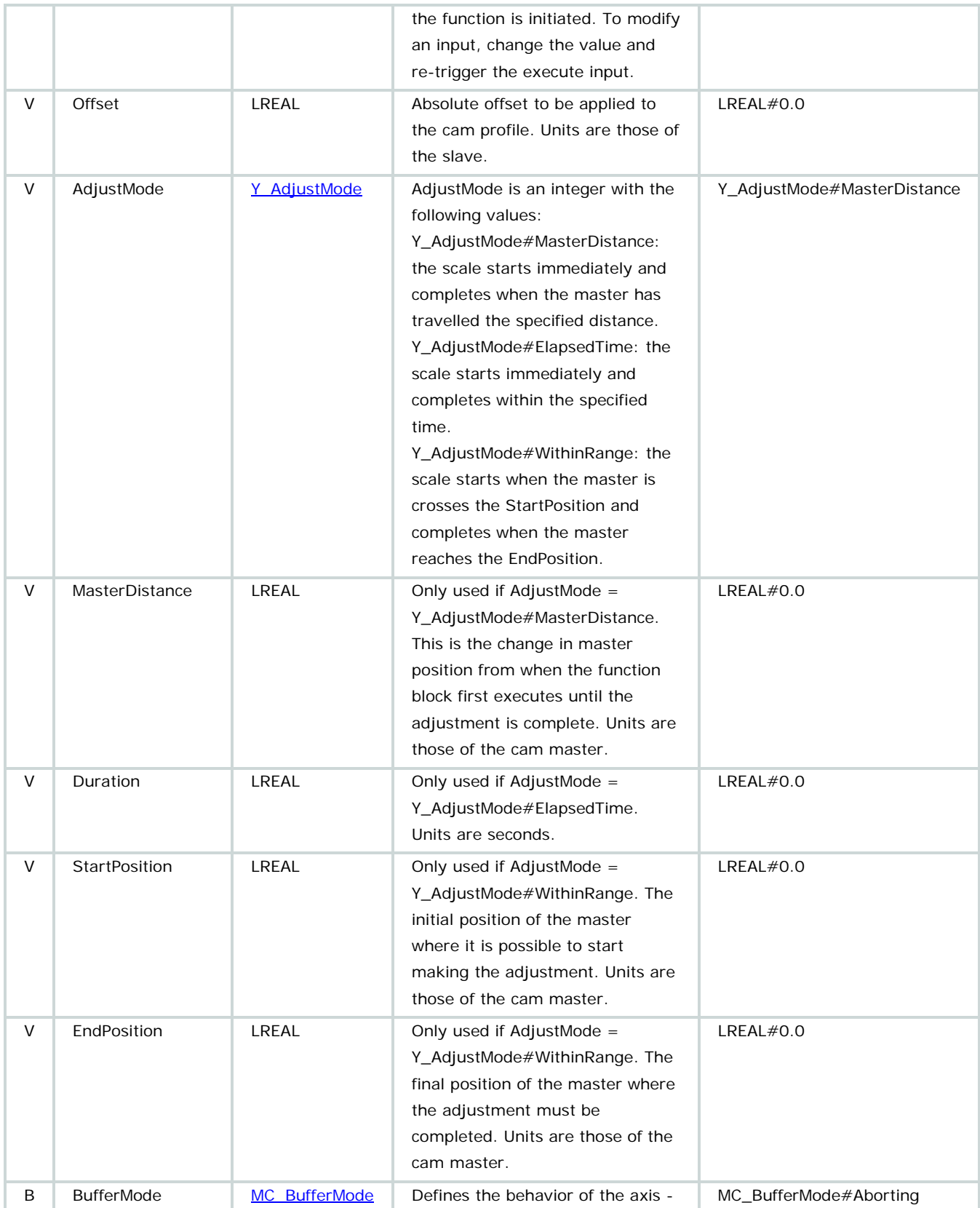

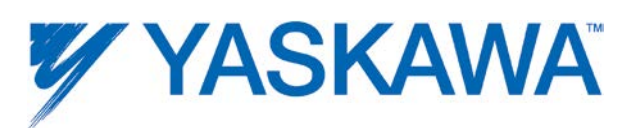

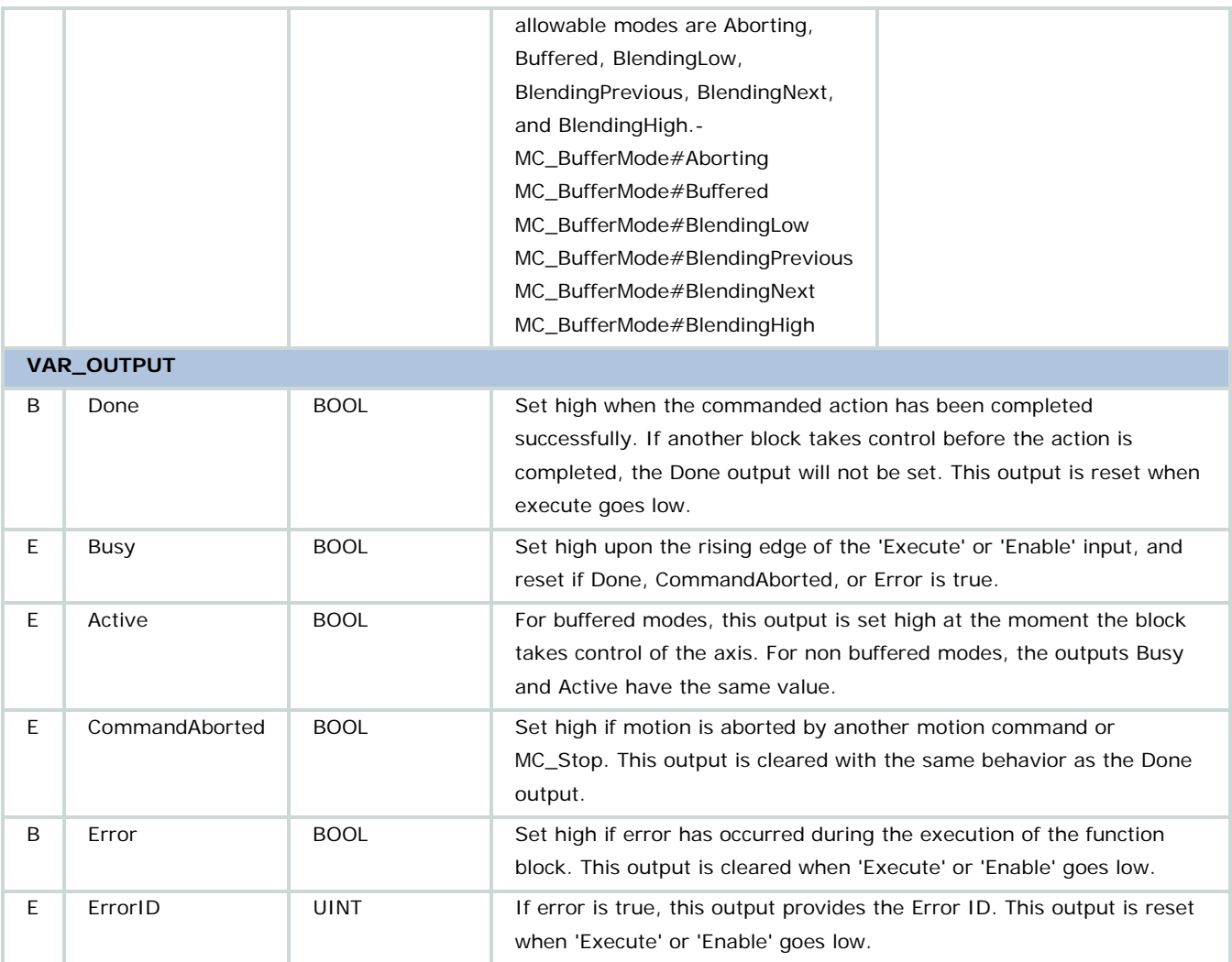

• The Offsets provided by this function are not related to any initial offset the slave may have had when engaged with Y\_Start\_Mode.SlaveAbsolute:=FALSE.

• The Offset input absolute. If the current Offset is at 15mm, and this function block is executed with an Offset input parameter value of 22mm, this function will increase the Offset by an additional 7mm.

• The underlying table is not affected; this function block only adds an Offset after the result of cam table lookup.
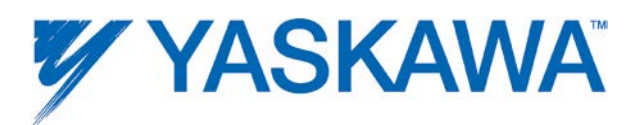

• 0.0 Offset will cause no offset of the cam data, however the initial slave offset (discrepancy between slave commanded position and first data used from the table) when Y\_Start\_Mode.SlaveAbsolute:=FALSE will remain.

• This function uses a modified sine pattern to 'meter in' the change from 0 to 100% of the adjustment change required as described above.

• A master/slave relationship is defined the first time a Y\_CamIn, Y\_CamShift, Y\_CamScale, or Y\_SlaveOffset block completes (Done output is TRUE.) The "first time" is defined as power up or after completion of Y\_CamOut. If the master/slave relationship is already defined, then it is checked for consistency, and if not correct, the block produces an error (Invalid master slave combination).

• Only BufferMode=MC\_BufferMode#aborting or

MC\_BufferMode#buffered is supported. If MC\_BufferMode#aborting, then the function block will abort any phase shifts, cam shifts, cam scaling that are currently taking place; it will not abort the underlying Cam or gearing. If MC\_BufferMode#buffered, then the phase shift will occur after all previous phase shifts, cam shifts, cam scalings complete.

• For more information on slave offset behavior, see the [Cam Transition](#page-378-0)  [Matrix.](#page-378-0)

• For more information on how slave offset applies to camming, see the [Camming Block Diagram.](#page-376-0)

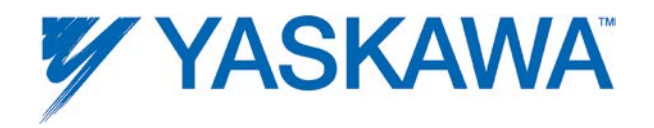

# **Error description**

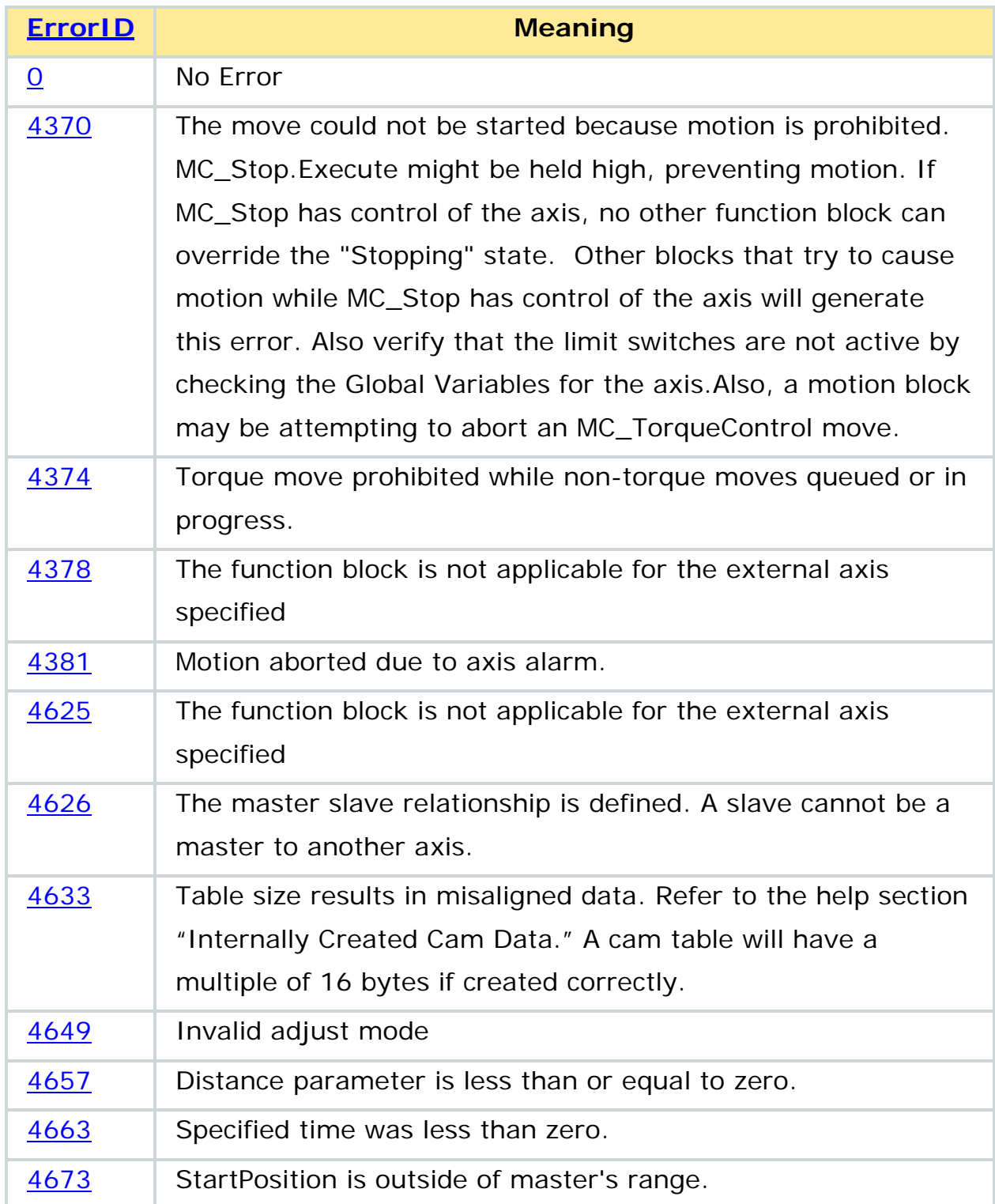

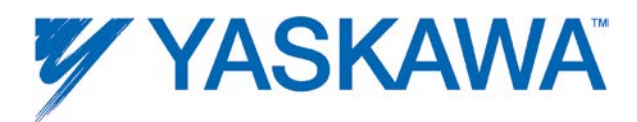

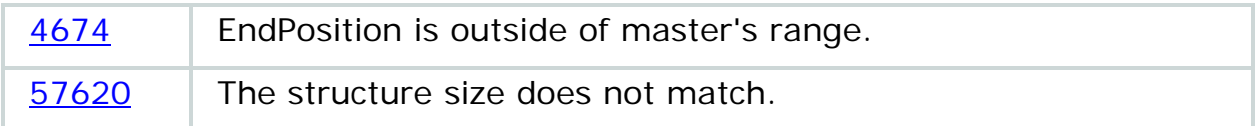

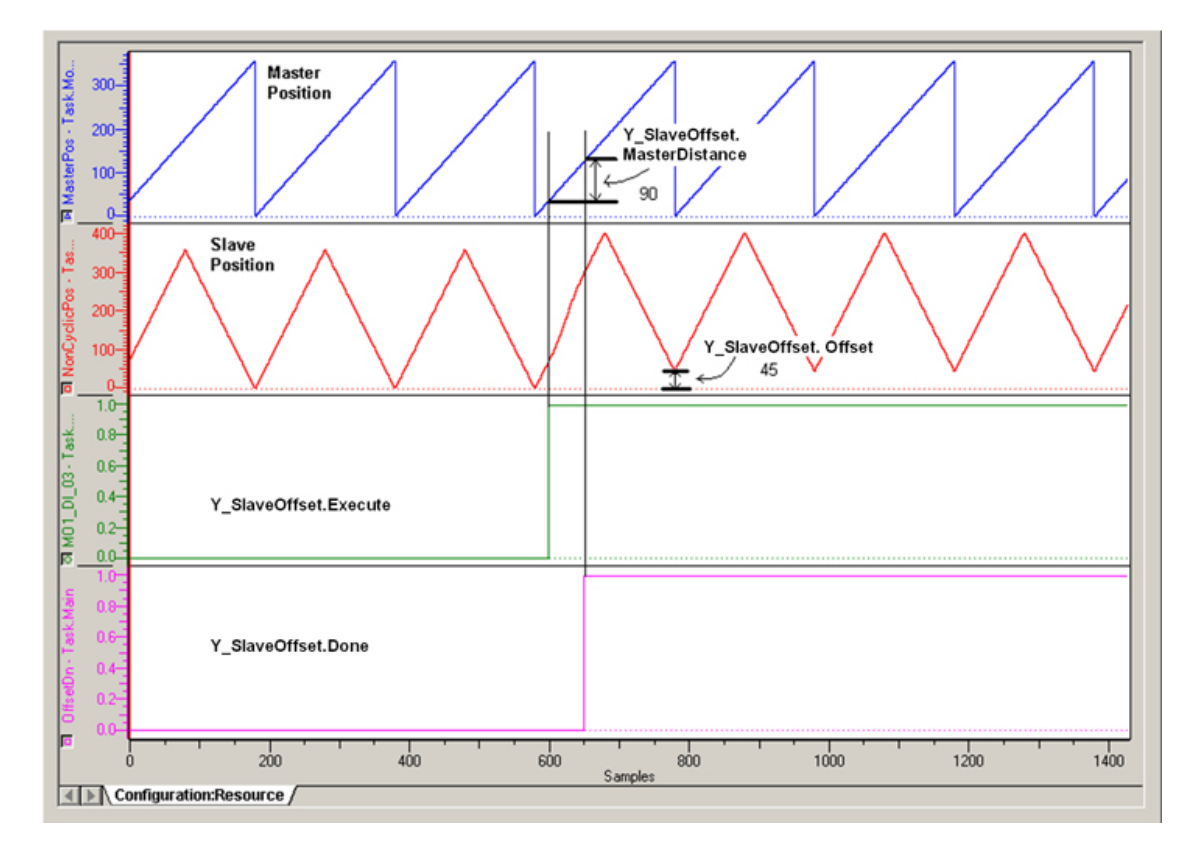

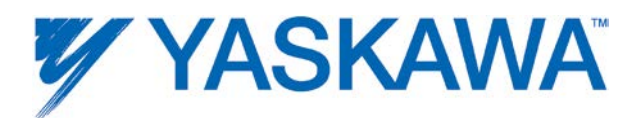

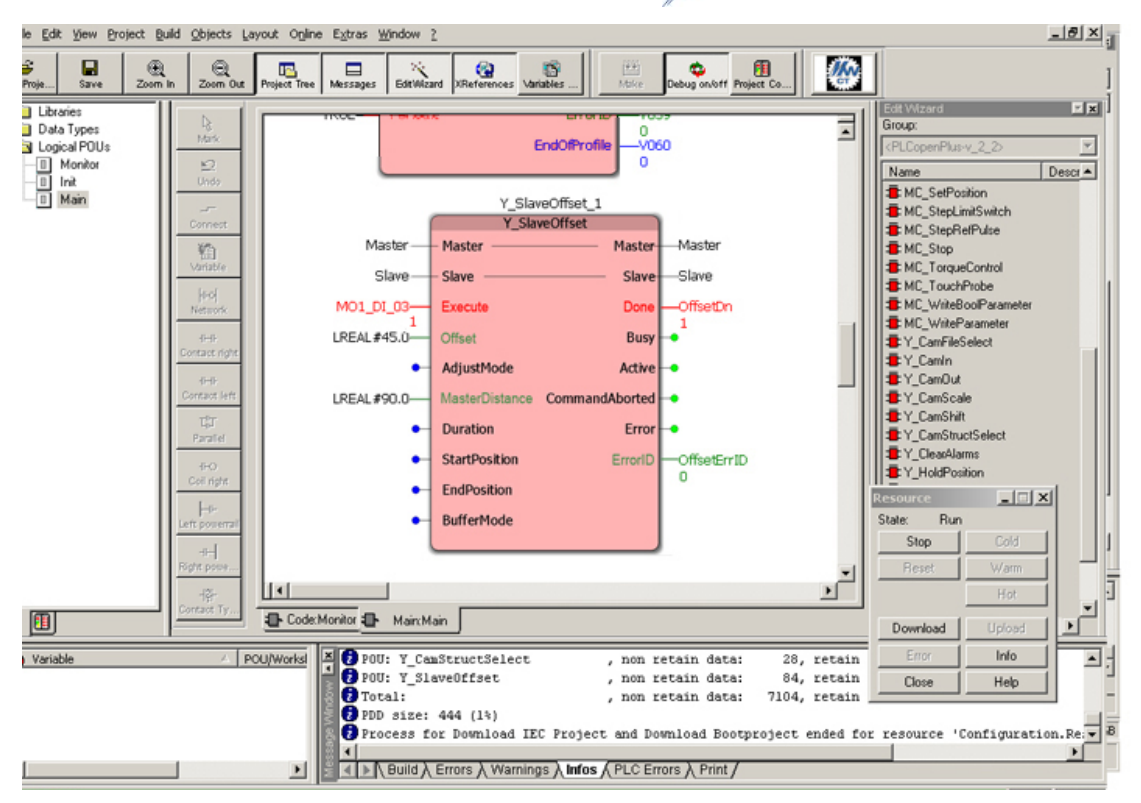

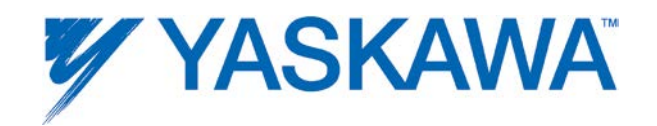

## <span id="page-292-0"></span>**Y\_VerifyParameters**

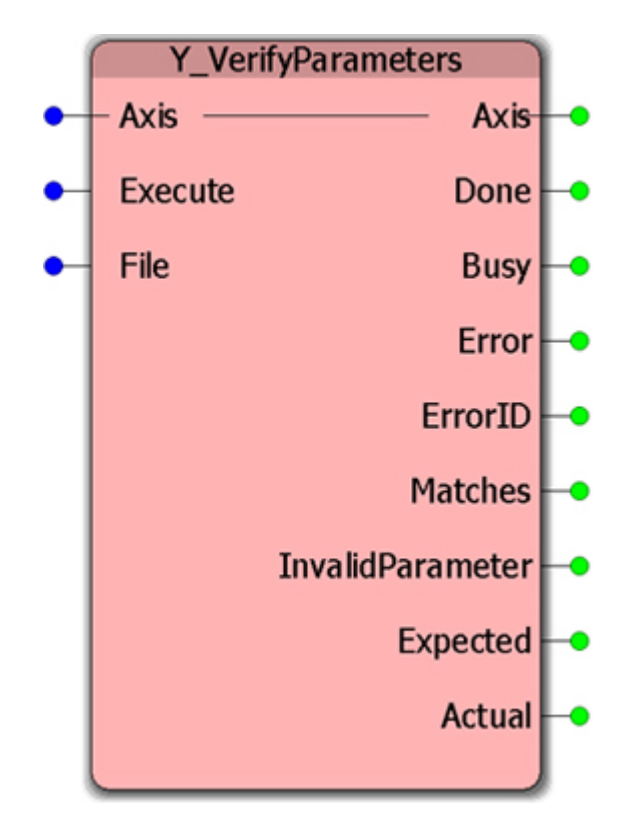

This Function Block compares the current parameters in the drive with the parameter file stored in the controller via the MotionWorks IEC Hardware Configuration.

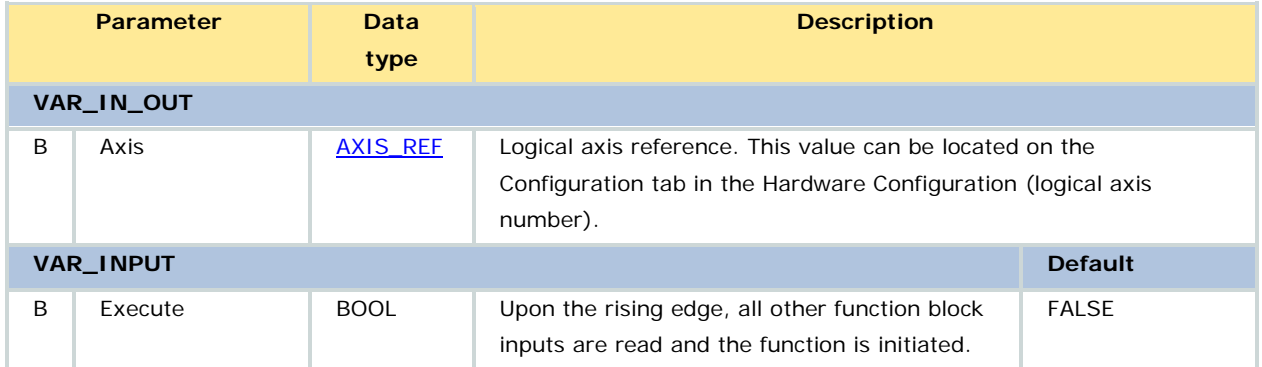

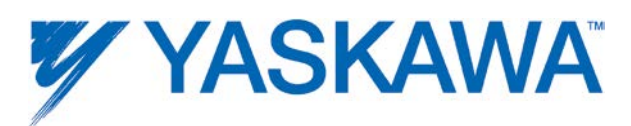

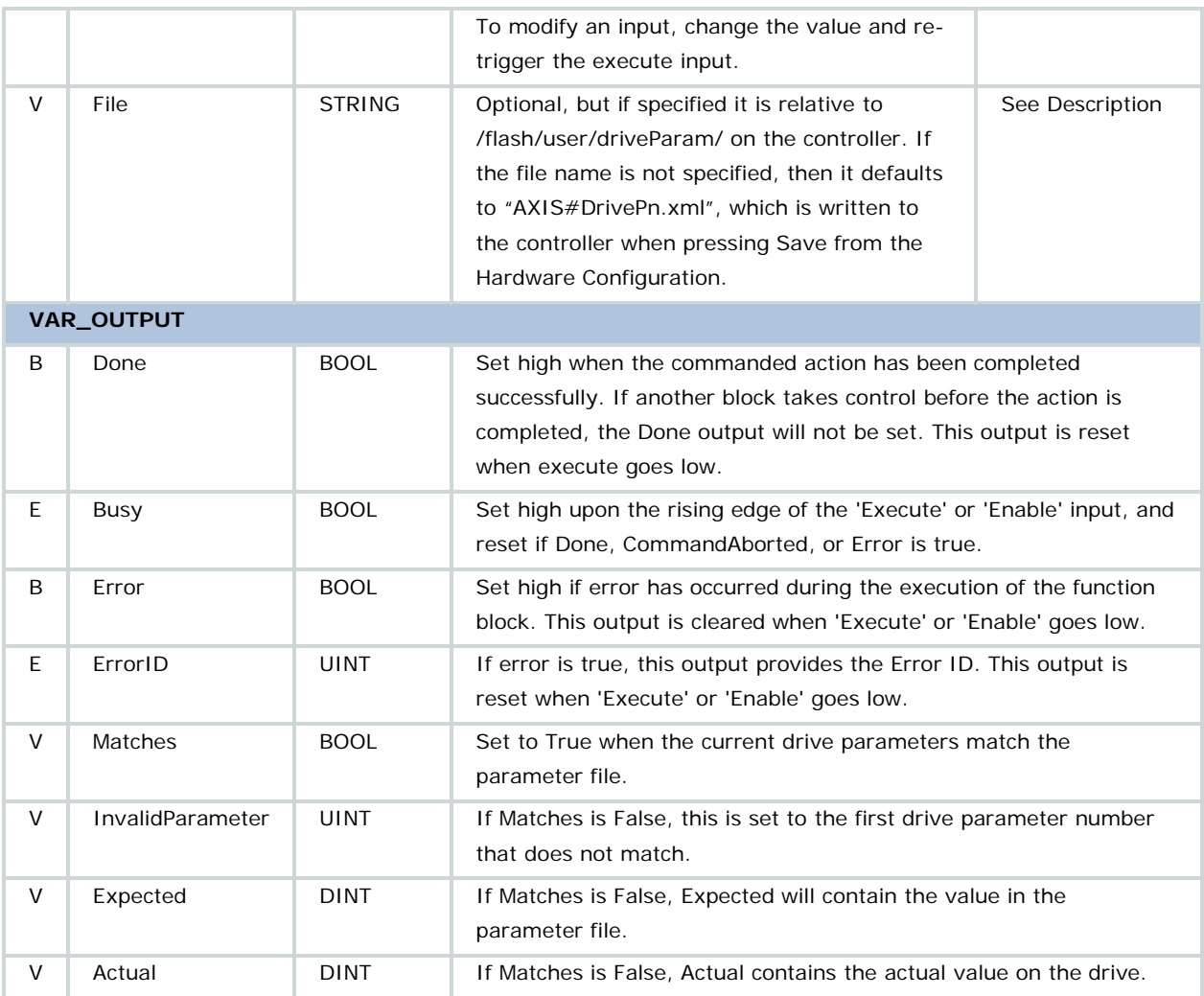

If drive parameters are changed by the IEC application program using [Y\\_WriteDriveParameter,](#page-300-0) [Y\\_VerifyParameters](#page-292-0) will indicate that the parameter sets are different.

#### **Related Function Blocks**

[Y\\_WriteParameters:](#page-304-0) writes all parameters to the drive as stored in the controller via the MotionWorks IEC Configuration.

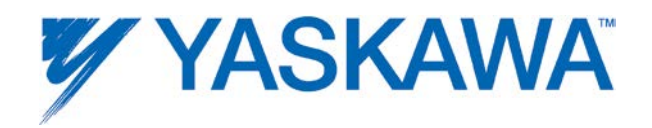

# **Error Description**

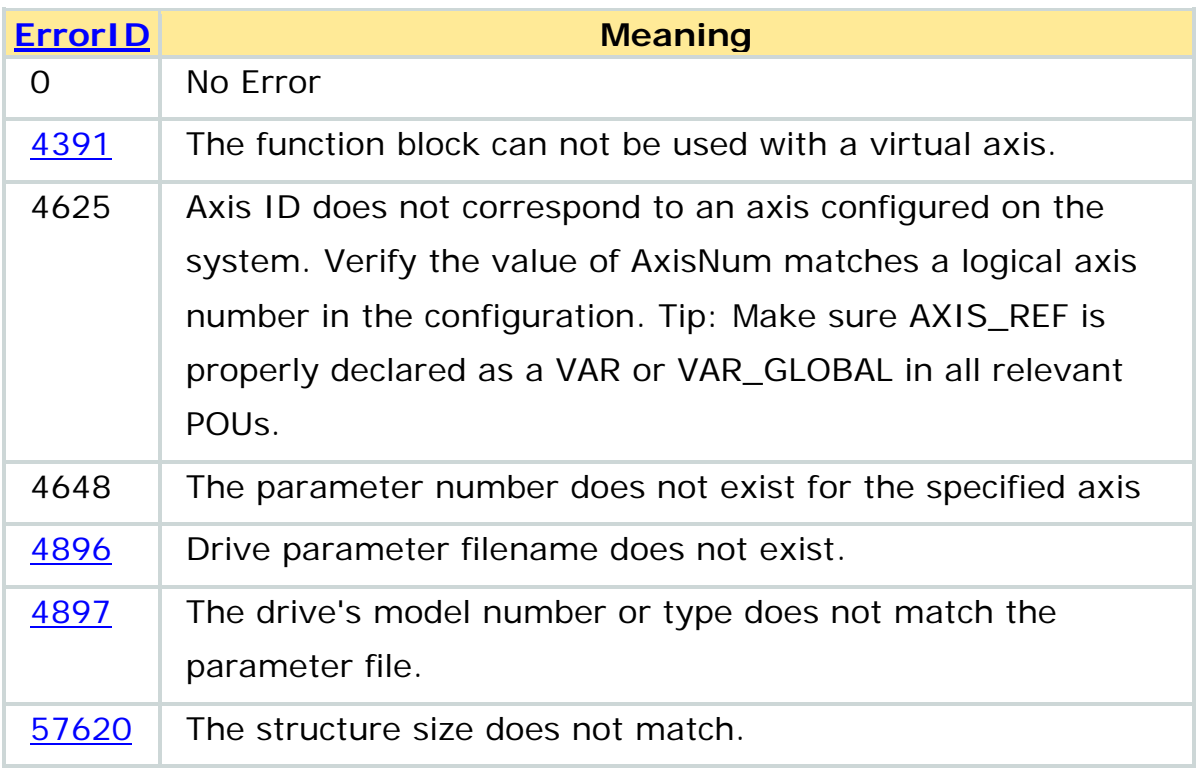

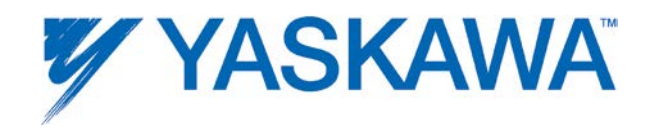

Using Y\_VerifyParameters to compare the servopack parameter lists saved in the controller flash and in the servopack. In the example shown below, there is discrepancy in parameter Pn100 (256 in decimal) where the value stored in the controller is 600 but the parameter in the servopack is 650.

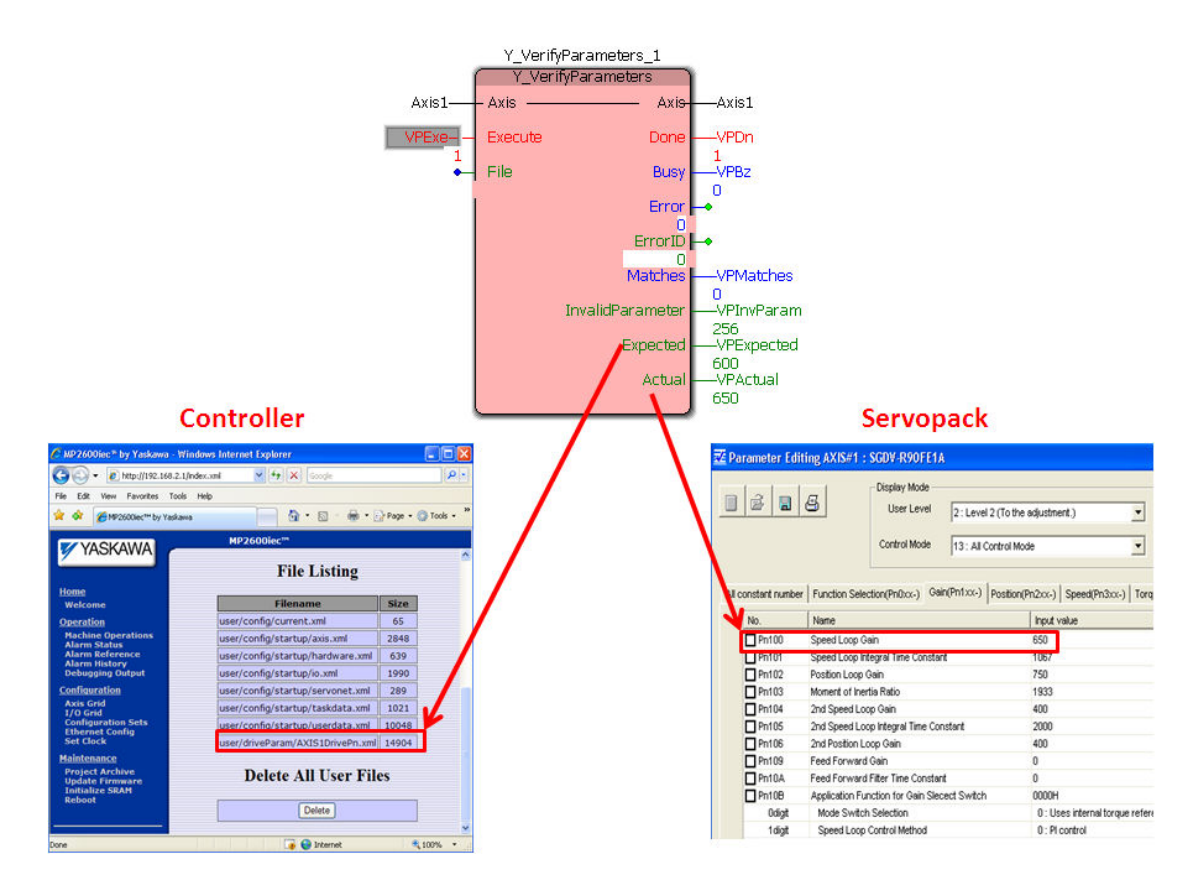

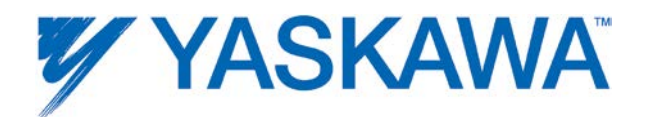

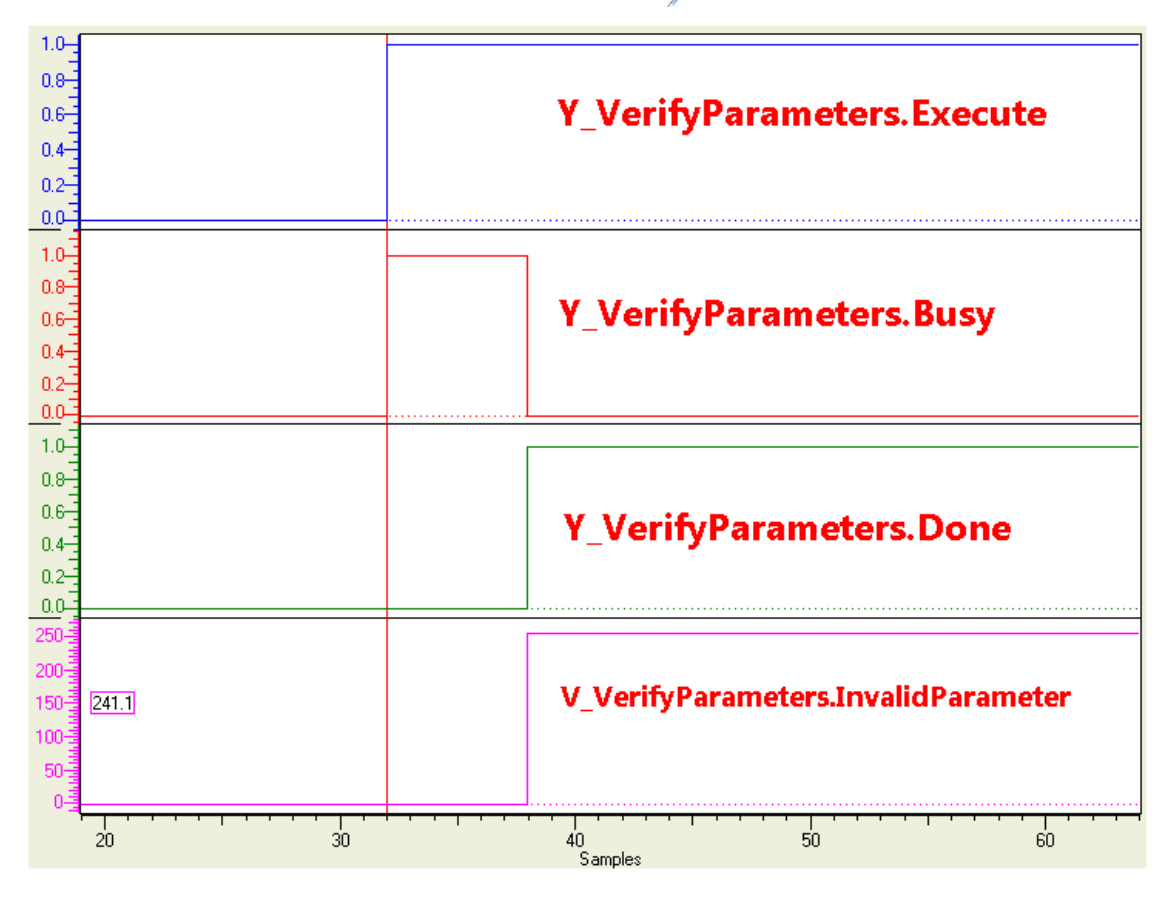

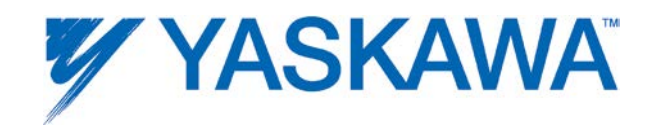

# **Y\_WriteCamTable**

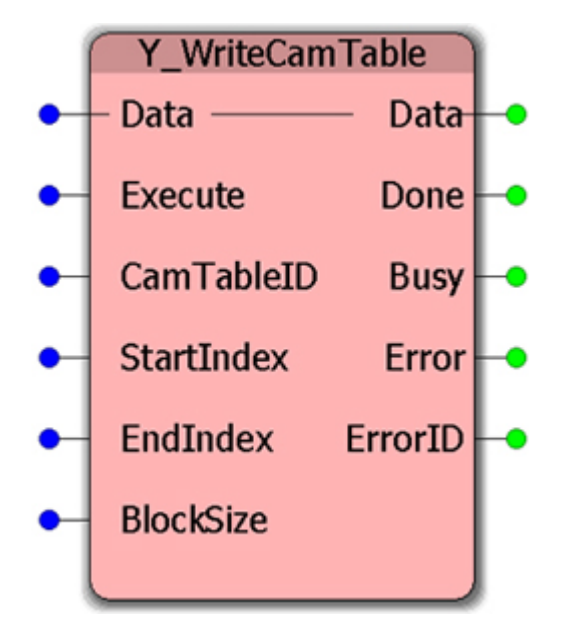

This Function Block copies cam data from the application program memory into the motion memory.

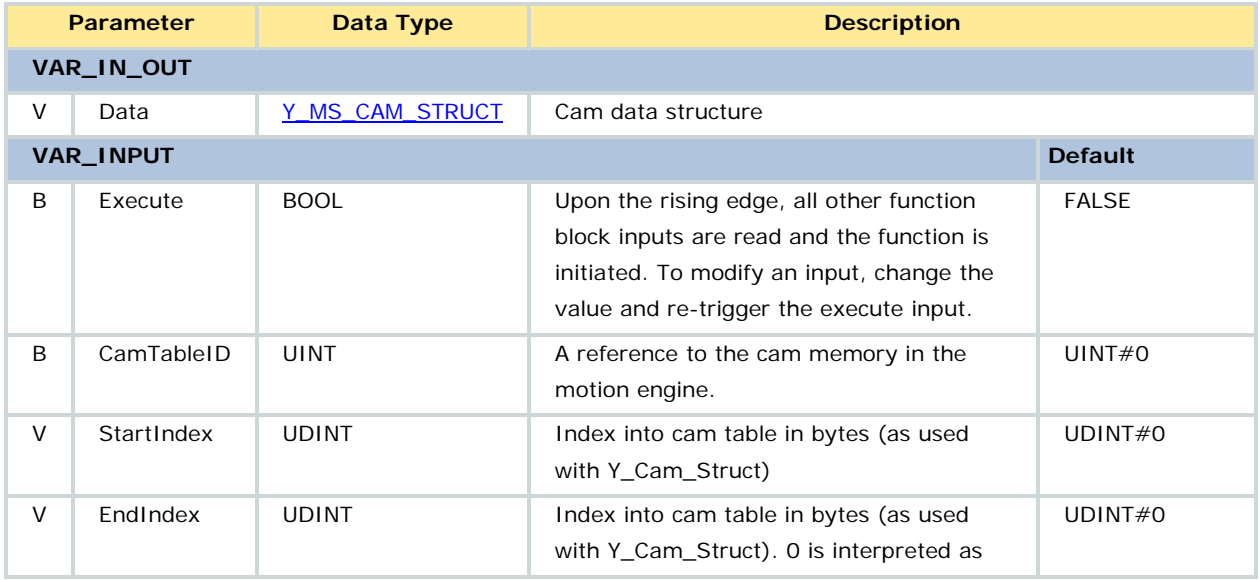

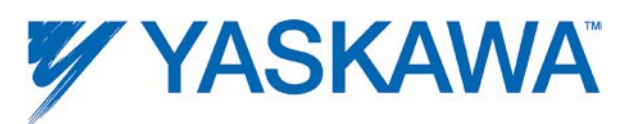

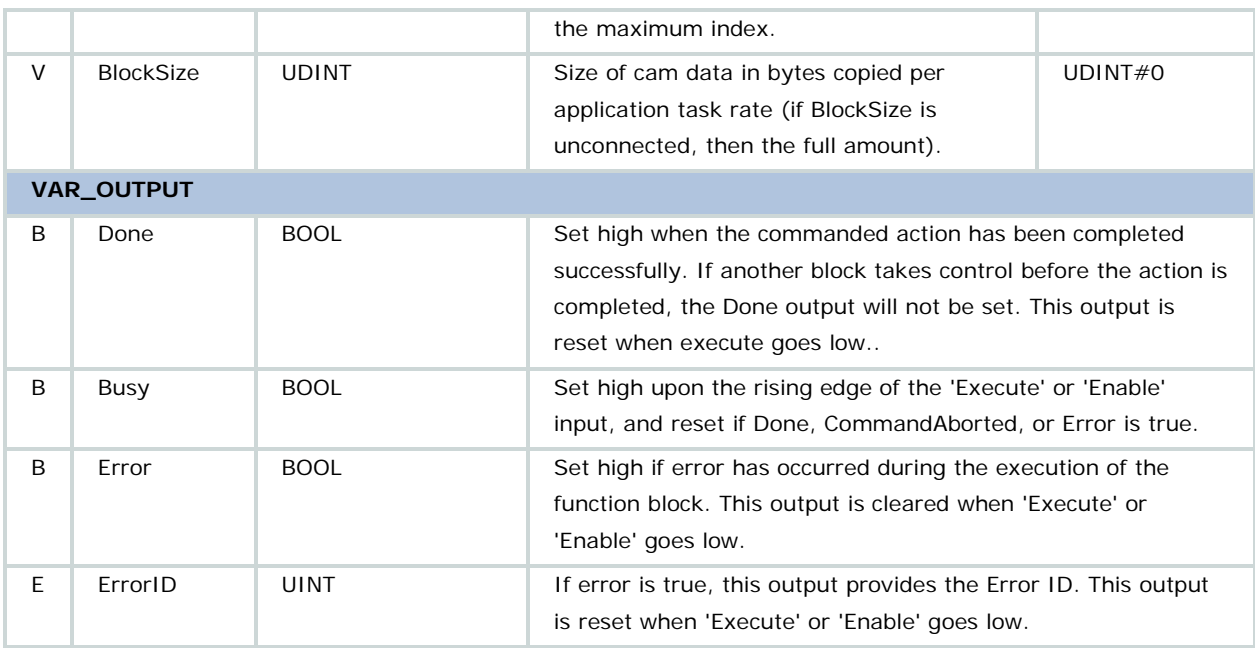

• This function block requires that a cam file was previously loaded with Y\_CamFileSelect or [Y\\_CamStructSelect.](#page-234-0)

• When writing the cam table, this function block shall not exceed the EndIndex, the cam table size, or the number of elements in Data.

• If EndIndex=0, then it defaults to the cam table size.

• Each scan, the function block copies a portion of data from the application program memory to the motion memory area. The BlockSize input specifies the number of data pairs to transfer per scan. If BlockSize is 0, then the entire table is copied in one PLC scan. If the table is large and the task time is small, a watchdog error may result.

• Y\_MS\_CAM\_STRUCT is any 'ANY' input, but the motion kernel memory checks that it starts with a valid Y\_CAM\_HEADER.

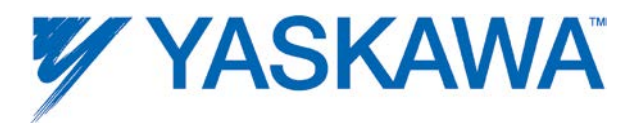

• Refer to the **Internally Created Cam Data** diagram in the Cam Data Management section.

## **Error Description**

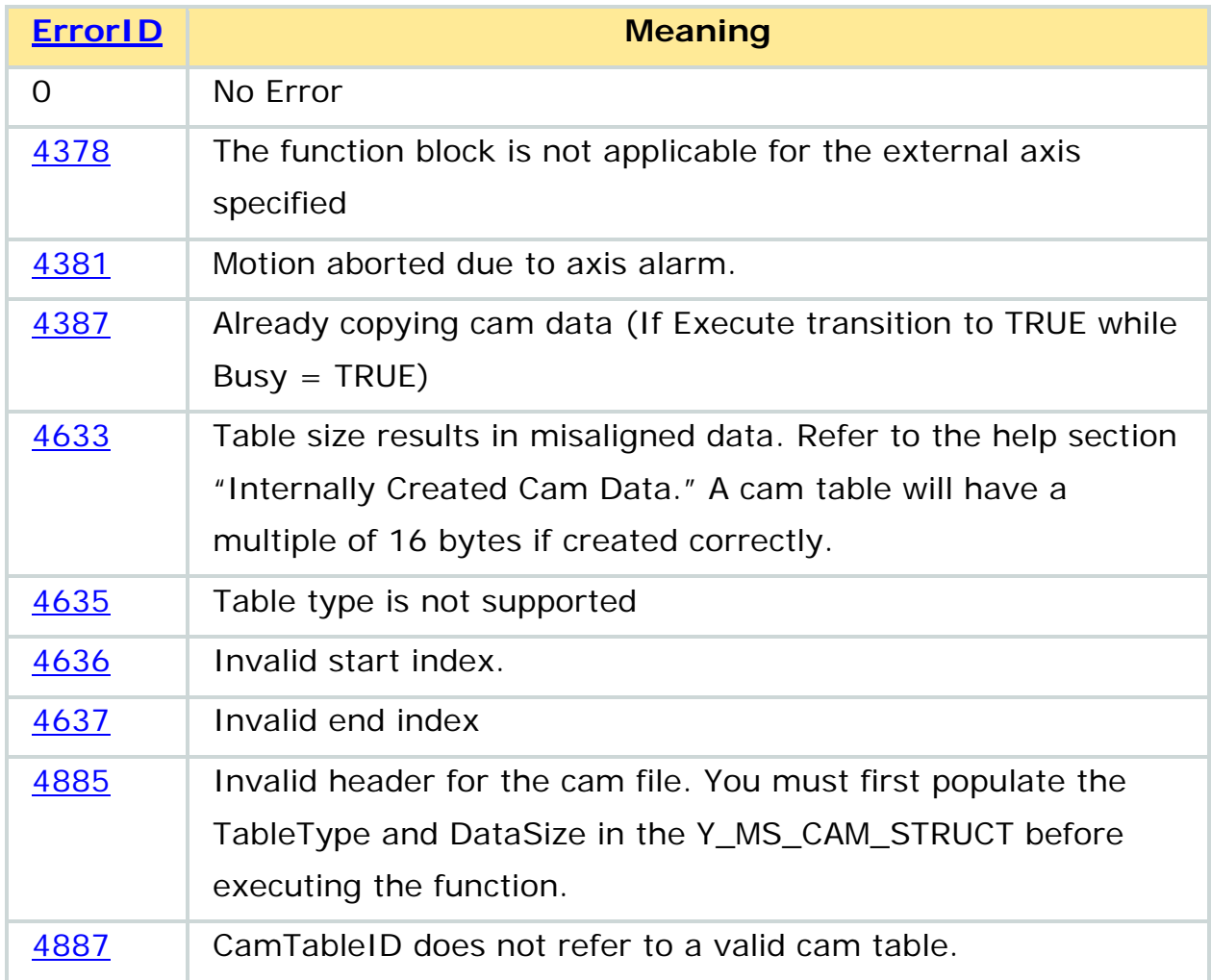

## **Example**

See Example for [Y\\_ReadCamTable](#page-257-0)

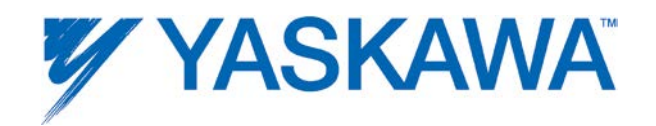

#### <span id="page-300-0"></span>**Y\_WriteDriveParameter**

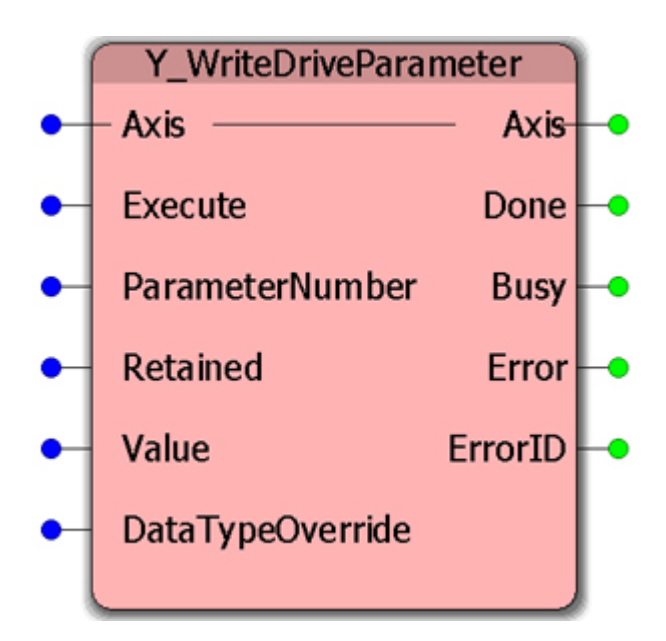

This Function Block writes the specified parameter to the drive or amplifier of the specified axis. To transfer a copy of all parameters from the controller to the amplifier, use [Y\\_WriteParameters.](#page-304-0)

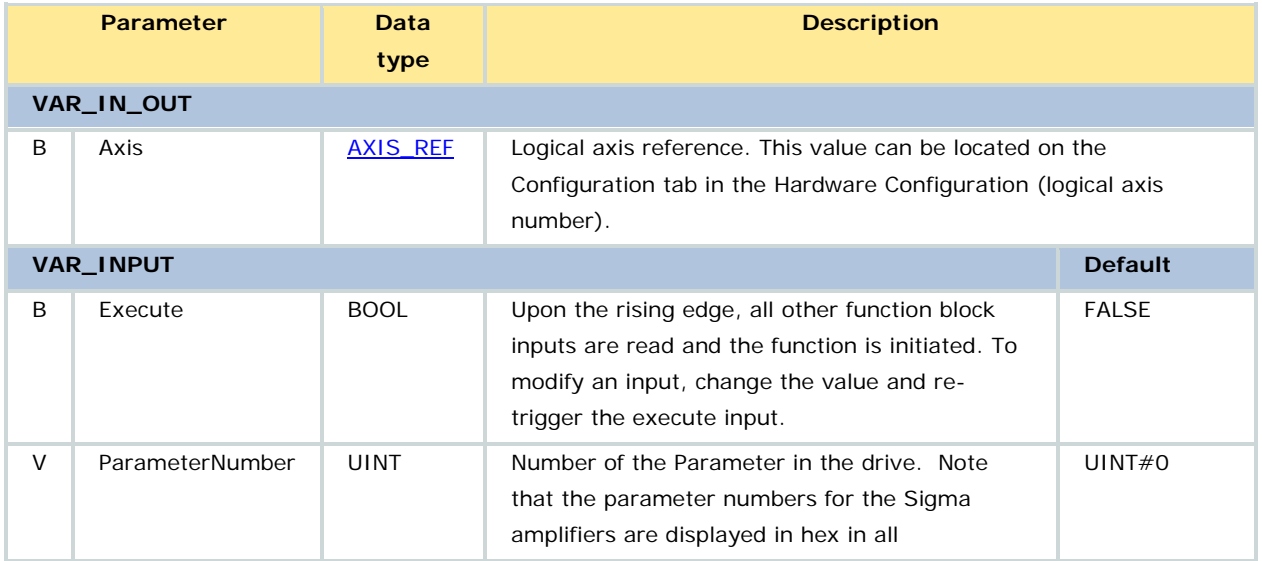

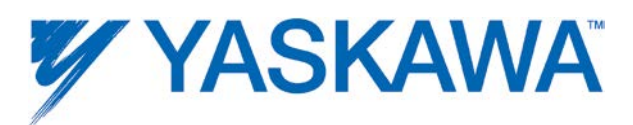

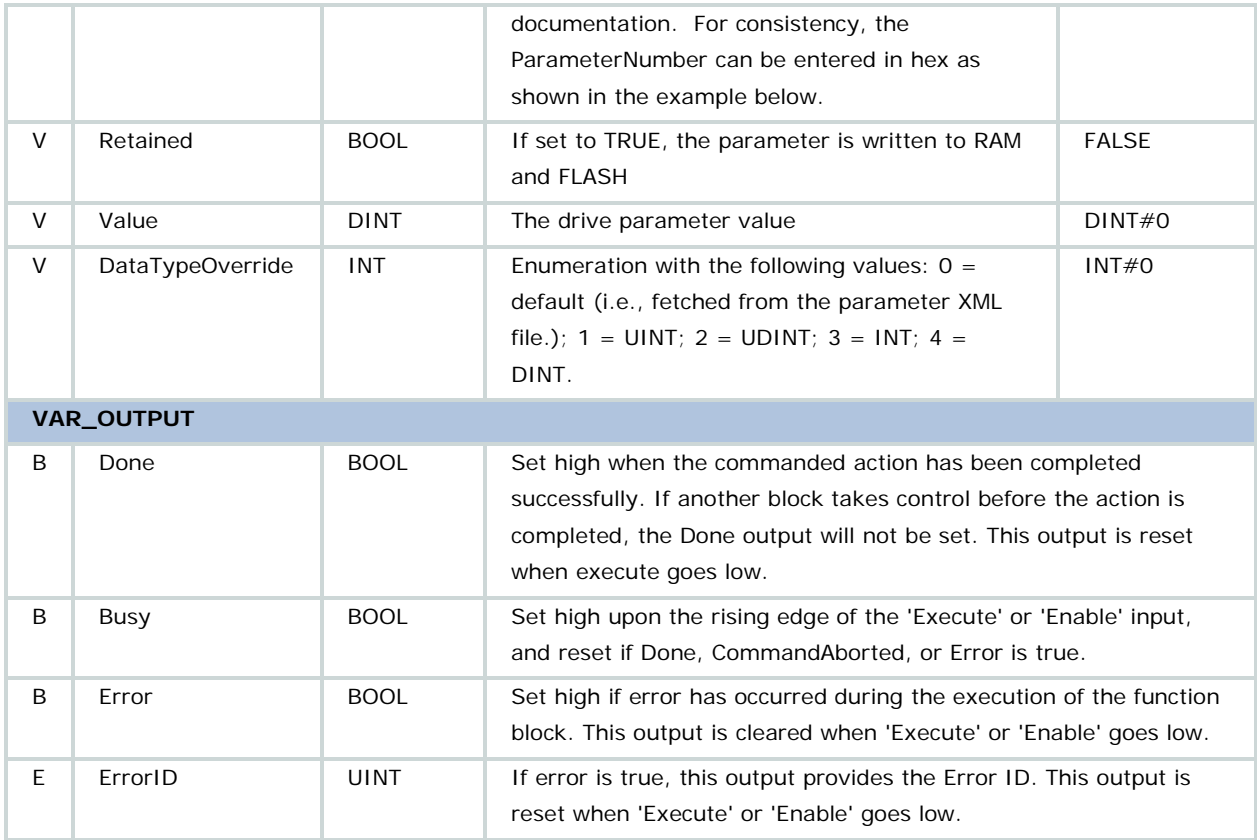

Use the links below to access the ServoPack manuals on www.yaskawa.com to view the list of parameters.

- Sigma II with NS115: [SIEPC71080001,](http://www.yaskawa.com/site/dmcontrol.nsf/(DocID)/TKUR-5R8JVD?opendocument) see Appendix B 1
- Sigma III: [YEA-SIA-S800-11,](http://www.yaskawa.com/site/dmservo.nsf/(DocID)/TKUR-68MM4J?opendocument) see section 11.2.2
- Sigma-5 with rotary motor: **SIEPS8000046**, see Section 10.1.2
- Sigma-5 with linear motor: **SIEPS8000048**, see Section 9.1.2

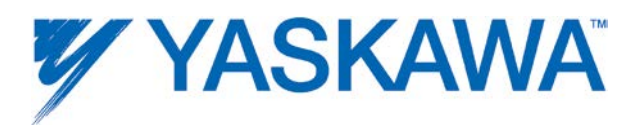

In most cases, the drive parameters are 16 bit values and the DataType override is not necessary.

The parameter size (2 or 4 bytes) and sign is fetched from the default parameter XML files. If the parameter is not found in this file, the a "NoDefaultParameterInfo" error will occur

• If the Retained input is TRUE, the change persists across drive power cycles.

• If the user wishes to set an unsigned number greater than 268435455, the user must first use the function UDINT\_TO\_DINT.

- DataTypeOverride is an enumeration with the following values:
	- $0 =$  default (i.e., fetched from the parameter XML file.)
	- $1 =$  UINT
	- $2 = UDINT$
	- $3 = 1NT$
	- $4 =$  DINT

## **Error description**

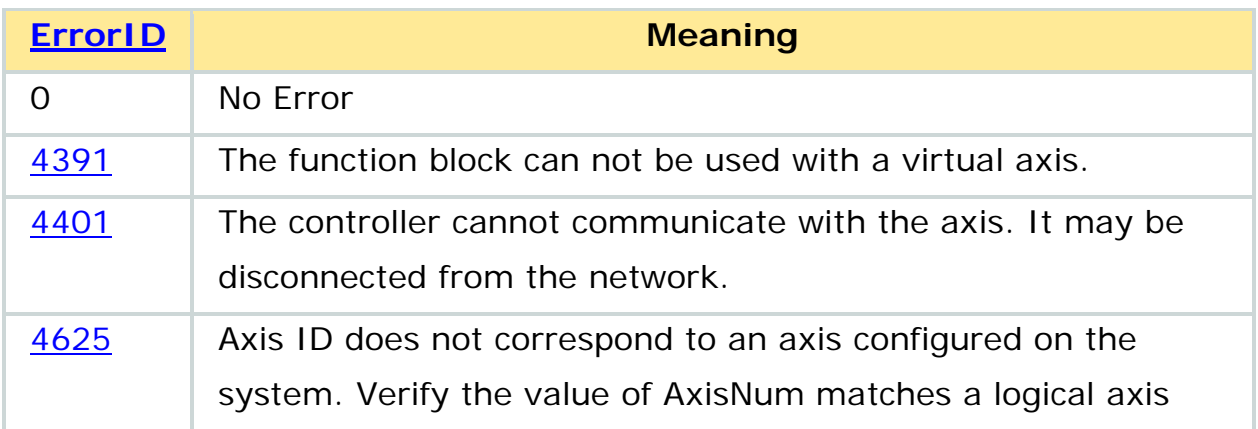

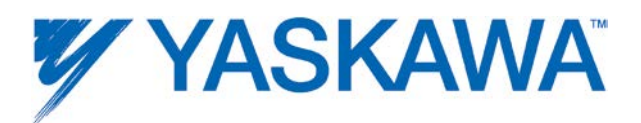

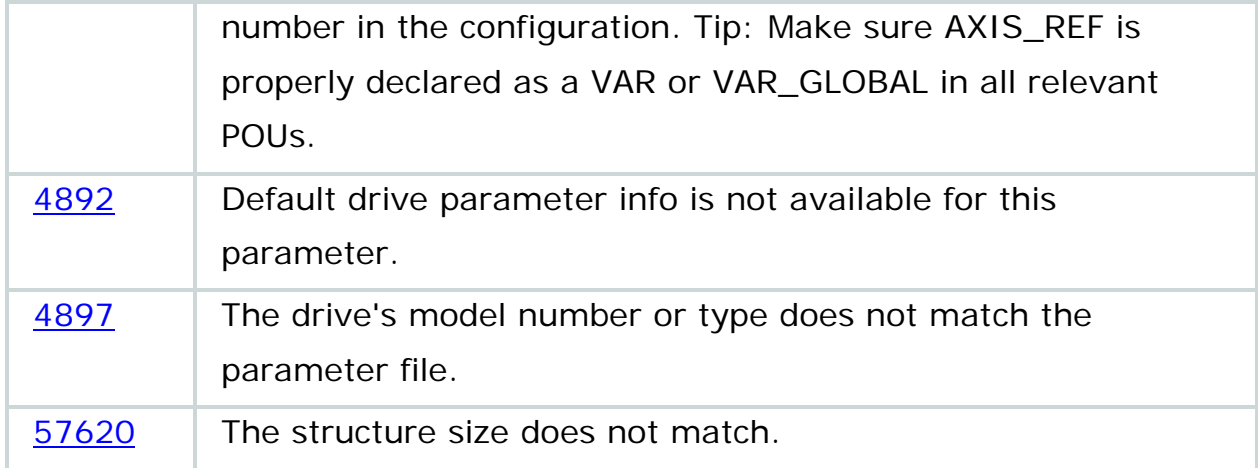

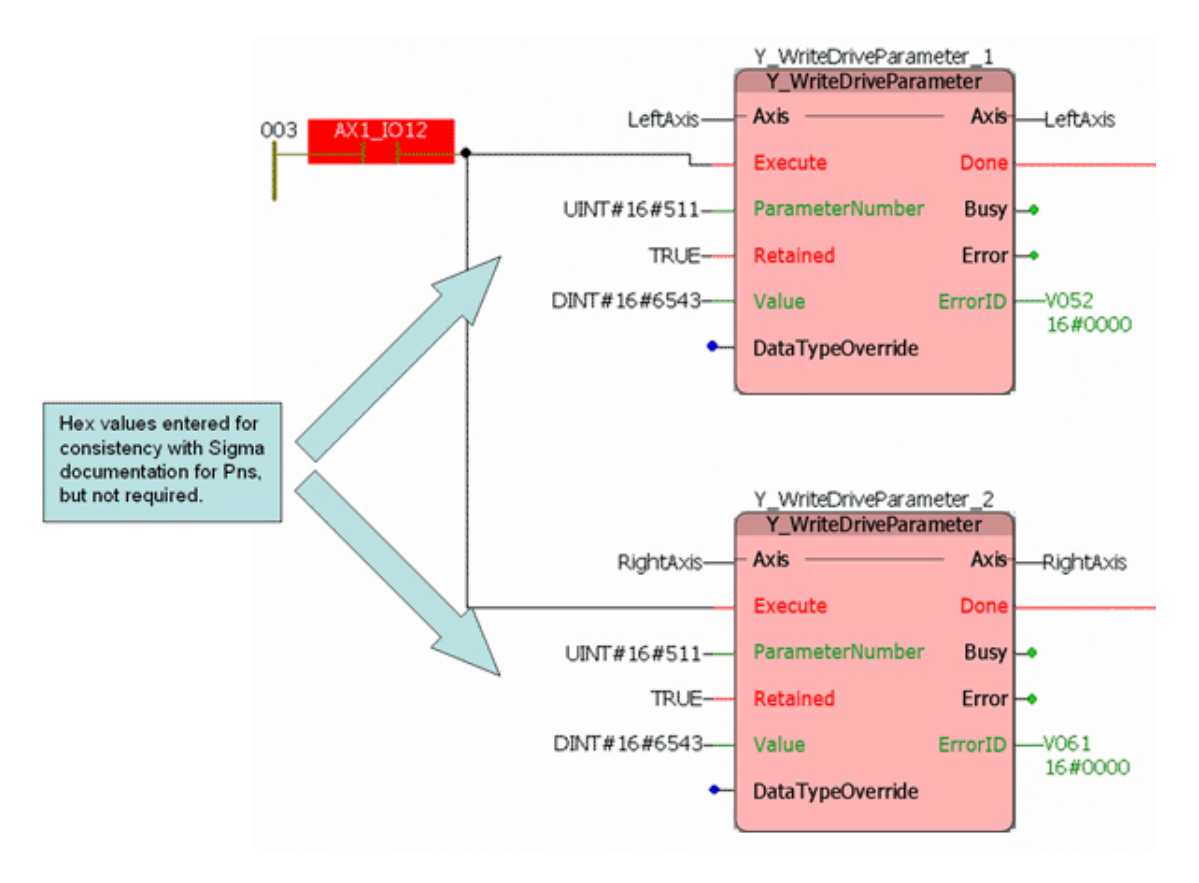

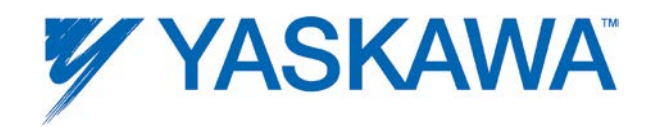

## <span id="page-304-0"></span>**Y\_WriteParameters**

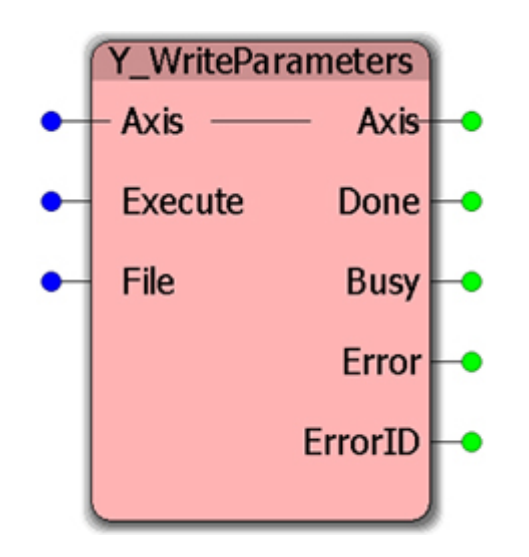

This Function Block writes all parameters to the drive as stored in the controller via the MotionWorks IEC Configuration.

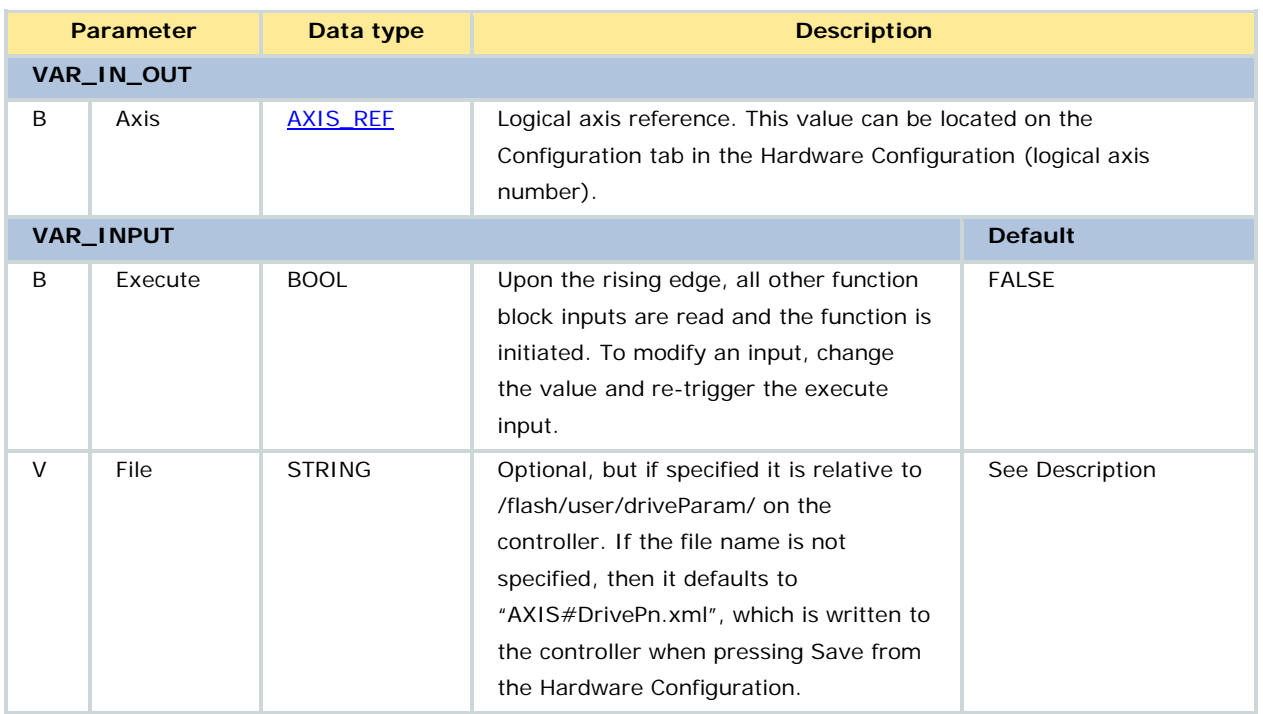

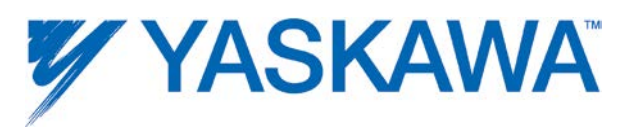

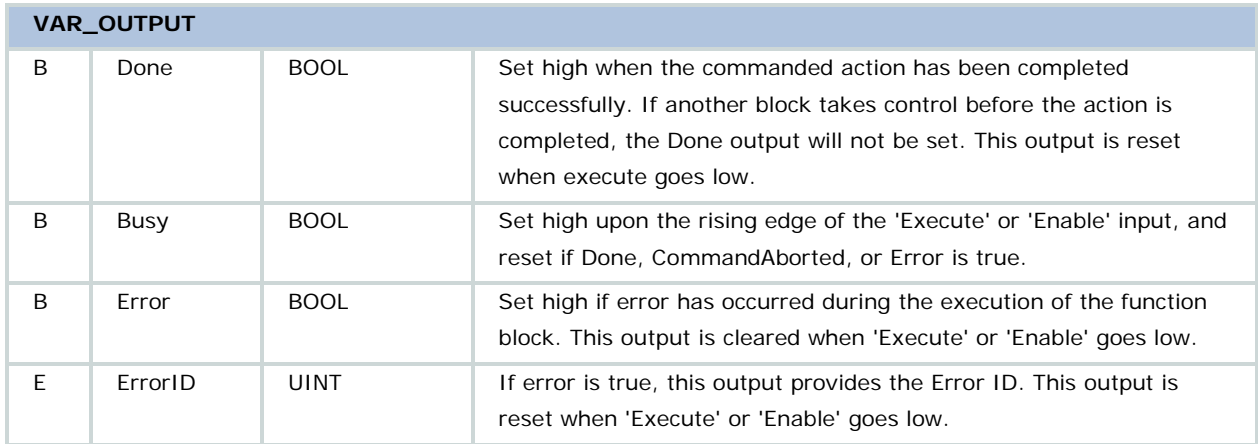

This function is useful if a drive is replaced in the field, as the application program can reconfigure the drive for use without additional software.

# **Related Function Blocks**

[Y\\_VerifyParameters:](#page-292-0) compares the current parameters in the drive with the parameter file stored in the controller via the MotionWorks IEC Hardware Configuration.

# **Error Description**

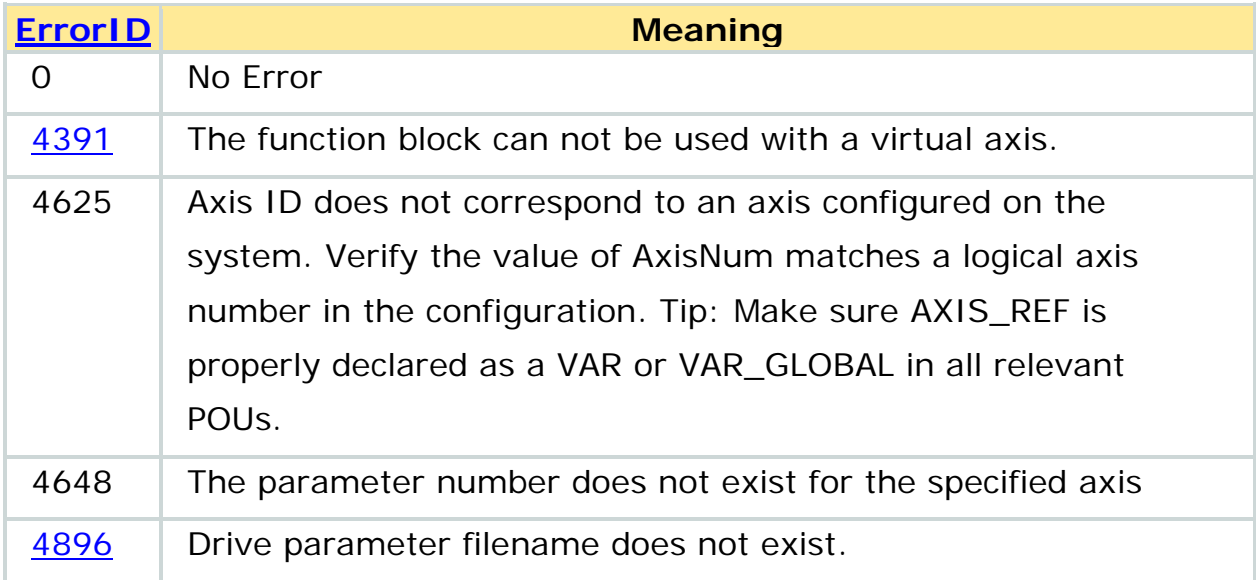

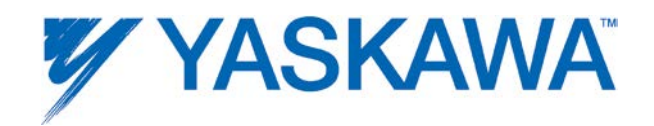

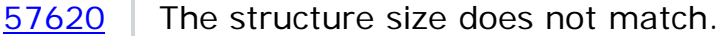

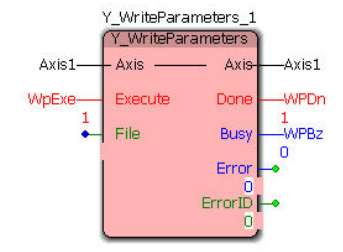

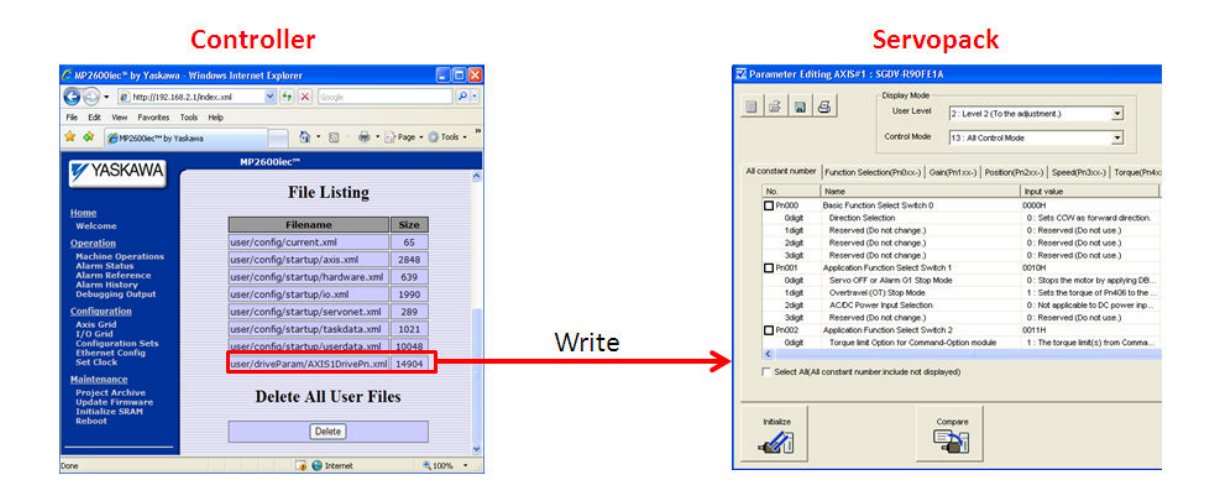

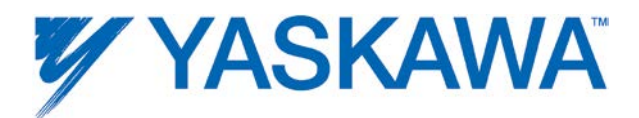

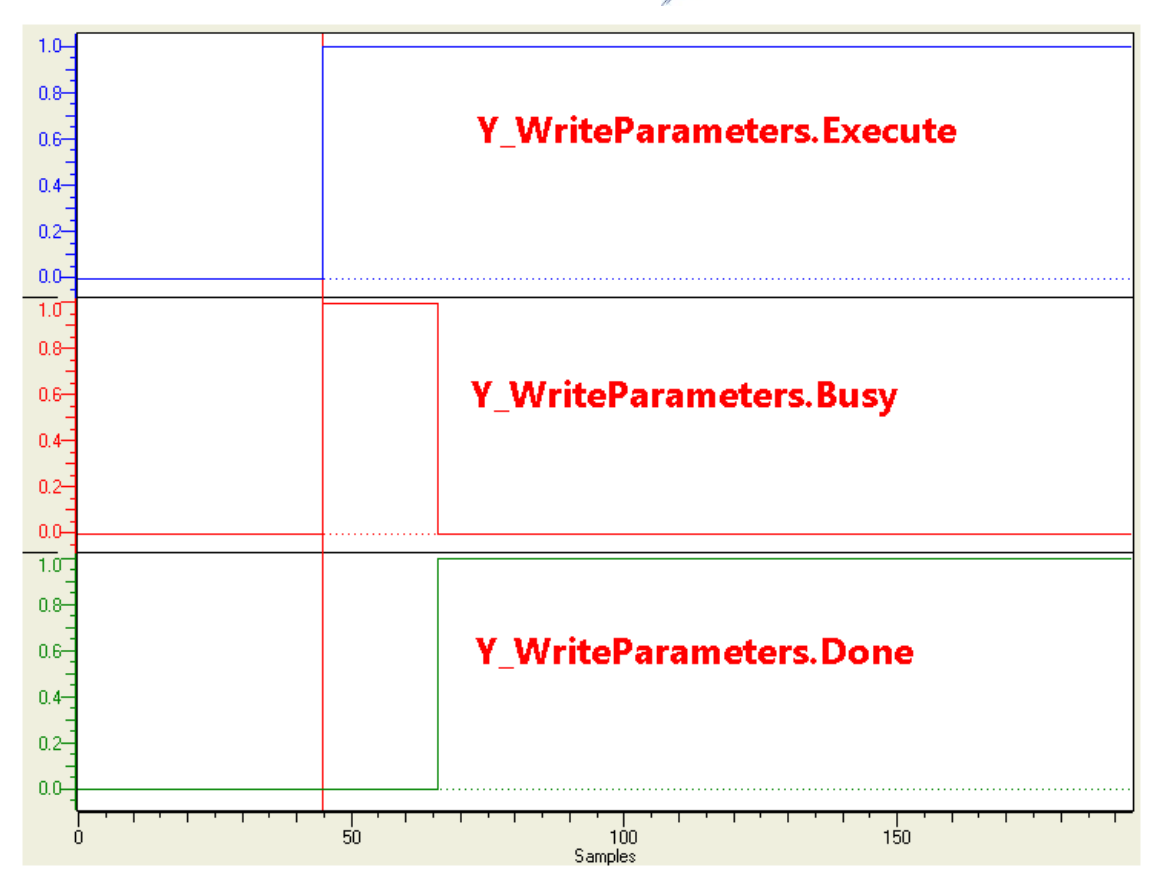

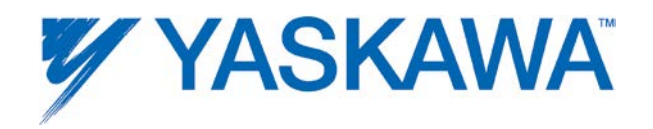

# **Controller AlarmID List**

The following is a list of alarm codes that are reported in the Hardware Configuration's Controller Alarms tab or via the Y\_ReadAlarm function block.

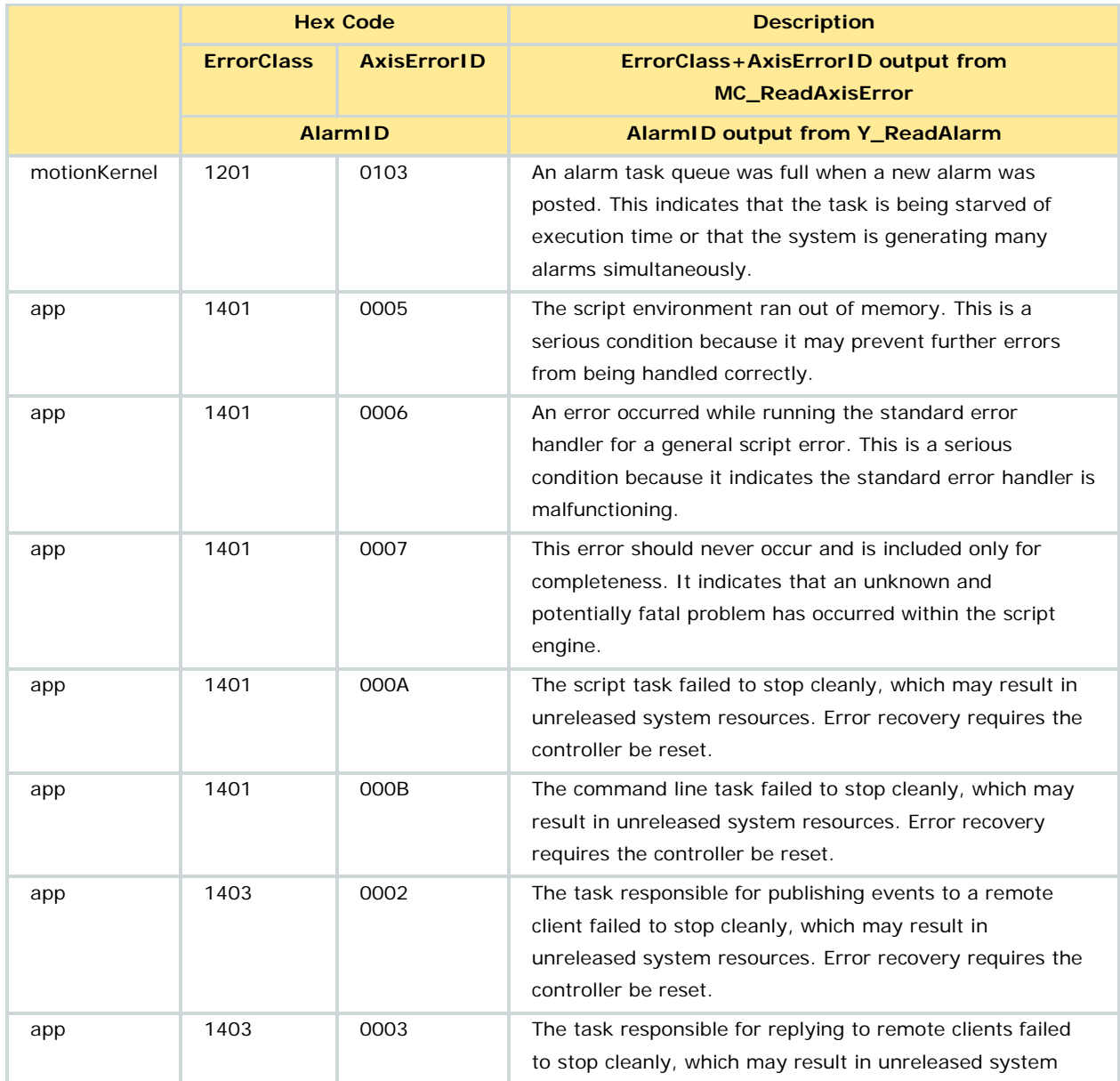

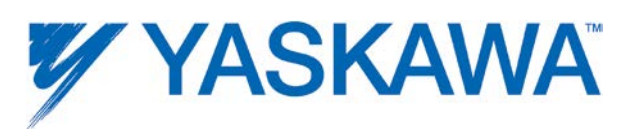

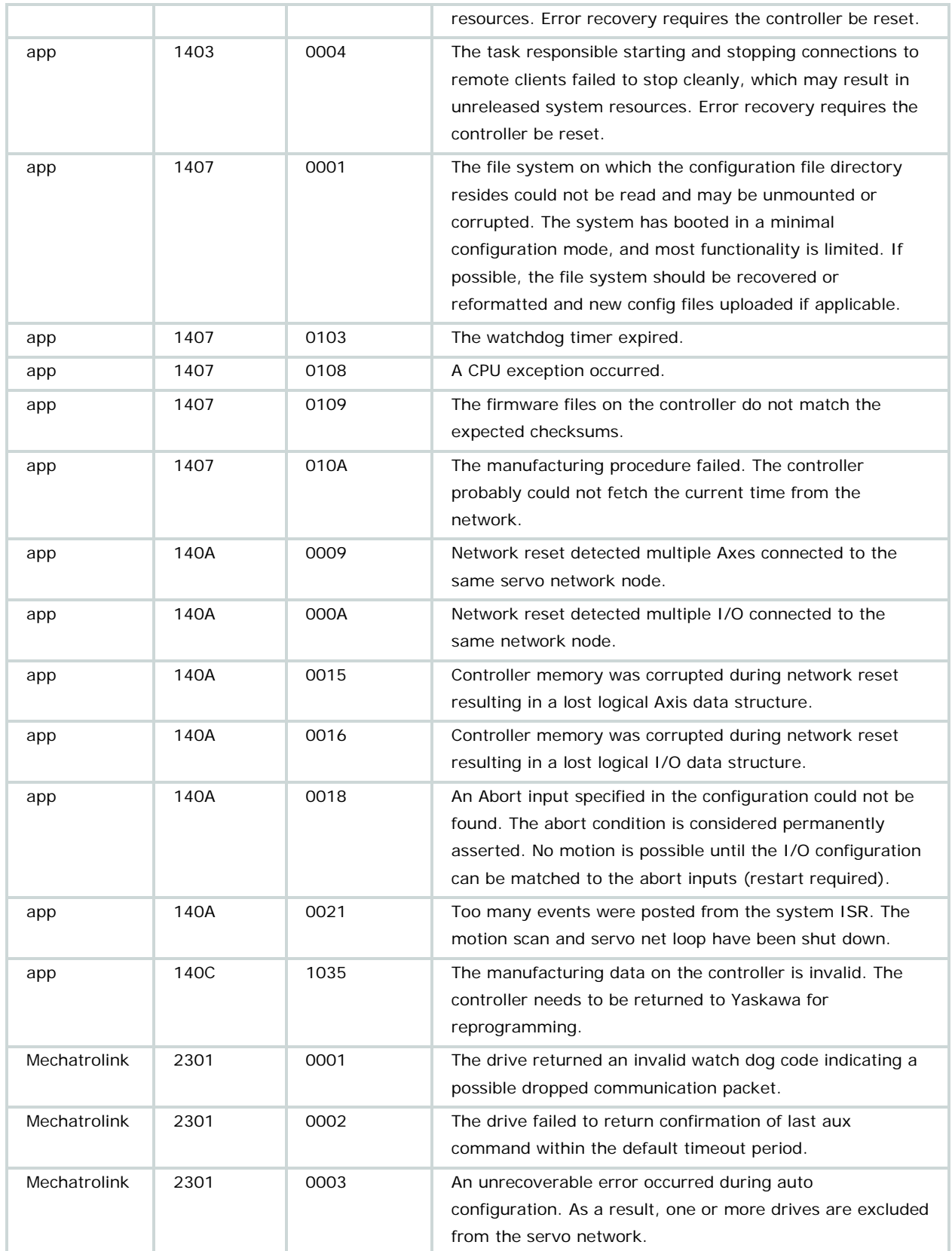

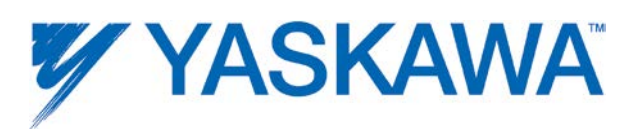

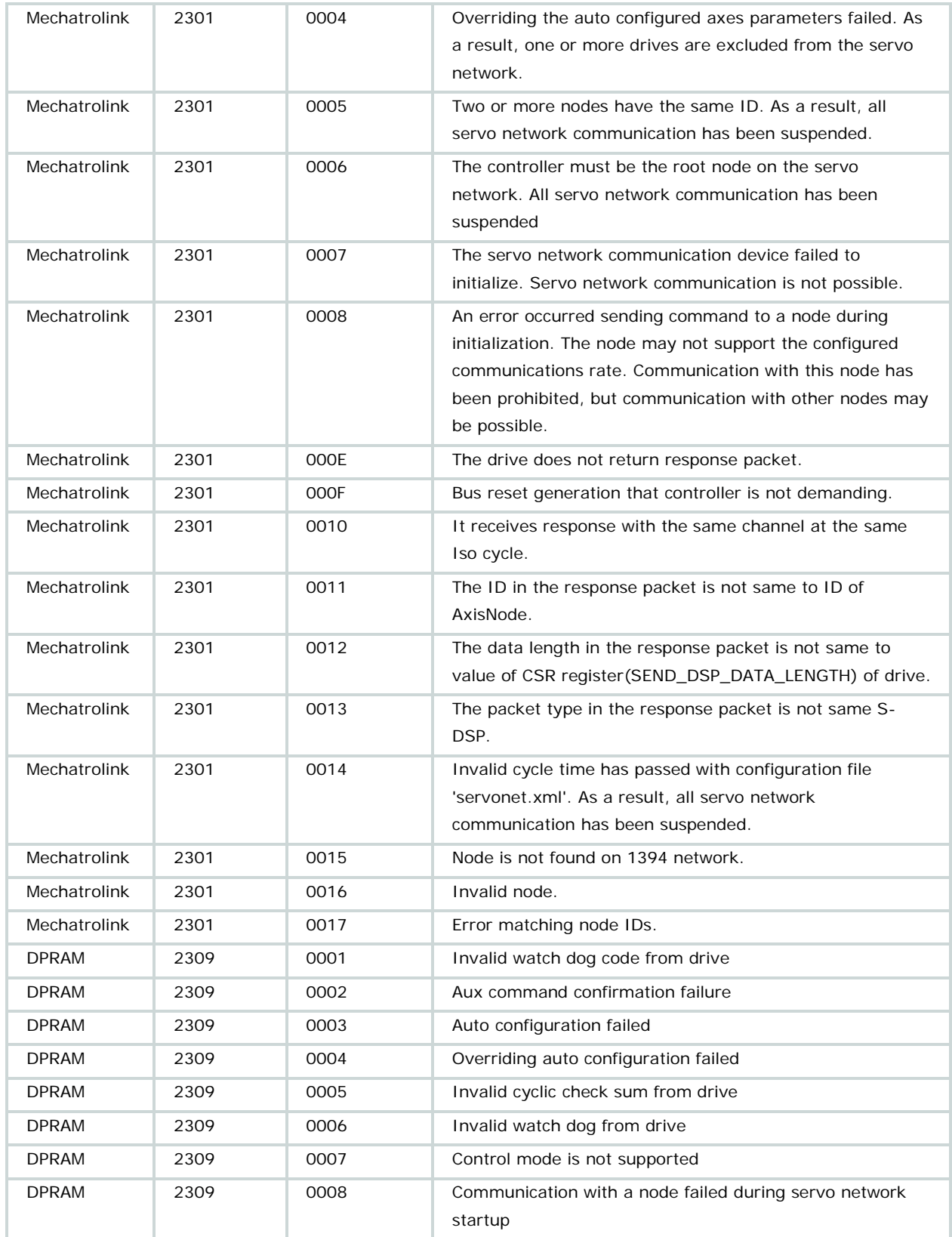

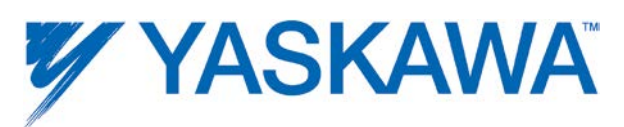

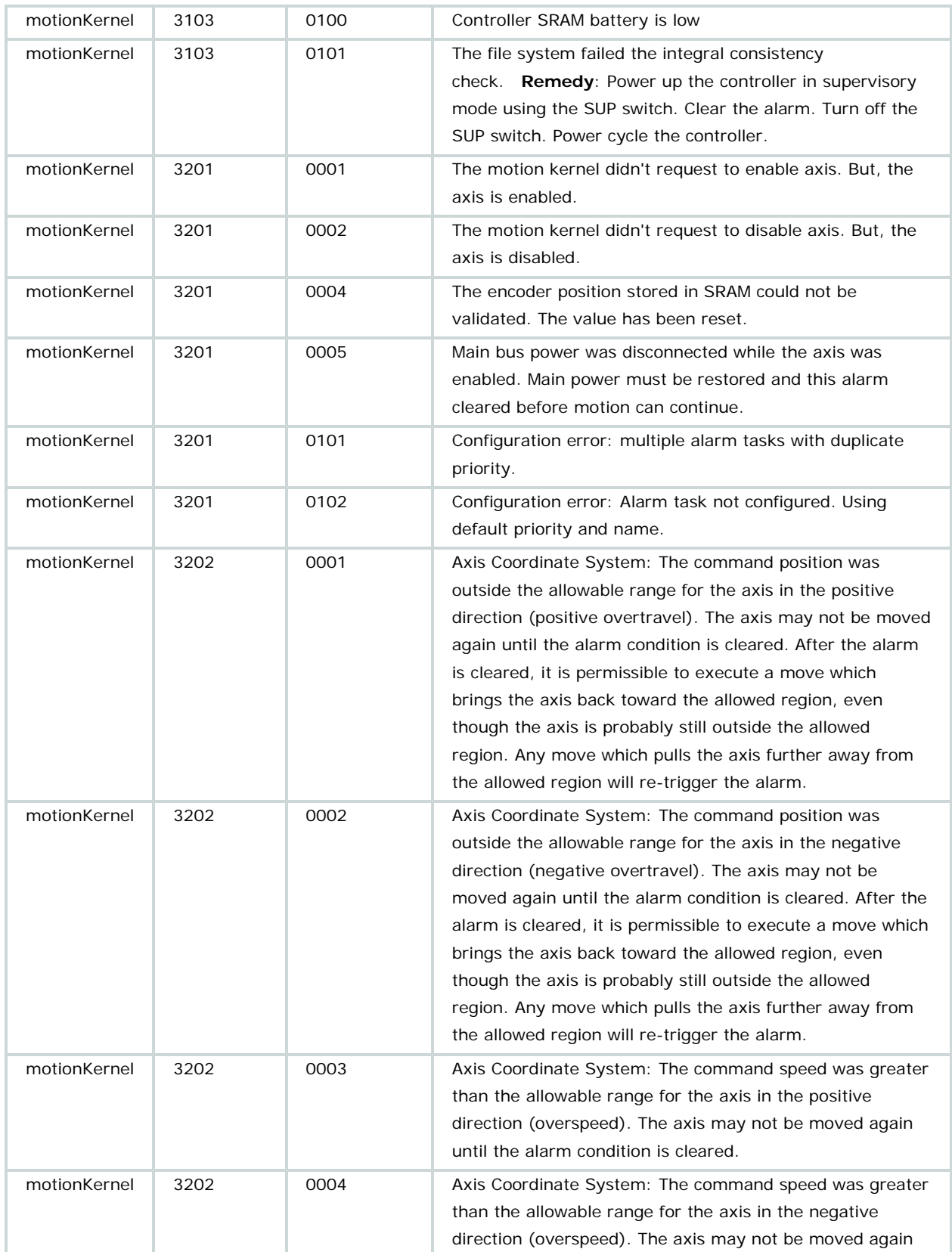

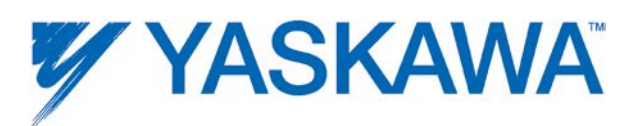

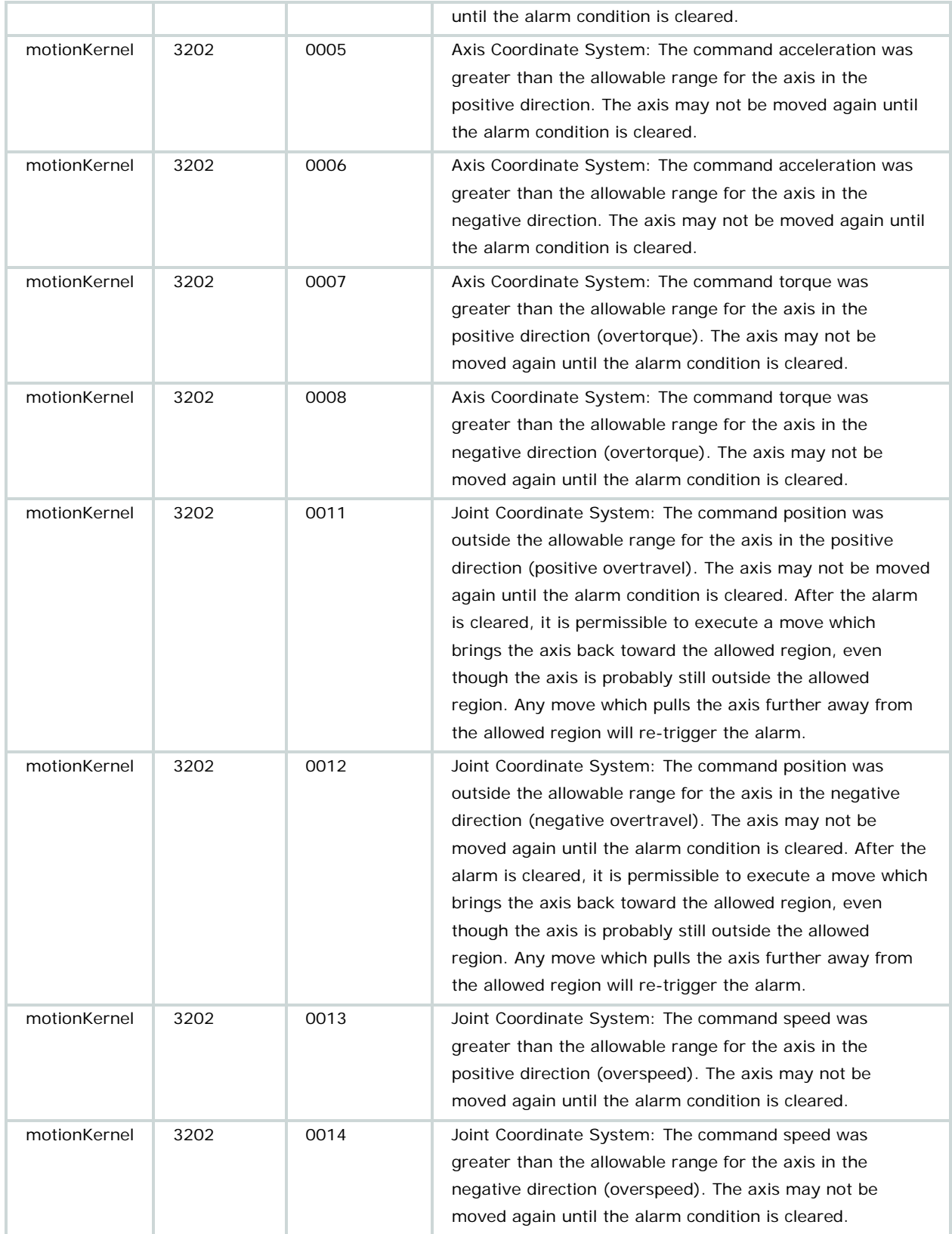

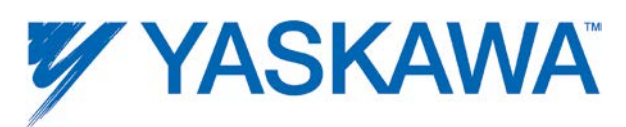

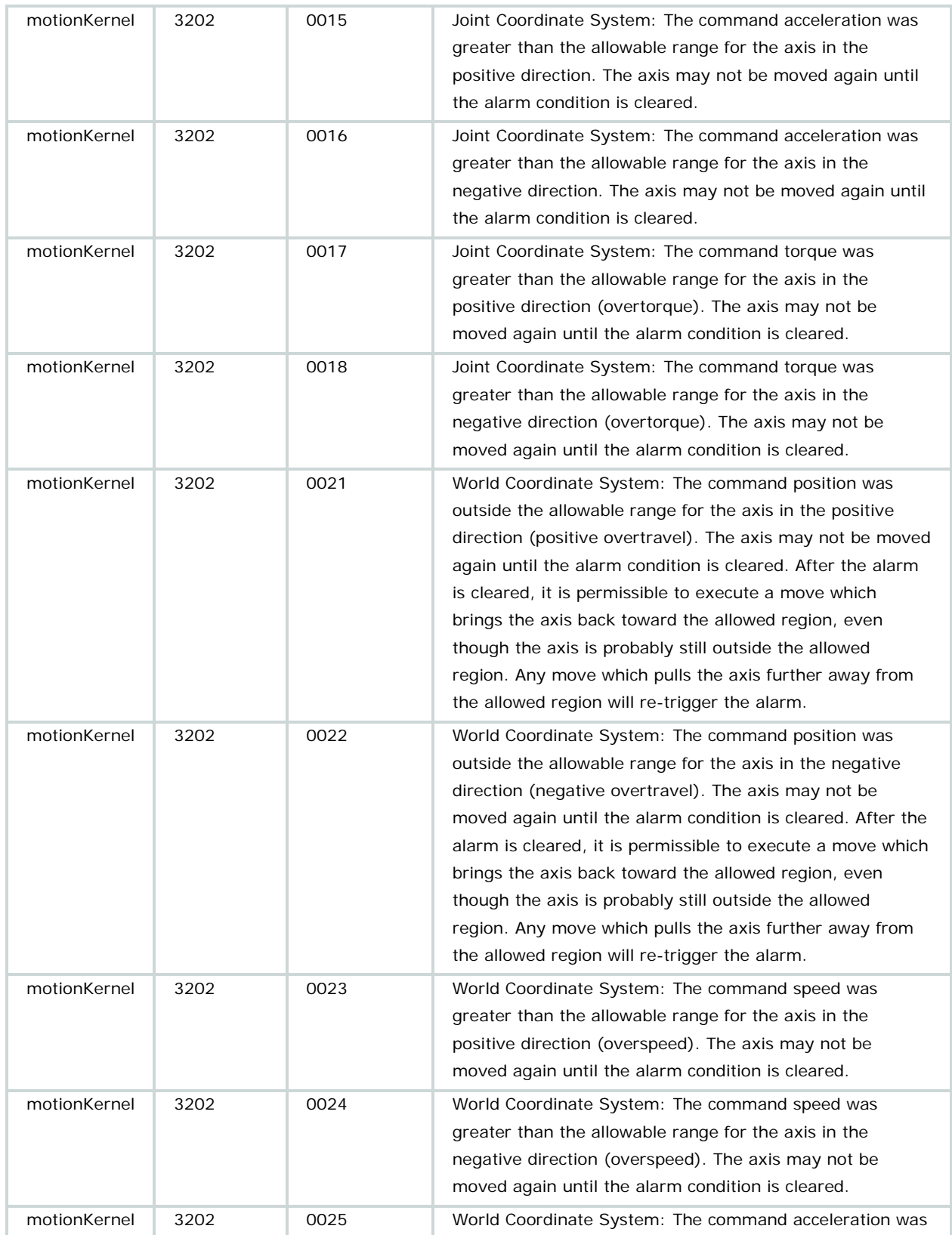

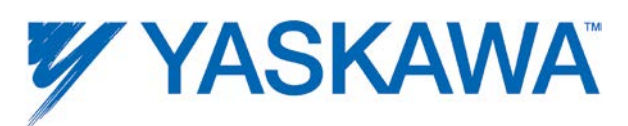

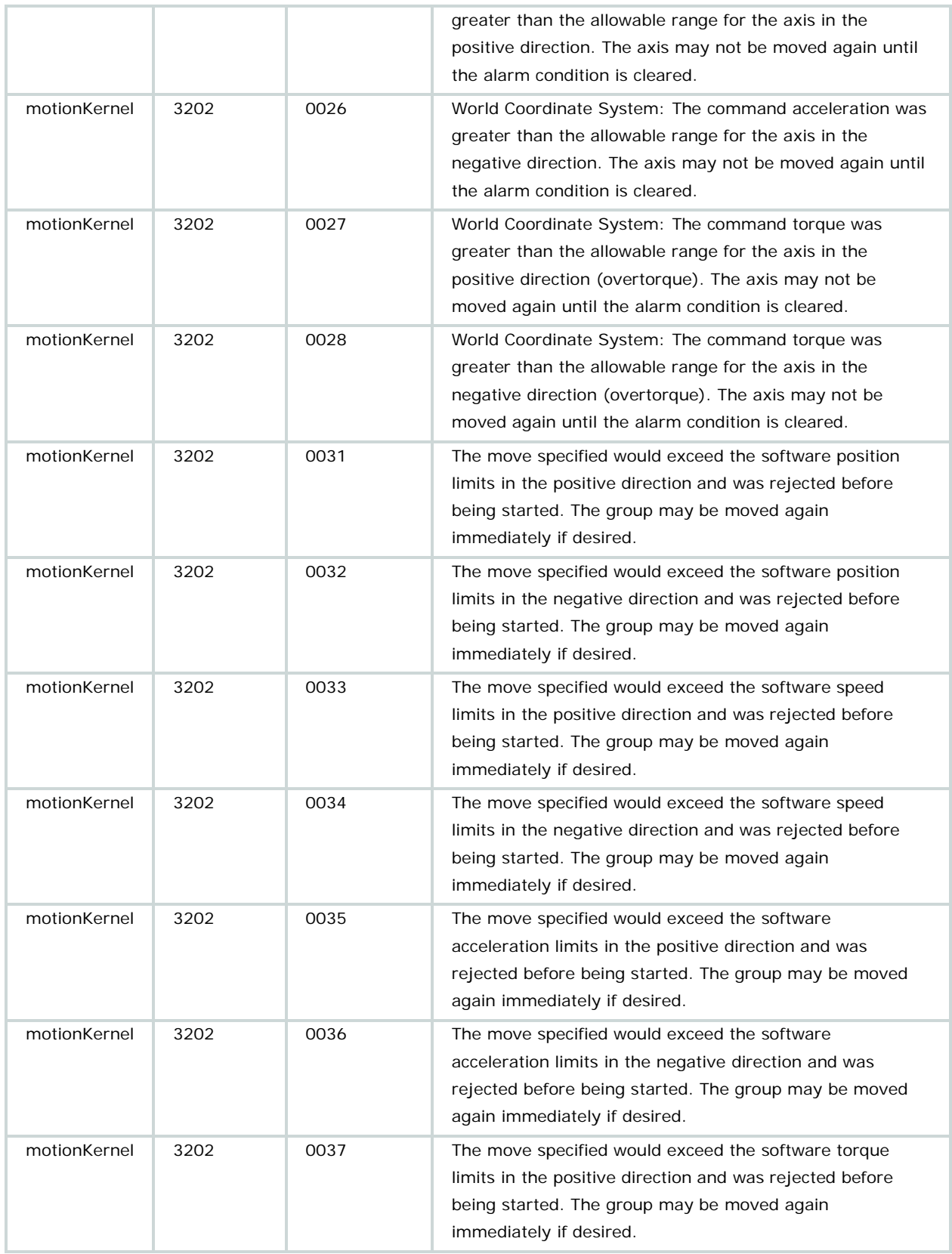

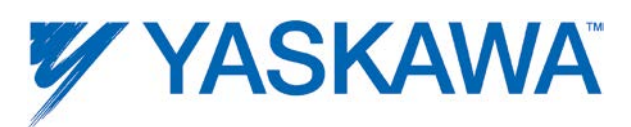

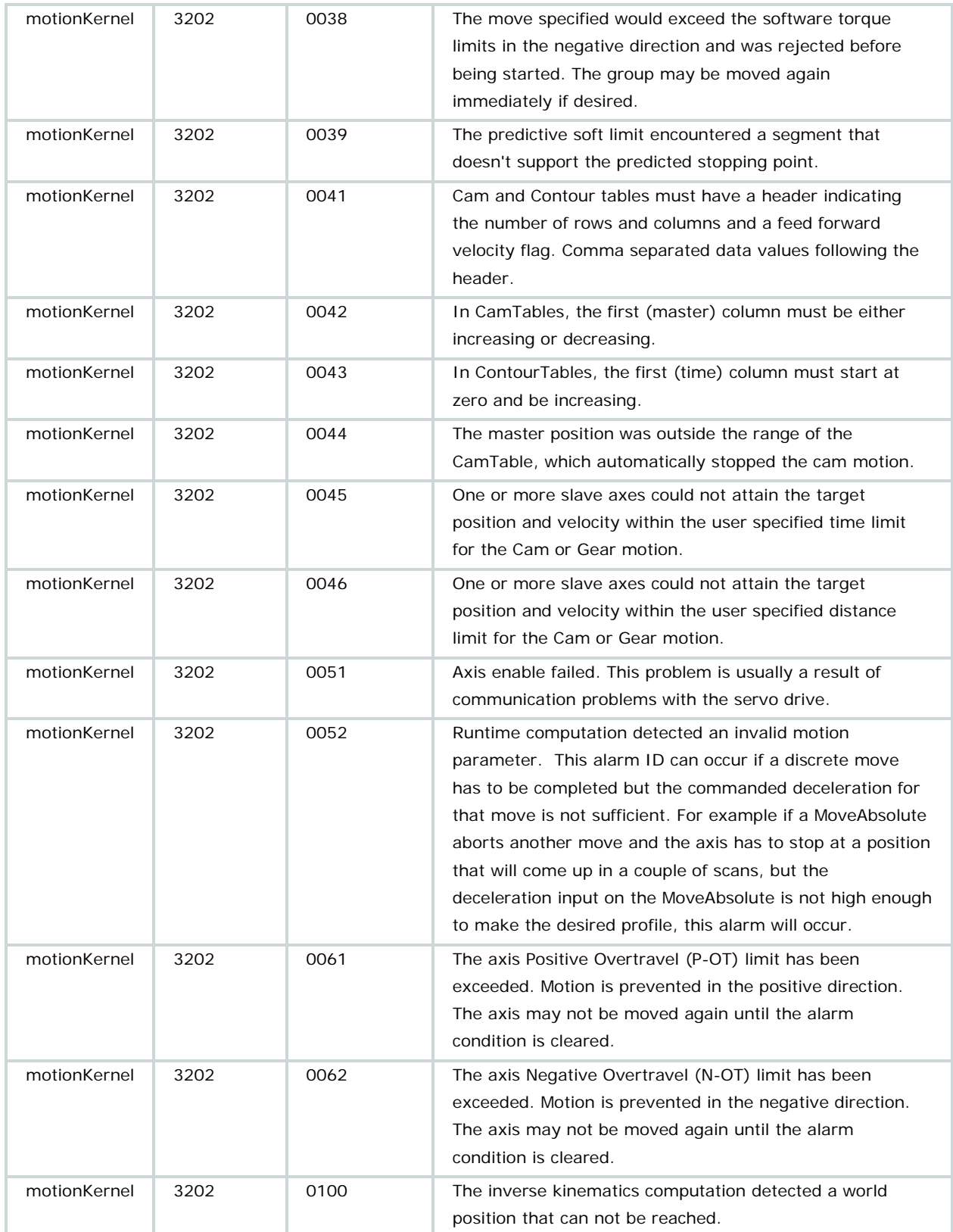

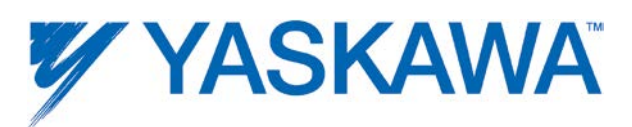

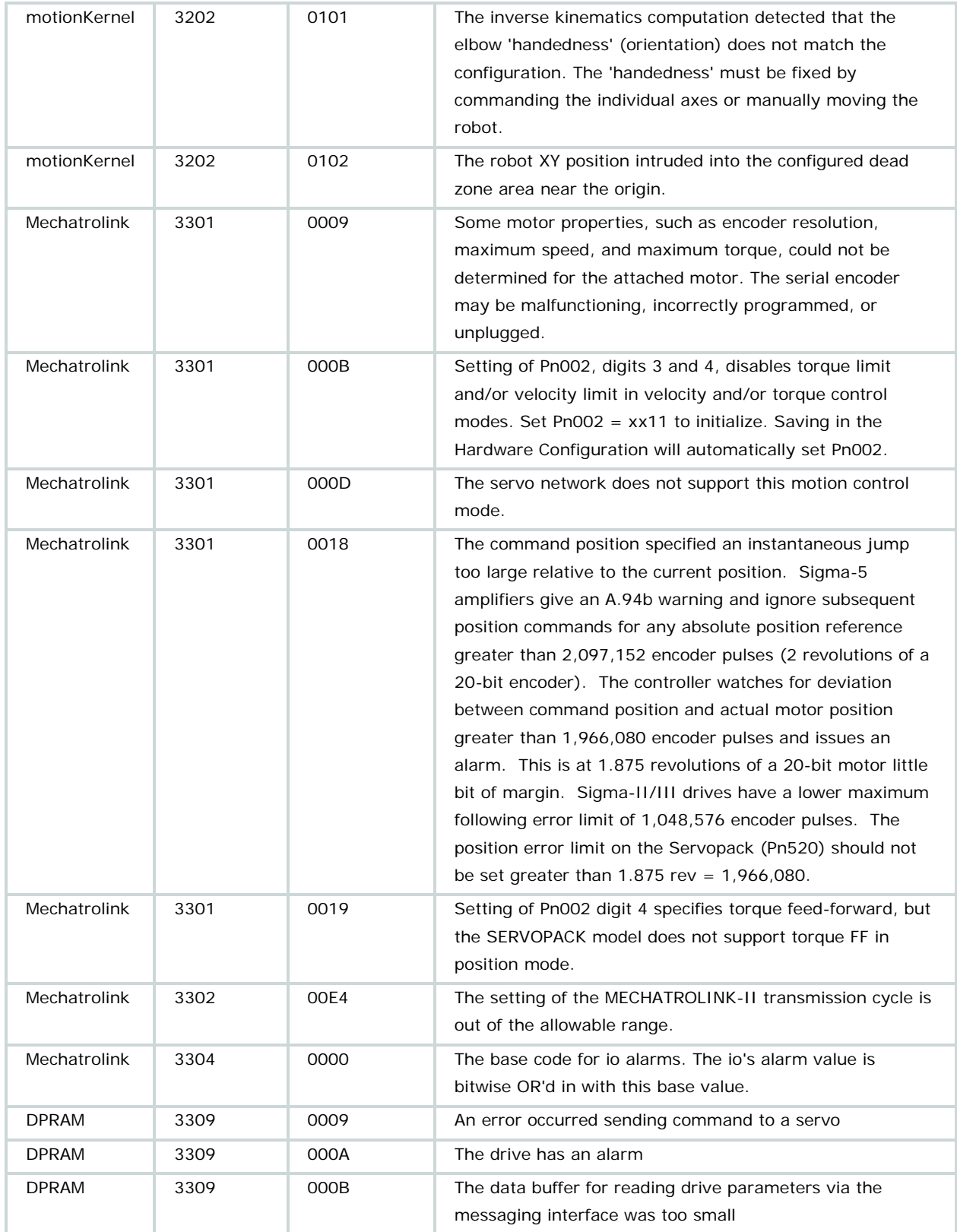

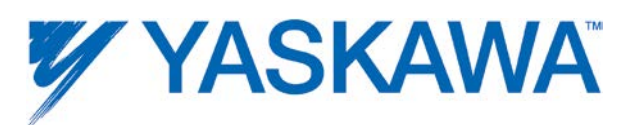

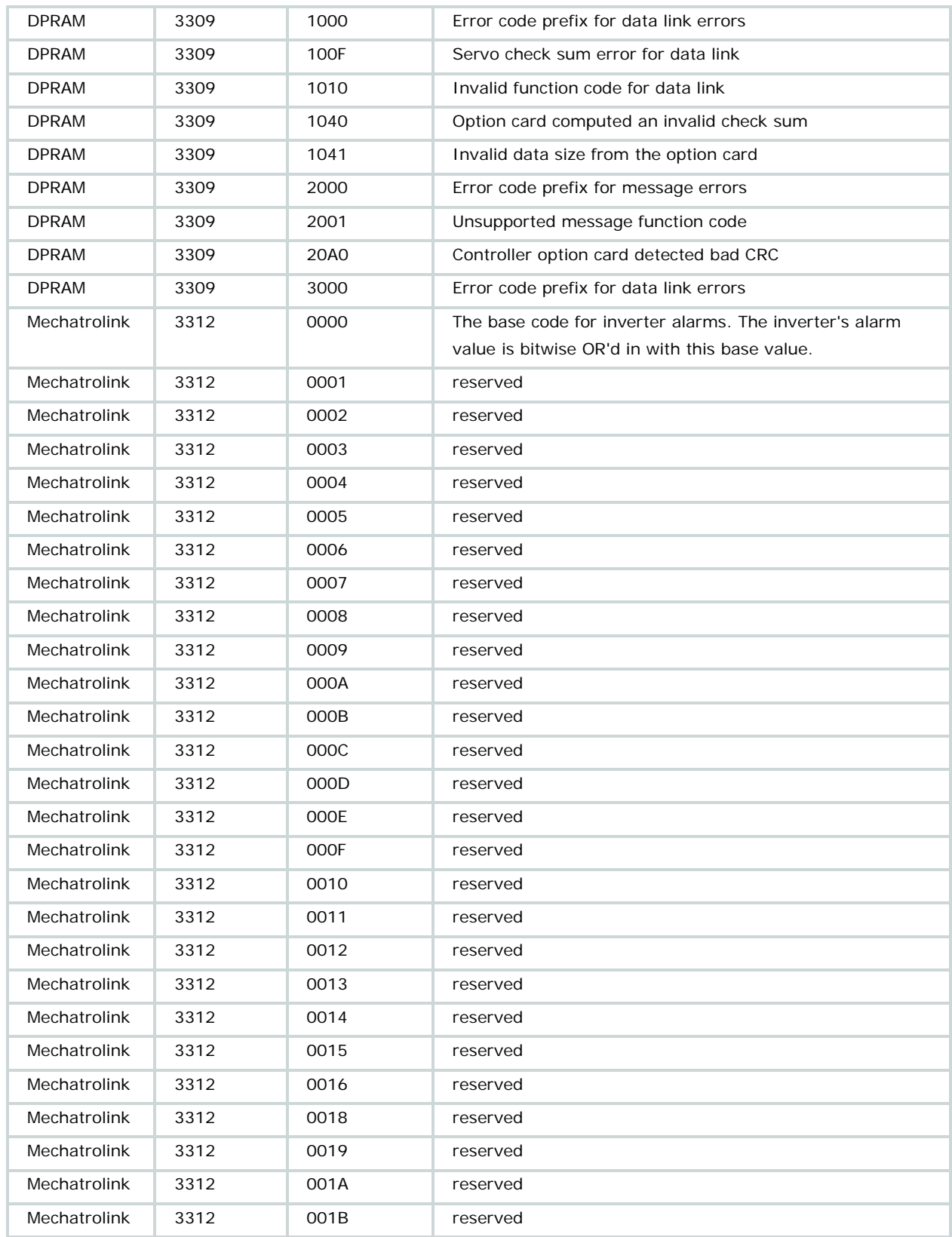

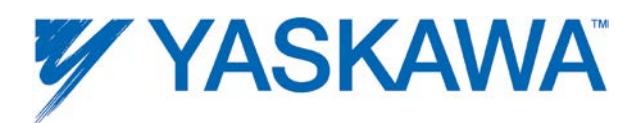

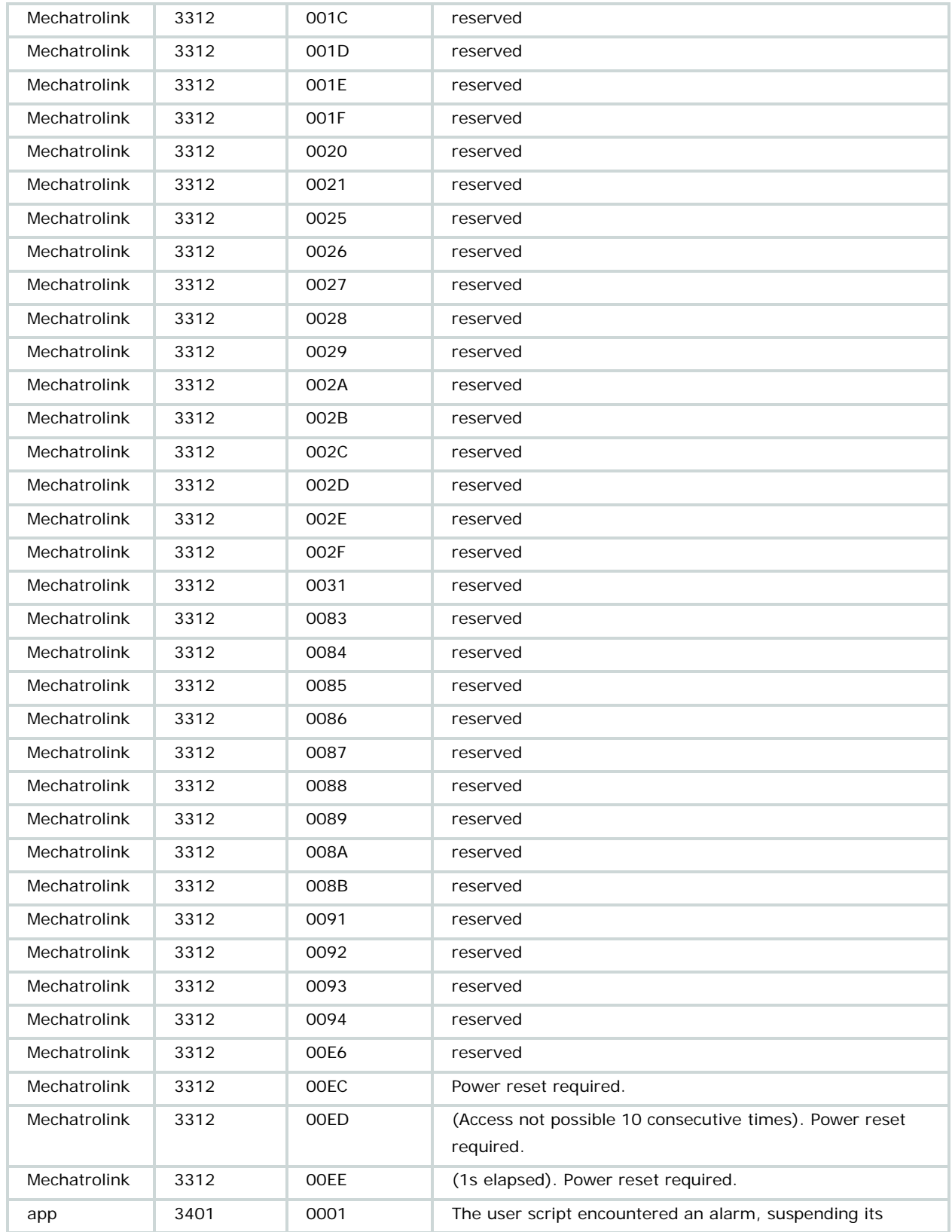

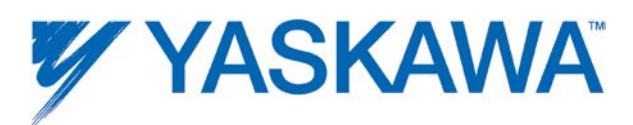

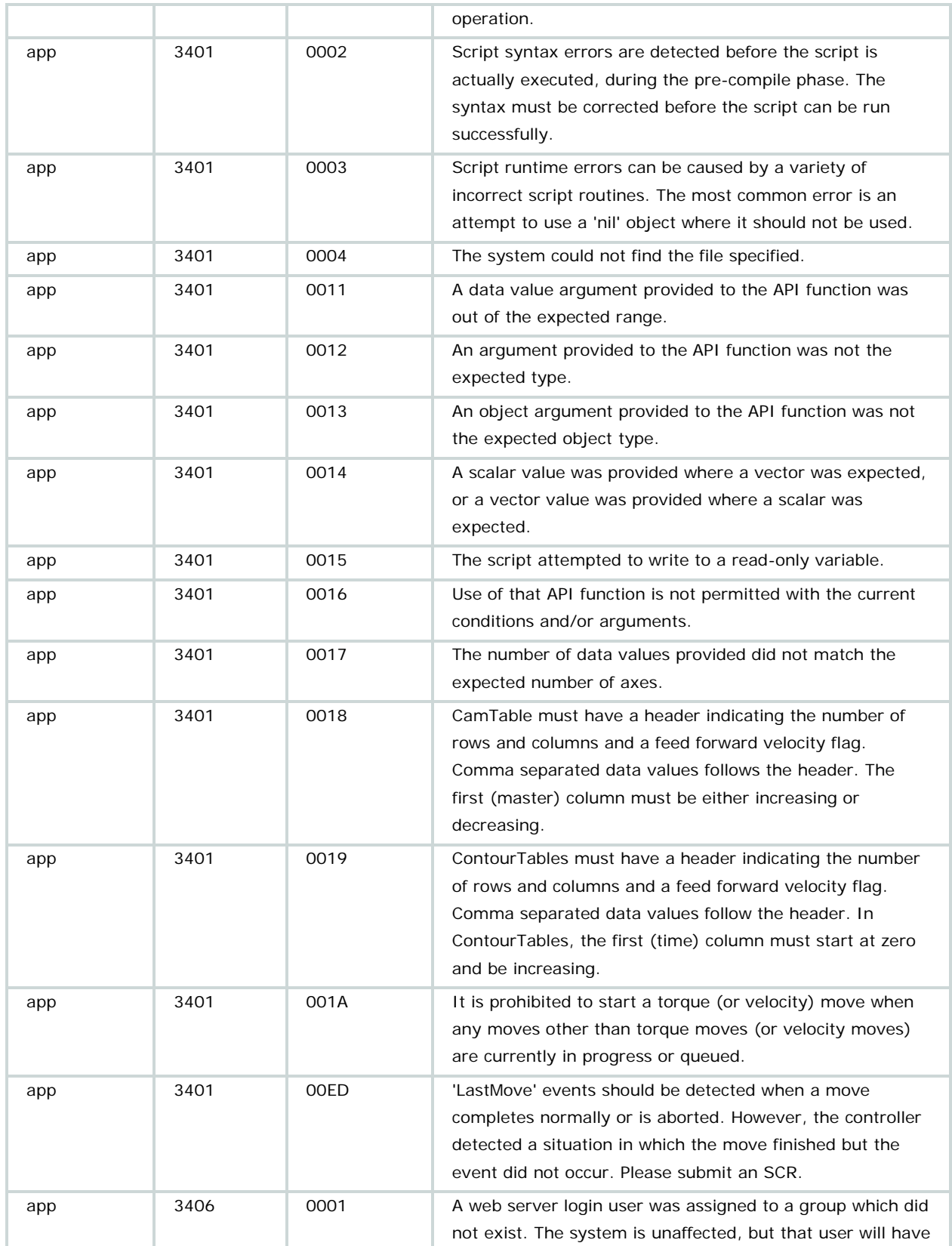

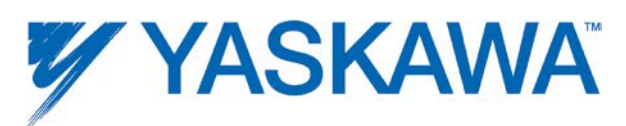

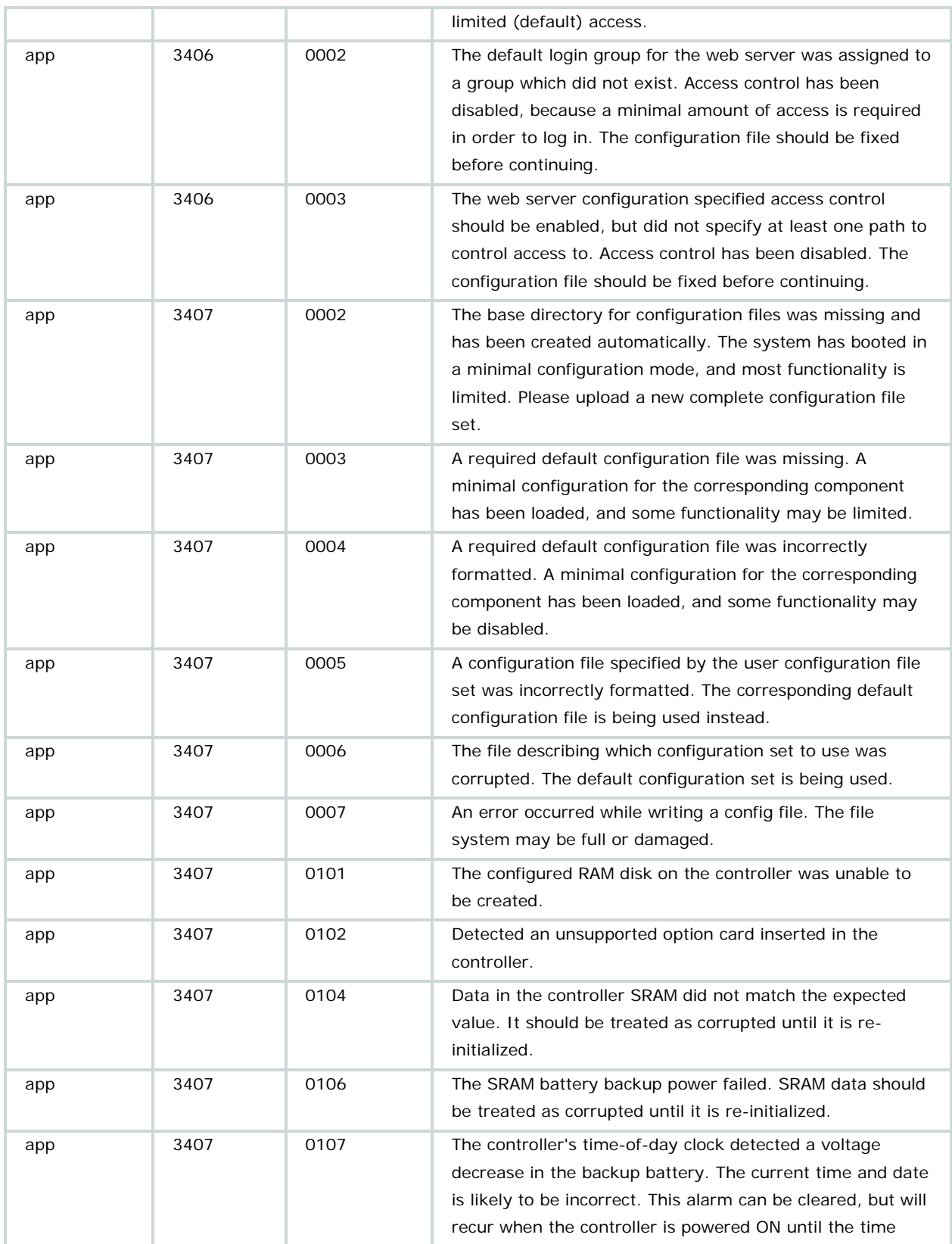

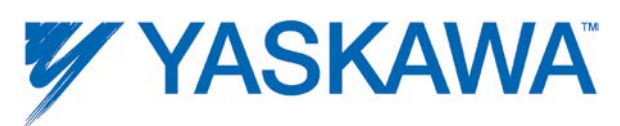

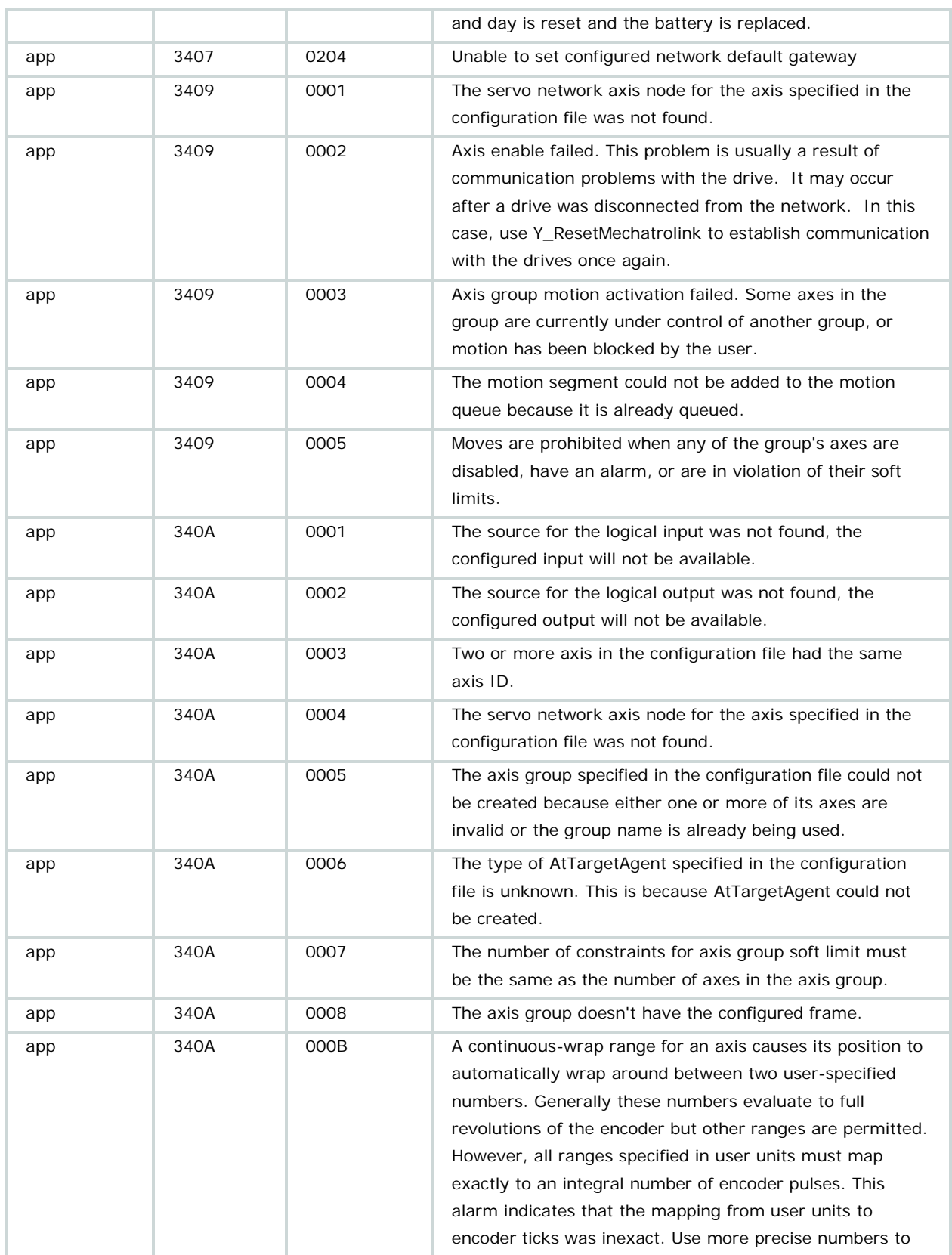

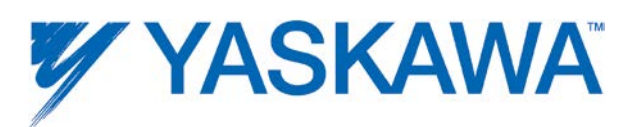

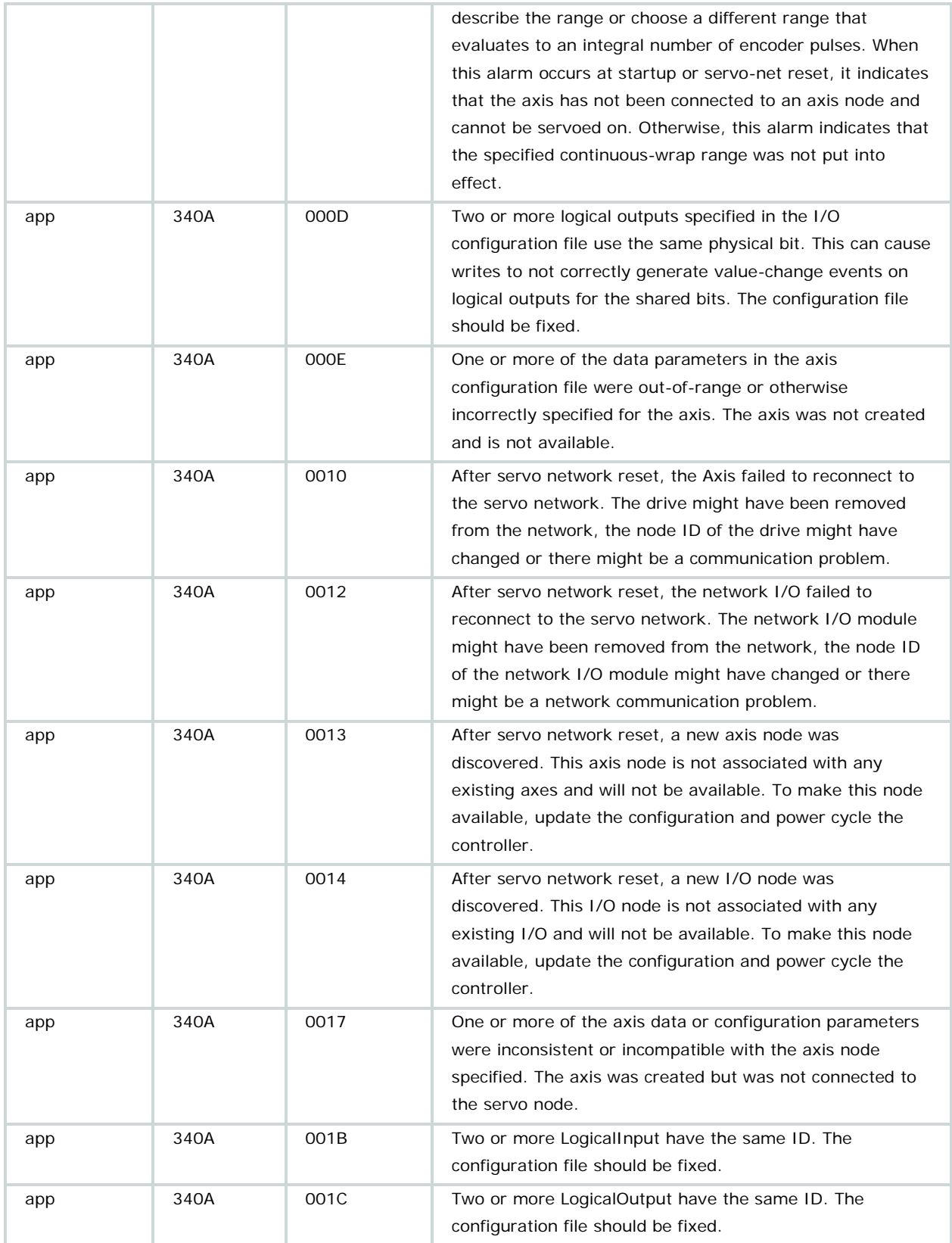

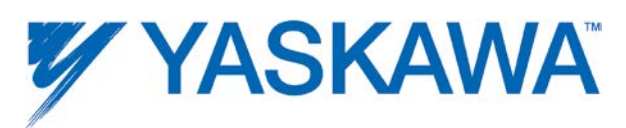

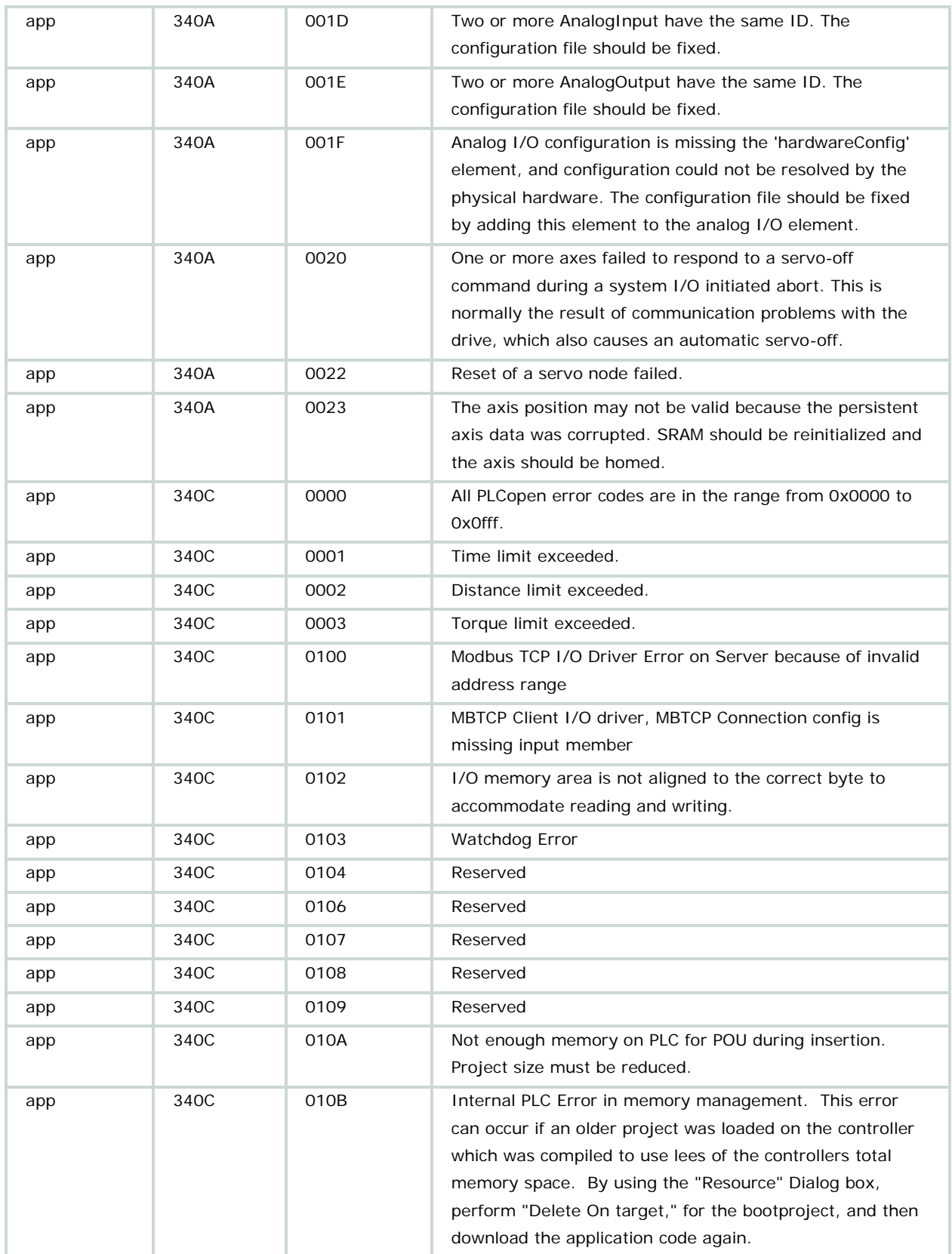
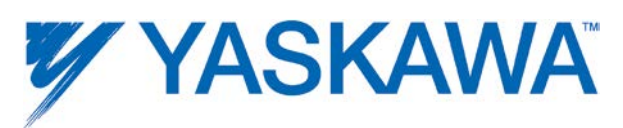

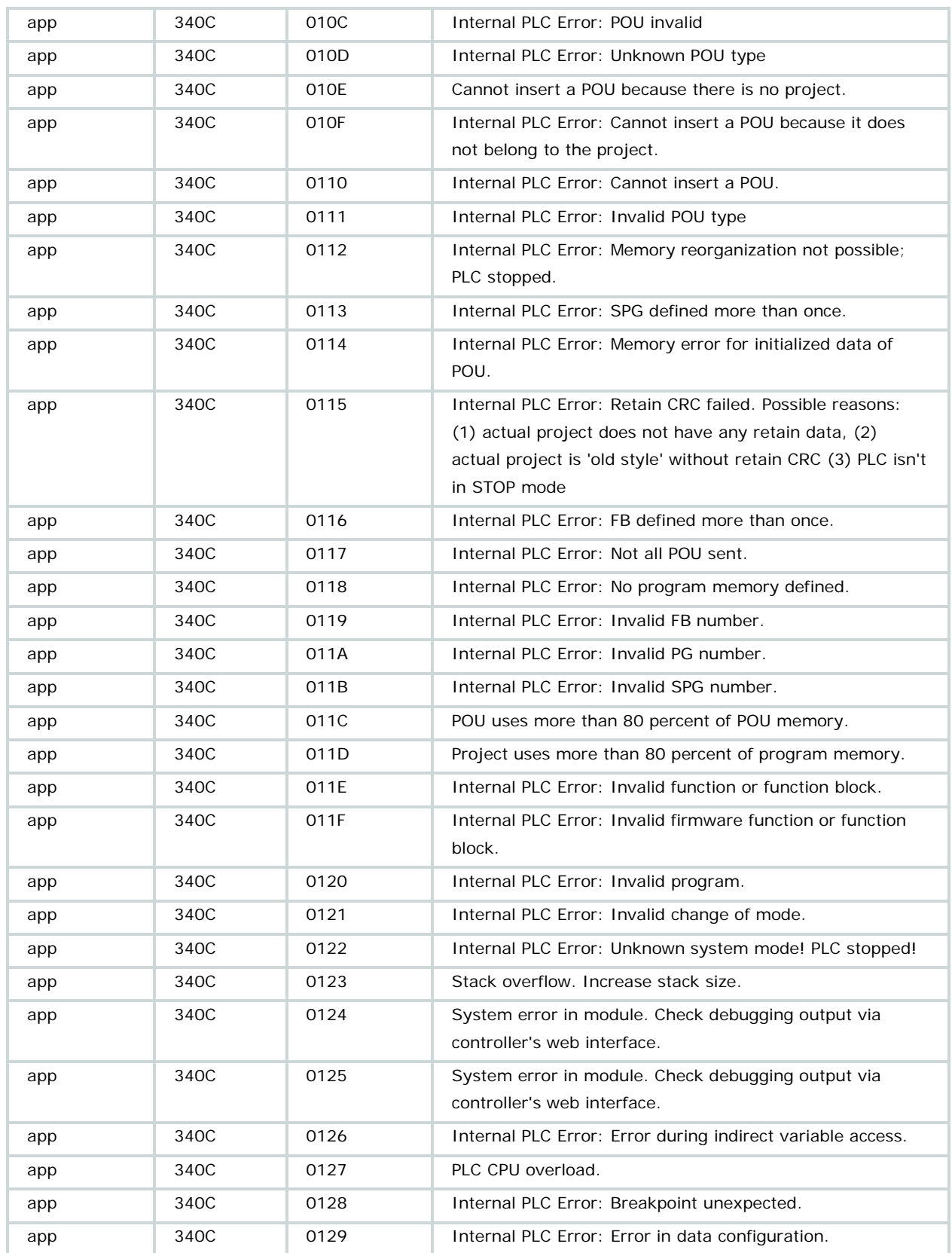

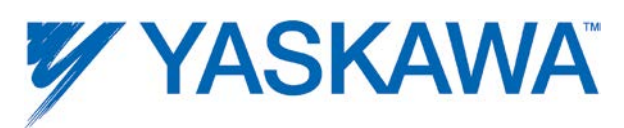

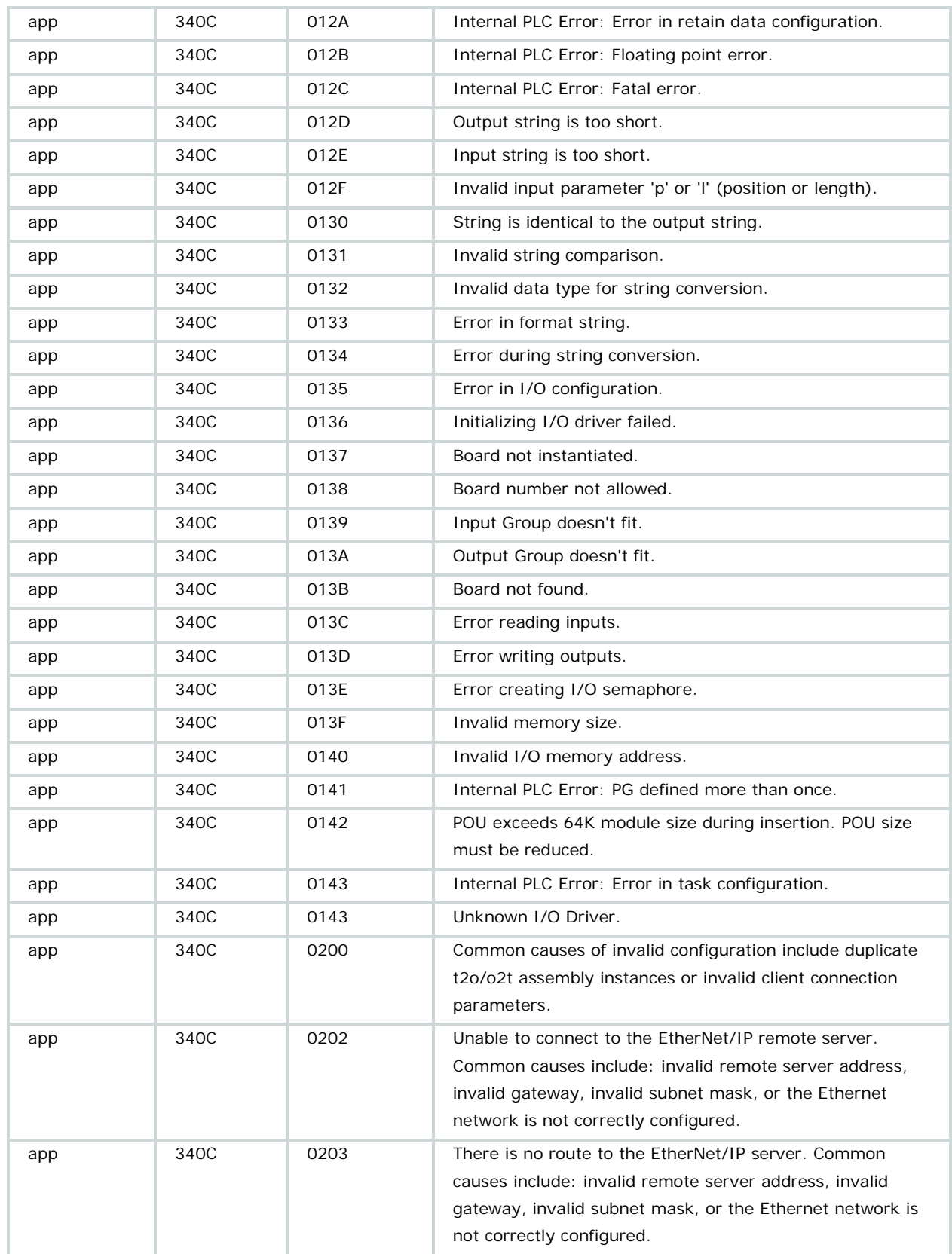

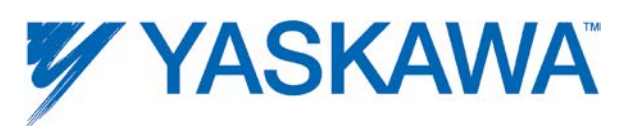

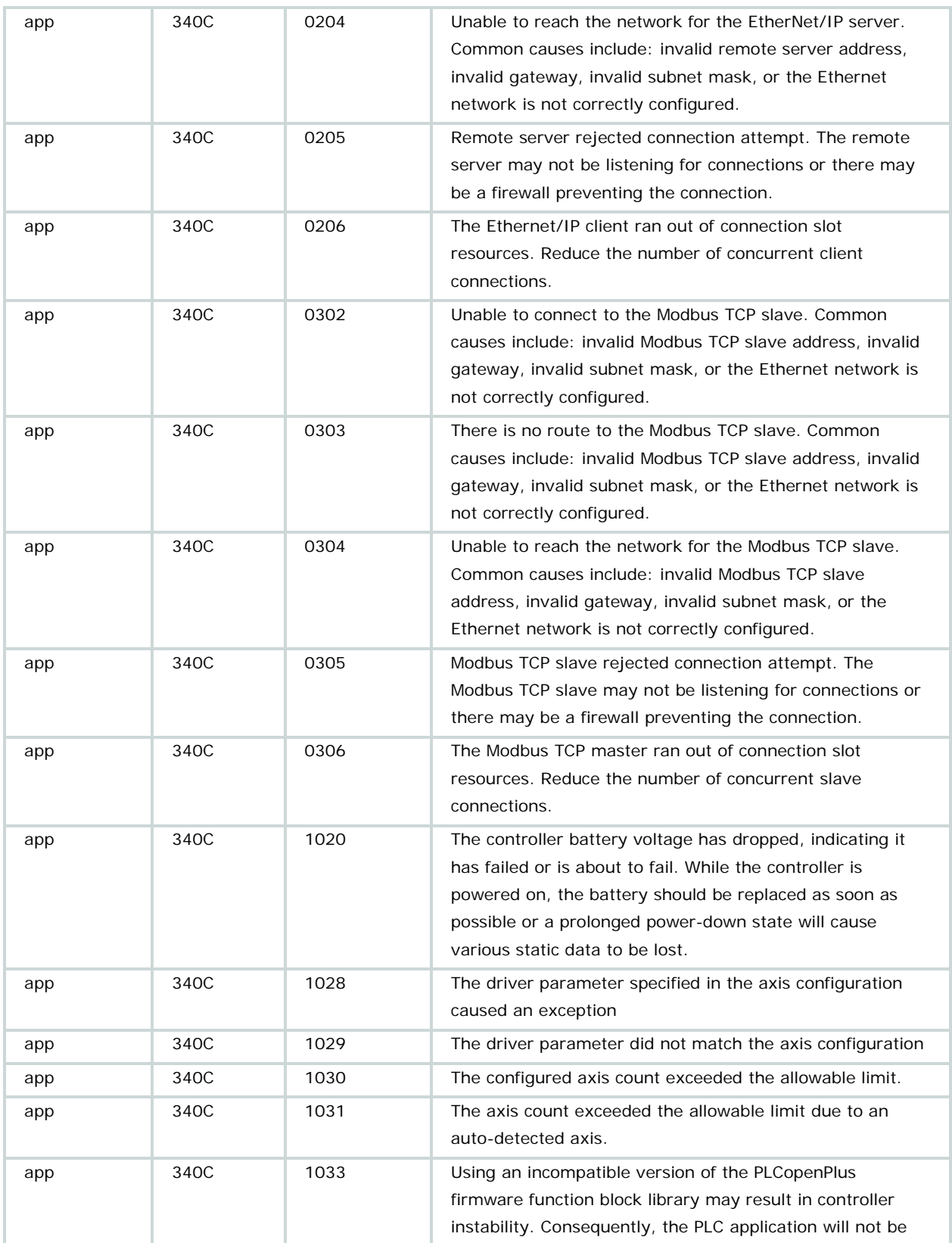

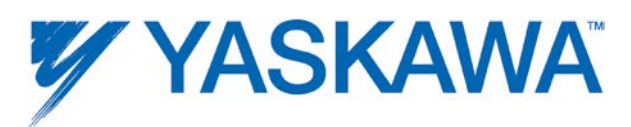

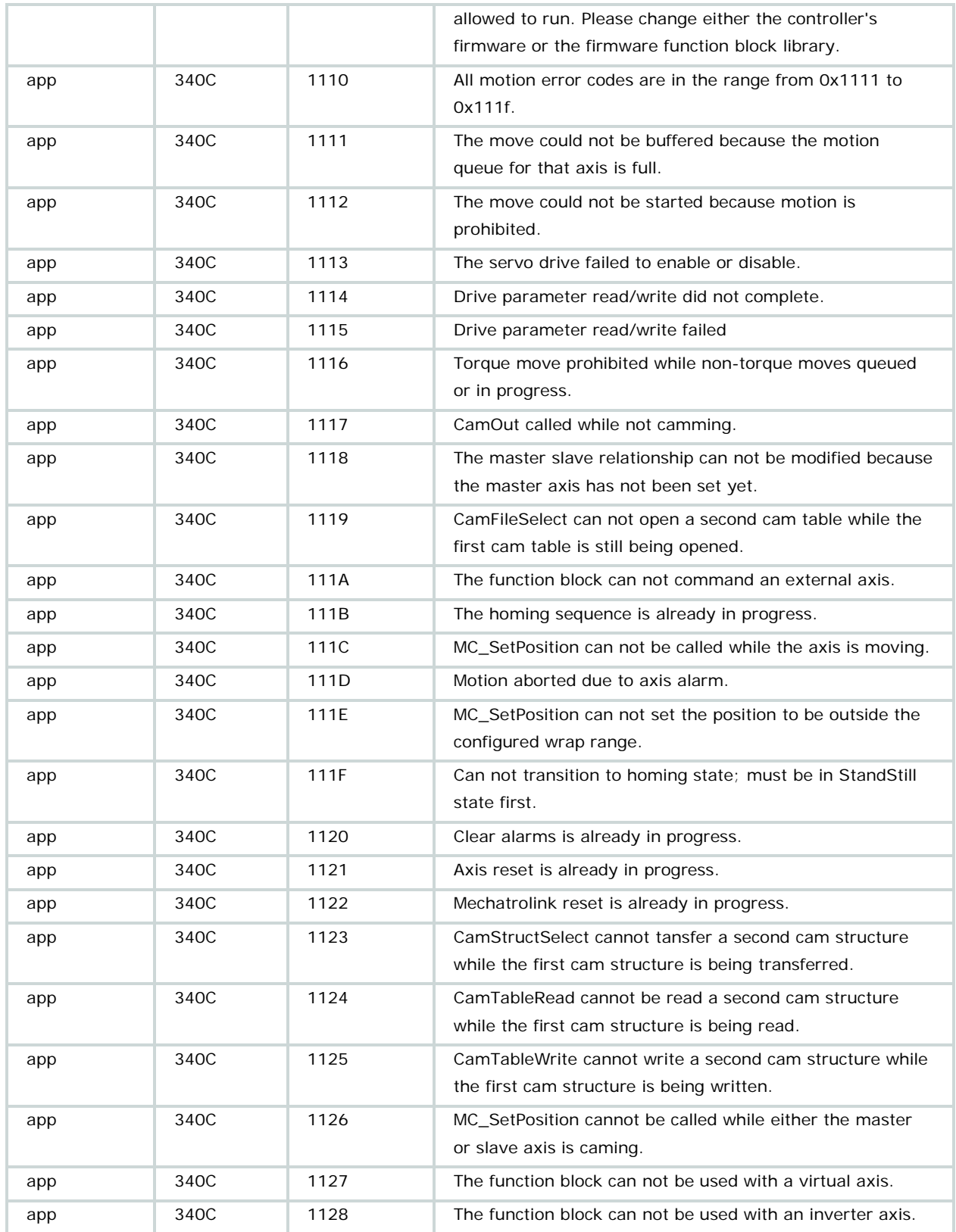

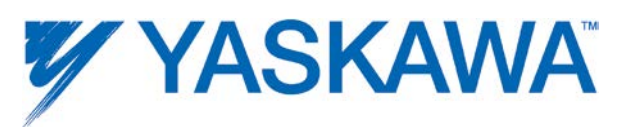

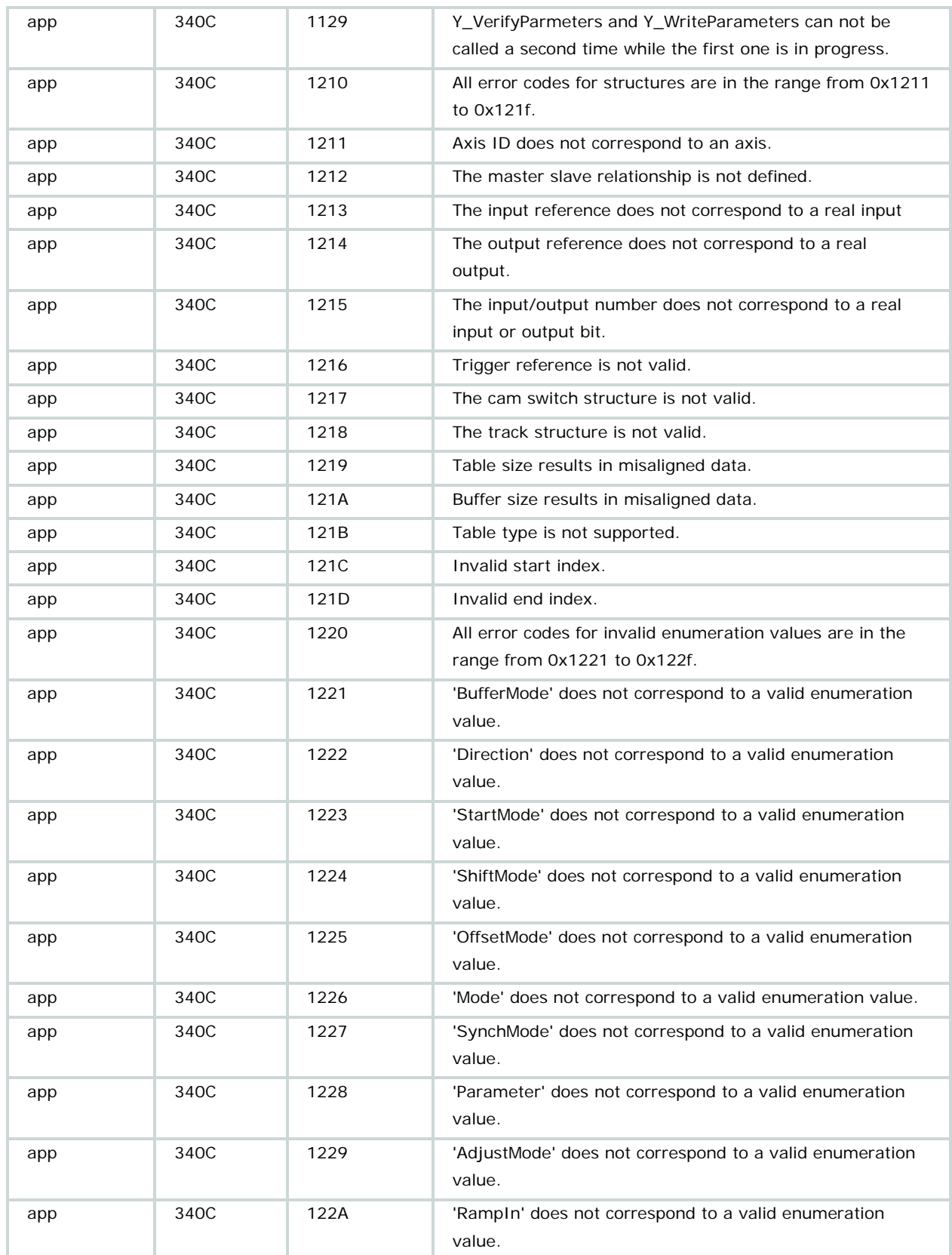

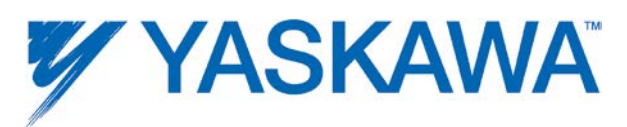

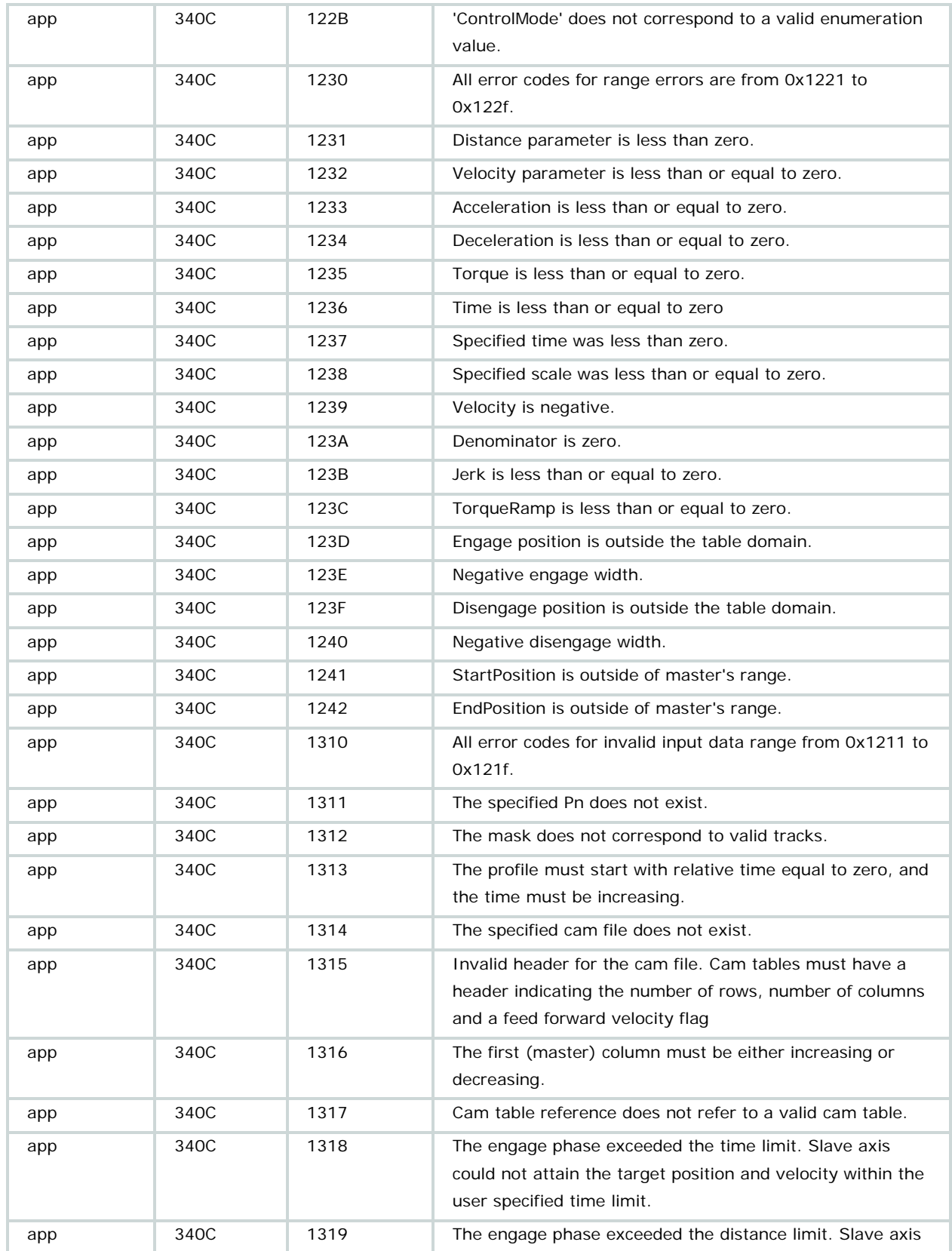

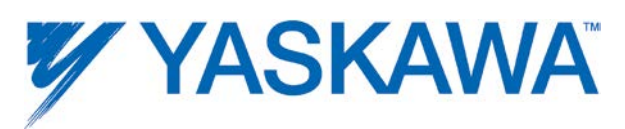

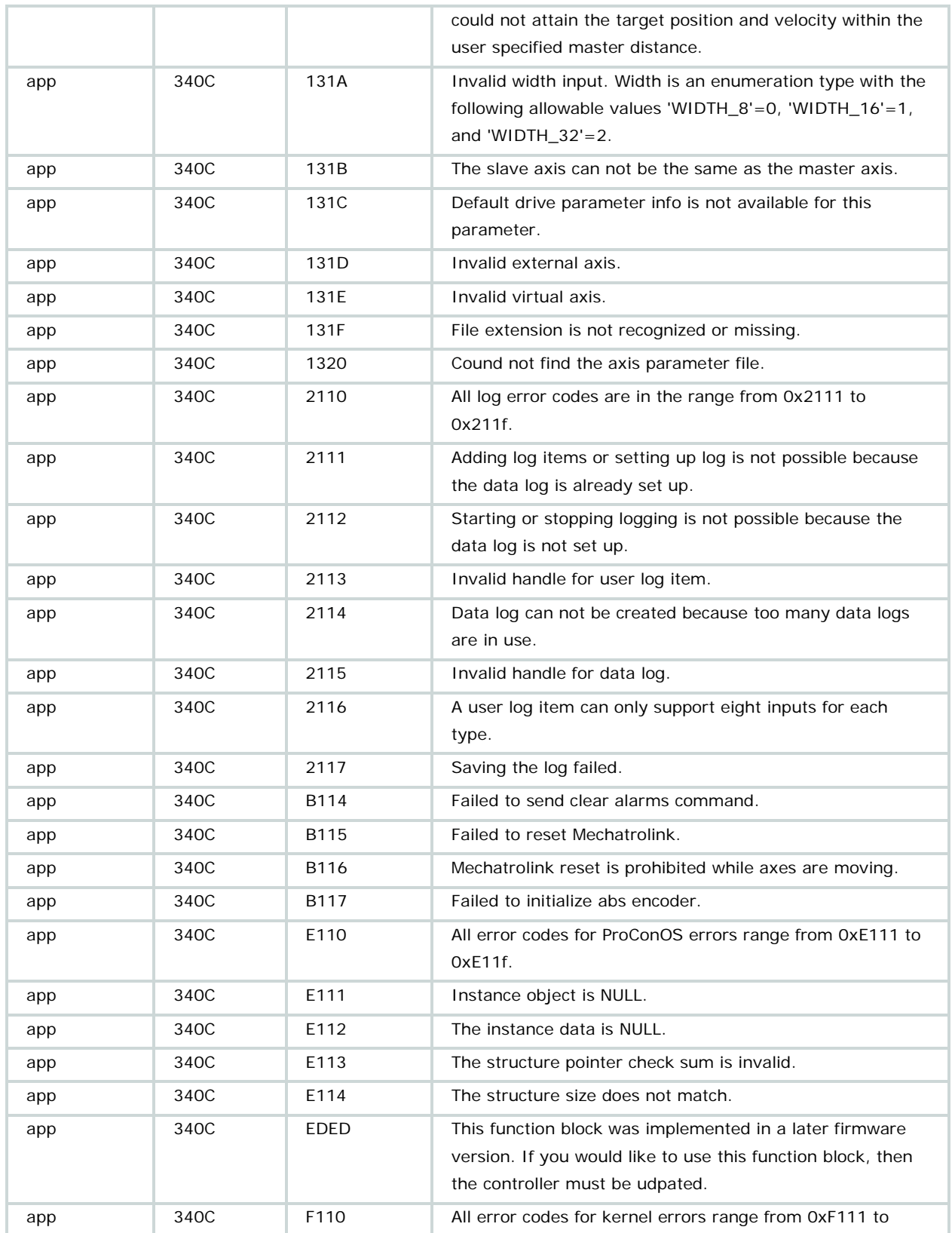

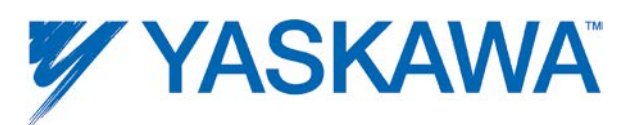

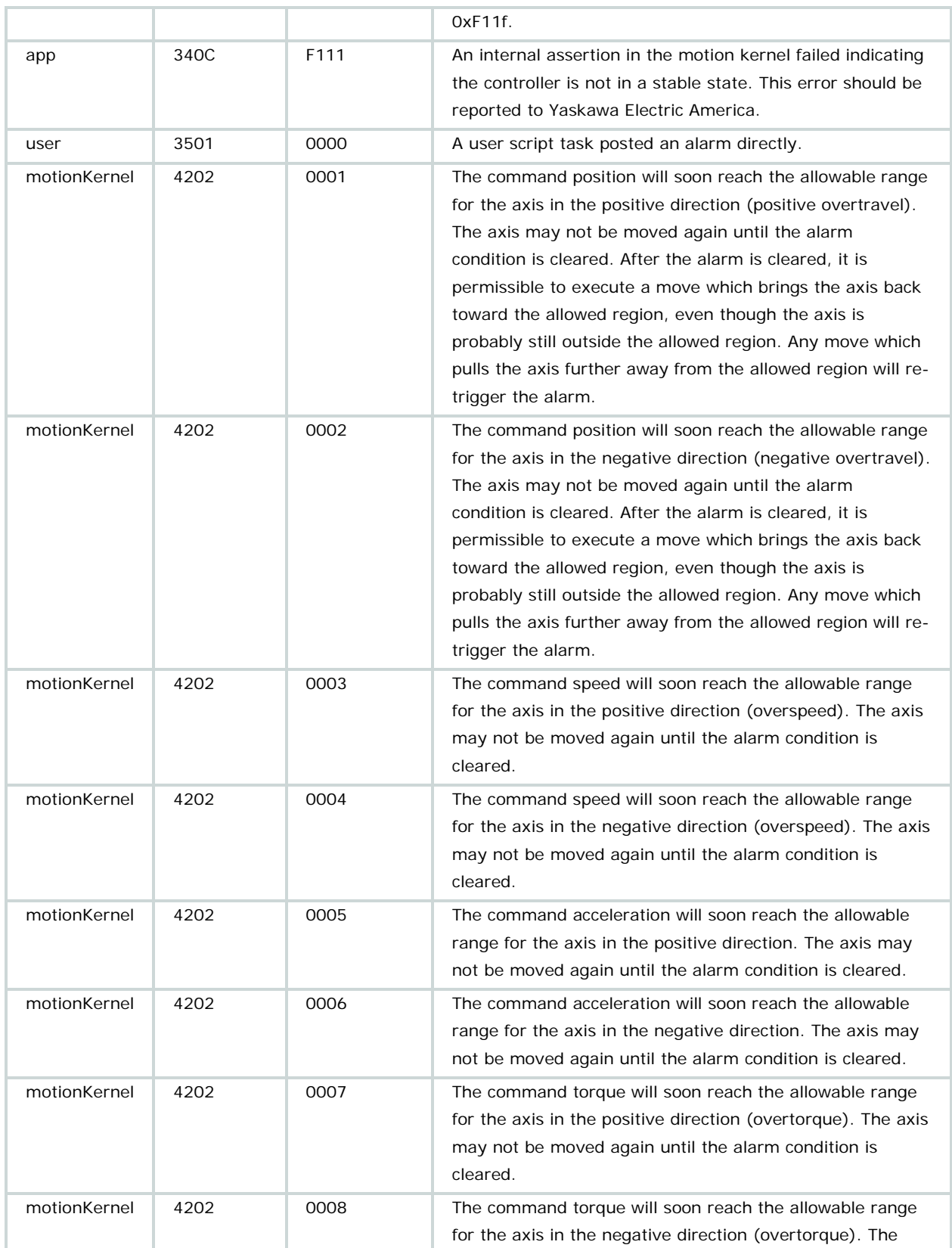

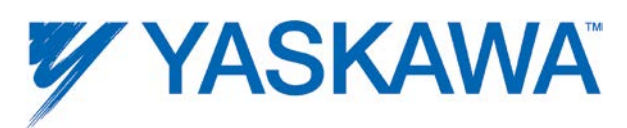

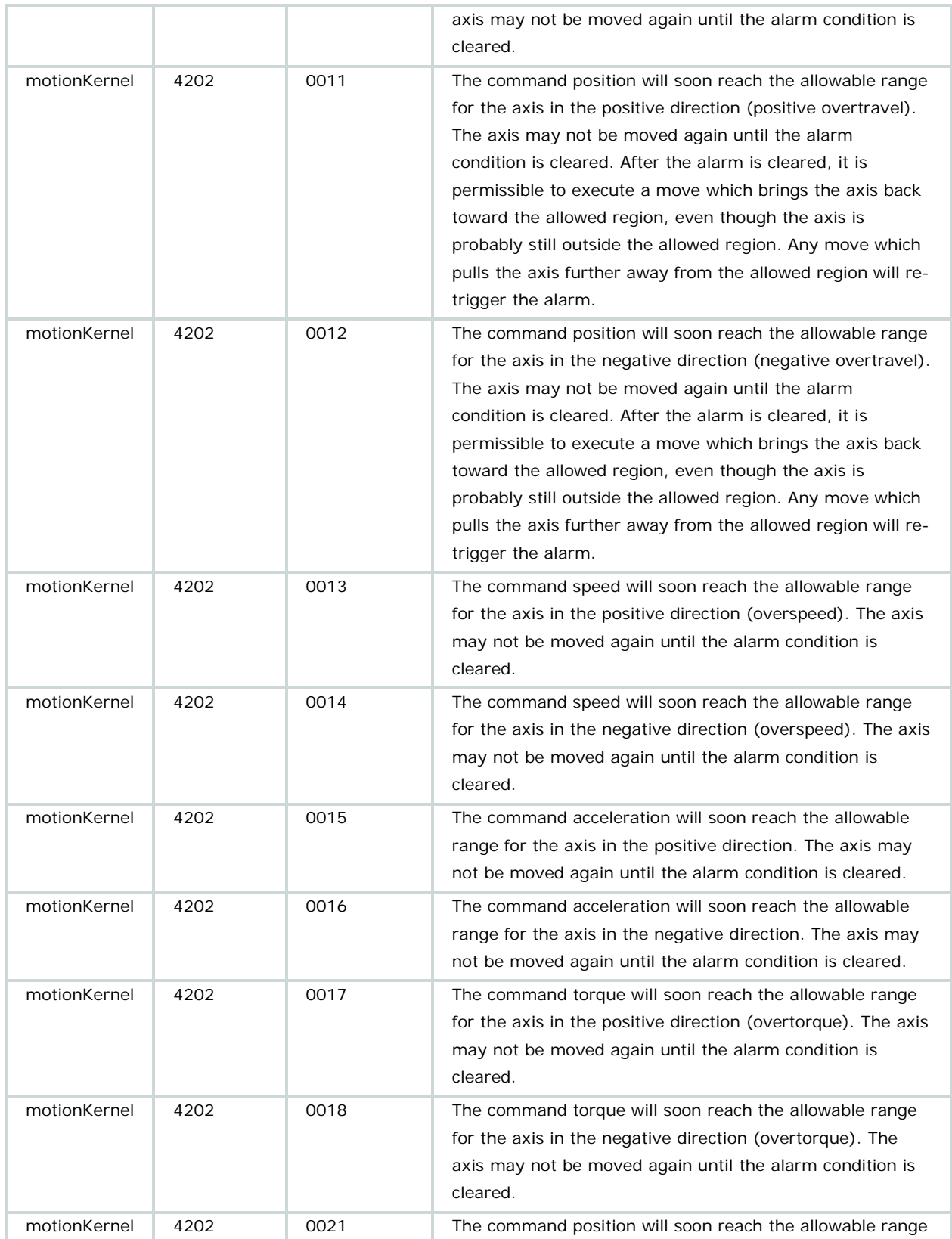

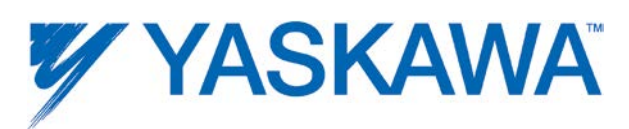

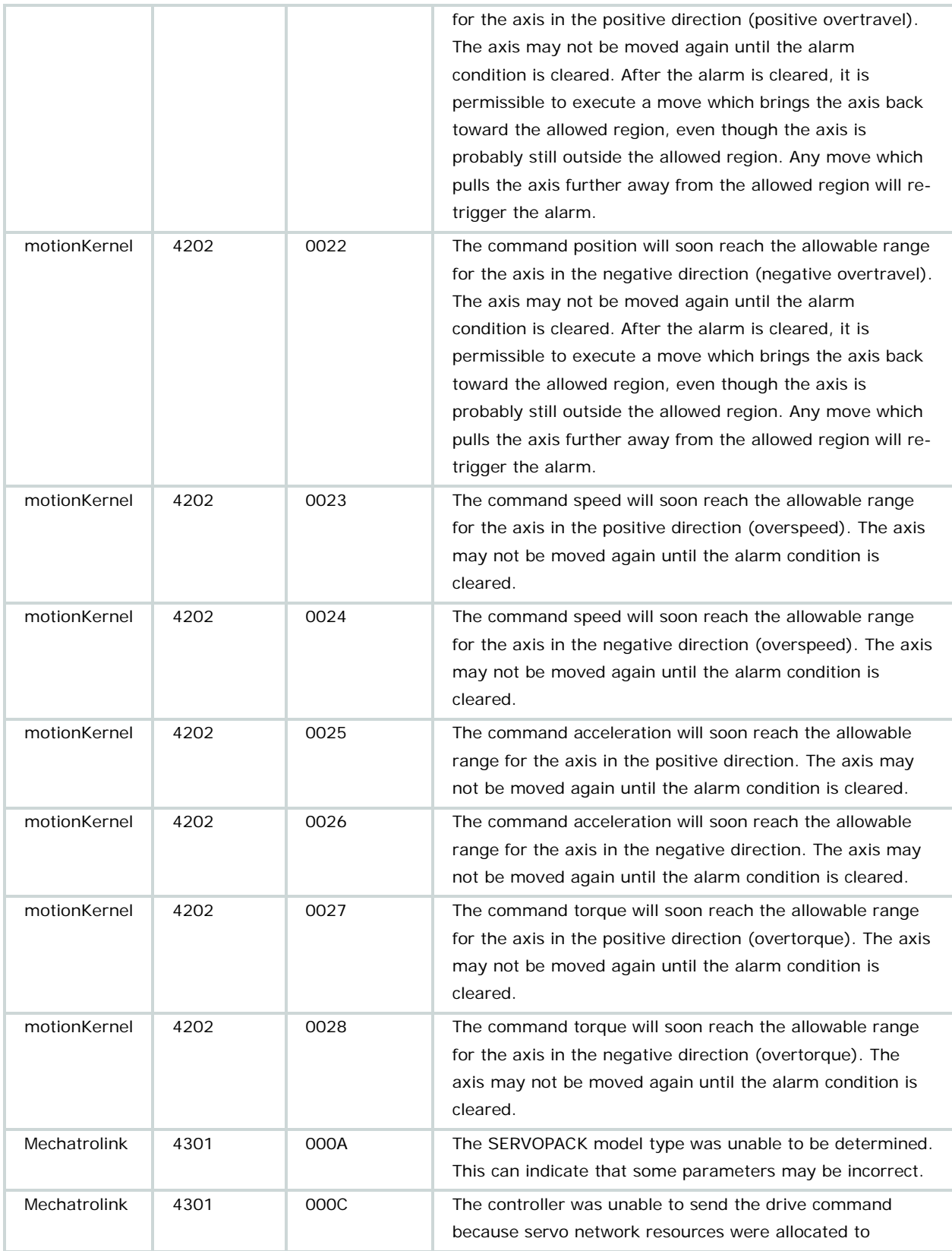

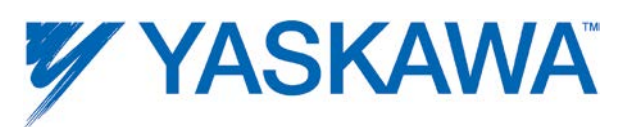

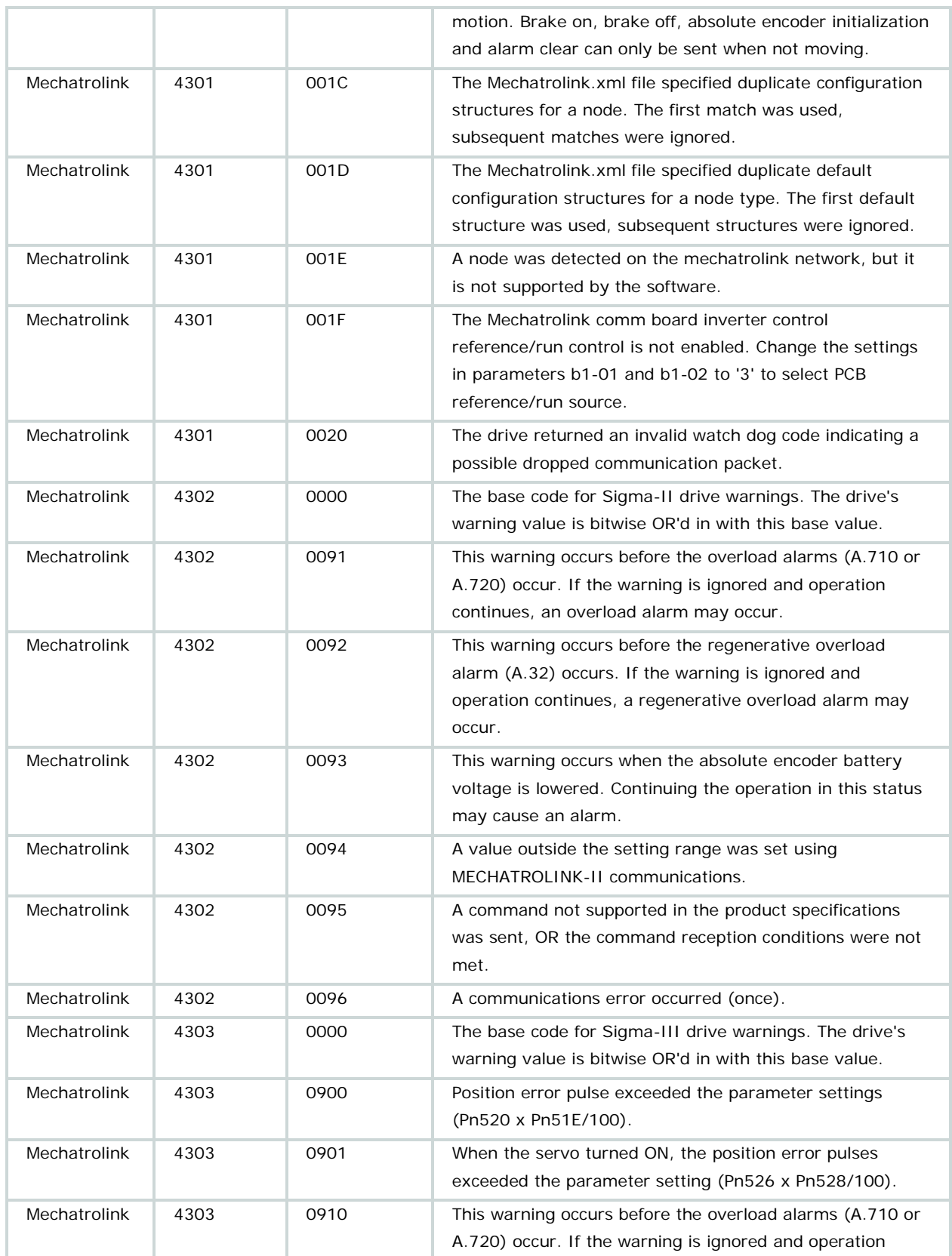

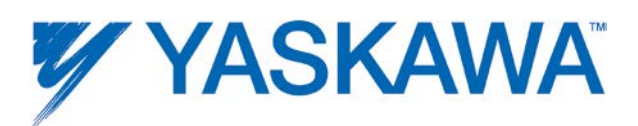

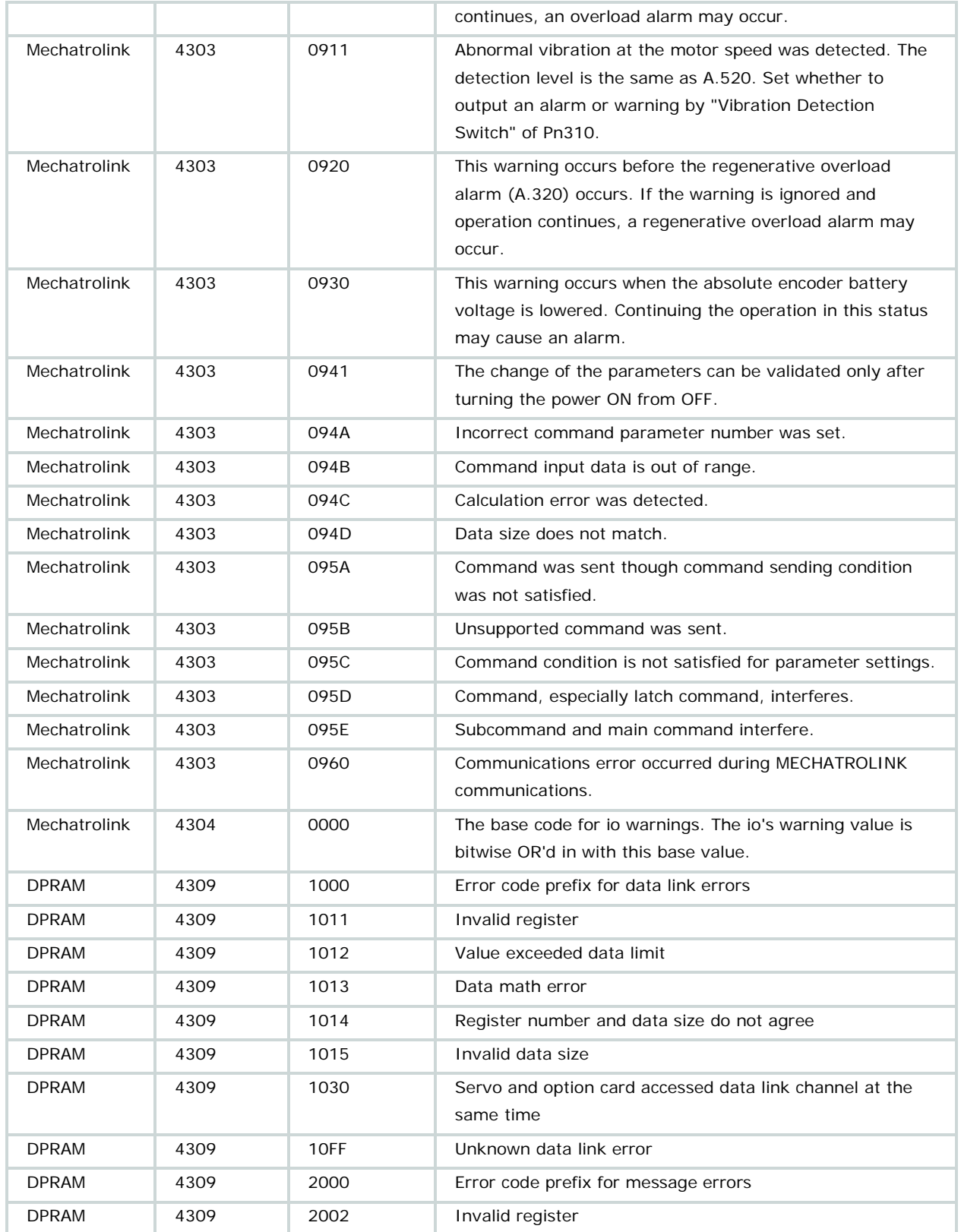

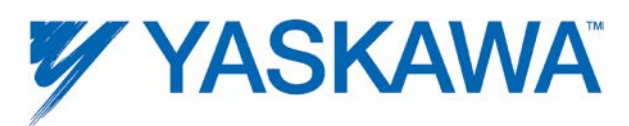

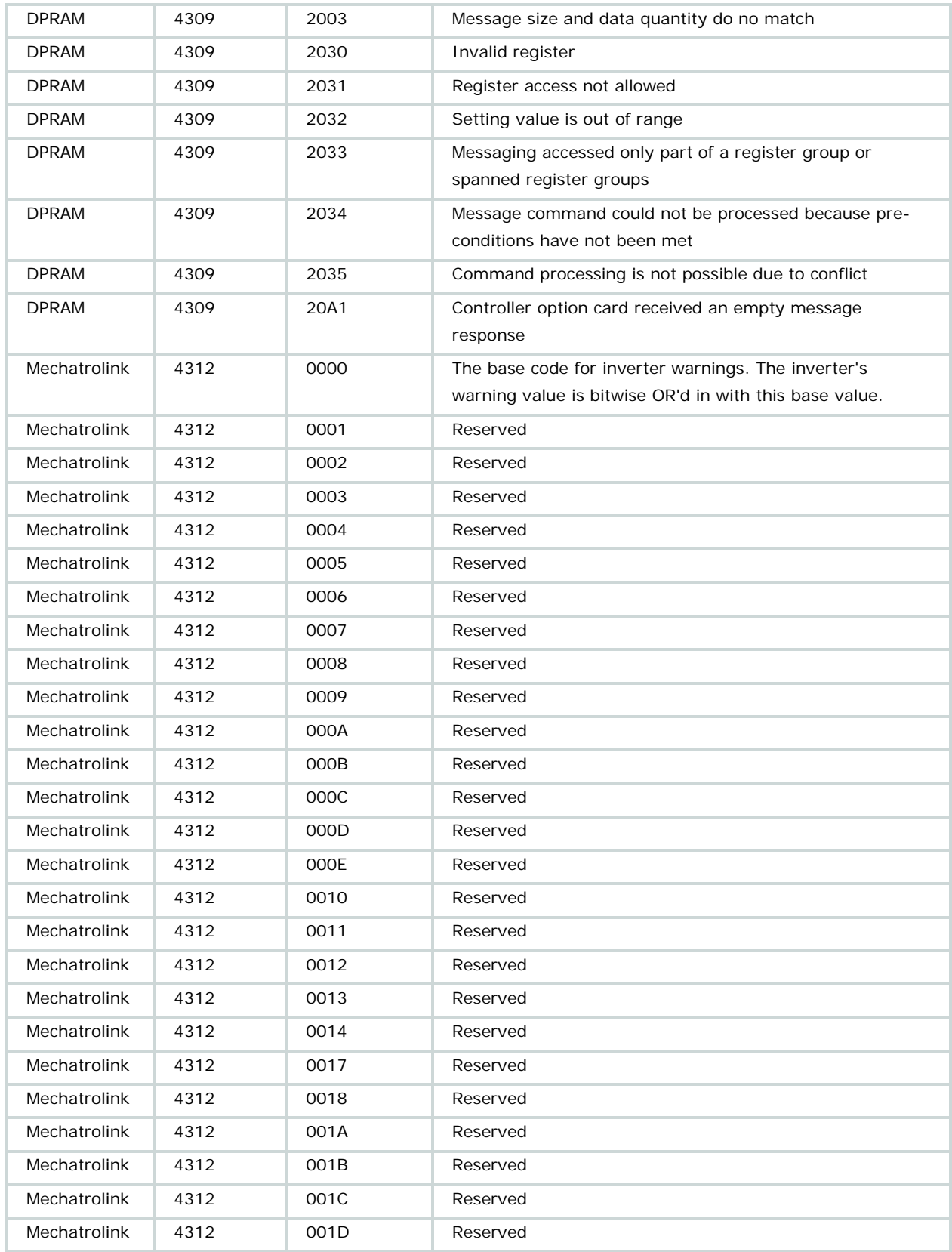

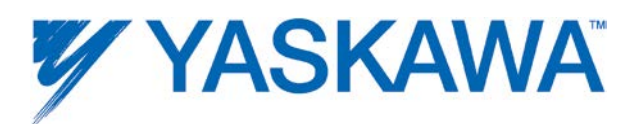

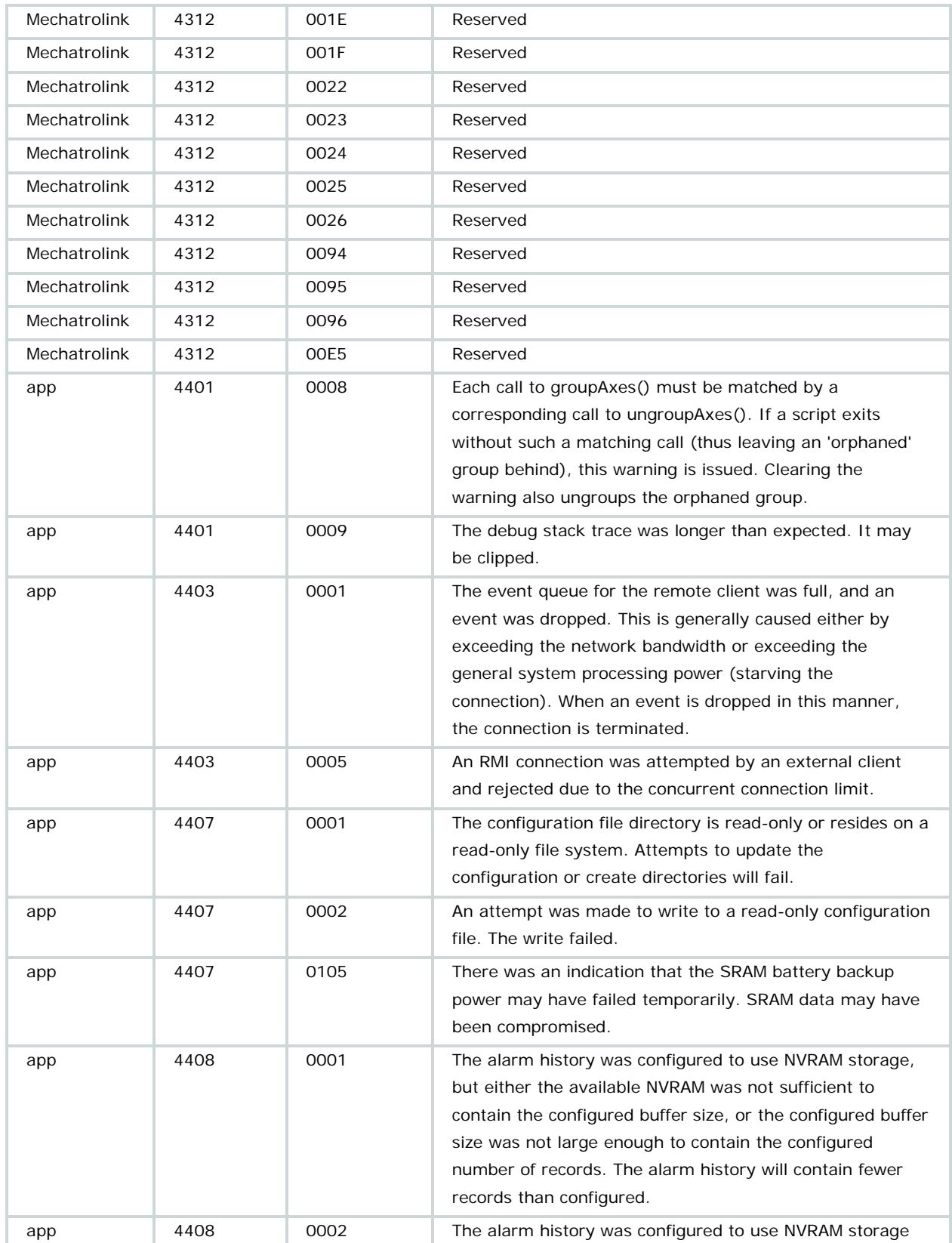

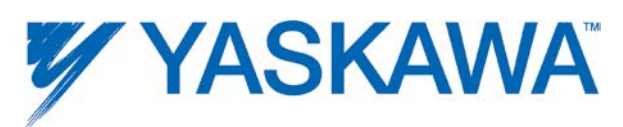

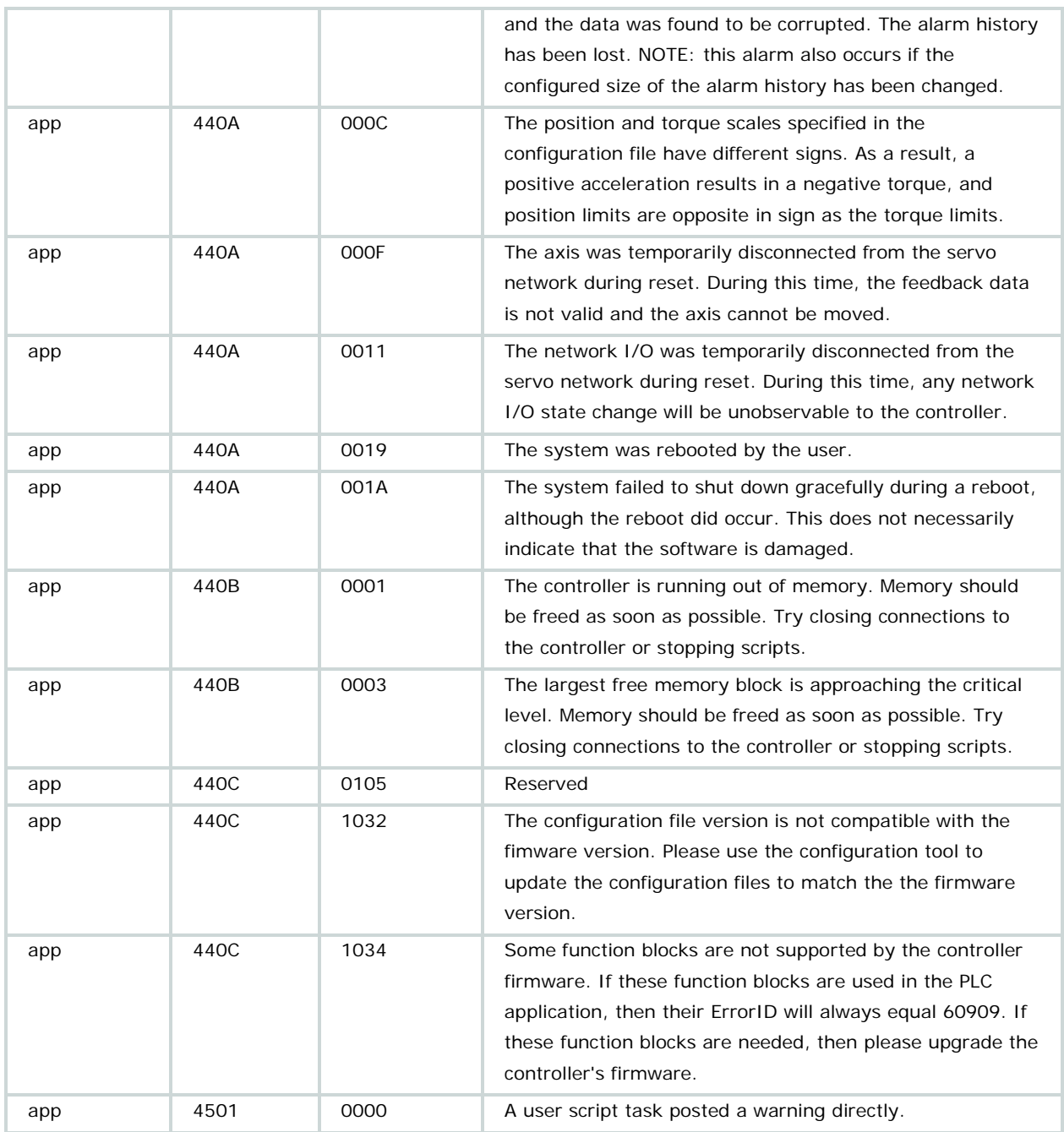

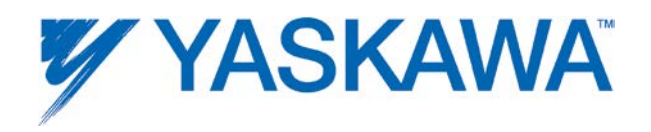

## **Function Block ErrorID List**

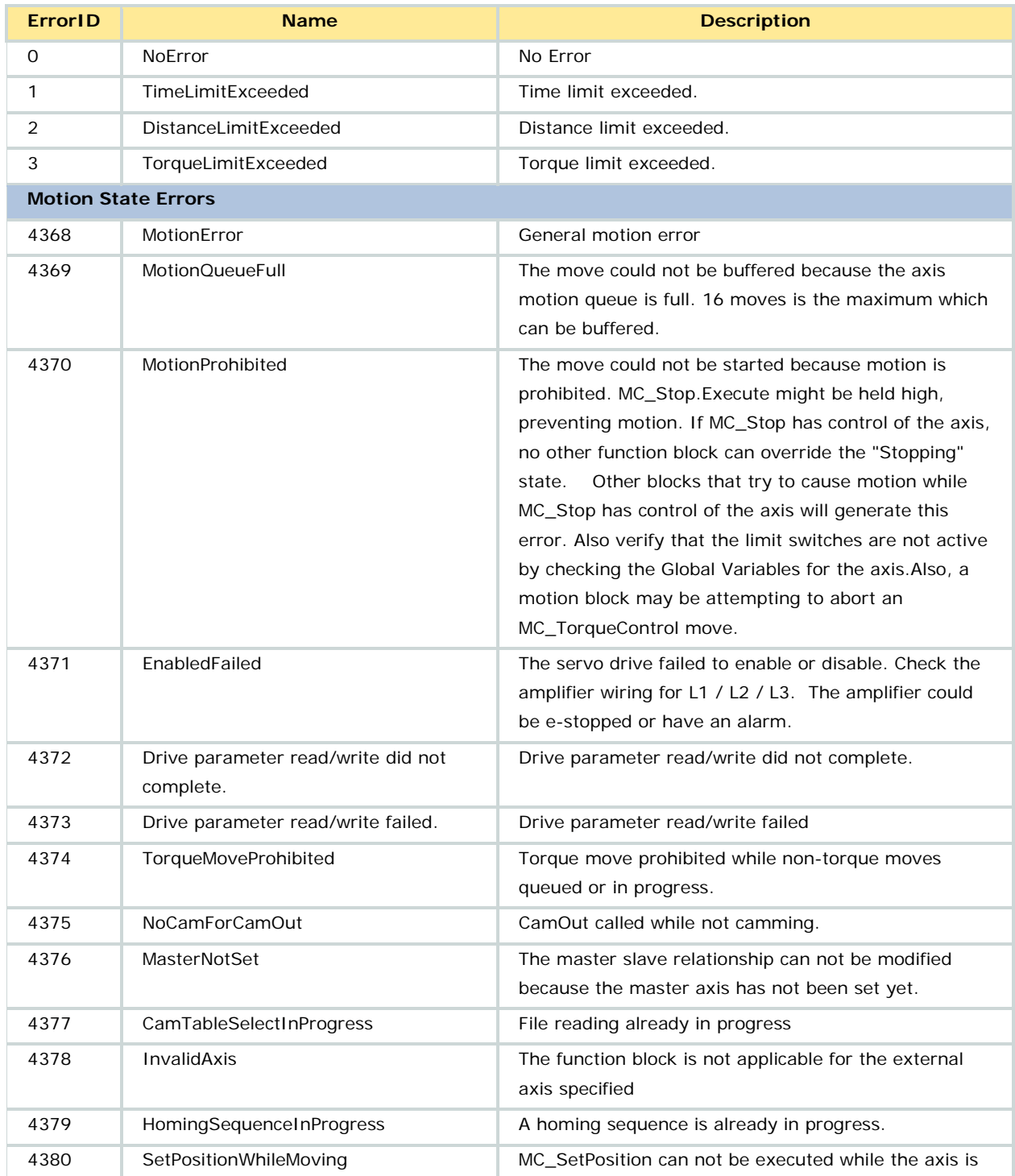

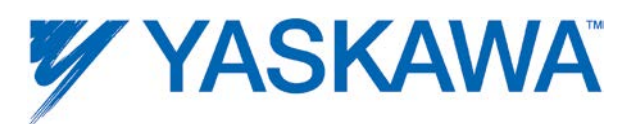

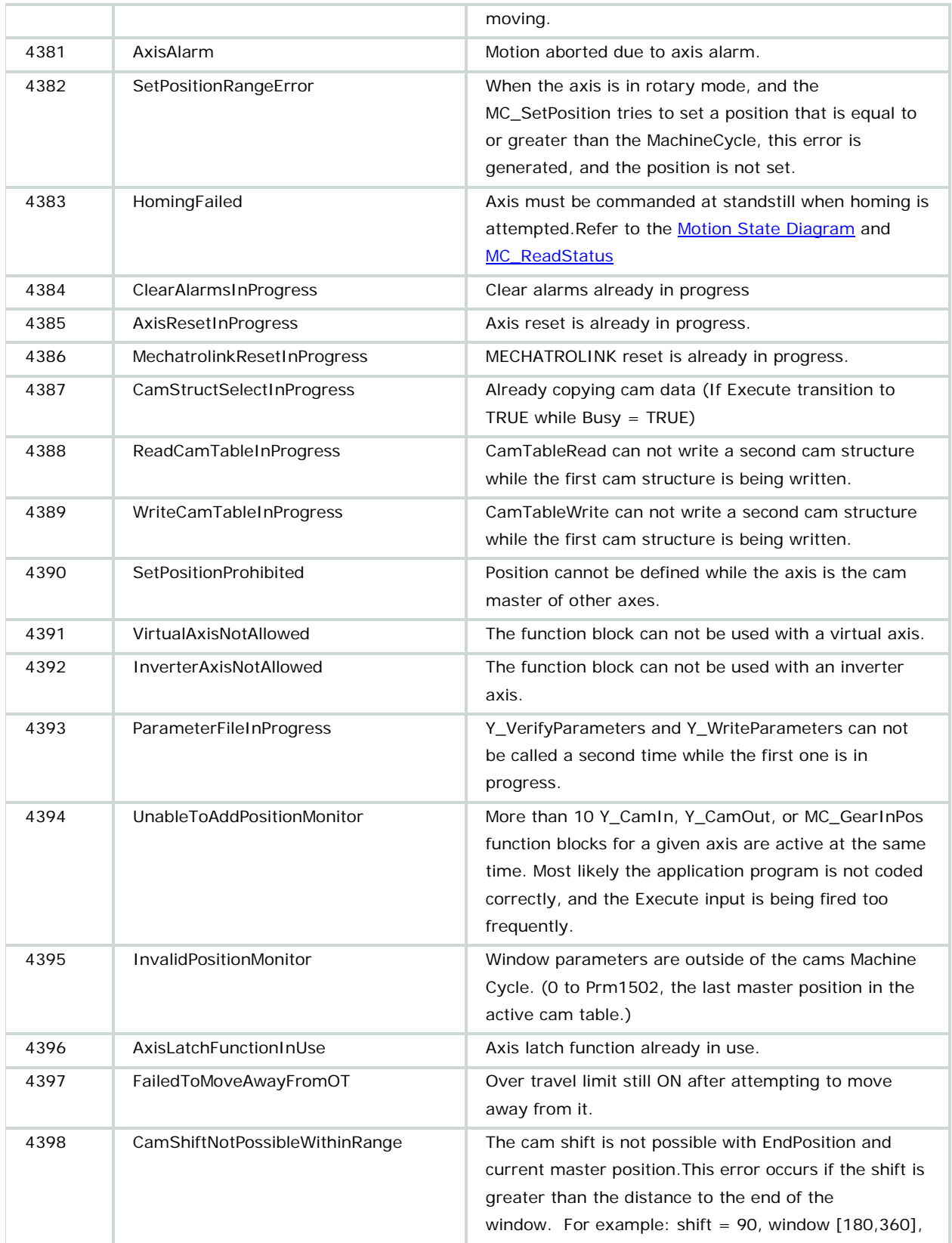

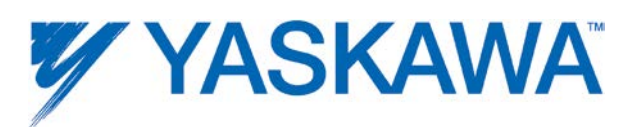

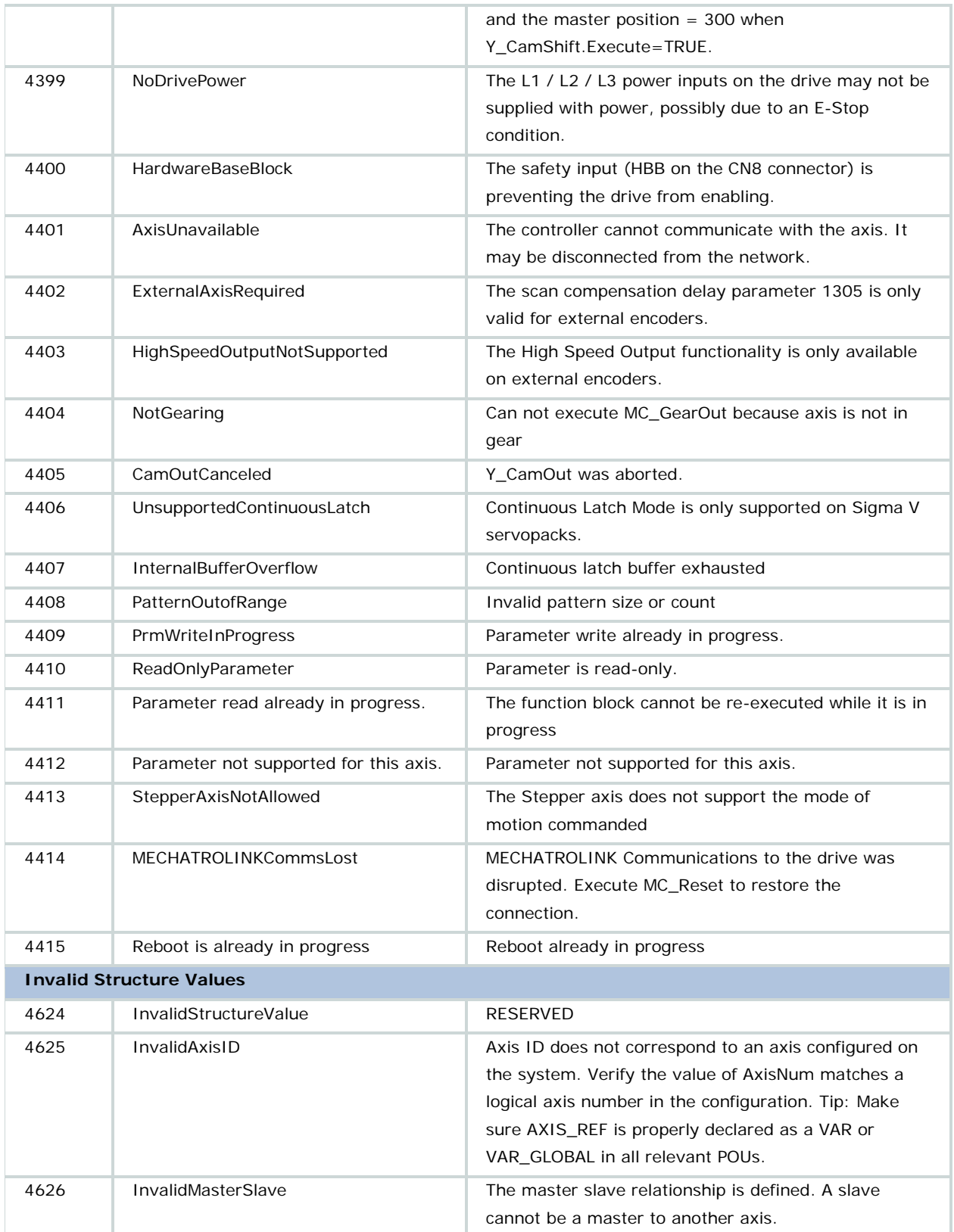

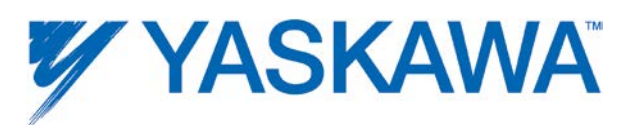

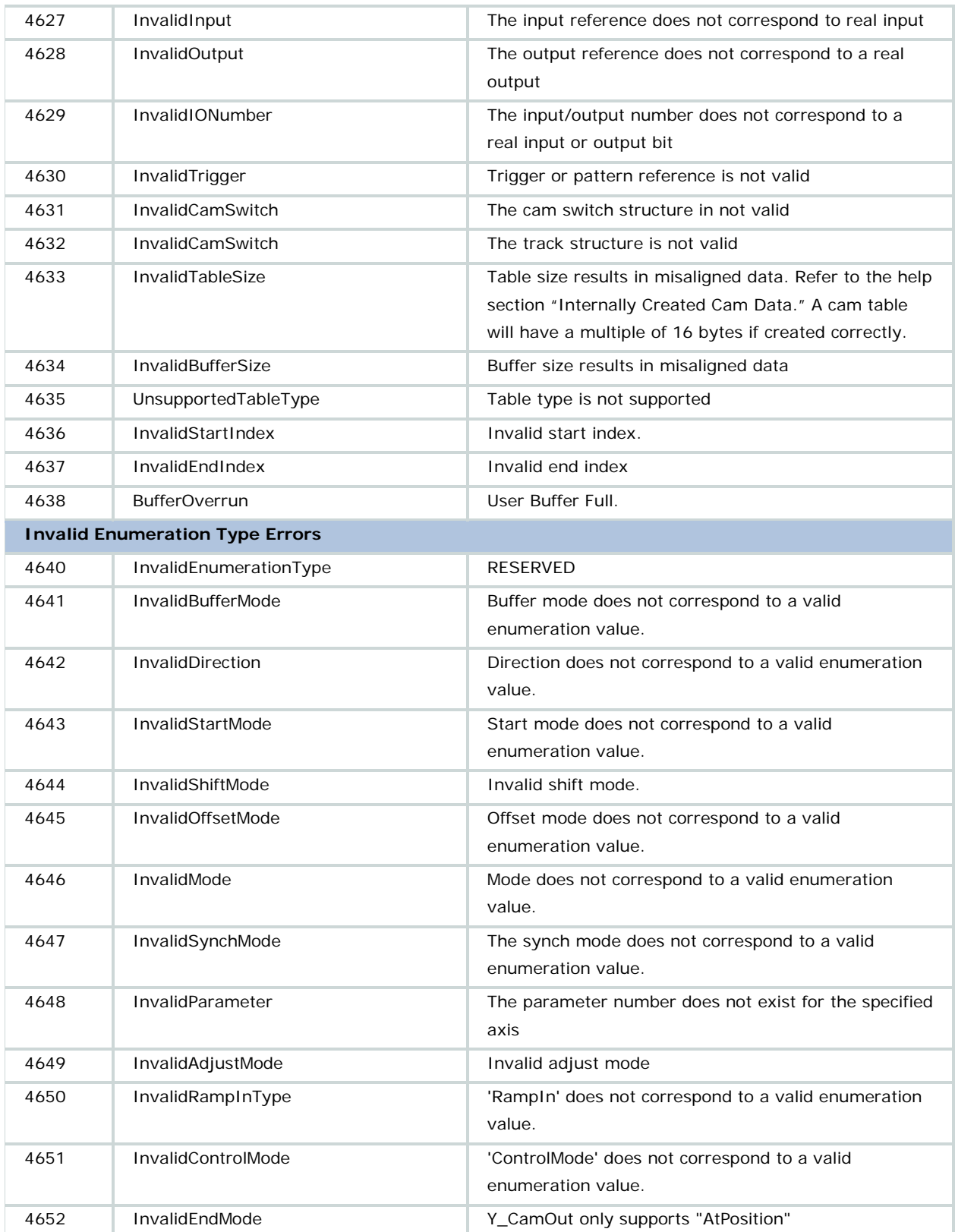

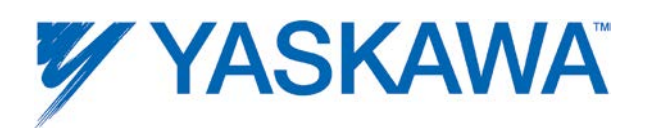

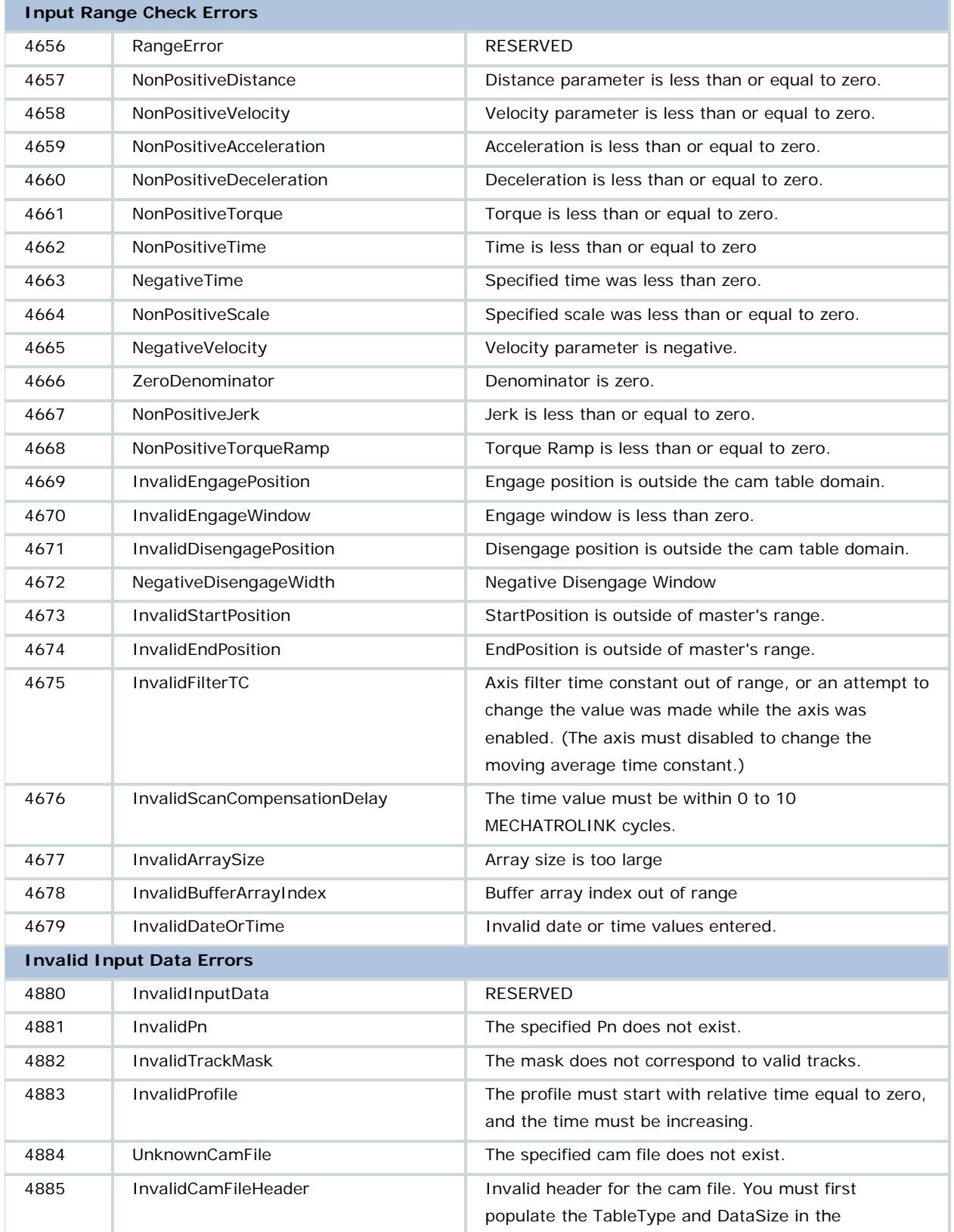

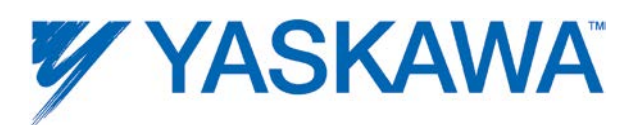

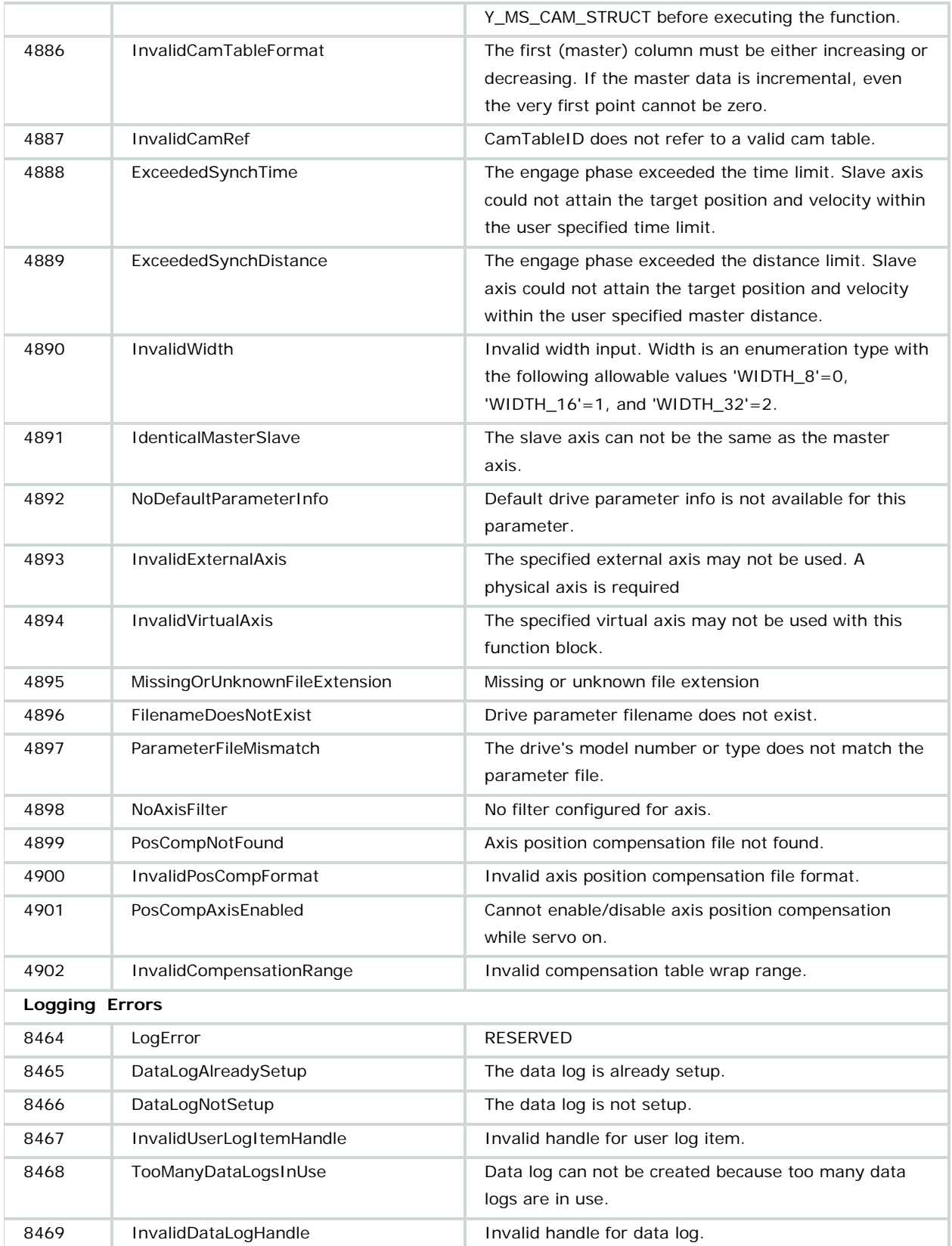

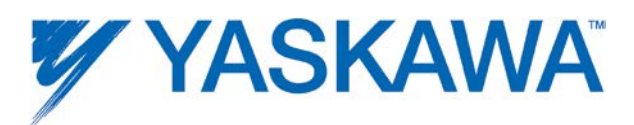

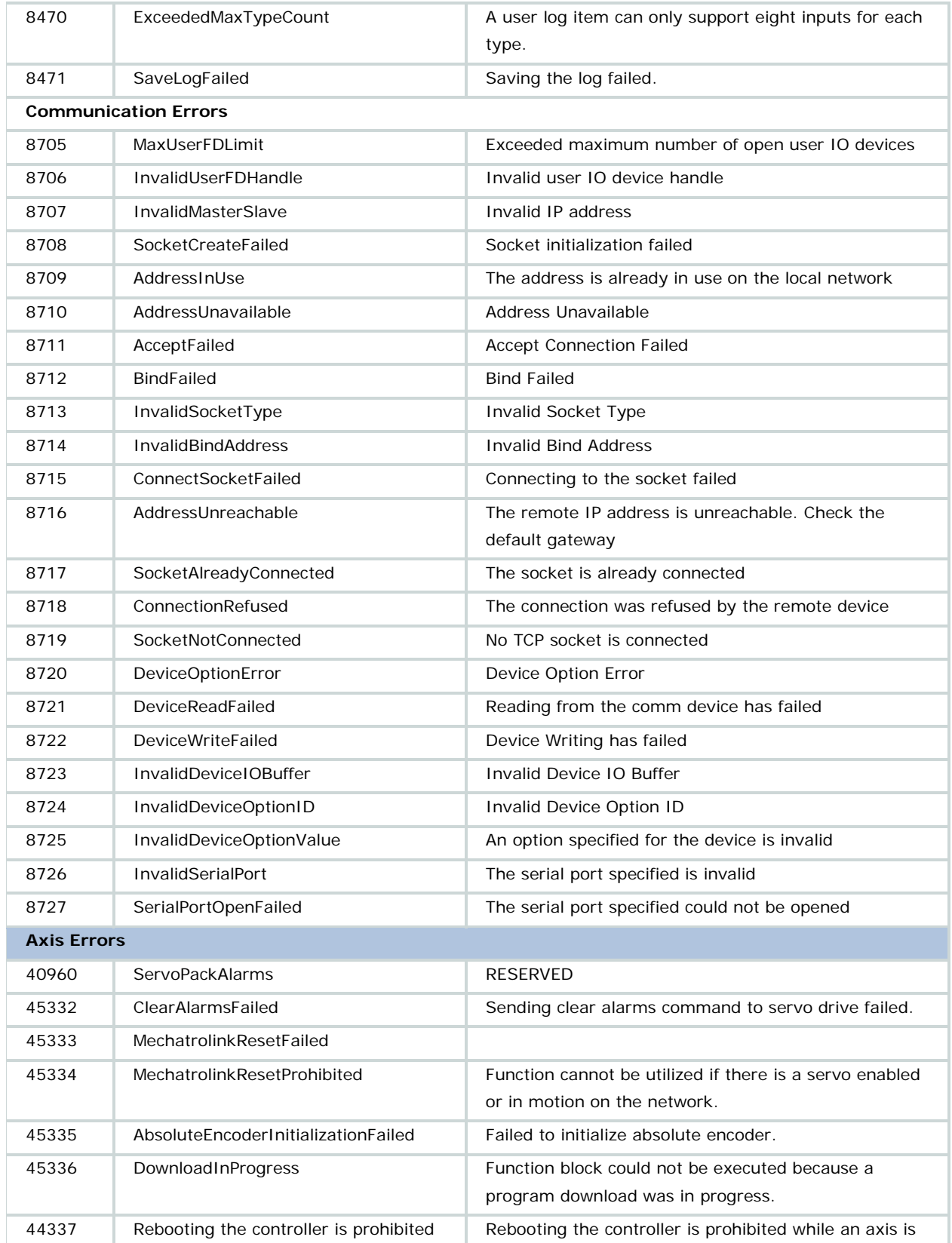

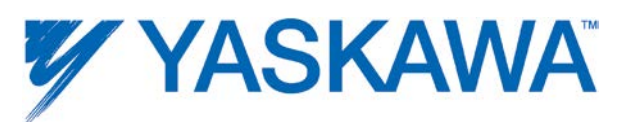

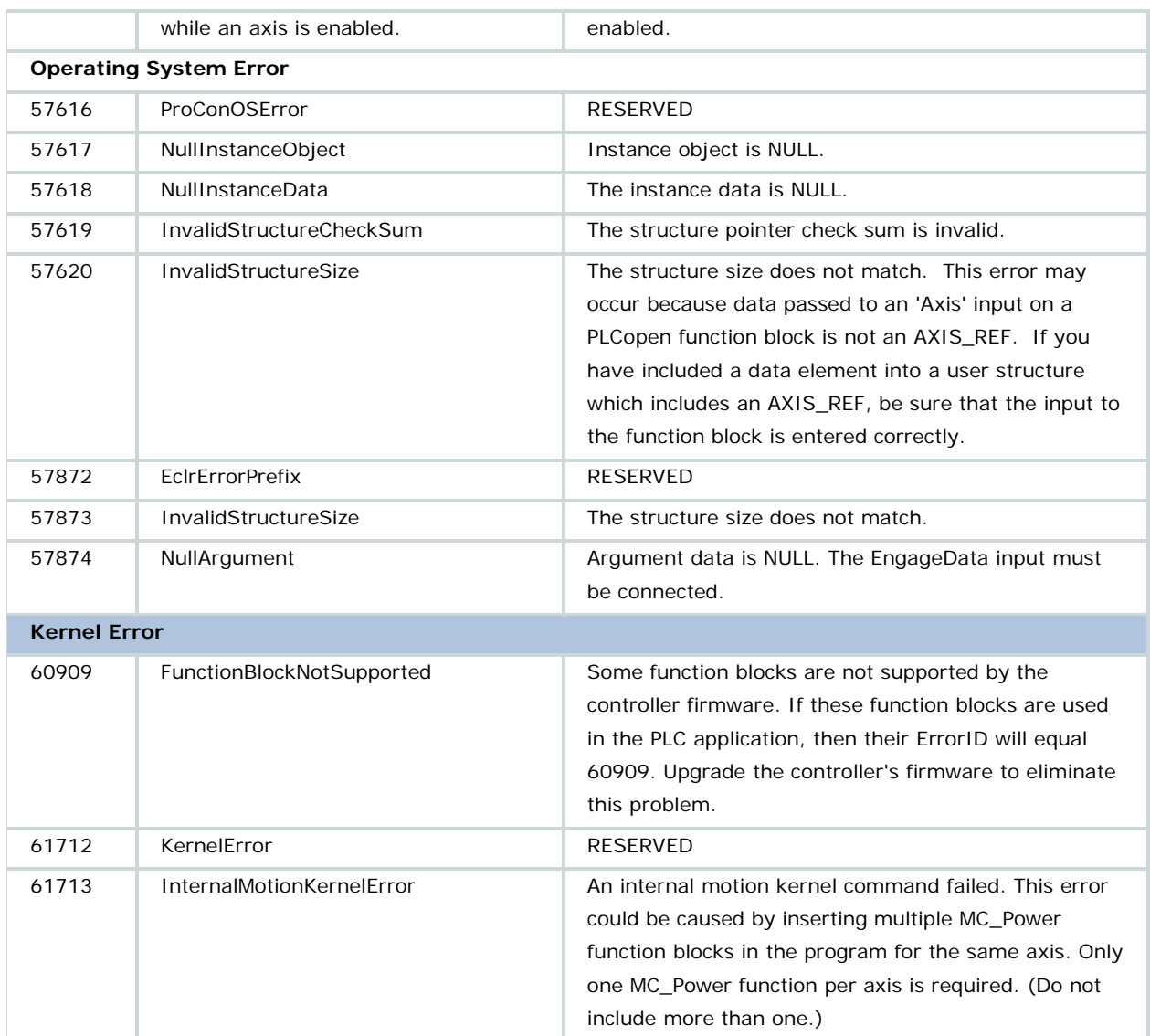

Please refer to the following manuals for details regarding servo amplifier errors:

- Sigma II with NS115: [SIEPC71080001,](http://www.yaskawa.com/site/dmcontrol.nsf/(DocID)/TKUR-5R8JVD?opendocument) see section 9.3
- Sigma III: [YEA-SIA-S800-11,](http://www.yaskawa.com/site/dmservo.nsf/(DocID)/TKUR-68MM4J?opendocument) see section 10.1.4
- Sigma-5 with rotary motor: [SIEPS8000043,](http://www.yaskawa.com/site/dmservo.nsf/(DocID)/TKUR-79CM3D?opendocument) see Section 6.1
- Sigma-5 with linear motor: [SIEPS8000044,](http://www.yaskawa.com/site/dmservo.nsf/(DocID)/TKUR-79CLYR?opendocument) see Section 6.1

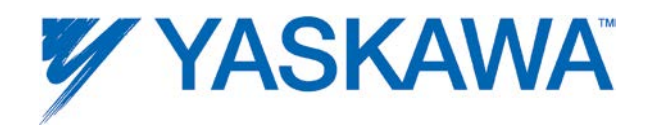

#### **Axis Parameter List**

The following tables contain controller-side axis parameters which can be read or written using the function blocks MC\_ReadParameter, MC\_ReadBoolParameter, MC\_WriteParameter, MC\_WriteBoolParameter, and Y\_ReadStringParameter. This is a comprehensive list that contains parameters that may not be applicable for all types of axes. For each parameter the following information is available:

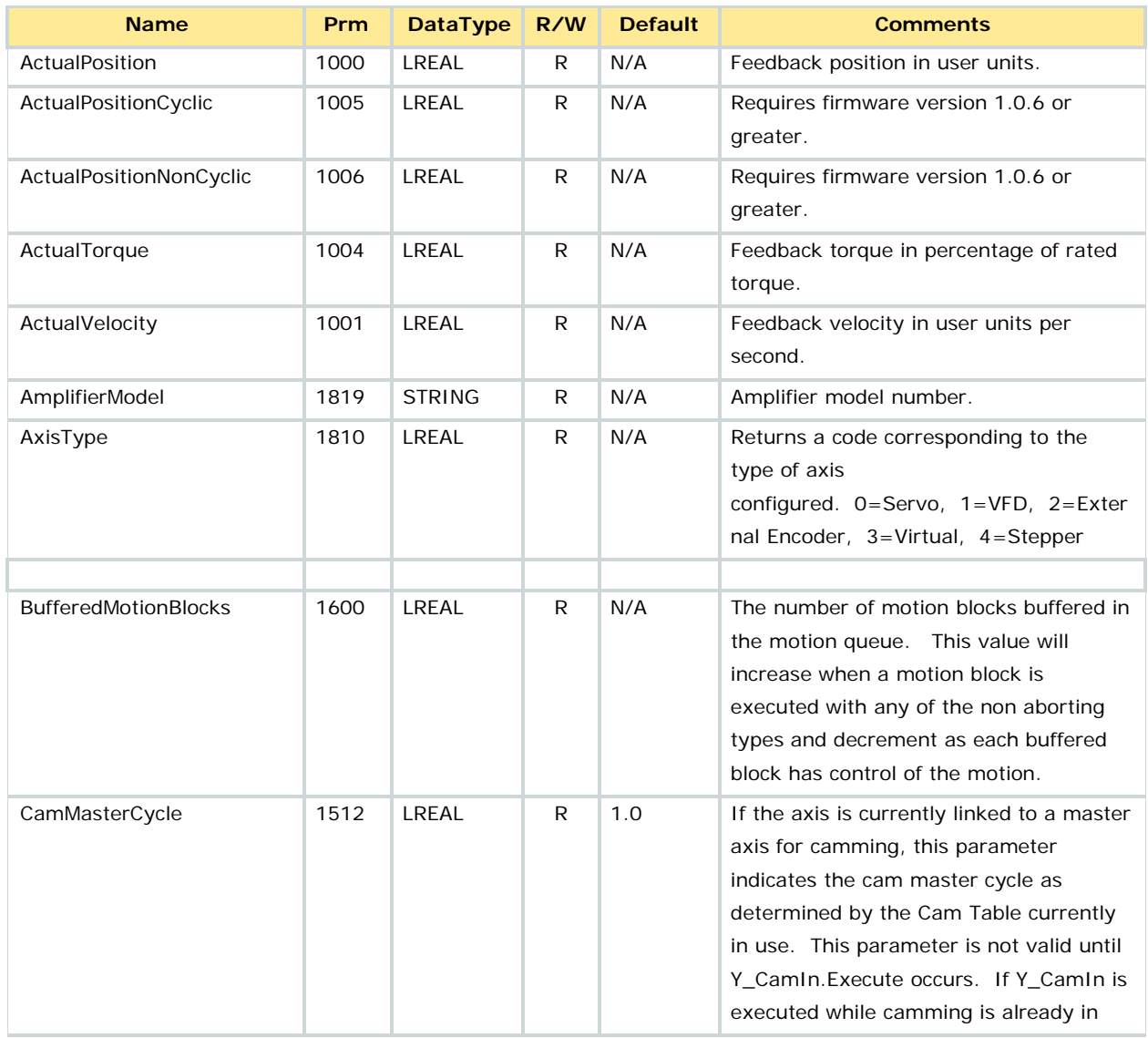

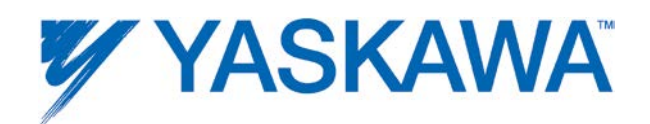

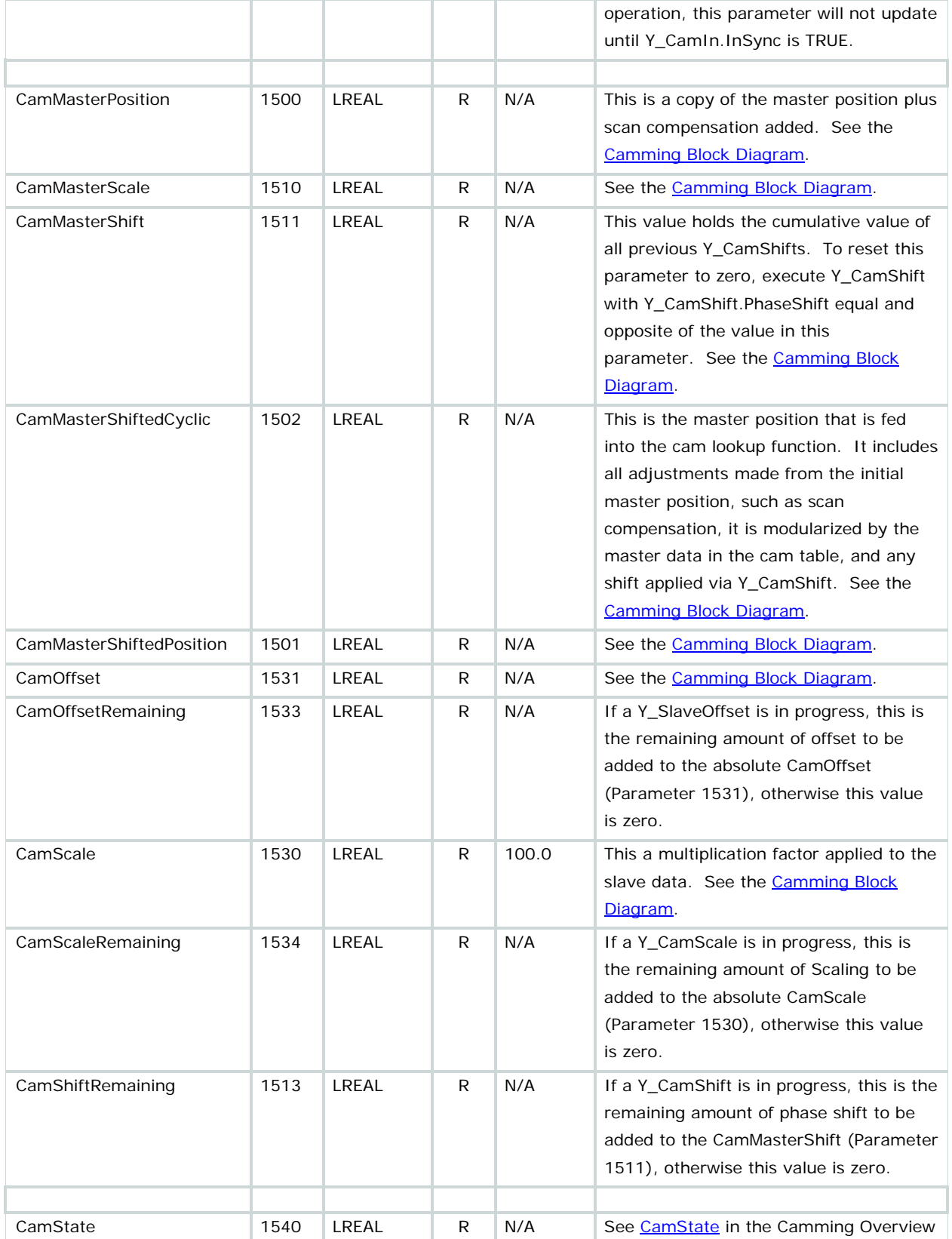

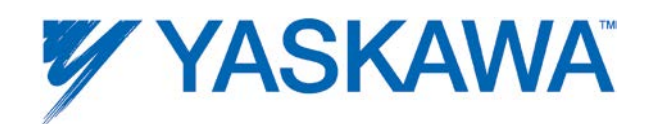

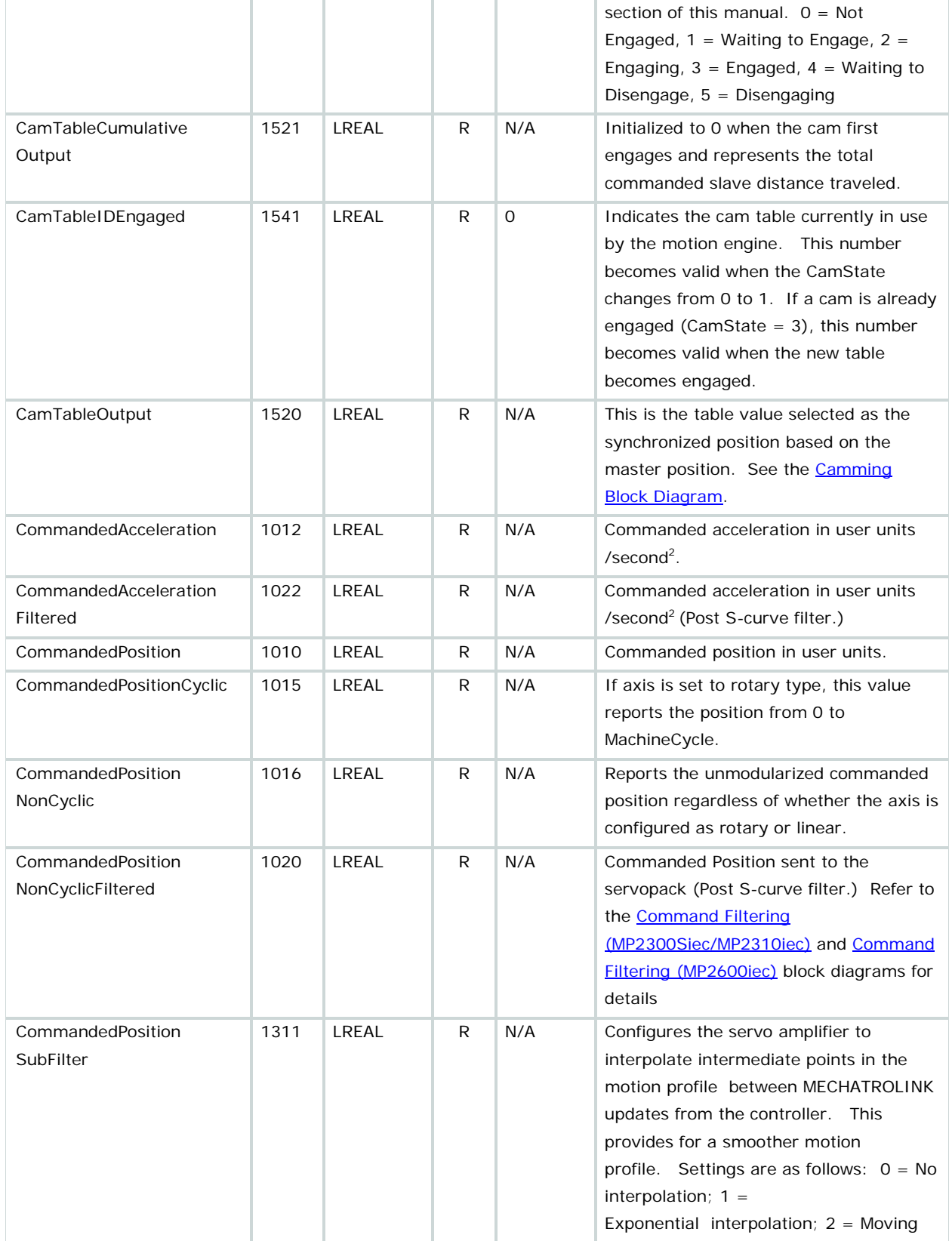

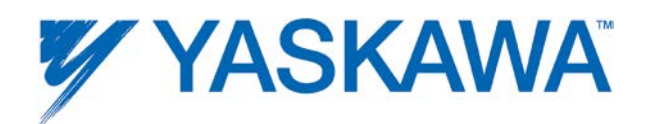

<span id="page-351-1"></span><span id="page-351-0"></span>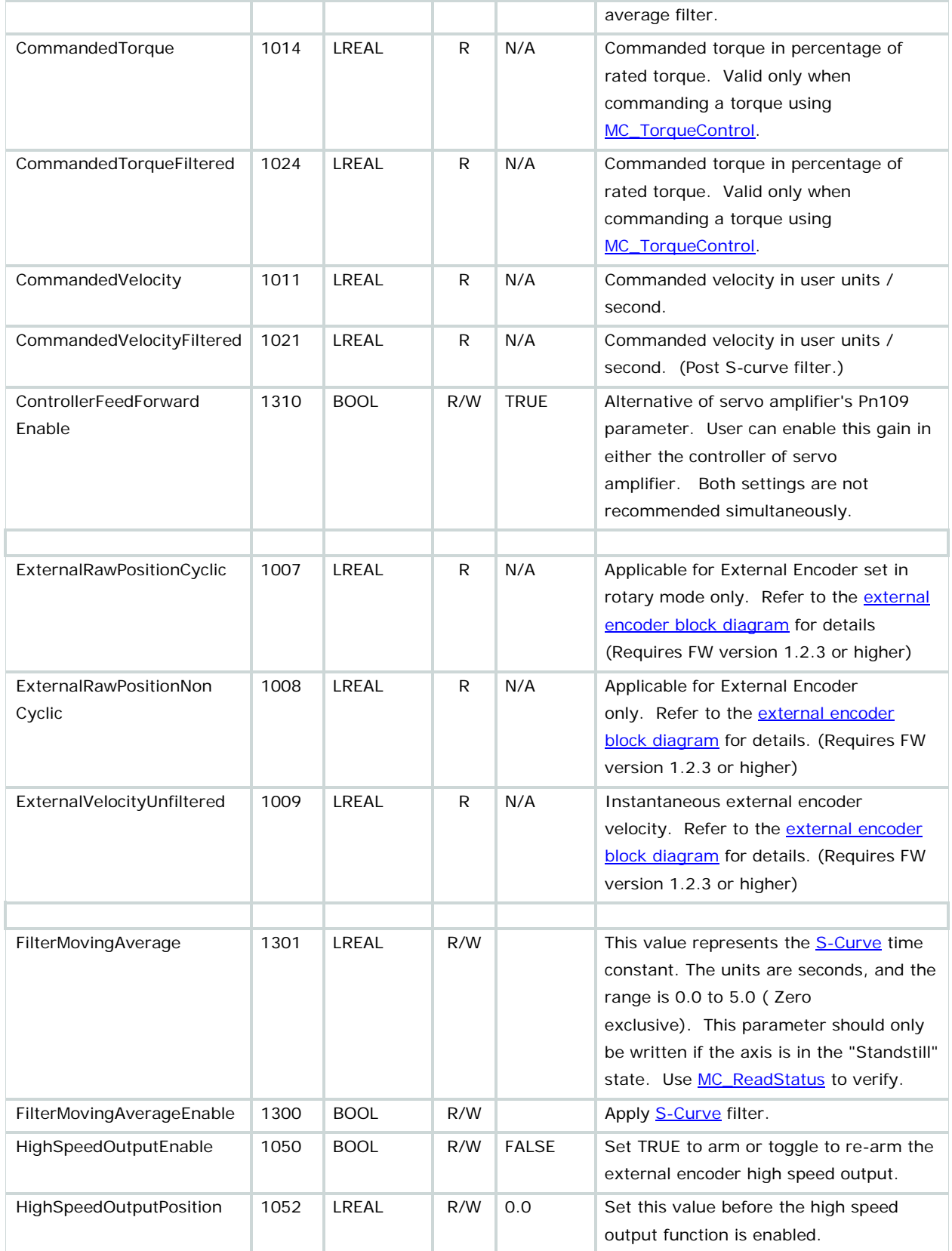

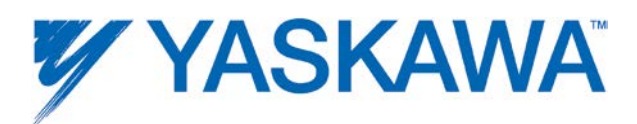

<span id="page-352-1"></span><span id="page-352-0"></span>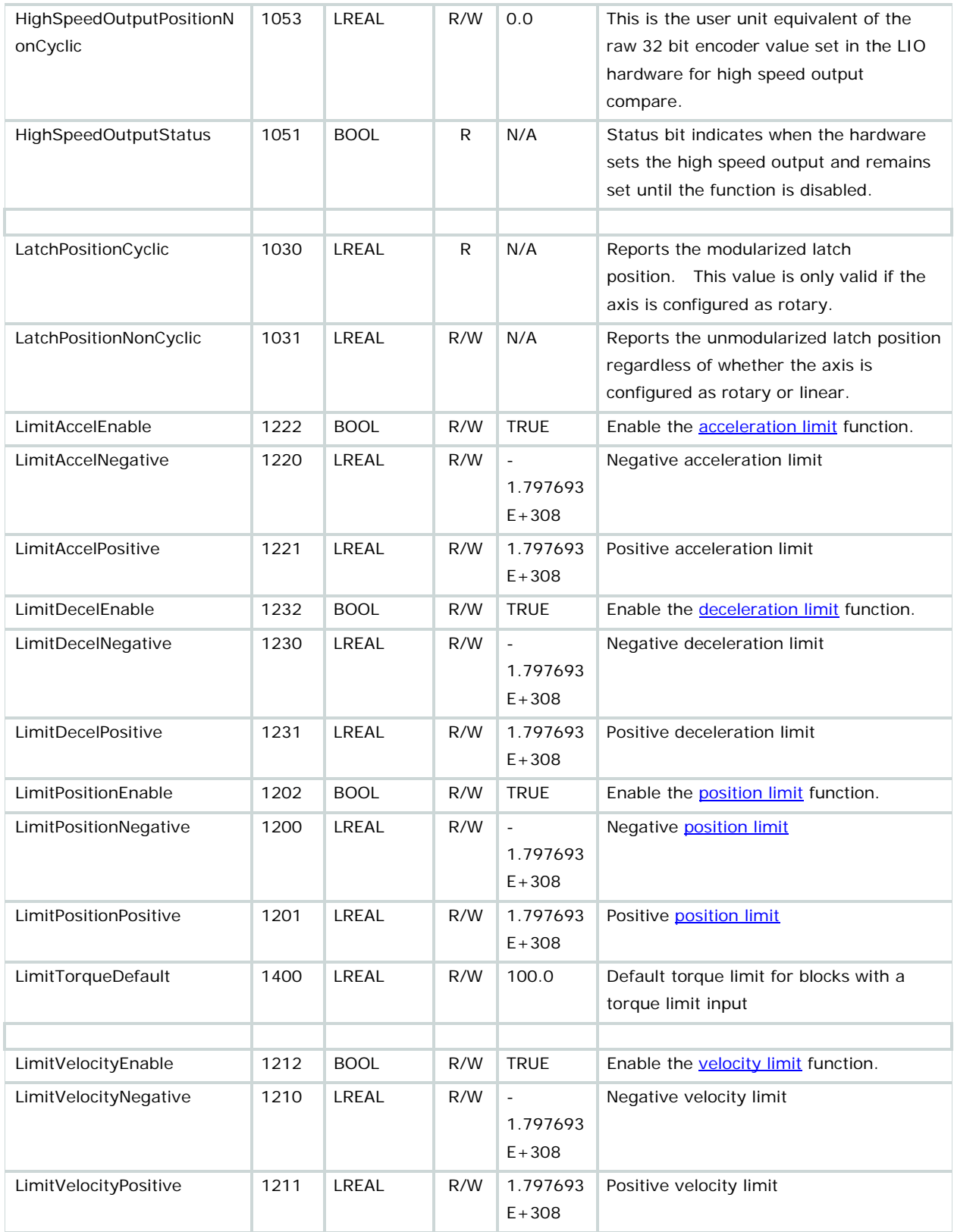

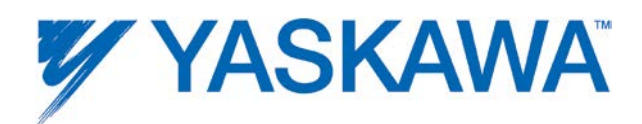

<span id="page-353-0"></span>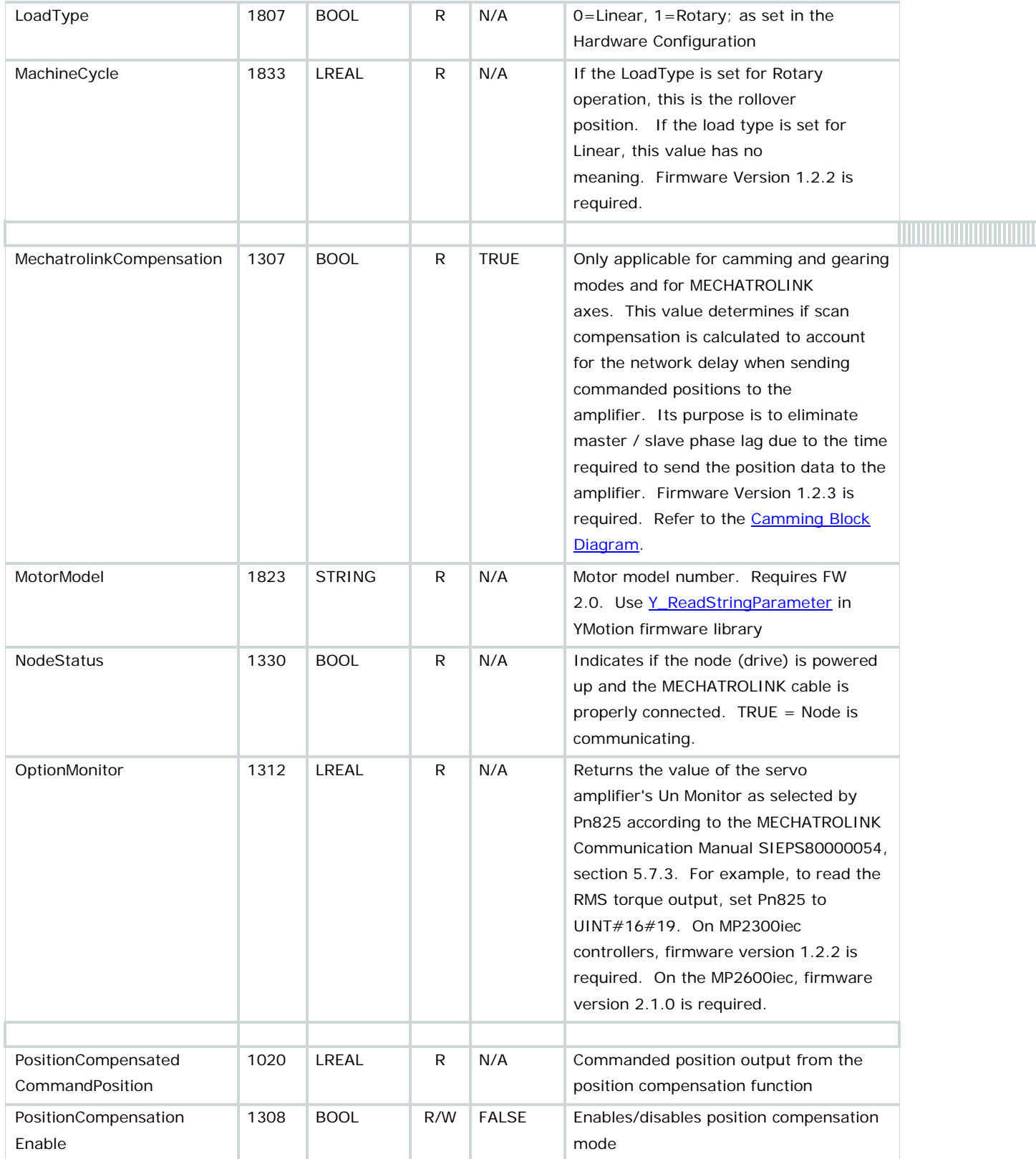

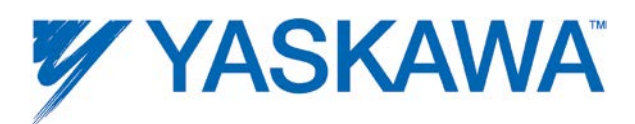

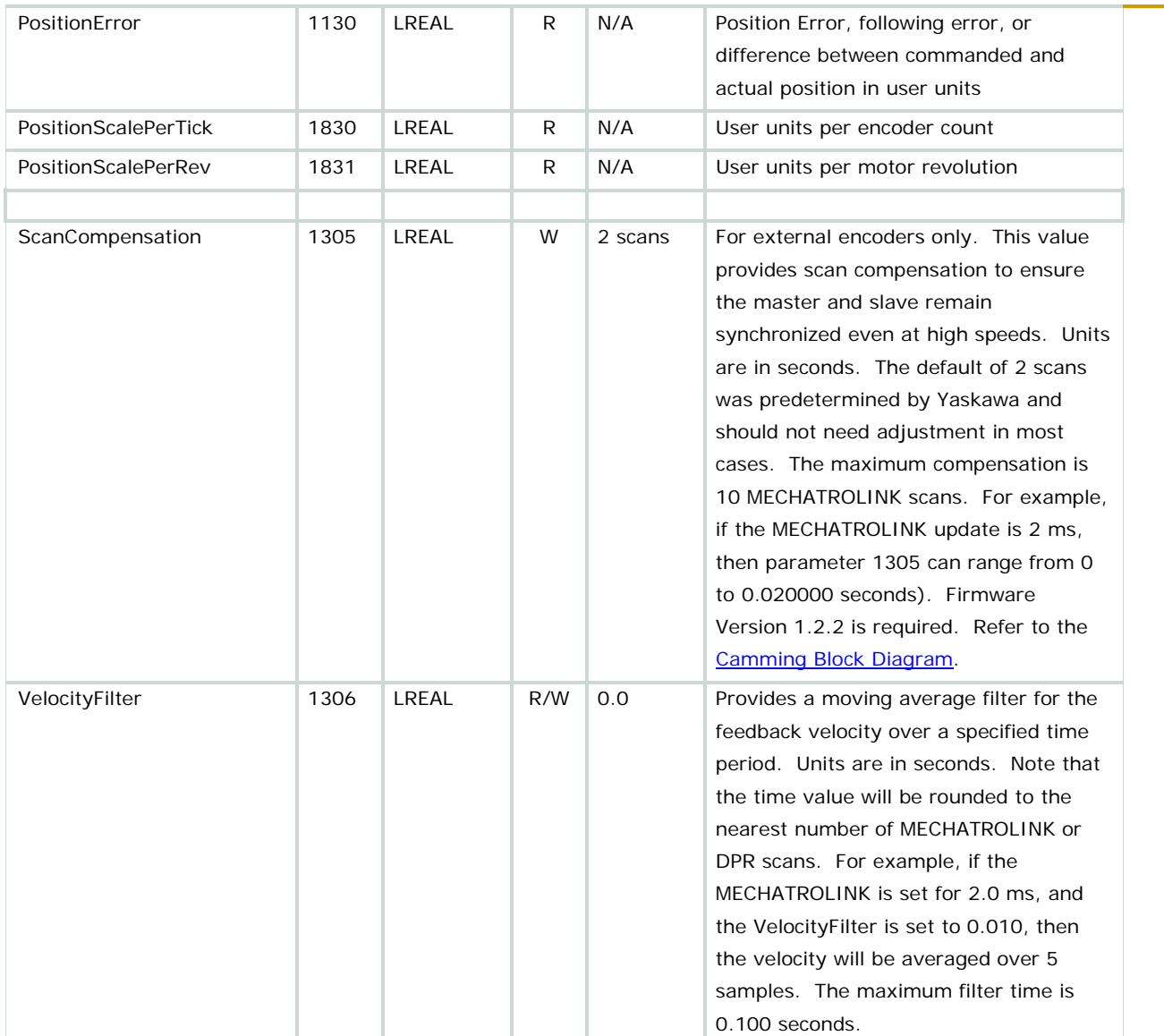

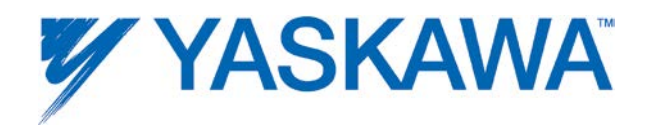

### **High Speed Output**

Firmware Version 1.2.2 is required for high speed output support. The option card LIO-01 (DO\_01), LIO-02 (DO\_01), LIO-06 (DO\_07), and the MP2600iec (DO\_07) have the capability to set an output at the hardware level within 13  $\mu s$  based on a position compare value.

**Notes** 

• The output remains ON from the position specified by [HighSpeedOutputPosition](#page-351-0) until [HighSpeedOutputEnable](#page-351-1) is set FALSE.

• If the axis is rotary type, then value must be within the [MachineCycle.](#page-353-0) If the value must be set outside of the [MachineCycle](#page-353-0) range, use [HighSpeedOutputPositionNonCyclic.](#page-352-0) The latter of [HighSpeedOutputPosition](#page-351-0) or [HighSpeedOutputPositionNonCyclic](#page-352-0) being set by the application program will be used as the high speed output position. This allows the capability for rotary axis applications to set a value which may be several machine cycles away.

• While this function is enabled, the application program cannot control the associated output directly, nor monitor its state by referring to its global variable. Use the [HighSpeedOutputStatus](#page-352-1) parameter instead to monitor its state.

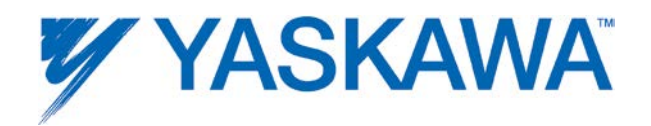

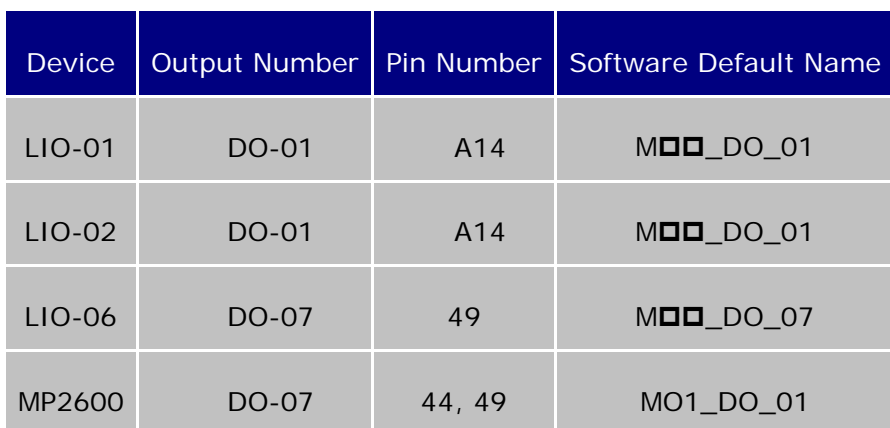

#### **High Speed Output Quick Reference**

# **Timing Diagram**

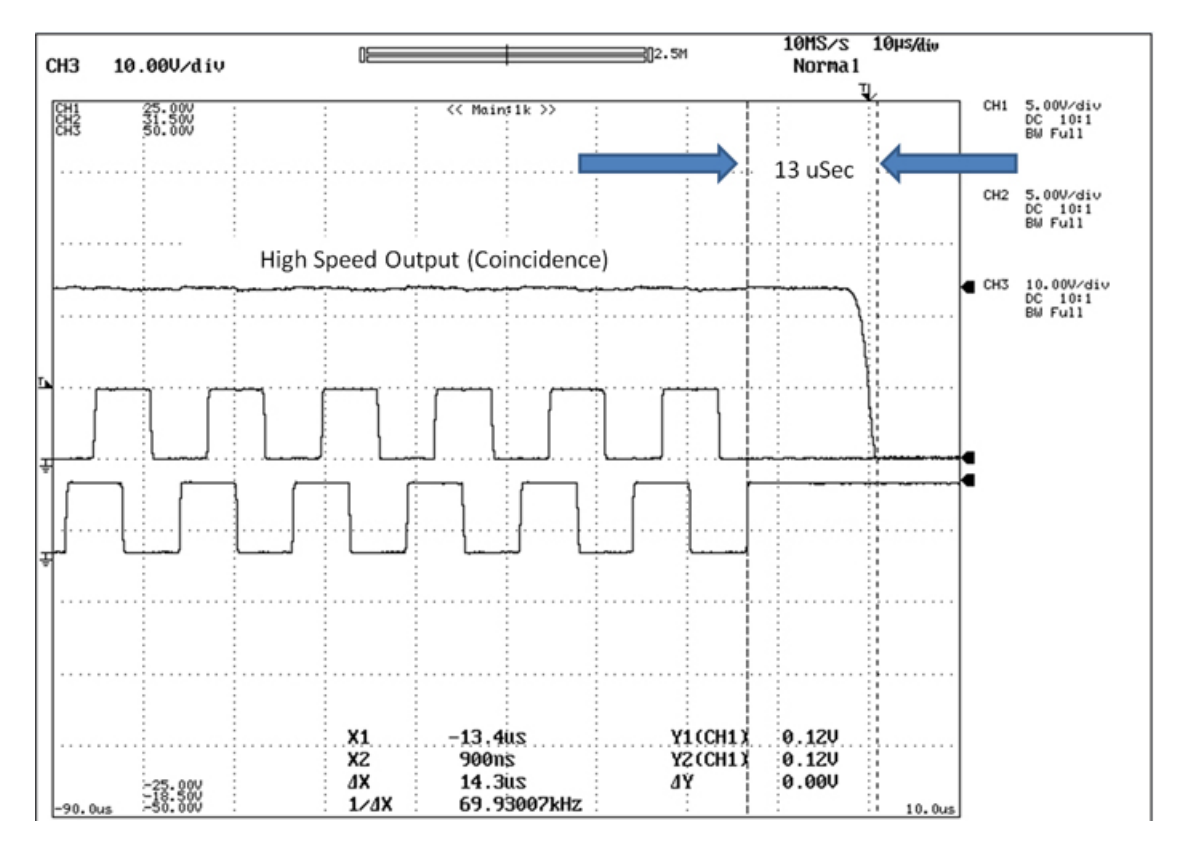

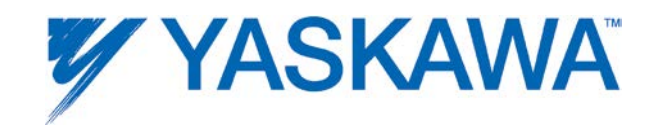
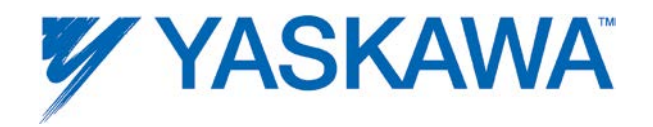

## **Camming**

### **Camming Introduction**

At its core, an electronic cam is simply a list of master and slave positions that describe the synchronized relationship of two axes. For a given master position, the slave is commanded at the corresponding position in the table. Surrounding this core are many functional elements, including methods to load cam data, configuration for the type of data, engage & disengage methods, on-the-fly adjustments, and the possibility to switch cam tables on the fly.

#### **CamState**

Similar to the Motion State Diagram for general motion, the camming mode has a CamState, parameter 1540. This value indicates the slave's current mode of operation, and is very useful for debugging and program logic flow. Possible values are:

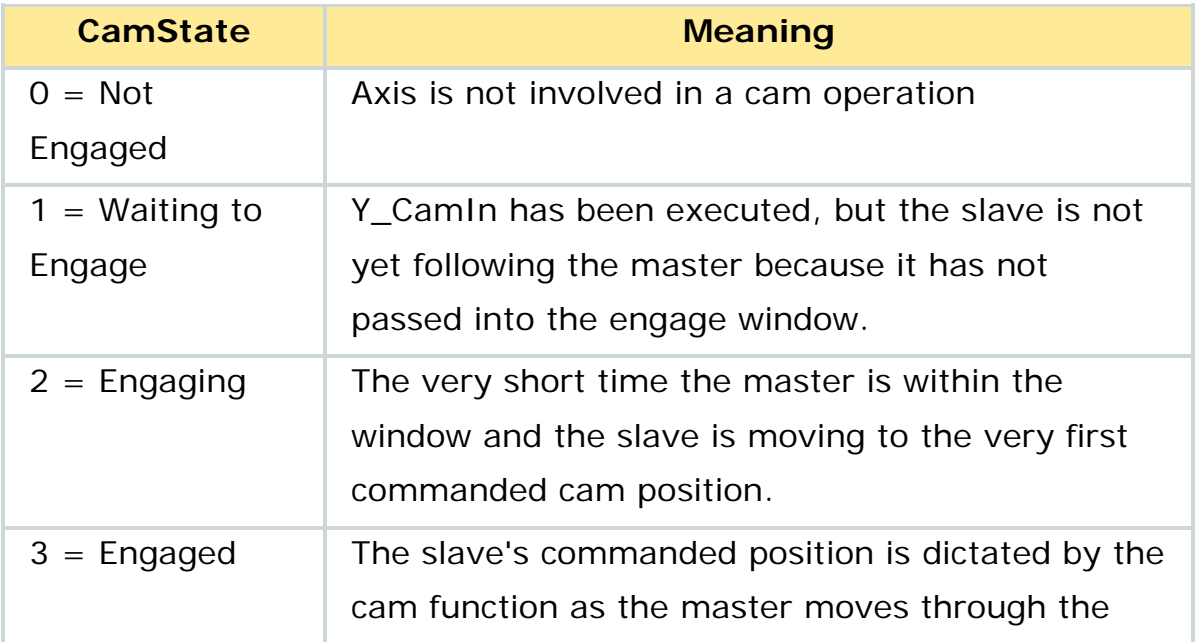

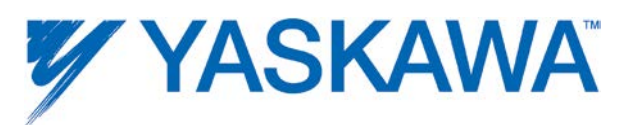

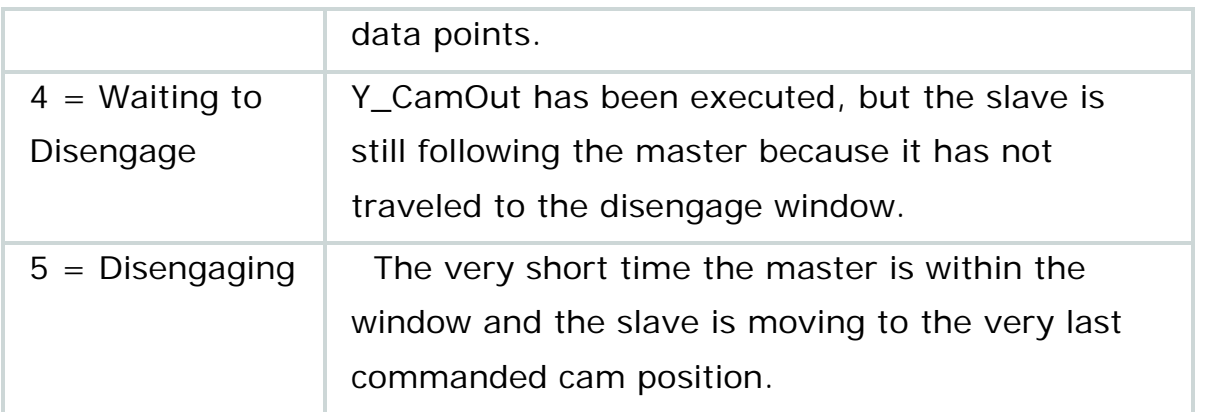

States 2 & 5 are special cases which may only become active if the window is set very large for engaging or disengaging, or if the slave axis is faulted an cannot achieve the first cam point or final position. These states are only active when the master is in the window. The following graphic details the behavior of the Cam mode.

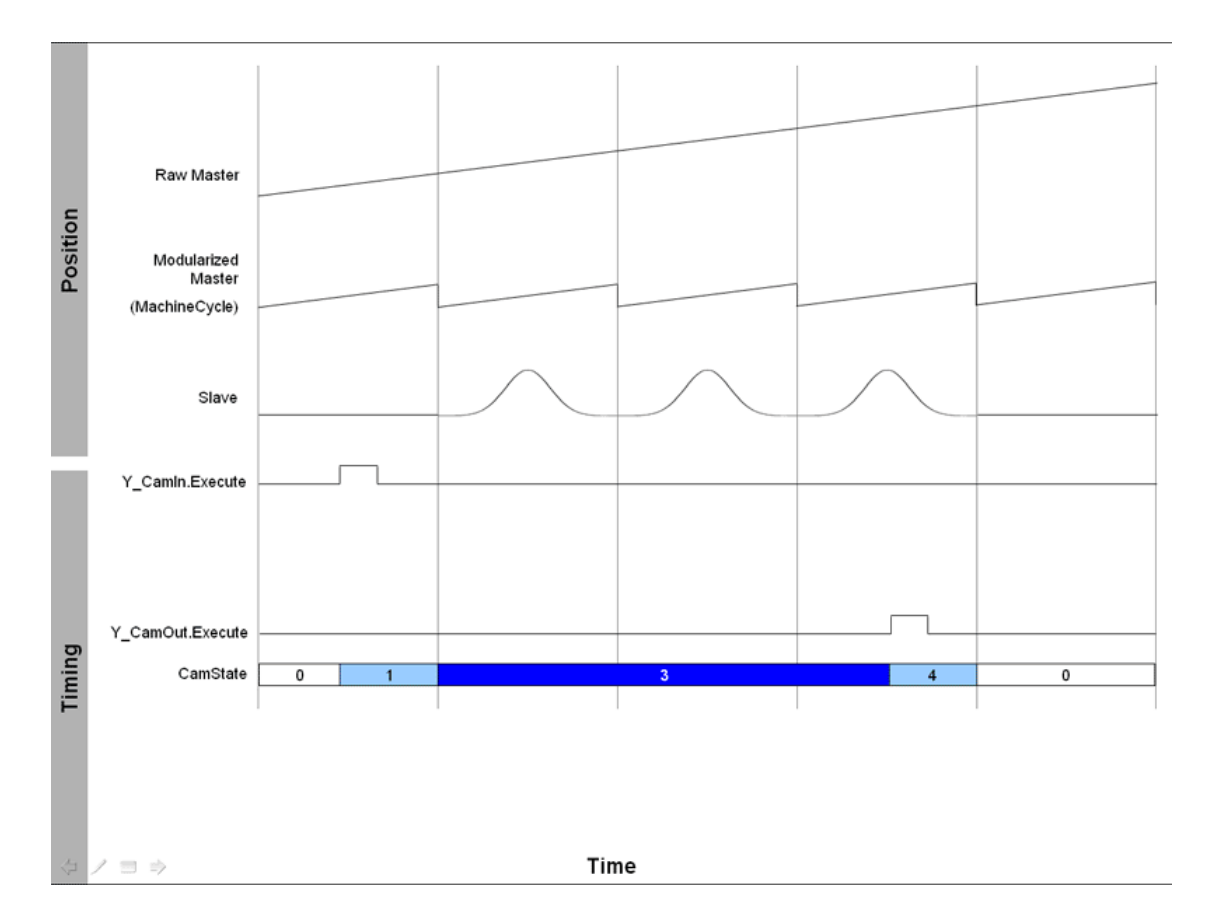

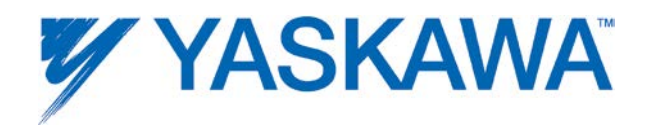

#### **Cam Masters**

An external encoder connected to an LIO card, virtual master or Mechatrolink motion axis can be a cam master. The master is selected by connecting it's AXIS\_REF to the Master input on Y\_CamIn, Y\_CamShift, Y\_CamScale, or Y\_SlaveOffset.

## **Master Cycle**

The master cycle of the cam is typically identical to the MachineCycle of the master, although this is not required as some applications benefit from the ability to operate a cam cycle over multiple cycles of the master axis. The slave's cam master cycle is available on the output of Y\_CamFileSelect or a cam slave's parameter 1512.

It is essential to understand that the cam function operates on a master cycle which is determined by the "Last Master Position" in the cam table. This cycle may be different than the MachineCycle set in the Hardware Configuration. In this way, two positions for the master can be realized.

#### **Sewing Machine Application Example:**

Consider a reciprocating needle axis which is the cam master, and must have the ability to stop at top dead center. The cam motion for the machine creates stitches and may require any number of cycles of the needle axis to complete one stitch pattern.

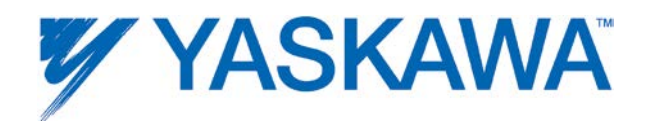

Hardware Configuration: Needle axis Machine Cycle = 360.0. Cam table's last master position may be any number of required needle cycles, or 360 \* Stitches. If the cam is executed in non periodic mode (Y\_CamIn.Periodic=FALSE, the cam slave will follow the master for the entire length of master travel as defined in the Cam table, which will be 360 \* Stitches.

## **Camming Function Blocks**

MPiec camming functionality consists of 10 function blocks:

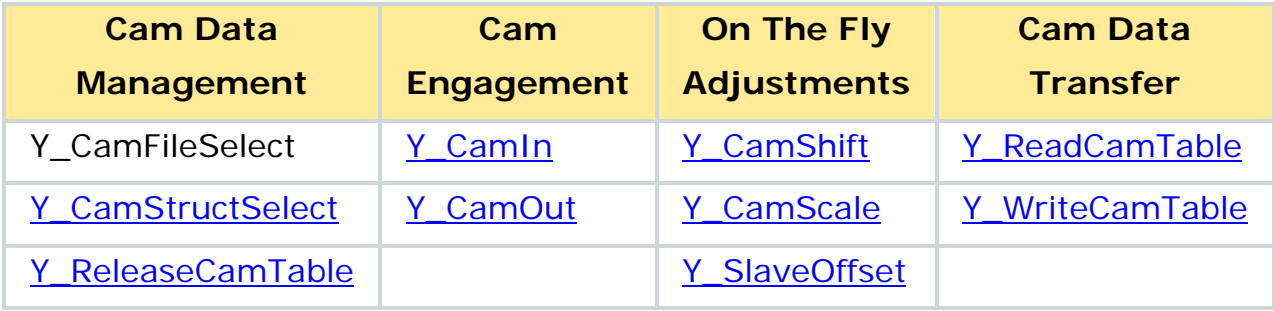

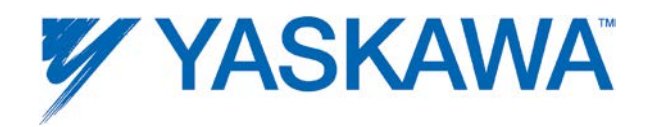

#### **Creating a Cam Table**

There are two basic methods of creating cam files, externally and internally. The cam data must be loaded into the motion engine before it can be used. When cam data is loaded with either the Y\_CamFileSelect or Y\_CamStructSelect function blocks, a CamTableID is returned, which will be used by other camming blocks to reference the cam table. Many cam tables may be loaded into the Motion Memory. There is no specific limit on the number of files that can be loaded, the limit is available memory based on each table size. The following graphic provides an explanation of these to file loading methods.

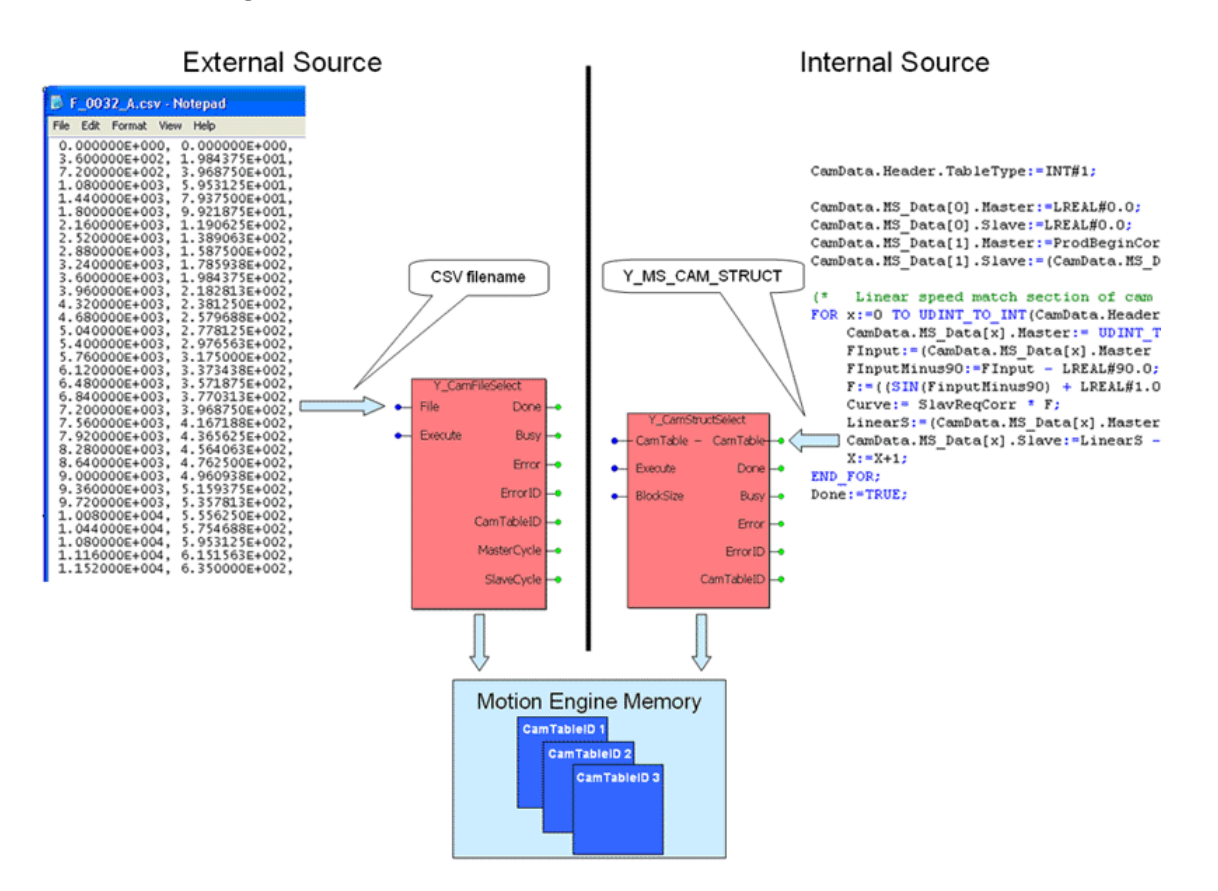

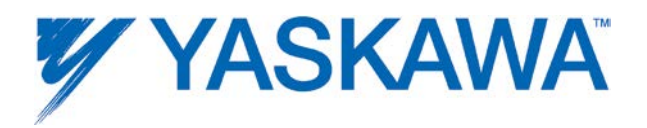

### **Externally Created Cam Data**

A cam table can start as an excel workbook, or within Yaskawa's Cam Tool Software, or other cam generation software. It must be converted to a CSV file for transfer into the MPiec motion engine memory. The CSV may contain integer or floating point data in the same position units as defined for each of the axes in the application via the configuration software.

*Tips when using Cam Tool:*

1) On the Set Style screen, select "No Unit" for the Phase & Position (Master & Slave.) This makes it possible enter data in the same units as already specified with the Configuration software. None of the Cam Tool data will be converted to other units as suggested in the lower portion of the Set Style screen, so no other information on the Set Style screen must be entered, unless you want Cam Tool to show motor performance characteristics at various points in the curve.

2) Save the data as a CDT or CDD file, which will preserve the original cam data, such as curve type, for future edits. Once the file is saved in a native Cam Tool format, then also save the file as a CSV.

NOTE: CSV files must not be Unicode format. If using excel or other software, check for this setting. Excel has a few CSV settings, select MS-DOS CSV output.verification.

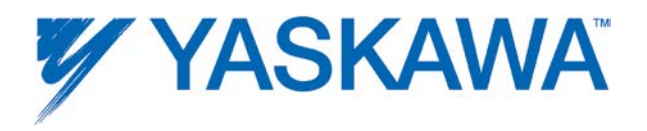

### **Transferring Cam Files to an MPiec Controller**

Cam files and other user data files can be stored on the controller. There are several ways to load the files on the controller, including:

- 1. MotionWorks IEC Resource Dialog window. (MP2300Siec and MP2310iec only)
- 2. Hardware Configuration Utilities Menu
- 3. Web Server Project Archive Page (firmware 2.2.1 or higher is required for added functionality of adding user data files individually.)
- 4. Write a PC application to send files to the controller using the HTTP POST method.

#### **Downloading with MotionWorks IEC**

In MotionWorks IEC, launch the "Project Control Dialog" shown below.

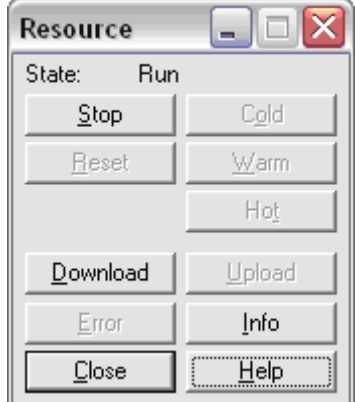

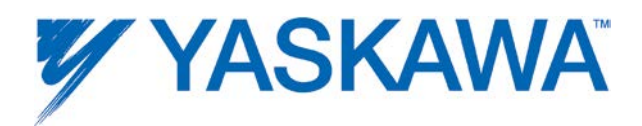

Press the "Download" button to launch the "Download" dialog as shown below.

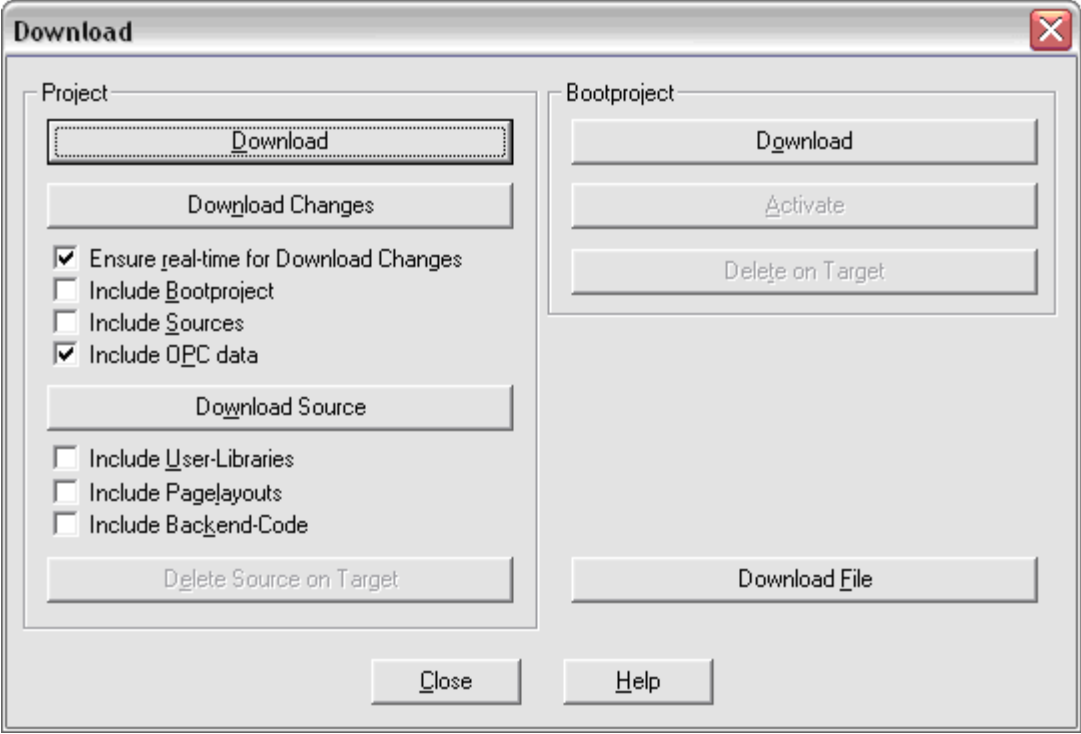

Press the "Download File" button.

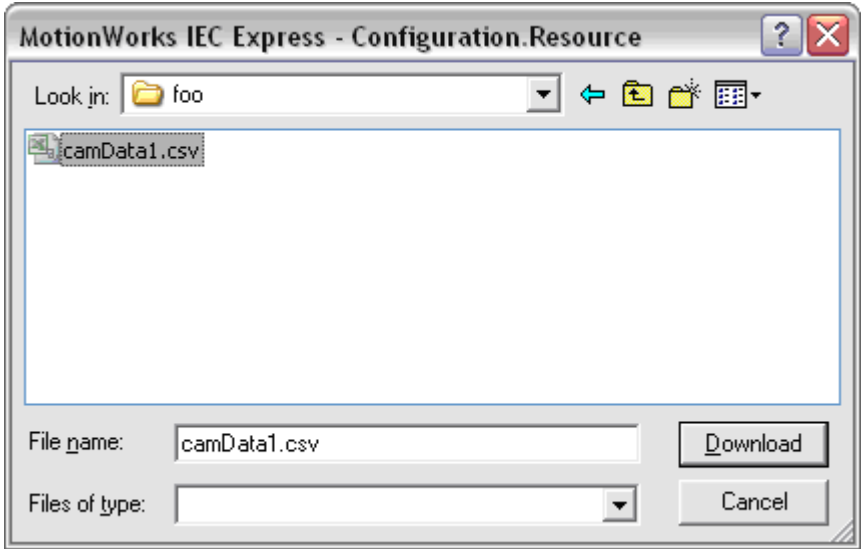

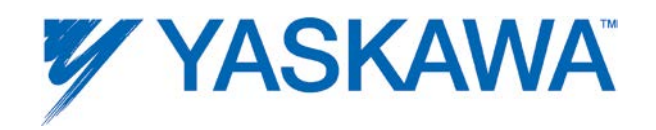

Browse to the desired directory, select the cam file, and press the "Download" button. This places the file /flash/procon/any directory on the controller. This is the default directory for the Y\_CamFileSelect function block, so any cam file downloaded with this procedure can be selected simply by using the file name in a string without referencing the directory.

### **Using C#**

Cam files can be downloaded to the controller programmatically using a  $C#$  API that sends a file via an HTTP POST. While programming within  $C#$ , the key steps are:

- 1. Create a Yaskawa.IEC61131.RMI.Modules.Controller object.
- 2. Connect to the controller using Controller.Connect()
- 3. Access Yaskawa.IEC61131.RMI.Modules.IConfigUtility via the Controller object
- 4. Call IConfigUtility.UploadFileToUserDirectory()

#### **MotionWorks IEC Programming After Files Have Been Sent**

The Y\_CamFileSelect function block can access files in the /flash/user/data/cam and /ramdisk/user/data/cam directories, but the directory "data/cam/" or "tempData/cam" must be added to the filename string. For example, if  $Y_{\text{camFileSelect}}$ . Filename = "data/cam/profile1.csv", then Y\_CamFileSelect loads /flash/user/data/cam/profile1.csv.

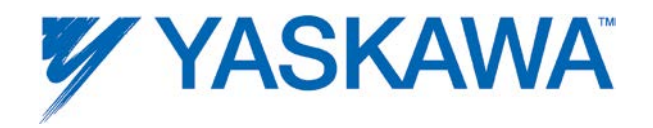

## **User File Storage**

User data files can be stored in FLASH or SDRAM. Cam files are copied to SDRAM for use by the motion engine via the Y\_CamFileSelect function block.

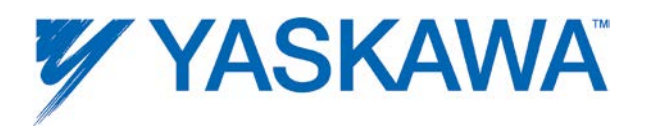

## **Configuring FileName Input for Y\_CamFileSelect**

The table below summarizes where files are placed on the controller based on download method and how to access the file via the Y\_CamFileSelect function block.

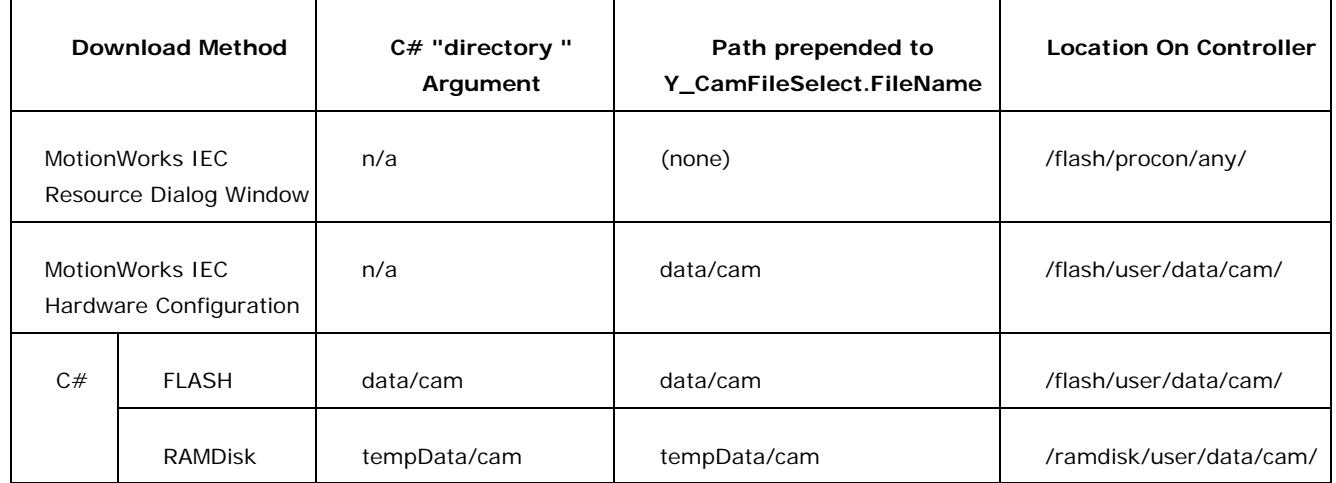

## **Y\_CamFileSelect.Filename Examples**

#### **From MotionWorks IEC Resource Dialog Window**

- File: Profile1.csv
- File path on controller: /flash/procon/any/Profile1.csv
- Y\_CamFileSelect.Filename='Profile1.csv'

### **From MotionWorks IEC Hardware Configuration Online Utilities Menu**

- File: Profile1.csv
- File path on controller: /flash/user/data/cam/Profile1.csv

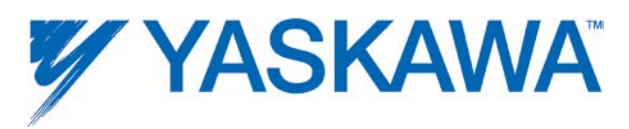

• Y\_CamFileSelect.Filename='data/cam/Profile1.csv'

#### **C# upload to flash**

- File: Profile1.csv
- Directory argument for UploadFileToUserDirectory() = "data/cam"
- File path on controller: /flash/user/data/cam/Profile1.csv
- Y\_CamFileSelect.Filename='data/cam/Profile1.csv'

#### **C# upload to ramdisk**

- File: Profile1.csv
- Directory argument for UploadFileToUserDirectory() = "tempData/cam"
- File path on controller: /ramdisk/user/data/cam/Profile1.csv
- Y\_CamFileSelect.Filename='tempData/cam/Profile1.csv'

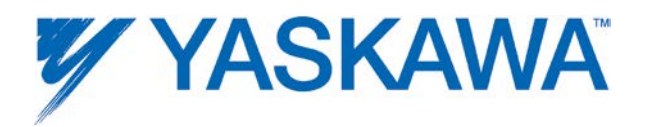

### **Internally Created Cam Data**

Cam tables can be calculated within the application. The DataType called Y MS CAM STRUCT specified in the MotionBlockTypes DataType worksheet must be used in conjunction with the Y\_CamStructSelect function block. The structure contains two headers to accommodate future cam file formats.

Notice that the DataSize value shown at the right has a value of 2880. This is the actual size of the cam table in bytes. Since each element (Master or Slave position value) is an LREAL, each cam point occupies 16 bytes. This means that the cam table shown below contains 2880/16, or 180 pairs. Also note that the value of DataSize must be less than or equal to the hard coded array size defined in the DataType definition for MS\_Array\_Type. The default size may be changed to accommodate larger cam tables if desired.

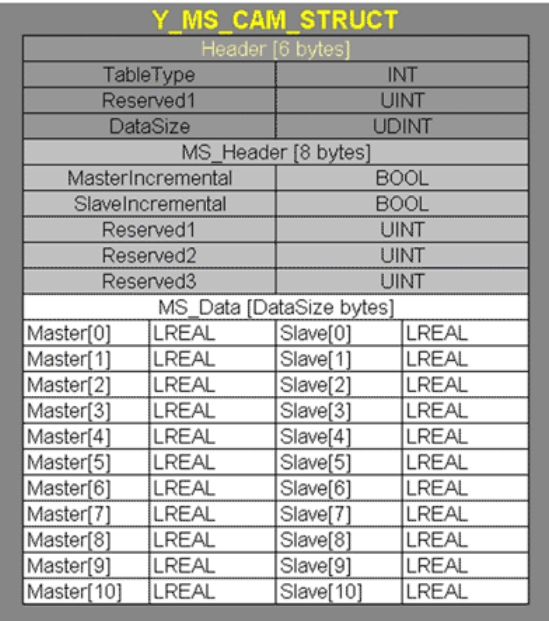

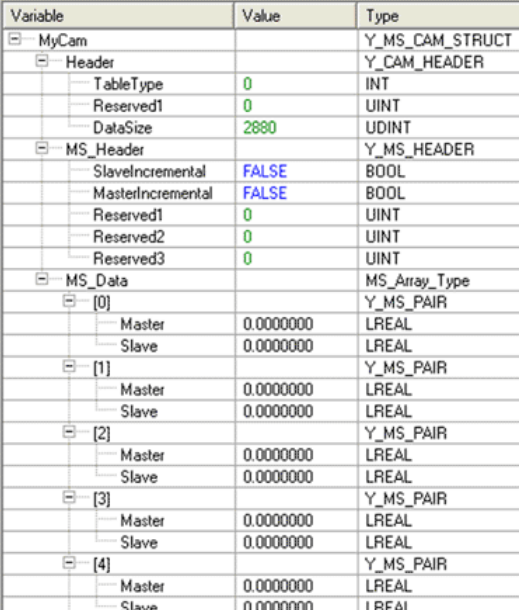

The following is an example of a structured text program that calculates a modified sine superimposed on a straight line.

PLCopenPlus Function Blocks for Motion Control 2013-04-13 365

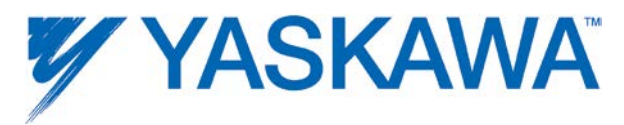

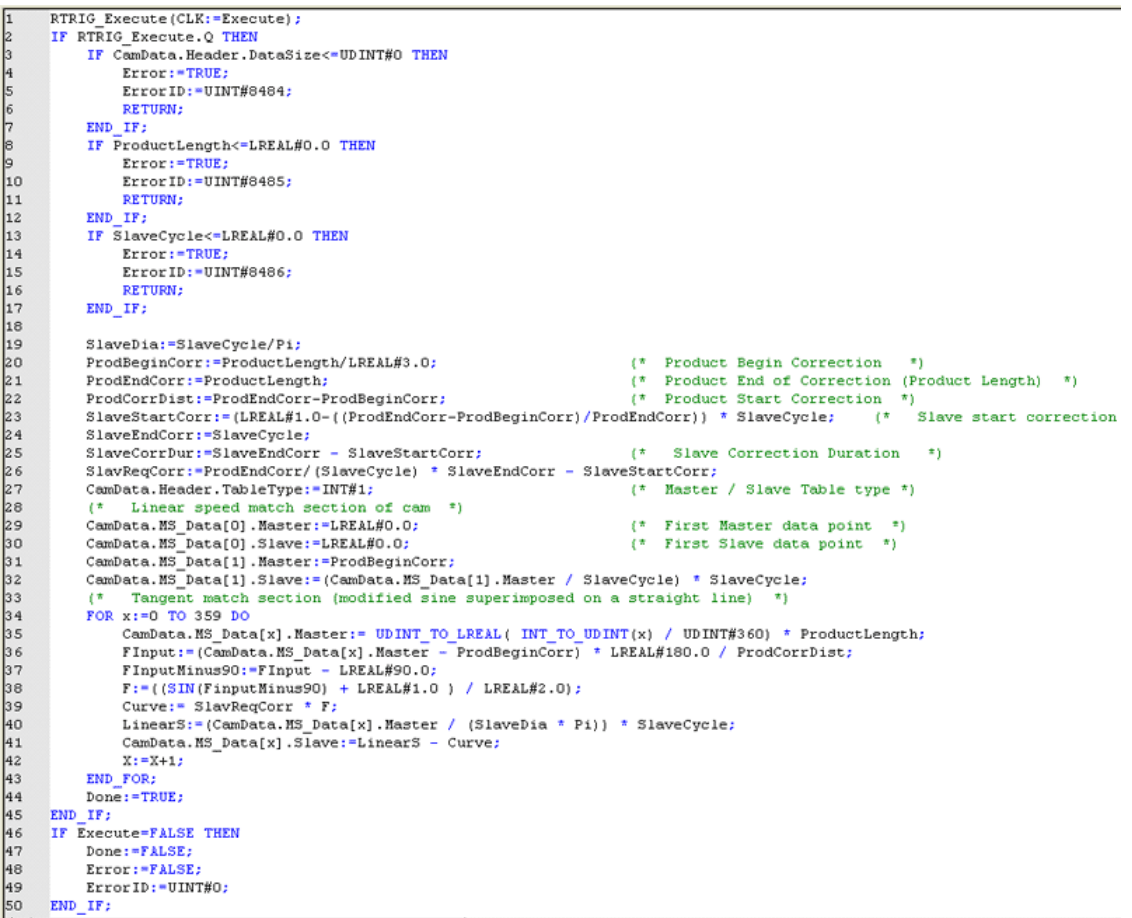

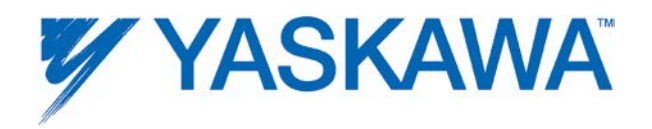

#### **Cam Table Types**

The MPiec supports cam tables containing either relative or absolute data. The data is treated as absolute by default. If the data is incremental, the CSV file must contain the identifiers MasterRelative=TRUE, MasterRelative=FALSE in the first line. The file can contain incremental data for only the master or slave as necessary and by only including the proper identifier. The following is an example of a CSV that has incremental data for both the master and the slave. Each master value represents one full rotation of 360 degrees over which the slave moves the incremental amount of its user units as shown. When the master is inbetween values in the table, the controller interpolates to find the appropriate position for the slave.

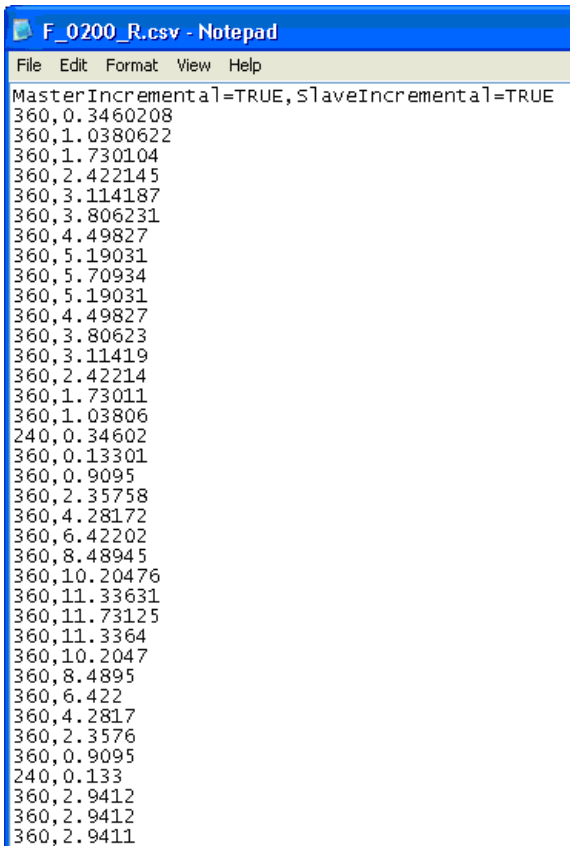

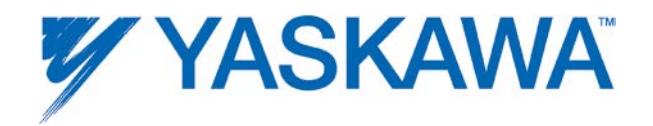

### **On-The-Fly Adjustments**

There are three types of on the fly adjustments that can be performed. Shift, Offset, and Scale. These adjustments are shown in the camming block diagram in this section. If the application has multiple slaves, note that adjustments are made only to individual slaves, as each slave has its own copy of the master data. For example, a CamShift for slave  $#1$ , will not affect Slave  $#2$  unless the same function with the same shift amount is executed for Slave #2.

All adjustments can be made in three ways, based on the data configured in the Adjustmode input of the function.

- Over a relative change in position of the master
- Over time
- To start and complete between two specified master positions

If the master is outside the range when the block executes, the adjustment will wait until the master crosses into the range. If the master is already within the range when the block executes, the adjustment will stat immediately.

For all cases, the correction is governed by a modified sine progression from 0 to 100% of the correction. This provides a smooth for the slave..

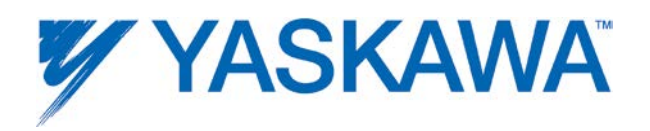

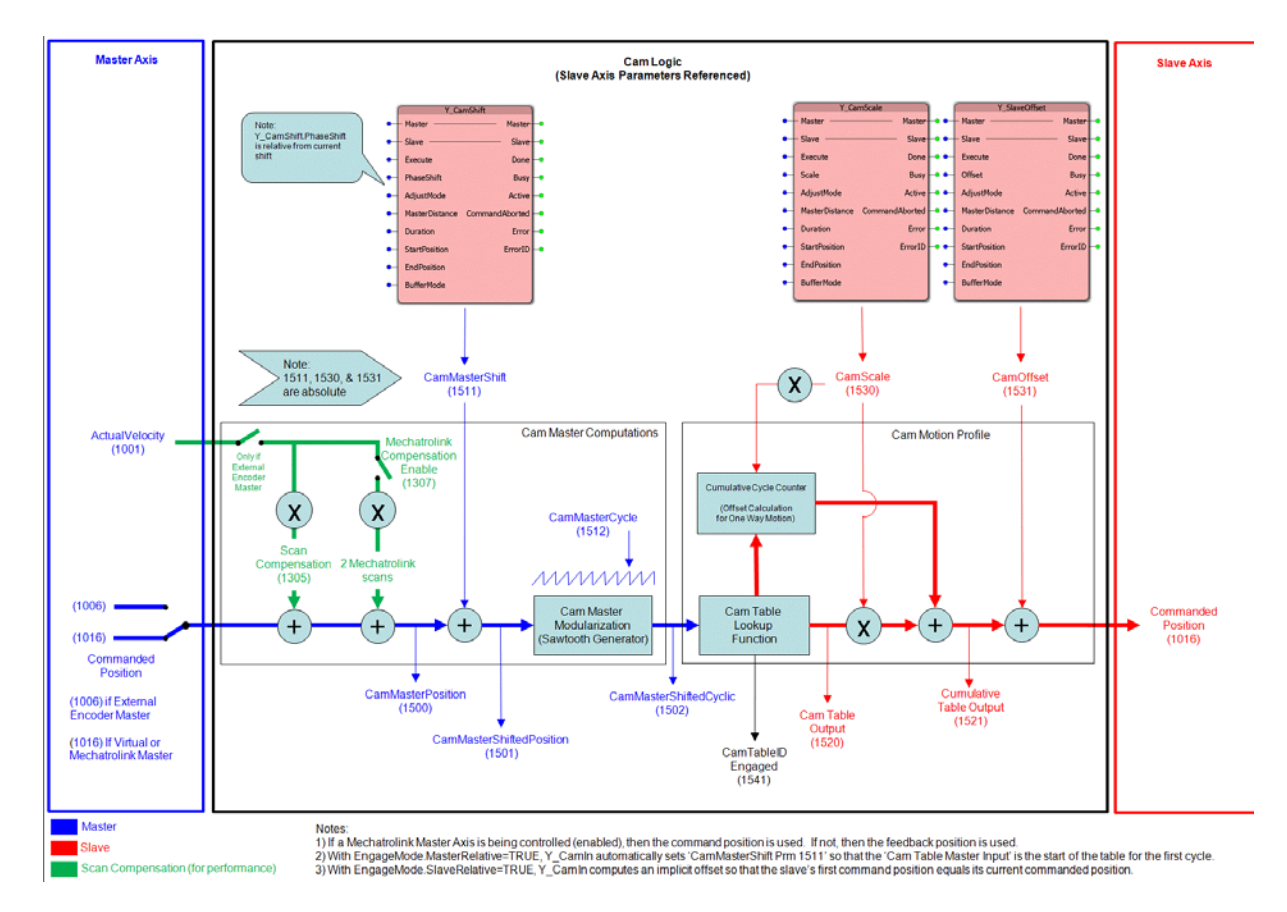

## **Camming Block Diagram**

#### **Notes:**

1) If Master Axis is being controlled, then the command position is used. If not, then the feedback position is used.

2) With EngageMode.MasterRelative=TRUE, Y\_CamIn automatically sets 'CamMasterShift' so that the 'Cam Table Master Input' is the start of the table for the first cycle.

3) With EngageMode.SlaveRelative=TRUE, Y\_CamIn computes an implicit offset so that the slave's command position starts at its current commanded position.

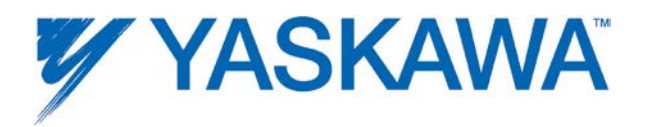

### **Engage / Disengage Window**

The optimal Engage or Disengage Window requires knowing the fastest master speed at which the machine is expected to operate. The window must be large enough to ensure that the motion engine, executing at the MECHATROLINK update rate can see the master position within the window during one scan. Yaskawa recommends setting the window to the distance the master can travel in two scans.

- 1. Convert maximum expected master speed into the same units as configured for the master axis.
- 2. Determine the MECHATROLINK update rate or Dual Port RAM update interval (MP2600iec.) by looking in the Hardware Configuration.
- 3. Convert to find the distance the master can travel in one MECHATROLINK update interval.
- 4. Double the scan rate for safety margin.

Maximum expected speed: 500 ft/min.

Convert to configured user units of ft/sec:  $500 / 60 = 8.333$  ft/sec.

MECHATROLINK update rate  $= 2$  mSec.

Invert update rate to find number of scans per second:  $1000 / 2 = 500$ .

Maximum distance travelled per scan: 8.333 / 500 = 0.016666 feet.

Double for safety margin: 0.03333.

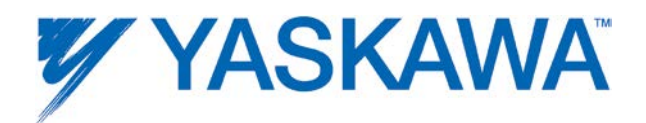

Setting a larger window is not recommended. At extreme levels approaching 50% of the cam master cycle or greater, the slave will seem to casually engage at any master position, and exhibit a jump in position when synchronizing with the master.

### **Cam Transitions Matrix**

This chart describes the effect on various cam parameters and situations when given conditions occur.

Green indicates the event has no effect, the prevailing value listed along the top of the chart will be unaffected.

Yellow indicates that the event described at the left of the chart will impact the parameter listed at the top in some way.

\* The master/slave relationship is defined the first time a Y\_CamIn, Y\_CamShift, Y\_CamScale, or Y\_SlaveOffset block executes, where first time is defined as being in the Null state when any of these function blocks execute. If a relationship is currently defined, then it is checked, and if inconsistent with the initial definition, the block produces an error (4633, Invalid master slave combination).

\*\* Master/slave relationship is reset, i.e. the slave has no cam master.

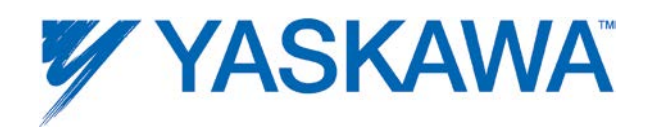

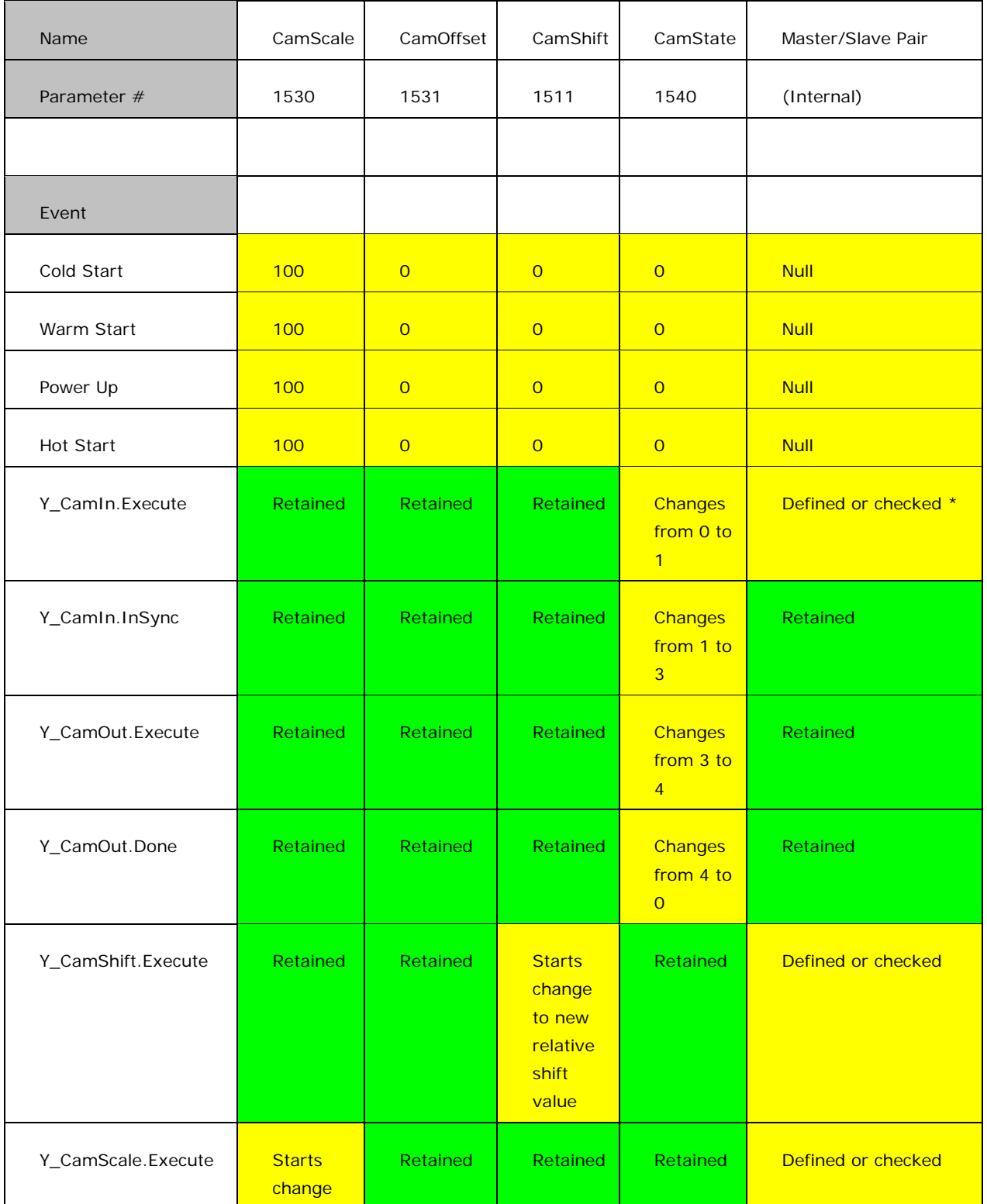

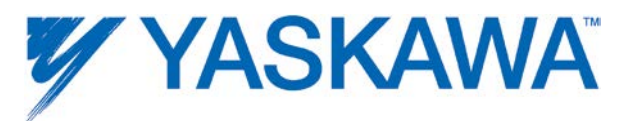

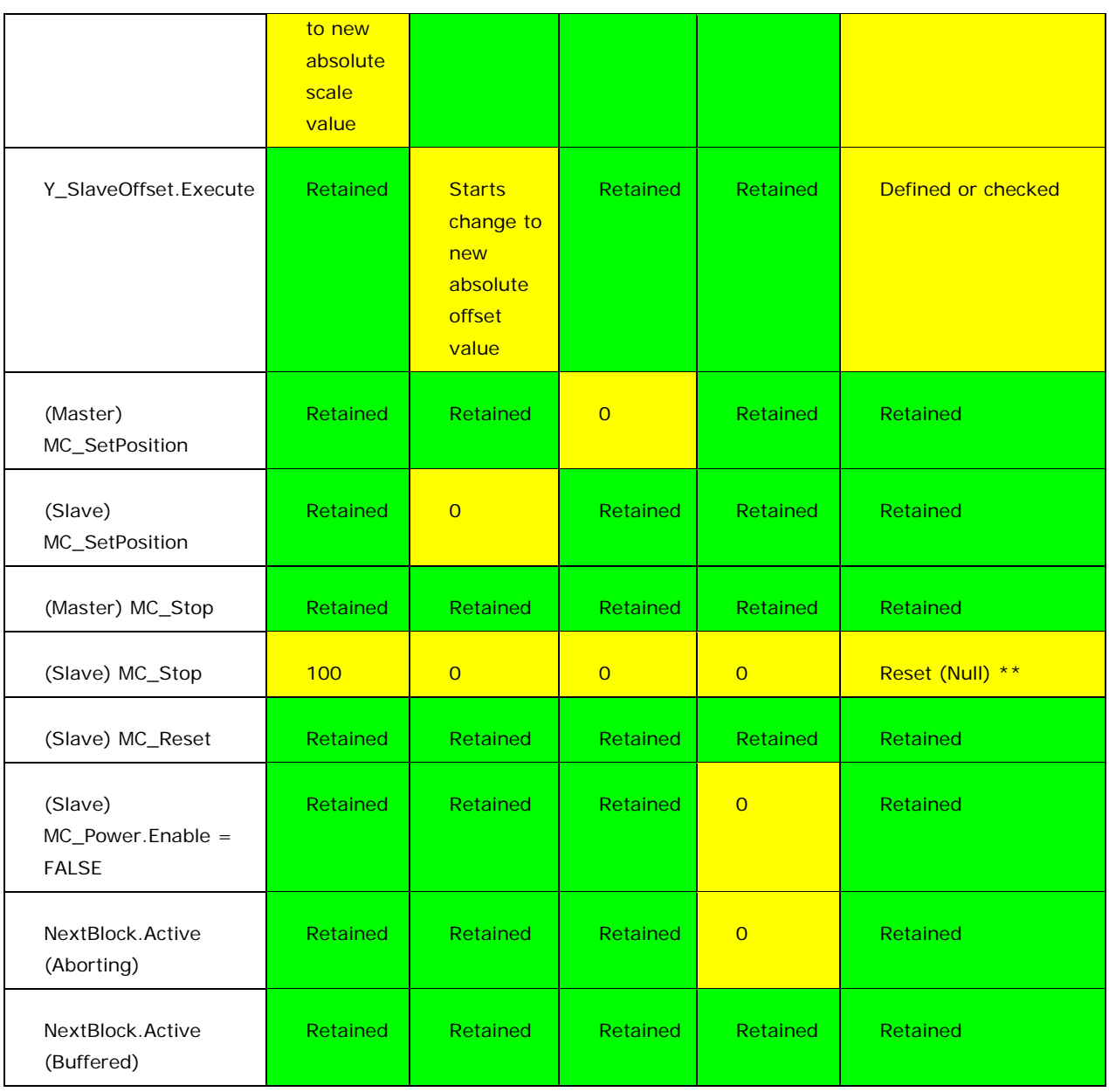

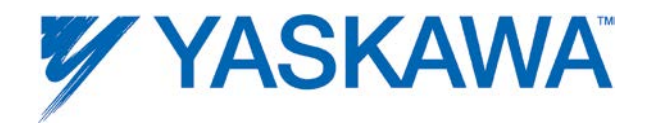

## **Motion Details**

## **Acceleration/Deceleration Limits**

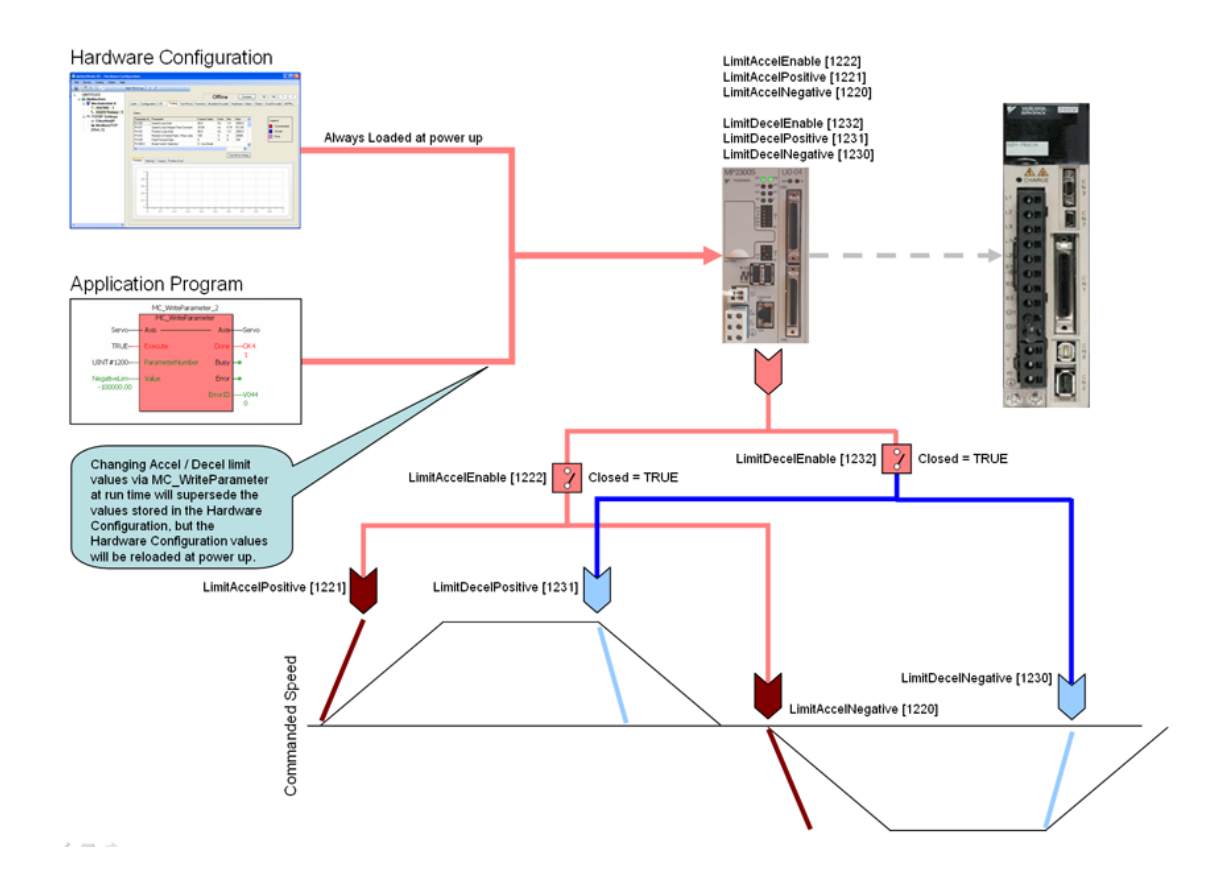

#### **Accel / Decel Limits**

• The software acceleration & deceleration limits are managed by the MPiec controller.

• When an acceleration or deceleration limit is exceeded, a controller alarm will be generated, obtainable via the MC\_ReadAxisError function block, or the web server.

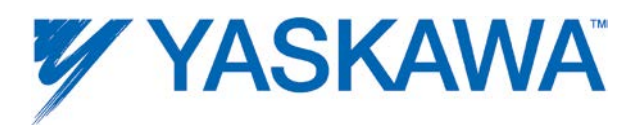

• The controller alarm will be 16#3202 0005 if the positive position limit is exceeded and 16#3202 0006 if the negative position limit is exceeded.

#### **Acceleration Limits**

• Acceleration is defined as increasing velocity away from zero.

• The parameters are called LimitAccelPositive and LimitAccelNegative, with values of UINT#1221 and UINT#1220 respectively. Use the MC\_WriteParameter function block for these and all controller side parameters. Acceleration limit parameters are in user units / sec2.

• To disable the acceleration limit, set LimitAccelEnable, parameter 1222 to zero.

#### **Deceleration Limits**

• Deceleration is defined by decreasing velocity towards zero.

• The parameters are called LimitDecelPositive and LimitDecelNegative, with values of UINT#1231 and UINT#1230 respectively. Use the MC\_WriteParameter function block for these and all controller side parameters. Deceleration limit parameters are in user units / sec2.

• To disable the deceleration limit, set LimitDecelEnable, parameter 1232 to zero.

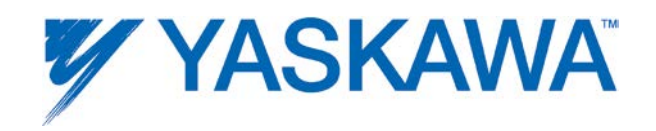

## **Position Limits**

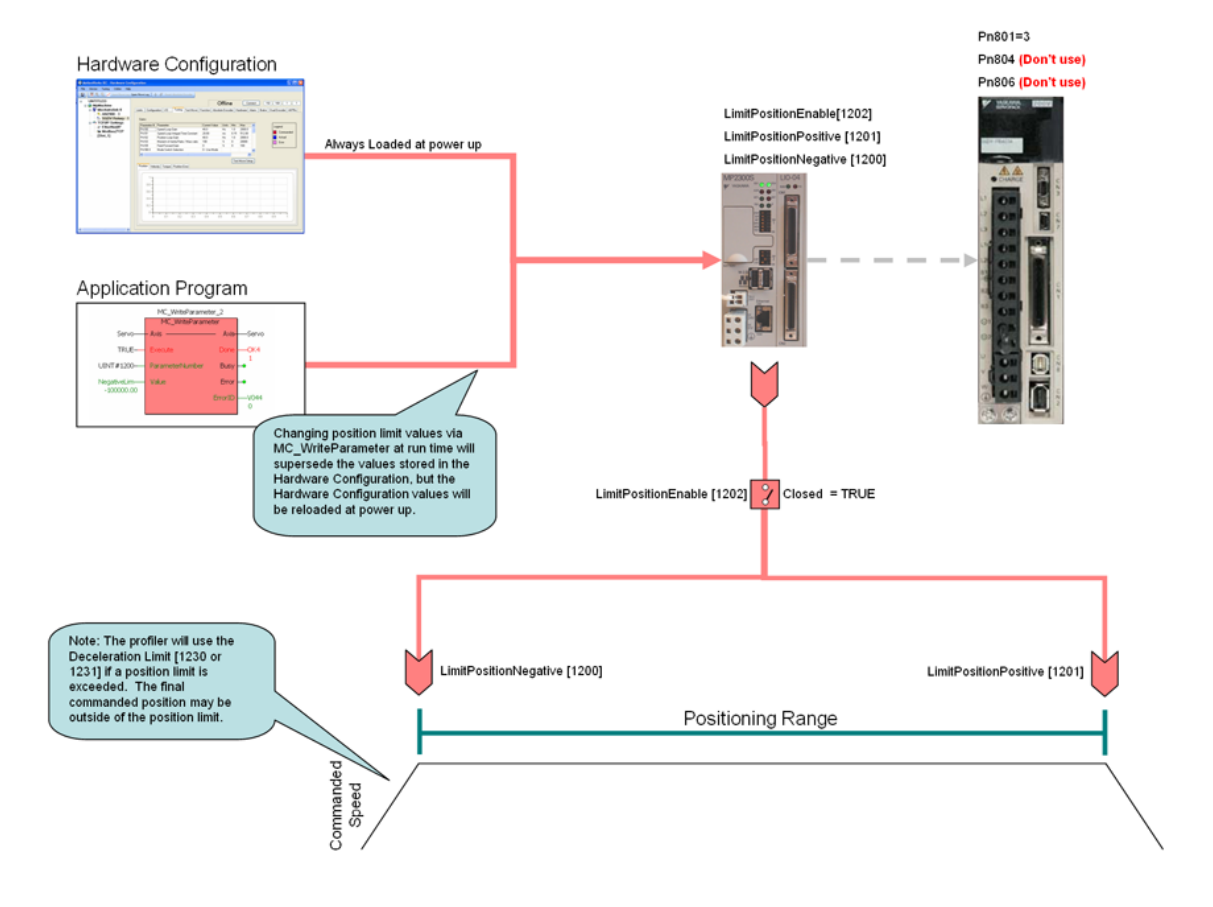

• The software position limits are managed by the MPiec controller. The parameters are called [LimitPositionPositive](#page-352-0) and [LimitPositionNegative,](#page-352-1) with values of UINT#1201 and UINT#1200 respectively. Use the [MC\\_WriteParameter](#page-195-0) function block for these and all controller side parameters. Position limit parameters are in user units.

• When a position limit is exceeded, a controller alarm will be generated, obtainable via the [MC\\_ReadAxisError](#page-135-0) function block, or the web server.

• The controller alarm will be 16#3202 0001 if the positive position limit is exceeded and 16#3202 0002 if the negative position limit is exceeded.

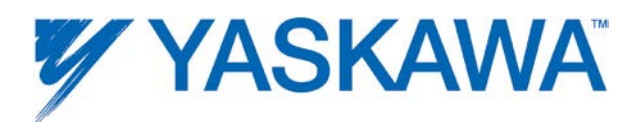

• To disable the position limits, set *LimitPositionEnable*, parameter 1202 to zero.

- • [LimitPositionPositive](#page-352-0) must be greater than [LimitPositionNegative.](#page-352-1)
- • [LimitPositionNegative](#page-352-1) must be lower than [LimitPositionPositive.](#page-352-0)

#### **Notes:**

• The position limit parameters in the Sigma amplifiers should not be used when controlled by an MP2000iec. Sigma parameter Pn801 is forced to a value of 3 (disabled in both directions) when the Save function is invoked from the Hardware Configuration software and Pn804 and Pn806 are not used.

• However, if a user changes Pn801 in SigmaWin to enable the software limits in the servopack, the servopack limits will supersede the controller position limits.

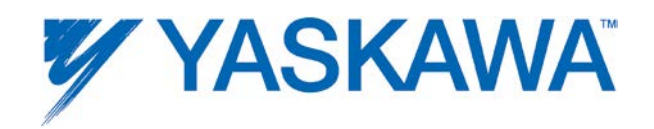

# **Velocity Limits**

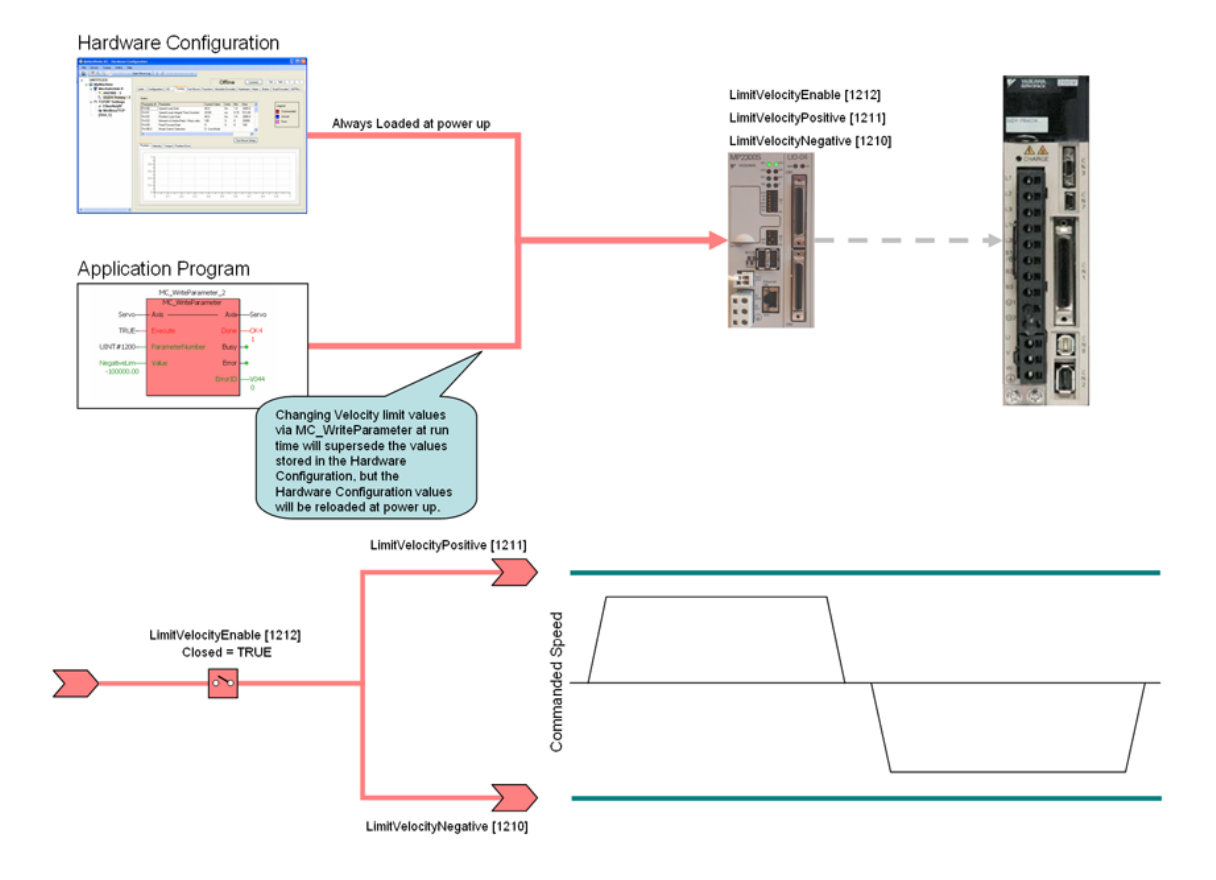

• The software velocity limits are managed by the MPiec controller. The parameters are called LimitVelocityPositive and LimitVelocityNegative, with values of UINT#1211 and UINT#1210 respectively. Use the MC\_WriteParameter function block for these and all controller side parameters. Velocity limit parameters are in user units / sec.

• When a velocity limit is exceeded, a controller alarm will be generated, obtainable via the MC\_ReadAxisError function block, or the web server.

• The controller alarm will be 16#3202 0003 if the positive velocity limit is exceeded and 16#3202 0004 if the negative velocity limit is exceeded.

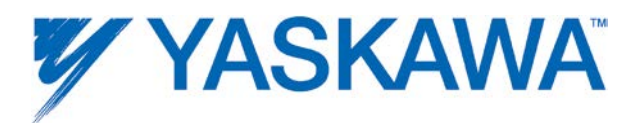

• To disable the velocity limits, set LimitVelocityEnable, parameter 1212 to zero.

- LimitVelocityPositive must be zero or greater.
- LimitVelocityNegative must be zero or lower.

### **Moving Average Filter (S-Curve)**

A moving average filter is available for discrete motion profiles in firmware version 1.1.2.5 and higher. To use the moving average filter, it must first be enabled in the Hardware Configuration on the axis configuration tab as shown below. The filter time constant can also be specified there, or via [MC\\_WriteParameter.](#page-195-0)

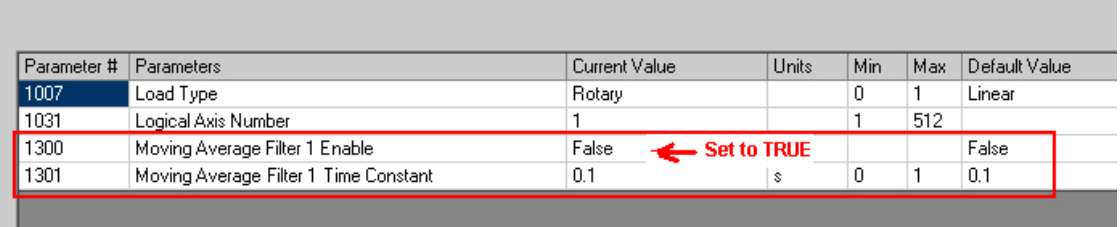

Once the moving average filter is enabled in the Hardware Configuration, it can be changed in the application program using [MC\\_WriteBoolParameter](#page-192-0) and read using [MC\\_ReadBoolParameter.](#page-139-0) Use [MC\\_ReadParameter](#page-142-0) and [MC\\_WriteParameter](#page-195-0) to set or read the [Moving Average Time Constant](#page-351-0) (parameter 1301.) The range of the Moving Average Filter Time constant is 0.0 to 5.0 seconds (0 excluded).

The moving average filter limits are [0,5). (0 excluded).

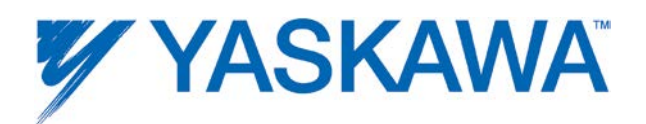

If the Moving average filter time constant is set to 0.1 seconds and the MECHATROLINK/DPRAM update rate is set to 2 ms, the moving average will provide a filter of 50 data points (50 data points in 100 ms)

An example of a move profile with the Moving Average Filter applied is shown below. The logic analyzer plot below shows the effect of a 0.1 s moving average filter set up. The logic analyzer is synchronized with a 2 ms application task. It can be seen that the filtered profile (in red, which is the actual velocity profile in this case) settles to steady state 50 scans after the commanded profile. Since each scan is 2 ms in time, 50 scans show 100ms in time. Thus it can be seen that a 0.1s moving average filter set up generates an s curve velocity profile where the filtered velocity will lag the commanded trapezoidal profile by 0.1 seconds.

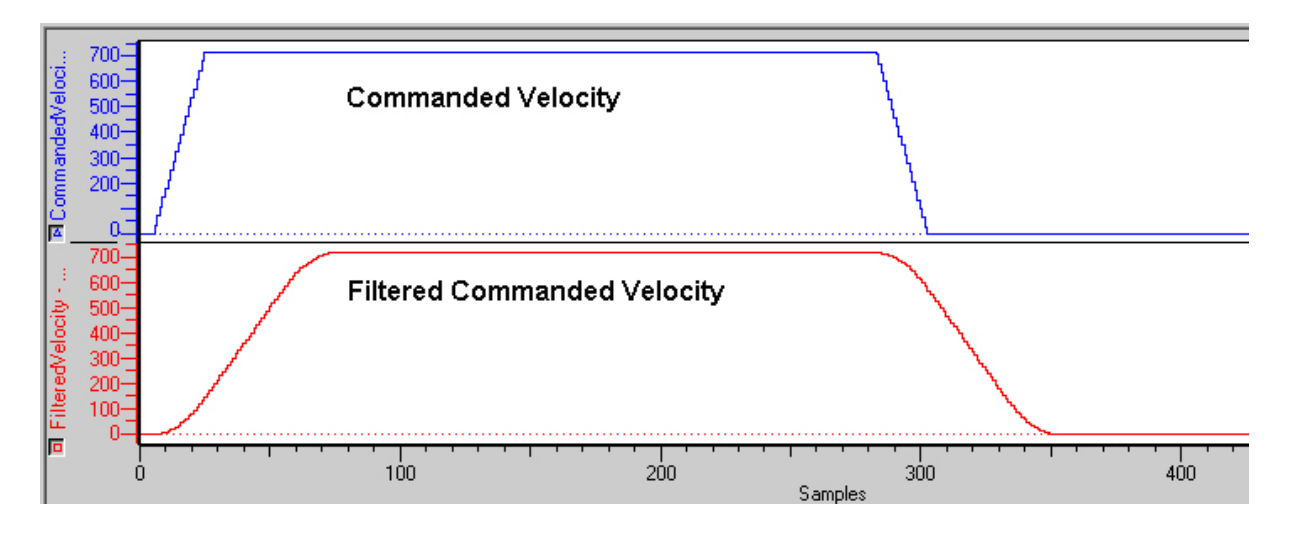

Commanded velocity in blue (Parameter 1011). Post S - curve commanded velocity in red (Parameter 1021)

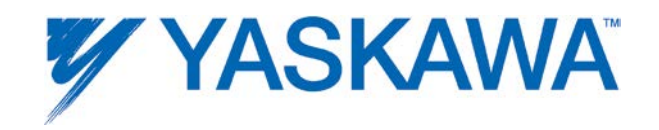

Note:

1) For rotary mode applications using the Moving Average Filter, use firmware 1.2.1 or greater.

2) The Moving Average Filter Time Constant parameter (1301) can be changed only after the current moving average time constant has been processed by the motion profiler. For example, if parameter 1301 is set to 2.0 s using MC\_WriteParameter at time instant 't', the next change to 1301 can be made only after time instant 't+2.0'. If an attempt to write it sooner is made, MC\_WriteParameter will output an errorID 4675.

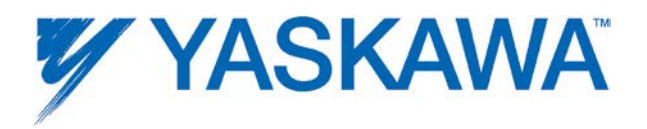

#### **Determining When Motion is Complete**

The Done output on [MC\\_MoveRelative,](#page-99-0) [MC\\_MoveAbsolute,](#page-93-0) [MC\\_Stop,](#page-167-0) MC StepLimitSwitch, and MC StepRefPulse, indicates that the controllers motion profiler has completed the calculations for the move as specified by the function block inputs. The axis may physically be in motion and still settling on the final commanded position based on tuning parameters, load inertia, friction, and other factors. To determine when the actual motion has reached the commanded position, use the P\_SET Global variable provided by the Hardware Configuration.

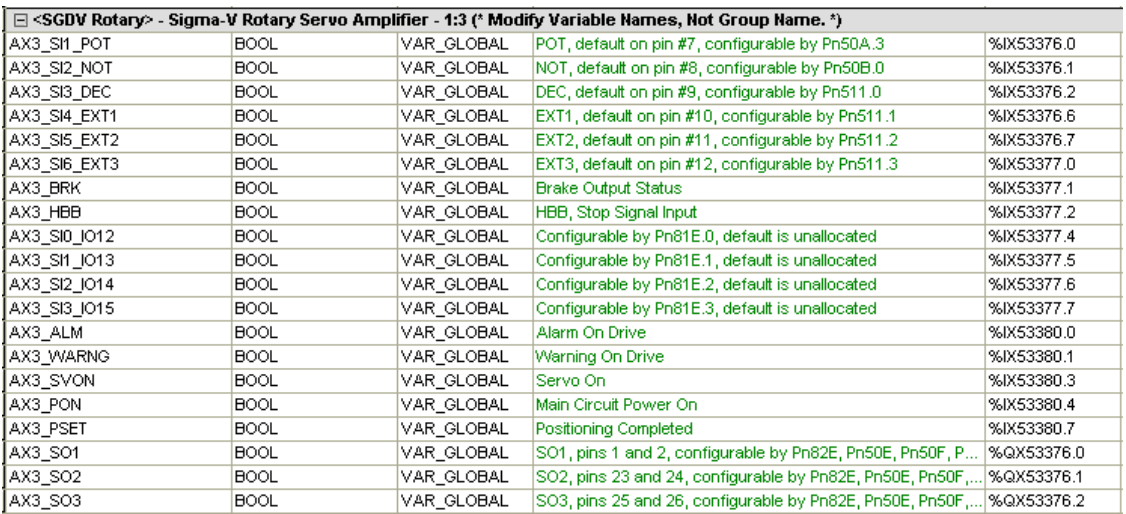

Note that P\_SET will be ON any time the actual position is within a certain distance of the commanded position, as specified by Servopack Pn 522, so it is recommended to use P\_Set in conjunction with the Done out of a motion function block. See the following graphics for examples.

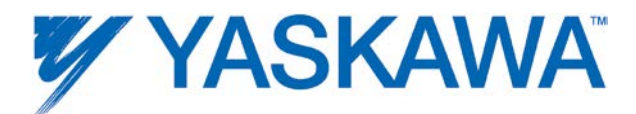

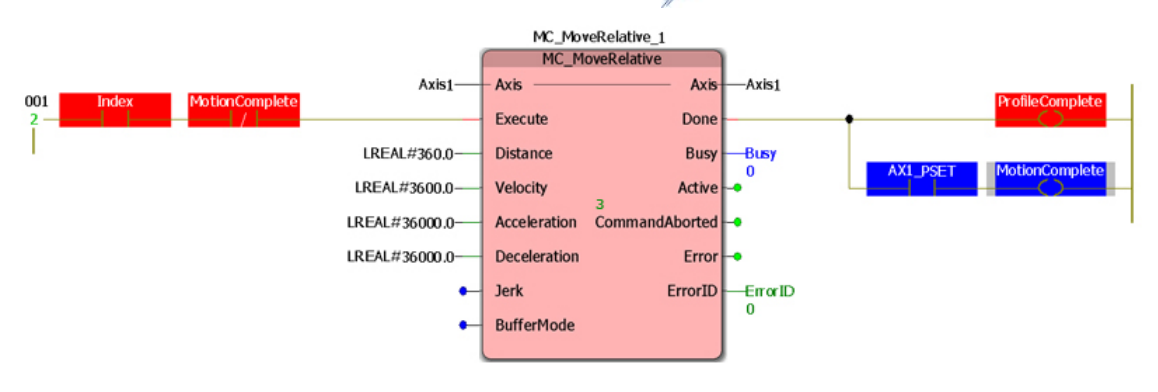

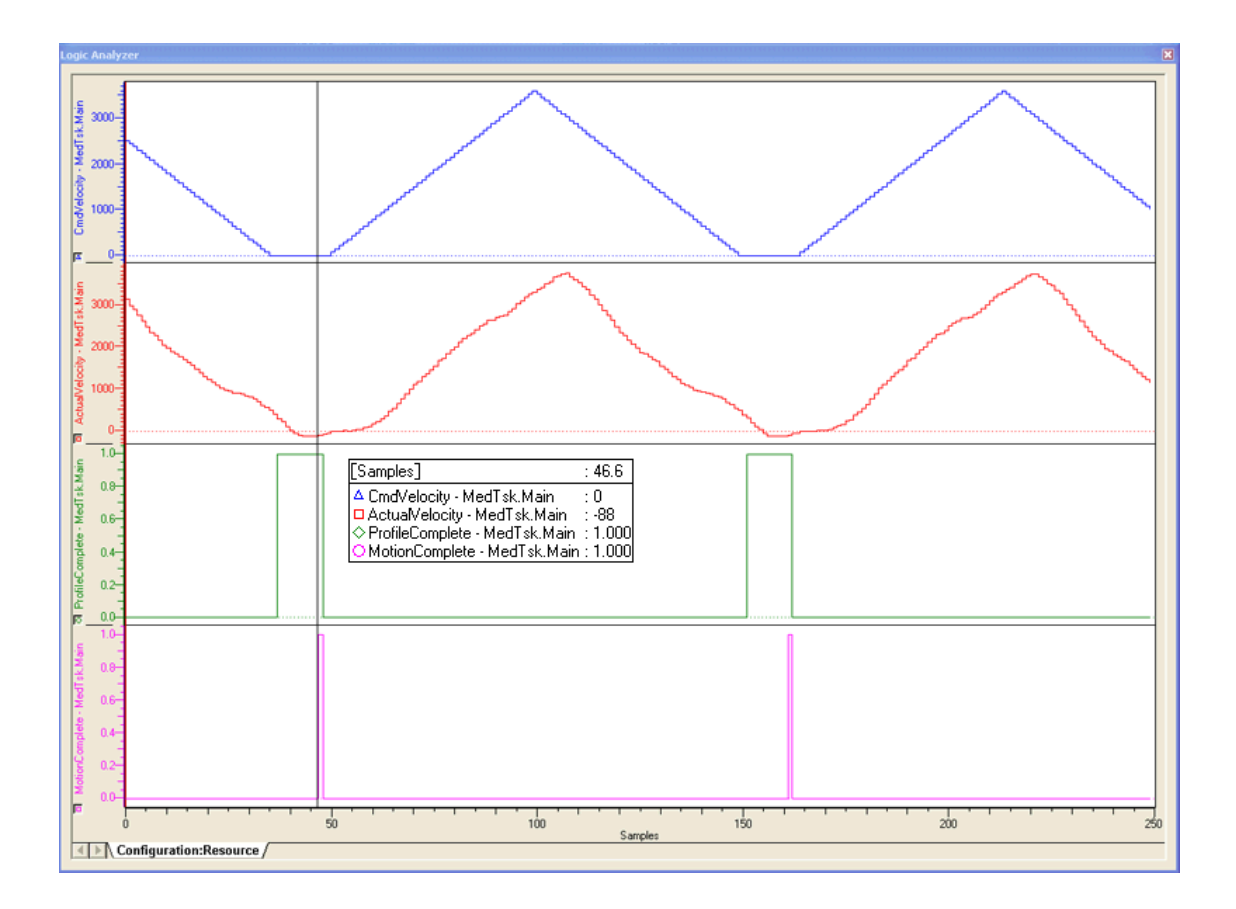

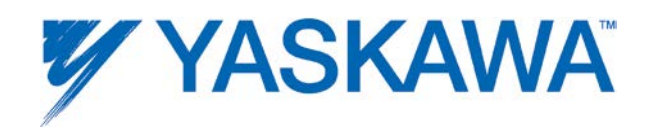

# **External Encoder Block Diagram**

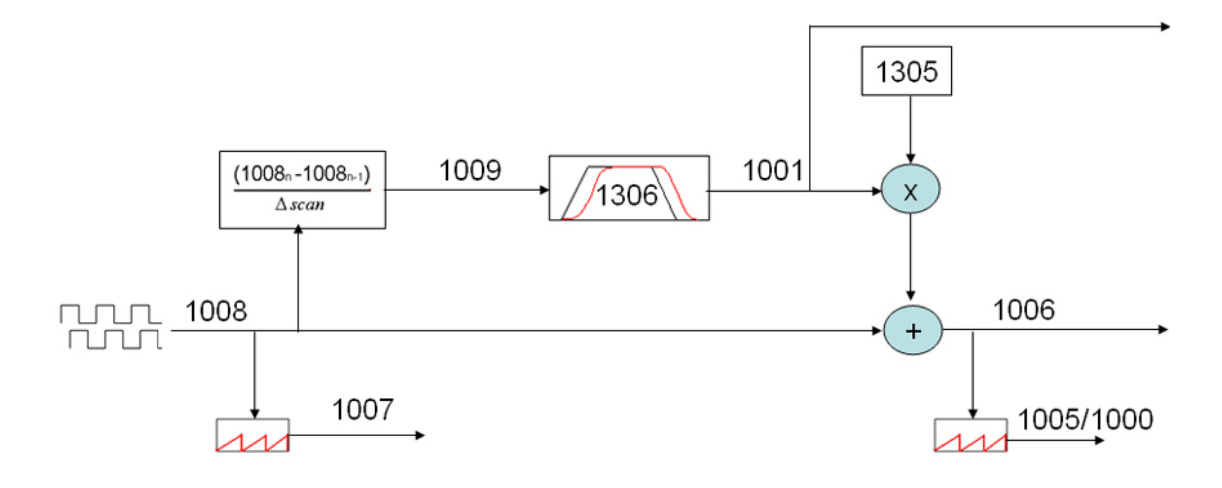

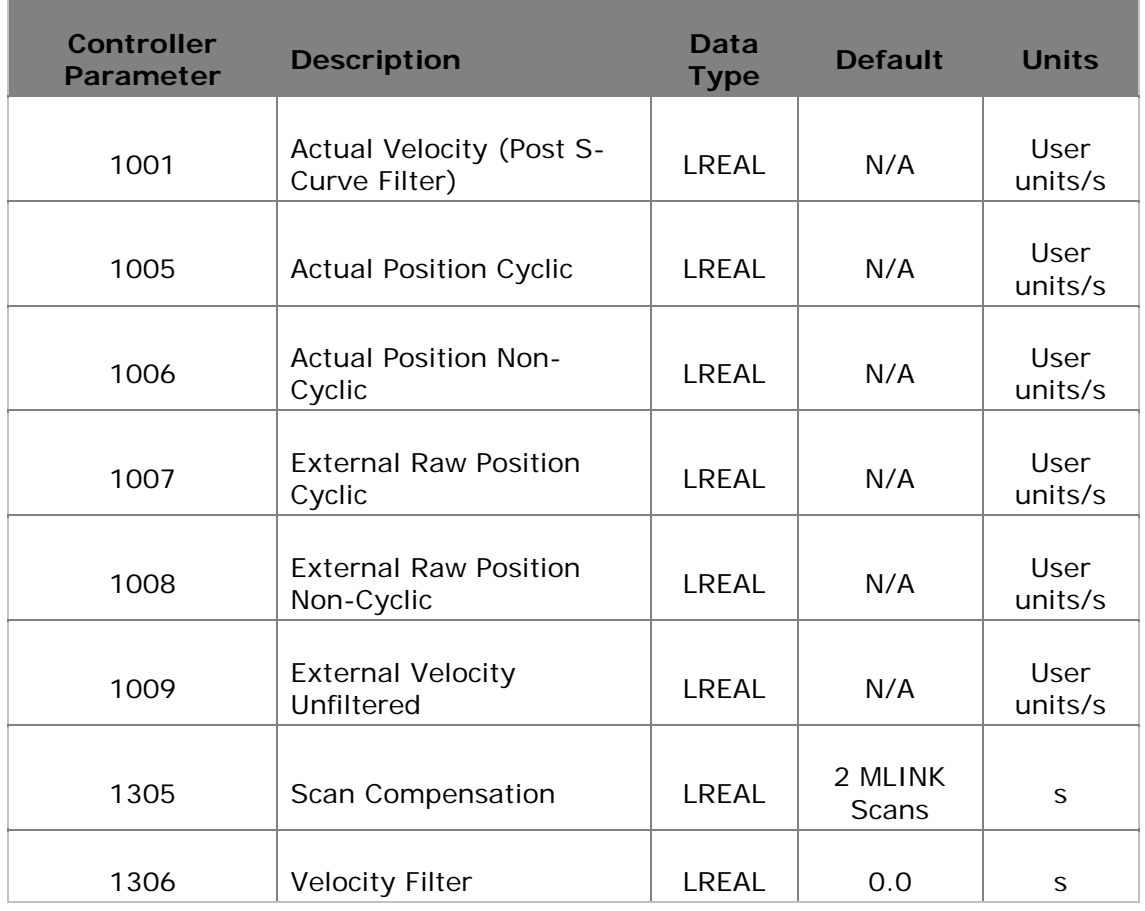

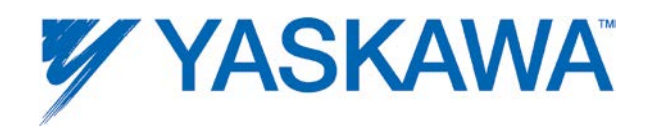

## **Commanded Position Output**

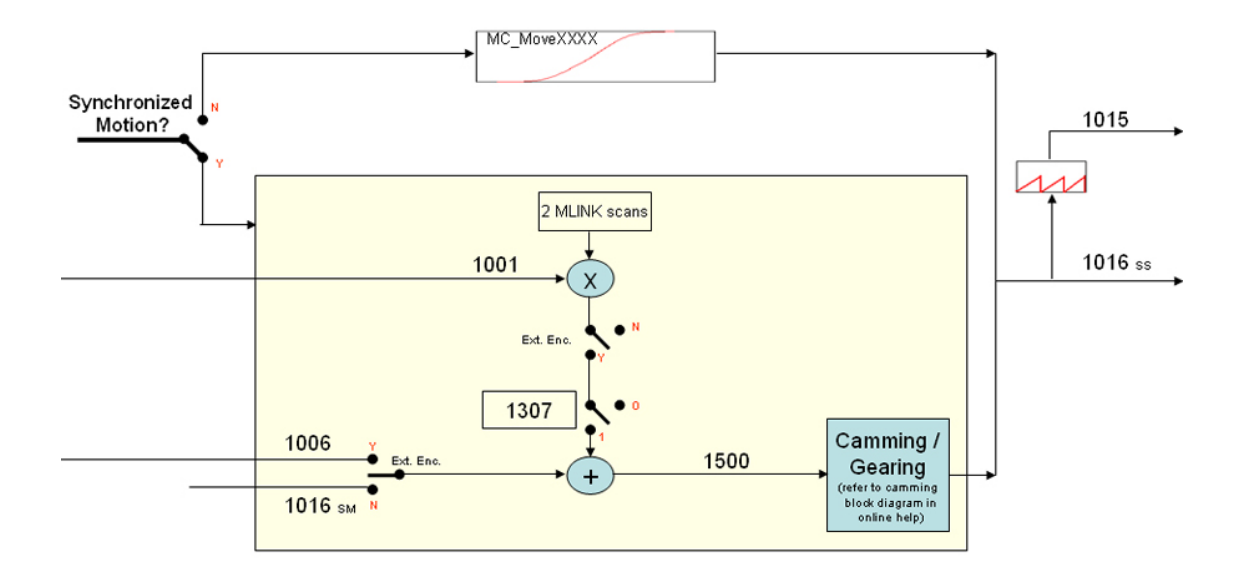

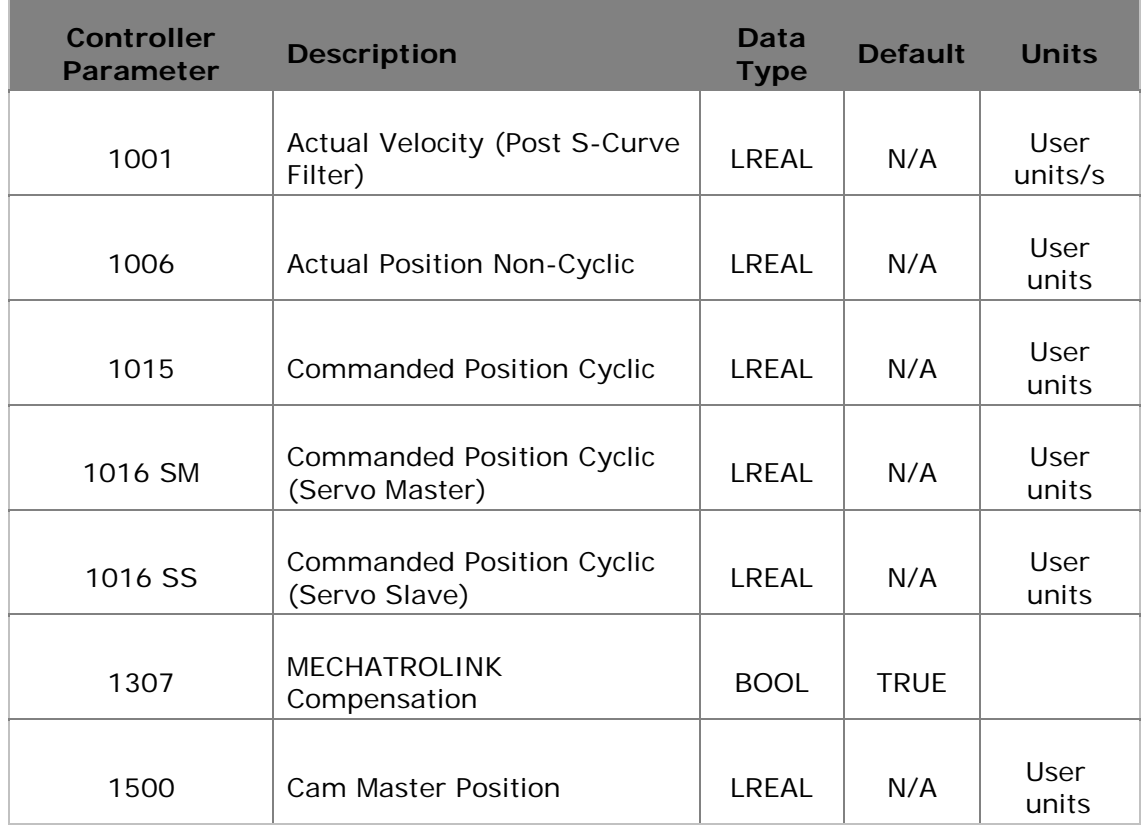

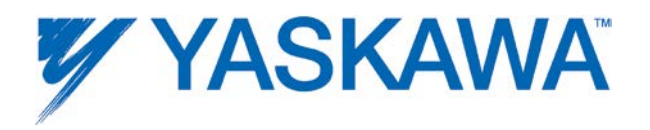

## **Command Filtering (MPiec with MECHATROLINK interface)**

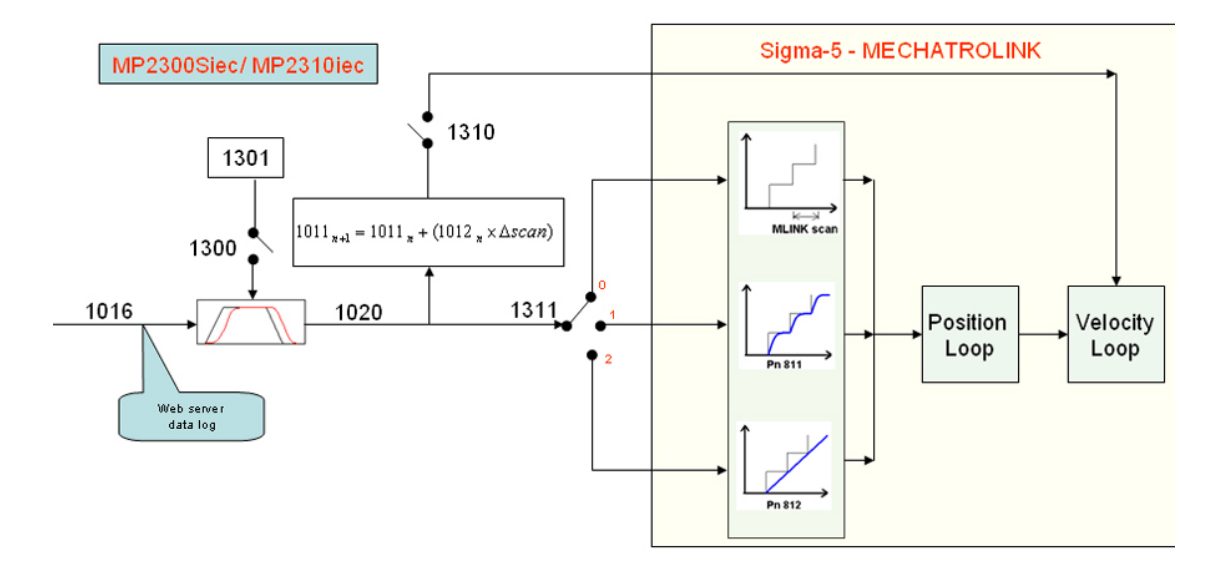

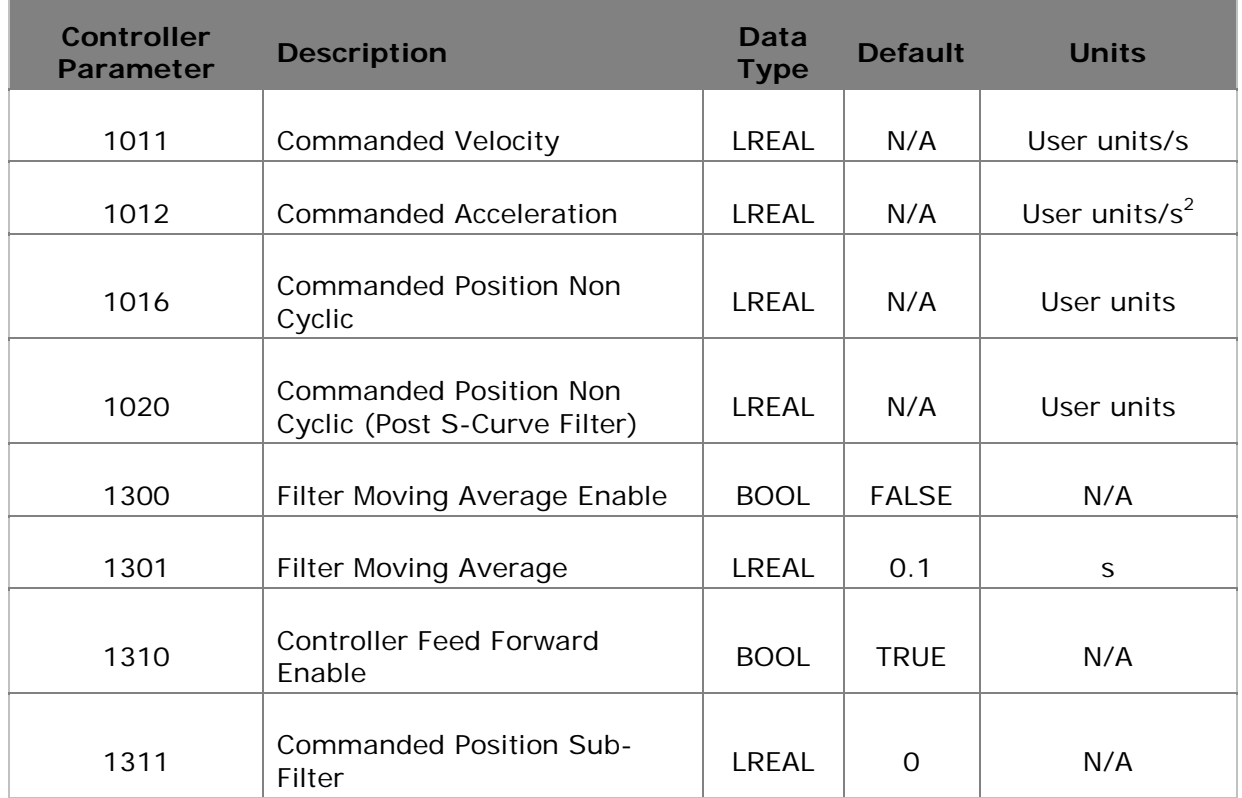

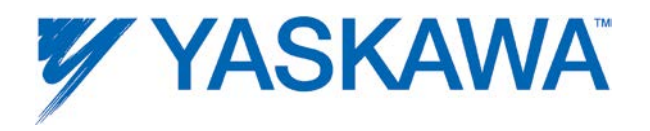

## **Command Filtering (MP2600iec - Dual Port RAM interface)**

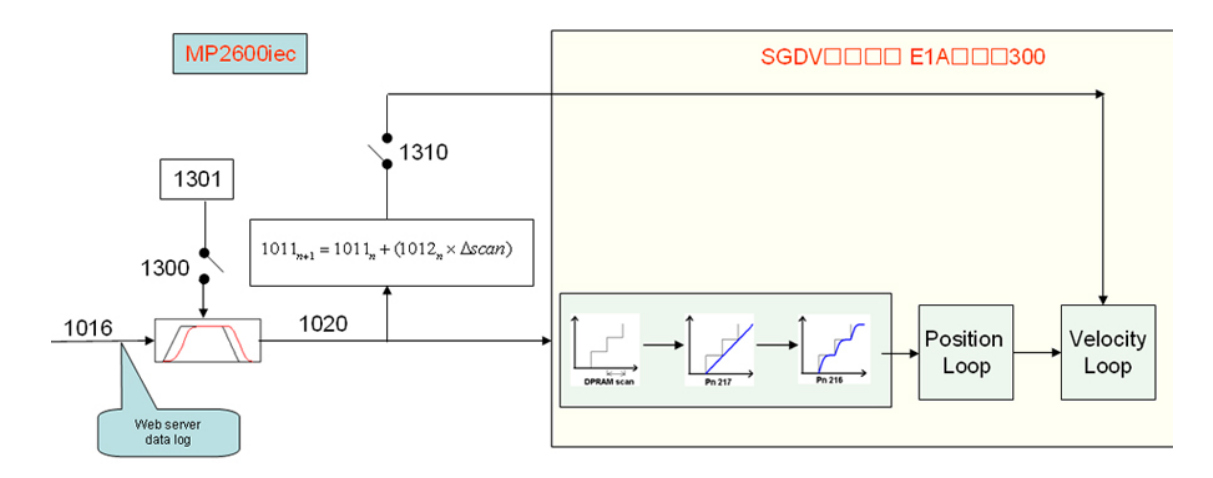

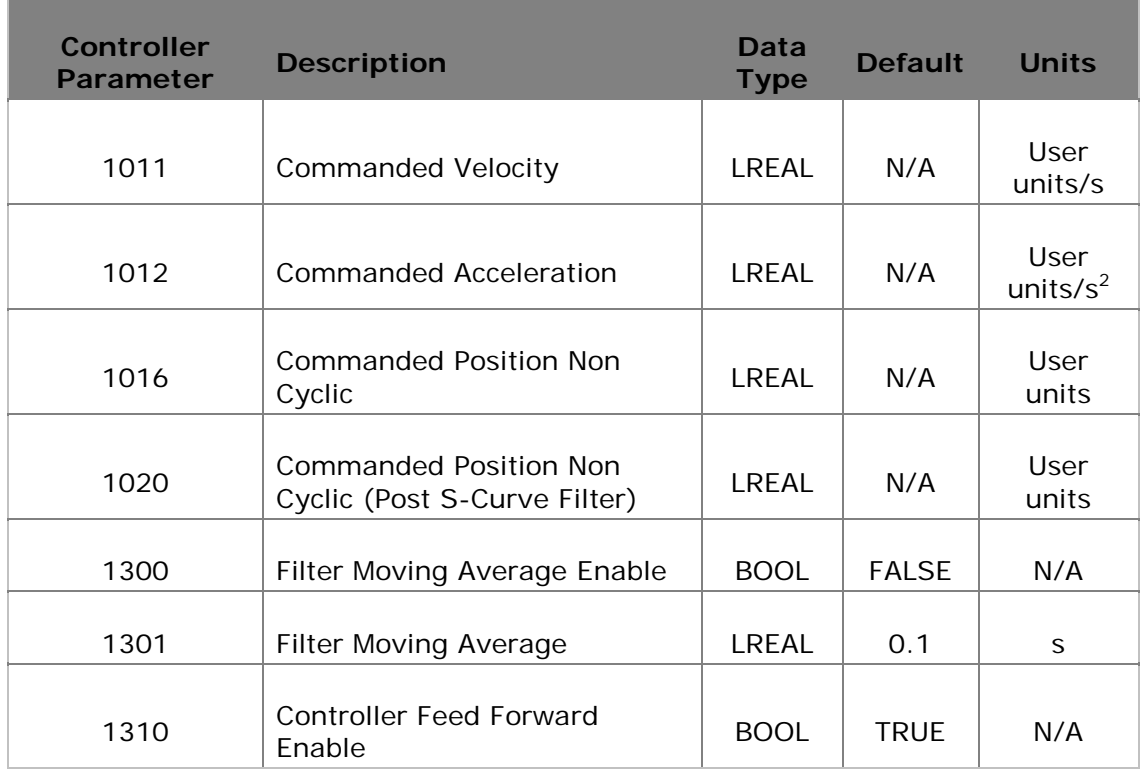